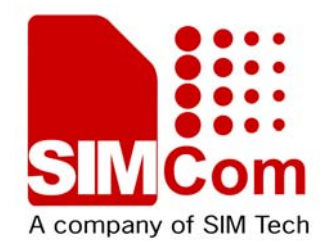

# <span id="page-0-0"></span>**AT Command Set SIM5360 \_ATC\_V0.06**

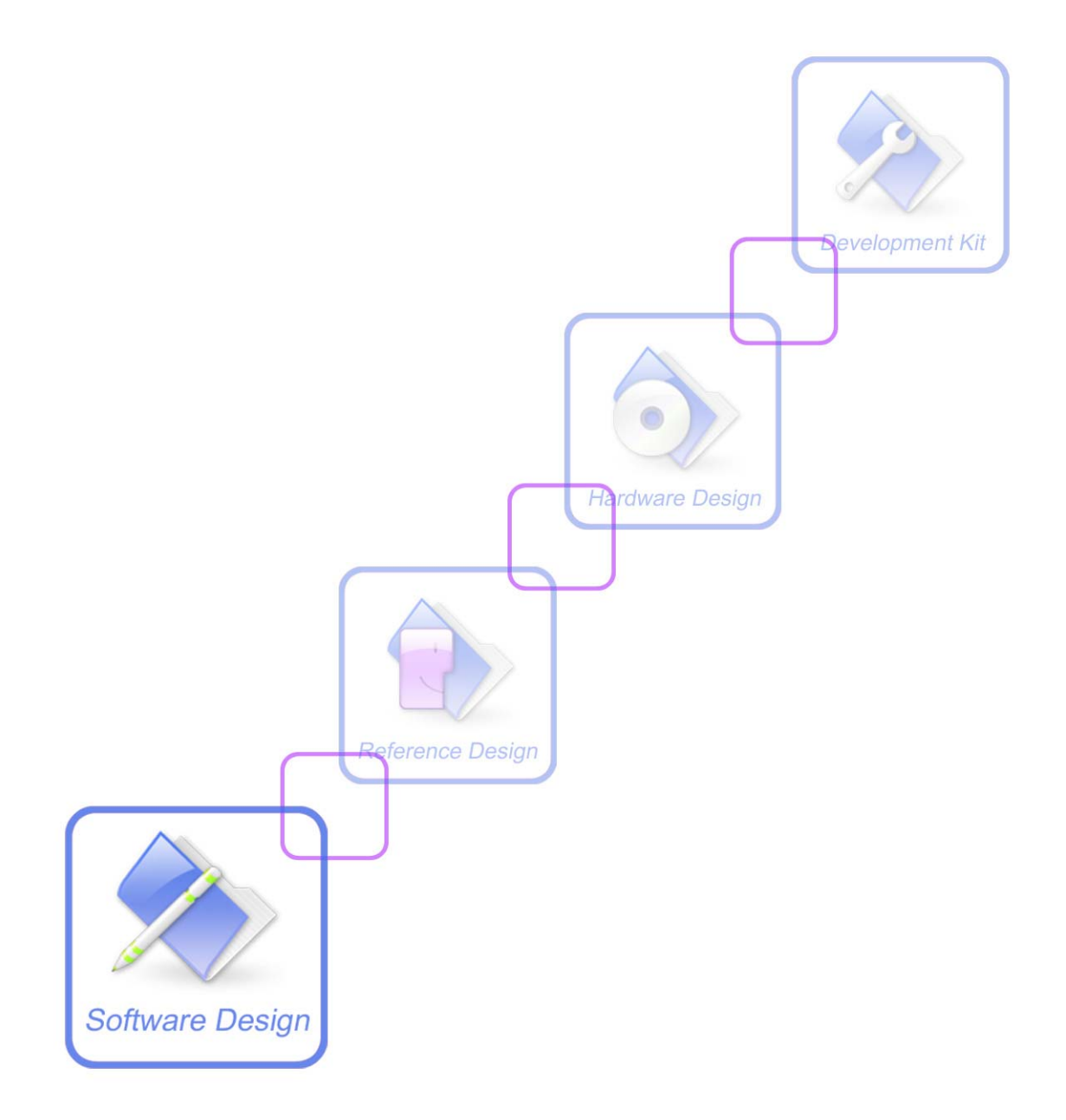

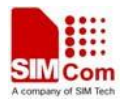

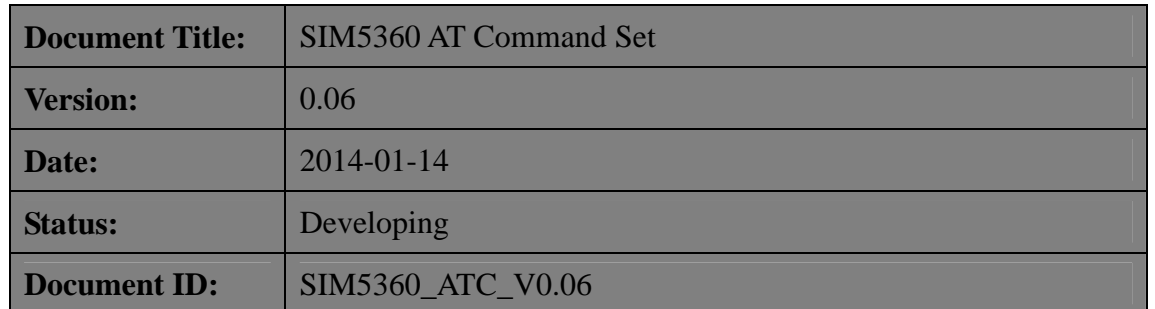

#### **General Notes**

SIMCom offers this information as a service to its customers, to support application and engineering efforts that use the products designed by SIMCom. The information provided is based upon requirements specifically provided to SIMCom by the customers. SIMCom has not undertaken any independent search for additional relevant information, including any information that may be in the customer's possession. Furthermore, system validation of this product designed by SIMCom within a larger electronic system remains the responsibility of the customer or the customer's system integrator. All specifications supplied herein are subject to change.

#### **Copyright**

This document contains proprietary technical information which is the property of SIMCom Limited., copying of this document and giving it to others and the using or communication of the contents thereof, are forbidden without express authority. Offenders are liable to the payment of damages. All rights reserved in the event of grant of a patent or the registration of a utility model or design. All specification supplied herein are subject to change without notice at any time.

*Copyright © Shanghai SIMCom Wireless Solutions Ltd. 2014*

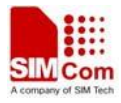

## **Version History**

<span id="page-2-0"></span>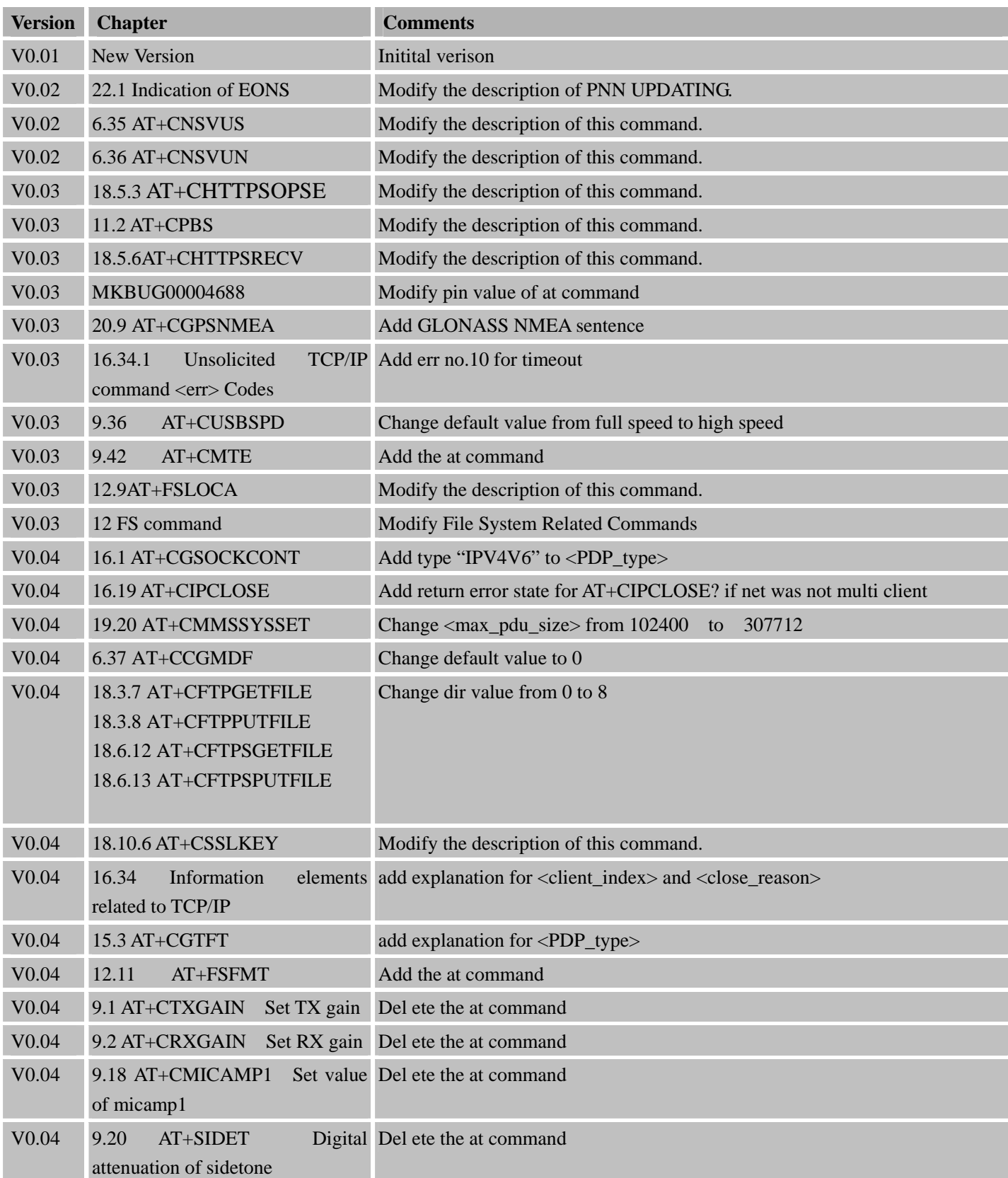

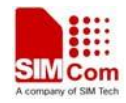

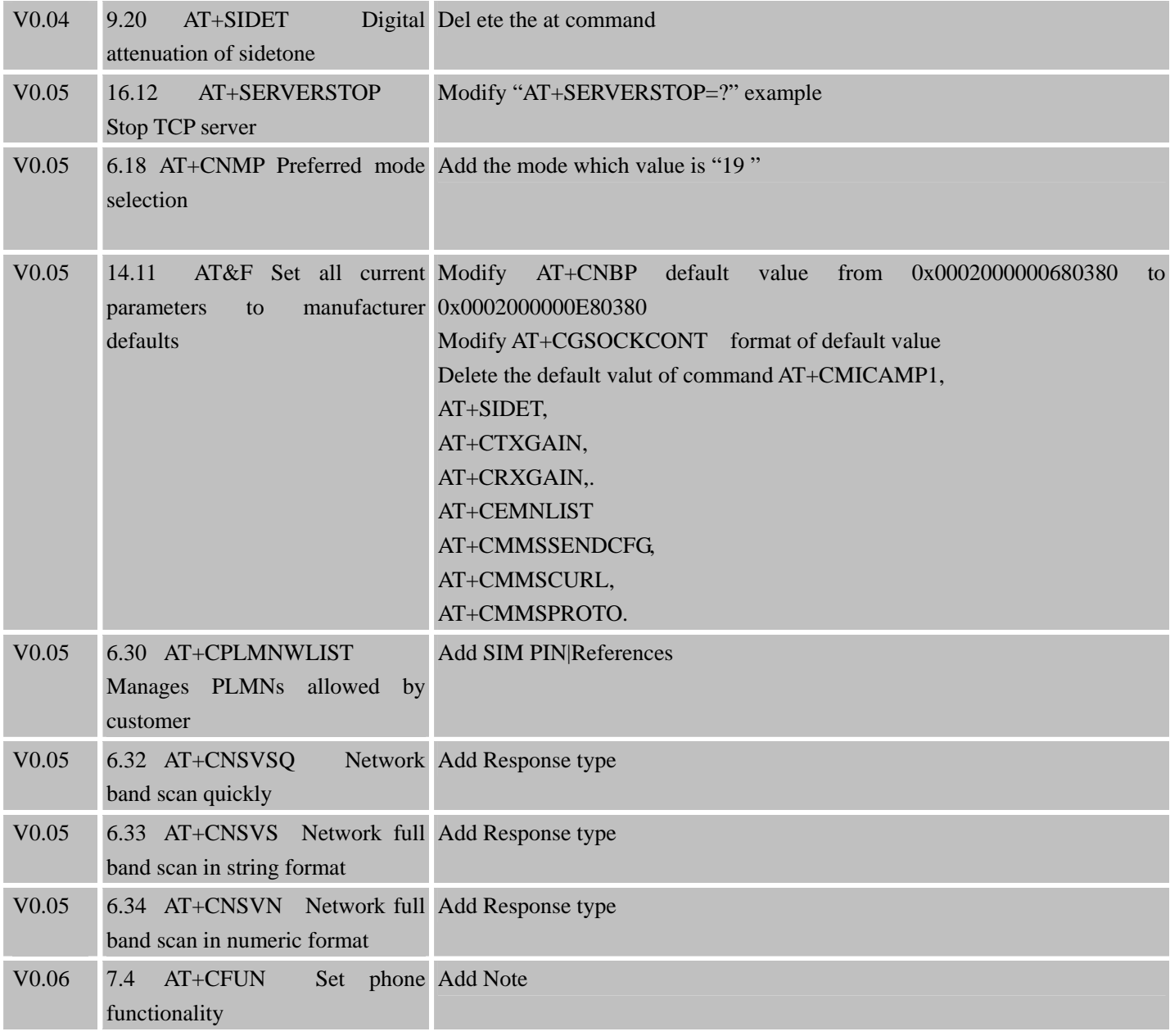

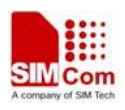

## <span id="page-4-0"></span>Contents

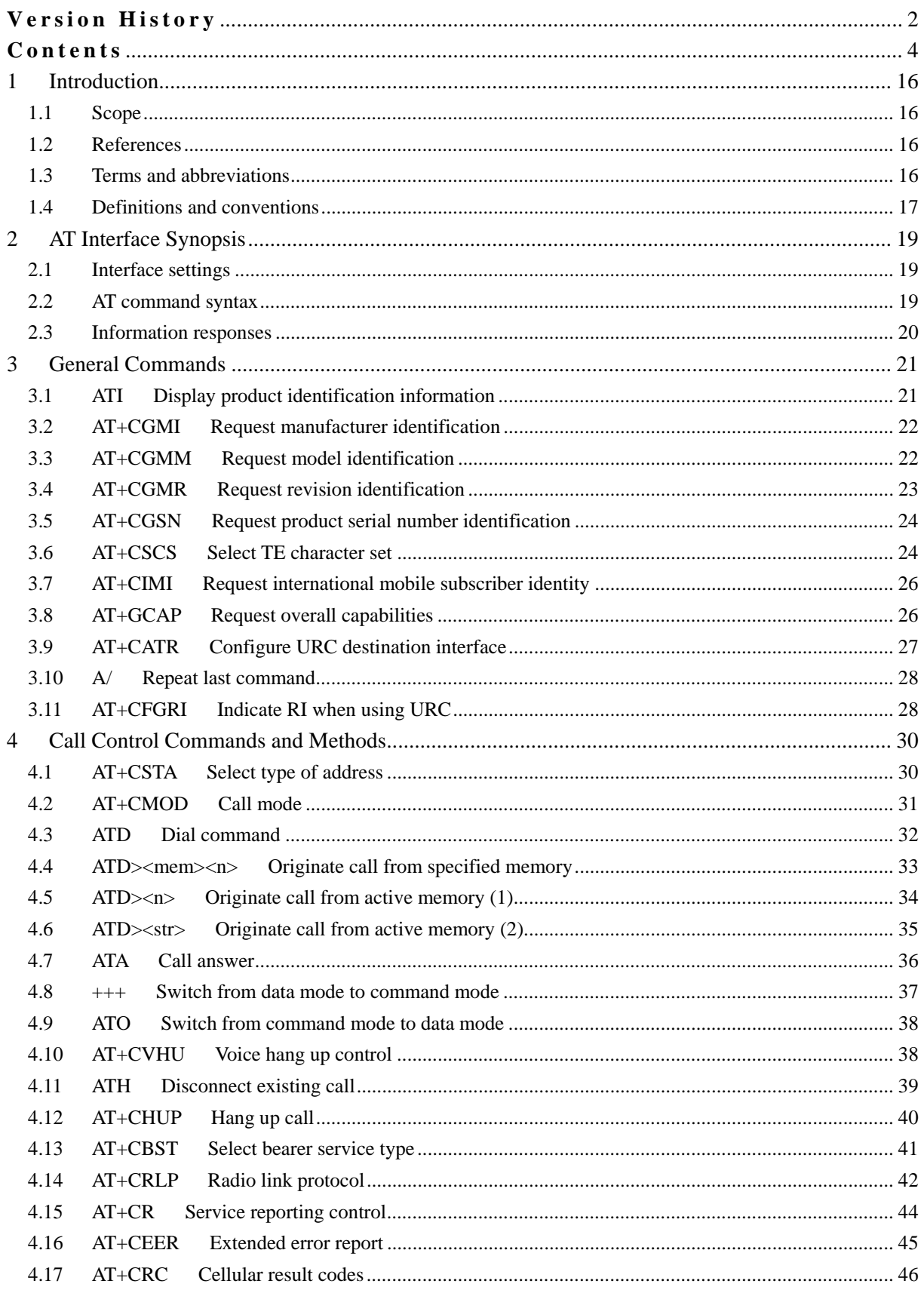

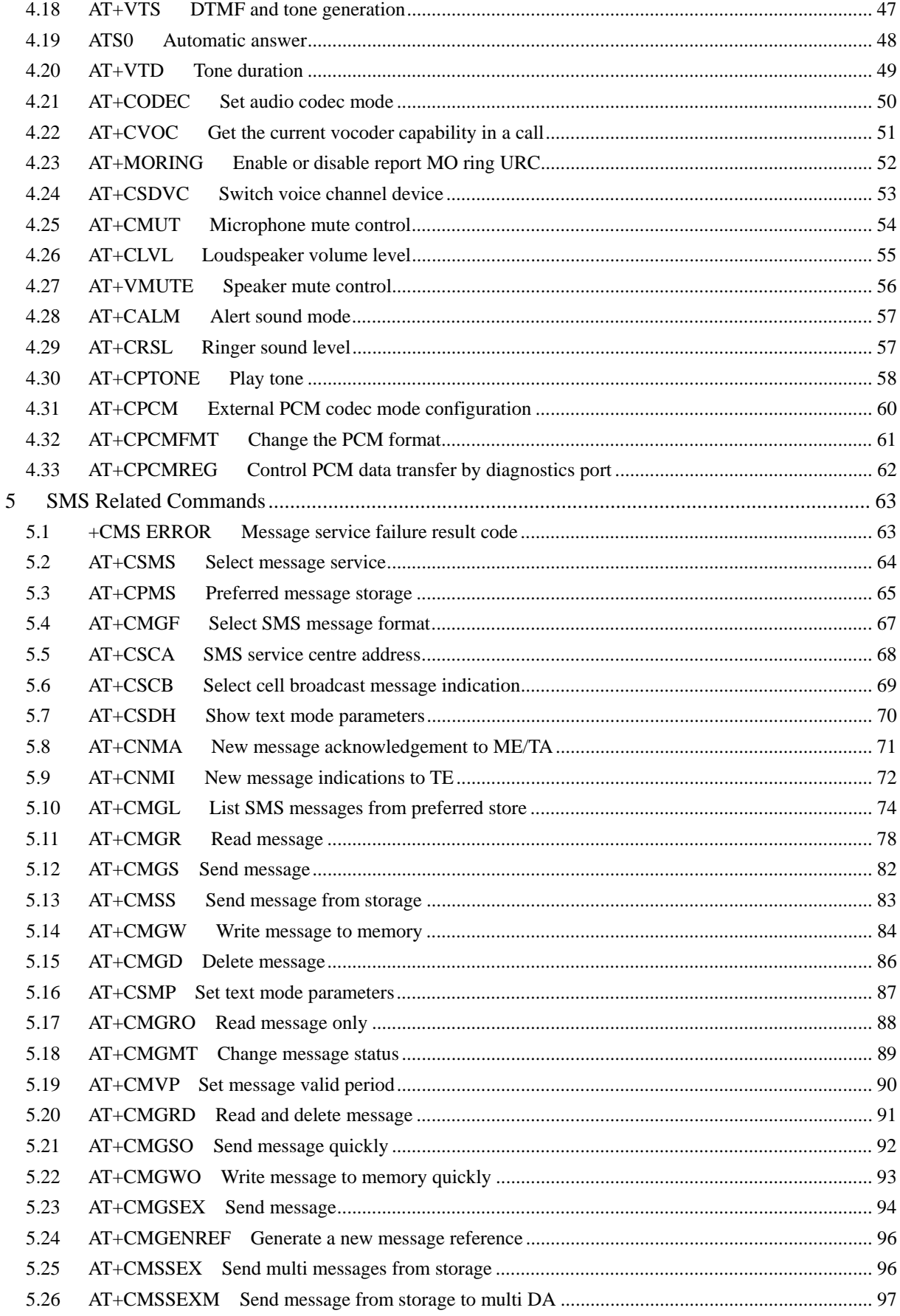

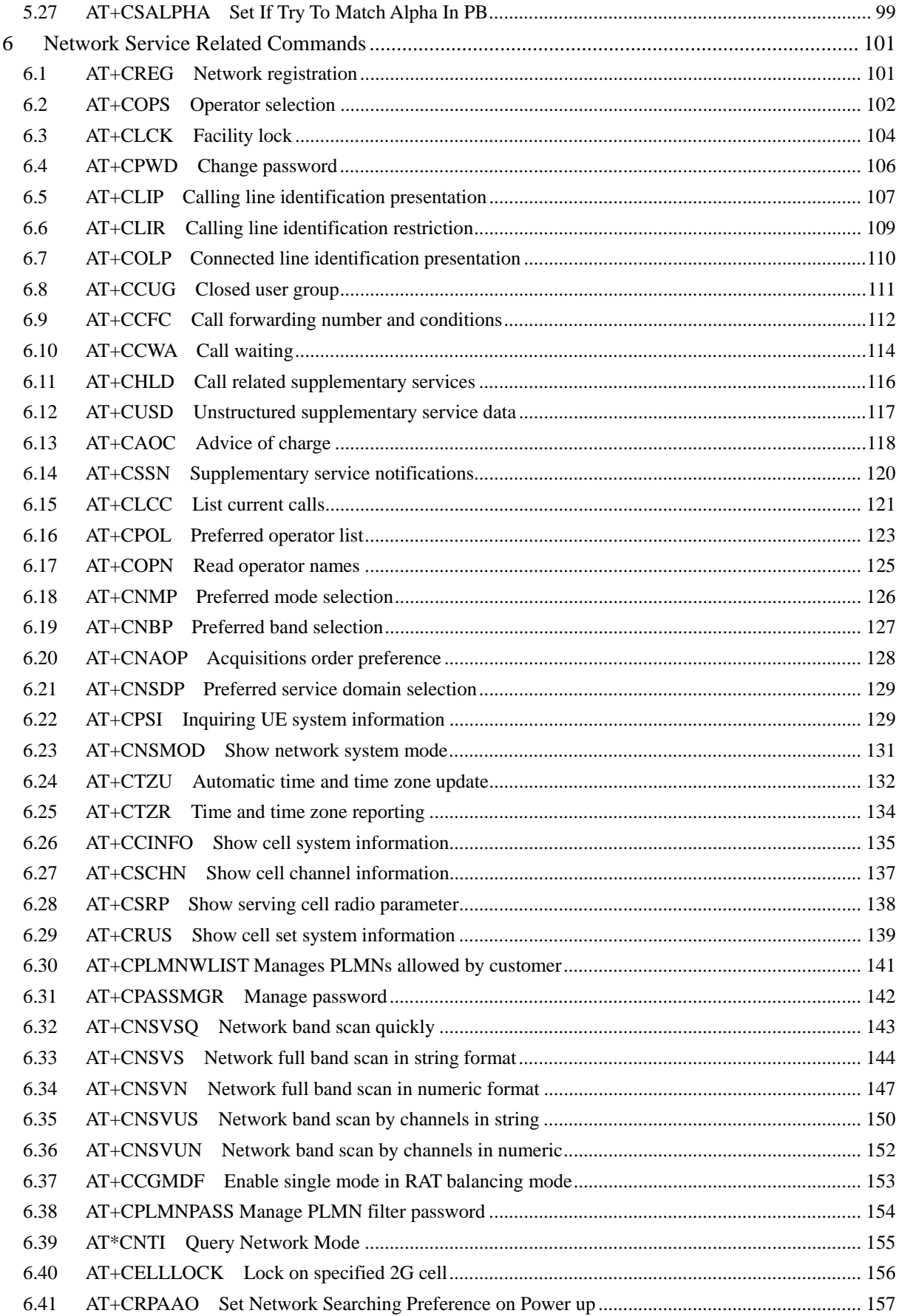

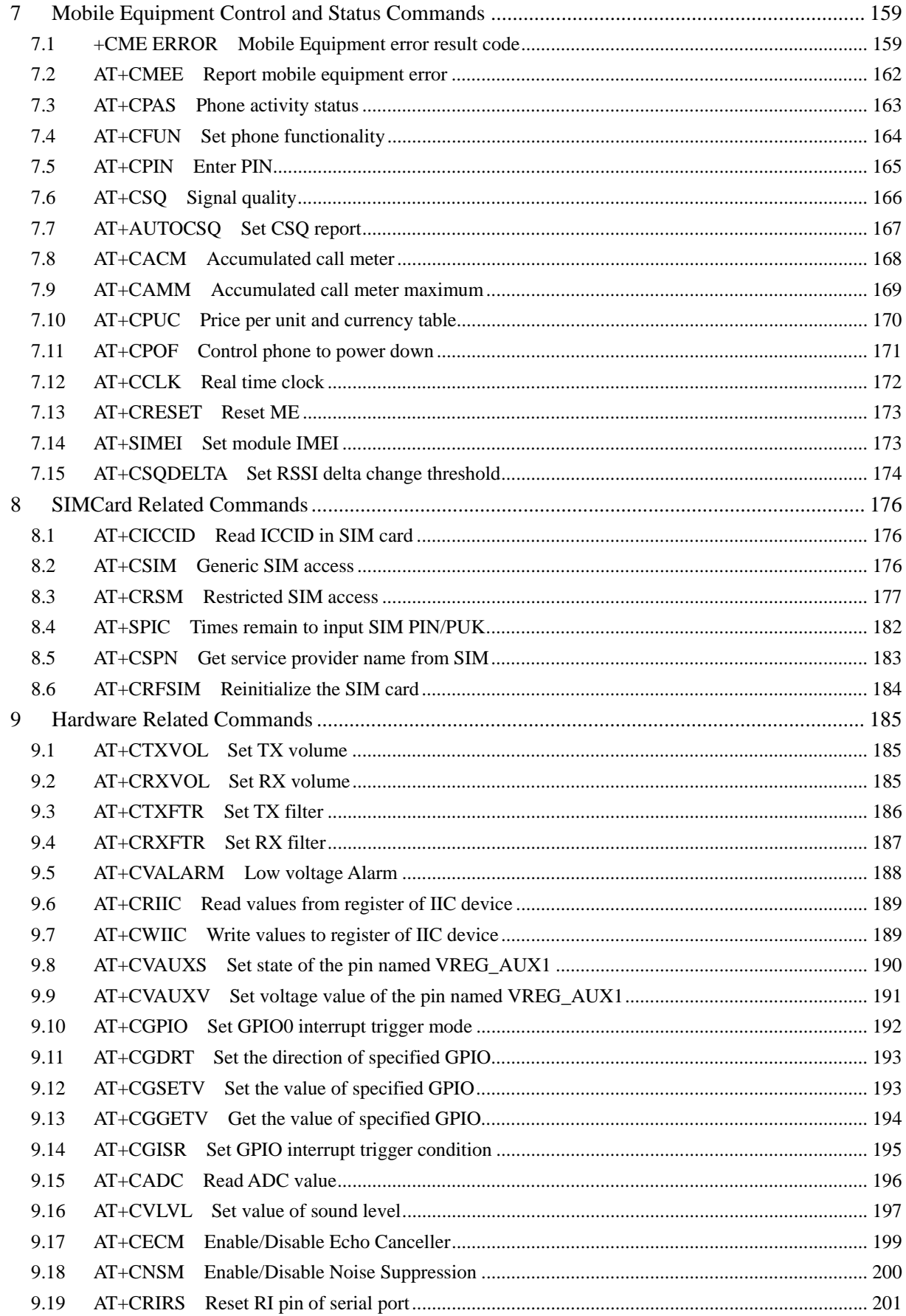

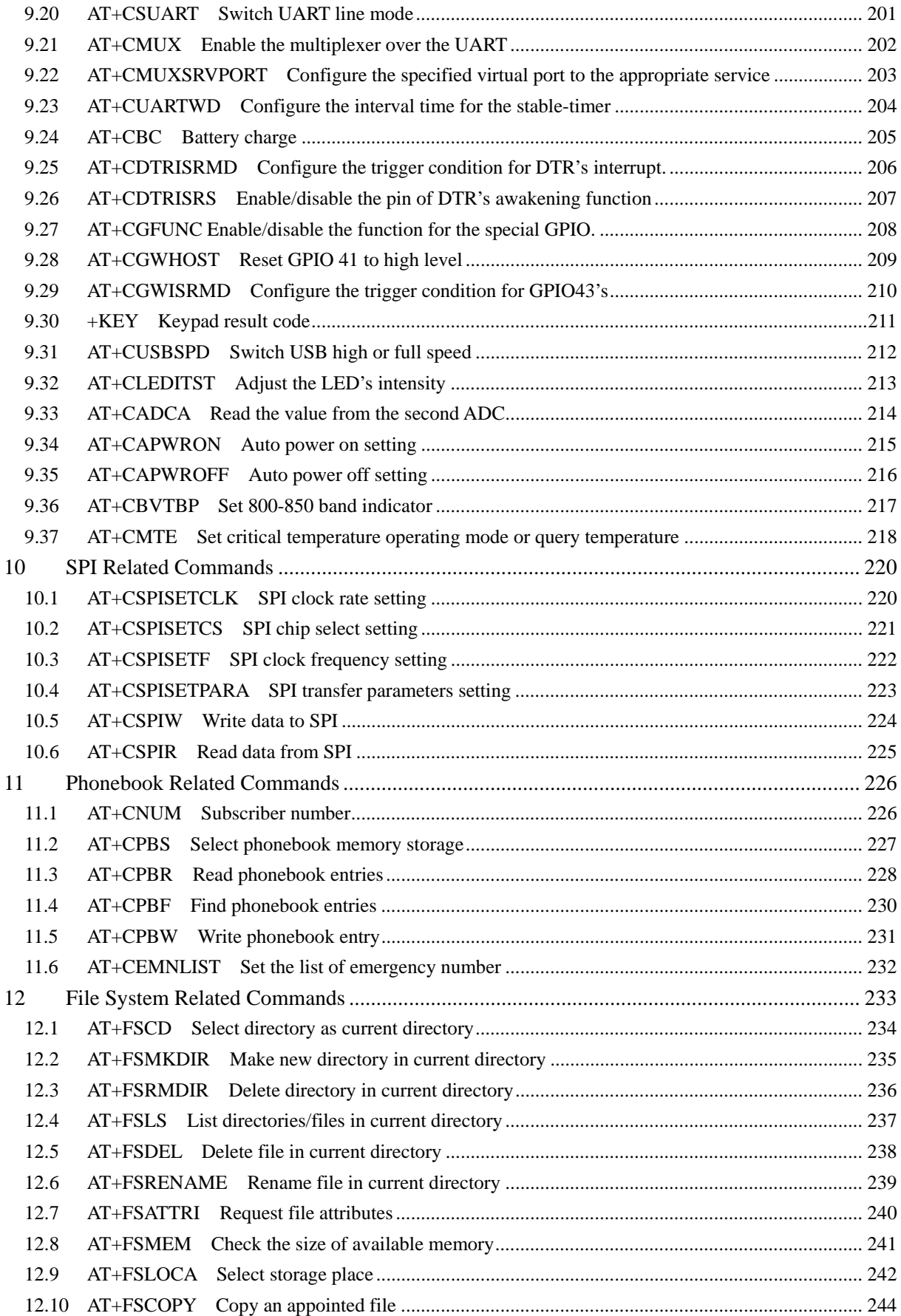

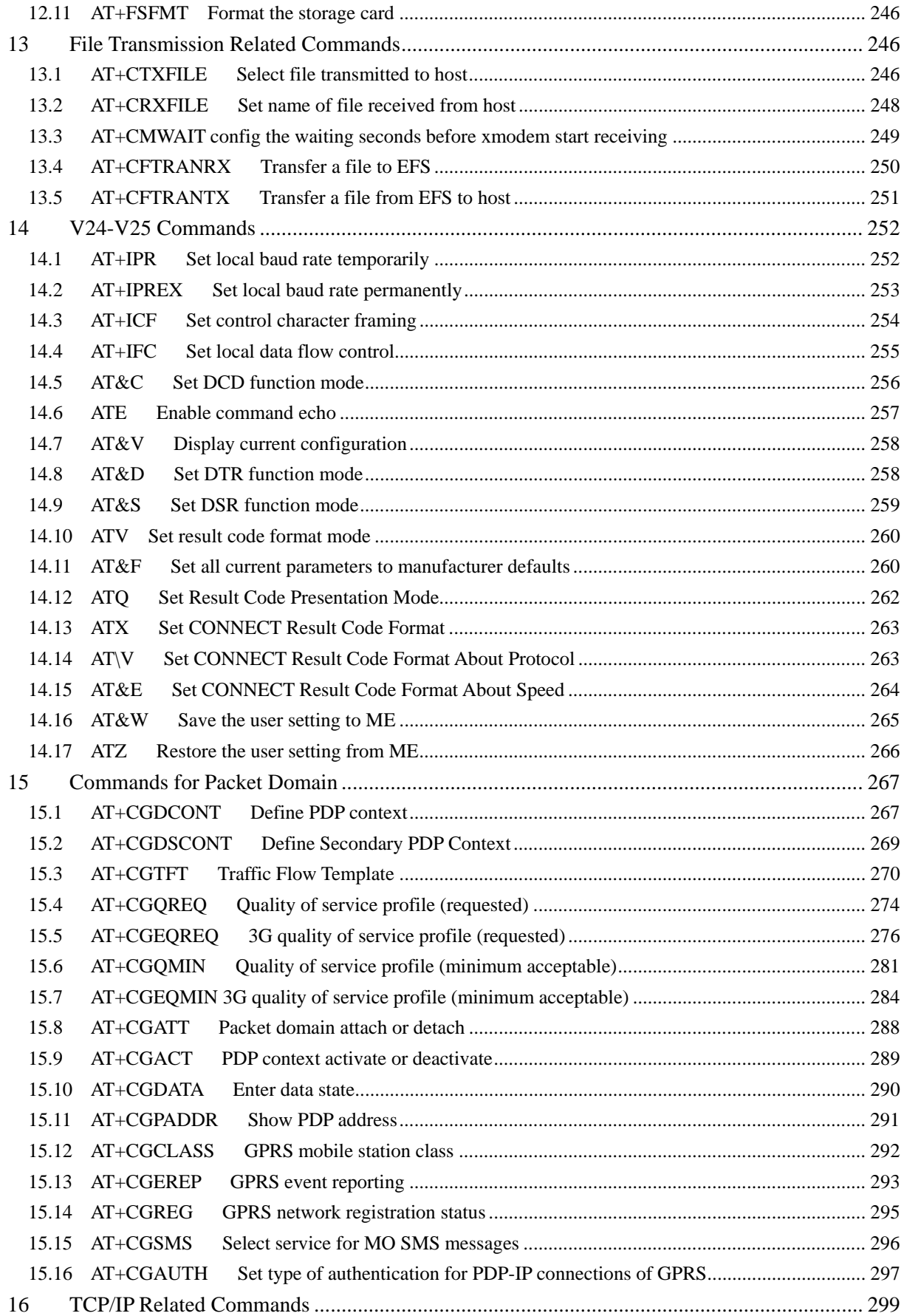

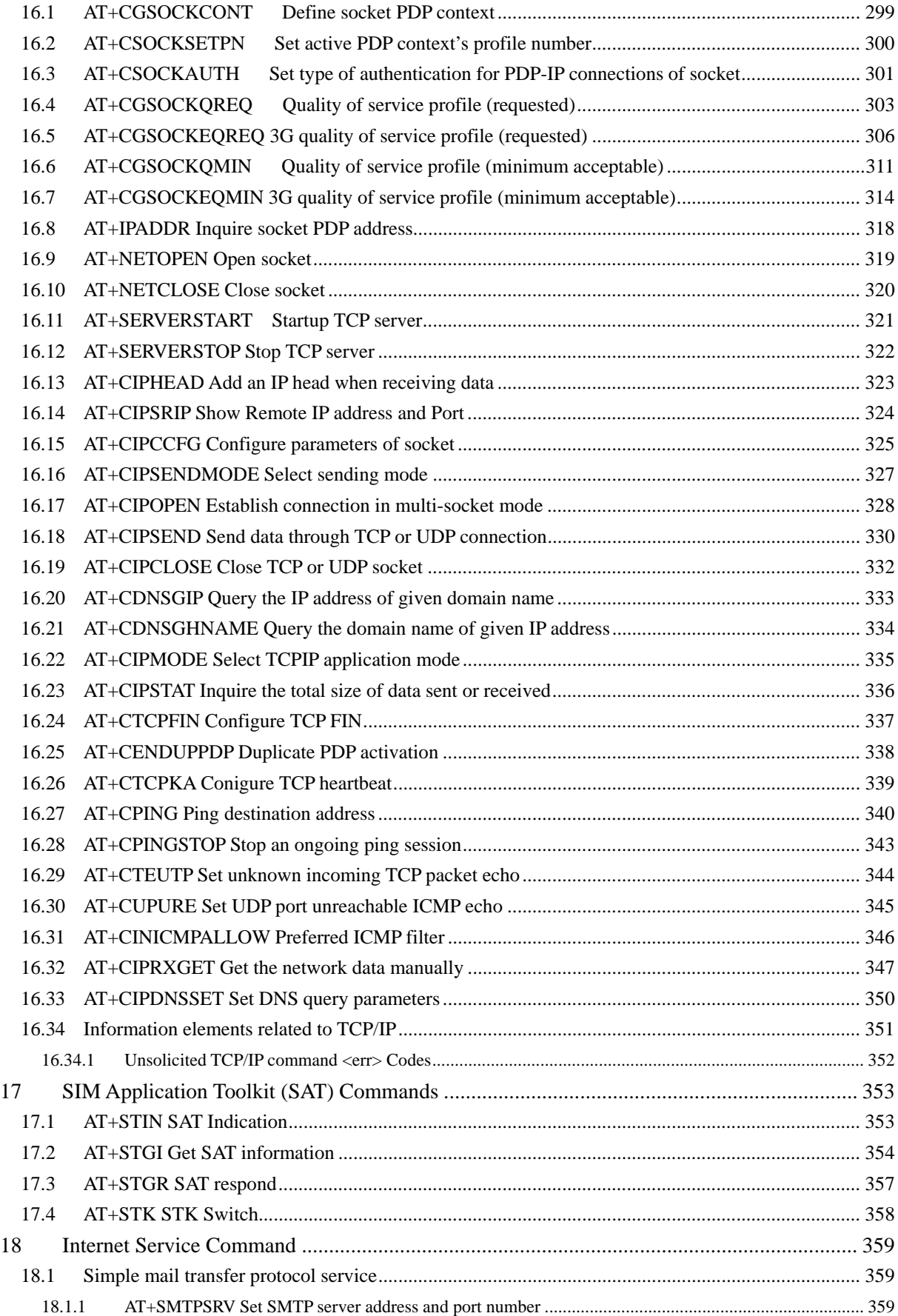

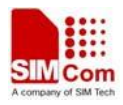

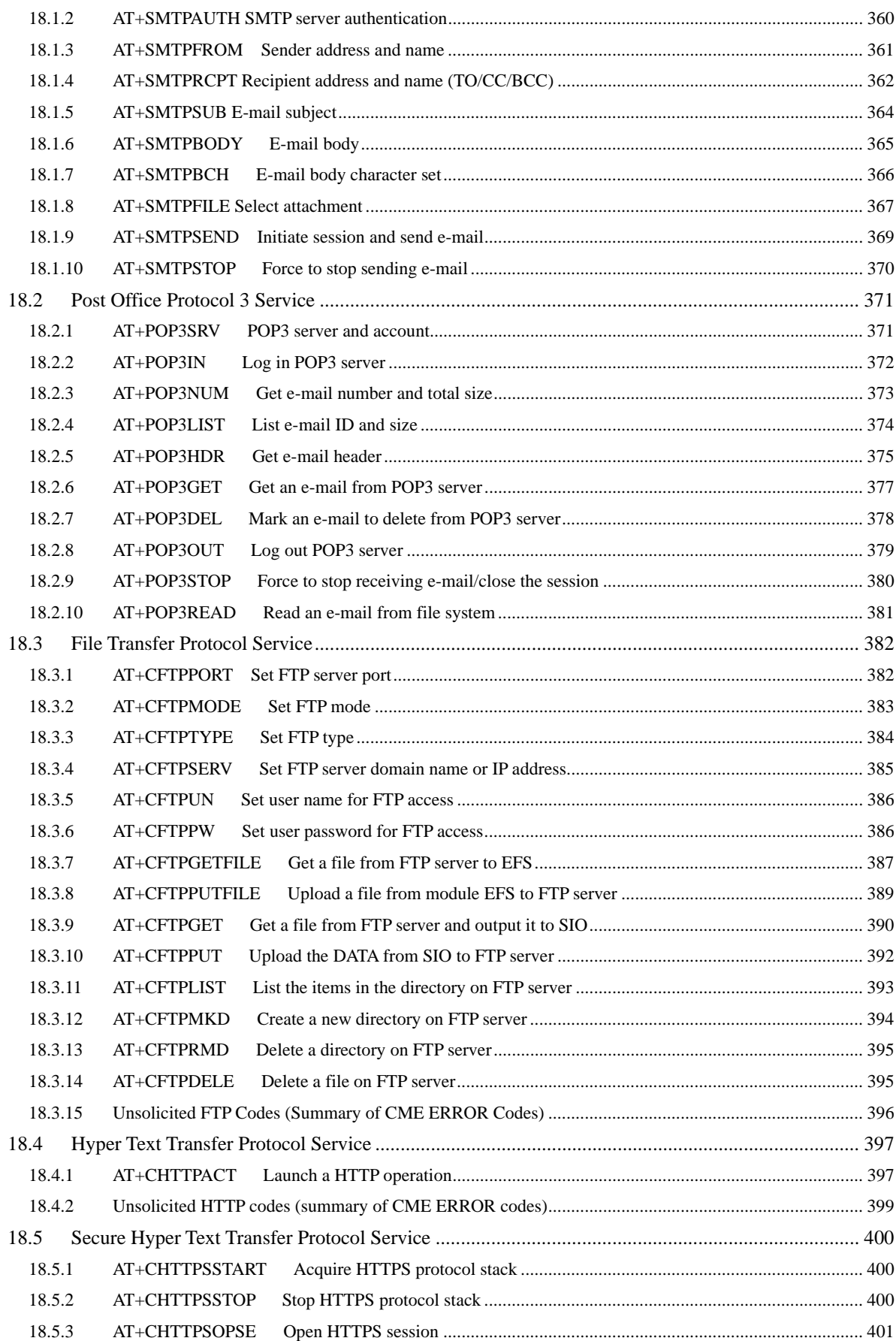

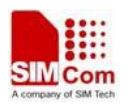

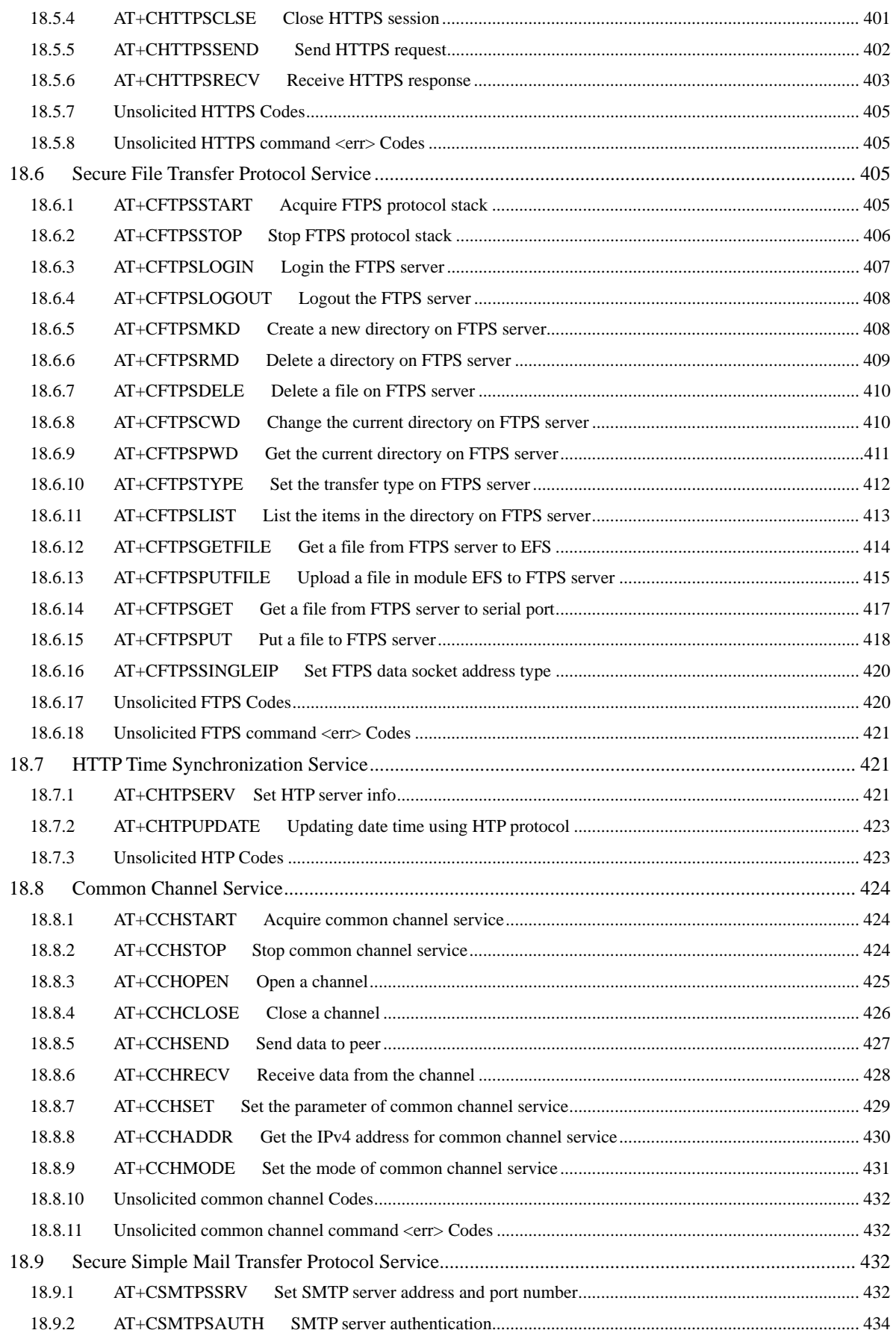

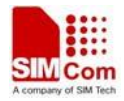

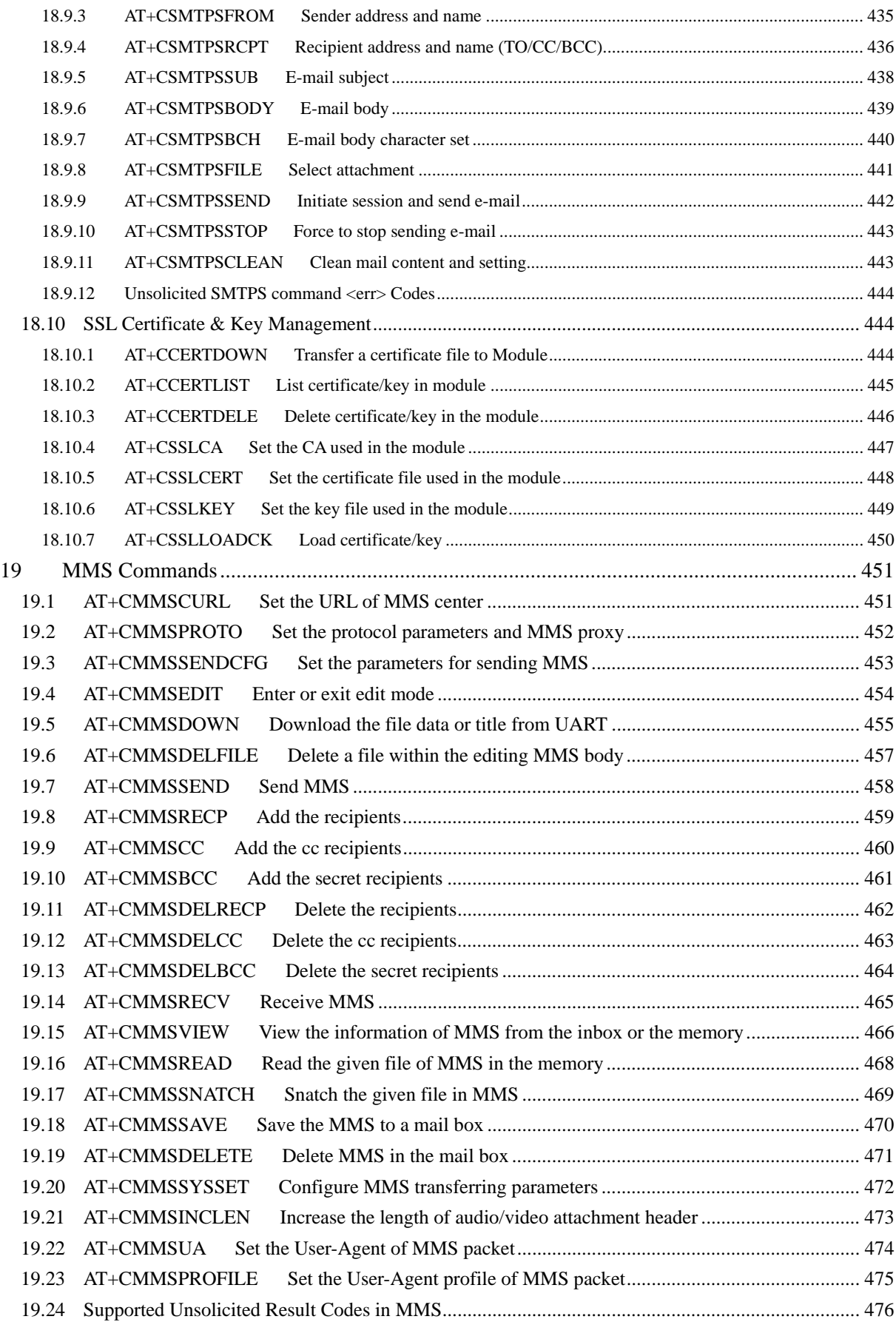

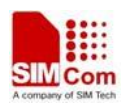

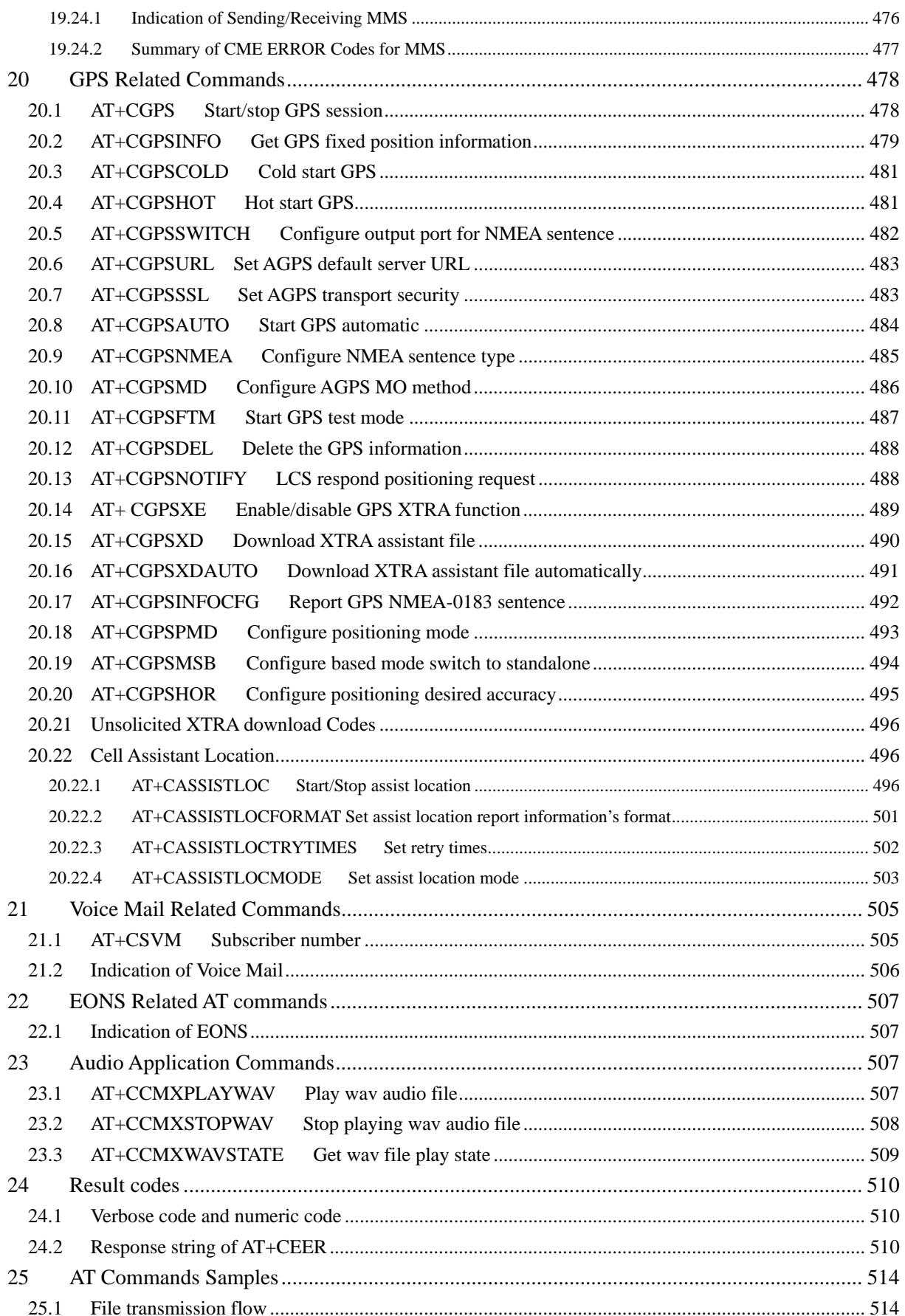

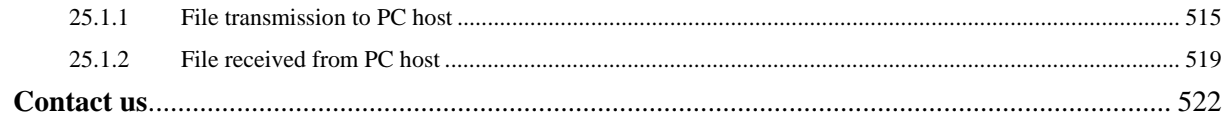

## <span id="page-16-1"></span><span id="page-16-0"></span>**1 Introduction**

#### **1.1 Scope**

The present document describes the AT Command Set for the SIMCom Module:

#### SIM5360

More information about the SIMCom Module which includes the Software Version information can be retrieved by the command [ATI](#page-21-1). In this document, a short description, the syntax, the possible setting values and responses, and some examples of AT commands are presented.

Prior to using the Module, please read this document and the [Version History](#page-2-0) to know the difference from the previous document.

<span id="page-16-2"></span>In order to implement communication successfully between Customer Application and the Module, it is recommended to use the AT commands in this document, but not to use some commands which are not included in this document.

#### **1.2 References**

The present document is based on the following standards:

- [1] ETSI GSM 01.04: Abbreviations and acronyms.
- [2] 3GPP TS 27.005: Use of Data Terminal Equipment Data Circuit terminating Equipment (DTE DCE) interface for Short Message Service (SMS) and Cell Broadcast Service (CBS).
- [3] 3GPP TS 27.007: AT command set for User Equipment (UE).
- [4] WAP-224-WTP-20010710-a
- [5] WAP-230-WSP-20010705-a
- <span id="page-16-3"></span>[6] WAP-209-MMSEncapsulation-20010601-a

### **1.3 Terms and abbreviations**

For the purposes of the present document, the following abbreviations apply:

- AT ATTENTION: the two-character abbreviation is used to start a command line to be sent from TE/DTE to TA/DCE
- **CSD** Circuit Switched Data
- DCE Data Communication Equipment; Data Circuit terminating Equipment
- DCS Digital Cellular Network
- **DTE** Data Terminal Equipment
- DTMF Dual Tone Multi–Frequency
- **EDGE** Enhanced Data GSM Environment

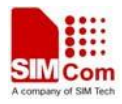

- EGPRS Enhanced General Packet Radio Service
- GPIO General–Purpose Input/Output
- GPRS General Packet Radio Service
- GSM Global System for Mobile communications
- HSDPA High Speed Downlink Packet Access
- HSUPA High Speed Uplink Packet Access
- I2C Inter–Integrated Circuit
- **IMEI** International Mobile station Equipment Identity
- **IMSI** International Mobile Subscriber Identity
- ME Mobile Equipment
- MO Mobile–Originated
- **MS** Mobile Station
- MT Mobile–Terminated; Mobile Termination
- PCS Personal Communication System
- PDU Protocol Data Unit
- **PIN** Personal Identification Number
- PUK Personal Unlock Key
- SIM Subscriber Identity Module
- SMS Short Message Service
- SMS–SC Short Message Service Service Center
- TA Terminal Adaptor; e.g. a data card (equal to DCE)
- TE Terminal Equipment; e.g. a computer (equal to DTE)
- UE User Equipment
- UMTS Universal Mobile Telecommunications System
- USIM Universal Subscriber Identity Module
- WCDMA Wideband Code Division Multiple Access
- FTP File Transfer Protocol
- HTTP Hyper Text Transfer Protocol
- POP3 Post Office Protocol Version 3
- POP3 client An client that can receive e-mail from POP3 server over TCP session
- RTC Real Time Clock
- SMTP Simple Mail Transfer Protocol
- SMTP client An client that can transfer text-based e-mail to SMTP server over TCP session
- URC Unsolicited Result Code
- MMS Multimedia message system

#### **1.4 Definitions and conventions**

<span id="page-17-0"></span>1. For the purposes of the present document, the following syntactical definitions apply:

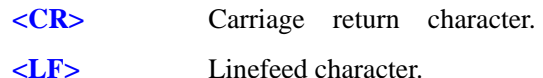

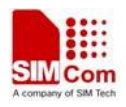

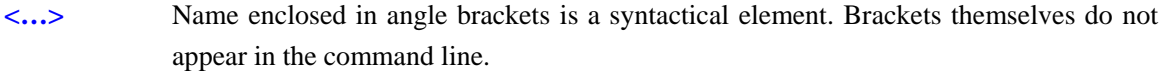

**[…]** Optional subparameter of AT command or an optional part of TA information response is enclosed in square brackets. Brackets themselves do not appear in the command line. If subparameter is not given, its value equals to its previous value or the recommended default value.

```
underline Underlined defined subparameter value is the recommended default setting or factory 
              setting.
```
- 2. Document conventions:
	- Display the examples of AT commands with *Italic* format.
	- Not display *blank-line* between command line and responses or inside the responses.
	- Generally, the characters <CR> and <LF> are intentionally omitted throughout this document.
	- If command response is ERROR, not list the ERROR response inside command syntax.

**NOTE:** AT commands and responses in figures may be not following above conventions.

3. Special marks for commands or parameters:

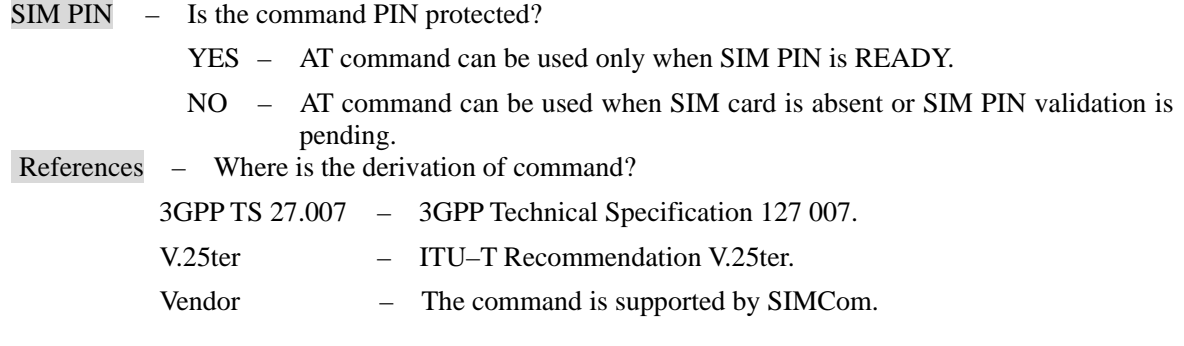

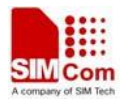

## <span id="page-19-0"></span>**2 AT Interface Synopsis**

#### **2.1 Interface settings**

<span id="page-19-1"></span>Between Customer Application and the Module, standardized RS–232 interface is used for the communication, and default values for the interface settings as following:

115200bps, 8 bit data, no parity, 1 bit stop, no data stream control.

## **2.2 AT command syntax**

<span id="page-19-2"></span>The prefix "AT" or "at" (no case sensitive) must be included at the beginning of each command line (except  $A$  and  $++$ ), and the character <CR> is used to finish a command line so as to issue the command line to the Module. It is recommended that a command line only includes a command.

When Customer Application issues a series of AT commands on separate command lines, leave a pause between the preceding and the following command until information responses or result codes are retrieved by Customer Application, for example, "OK" is appeared. This advice avoids too many AT commands are issued at a time without waiting for a response for each command.

In the present document, AT commands are divided into three categories: Basic Command, S Parameter Command, and Extended Command.

#### **1. Basic Command**

The format of Basic Command is "AT<x>>>>>>" or "AT&<x>>>>>", "<x>" is the command name, and "<n>" is/are the parameter(s) for the basic command, and optional. An example of Basic Command is "ATE<n>", which informs the TA/DCE whether received characters should be echoed back to the TE/DTE according to the value of " $\langle n \rangle$ "; " $\langle n \rangle$ " is optional and a default value will be used if omitted.

#### **2. S Parameter Command**

The format of S Parameter Command is "ATS<n>=<m>", "<n>" is the index of the S–register to set, and " $\langle m \rangle$ " is the value to assign to it. " $\langle m \rangle$ " is optional; in this case, the format is "ATS $\langle n \rangle$ ", and then a default value is assigned.

#### **3. Extended Command**

The Extended Command has several formats, as following table list:

#### **Table 2-1: Types of Extended Command**

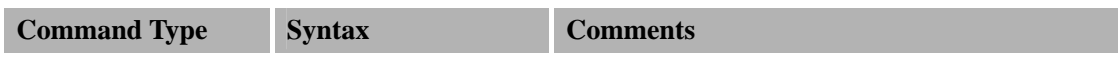

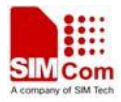

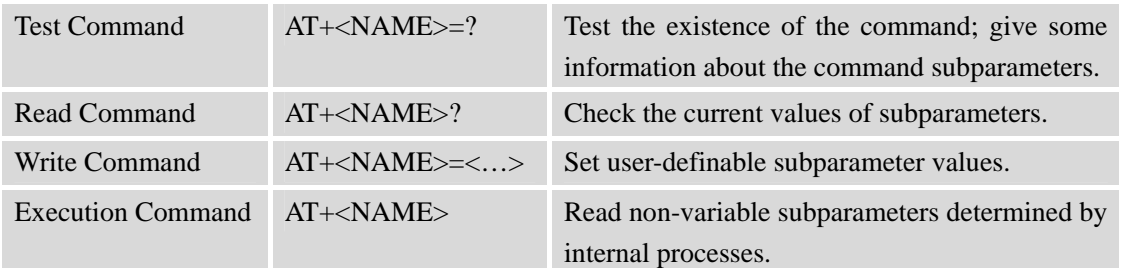

**NOTE:** The character "+" between the prefix "AT" and command name may be replaced by other character. For example, using "#" or "\$"instead of "+".

#### **2.3 Information responses**

<span id="page-20-0"></span>If the commands included in the command line are supported by the Module and the subparameters are correct if presented, some information responses will be retrieved by from the Module. Otherwise, the Module will report "ERROR" or "+CME ERROR" or "+CMS ERROR" to Customer Application.

Information responses start and end with <CR><LF>, i.e. the format of information responses is "<CR><LF><response><CR><LF>". Inside information responses, there may be one or more <CR><LF>. Throughout this document, only the responses are presented, and <CR><LF> are intentionally omitted.

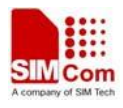

## <span id="page-21-0"></span>**3 General Commands**

## **3.1 ATI Display product identification information**

#### <span id="page-21-1"></span>**Description**

This command is used to request the product information, which consists of manufacturer identification, model identification, revision identification, International Mobile station Equipment Identity (IMEI) and overall capabilities of the product.

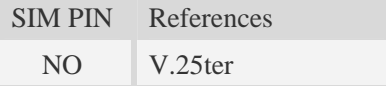

#### **Syntax**

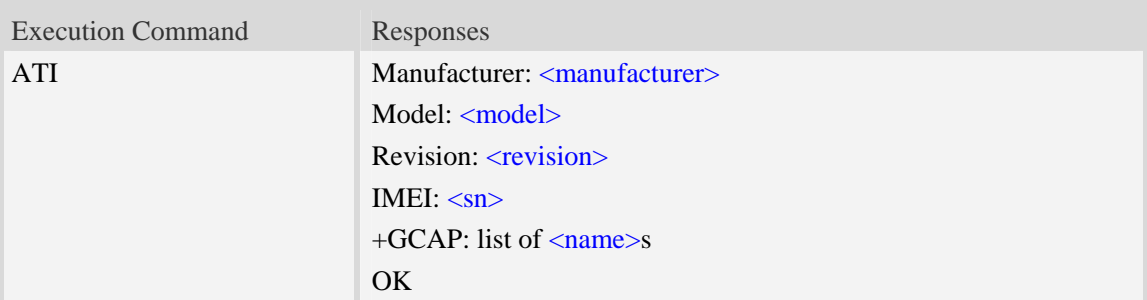

#### **Defined values**

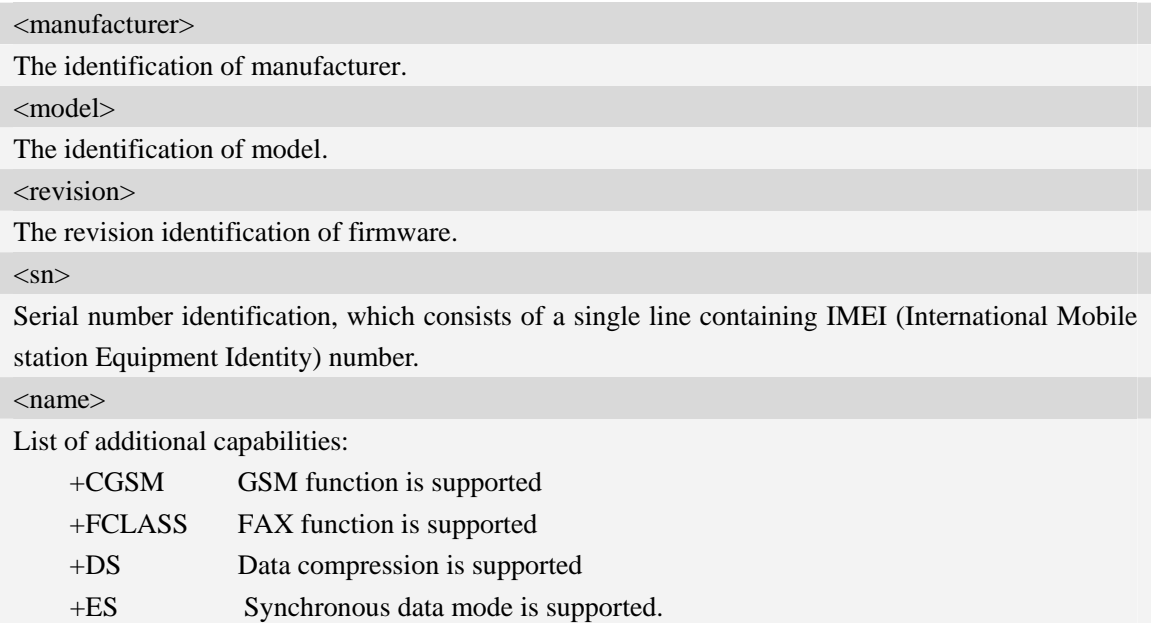

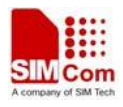

#### **Examples**

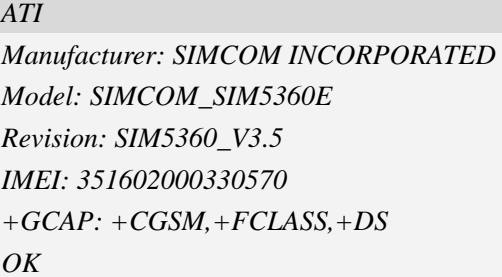

## **3.2 AT+CGMI Request manufacturer identification**

#### <span id="page-22-0"></span>**Description**

This command is used to request the manufacturer identification text, which is intended to permit the user of the Module to identify the manufacturer.

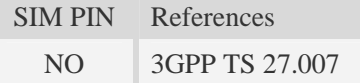

#### **Syntax**

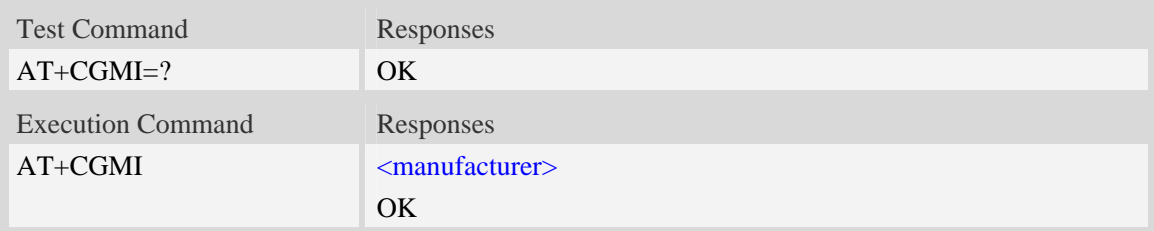

#### **Defined values**

<manufacturer> The identification of manufacturer.

#### **Examples**

```
AT+CGMI 
SIMCOM INCORPORATED 
OK
```
## **3.3 AT+CGMM Request model identification**

#### <span id="page-22-1"></span>**Description**

This command is used to requests model identification text, which is intended to permit the user of

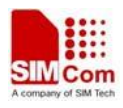

the Module to identify the specific model.

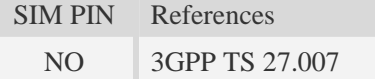

## **Syntax**

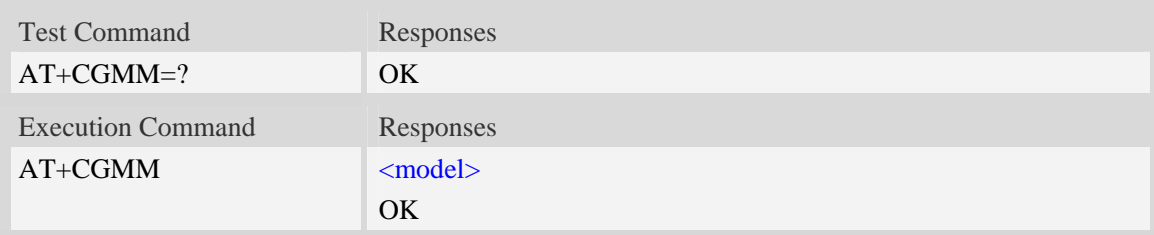

#### **Defined values**

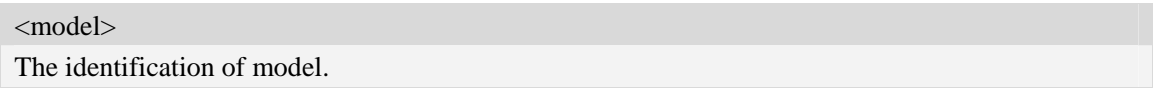

#### **Examples**

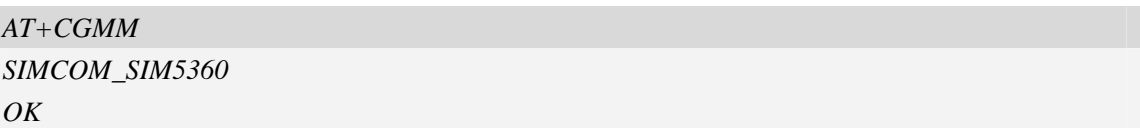

## **3.4 AT+CGMR Request revision identification**

#### <span id="page-23-0"></span>**Description**

This command is used to request product firmware revision identification text, which is intended to permit the user of the Module to identify the version.

SIM PIN References NO 3GPP TS 27.007

#### **Syntax**

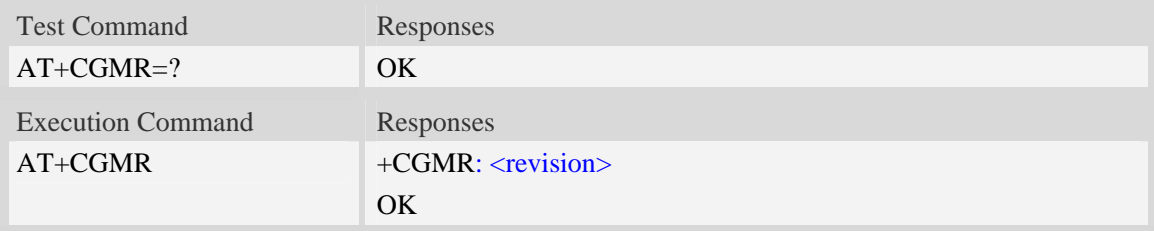

#### **Defined values**

<revision>

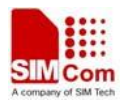

The revision identification of firmware.

#### **Examples**

```
AT+CGMR 
+CGMR: 3535B01SIM5360E 
OK
```
## **3.5 AT+CGSN Request product serial number identification**

#### <span id="page-24-0"></span>**Description**

This command requests product serial number identification text, which is intended to permit the user of the Module to identify the individual ME to which it is connected to.

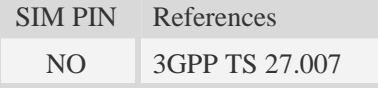

#### **Syntax**

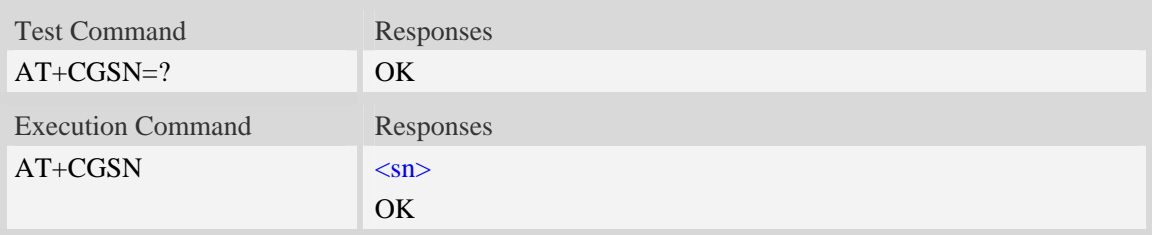

#### **Defined values**

#### $\langle$ sn $>$

Serial number identification, which consists of a single line containing the IMEI (International Mobile station Equipment Identity) number of the MT.

#### **Examples**

```
AT+CGSN 
351602000330570 
OK
```
## **3.6 AT+CSCS Select TE character set**

#### <span id="page-24-1"></span>**Description**

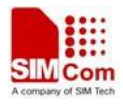

Write command informs TA which character set <chest> is used by the TE. TA is then able to convert character strings correctly between TE and MT character sets.

Read command shows current setting and test command displays conversion schemes implemented in the TA.

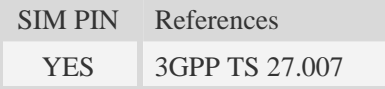

#### **Syntax**

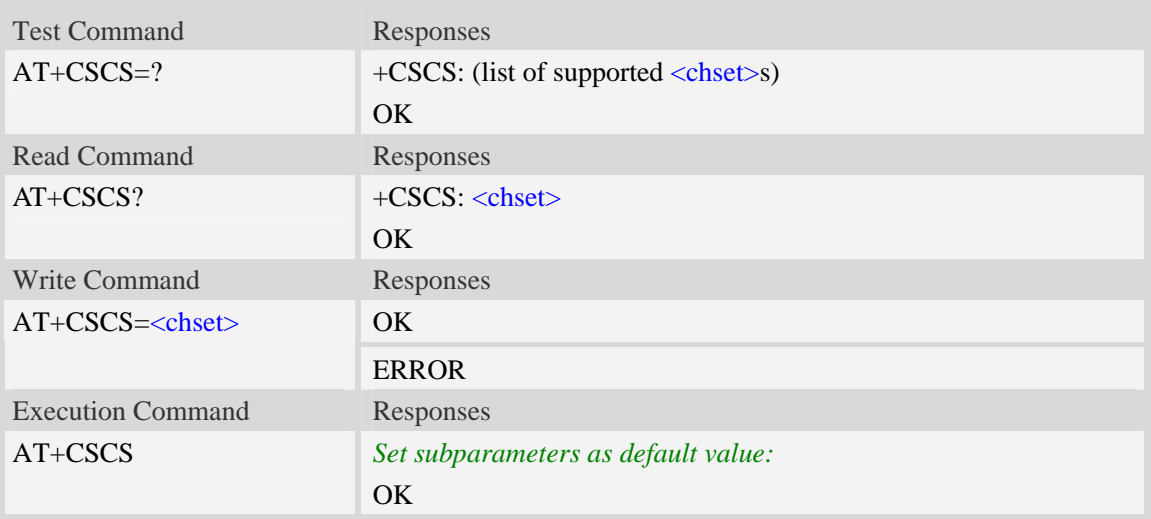

#### **Defined values**

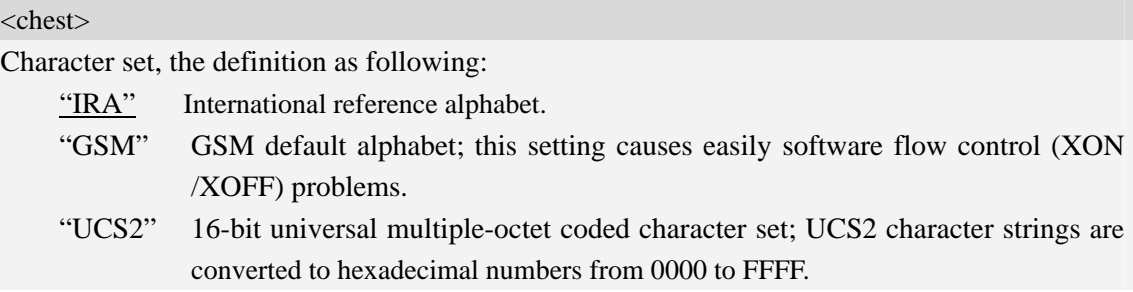

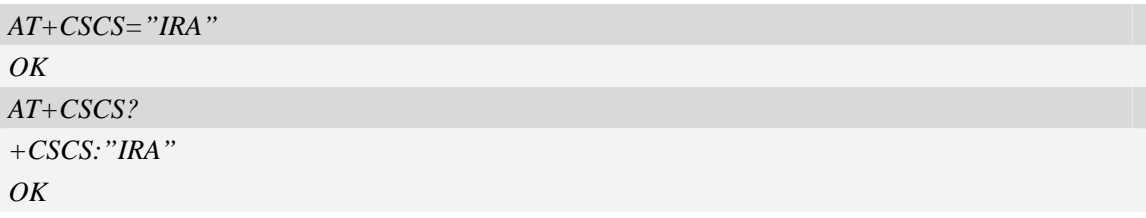

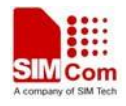

## **3.7 AT+CIMI Request international mobile subscriber identity**

#### <span id="page-26-0"></span>**Description**

Execution command causes the TA to return <IMSI>, which is intended to permit the TE to identify the individual SIM card which is attached to MT.

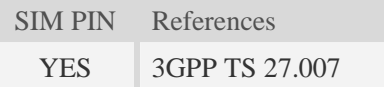

#### **Syntax**

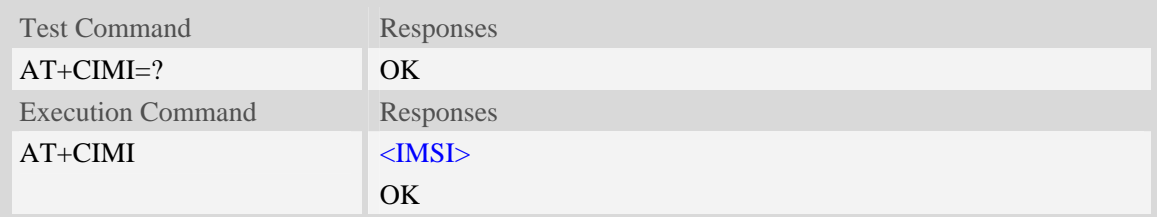

#### **Defined values**

#### <IMSI>

International Mobile Subscriber Identity (string, without double quotes).

#### **Examples**

```
AT+CIMI 
460010222028133 
OK
```
## **3.8 AT+GCAP Request overall capabilities**

#### <span id="page-26-1"></span>**Description**

Execution command causes the TA reports a list of additional capabilities.

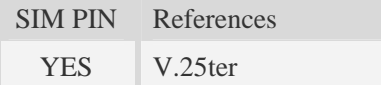

#### **Syntax**

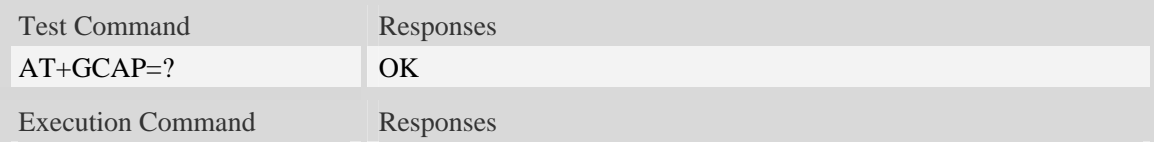

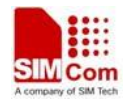

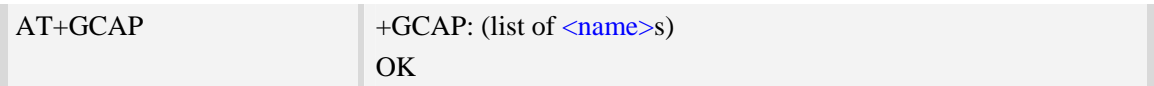

#### **Defined values**

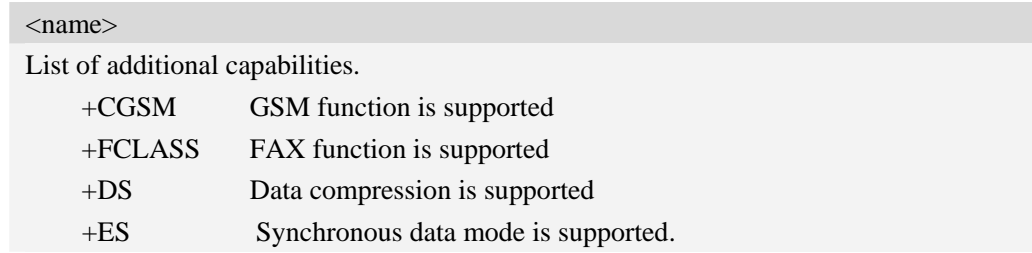

#### **Examples**

```
AT+GCAP 
+GCAP:+CGSM,+FCLASS,+DS 
OK
```
## **3.9 AT+CATR Configure URC destination interface**

#### <span id="page-27-0"></span>**Description**

This command is used to configure the interface which will be used to output URCs.

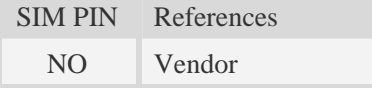

#### **Syntax**

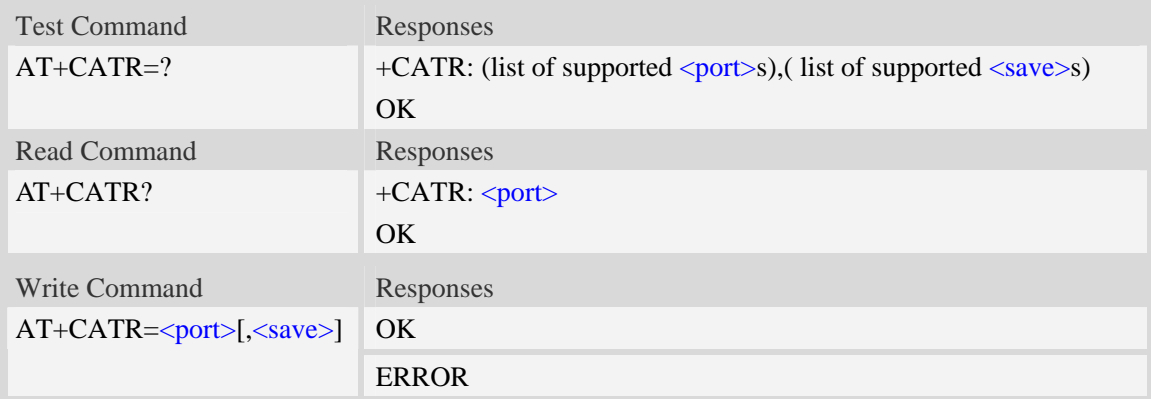

### **Defined values**

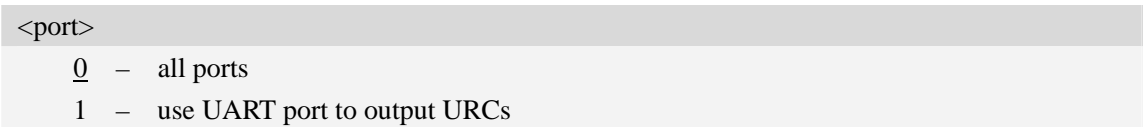

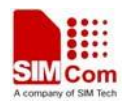

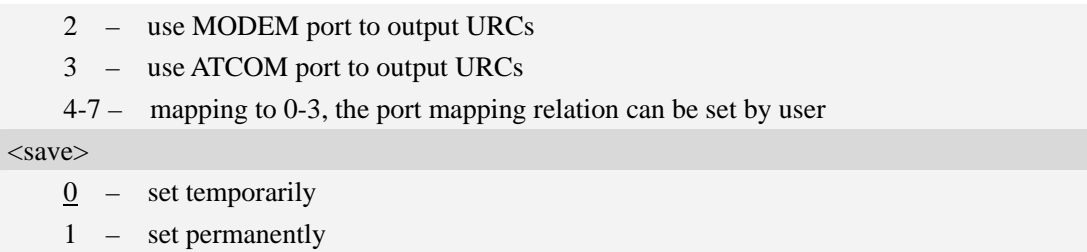

#### **Examples**

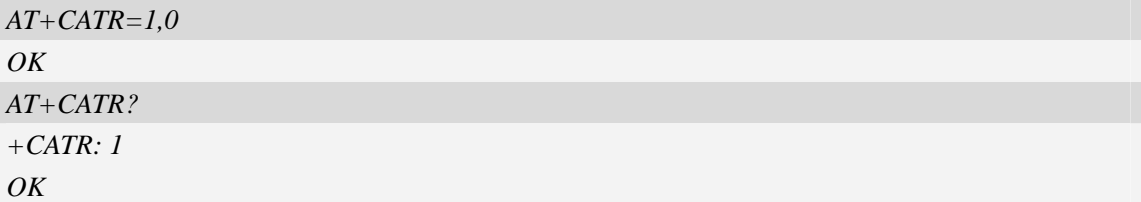

## **3.10 A/ Repeat last command**

#### <span id="page-28-0"></span>**Description**

This command is used for implement previous AT command repeatedly (except  $A$ ), and the return value depends on the last AT command. If  $A/$  is issued to the Module firstly after power on, the response "OK" is only returned.

References V.25ter

#### **Syntax**

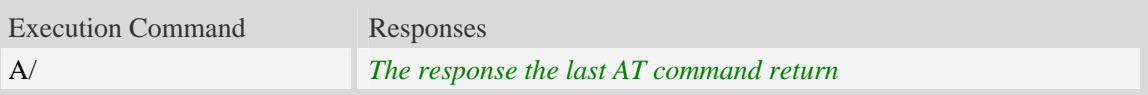

#### **Examples**

```
AT+GCAP 
+GCAP:+CGSM,+FCLASS,+DS 
OK
A/ 
+GCAP:+CGSM,+FCLASS,+DS 
OK
```
## **3.11 AT+CFGRI Indicate RI when using URC**

#### <span id="page-28-1"></span>**Description**

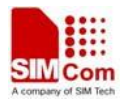

This command is used to config whether pulling down the RI pin of UART when URC reported. If  $\leq$ status> is 1, host may be wake up by RI pin.

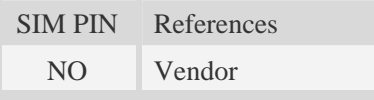

## **Syntax**

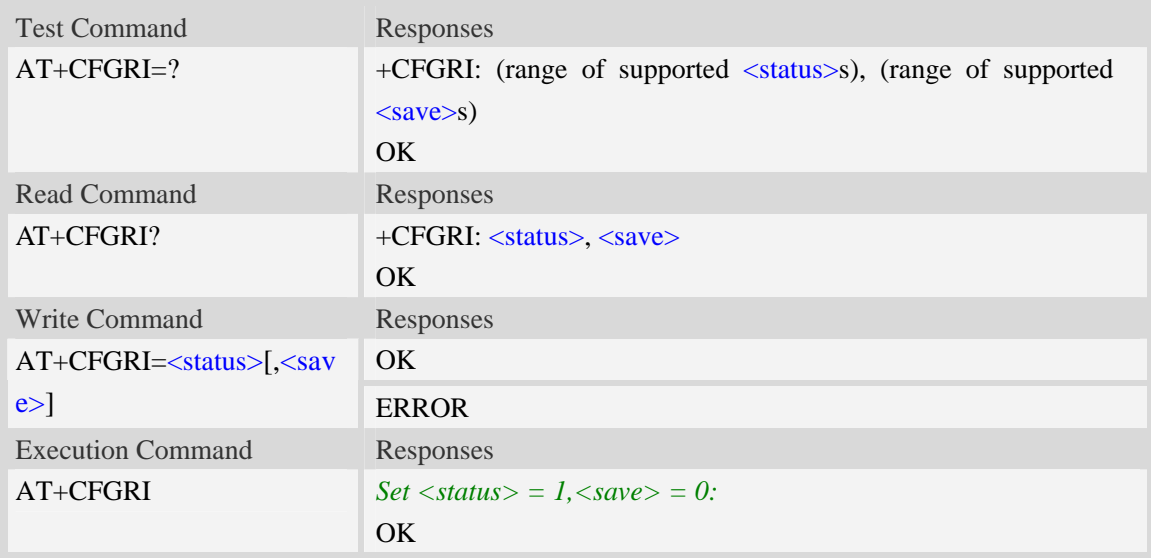

## **Defined values**

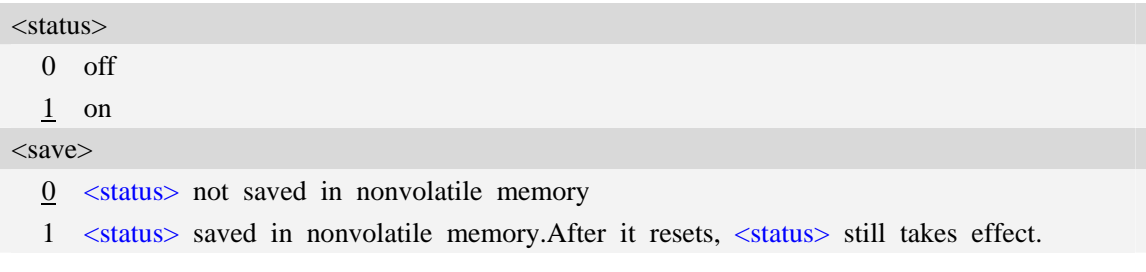

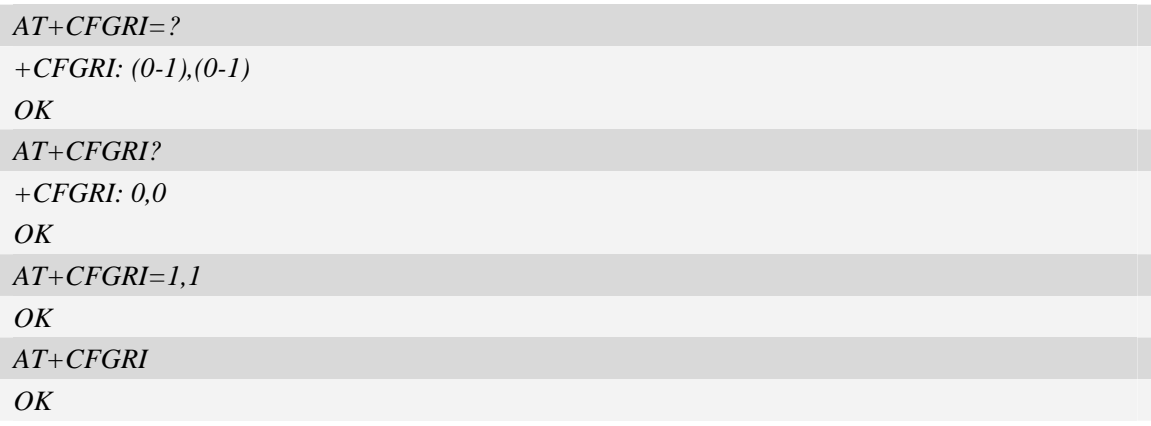

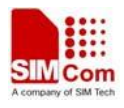

## <span id="page-30-0"></span>**4 Call Control Commands and Methods**

## **4.1 AT+CSTA Select type of address**

#### <span id="page-30-1"></span>**Description**

Write command is used to select the type of number for further dialing commands [\(ATD](#page-32-0)) according to GSM/UMTS specifications.

Read command returns the current type of number.

Test command returns values supported by the Module as a compound value.

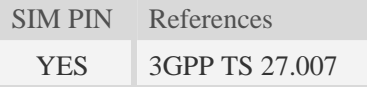

#### **Syntax**

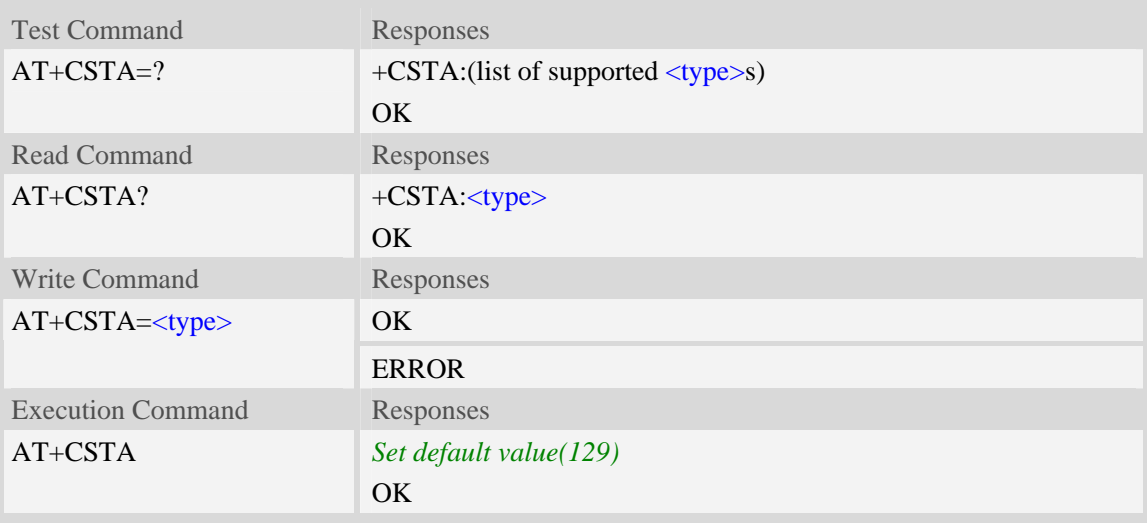

#### **Defined values**

## <type>

Type of address octet in integer format:

- 145 when dialling string includes international access code character "+"
- 161 national number.The network support for this type is optional
- 177 network specific number,ISDN format
- 129 otherwise

**NOTE:** Because the type of address is automatically detected on the dial string of dialing command, command [AT+CSTA](#page-0-0) has really no effect.

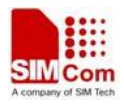

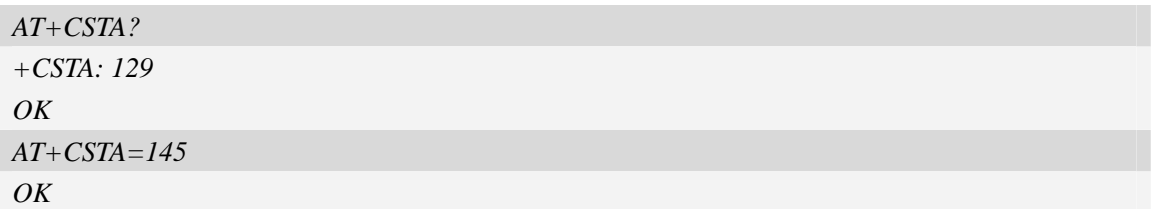

## <span id="page-31-0"></span>**4.2 AT+CMOD Call mode**

#### **Description**

Write command selects the call mode of further dialing commands ([ATD](#page-32-0)) or for next answering command ([ATA](#page-35-1)). Mode can be either single or alternating.

Test command returns values supported by the TA as a compound value.

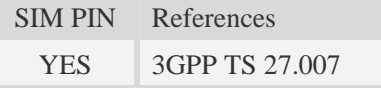

#### **Syntax**

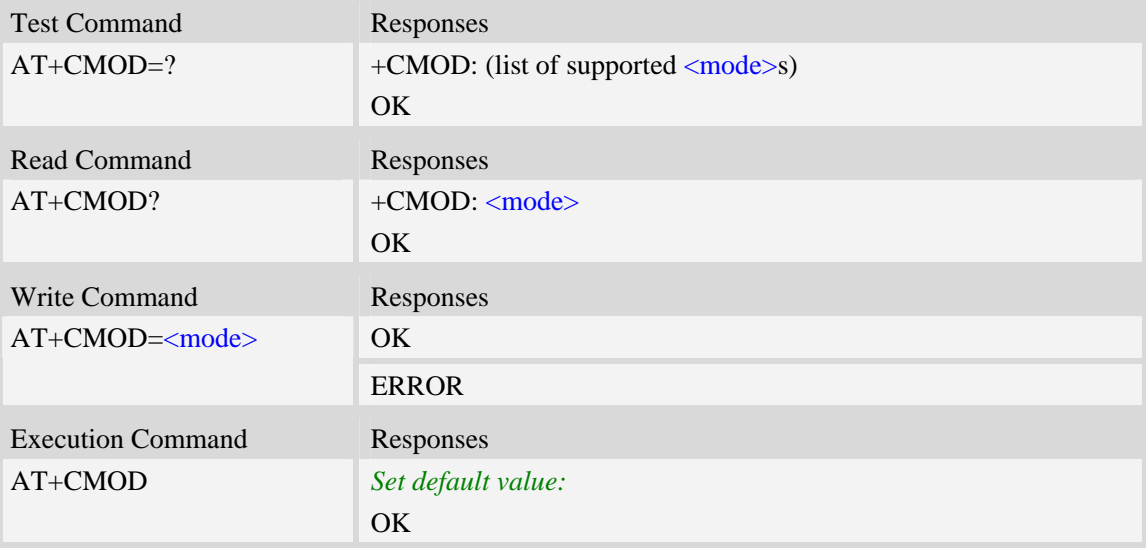

#### **Defined values**

#### <mode>

 $\frac{0}{2}$  – single mode(only supported)

**NOTE:** The value of  $\langle \text{mode} \rangle$  shall be set to zero after a successfully completed alternating mode call. It shall be set to zero also after a failed answering. The power-on, factory and user resets shall also set the value to zero. This reduces the possibility that alternating mode calls are originated or answered accidentally.

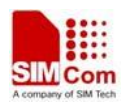

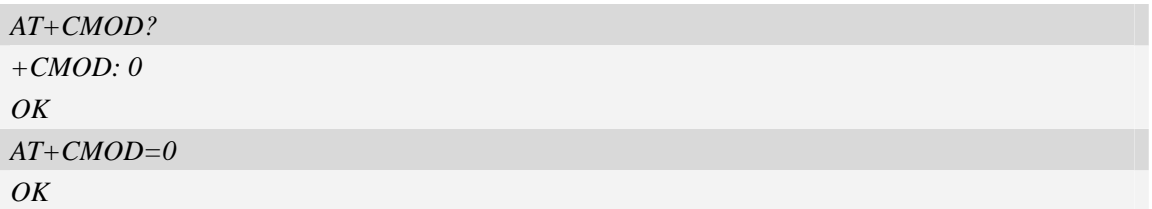

## <span id="page-32-0"></span>**4.3 ATD Dial command**

#### **Description**

This command is used to list characters that may be used in a dialling string for making a call or controlling supplementary services.

#### **NOTE:**

1.Support several "P" or "p" in the DTMF string but the valid auto-sending DTMF after characters "P" or "p" should not be more than 29.

2.Auto-sending DTMF after character "P" or "p" should be ASCII character in the set 0-9, \*, #.

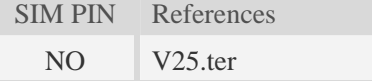

#### **Syntax**

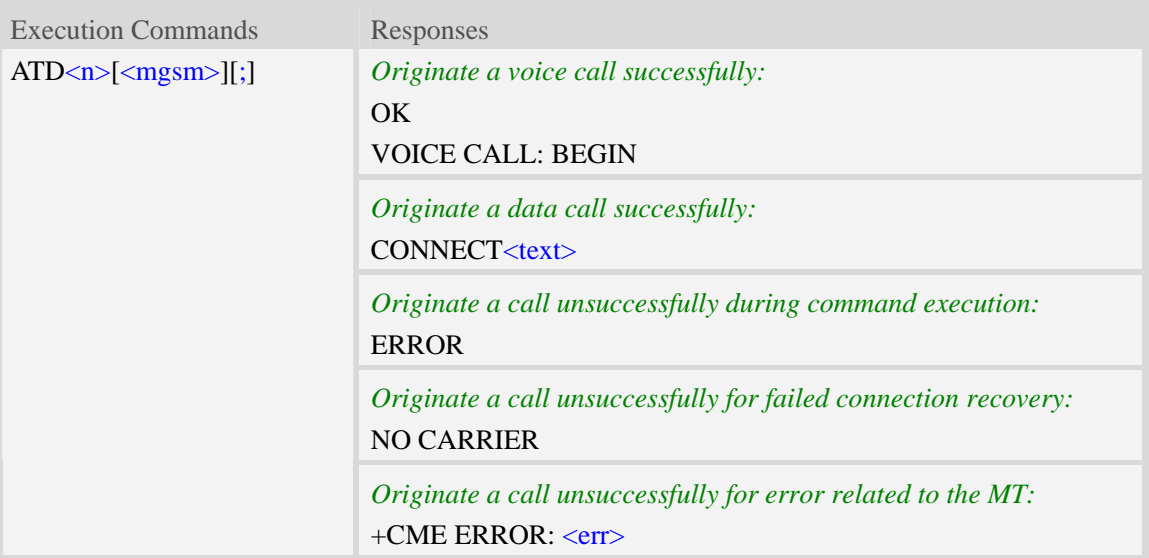

#### **Defined values**

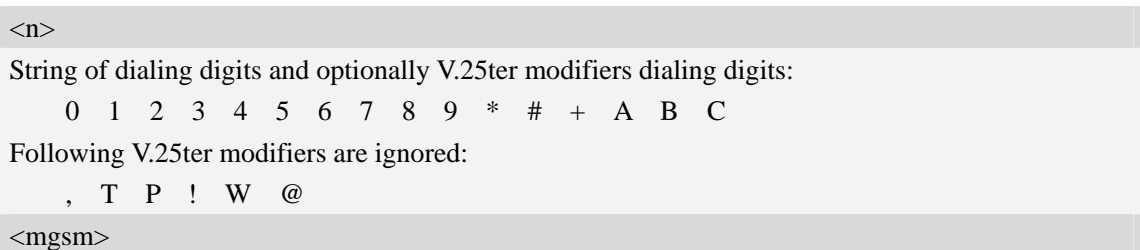

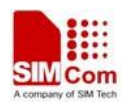

String of GSM modifiers:

- I Activates CLIR (disables presentation of own phone number to called party)
- i Deactivates CLIR (enables presentation of own phone number to called party)
- G Activate Closed User Group explicit invocation for this call only
- g Deactivate Closed User Group explicit invocation for this call only

 $\langle$ :>

The termination character ";" is mandatory to set up voice calls. It must not be used for data and fax calls.

 $<$ text $>$ 

CONNECT result code string; the string formats please refer ATX/AT\V/AT&E command.

 $<$ err $>$ 

Service failure result code string; the string formats please refer +CME ERROR result code and AT+CMEE command.

#### **Examples**

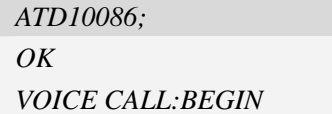

## <span id="page-33-0"></span>**4.4 ATD><mem><n> Originate call from specified memory**

#### **Description**

This command is used to originate a call using specified memory and index number.

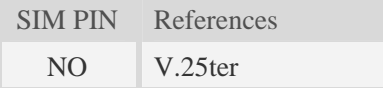

#### **Syntax**

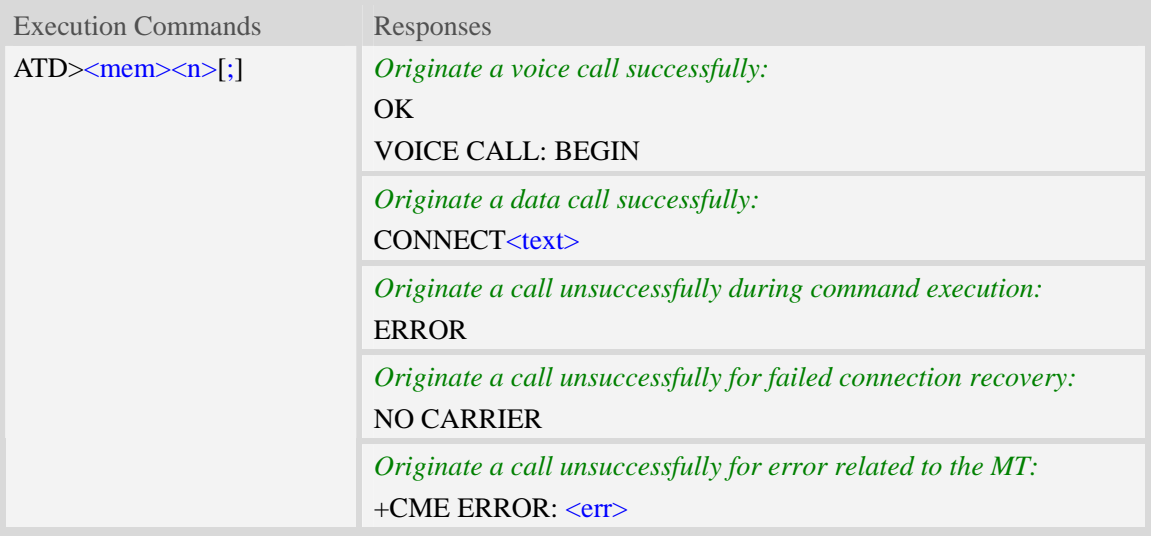

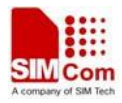

#### **Defined values**

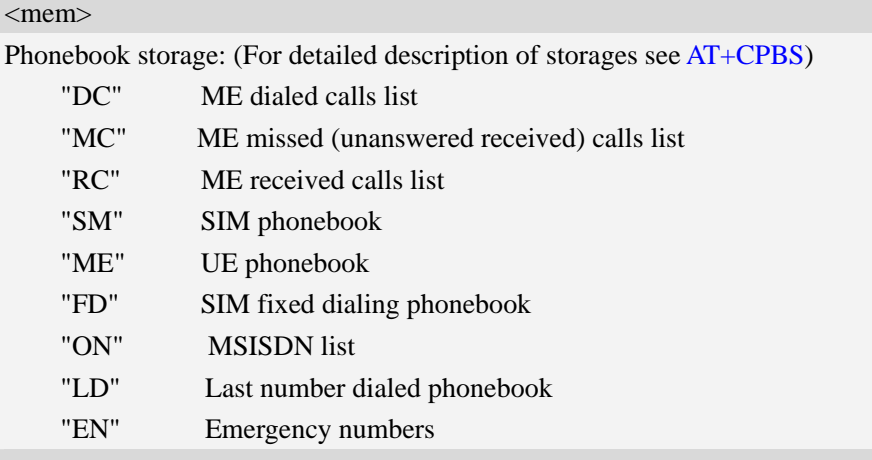

#### $\langle n \rangle$

Integer type memory location in the range of locations available in the selected memory, i.e. the index returned by AT+CPBR**.**

 $\langle$ :>

The termination character ";" is mandatory to set up voice calls. It must not be used for data and fax calls.

 $<$ text $>$ 

CONNECT result code string; the string formats please refer ATX/AT\V/AT&E command.

 $<$ err $>$ 

Service failure result code string; the string formats please refer +CME ERROR result code and AT+CMEE command.

#### **Examples**

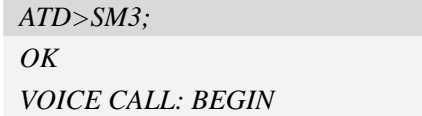

## <span id="page-34-0"></span>**4.5 ATD><n> Originate call from active memory (1)**

#### **Description**

This command is used to originate a call to specified number.

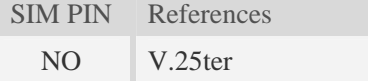

#### **Syntax**

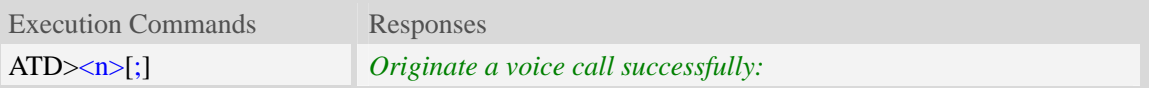

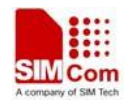

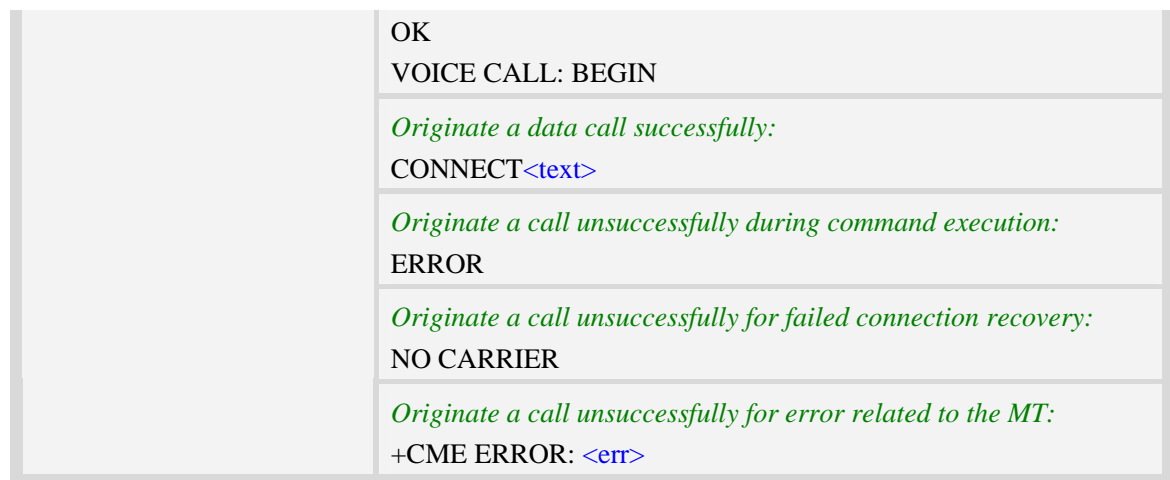

#### **Defined values**

 $\langle n \rangle$ 

Integer type memory location in the range of locations available in the selected memory, i.e. the index number returned by AT+CPBR.

 $\langle$ :>

The termination character ";" is mandatory to set up voice calls. It must not be used for data and fax calls.

 $<$ text $>$ 

CONNECT result code string; the string formats please refer ATX/AT\V/AT&E command.

 $<$ err $>$ 

Service failure result code string; the string formats please refer +CME ERROR result code and AT+CMEE command.

#### **Examples**

*ATD>2; OK VOICE CALL: BEGIN* 

## **4.6 ATD><str> Originate call from active memory (2)**

#### <span id="page-35-1"></span><span id="page-35-0"></span>**Description**

This command is used to originate a call to specified number.

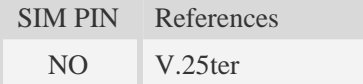

#### **Syntax**

Execution Commands Responses
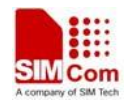

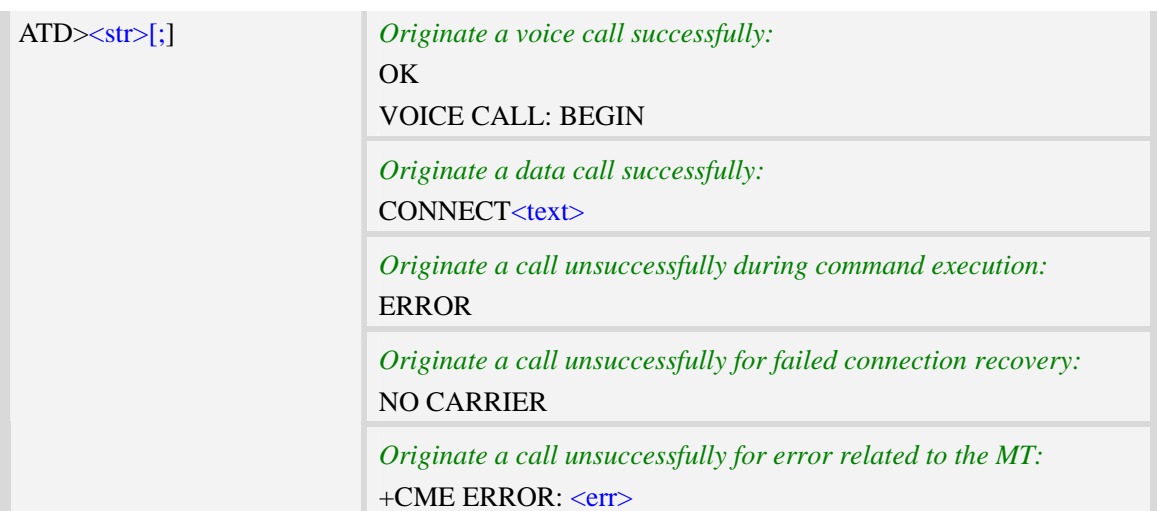

#### $<$ str $>$

String type value, which should equal to an alphanumeric field in at least one phone book entry in the searched memories. <str> formatted as current TE character set specified by AT+CSCS<str> must be double quoted.

 $\langle$ :>

The termination character ";" is mandatory to set up voice calls. It must not be used for data and fax calls.

 $<$ text $>$ 

CONNECT result code string; the string formats please refer ATX/AT\V/AT&E command.

 $<$ err $>$ 

Service failure result code string; the string formats please refer +CME ERROR result code and AT+CMEE command.

#### **Examples**

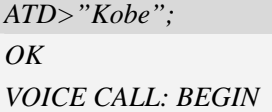

### **4.7 ATA Call answer**

#### **Description**

This command is used to make remote station to go off-hook, e.g. answer an incoming call. If there is no an incoming call and entering this command to TA, it will be return "NO CARRIER" to TA.

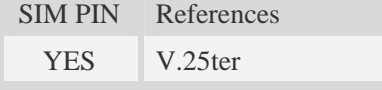

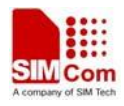

#### **Syntax**

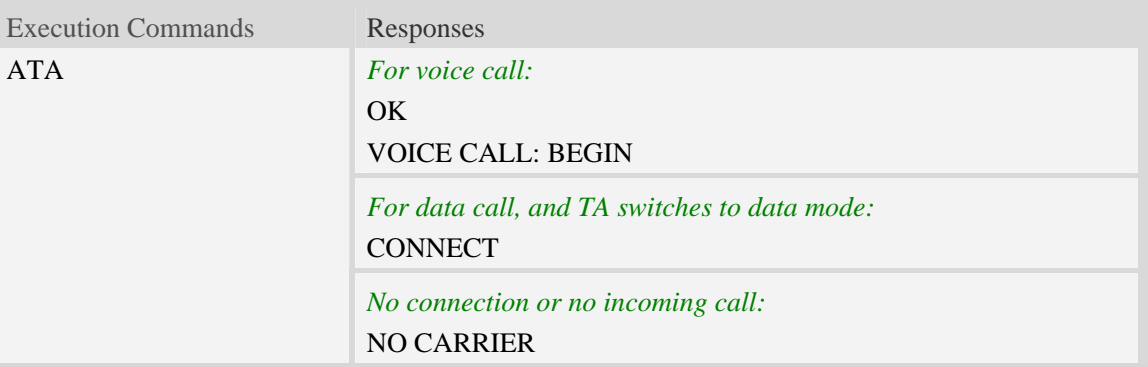

#### **Examples**

*ATA VOICE CALL: BEGIN OK* 

## **4.8 +++ Switch from data mode to command mode**

#### <span id="page-37-0"></span>**Description**

This command is only available during a connecting CSD call or PS data call. The [+++](#page-37-0) character sequence causes the TA to cancel the data flow over the AT interface and switch to Command Mode. This allows to enter AT commands while maintaining the data connection to the remote device.

**NOTE:** To prevent the  $+++$  escape sequence from being misinterpreted as data, it must be preceded and followed by a pause of at least 1000 milliseconds, and the interval between two '+' character can't exceed 900 milliseconds.

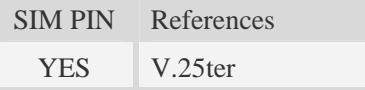

#### **Syntax**

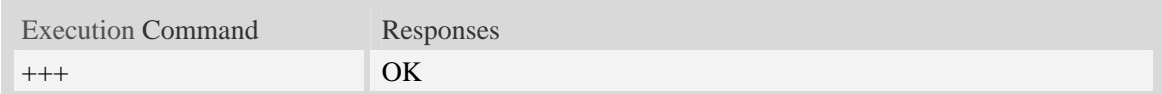

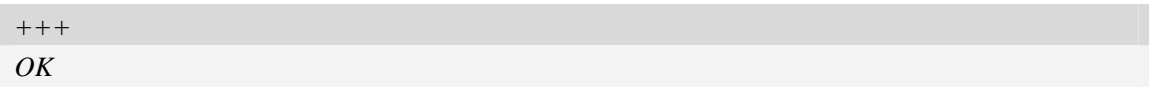

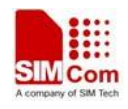

## **4.9 ATO Switch from command mode to data mode**

#### <span id="page-38-1"></span><span id="page-38-0"></span>**Description**

[ATO](#page-38-0) is the corresponding command to the  $+++$  escape sequence. When there is a CSD call or a PS data call connected and the TA is in Command Mode, [ATO](#page-38-0) causes the TA to resume the data and takes back to Data Mode.

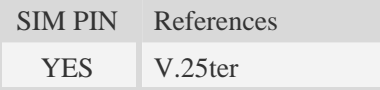

#### **Syntax**

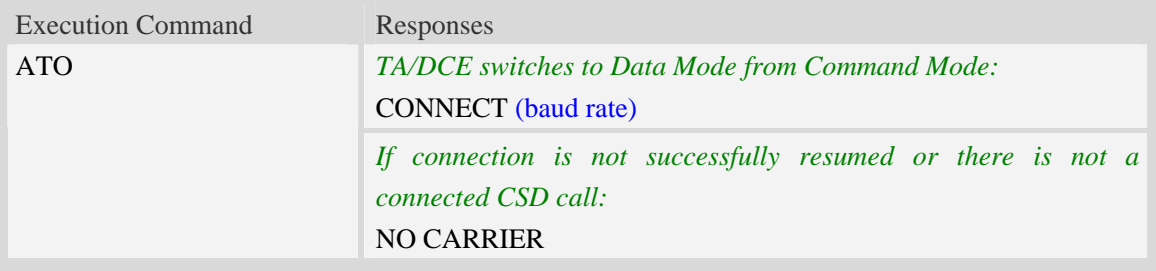

#### **Examples**

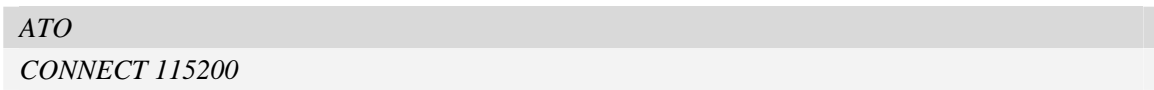

## **4.10 AT+CVHU Voice hang up control**

#### **Description**

Write command selects whether [ATH](#page-39-0) or "drop DTR" shall cause a voice connection to be disconnected or not. By voice connection is also meant alternating mode calls that are currently in voice mode.

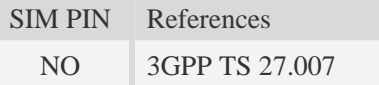

### **Syntax**

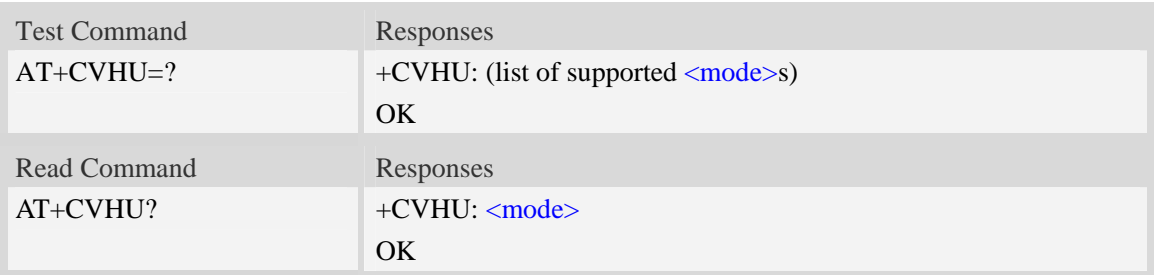

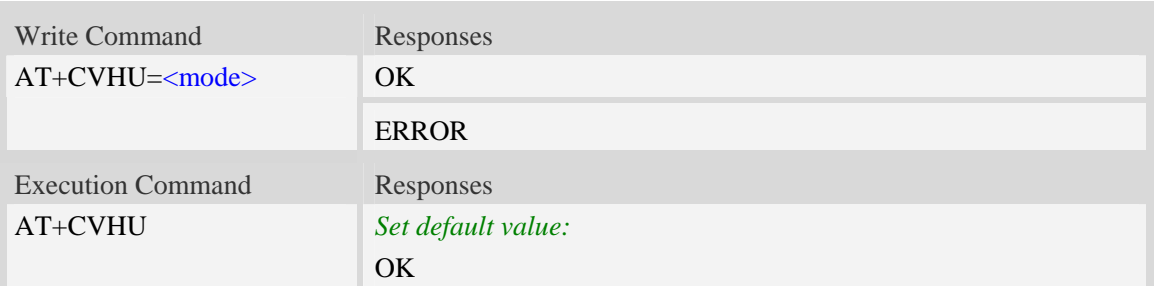

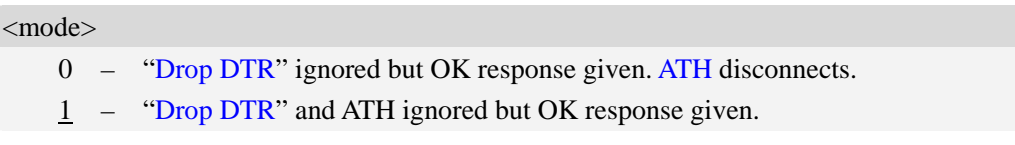

#### **Examples**

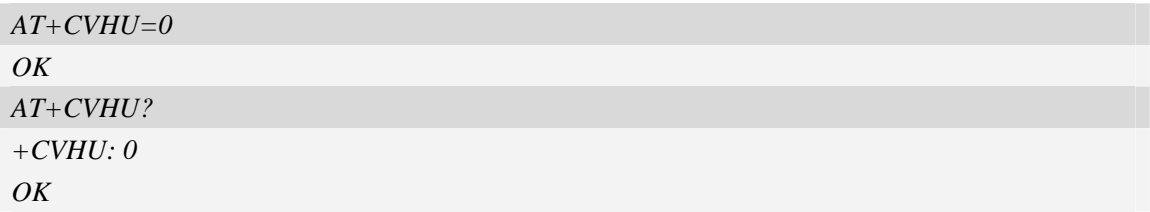

# **4.11 ATH Disconnect existing call**

#### <span id="page-39-0"></span>**Description**

This command is used to disconnect existing call. Before using [ATH](#page-39-0) command to hang up a voice call, it must set [AT+CVHU=0](#page-38-1). Otherwise, ATH command will be ignored and "*OK*" response is given only.

This command is also used to disconnect CSD or PS data call, and in this case it doesn't depend on the value of AT+CVHU.

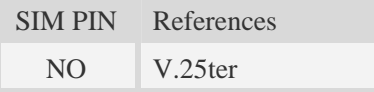

#### **Syntax**

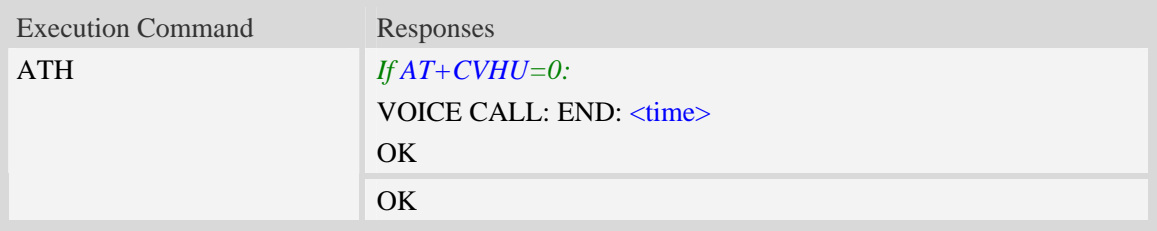

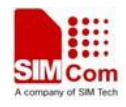

<time>

Voice call connection time: Format – HHMMSS (HH: hour, MM: minute, SS: second)

### **Examples**

```
AT+CVHU=0 
OK 
ATH 
VOICE CALL:END:000017 
OK
```
# **4.12 AT+CHUP Hang up call**

#### **Description**

This command is used to cancel voice calls. If there is no call, it will do nothing but OK response is given. After running AT+CHUP, multiple "VOICE CALL END: " may be reported which relies on how many calls exist before calling this command.

SIM PIN References

NO 3GPP TS 27.007

### **Syntax**

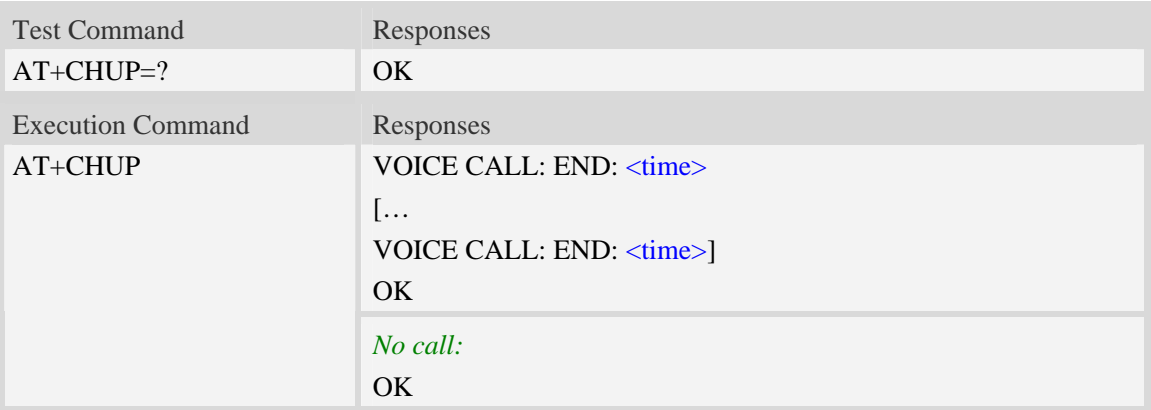

### **Defined values**

<time>

Voice call connection time.

Format – HHMMSS (HH: hour, MM: minute, SS: second)

```
AT+CHUP 
VOICE CALL:END: 000017
```
#### *OK*

# **4.13 AT+CBST Select bearer service type**

#### **Description**

Write command selects the bearer service  $\langle$ name $\rangle$  with data rate  $\langle$ speed $\rangle$ , and the connection element <ce> to be used when data calls are originated. Values may also be used during mobile terminated data call setup, especially in case of single numbering scheme calls.

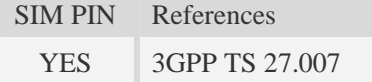

### **Syntax**

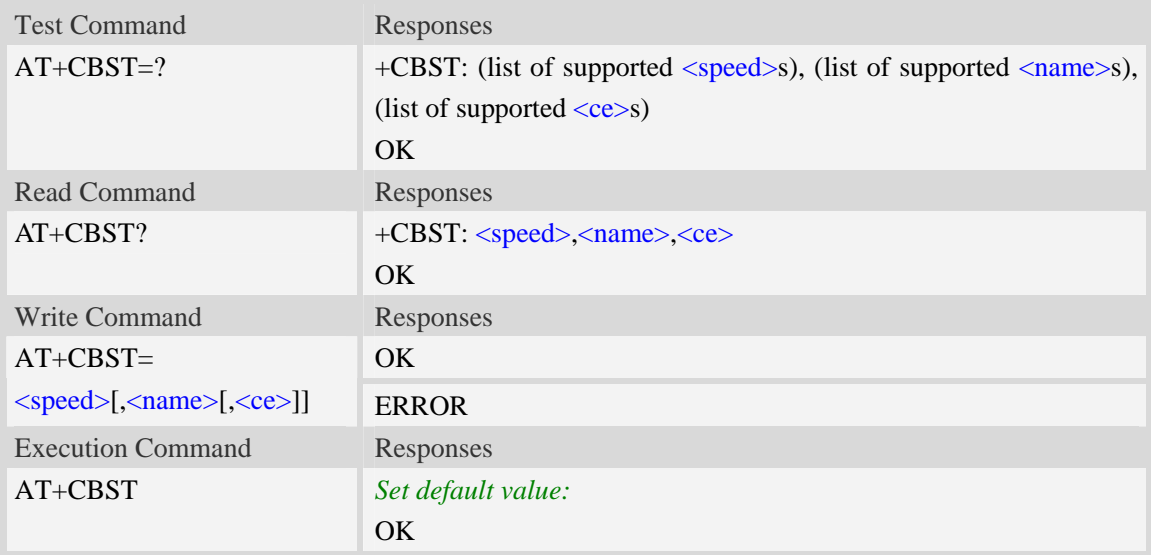

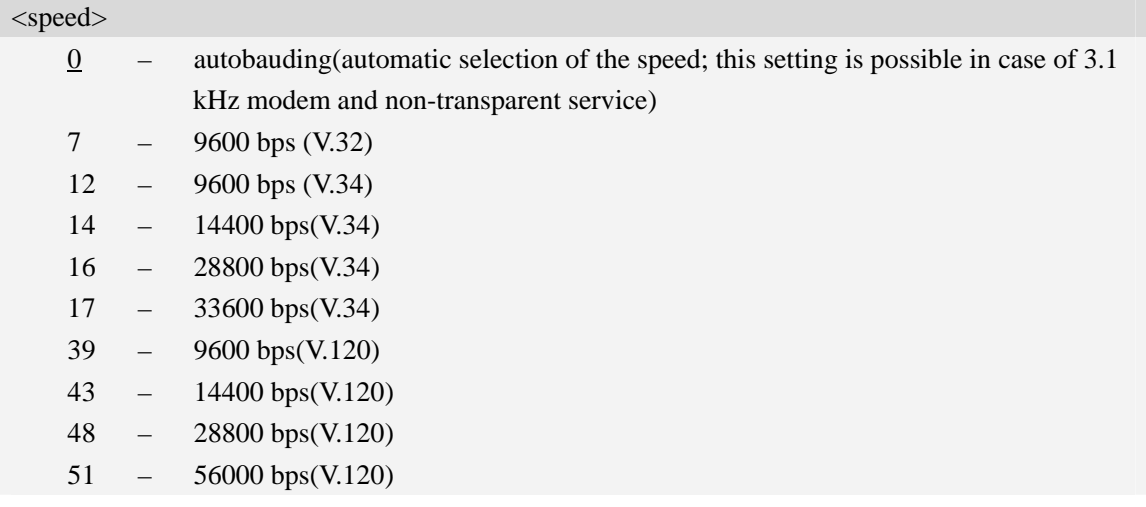

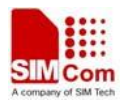

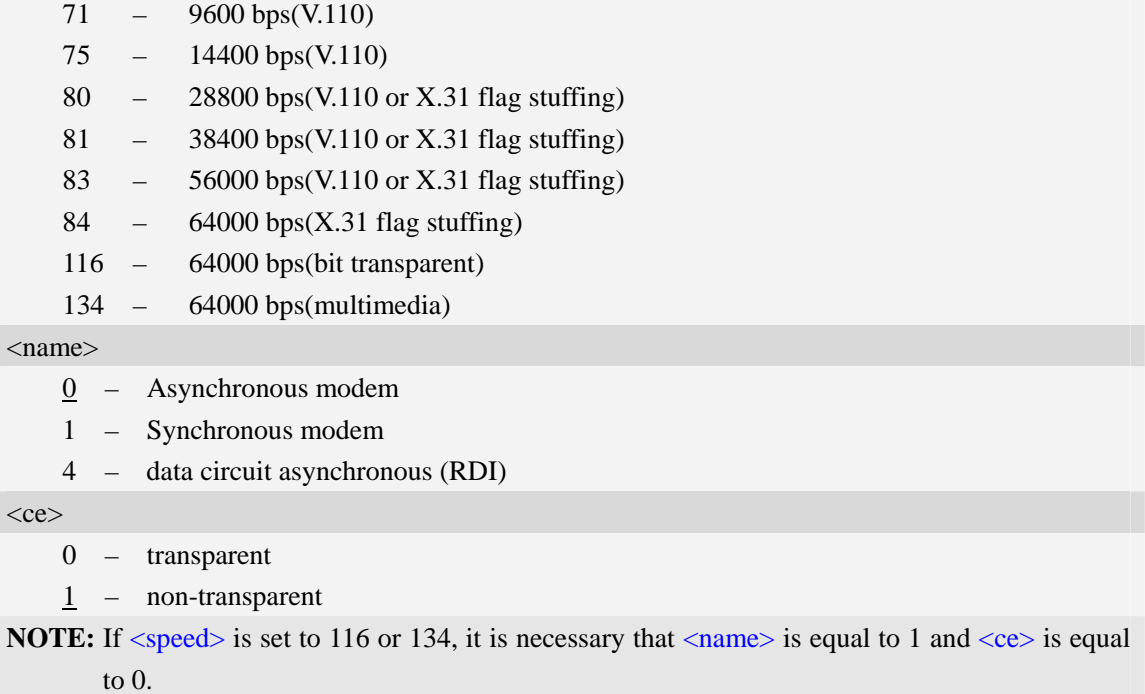

#### **Examples**

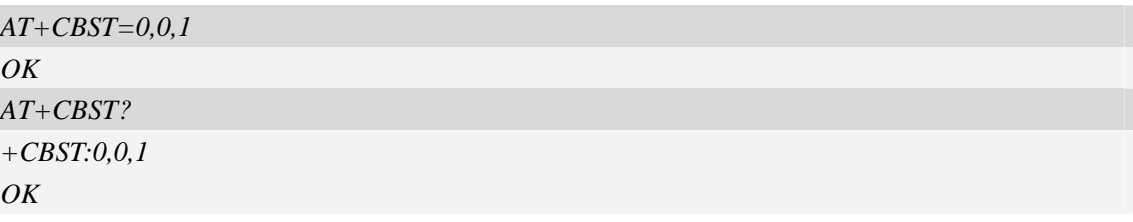

## **4.14 AT+CRLP Radio link protocol**

#### **Description**

Radio Link Protocol(RLP) parameters used when non-transparent data calls are originated may be altered with write command.

Read command returns current settings for each supported RLP version  $\langle$ verX $\rangle$ . Only RLP parameters applicable to the corresponding <verX> are returned.

Test command returns values supported by the TA as a compound value. If ME/TA supports several RLP versions  $\langle \text{verX} \rangle$ , the RLP parameter value ranges for each  $\langle \text{verX} \rangle$  are returned in a separate line.

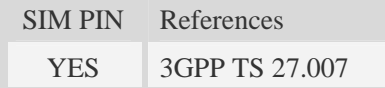

#### **Syntax**

Test Command Responses

**SIM5360\_ATC\_V0.06** 42 **1/14/2014**

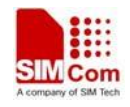

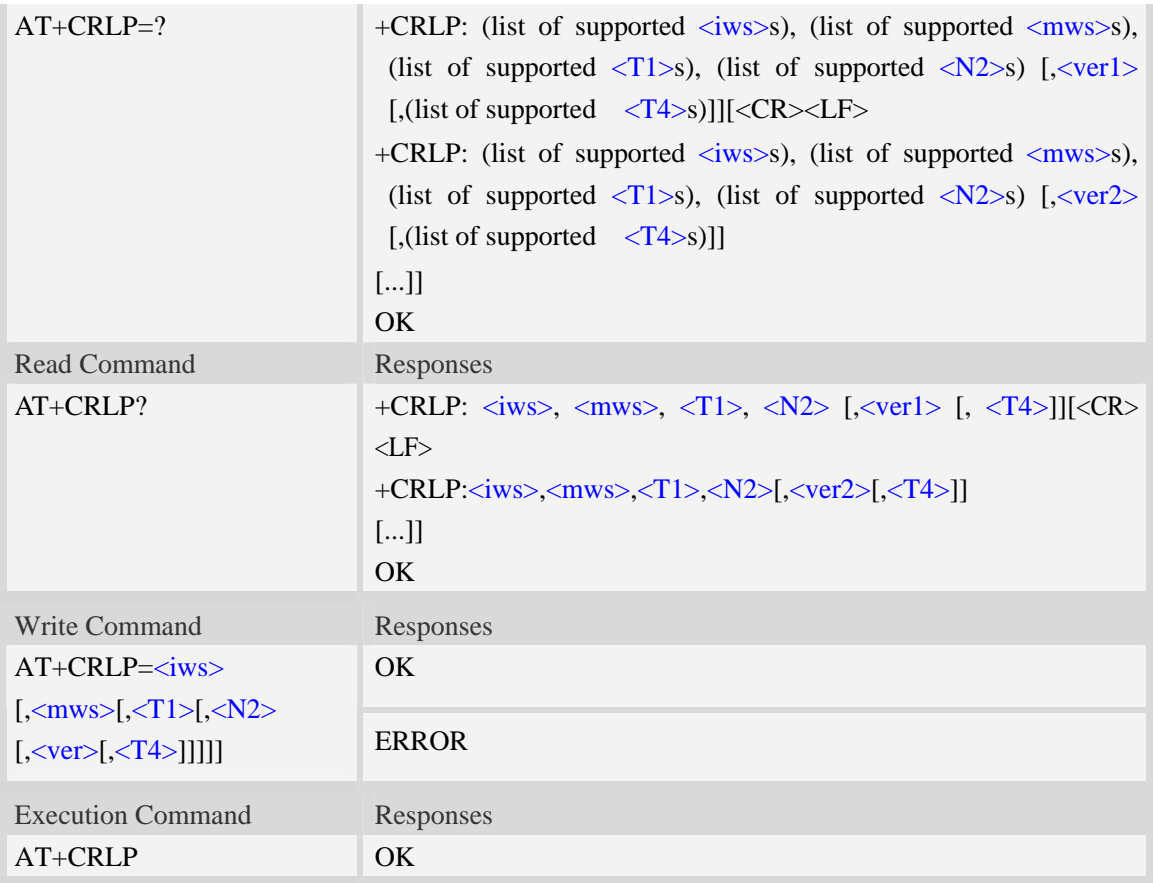

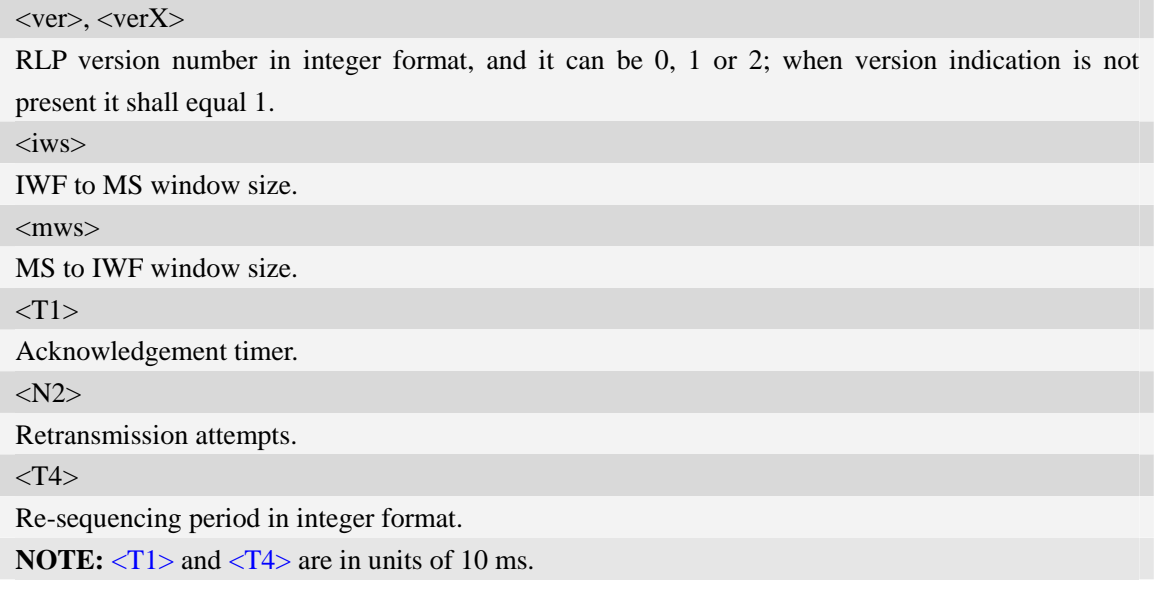

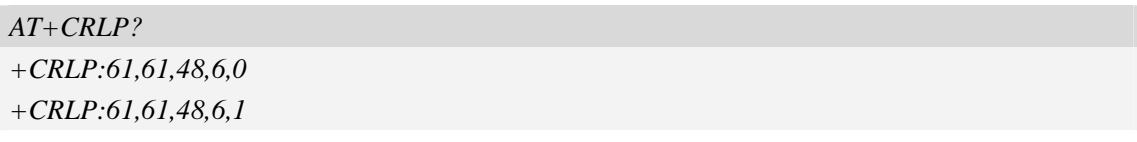

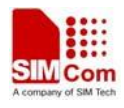

*+CRLP:240,240,52,6,2 OK* 

## **4.15 AT+CR Service reporting control**

#### **Description**

Write command controls whether or not intermediate result code "+CR: <serv>" is returned from the TA to the TE. If enabled, the intermediate result code is transmitted at the point during connect negotiation at which the TA has determined which speed and quality of service will be used, before any error control or data compression reports are transmitted, and before the intermediate result code CONNECT is transmitted.

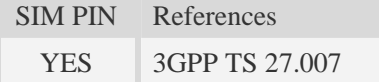

#### **Syntax**

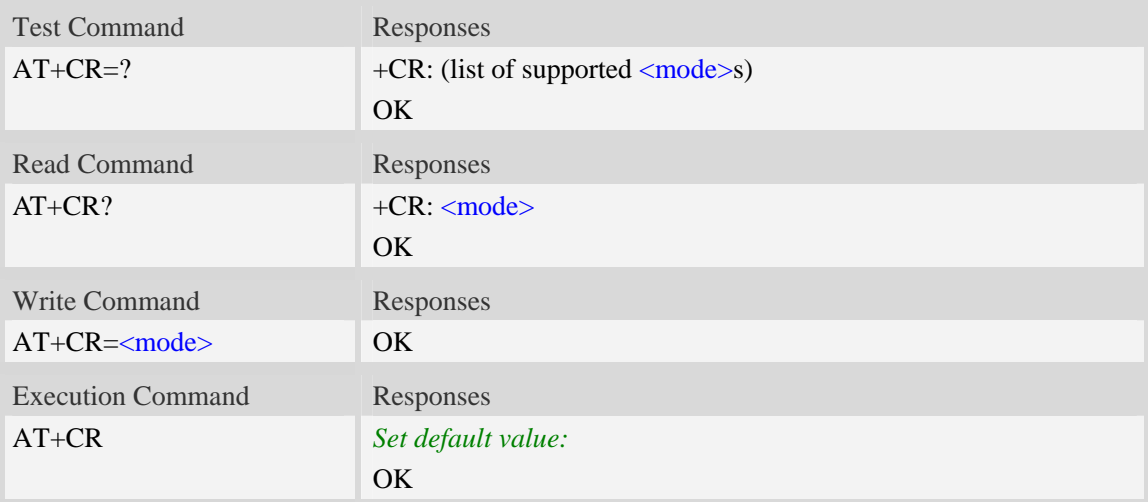

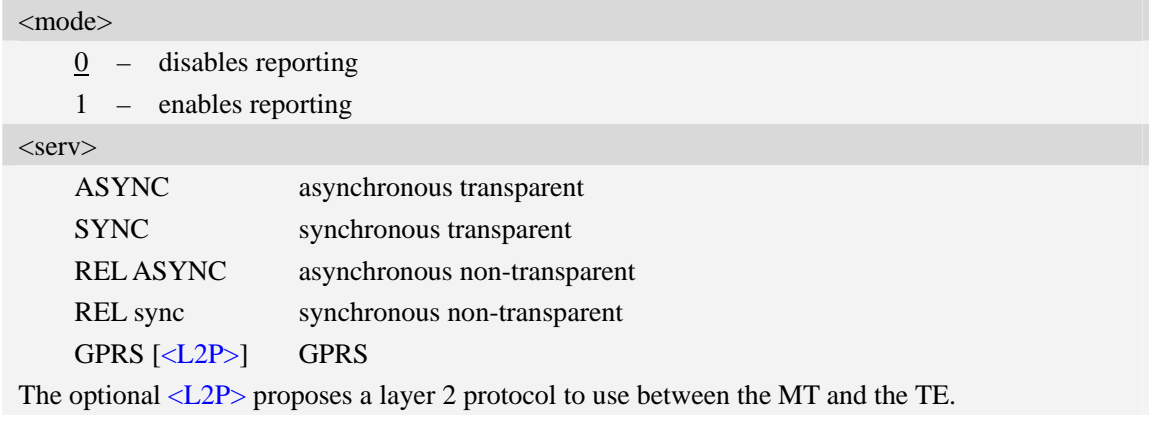

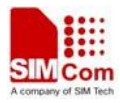

#### **Examples**

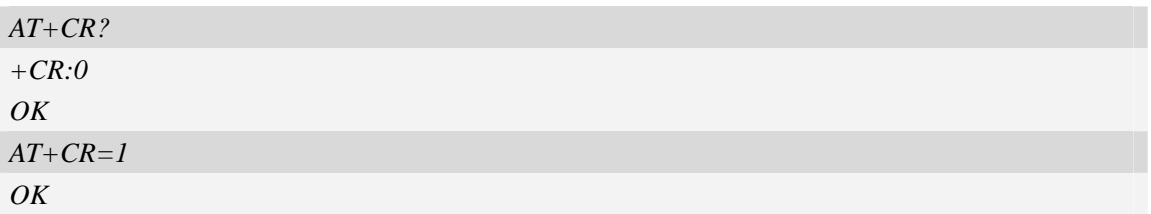

### **4.16 AT+CEER Extended error report**

#### **Description**

Execution command causes the TA to return the information text <report>, which should offer the user of the TA an extended report of the reason for:

- 1 The failure in the last unsuccessful call setup(originating or answering) or in-call modification.
- 2 The last call release.
- 3 The last unsuccessful GPRS attach or unsuccessful PDP context activation.
- 4 The last GPRS detach or PDP context deactivation.

SIM PIN References YES 3GPP TS 27.007

#### **Syntax**

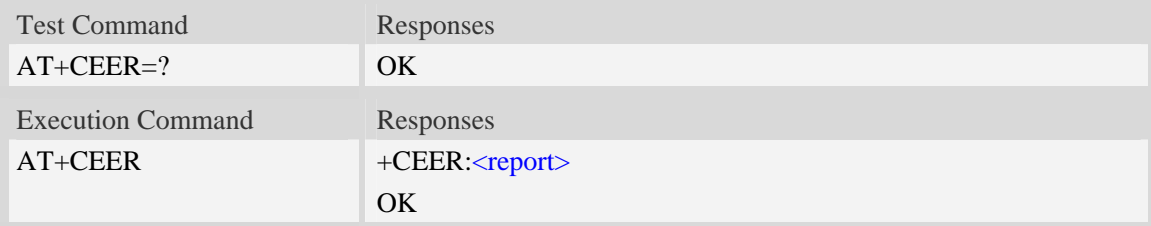

#### **Defined values**

<report>

Wrong information which is possibly occurred.

#### **Examples**

*AT+CEER +CEER: Invalid/incomplete number OK* 

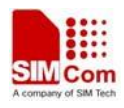

# **4.17 AT+CRC Cellular result codes**

### **Description**

Write command controls whether or not the extended format of incoming call indication or GPRS network request for PDP context activation is used. When enabled, an incoming call is indicated to the TE with unsolicited result code "+CRING: <type>" instead of the normal RING. Test command returns values supported by the TA as a compound value.

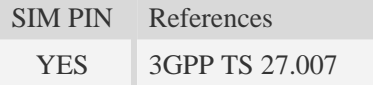

#### **Syntax**

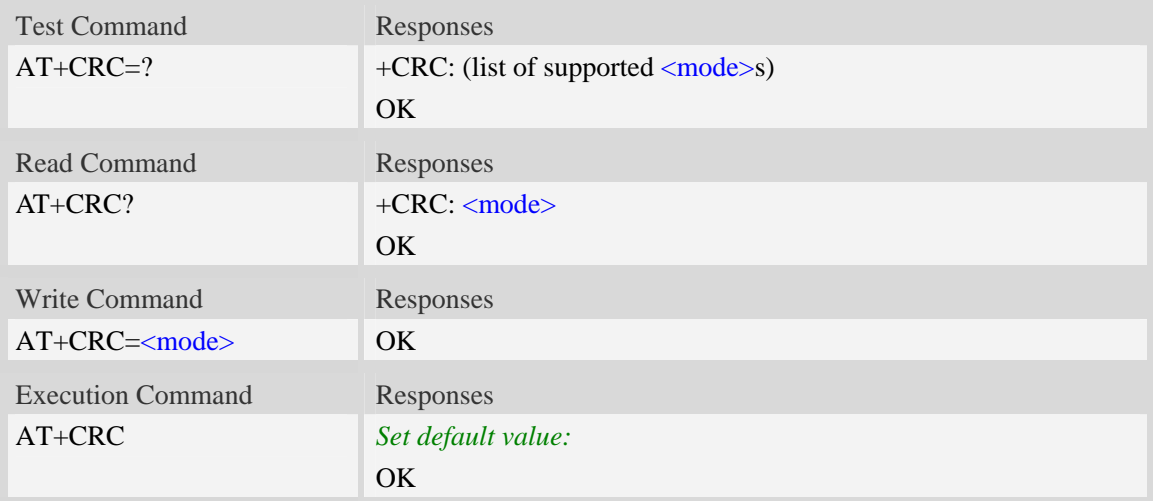

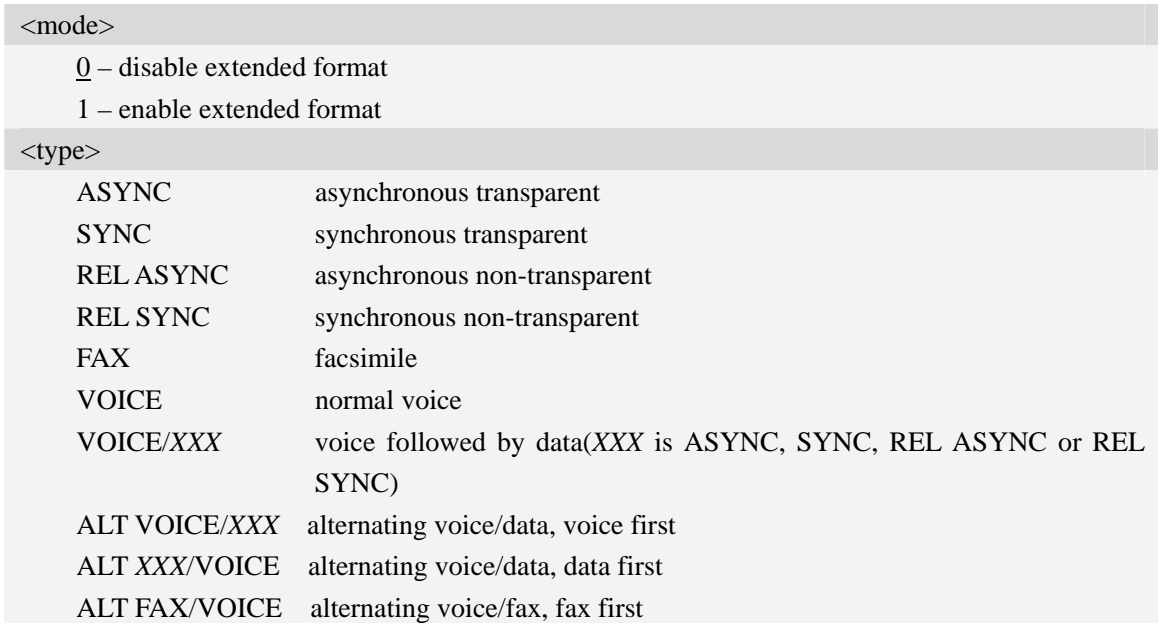

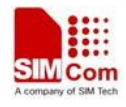

GPRS GPRS network request for PDP context activation

#### **Examples**

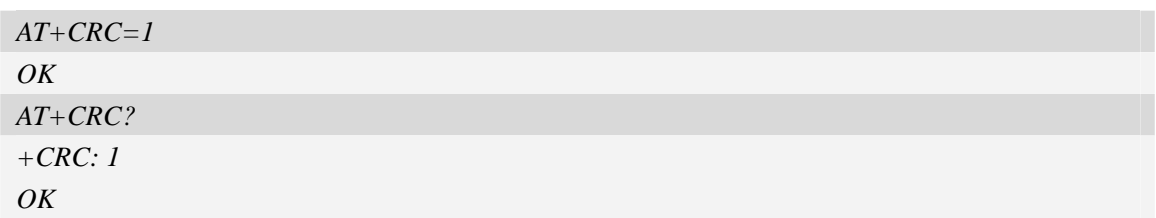

## **4.18 AT+VTS DTMF and tone generation**

### **Description**

This command allows the transmission of DTMF tones and arbitrary tones which cause the Mobile Switching Center (MSC) to transmit tones to a remote subscriber. The command can only be used in voice mode of operation (active voice call).

**NOTE:** The END event of voice call will terminate the transmission of tones, and as an operator option, the tone may be ceased after a pre-determined time whether or not tone duration has been reached.

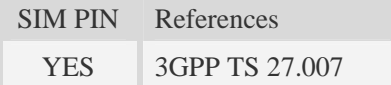

### **Syntax**

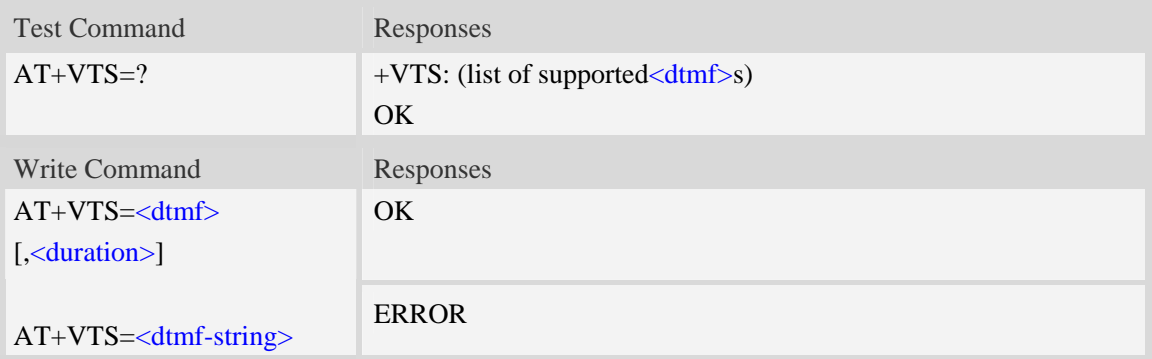

### **Defined values**

<dtmf>

A single ASCII character in the set 0-9, \*, #, A, B, C, D.

<duration>

Tone duration in 1/10 seconds, from 0 to 255. This is interpreted as a DTMF tone of different duration from that mandated by the  $AT+VTD$  command, otherwise, the duration which be set the  $AT+VTD$  command will be used for the tone (<duration> is omitted).

<dtmf-string>

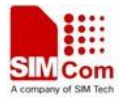

A sequence of ASCII character in the set 0-9, \*, #, A, B, C, D, and maximal length of the string is 29. The string must be enclosed in double quotes (""), and separated by commas between the ASCII characters (e.g. "1,3,5,7,9,\*"). Each of the tones with a duration which is set by the  $AT+VTD$ command.

#### **Examples**

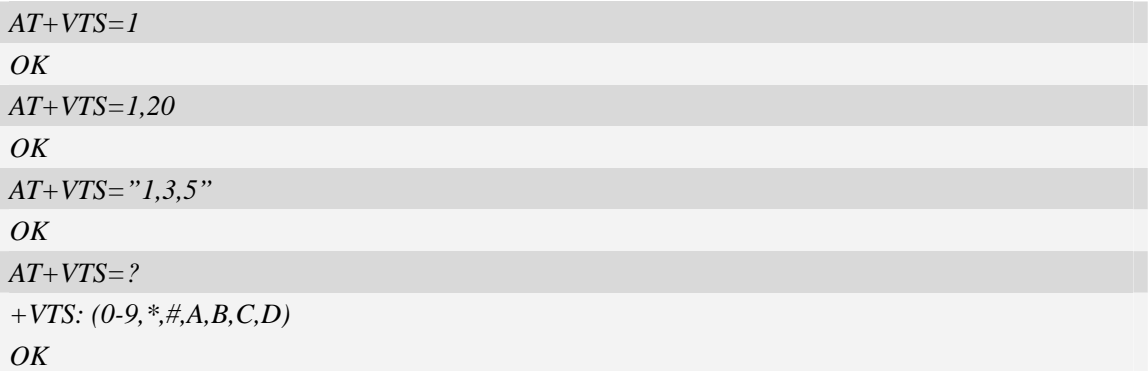

### **4.19 ATS0 Automatic answer**

#### **Description**

The S-parameter command controls the automatic answering feature of the Module. If set to 000, automatic answering is disabled, otherwise it causes the Module to answer when the incoming call indication (RING) has occurred the number of times indicated by the specified value; and the setting will not be stored upon power-off, i.e. the default value will be restored after restart.

SIM PIN References YES V.25ter

#### **Syntax**

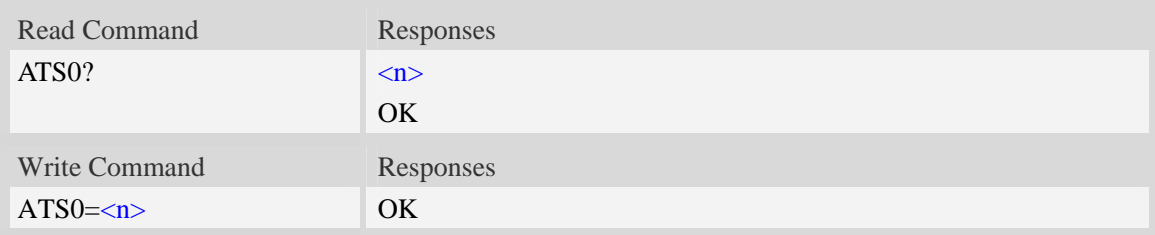

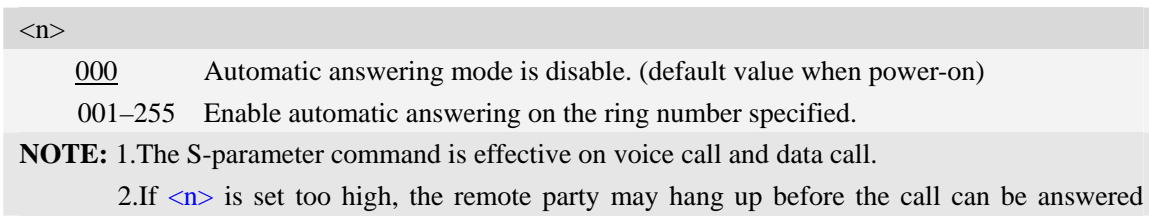

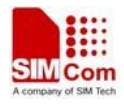

automatically.

#### **Examples**

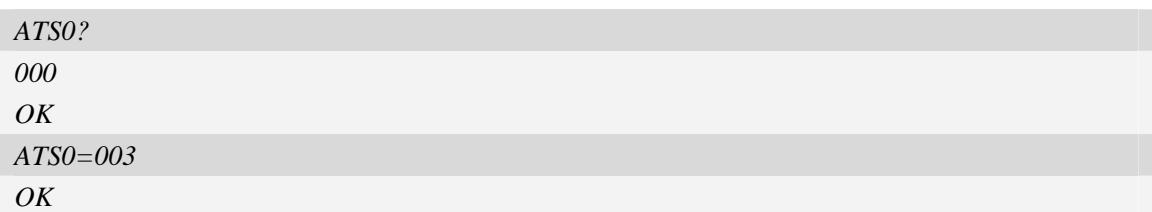

### **4.20 AT+VTD Tone duration**

#### **Description**

This refers to an integer  $\langle n \rangle$  that defines the length of tones emitted as a result of the  $AT+VTS$ command. A value different than zero causes a tone of duration  $\langle n \rangle/10$  seconds.

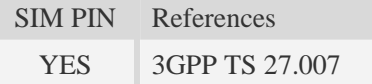

#### **Syntax**

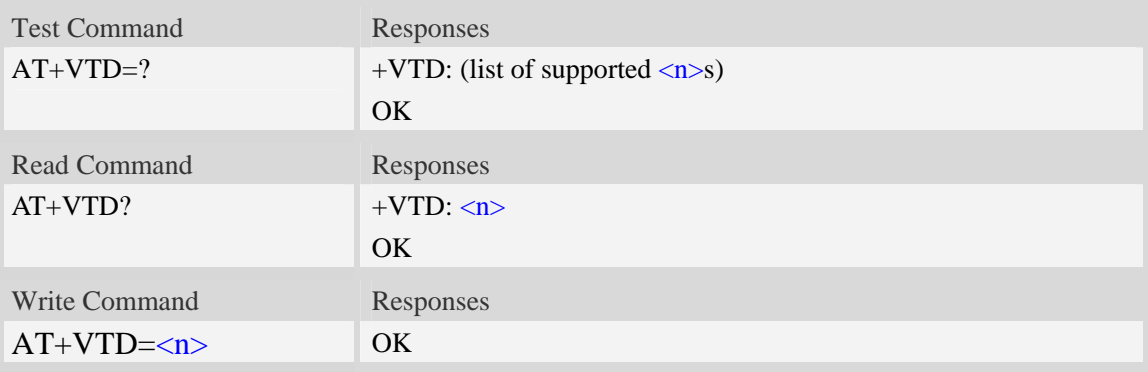

#### **Defined values**

#### $\langle n \rangle$

Tone duration in integer format, from 0 to 255, and 0 is factory value.

- 0 Tone duration of every single tone is dependent on the network.
- 1…255 Tone duration of every single tone in 1/10 seconds.

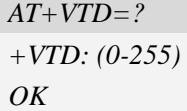

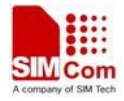

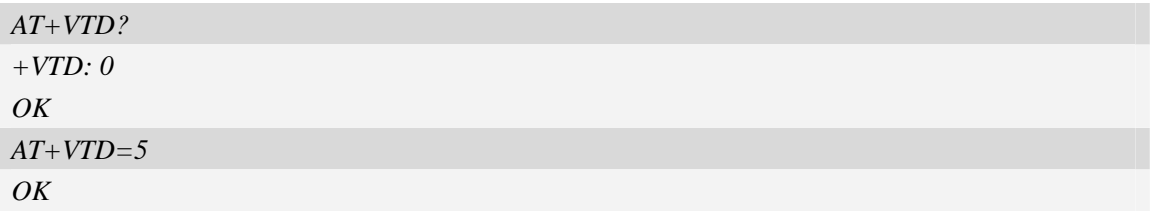

# **4.21 AT+CODEC Set audio codec mode**

### **Description**

The command is used to configure audio codec mode.

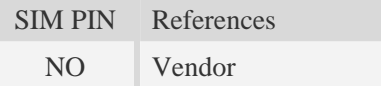

### **Syntax**

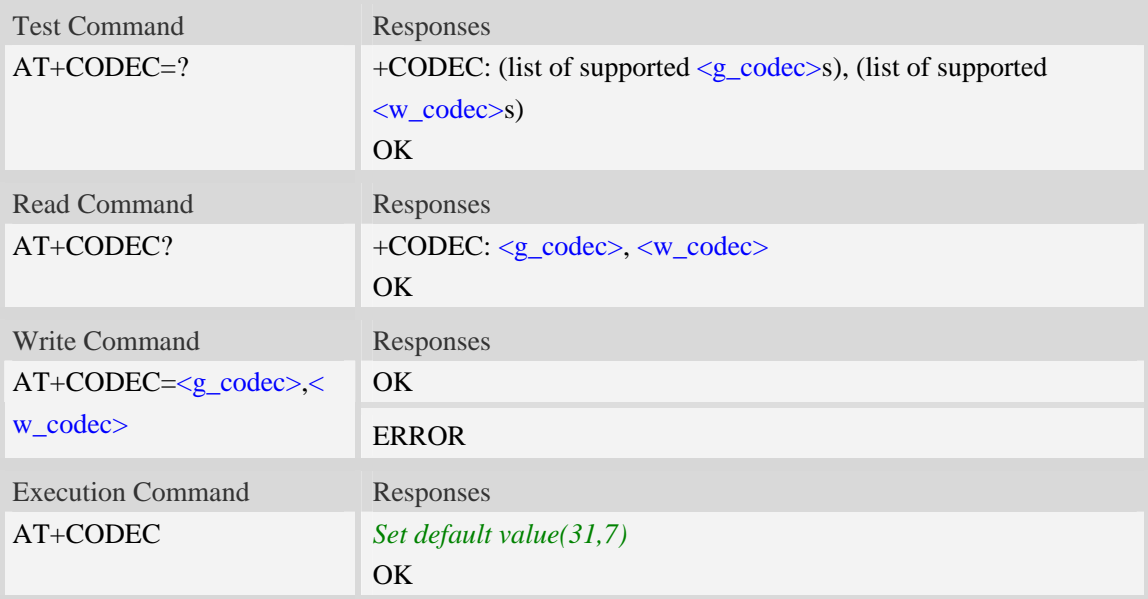

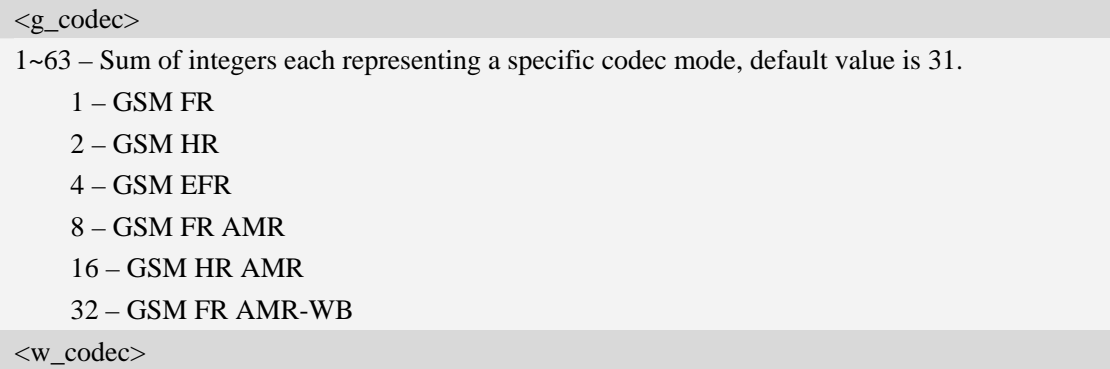

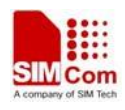

1~7 – Sum of integers each representing a specific codec mode.,default value is 7.

- 1 UMTS AMR
- 2 UMTS AMR2
- 4 UMTS AMR-WB

### **Examples**

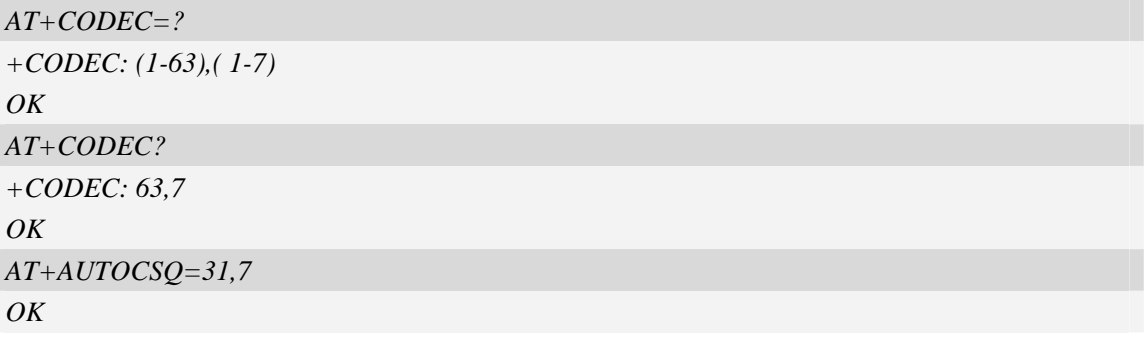

# **4.22 AT+CVOC Get the current vocoder capability in a call**

### **Description**

This command is used to get the current vocoder capability in a call.

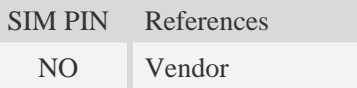

### **Syntax**

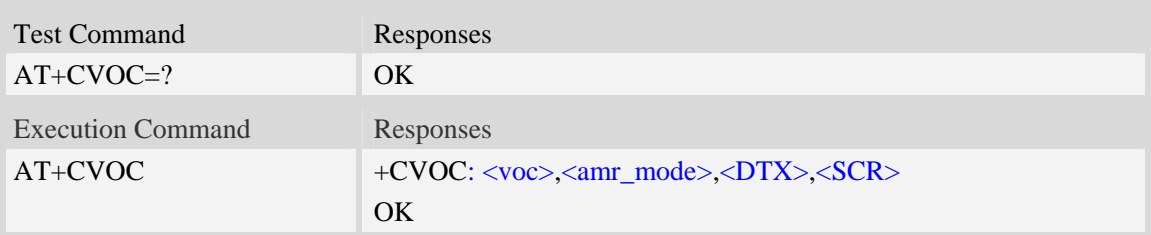

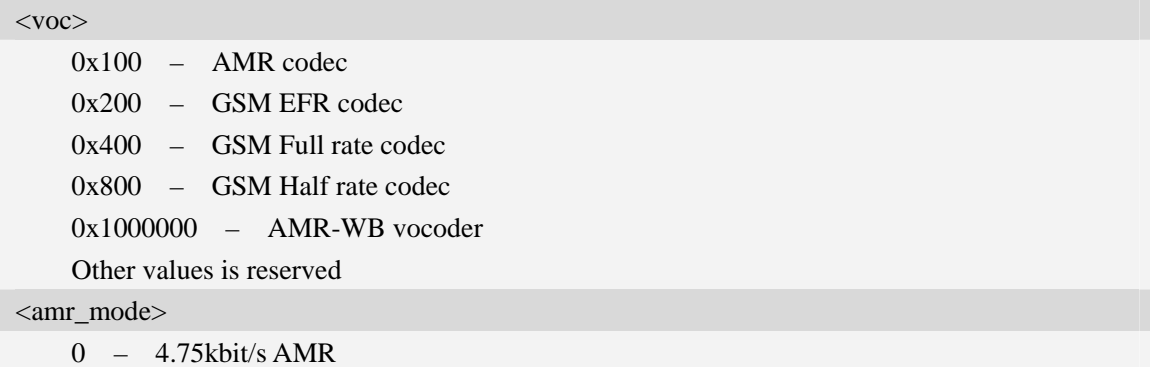

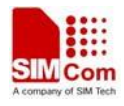

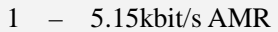

- 2 5.9kbit/s AMR
- $3 6.7$ kbit/s AMR
- 4 7.4kbit/s AMR
- 5 7.95kbit/s AMR
- $6 10.2$ kbit/s AMR
- 7 12.2kbit/s AMR
- $8 6.60$ kbit/s AMR-WB
- 9 8.85kbit/s AMR-WB
- 10 12.65kbit/s AMR-WB
- 11 14.25kbit/s AMR-WB
- 12 15.58kbit/s AMR-WB
- 13 18.25kbit/s AMR-WB
- 14 19.58kbit/s AMR-WB
- 15 23.05kbit/s AMR-WB
- 16 23.85kbit/s AMR-WB
- 17 undefined

#### <DTX>

- 0 Disable encoder DTX mode
- 1 Enable encoder DTX mode

#### $<$ SCR $>$

- 0 Disable encoder SCR mode
- 1 Enable encoder SCR mode

### **Examples**

```
AT+CVOC 
+CVOC: 0x200,17,0,0 
OK 
AT+CVOC 
+CVOC: 0x100,7,0,0 
OK
```
# **4.23 AT+MORING Enable or disable report MO ring URC**

#### **Description**

This command is used to enable or disable report MO ring URC

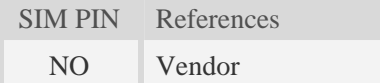

#### **Syntax**

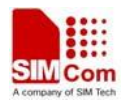

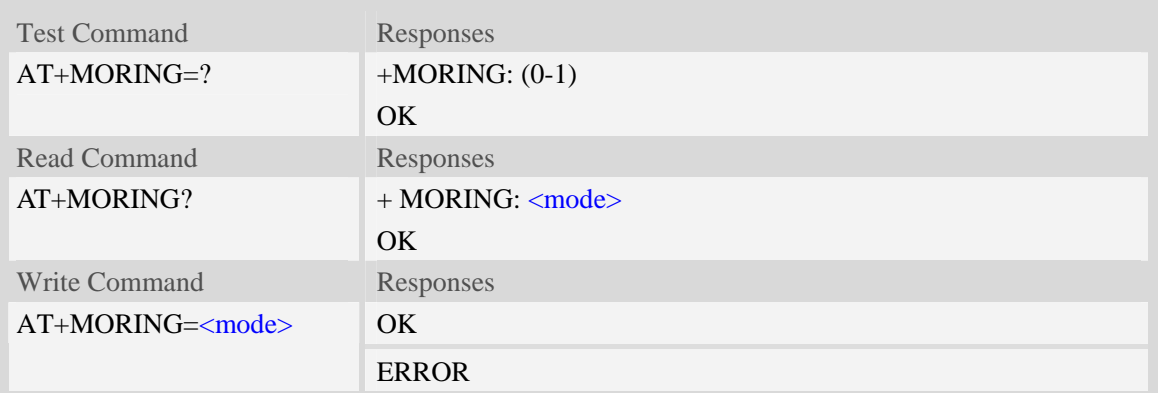

<mode>

Enable or disable report MO ring URC:

 $\frac{0}{2}$  – disable

1 – enable.

#### **Examples**

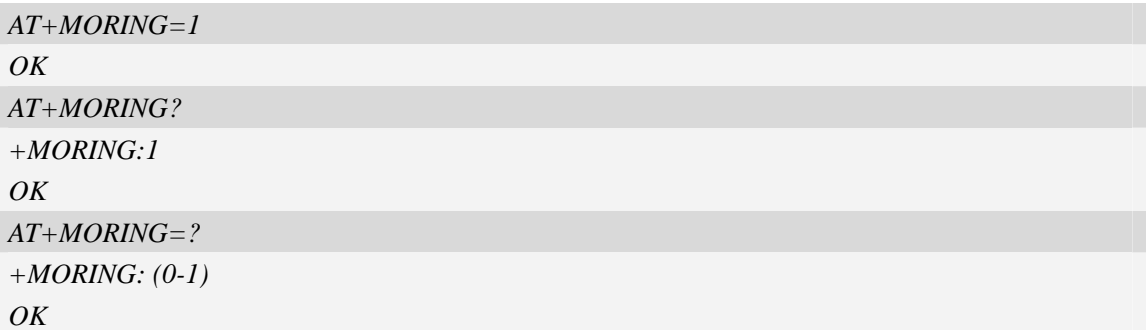

### **4.24 AT+CSDVC Switch voice channel device**

#### **Description**

This command is used to switch voice channel device. After changing current voice channel device and if there is a connecting voice call, it will use the settings of previous device (loudspeaker volume level, mute state of loudspeaker and microphone, refer to AT+CLVL, AT+VMUTE, and AT+CMUT).

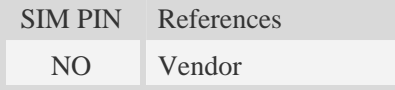

#### **Syntax**

Test Command Responses

**SIM5360\_ATC\_V0.06** 53 **1/14/2014**

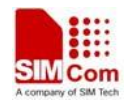

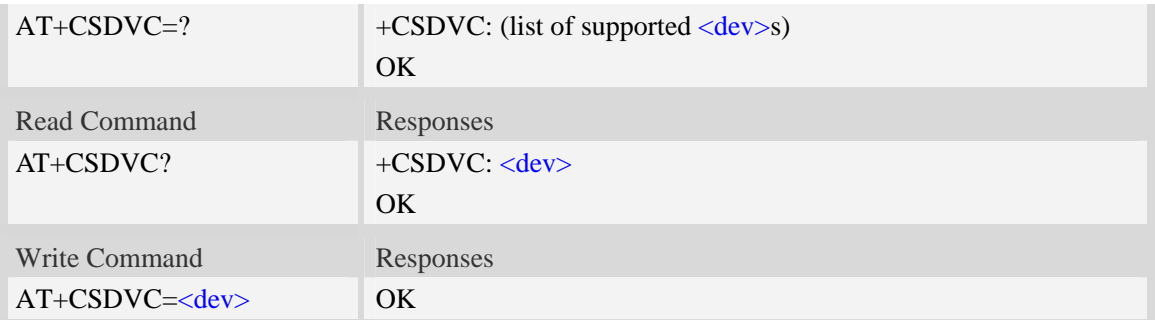

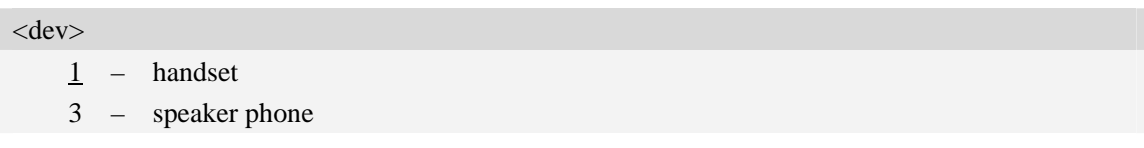

### **Examples**

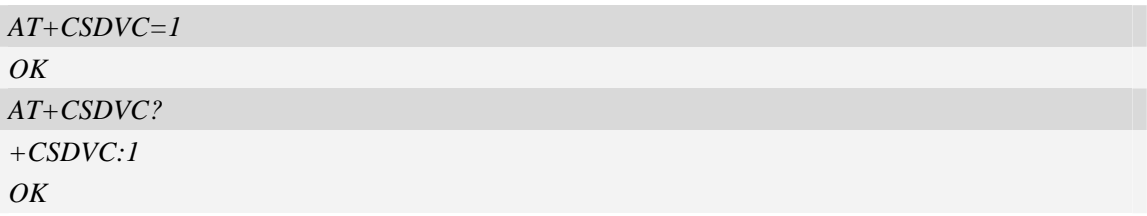

# **4.25 AT+CMUT Microphone mute control**

#### **Description**

This command is used to enable and disable the uplink voice muting during a voice call or a video call which is connected. If there is not a connected call, write command can't be used. When all calls are disconnected, the Module sets the subparameter as 0 automatically.

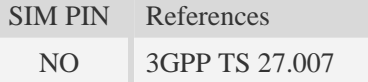

### **Syntax**

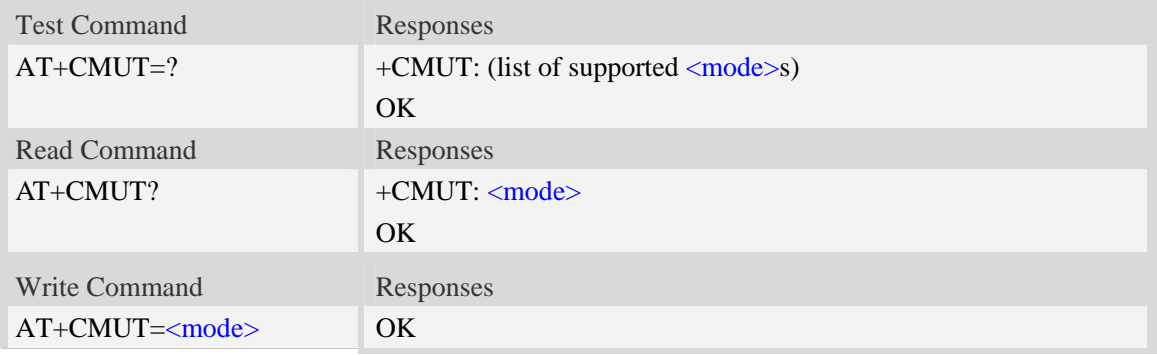

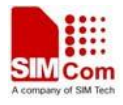

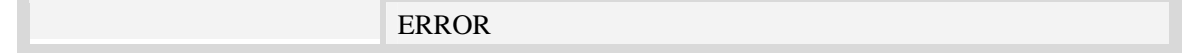

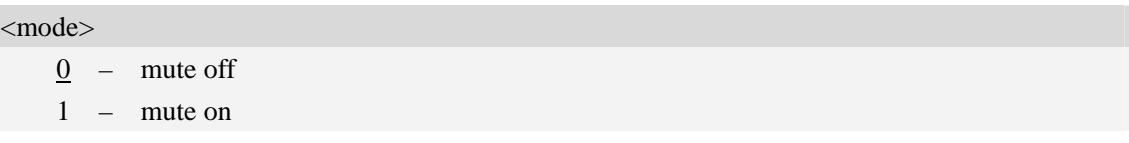

#### **Examples**

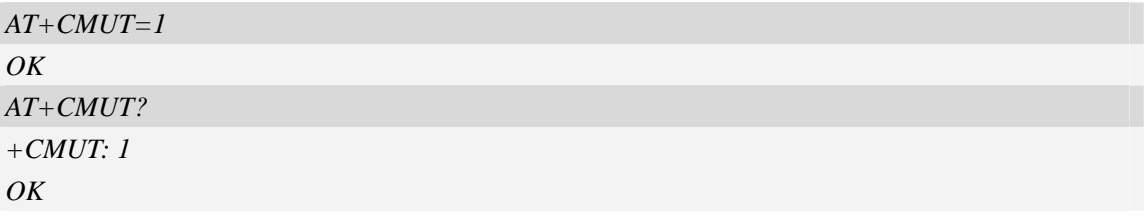

### **4.26 AT+CLVL Loudspeaker volume level**

#### **Description**

Write command is used to select the volume of the internal loudspeaker audio output of the device. Test command returns supported values as compound value.

SIM PIN References NO 3GPP TS 27.007

#### **Syntax**

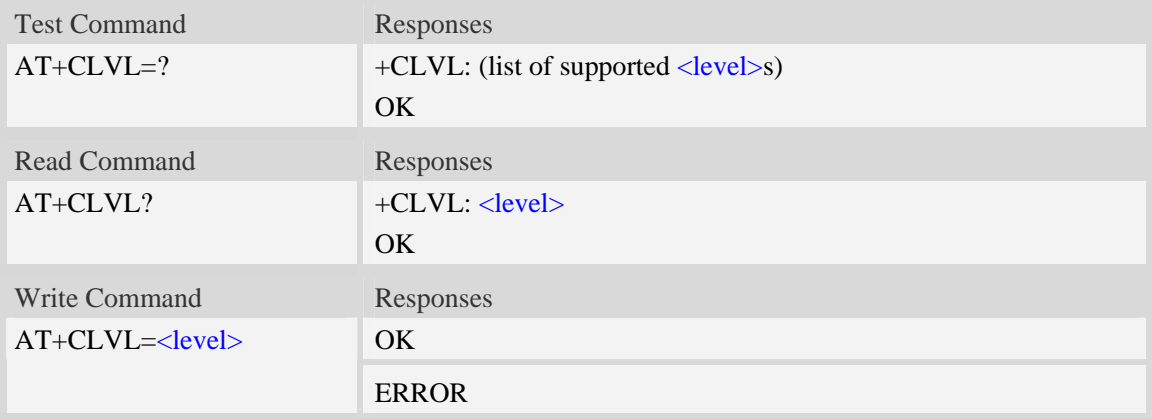

#### **Defined values**

#### <level>

Integer type value which represents loudspeaker volume level. The range is from 0 to 8, and 0 represents the lowest loudspeaker volume level, 2 is default factory value.

**NOTE:** <level> is nonvolatile, and it is stored when restart.

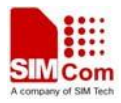

#### **Examples**

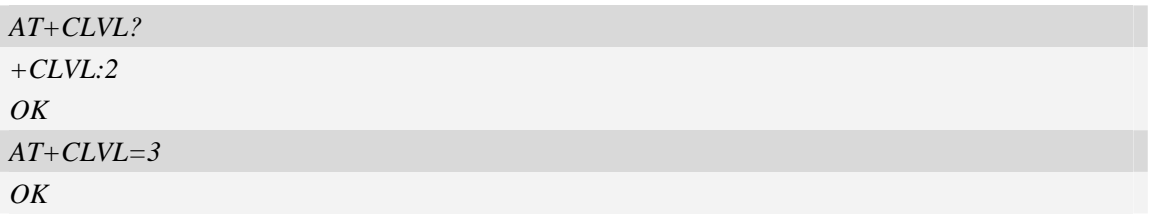

# **4.27 AT+VMUTE Speaker mute control**

### **Description**

This command is used to control the loudspeaker to mute and unmute during a voice call or a video call which is connected. If there is not a connected call, write command can't be used. When all calls are disconnected, the Module sets the subparameter as 0 automatically.

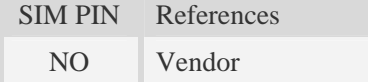

### **Syntax**

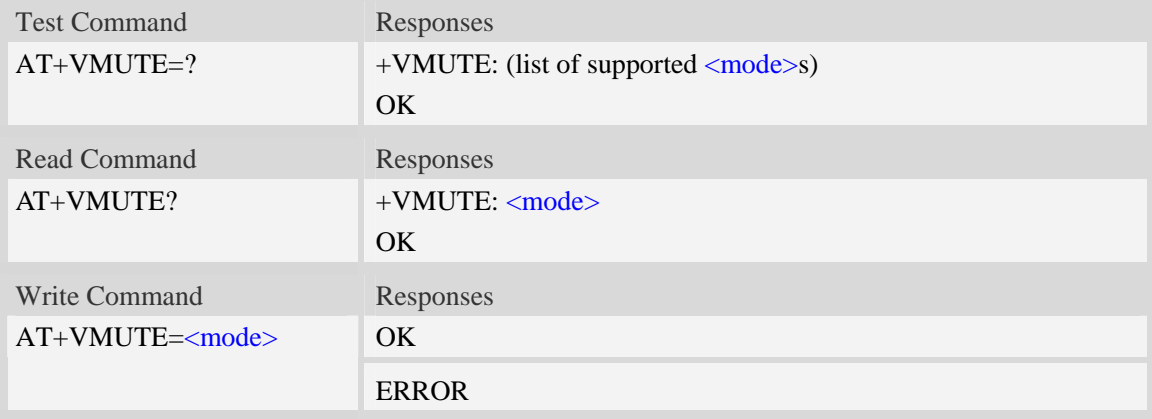

### **Defined values**

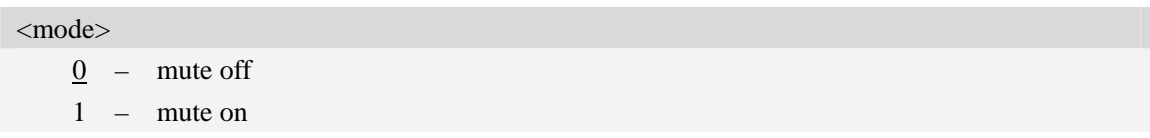

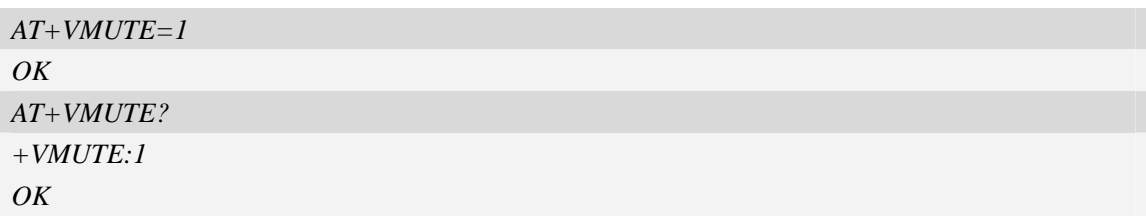

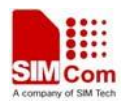

# **4.28 AT+CALM Alert sound mode**

### **Description**

This command is used to select the general alert sound mode of the device. If silent mode is selected then incoming calls will not generate alerting sounds but only the unsolicited indications RING or +CRING. The value of  $\langle$ mode $\rangle$  will be saved to nonvolatile memory after write command is executed.

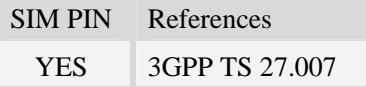

#### **Syntax**

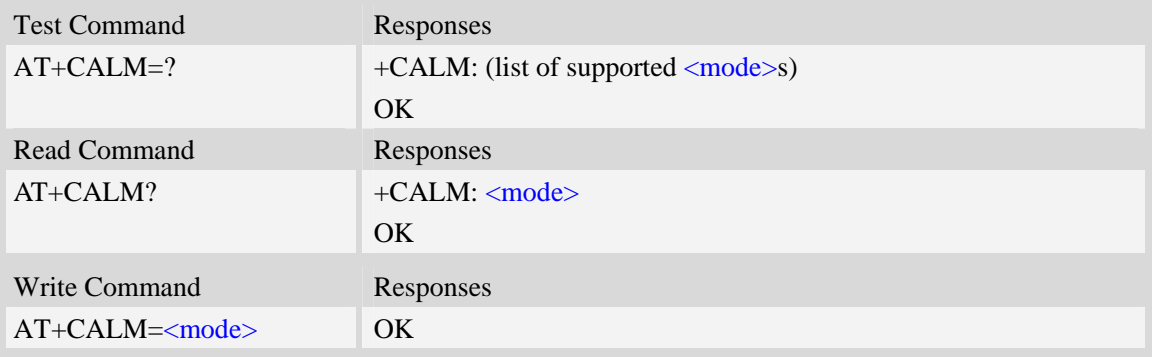

### **Defined values**

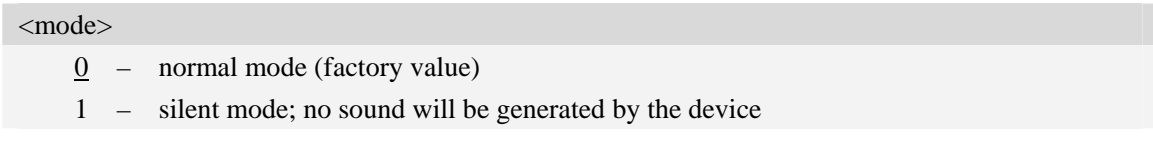

#### **Examples**

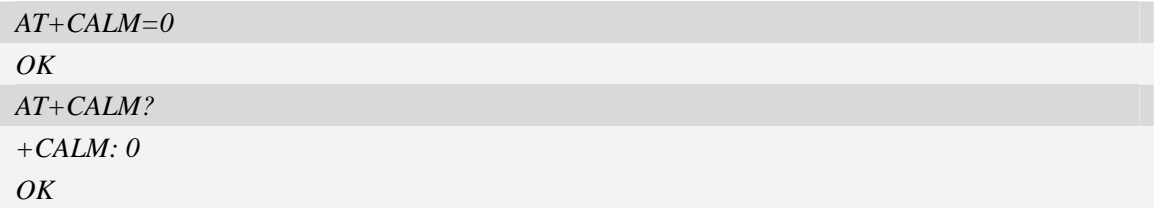

# **4.29 AT+CRSL Ringer sound level**

#### **Description**

This command is used to select the incoming call ringer sound level of the device. The value of <level> will be saved to nonvolatile memory after write command is executed.

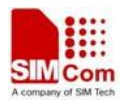

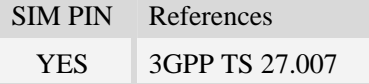

#### **Syntax**

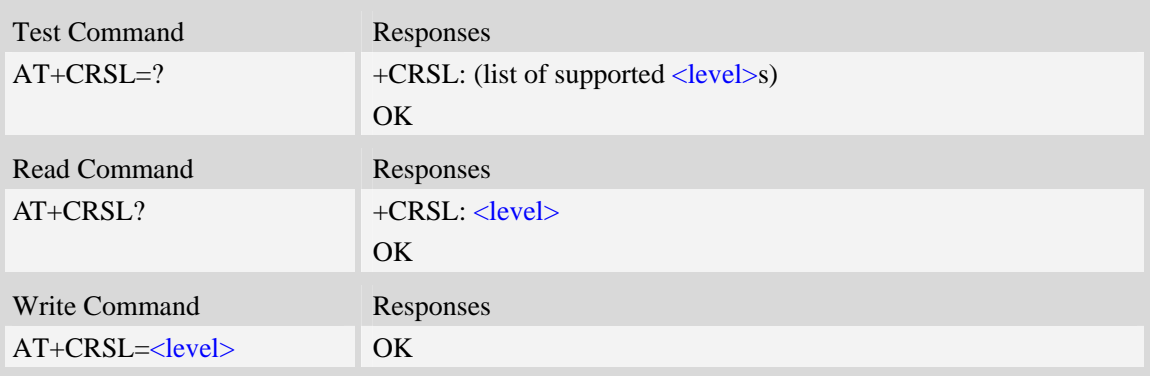

#### **Defined values**

<level>

Integer type value which represents the incoming call ringer sound level. The range is from 0 to 8, and 0 represents the lowest level, 2 is default factory value.

**NOTE:** <level> is nonvolatile, and it is stored when restart.

#### **Examples**

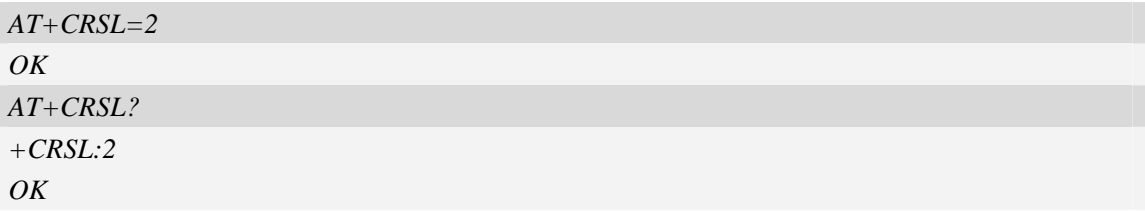

## **4.30 AT+CPTONE Play tone**

#### **Description**

This command is used to play a DTMF tone or complex tone on local voice channel device which is selected by [AT+CSDVC.](#page-0-0)

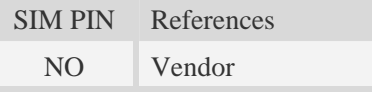

# **Syntax**

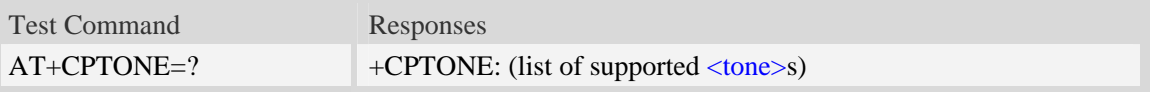

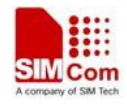

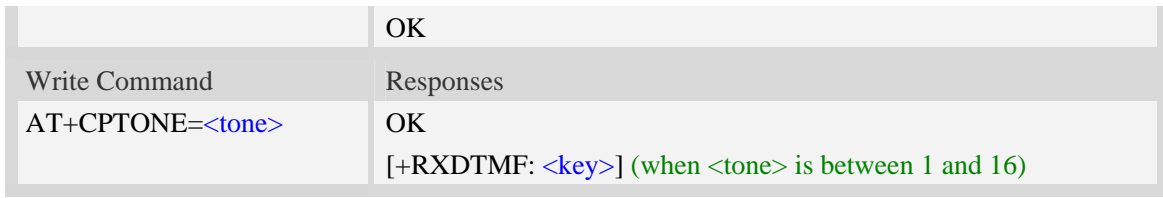

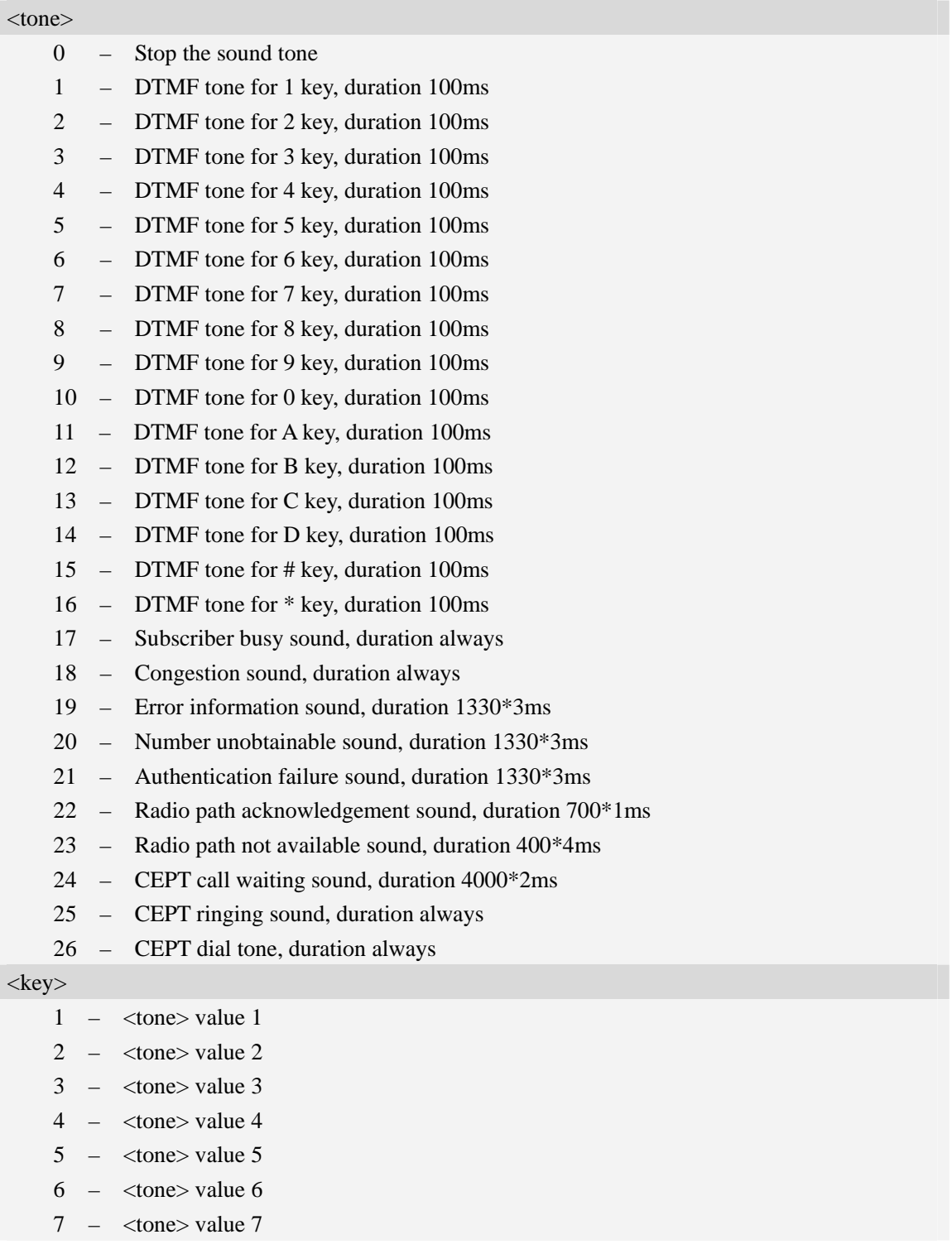

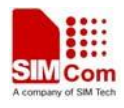

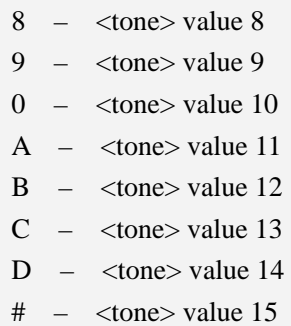

\* – <tone> value 16

### **Examples**

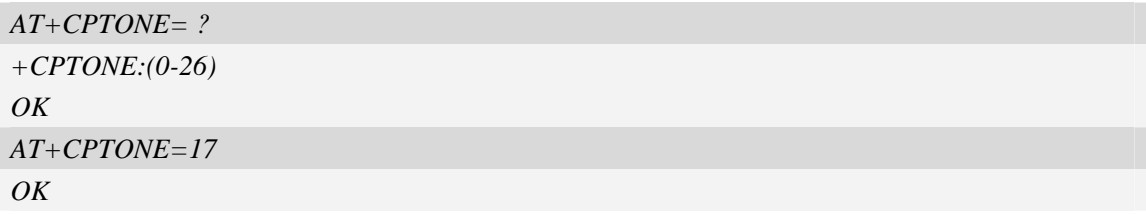

### **4.31 AT+CPCM External PCM codec mode configuration**

#### **Description**

This command is used to enable PCM or disable PCM function. And configure different PCM mode. Because the PCM pins are multiplex on GPIO, it will switch the function between GPIO and PCM.

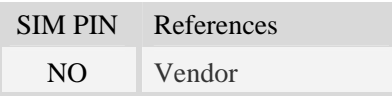

## **Syntax**

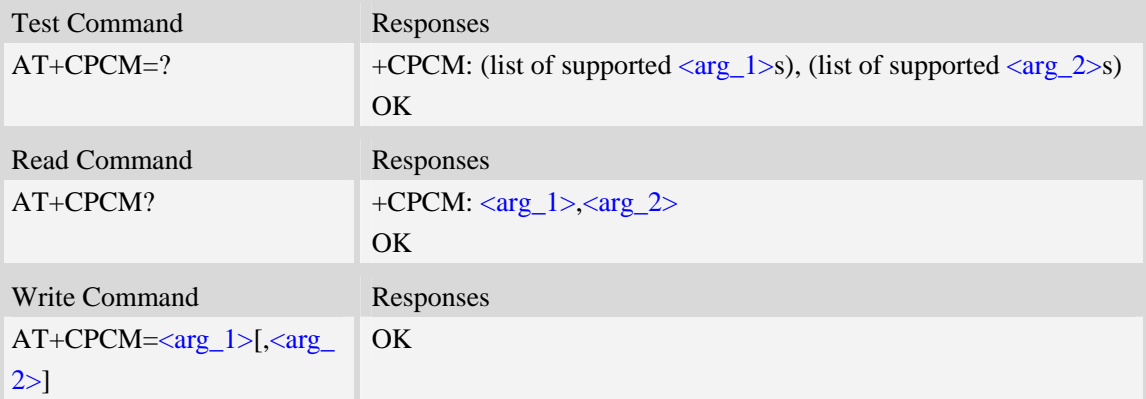

### **Defined values**

 $\langle \arg_1 \rangle$ 

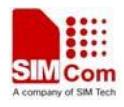

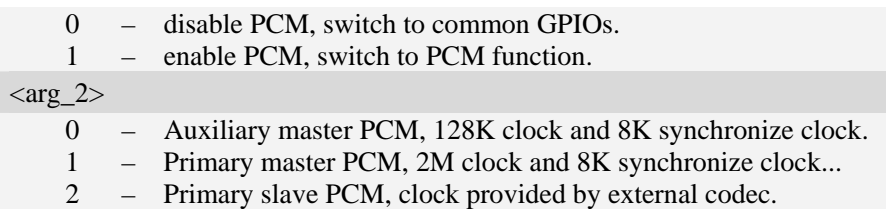

#### **Examples**

```
AT+CPCM=1 
OK 
AT+CPCM=? 
+CPCM : (0-1),(0-2) 
OK 
AT+CPCM? 
+CPCM : 1,1 
OK
```
# **4.32 AT+CPCMFMT Change the PCM format**

#### **Description**

This command is used to change the current PCM format, there are 3 formats currently supported: linear, u-law, a-law

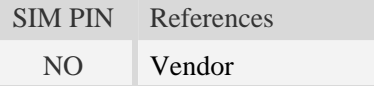

### **Syntax**

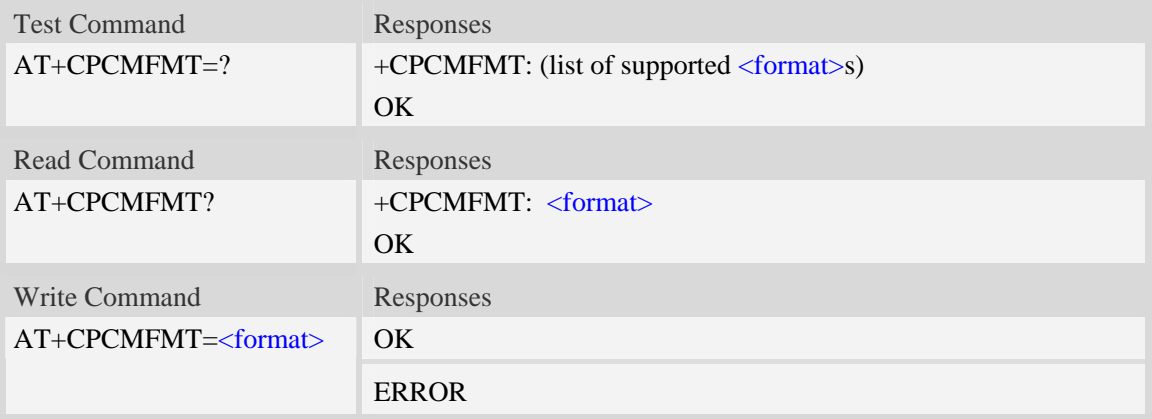

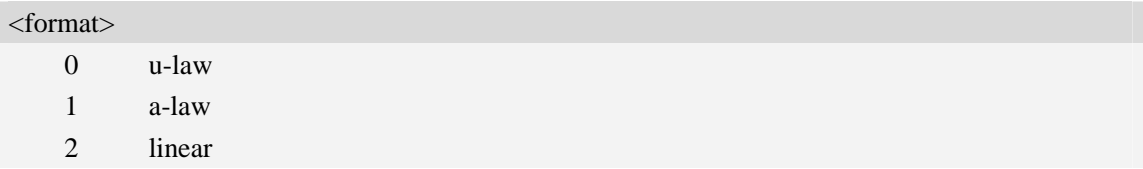

### **Examples**

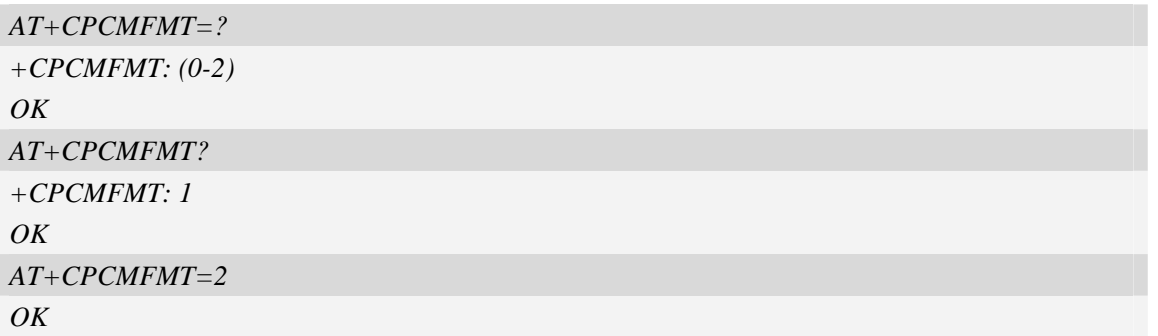

## **4.33 AT+CPCMREG Control PCM data transfer by diagnostics**

**port** 

#### **Description**

This command is used to control PCM data transfer by diagnostics port.First you should set diagnostics port as data mode by AT+DSWITCH.

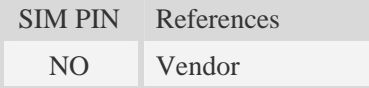

#### **Syntax**

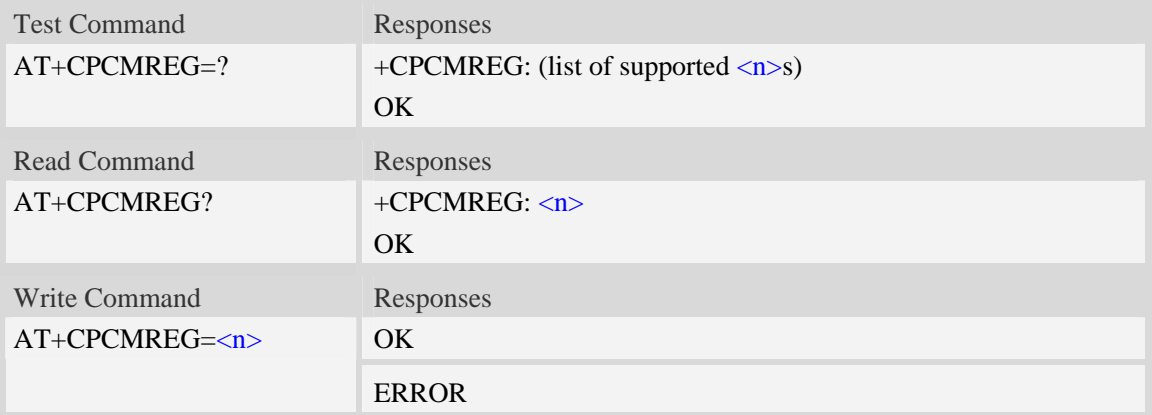

#### **Defined values**

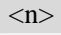

Switch PCM data transfer by diagnostics port on/off

- 0 Disable PCM data transfer by diagnostics port
- 1 Enable PCM data transfer by diagnostics port

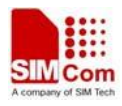

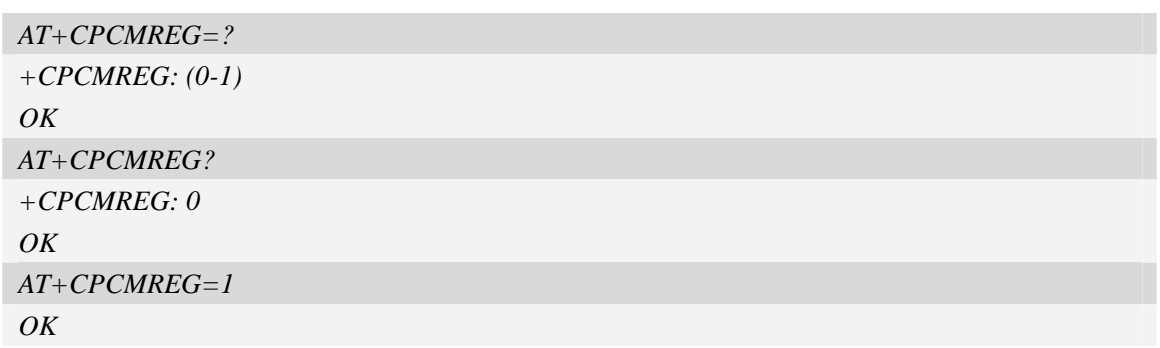

# **5 SMS Related Commands**

# **5.1 +CMS ERROR Message service failure result code**

#### **Description**

Final result code +CMS ERROR: <err> indicates an error related to mobile equipment or network. The operation is similar to ERROR result code. None of the following commands in the same command line is executed. Neither ERROR nor OK result code shall be returned. ERROR is returned normally when error is related to syntax or invalid parameters. The format of <err>can be either numeric or verbose. This is set with command AT+CMEE.

SIM PIN References --- 3GPP TS 27.005

### **Syntax**

+CMS ERROR: <err>

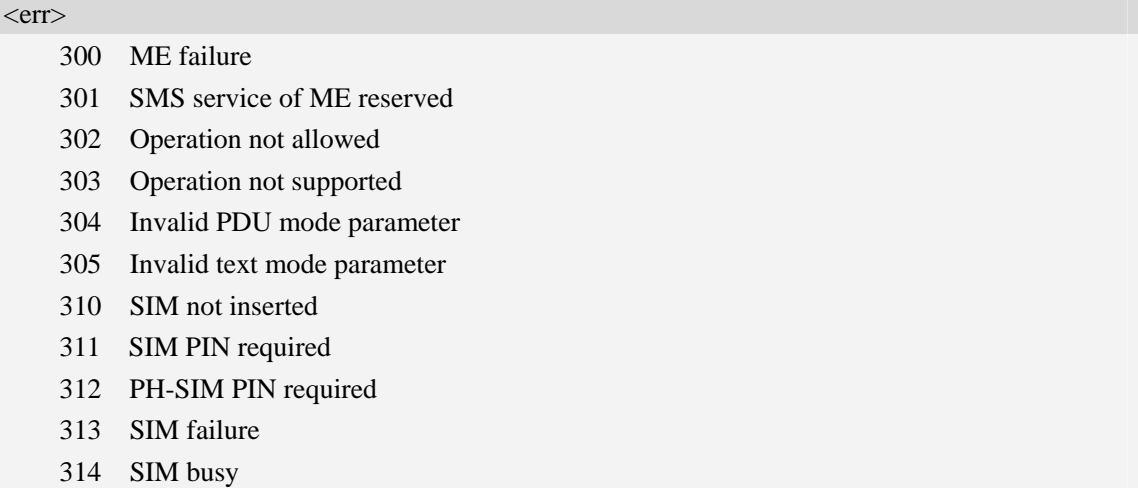

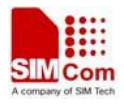

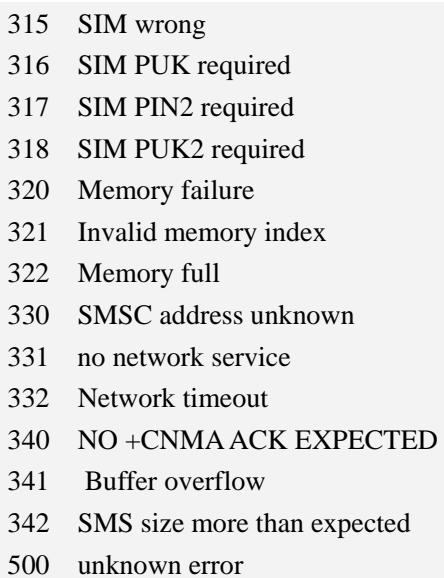

### **Examples**

*AT+CMGS=02112345678* 

*+CMS ERROR: 304* 

# **5.2 AT+CSMS Select message service**

### **Description**

This command is used to select messaging service <service>.

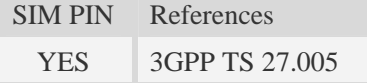

### **Syntax**

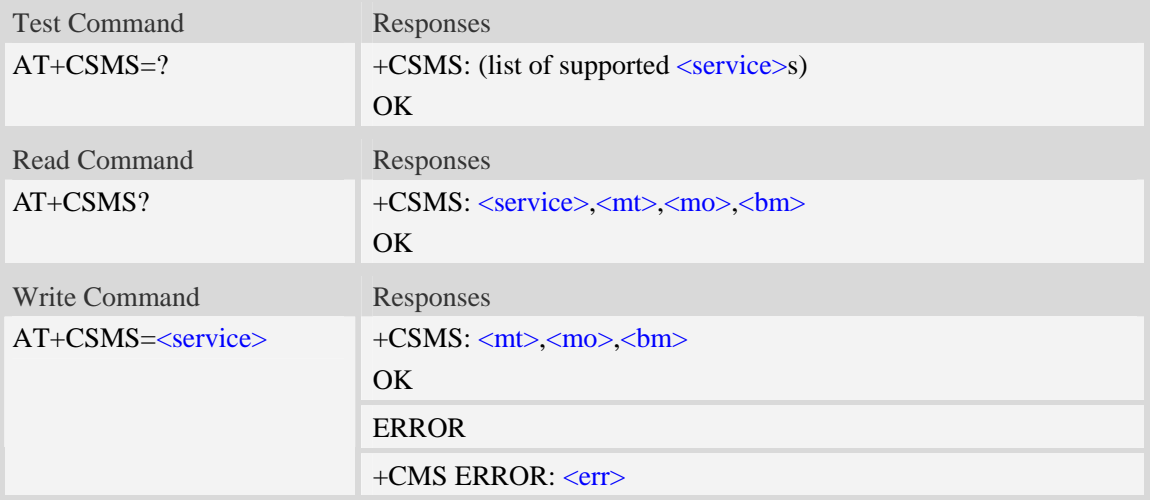

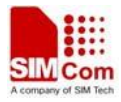

#### <service>

- 0 SMS at command is compatible with GSM phase 2.
- 1 SMS at command is compatible with GSM phase 2+.

#### $<$ mt $>$

Mobile terminated messages:

- 0 type not supported.
- $\frac{1}{1}$  type supported.

 $<$ mo $>$ 

Mobile originated messages:

- 0 type not supported.
- $\frac{1}{2}$  type supported.

#### $$\mbox{{\small}}$$

Broadcast type messages:

0 – type not supported.

 $\frac{1}{2}$  – type supported.

#### **Examples**

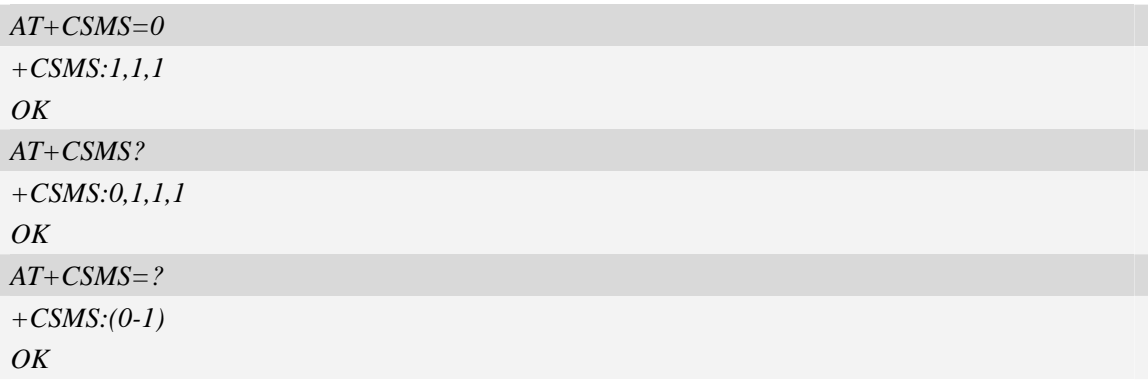

## **5.3 AT+CPMS Preferred message storage**

#### **Description**

This command is used to select memory storages  $\langle mem1\rangle$ ,  $\langle mem2\rangle$  and  $\langle mem3\rangle$  to be used for reading, writing, etc. These values will be saved after the module restarts

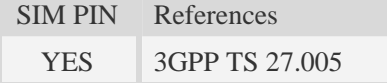

#### **Syntax**

Test Command Responses

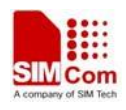

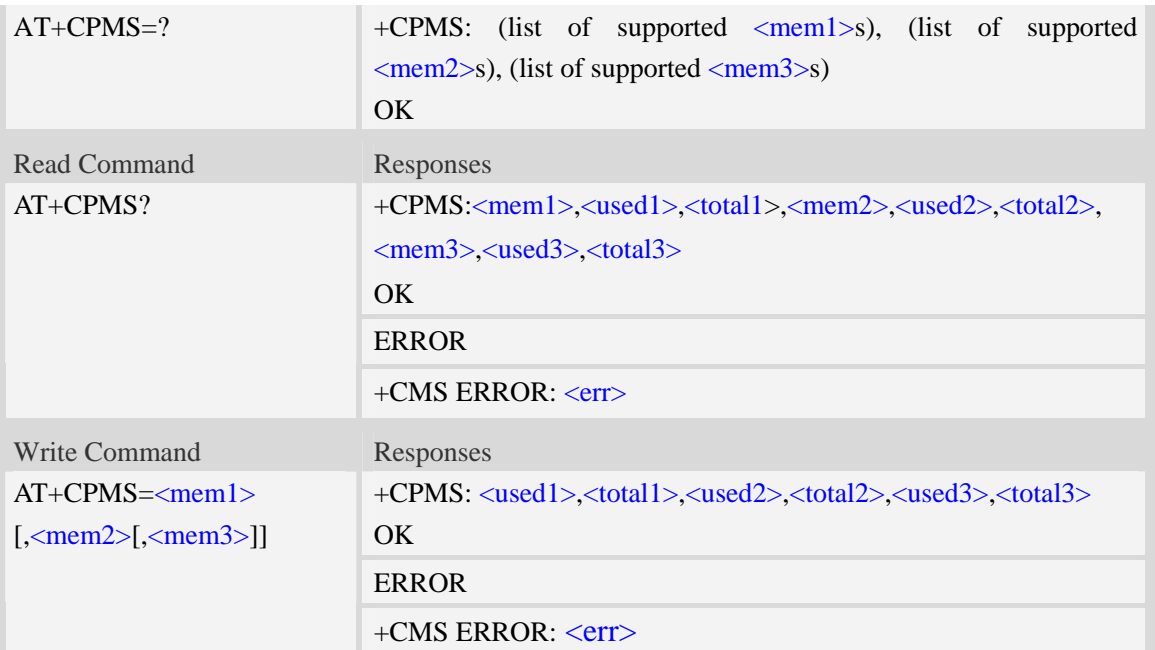

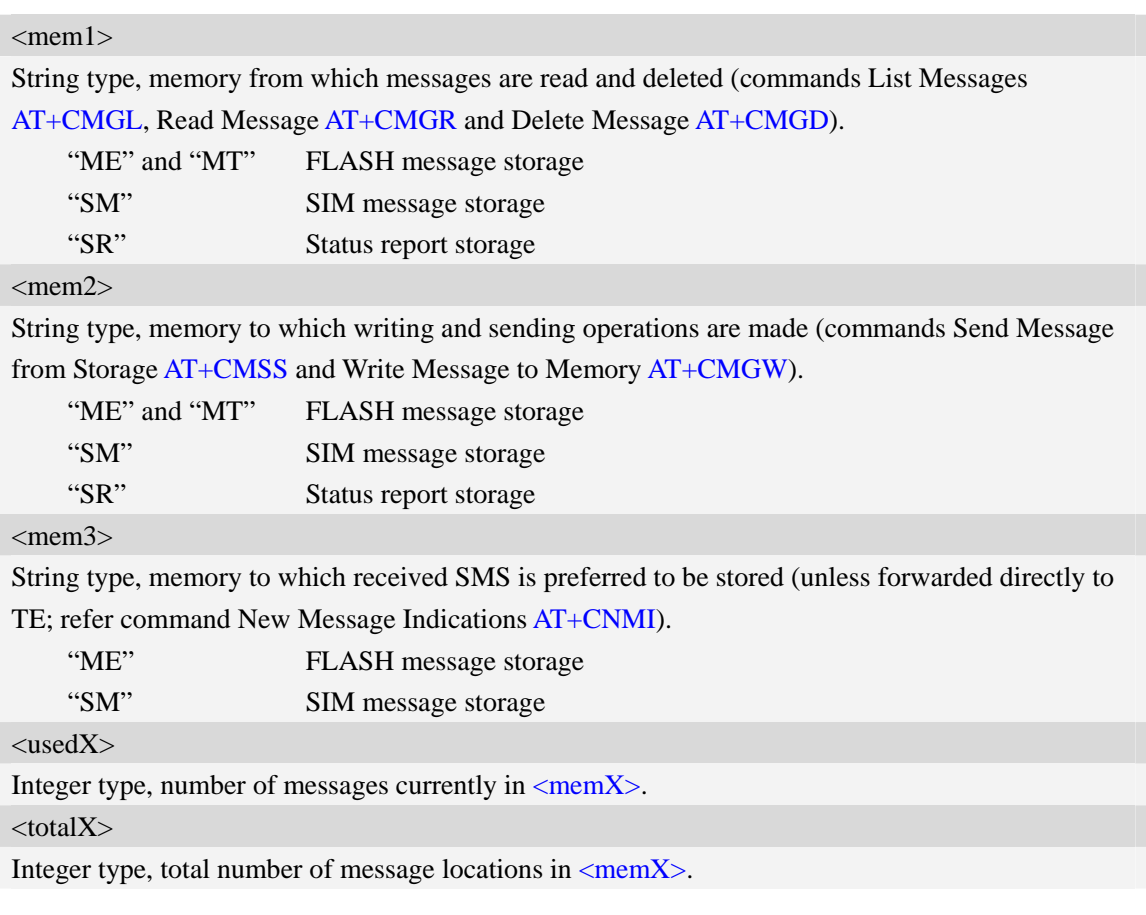

### **Examples**

*AT+CPMS=?* 

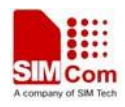

```
+CPMS: ("ME","MT","SM","SR"),("ME","MT","SM","SR"),("ME","SM") 
OK 
AT+CPMS? 
+CPMS:"ME", 0, 23,"ME", 0, 23,"ME", 0, 23 
OK
AT+CPMS="SM","SM","SM"
+CPMS:3,40,3,40,3,40 
OK
```
# **5.4 AT+CMGF Select SMS message format**

#### **Description**

This command is used to specify the input and output format of the short messages.

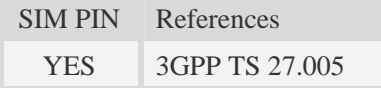

#### **Syntax**

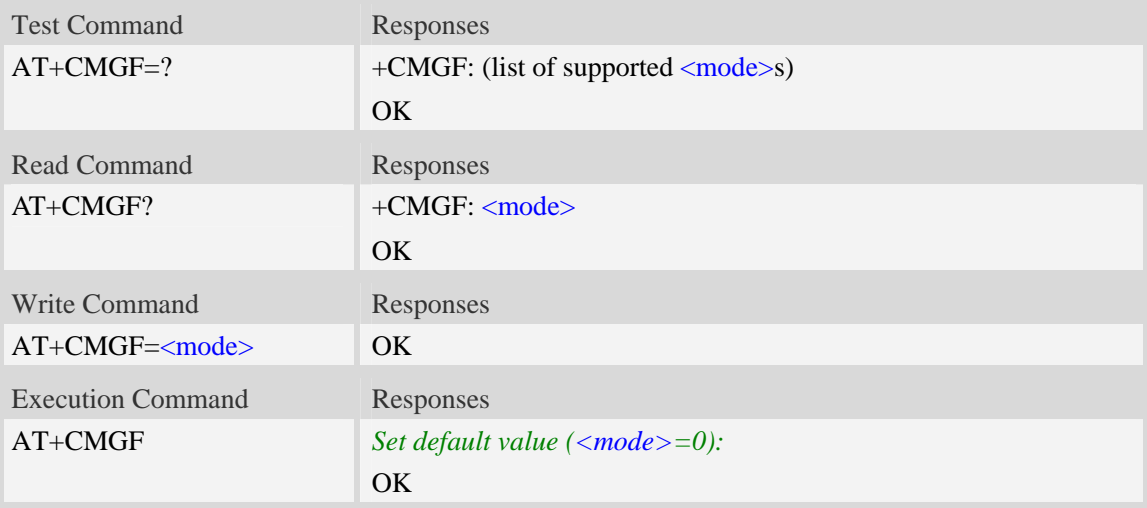

### **Defined values**

<mode>

- 0 PDU mode
- 1 Text mode

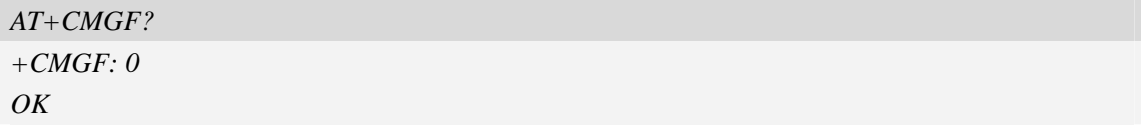

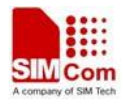

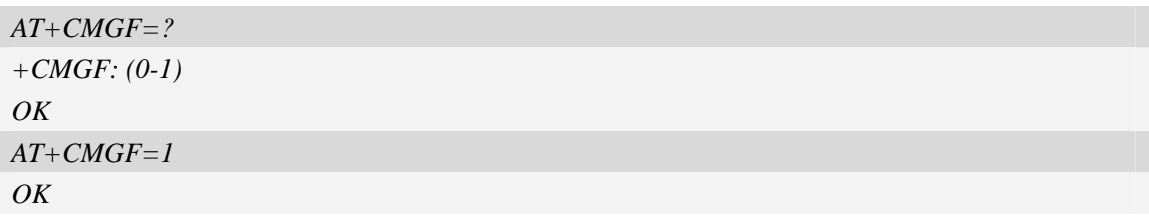

## **5.5 AT+CSCA SMS service centre address**

#### **Description**

This command is used to update the SMSC address, through which mobile originated SMS are transmitted.

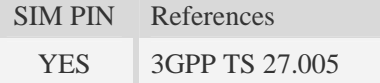

#### **Syntax**

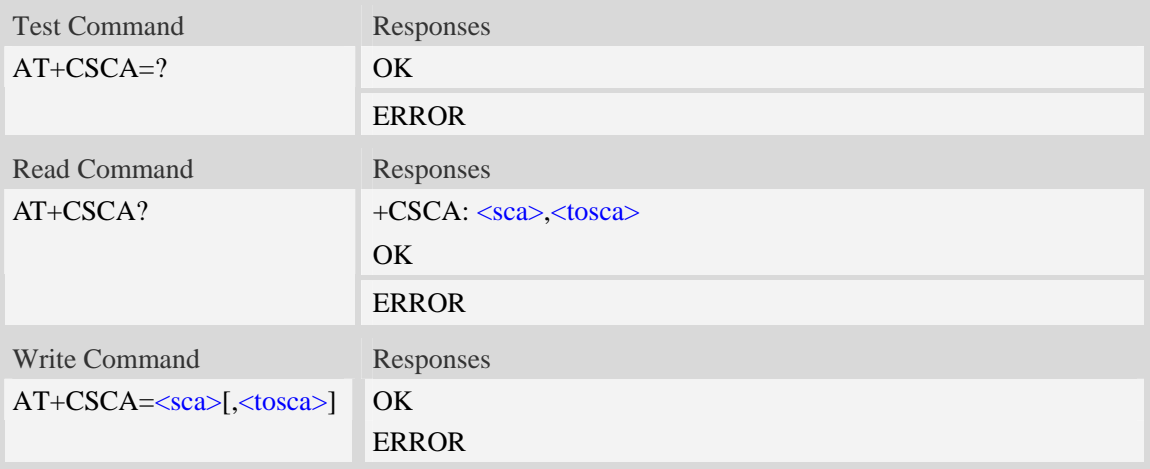

#### **Defined values**

#### $<$ sca $>$

Service Center Address, value field in string format, BCD numbers (or GSM 7 bit default alphabet characters) are converted to characters of the currently selected TE character set (refer to command [AT+CSCS\)](#page-24-0), type of address given by <tosca>.

<tosca>

SC address Type-of-Address octet in integer format, when first character of  $\langle$ sca $\rangle$  is + (IRA 43) default is 145, otherwise default is 129.

```
AT+CSCA="+8613012345678" 
OK
```
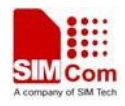

*AT+CSCA? +CSCA: "+8613010314500", 145 OK*

# **5.6 AT+CSCB Select cell broadcast message indication**

#### **Description**

The test command returns the supported  $\langle$  mode>s as a compound value.

The read command displays the accepted message types.

Depending on the <mode> parameter, the write command adds or deletes the message types accepted.

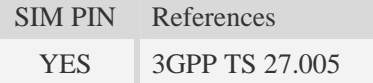

#### **Syntax**

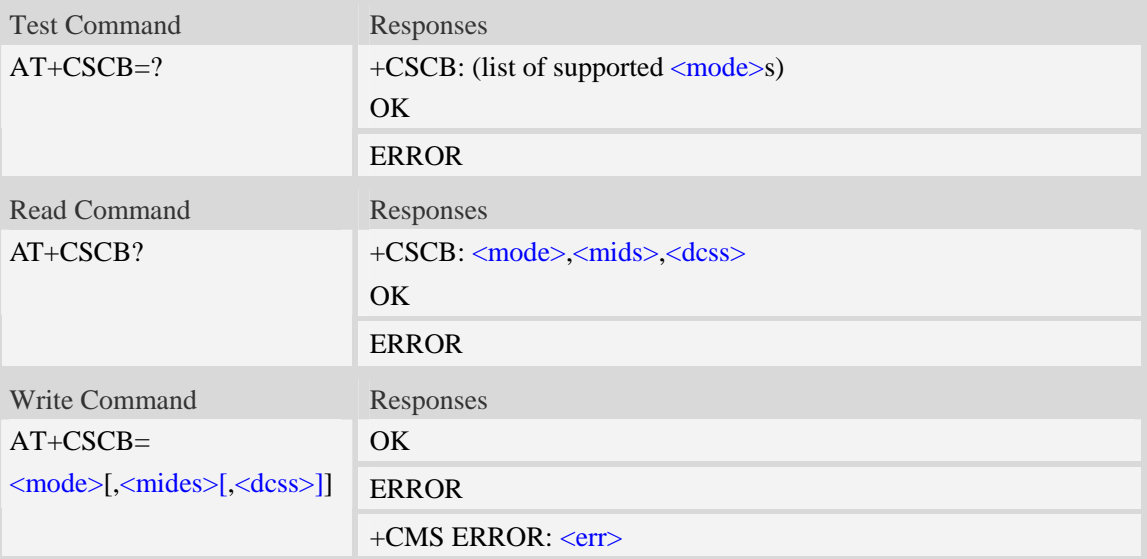

#### **Defined values**

#### <mode>

- $0 -$  message types specified in  $\langle$ mids> and  $\langle$ dcss> are accepted.
- 1 message types specified in <mids> and <dcss> are not accepted.

<mides>

String type; all different possible combinations of CBM message identifiers.

<dcss>

String type; all different possible combinations of CBM data coding schemes(default is empty string)

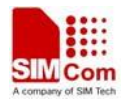

```
AT+CSCB=? 
+CSCB: (0-1) 
OK 
AT+CSCB=0,"15-17,50,86","" 
OK
```
# **5.7 AT+CSDH Show text mode parameters**

#### **Description**

This command is used to control whether detailed header information is shown in text mode result codes.

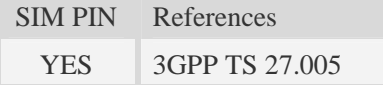

#### **Syntax**

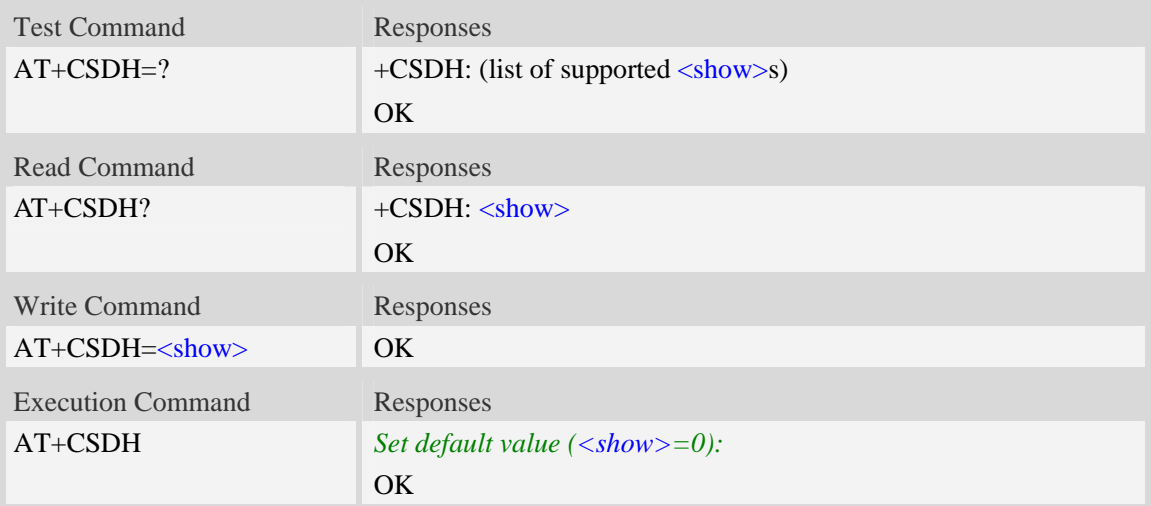

### **Defined values**

#### $<$ show $>$

- $0$  do not show header values defined in commands AT+CSCA and AT+CSMP (<sca>,  $\langle$ tosca>,  $\langle$ fo>,  $\langle$ vp>,  $\langle$ pid> and  $\langle$ dcs>) nor  $\langle$ length>,  $\langle$ toda> or  $\langle$ tooa> in +CMT, AT+CMGL, AT+CMGR result codes for SMS-DELIVERs and SMS-SUBMITs in text mode; for SMS-COMMANDs in  $AT+CMGR$  result code, do not show  $\langle pid \rangle$ ,  $\langle mn \rangle$ , <da>, <toda>, <length> or <data>
- 1 show the values in result codes

#### **Examples**

*AT+CSDH?* 

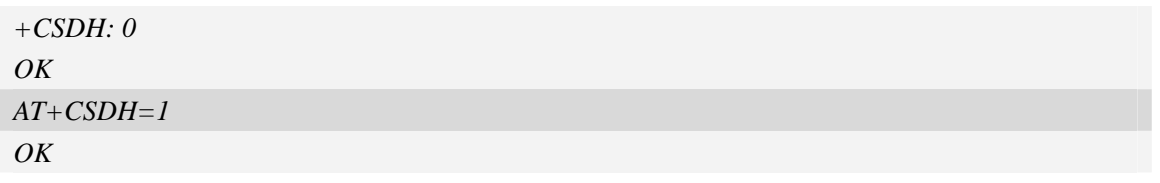

## **5.8 AT+CNMA New message acknowledgement to ME/TA**

### **Description**

This command is used to confirm successful receipt of a new message (SMS-DELIVER or SMS-STATUSREPORT) routed directly to the TE. If ME does not receive acknowledgement within required time (network timeout), it will send RP-ERROR to the network.

**NOTE:** The execute / write command shall only be used when AT+CSMS parameter <service> equals 1 (= phase 2+) and appropriate URC has been issued by the module, i.e.:

 $\langle +CMT \rangle$  for  $\langle m t \rangle = 2$  incoming message classes 0, 1, 3 and none;

 $\langle +CMT \rangle$  for  $\langle mt \rangle = 3$  incoming message classes 0 and 3;

 $\langle +CDS \rangle$  for  $\langle ds \rangle = 1$ .

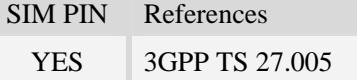

#### **Syntax**

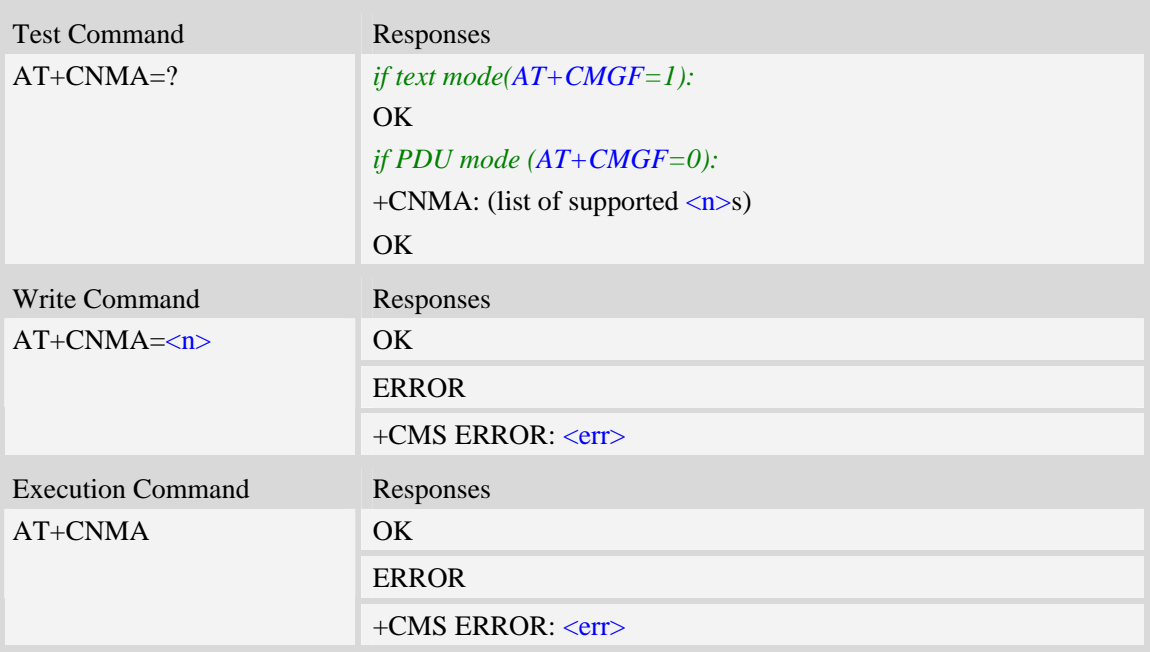

### **Defined values**

#### $\langle n \rangle$

Parameter required only for PDU mode.

0 – Command operates similarly as execution command in text mode.
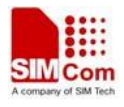

- 1 Send positive (RP-ACK) acknowledgement to the network. Accepted only in PDU mode.
- 2 Send negative (RP-ERROR) acknowledgement to the network. Accepted only in PDU mode.

### **Examples**

*AT+CNMI=1,2,0,0,0 OK +CMT:"1380022xxxx","02/04/03,11 :06 :38",129,7,0<CR><LF> Testing (receive new short message) AT+CNMA(send ACK to the network)*  $OK$ *AT+CNMA* 

*+CMS ERROR*:*340* 

*(the second time return error, it needs ACK only once)*

## **5.9 AT+CNMI New message indications to TE**

#### **Description**

This command is used to select the procedure how receiving of new messages from the network is indicated to the TE when TE is active, e.g. DTR signal is ON. If TE is inactive (e.g. DTR signal is OFF). If set  $\langle m t \rangle = 2$ ,  $\langle m t \rangle = 3$  or  $\langle ds \rangle = 1$ , make sure  $\langle m d e \rangle = 1$ , otherwise it will return error. These values will be saved after the module restarts

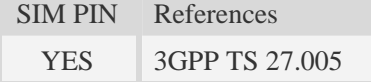

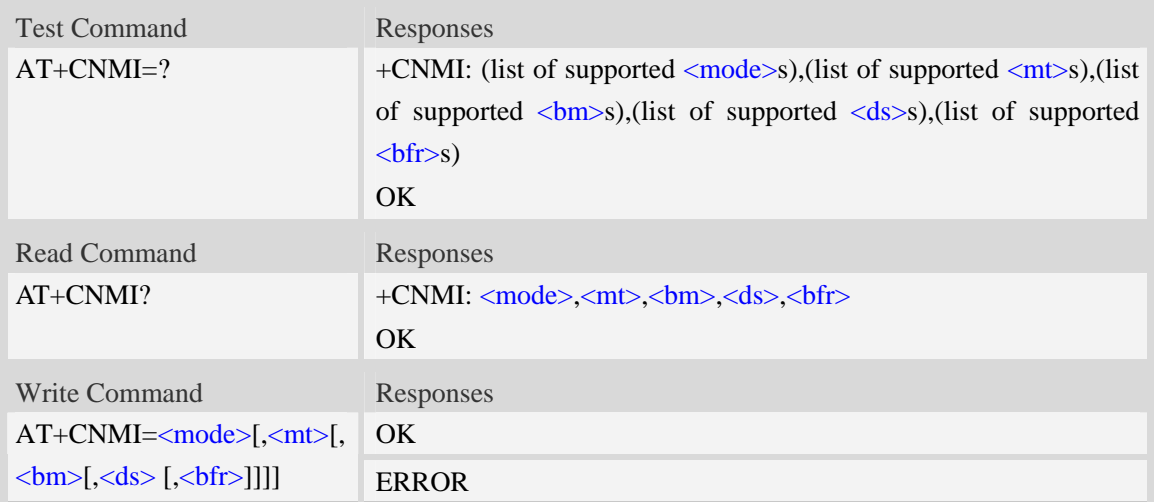

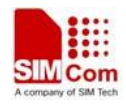

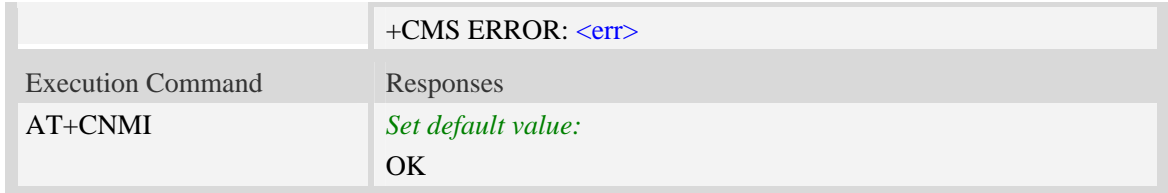

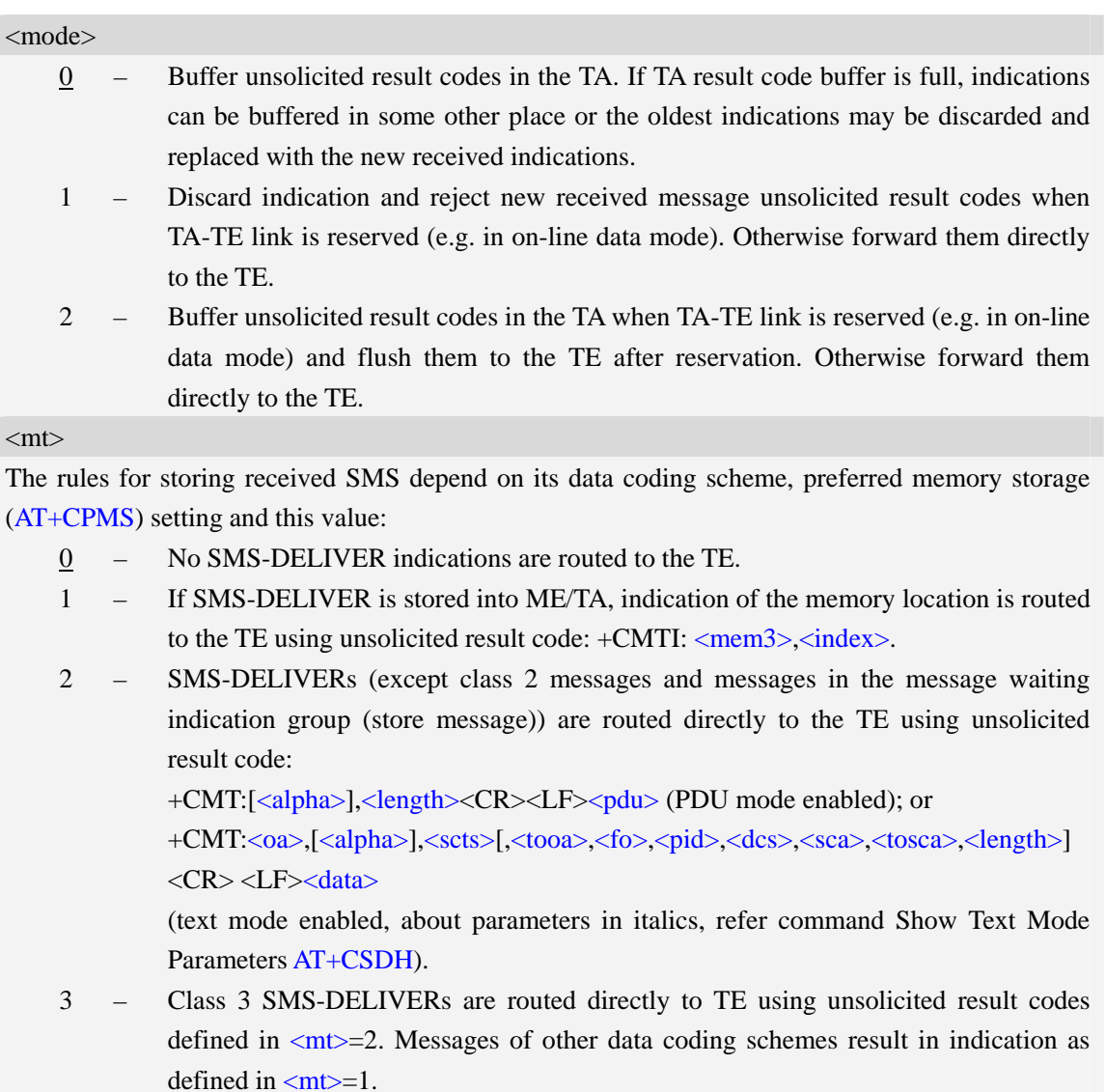

#### $$\mbox{{\small}}$$

The rules for storing received CBMs depend on its data coding scheme, the setting of Select CBM Types (AT+CSCB) and this value:

- $\overline{0}$  No CBM indications are routed to the TE.
- 2 New CBMs are routed directly to the TE using unsolicited result code: +CBM: <length><CR><LF><pdu> (PDU mode enabled); or

+CBM: <sn>,<mid>,<dcs>,<page>,<pages><CR><LF><data> (text mode enabled)

 $<$ ds>

0 – No SMS-STATUS-REPORTs are routed to the TE.

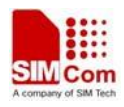

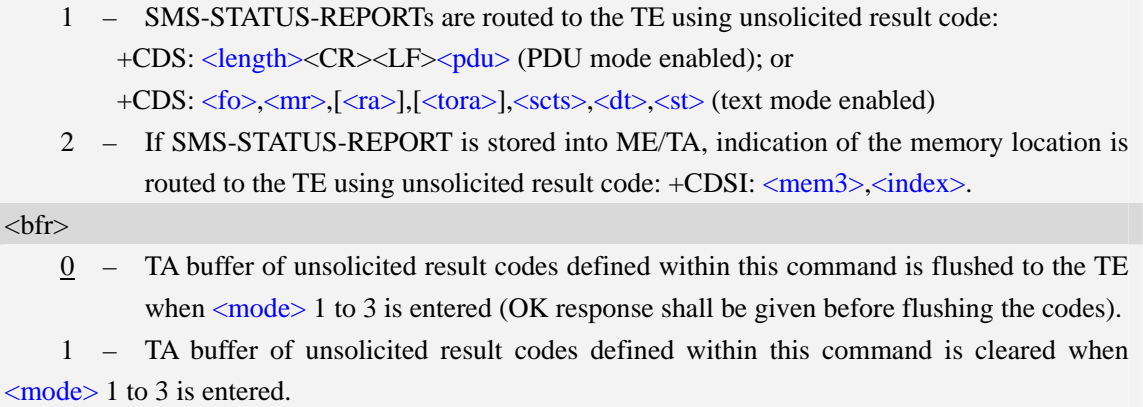

## **Examples**

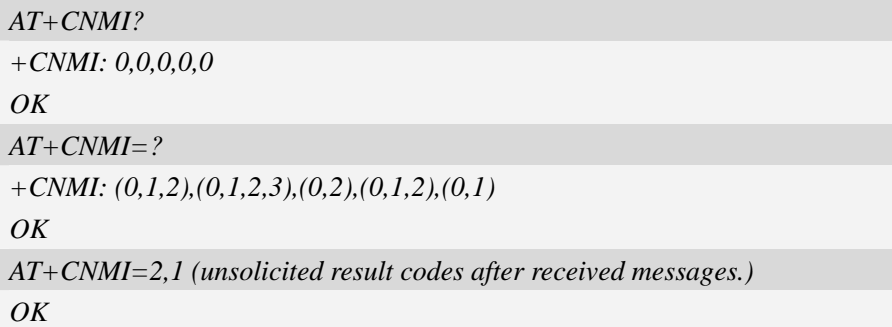

# **5.10 AT+CMGL List SMS messages from preferred store**

### **Description**

This command is used to return messages with status value <stat> from message storage <mem1> to the TE.

If the status of the message is 'received unread', the status in the storage changes to 'received read'.

```
SIM PIN References
 YES 3GPP TS 27.005
```
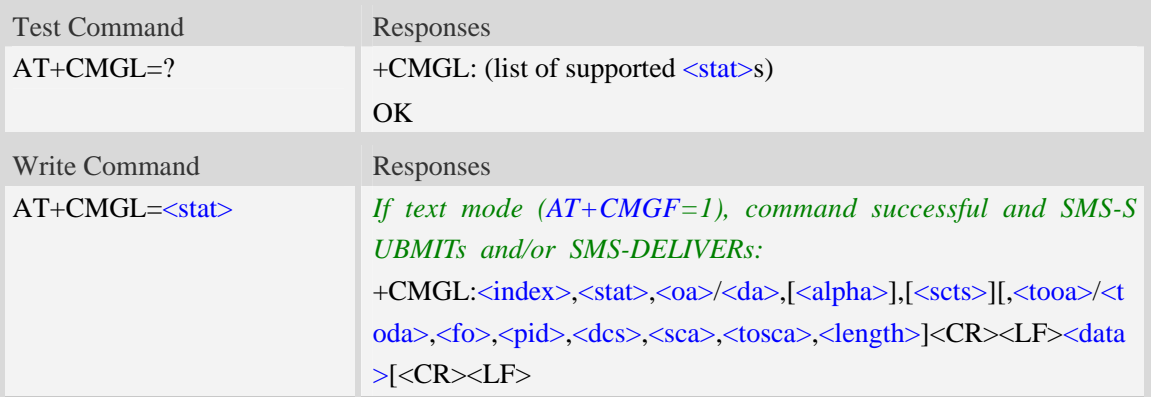

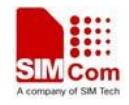

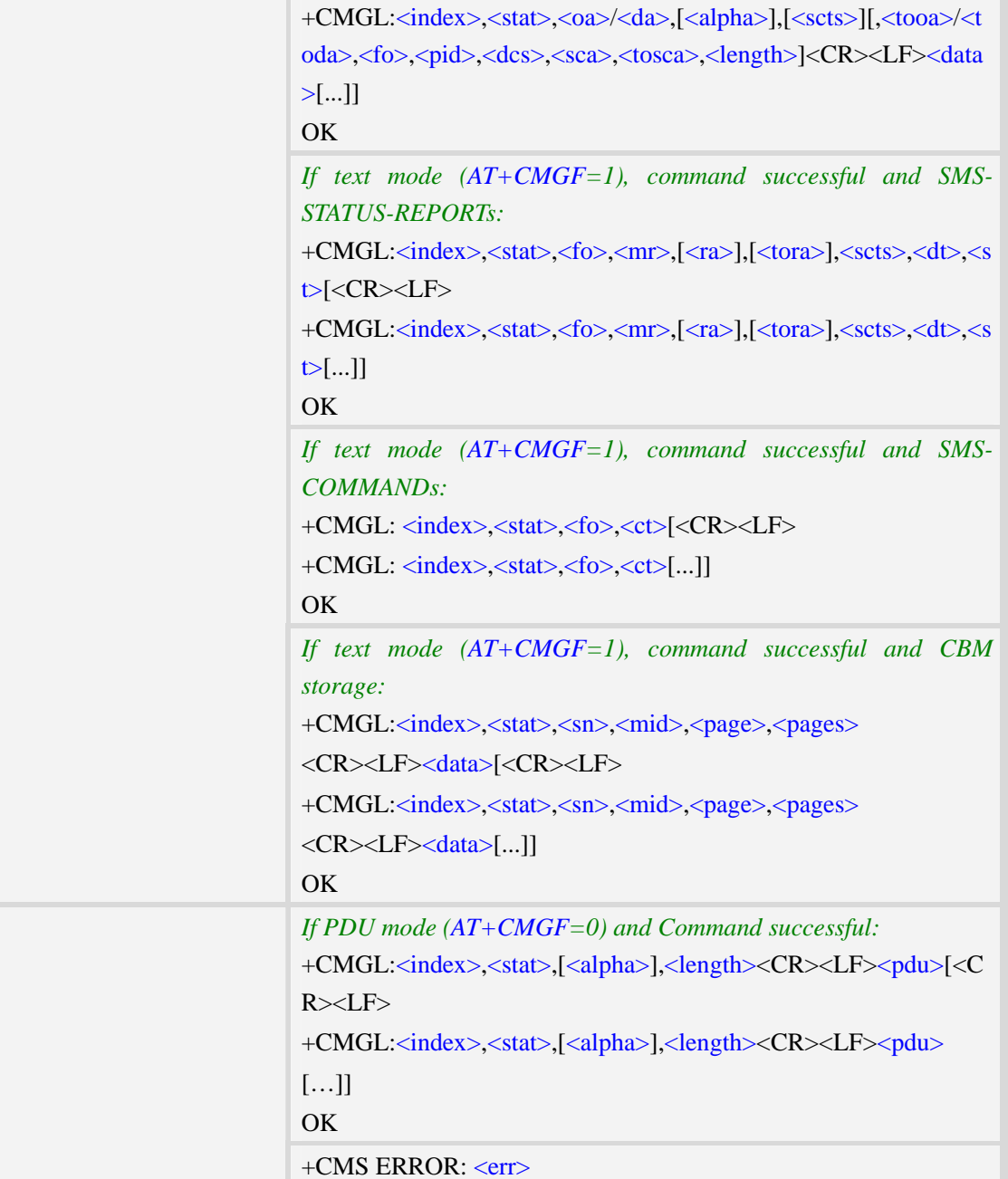

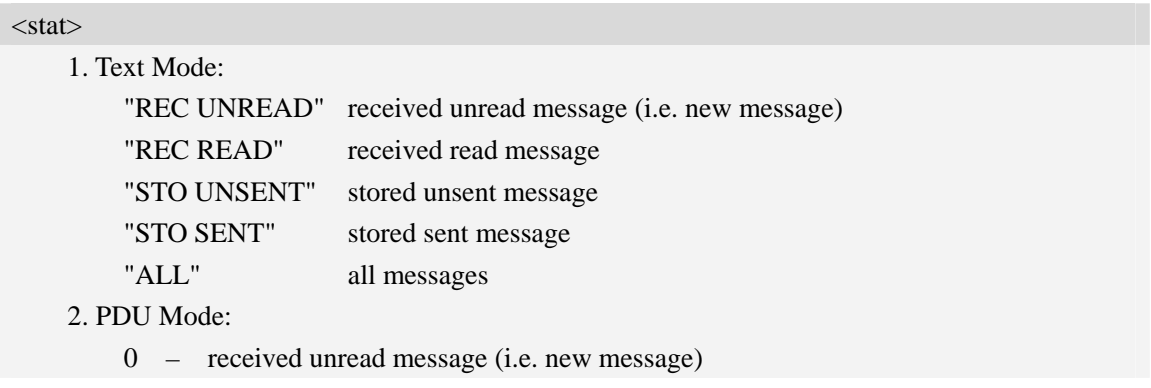

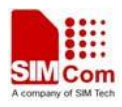

- 1 received read message
- 2 stored unsent message
- 3 stored sent message
- 4 all messages

#### <index>

Integer type; value in the range of location numbers supported by the associated memory and start with zero.

 $<$ oa $>$ 

Originating-Address, Address-Value field in string format; BCD numbers (or GSM 7 bit default alphabet characters) are converted to characters of the currently selected TE character set, type of address given by <tooa>.

<da>

Destination-Address, Address-Value field in string format; BCD numbers (or GSM 7 bit default alphabet characters) are converted to characters of the currently selected TE character set, type of address given by <toda>.

<alpha>

String type alphanumeric representation of  $\langle da \rangle$  or  $\langle oa \rangle$  corresponding to the entry found in MT phonebook; implementation of this feature is manufacturer specific; used character set should be the one selected with command Select TE Character Set AT+CSCS.

 $<$ scts $>$ 

TP-Service-Centre-Time-Stamp in time-string format (refer <dt>).

 $<$ tooa $>$ 

TP-Originating-Address, Type-of-Address octet in integer format. (default refer <toda>).

<toda>

TP-Destination-Address, Type-of-Address octet in integer format. (when first character of  $\langle da \rangle$  is + (IRA 43) default is 145, otherwise default is 129). The range of value is from 128 to 255.

<length>

Integer type value indicating in the text mode  $(AT+CMGF=1)$  the length of the message body  $\langle data \rangle$  in characters; or in PDU mode (AT+CMGF=0), the length of the actual TP data unit in octets. (i.e. the RP layer SMSC address octets are not counted in the length)

<data>

In the case of SMS: TP-User-Data in text mode responses; format:

- 1. If  $\langle \text{des} \rangle$  indicates that GSM 7 bit default alphabet is used and  $\langle \text{fo} \rangle$  indicates that TP-User-Data-Header-Indication is not set:
	- a. If TE character set other than "HEX": ME/TA converts GSM alphabet into current TE character set.
	- b. If TE character set is "HEX": ME/TA converts each 7-bit character of GSM 7 bit default alphabet into two IRA character long hexadecimal numbers. (e.g. character  $\Pi$ (GSM 7 bit default alphabet 23) is presented as 17 (IRA 49 and 55))
- 2. If  $\langle$ dcs $\rangle$  indicates that 8-bit or UCS2 data coding scheme is used, or  $\langle$ fo $\rangle$  indicates that TP-User-Data-Header-Indication is set: ME/TA converts each 8-bit octet into two IRA character long hexadecimal numbers. (e.g. octet with integer value 42 is presented to TE as two characters 2A (IRA 50 and 65))

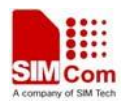

3. If <dcs> indicates that GSM 7 bit default alphabet is used:

- a. If TE character set other than "HEX": ME/TA converts GSM alphabet into current TE character set.
- b. If TE character set is "HEX": ME/TA converts each 7-bit character of the GSM 7 bit default alphabet into two IRA character long hexadecimal numbers.
- 4. If <dcs> indicates that 8-bit or UCS2 data coding scheme is used: ME/TA converts each 8-bit octet into two IRA character long hexadecimal numbers.

#### <fo>

Depending on the command or result code: first octet of GSM 03.40 SMS-DELIVER, SMS-SUBMIT (default 17), SMS-STATUS-REPORT, or SMS-COMMAND (default 2) in integer format. SMS status report is supported under text mode if  $\langle$  fo $\rangle$  is set to 49.

<mr>

Message Reference

GSM 03.40 TP-Message-Reference in integer format.

 $\langle ra \rangle$ 

Recipient Address

GSM 03.40 TP-Recipient-Address Address-Value field in string format;BCD numbers (or GSM default alphabet characters) are converted to characters of the currently selected TE character set(refer to command AT+CSCS); type of address given by <tora>

<tora>

Type of Recipient Address

GSM 04.11 TP-Recipient-Address Type-of-Address octet in integer format (default refer <toda>) <dt>

Discharge Time

GSM 03.40 TP-Discharge-Time in time-string format:"yy/MM/dd,hh:mm:ss+zz",where characters indicate year (two last digits),month,day,hour,minutes,seconds and time zone.

 $<$ st $>$ 

**Status** 

GSM 03.40 TP-Status in integer format

 $0...255$ 

 $<$ ct $>$ 

Command Type

GSM 03.40 TP-Command-Type in integer format

 $0...255$ 

 $<$ sn $>$ 

Serial Number

GSM 03.41 CBM Serial Number in integer format

<mid>

Message Identifier

GSM 03.41 CBM Message Identifier in integer format

<page>

Page Parameter

GSM 03.41 CBM Page Parameter bits 4-7 in integer format

<pages>

Page Parameter

GSM 03.41 CBM Page Parameter bits 0-3 in integer format

### <pdu>

In the case of SMS: SC address followed by TPDU in hexadecimal format: ME/TA converts each octet of TP data unit into two IRA character long hexadecimal numbers. (e.g. octet with integer value 42 is presented to TE as two characters 2A (IRA 50 and 65)).

### **Examples**

```
AT+CMGL=? 
+CMGL: ("REC UNREAD","REC READ","STO UNSENT","STO SENT","ALL") 
OK 
AT+CMGL="ALL" 
+CMGL: 1,"STO UNSENT","+10011",,,145,4 
Hello World 
OK
```
# **5.11 AT+CMGR Read message**

### **Description**

This command is used to return message with location value <index> from message storage <mem1> to the TE.

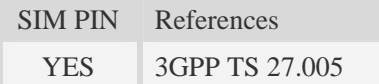

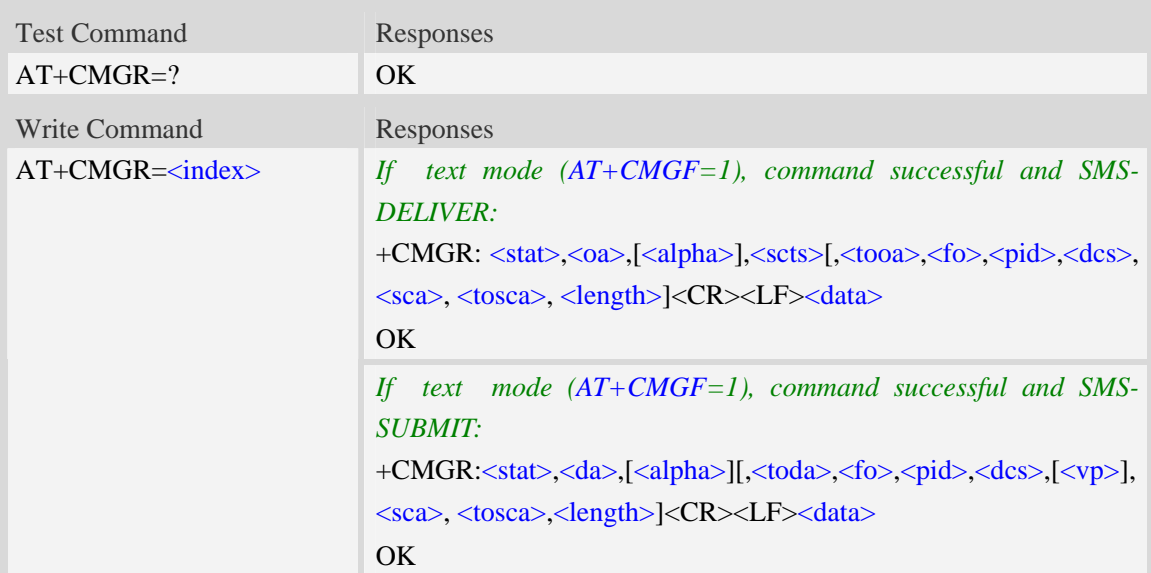

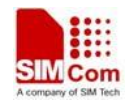

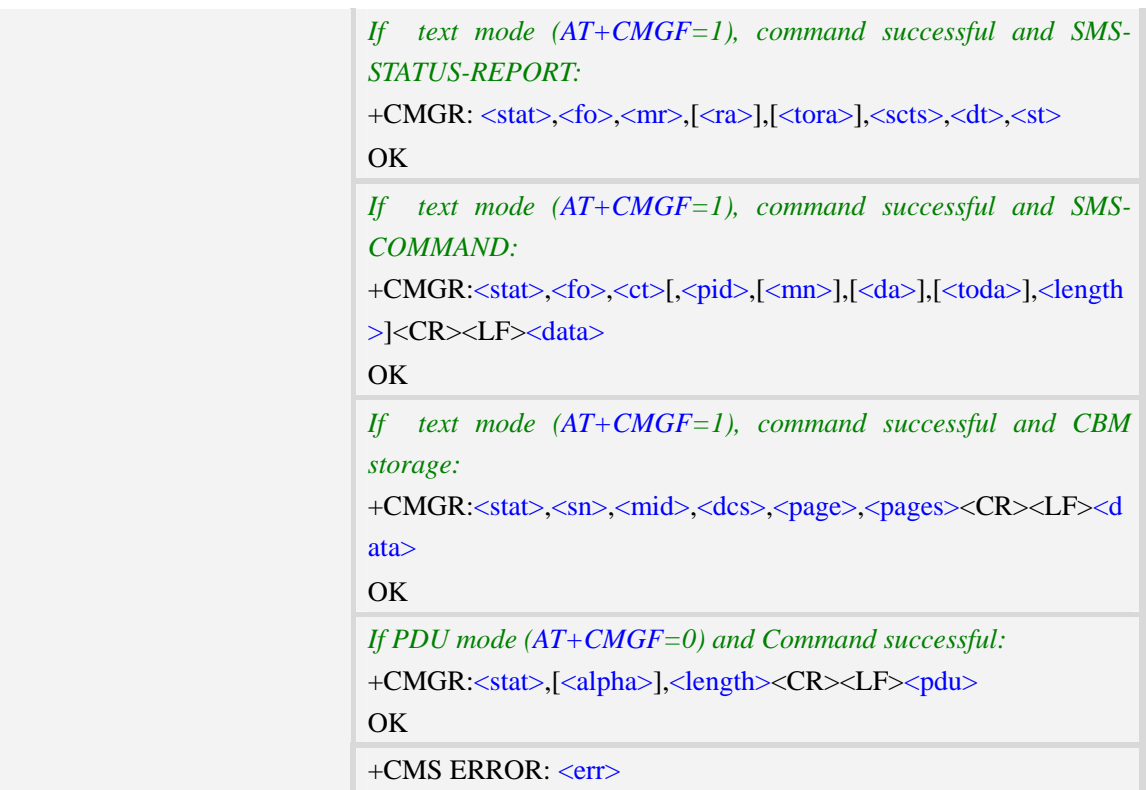

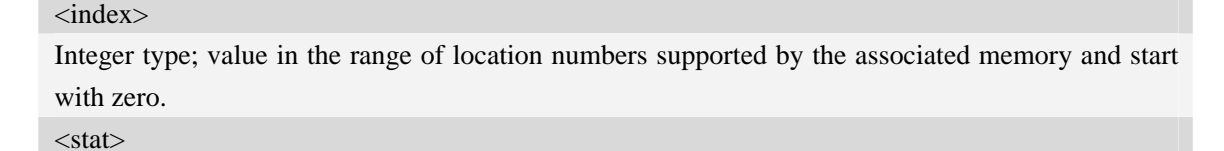

1.Text Mode:

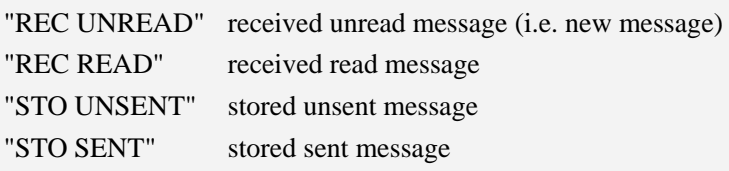

2. PDU Mode:

- 0 received unread message (i.e. new message)
- 1 received read message.
- 2 stored unsent message.
- 3 stored sent message

#### $<$ oa $>$

Originating-Address, Address-Value field in string format; BCD numbers (or GSM 7 bit default alphabet characters) are converted to characters of the currently selected TE character set, type of address given by <tooa>.

<alpha>

String type alphanumeric representation of  $\langle da \rangle$  or  $\langle oa \rangle$  corresponding to the entry found in MT phonebook; implementation of this feature is manufacturer specific; used character set should be

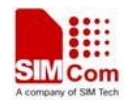

the one selected with command Select TE Character Set AT+CSCS.

 $<$ scts $>$ 

TP-Service-Centre-Time-Stamp in time-string format (refer <dt>).

<tooa>

TP-Originating-Address, Type-of-Address octet in integer format. (default refer <toda>).

<fo>

Depending on the command or result code: first octet of GSM 03.40 SMS-DELIVER, SMS-SUBMIT (default 17), SMS-STATUS-REPORT, or SMS-COMMAND (default 2) in integer format. SMS status report is supported under text mode if  $\langle$  fo $>$  is set to 49.

<pid>

Protocol Identifier

GSM 03.40 TP-Protocol-Identifier in integer format

 $0...255$ 

<dcs>

Depending on the command or result code: SMS Data Coding Scheme (default 0), or Cell Broadcast Data Coding Scheme in integer format.

 $<$ sca $>$ 

RP SC address Address-Value field in string format; BCD numbers (or GSM 7 bit default alphabet characters) are converted to characters of the currently selected TE character set, type of address given by <tosca>.

<tosca>

RP SC address Type-of-Address octet in integer format (default refer <toda>).

<length>

Integer type value indicating in the text mode  $(AT+CMGF=1)$  the length of the message body  $\langle \text{data} \rangle$  > (or  $\langle \text{cdata} \rangle$ ) in characters; or in PDU mode (AT+CMGF=0), the length of the actual TP data unit in octets. (i.e. the RP layer SMSC address octets are not counted in the length).

#### <data>

In the case of SMS: TP-User-Data in text mode responses; format:

- 1 If  $\langle$  dcs $\rangle$  indicates that GSM 7 bit default alphabet is used and  $\langle$  fo $\rangle$  indicates that TP-User-Data-Header-Indication is not set:
	- a. If TE character set other than "HEX": ME/TA converts GSM alphabet into current TE character set.
	- b. If TE character set is "HEX": ME/TA converts each 7-bit character of GSM 7 bit default alphabet into two IRA character long hexadecimal numbers. (e.g. character  $\Pi$  (GSM 7 bit default alphabet 23) is presented as 17 (IRA 49 and 55)).
- 2 If  $\langle$ dcs> indicates that 8-bit or UCS2 data coding scheme is used, or  $\langle$ fo> indicates that TP-User-Data-Header-Indication is set: ME/TA converts each 8-bit octet into two IRA character long hexadecimal numbers. (eg. octet with integer value 42 is presented to TE as two characters 2A (IRA 50 and 65)).
- 3 If <dcs> indicates that GSM 7 bit default alphabet is used:
	- a. If TE character set other than "HEX": ME/TA converts GSM alphabet into current TE character set.
	- b. If TE character set is "HEX": ME/TA converts each 7-bit character of the GSM 7

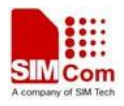

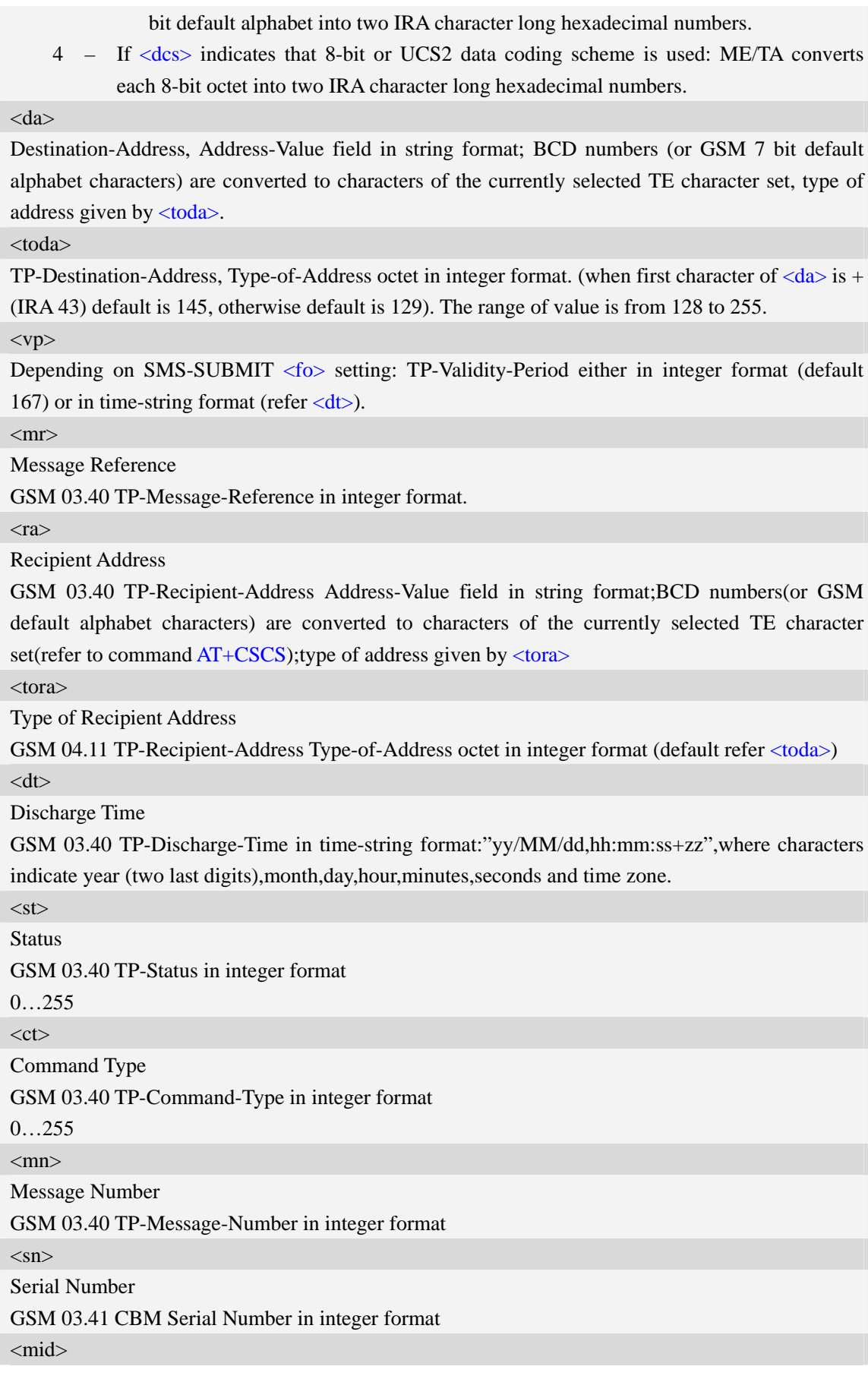

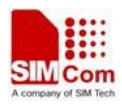

Message Identifier GSM 03.41 CBM Message Identifier in integer format <page> Page Parameter GSM 03.41 CBM Page Parameter bits 4-7 in integer format <pages> Page parameter GSM 03.41 CBM Page Parameter bits 0-3 in integer format <pdu>

In the case of SMS: SC address followed by TPDU in hexadecimal format: ME/TA converts each octet of TP data unit into two IRA character long hexadecimal numbers. (eg. octet with integer value 42 is presented to TE as two characters 2A (IRA 50 and 65)).

### **Examples**

```
AT+CMGR=1 
+CMGR: "STO UNSENT","+10011",,145,17,0,0,167,"+8613800100500",145,4 
Hello World 
OK
```
# **5.12 AT+CMGS Send message**

### **Description**

This command is used to send message from a TE to the network (SMS-SUBMIT).

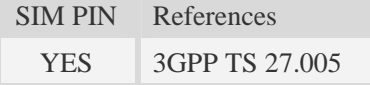

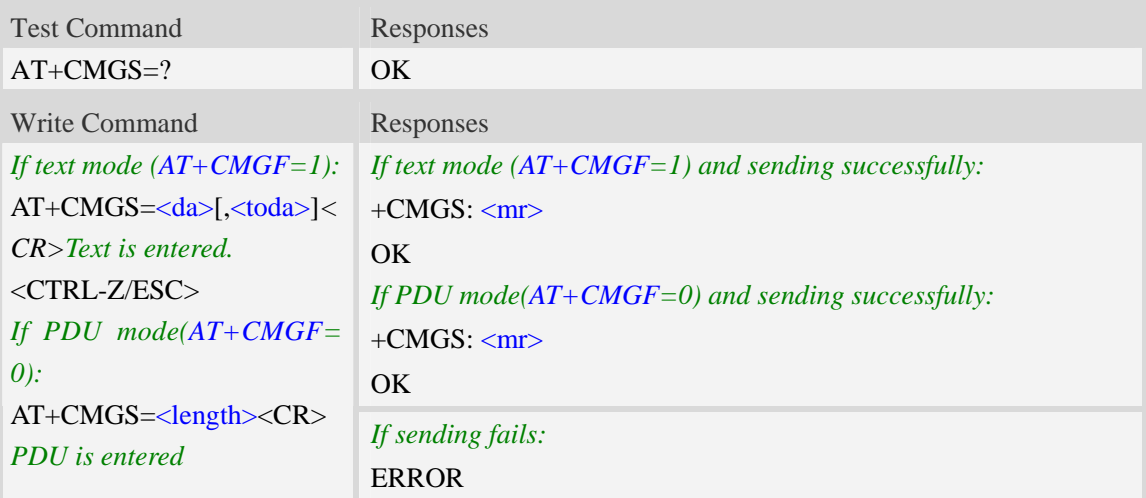

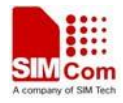

<CTRL-Z/ESC> *If sending fails:* 

+CMS ERROR: <err>

### **Defined values**

<da>

Destination-Address, Address-Value field in string format; BCD numbers (or GSM 7 bit default alphabet characters) are converted to characters of the currently selected TE character set, type of address given by <toda>.

<toda>

TP-Destination-Address, Type-of-Address octet in integer format. (when first character of <da> is + (IRA 43) default is 145, otherwise default is 129). The range of value is from 128 to 255.

<length>

integer type value indicating in the text mode  $(AT+CMGF=1)$  the length of the message body  $\langle \text{data} \rangle$   $>$  (or  $\langle \text{cdata} \rangle$ ) in characters; or in PDU mode (AT+CMGF=0), the length of the actual TP data unit in octets. (i.e. the RP layer SMSC address octets are not counted in the length)

<mr>

Message Reference

GSM 03.40 TP-Message-Reference in integer format.

**NOTE:** In text mode, the maximum length of an SMS depends on the used coding scheme: It is 160 characters if the 7 bit GSM coding scheme is used.

#### **Examples**

*AT+CMGS="13012832788"<CR>(TEXT MODE) > ABCD<ctrl-Z/ESC> +CMGS: 46 OK*

## **5.13 AT+CMSS Send message from storage**

#### **Description**

This command is used to send message with location value  $\langle$ index $\rangle$  from preferred message storage <mem2> to the network (SMS-SUBMIT or SMS-COMMAND).

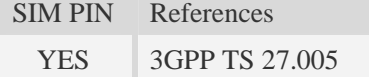

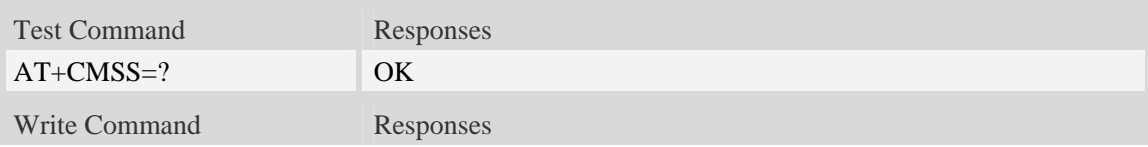

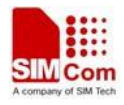

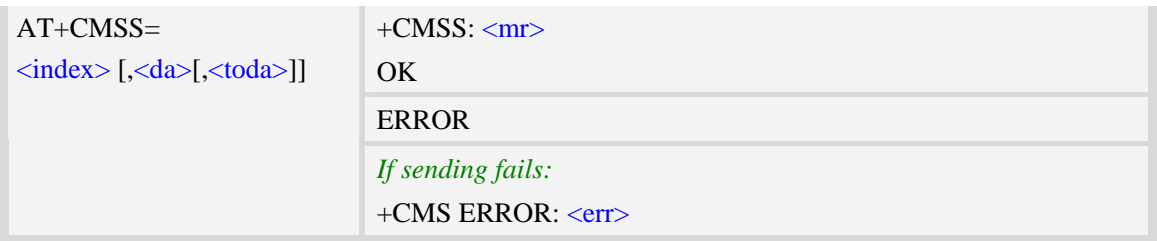

<index>

Integer type; value in the range of location numbers supported by the associated memory and start with zero.

<da>

Destination-Address, Address-Value field in string format; BCD numbers (or GSM 7 bit default alphabet characters) are converted to characters of the currently selected TE character set, type of address given by <toda>.

 $<$ mr $>$ 

Message Reference

GSM 03.40 TP-Message-Reference in integer format.

<toda>

TP-Destination-Address, Type-of-Address octet in integer format. (when first character of  $\langle da \rangle$  is + (IRA 43) default is 145, otherwise default is 129). The range of value is from 128 to 255.

**NOTE:** In text mode, the maximum length of an SMS depends on the used coding scheme: It is 160 characters if the 7 bit GSM coding scheme is used.

#### **Examples**

```
AT+CMSS=3 
+CMSS: 0 
OK 
AT+CMSS=3,"13012345678" 
+CMSS: 55 
OK
```
### **5.14 AT+CMGW Write message to memory**

#### **Description**

This command is used to store message (either SMS-DELIVER or SMS-SUBMIT) to memory storage <mem2>.

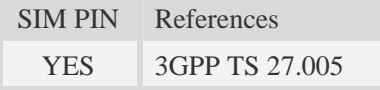

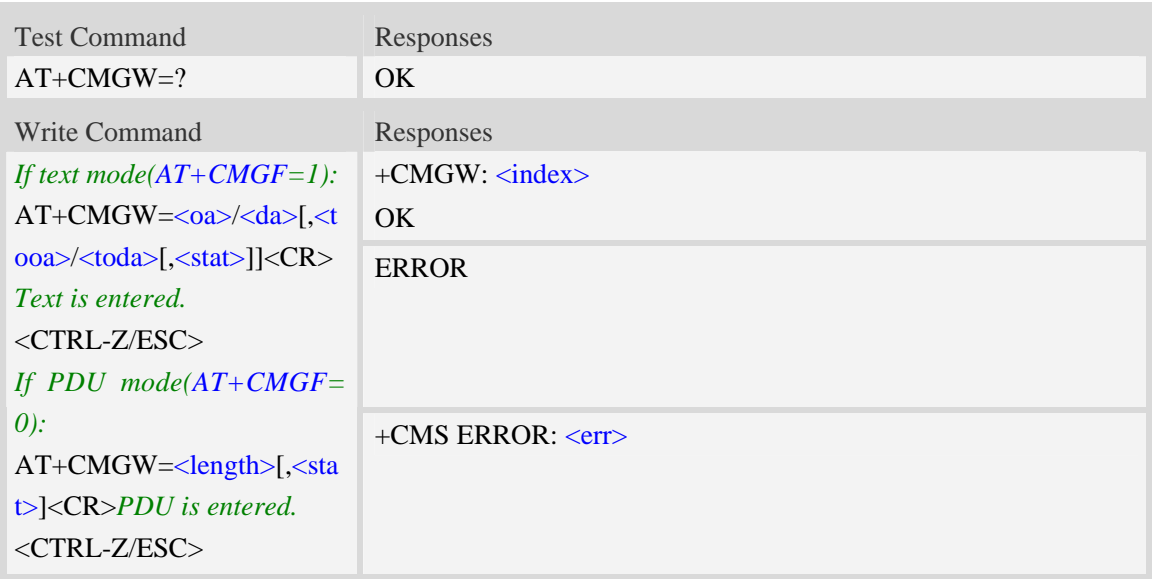

#### <index>

Integer type; value in the range of location numbers supported by the associated memory and start with zero.

 $<sub>oa</sub>$ </sub>

Originating-Address, Address-Value field in string format; BCD numbers (or GSM 7 bit default alphabet characters) are converted to characters of the currently selected TE character set, type of address given by <tooa>.

<tooa>

TP-Originating-Address, Type-of-Address octet in integer format. (default refer <toda>).

<da>

Destination-Address, Address-Value field in string format; BCD numbers (or GSM 7 bit default alphabet characters) are converted to characters of the currently selected TE character set, type of address given by <toda>.

<toda>

TP-Destination-Address, Type-of-Address octet in integer format. (when first character of  $\langle da \rangle$  is + (IRA 43) default is 145, otherwise default is 129). The range of value is from 128 to 255.

<length>

Integer type value indicating in the text mode  $(AT+CMGF=1)$  the length of the message body  $\langle data \rangle$  > (or  $\langle data \rangle$ ) in characters; or in PDU mode (AT+CMGF=0), the length of the actual TP data unit in octets. (i.e. the RP layer SMSC address octets are not counted in the length).

 $<$ stat $>$ 

1. Text Mode: "STO UNSENT" stored unsent message "STO SENT" stored sent message 2. PDU Mode:

2 – stored unsent message

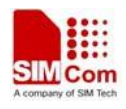

3 – stored sent message

**NOTE:** In text mode, the maximum length of an SMS depends on the used coding scheme: It is 160 characters if the 7 bit GSM coding scheme is used.

### **Examples**

```
AT+CMGW="13012832788" <CR> (TEXT MODE) 
ABCD<ctrl-Z/ESC> 
+CMGW:1 
OK
```
## **5.15 AT+CMGD Delete message**

#### **Description**

This command is used to delete message from preferred message storage  $\leq$ mem1 $>$  location  $\langle$ index>. If  $\langle$ delflag> is present and not set to 0 then the ME shall ignore  $\langle$ index> and follow the rules for <delflag> shown below.

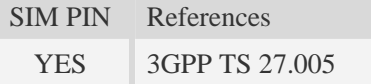

#### **Syntax**

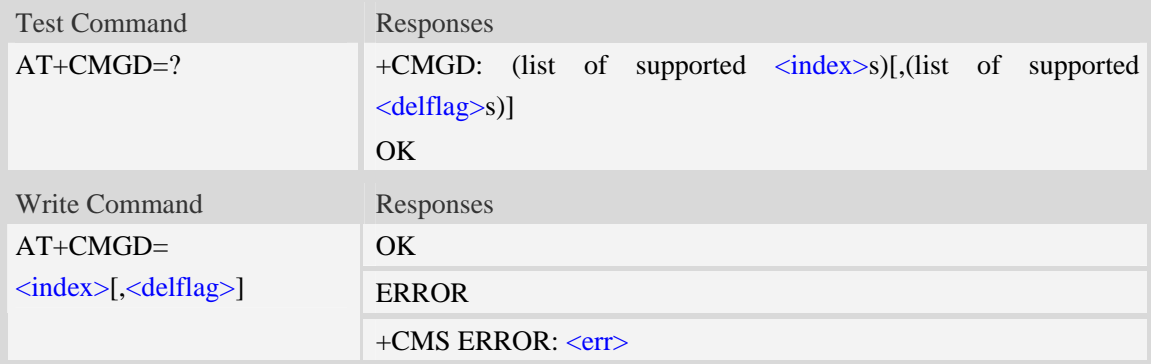

### **Defined values**

#### <index>

Integer type; value in the range of location numbers supported by the associated memory and start with zero.

<delflag>

- 0 (or omitted) Delete the message specified in  $\langle$ index>.
- 1 Delete all read messages from preferred message storage, leaving unread messages and stored mobile originated messages (whether sent or not) untouched.
- 2 Delete all read messages from preferred message storage and sent mobile originated messages, leaving unread messages and unsent mobile originated messages untouched.

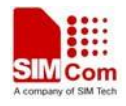

- 3 Delete all read messages from preferred message storage, sent and unsent mobile originated messages leaving unread messages untouched.
- 4 Delete all messages from preferred message storage including unread messages.

**NOTE:** If set  $\langle$  delflag>=1, 2, 3 or 4,  $\langle$  index> is omitted, such as AT+CMGD=,1.

### **Examples**

*AT+CMGD=1*   $OK$ 

## **5.16 AT+CSMP Set text mode parameters**

### **Description**

This command is used to select values for additional parameters needed when SM is sent to the network or placed in storage when text format message mode is selected.

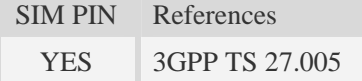

#### **Syntax**

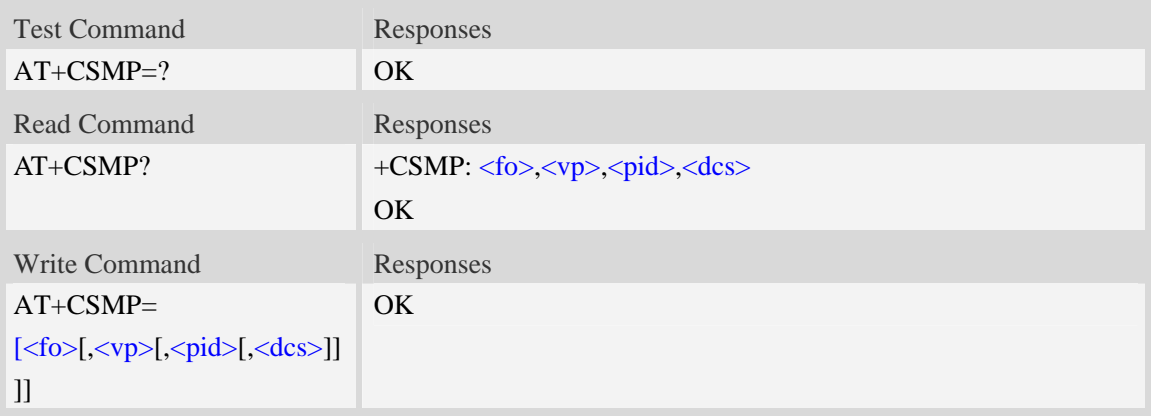

### **Defined values**

#### <fo>

Depending on the Command or result code: first octet of GSM 03.40 SMS-DELIVER, SMS-SUBMIT (default 17), SMS-STATUS-REPORT, or SMS-COMMAND (default 2) in integer format. SMS status report is supported under text mode if  $\langle$  fo $>$  is set to 49.

 $<$ vp $>$ 

Depending on SMS-SUBMIT <fo> setting: GSM 03.40,TP-Validity-Period either in integer format (default 167), in time-string format, or if is supported, in enhanced format (hexadecimal coded string with quotes),  $\left(\langle vp \rangle$  is in range 0... 255).

<pid>

GSM 03.40 TP-Protocol-Identifier in integer format (default 0).

#### $<$ dcs $>$

GSM 03.38 SMS Data Coding Scheme (default 0), or Cell Broadcast Data Coding Scheme in integer format depending on the command or result code.

### **Examples**

```
AT+CSMP=17,23,64,244 
OK
```
## **5.17 AT+CMGRO Read message only**

### **Description**

This command is used to return message with location value <index> from message storage <mem1> to the TE, but the message's status does not change.

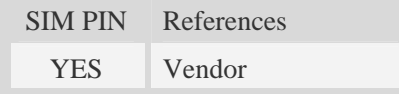

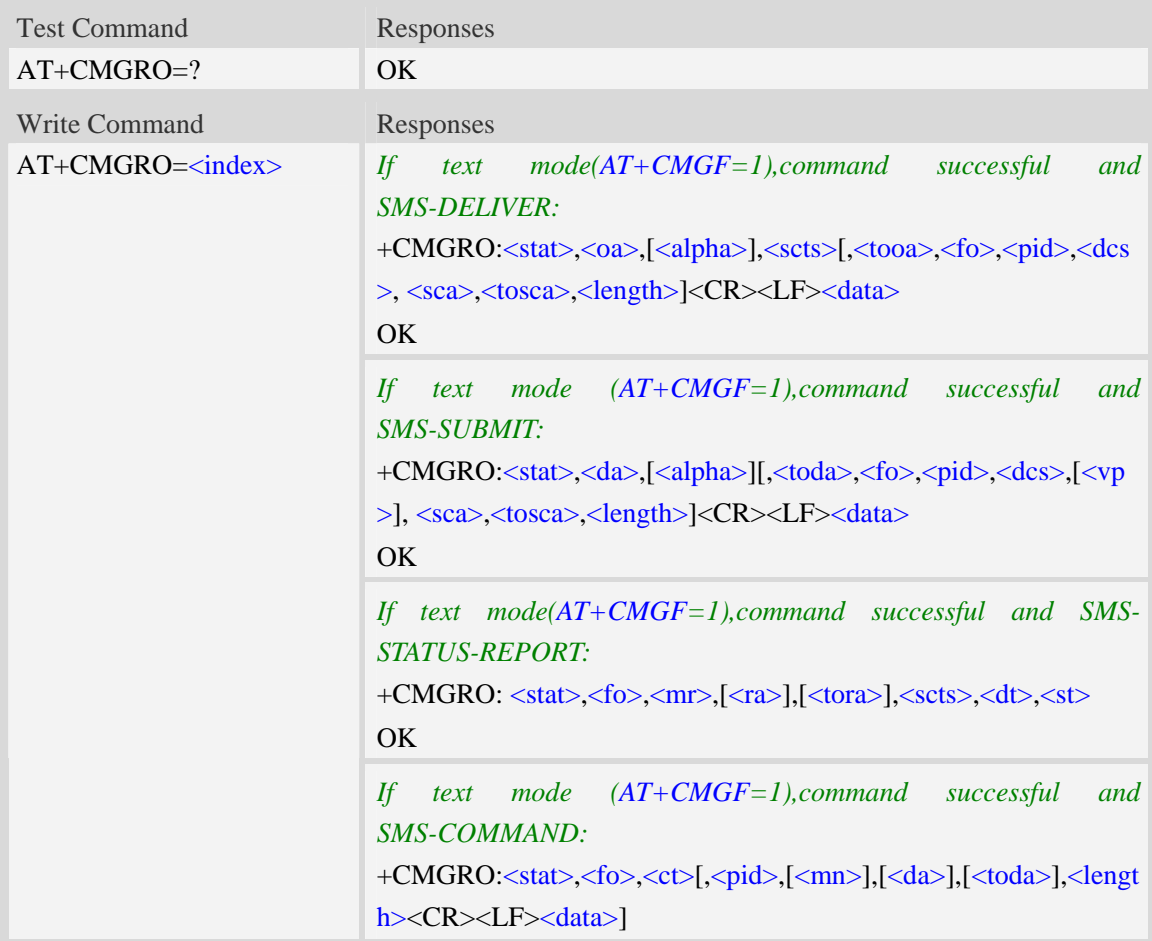

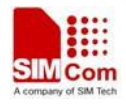

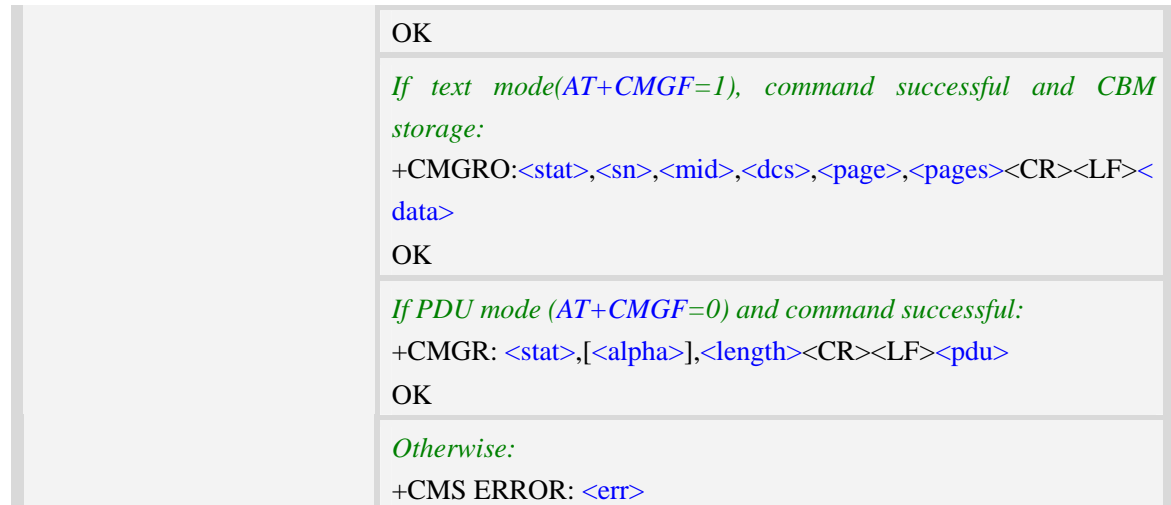

Refer to command AT+CMGR.

### **Examples**

```
AT+CMGRO=6 
+CMGRO:"REC READ","+8613917787249",,"06/07/10,12:09:38+32",145,4,0,0,"+86138002105 
00",145,4 
abcd 
OK
```
## **5.18 AT+CMGMT Change message status**

#### **Description**

This command is used to change the message status. If the status is unread, it will be changed read. Other statuses don't change.

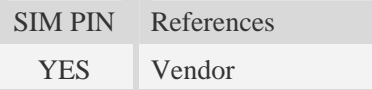

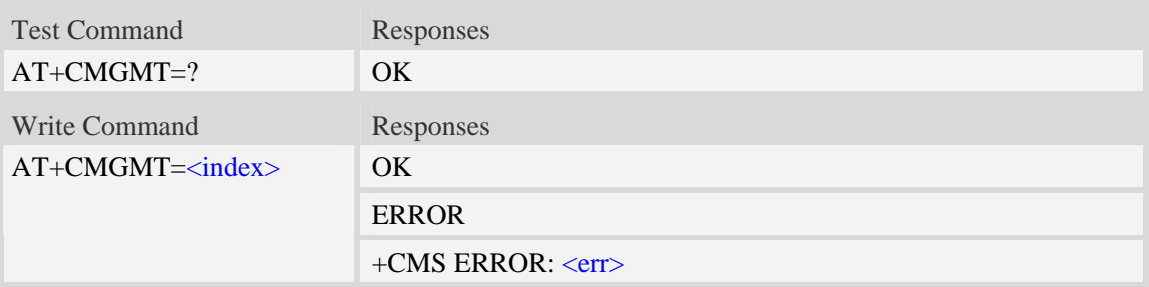

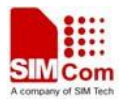

<index>

Integer type; value in the range of location numbers supported by the associated memory and start with zero.

## **Examples**

*AT+CMGMT=1 OK* 

# **5.19 AT+CMVP Set message valid period**

### **Description**

This command is used to set valid period for sending short message.

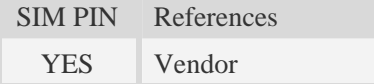

### **Syntax**

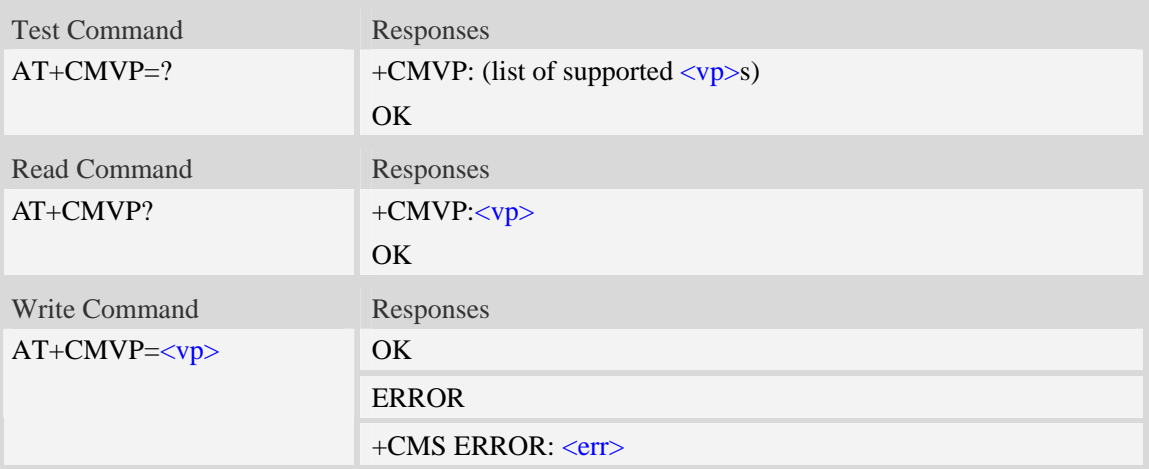

### **Defined values**

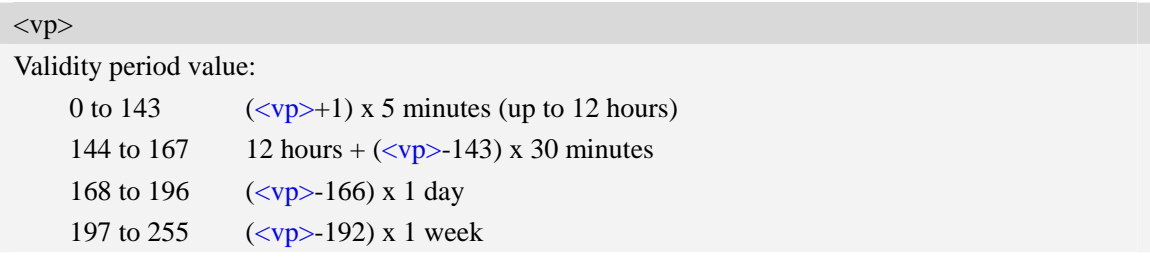

### **Examples**

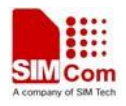

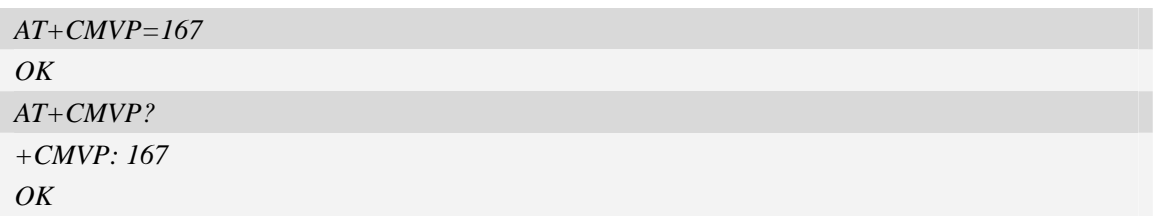

# **5.20 AT+CMGRD Read and delete message**

### **Description**

This command is used to read message, and delete the message at the same time. It integrate AT+CMGR and AT+CMGD, but it doesn't change the message status.

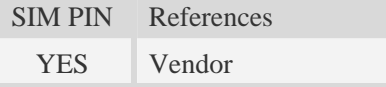

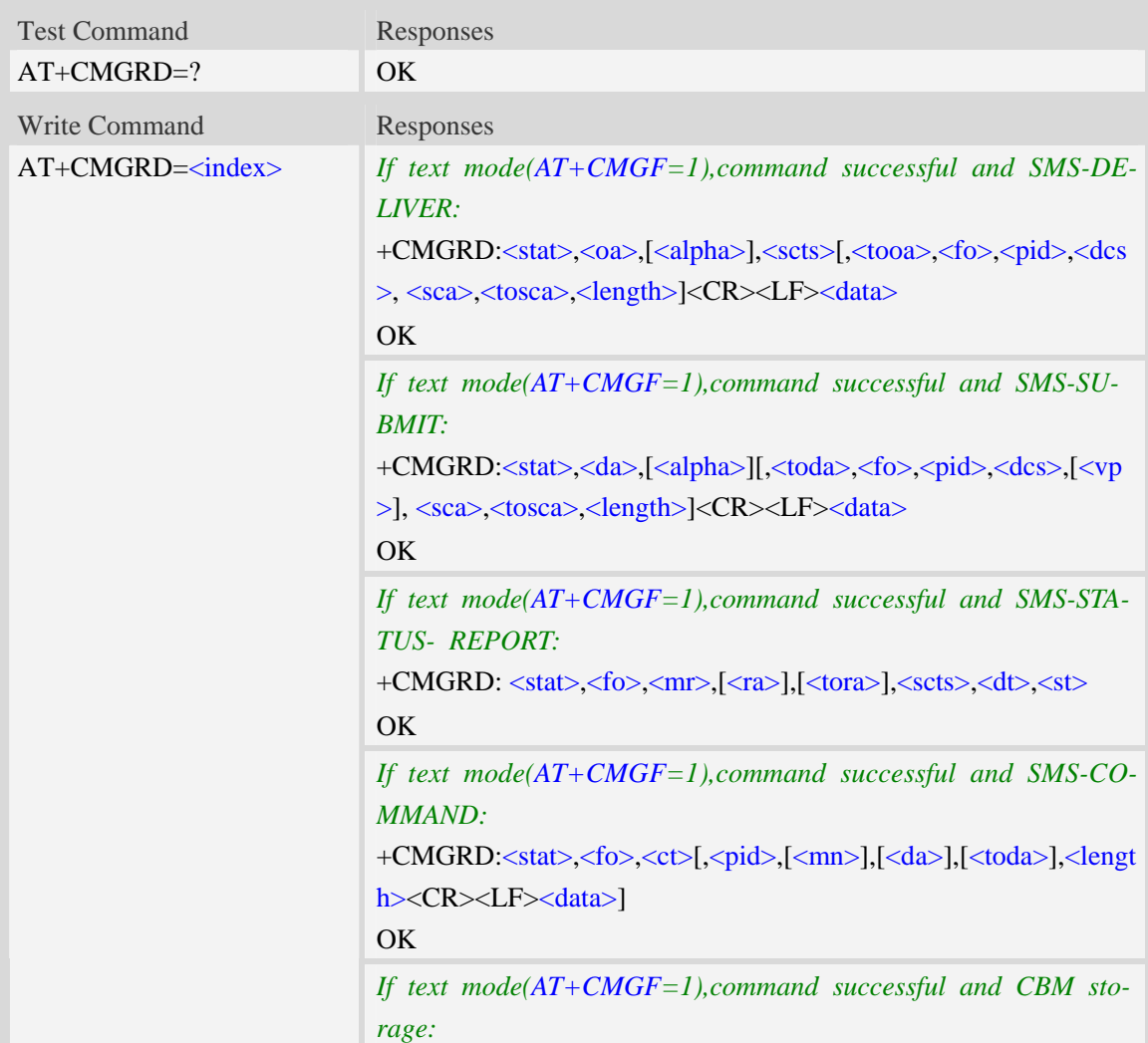

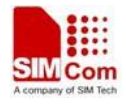

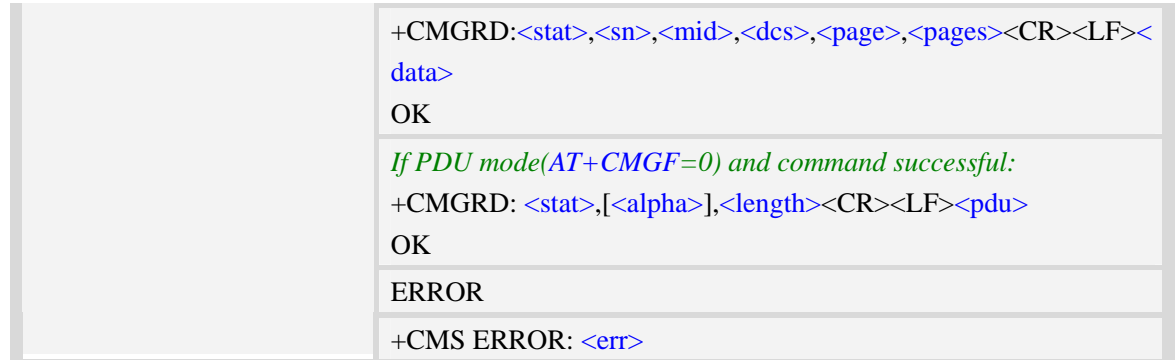

Refer to command AT+CMGR.

### **Examples**

```
AT+CMGRD=6 
+CMGRD:"REC READ","+8613917787249",,"06/07/10,12:09:38+32",145,4,0,0, "+86138002105 
00",145,4 
How do you do 
OK
```
# **5.21 AT+CMGSO Send message quickly**

### **Description**

This command is used to send message from a TE to the network (SMS-SUBMIT). But it's different from AT+CMGS. This command only need one time input, and wait for ">" needless.

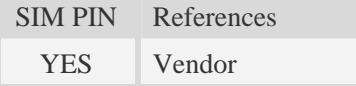

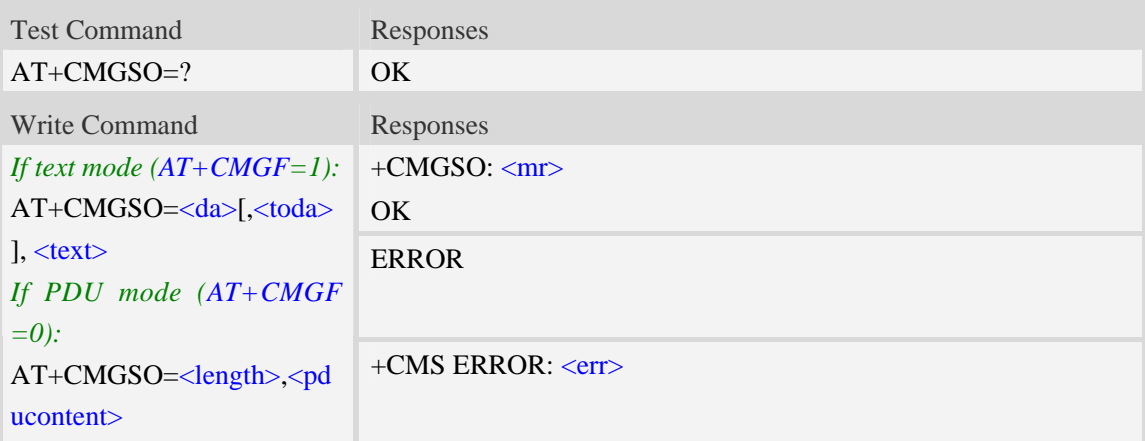

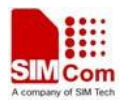

 $<$ mr $>$ Message Reference

GSM 03.40 TP-Message-Reference in integer format.

<da>

Destination-Address, Address-Value field in string format; BCD numbers (or GSM 7 bit default alphabet characters) are converted to characters of the currently selected TE character set, type of address given by <toda>.

<length>

Integer type value indicating in the text mode  $(AT+CMGF=1)$  the length of the message body  $\langle \text{data} \rangle$  > (or  $\langle \text{cdata} \rangle$ ) in characters; or in PDU mode (AT+CMGF=0), the length of the actual TP data unit in octets. (i.e. the RP layer SMSC address octets are not counted in the length). <toda>

TP-Destination-Address, Type-of-Address octet in integer format. (when first character of  $\langle da \rangle$  is + (IRA 43) default is 145, otherwise default is 129). The range of value is from 128 to 255.

 $<$ text $>$ 

Content of message.

<pducontent>

Content of message.

**NOTE:** In text mode, the maximum length of an SMS depends on the used coding scheme: It is 160 characters if the 7 bit GSM coding scheme is used.

### **Examples**

```
AT+CMGSO="10086","YECX" 
+CMGSO: 128 
OK
```
# **5.22 AT+CMGWO Write message to memory quickly**

#### **Description**

This command stores message (either SMS-DELIVER or SMS-SUBMIT) to memory storage <mem2>. But it's different from AT+CMGW. This command only need one time input, and wait for ">" needless.

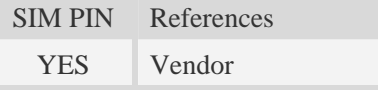

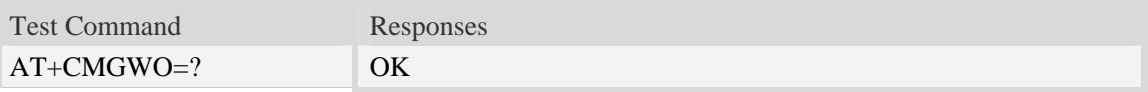

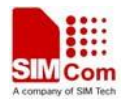

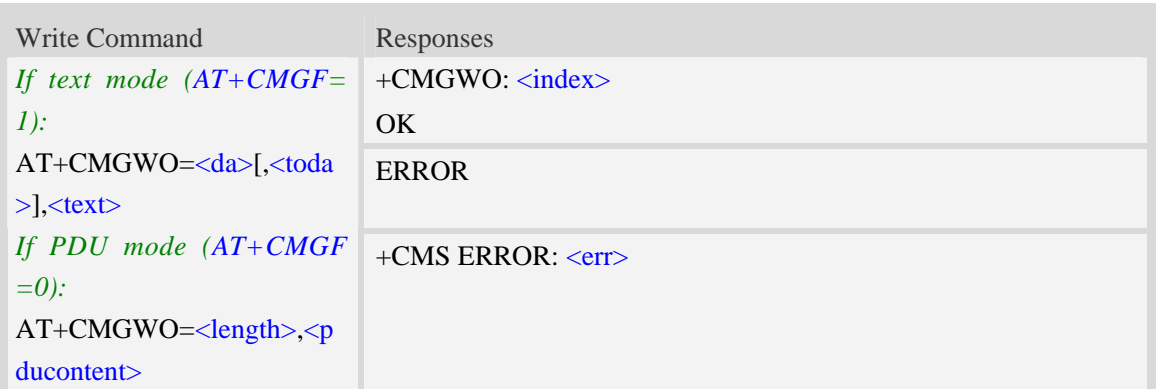

<index>

Integer type; value in the range of location numbers supported by the associated memory and start with zero.

<da>

Destination-Address, Address-Value field in string format; BCD numbers (or GSM 7 bit default alphabet characters) are converted to characters of the currently selected TE character set, type of address given by <toda>.

<toda>

TP-Destination-Address, Type-of-Address octet in integer format. (when first character of  $\langle da \rangle$  is + (IRA 43) default is 145, otherwise default is 129). The range of value is from 128 to 255.

 $<$ text $>$ 

Content of message.

<pducontent>

Content of message.

#### **Examples**

```
AT+CMGWO="13012832788","ABCD" 
+CMGWO: 1 
OK
```
## **5.23 AT+CMGSEX Send message**

#### **Description**

This command is used to send message from a TE to the network (SMS-SUBMIT).

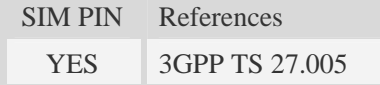

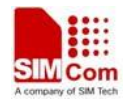

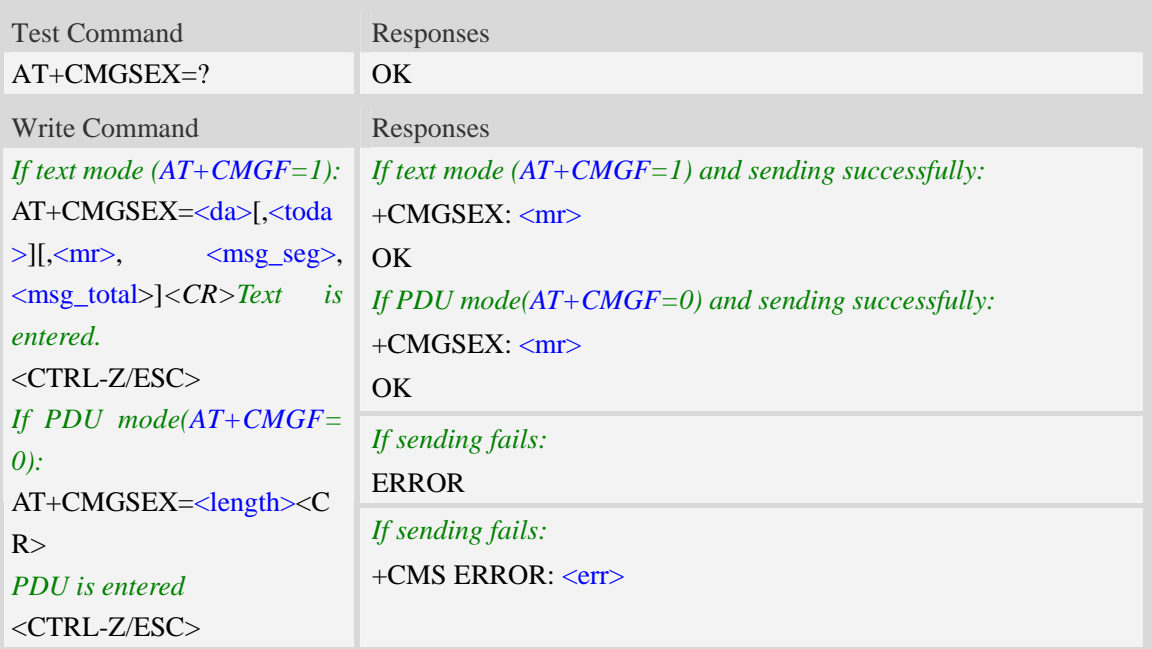

#### <da>

Destination-Address, Address-Value field in string format; BCD numbers (or GSM 7 bit default alphabet characters) are converted to characters of the currently selected TE character set, type of address given by <toda>.

<toda>

TP-Destination-Address, Type-of-Address octet in integer format. (When first character of <da> is + (IRA 43) default is 145, otherwise default is 129). The range of value is from 128 to 255.

<length>

Integer type value indicating in the text mode  $(AT+CMGF=1)$  the length of the message body  $\langle \text{data} \rangle$  > (or  $\langle \text{cdata} \rangle$ ) in characters; or in PDU mode (AT+CMGF=0), the length of the actual TP data unit in octets. (i.e. the RP layer SMSC address octets are not counted in the length)

<mr>

Message Reference

GSM 03.40 TP-Message-Reference in integer format.

<msg\_seg>

The segment number for long sms

<msg\_total>

The total number of the segments for long sms. Its range is from 2 to 255.

**NOTE:** In text mode, the maximum length of an SMS depends on the used coding scheme: For single SMS, it is 160 characters if the 7 bit GSM coding scheme is used; For multiple long sms, it is 153 characters if the 7 bit GSM coding scheme is used.

#### **Examples**

*AT+CMGSEX="13012832788", 190, 1, 2<CR>(TEXT MODE)* 

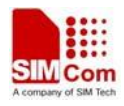

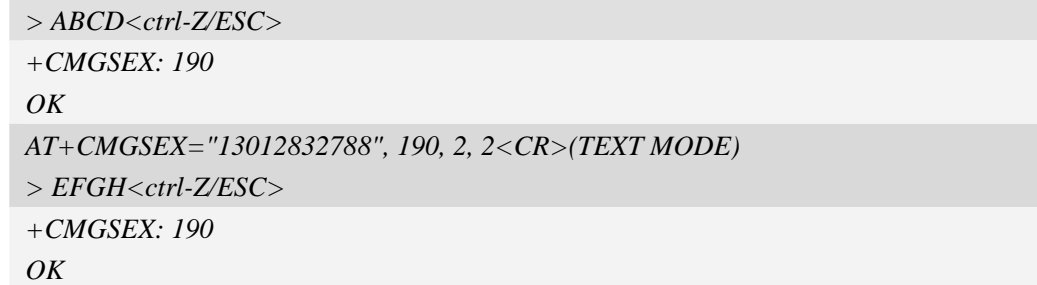

# **5.24 AT+CMGENREF Generate a new message reference**

### **Description**

This command is used to generate a new message reference which can be used by AT+CMGSEX.

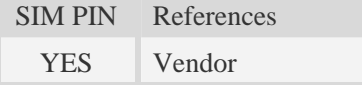

### **Syntax**

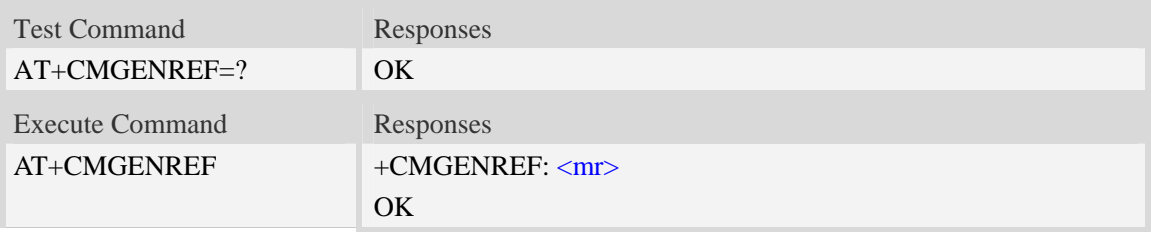

### **Defined values**

```
\langle mr \rangleMessage Reference 
GSM 03.40 TP-Message-Reference in integer format.
```
### **Examples**

```
AT+CMGENREF=? 
OK 
AT+CMGENREF 
+CMGENREF:190 
OK
```
# **5.25 AT+CMSSEX Send multi messages from storage**

### **Description**

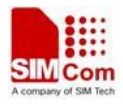

This command is used to send messages with location value  $\langle \text{index1} \rangle$ ,  $\langle \text{index2} \rangle$ ,  $\langle \text{index3} \rangle$ ... from preferred message storage <mem2> to the network (SMS-SUBMIT or SMS-COMMAND).The max count of index is 13 one time.

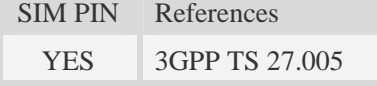

### **Syntax**

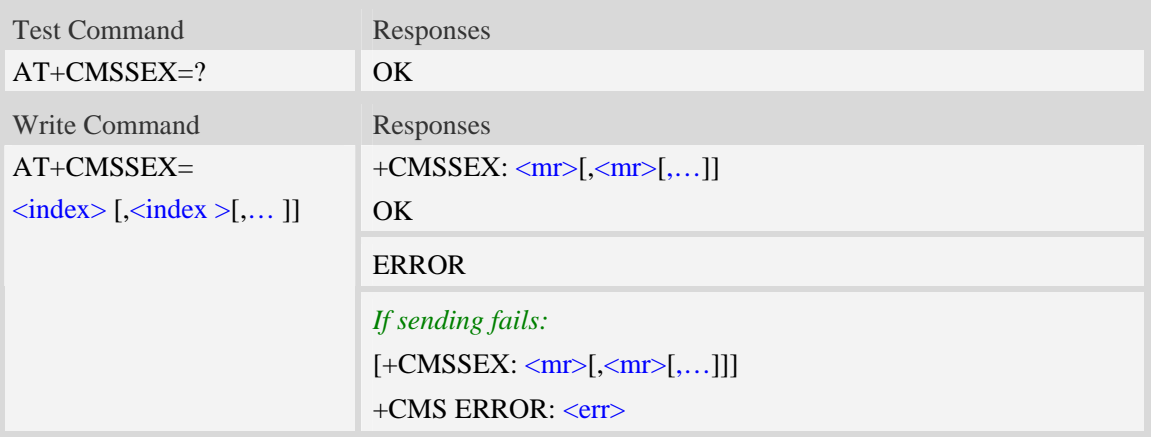

### **Defined values**

<index>

Integer type; value in the range of location numbers supported by the associated memory and start with zero.

 $<$ mr $>$ 

Message Reference

GSM 03.40 TP-Message-Reference in integer format.

**NOTE:** In text mode, the maximum length of an SMS depends on the used coding scheme: It is 160 characters if the 7 bit GSM coding scheme is used.

### **Examples**

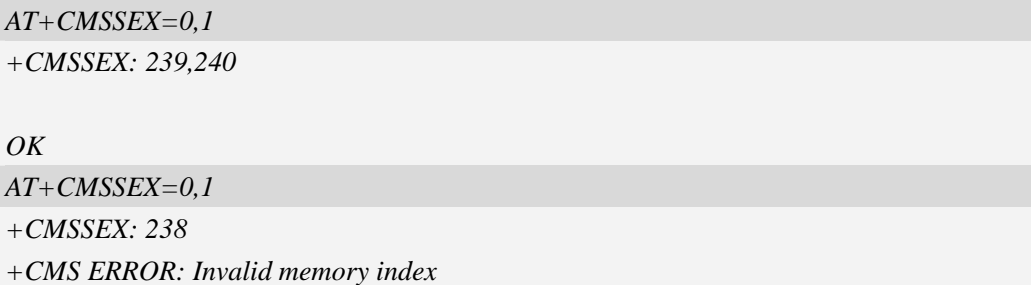

## **5.26 AT+CMSSEXM Send message from storage to multi DA**

### **Description**

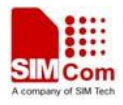

This command is used to send message with location value  $\langle$ index> from preferred message storage <mem2> to the network (SMS-SUBMIT or SMS-COMMAND).The DA is the PB index in the specified PB storage max to 10.

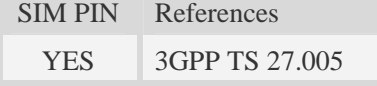

### **Syntax**

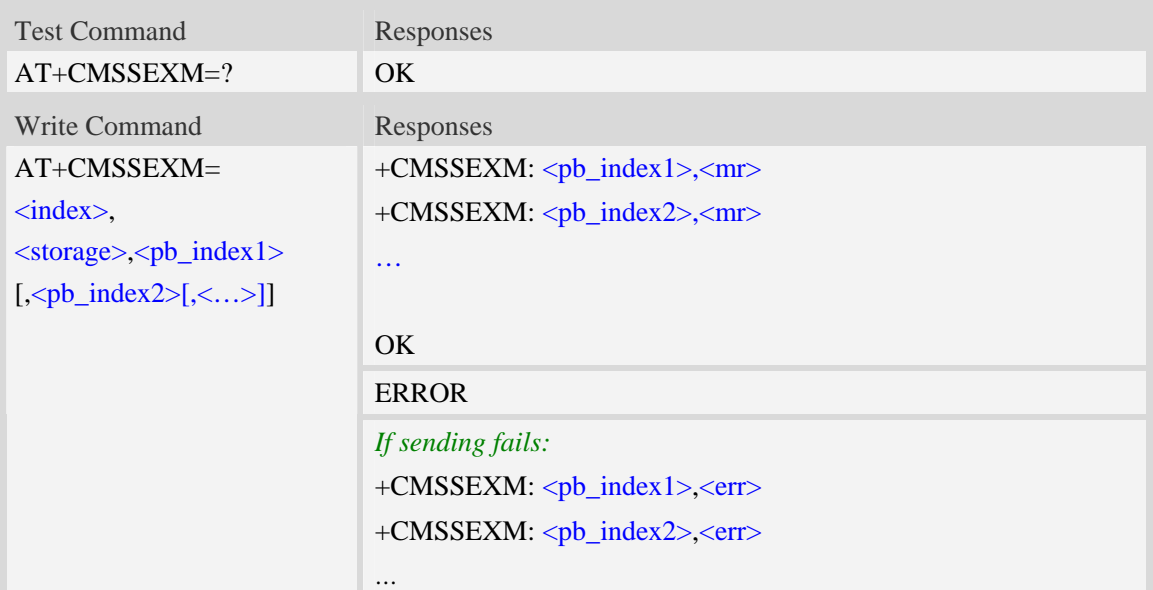

### **Defined values**

<index> Integer type; value in the range of location numbers supported by the associated memory and start with zero.

<storage>

Values reserved by the present document:

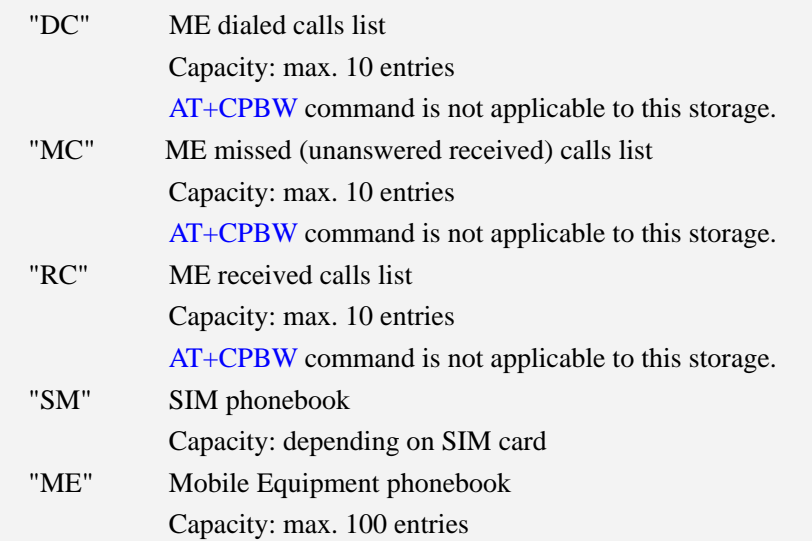

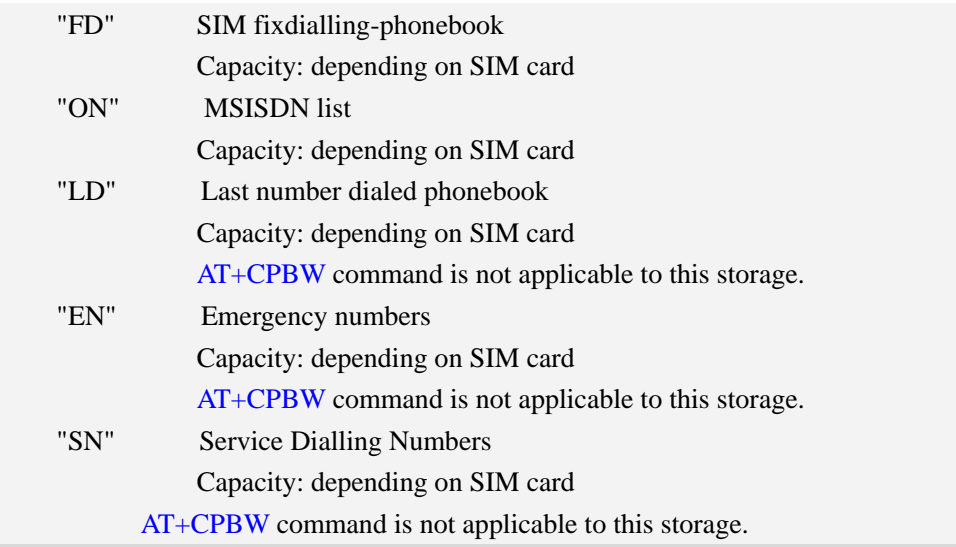

#### <pb\_index>

Integer type value in the range of location numbers of phonebook memory.

 $<$ mr $>$ 

Message Reference

GSM 03.40 TP-Message-Reference in integer format.

**NOTE:** In text mode, the maximum length of an SMS depends on the used coding scheme: It is 160 characters if the 7 bit GSM coding scheme is used.

### **Examples**

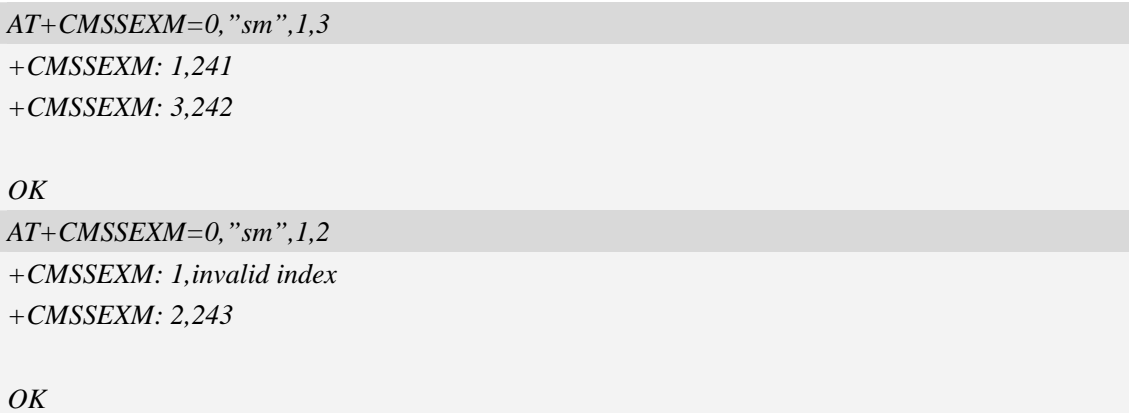

## **5.27 AT+CSALPHA Set If Try To Match Alpha In PB**

### **Description**

This command is used to set if try to match alpha In PB when read message.

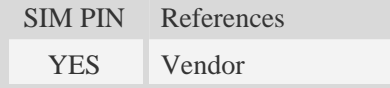

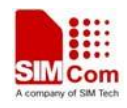

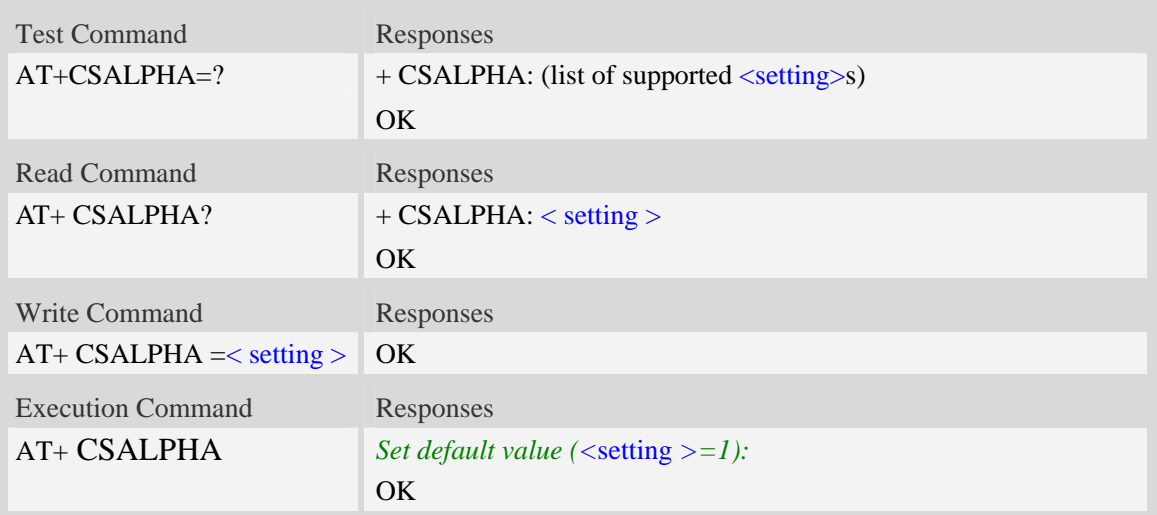

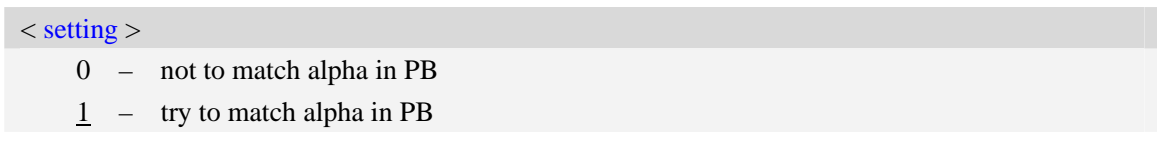

# **Examples**

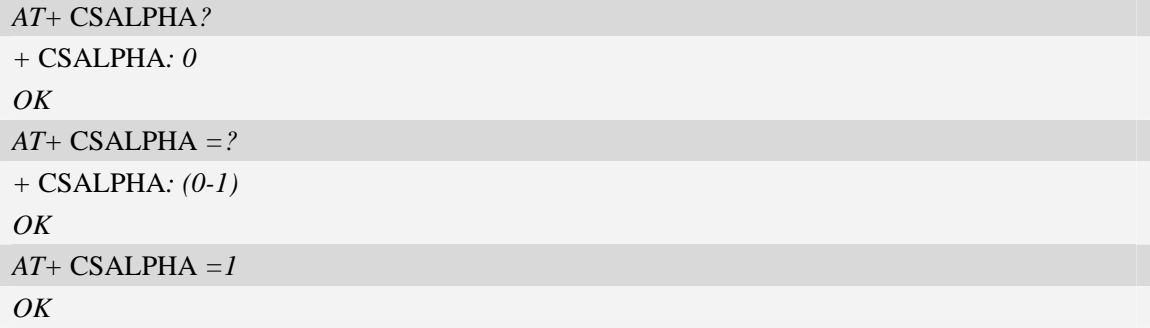

# **6 Network Service Related Commands**

## **6.1 AT+CREG Network registration**

#### **Description**

This command is used to control the presentation of an unsolicited result code +CREG: <stat> when  $\langle n \rangle = 1$  and there is a change in the ME network registration status, or code +CREG:  $\langle \text{stat}\rangle$ [,  $\langle \text{lac}\rangle$ ,  $\langle \text{ci}\rangle$ ] when  $\langle \text{n}\rangle$  = 2 and there is a change of the network cell.

Read command returns the status of result code presentation and an integer  $\lt$ stat $>$  which shows whether the network has currently indicated the registration of the ME. Location information elements  $\langle$ lac $\rangle$  and  $\langle$ ci $\rangle$  are returned only when  $\langle$ n $\rangle$ =2 and ME is registered in the network.

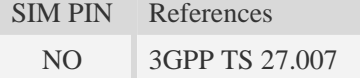

### **Syntax**

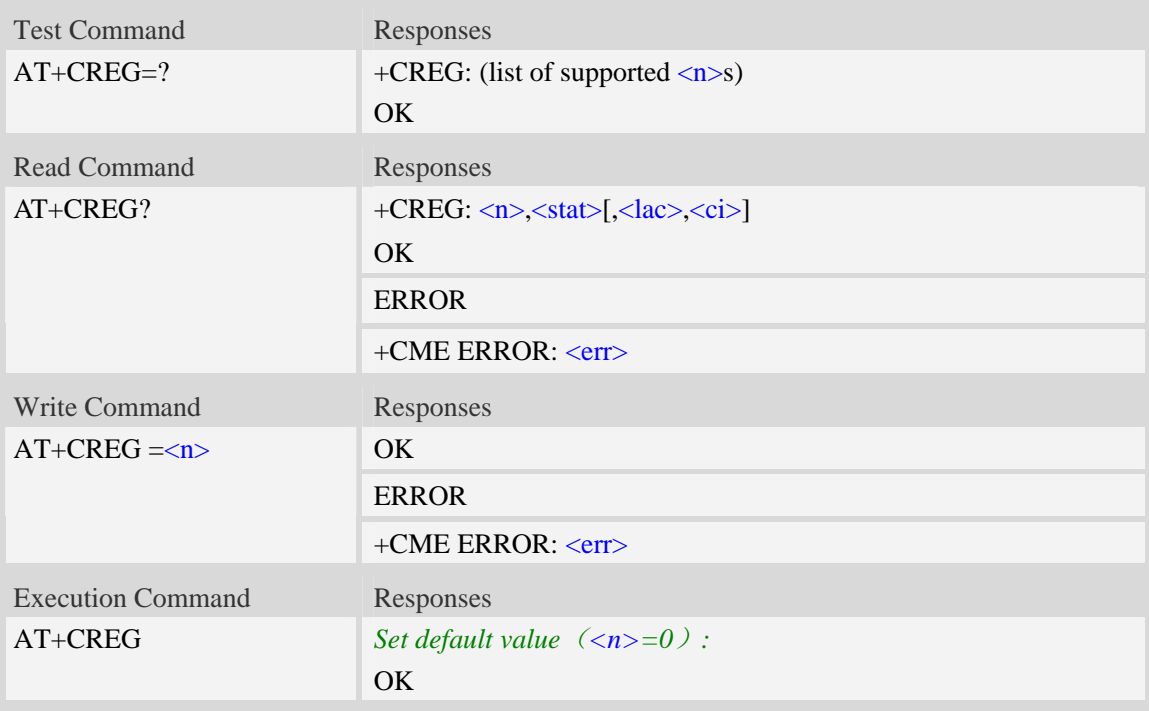

#### **Defined values**

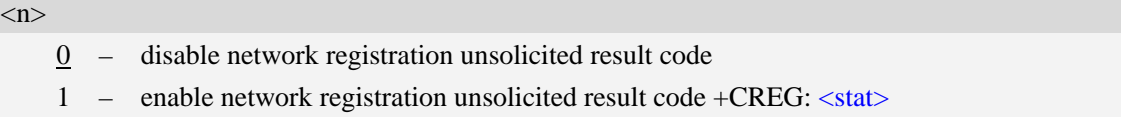

2 – enable network registration and location information unsolicited result code +CREG:  $\langle \text{stat} \rangle$ [,  $\langle \text{lac} \rangle$ ,  $\langle \text{ci} \rangle$ ]

<stat>

- 0 not registered, ME is not currently searching a new operator to register to
- 1 registered, home network
- 2 not registered, but ME is currently searching a new operator to register to
- 3 registration denied
- 4 unknown
- 5 registered, roaming

#### $<$ lac $>$

Two byte location area code in hexadecimal format(e.g."00C3" equals 193 in decimal).

 $\langle$ ci $\rangle$ 

Cell ID in hexadecimal format.

GSM : Maximum is two byte

WCDMA : Maximum is four byte

#### **Examples**

*AT+CREG? +CREG: 0,1 OK* 

### **6.2 AT+COPS Operator selection**

#### **Description**

Write command forces an attempt to select and register the GSM/UMTS network operator. <mode> is used to select whether the selection is done automatically by the ME or is forced by this command to operator  $\langle$ oper $\rangle$  (it shall be given in format  $\langle$  format $\rangle$ ). If the selected operator is not available, no other operator shall be selected (except  $\langle$  mode $\rangle$ =4). The selected operator name format shall apply to further read commands  $(AT+COPS?)$  also.  $\langle$  <mode $\rangle$ =2 forces an attempt to deregister from the network. The selected mode affects to all further network registration (e.g. after  $\langle$ mode $>=$ 2, ME shall be unregistered until  $\langle$ mode $>=$ 0 or 1 is selected).

Read command returns the current mode and the currently selected operator. If no operator is selected, <format> and <oper> are omitted.

Test command returns a list of quadruplets, each representing an operator present in the network. Quadruplet consists of an integer indicating the availability of the operator  $\langle$ stat $\rangle$ , long and short alphanumeric format of the name of the operator, and numeric format representation of the operator. Any of the formats may be unavailable and should then be an empty field. The list of operators shall be in order: home network, networks referenced in SIM, and other networks.

It is recommended (although optional) that after the operator list TA returns lists of supported  $\langle$ mode>s and  $\langle$ format>s. These lists shall be delimited from the operator list by two commas. When executing  $AT+COPS=?$ , any input from serial port will stop this command.

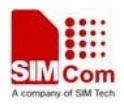

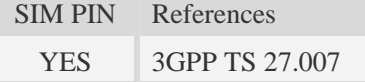

# **Syntax**

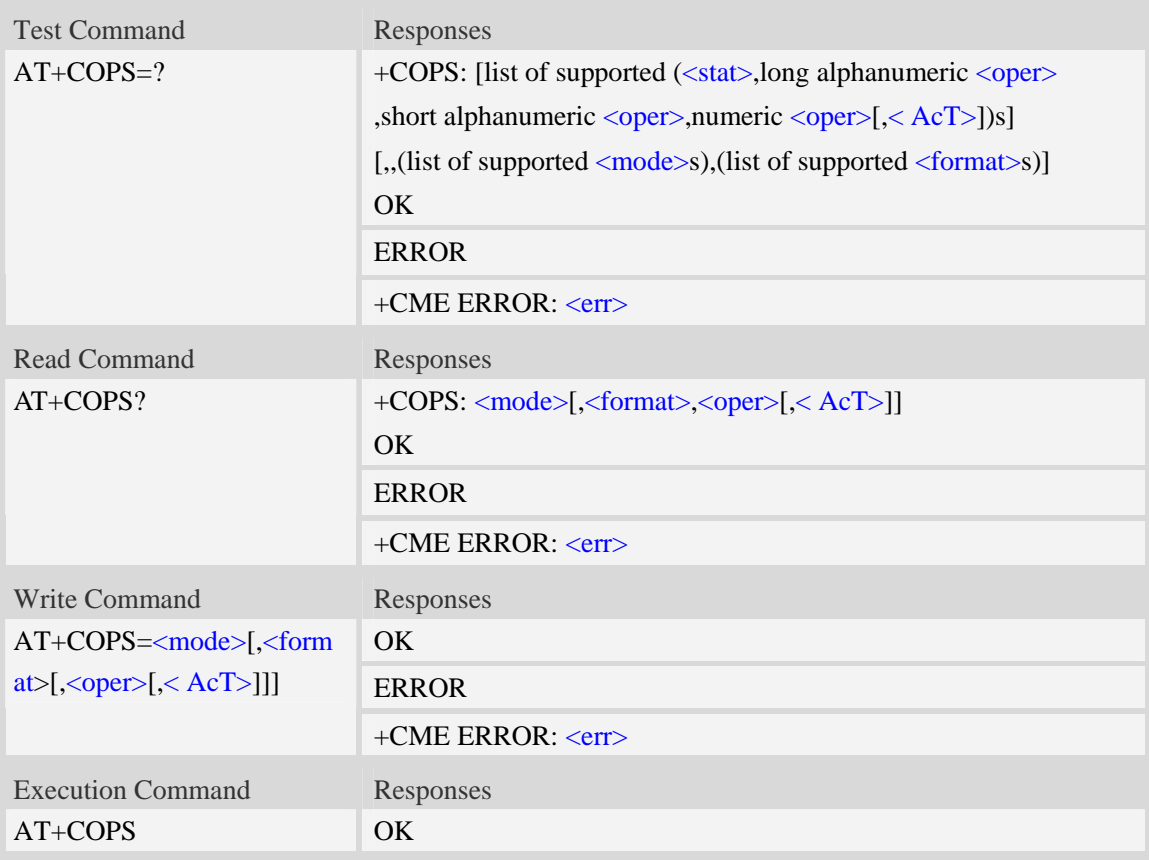

## **Defined values**

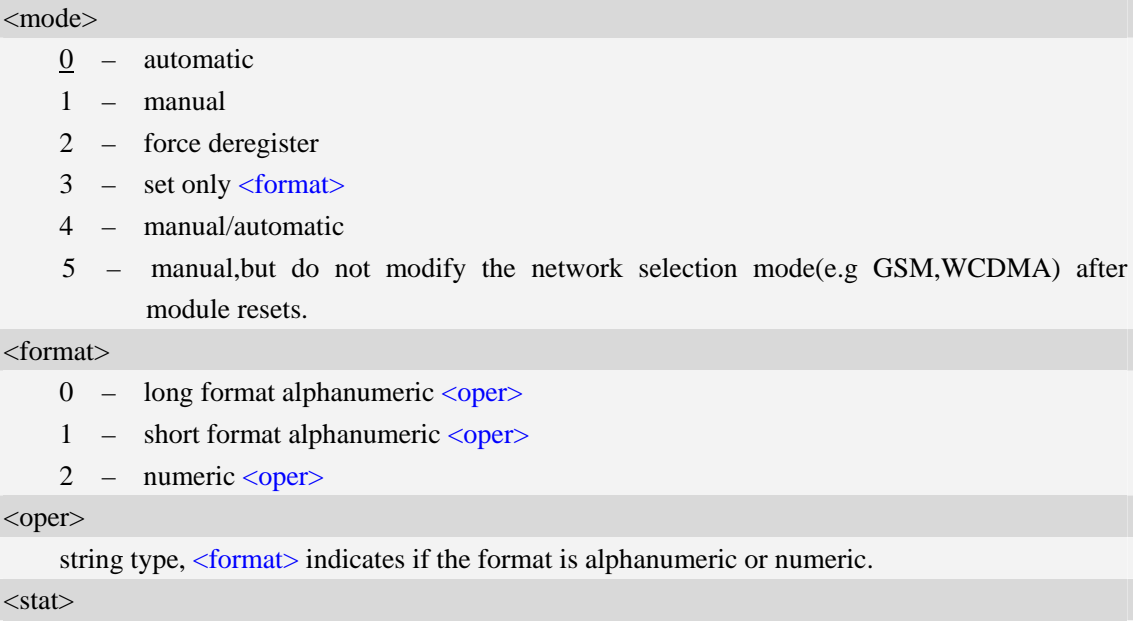

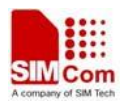

- $0 -$ unknown
- 1 available
- 2 current
- 3 forbidden

### $<$ AcT $>$

Access technology selected

0 – GSM

- 1 GSM Compact
- 2 UTRAN

### **Examples**

```
AT+COPS?
+COPS: 0,0,"China Mobile Com",0 
OK
AT+COPS=?
+COPS: (2,"China Unicom","Unicom","46001",0),(3,"China Mobile Com","DGTMPT", 
"46000",0),,(0,1,2,3,4,5),(0,1,2) 
OK
```
# **6.3 AT+CLCK Facility lock**

### **Description**

This command is used to lock, unlock or interrogate a ME or a network facility <fac>. Password is normally needed to do such actions. When querying the status of a network service  $(\langle$  mode $\rangle$ =2) the response line for 'not active' case (<status>=0) should be returned only if service is not active for any <class>.

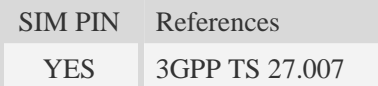

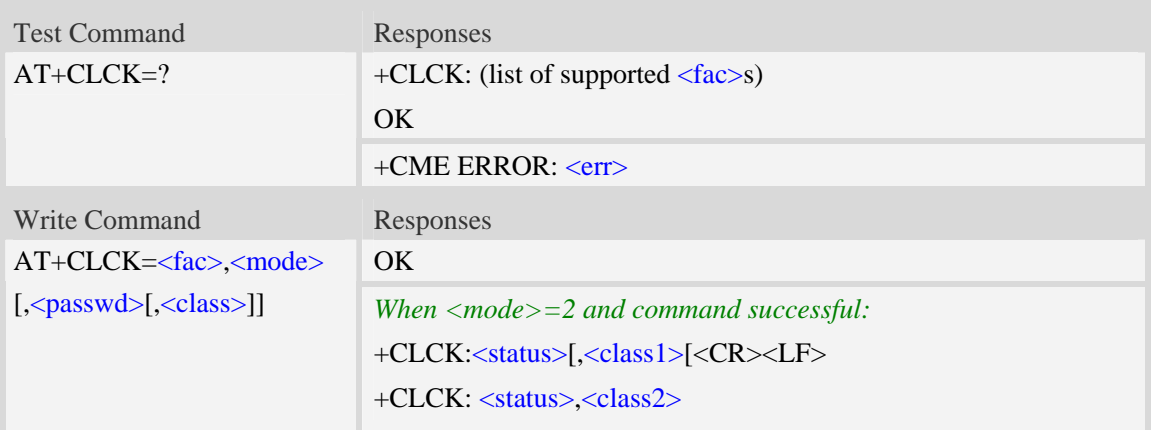

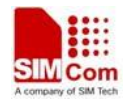

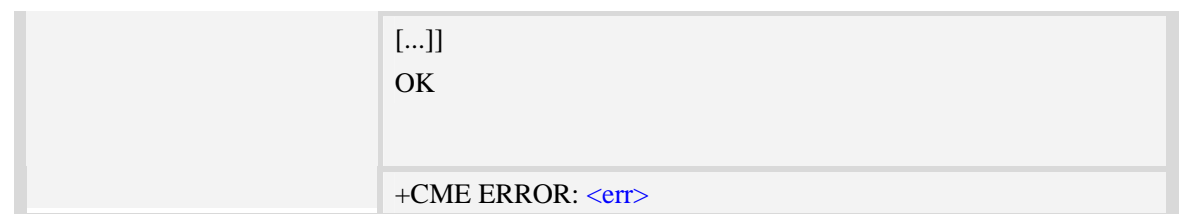

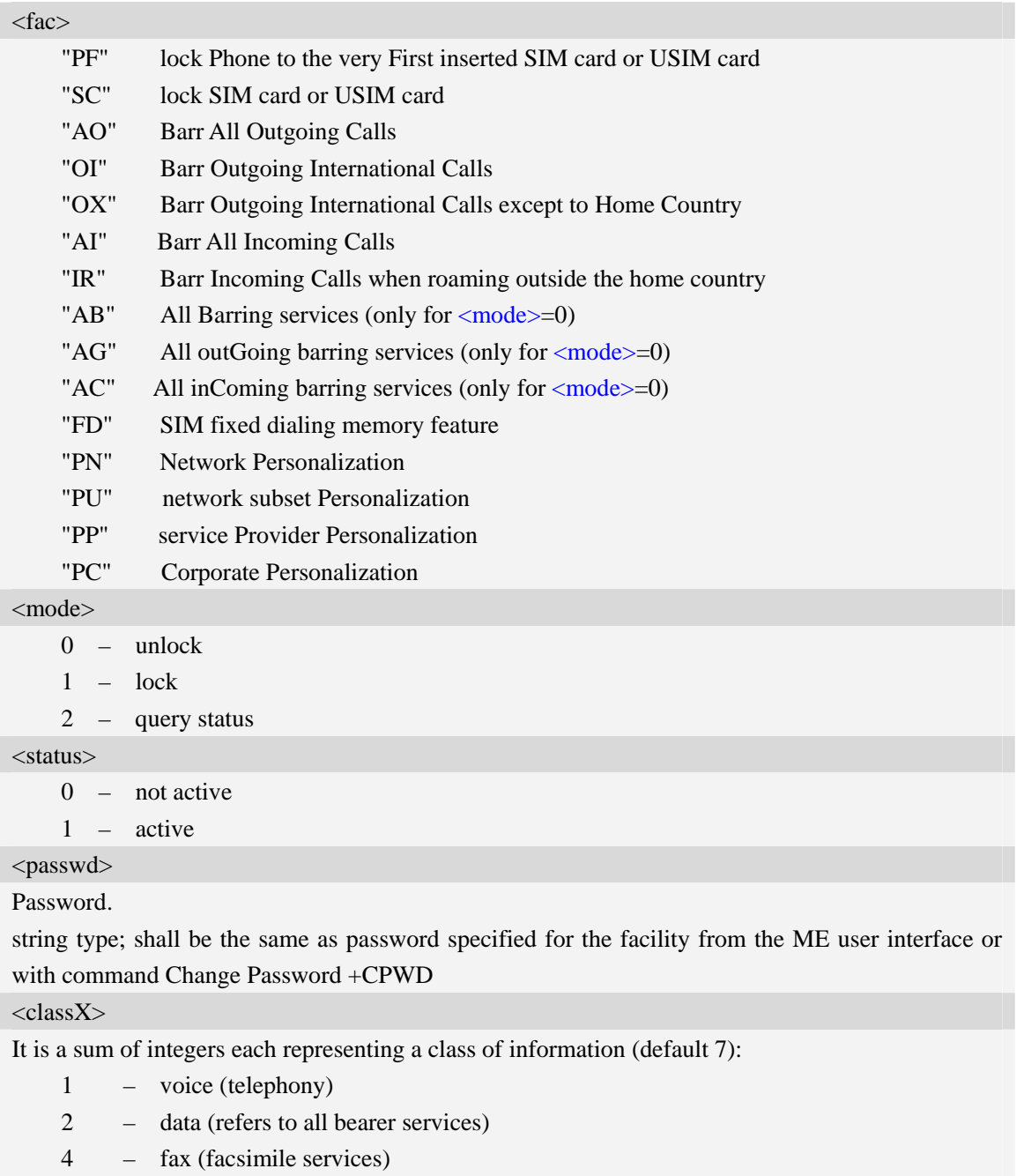

- 8 short message service
- 16 data circuit sync
- 32 data circuit async

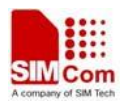

64 – dedicated packet access 128 – dedicated PAD access 255 – The value 255 covers all classes

### **Examples**

*AT+CLCK="SC",2 +CLCK: 0 OK* 

# **6.4 AT+CPWD Change password**

### **Description**

Write command sets a new password for the facility lock function defined by command Facility Lock AT+CLCK.

Test command returns a list of pairs which present the available facilities and the maximum length of their password.

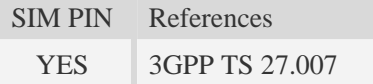

### **Syntax**

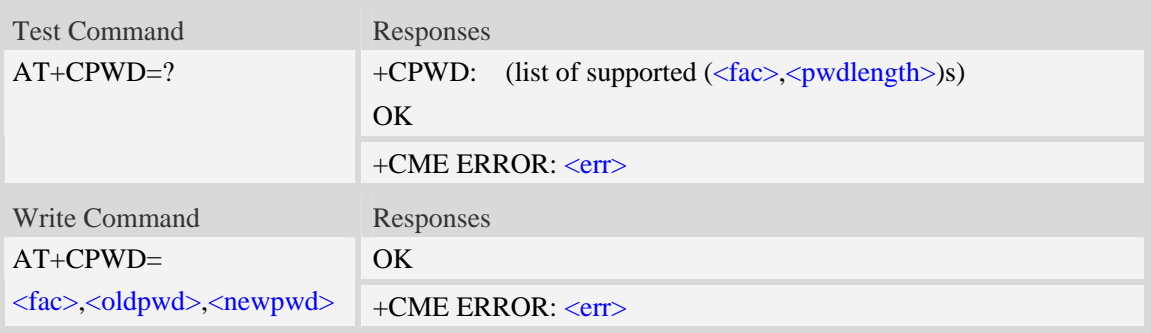

### **Defined values**

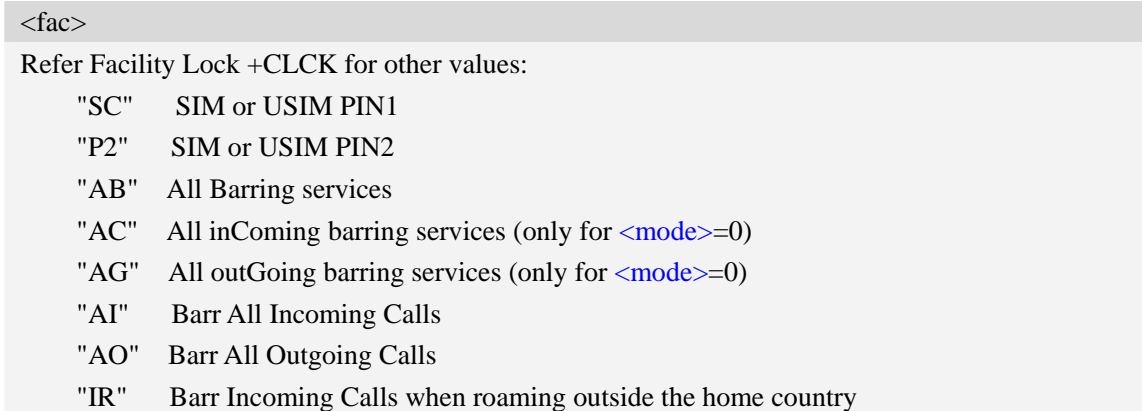

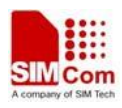

"OI" Barr Outgoing International Calls

"OX" Barr Outgoing International Calls except to Home Country

#### <oldpwd>

String type, it shall be the same as password specified for the facility from the ME user interface or with command Change Password AT+CPWD.

<newpwd>

String type, it is the new password; maximum length of password can be determined with <pwdlength>.

<pwdlength>

Integer type, max length of password.

### **Examples**

```
AT+CPWD=? 
+CPWD: ("AB",4),("AC",4),("AG",4),("AI",4),("AO",4),("IR",4),("OI",4),("OX",4),( 
"SC",8),("P2",8)
```
*OK* 

# **6.5 AT+CLIP Calling line identification presentation**

### **Description**

This command refers to the GSM/UMTS supplementary service CLIP (Calling Line Identification Presentation) that enables a called subscriber to get the calling line identity (CLI) of the calling party when receiving a mobile terminated call.

Write command enables or disables the presentation of the CLI at the TE. It has no effect on the execution of the supplementary service CLIP in the network.

When the presentation of the CLI at the TE is enabled (and calling subscriber allows), +CLIP: <number>,<type>,,[,[<alpha>][,<CLI validity>]] response is returned after every RING (or +CRING: <type>; refer sub clause "Cellular result codes +CRC") result code sent from TA to TE. It is manufacturer specific if this response is used when normal voice call is answered.

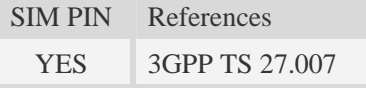

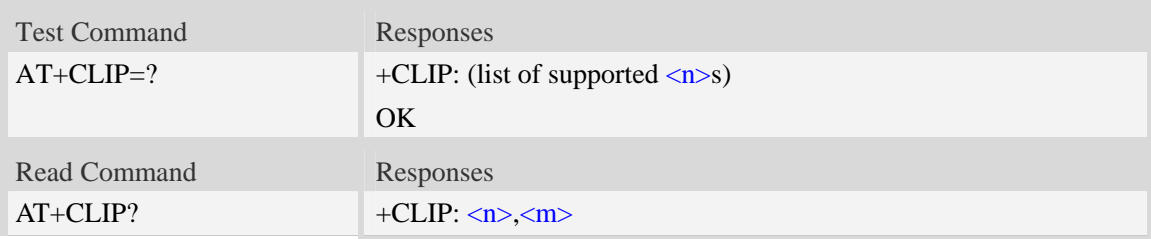
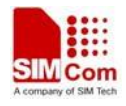

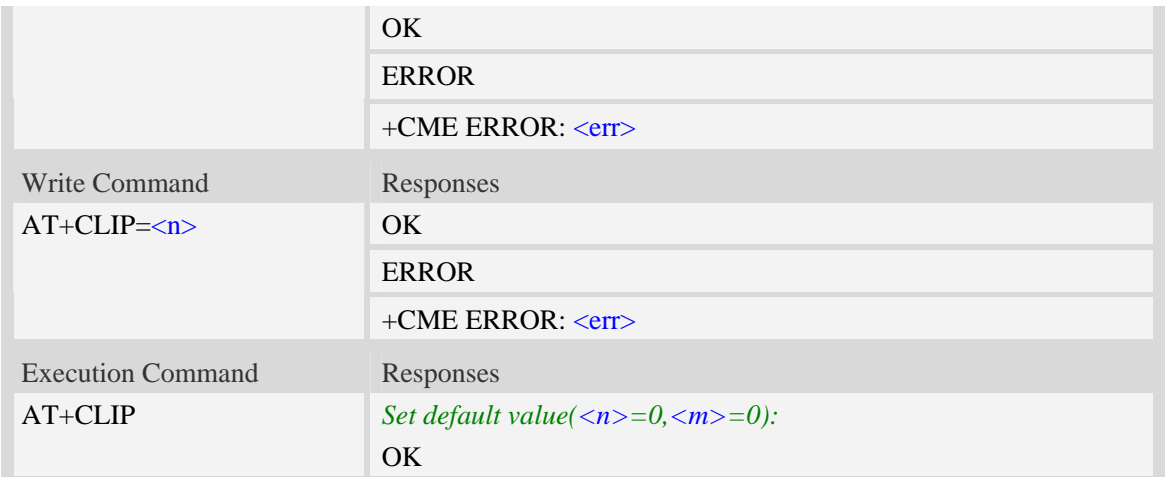

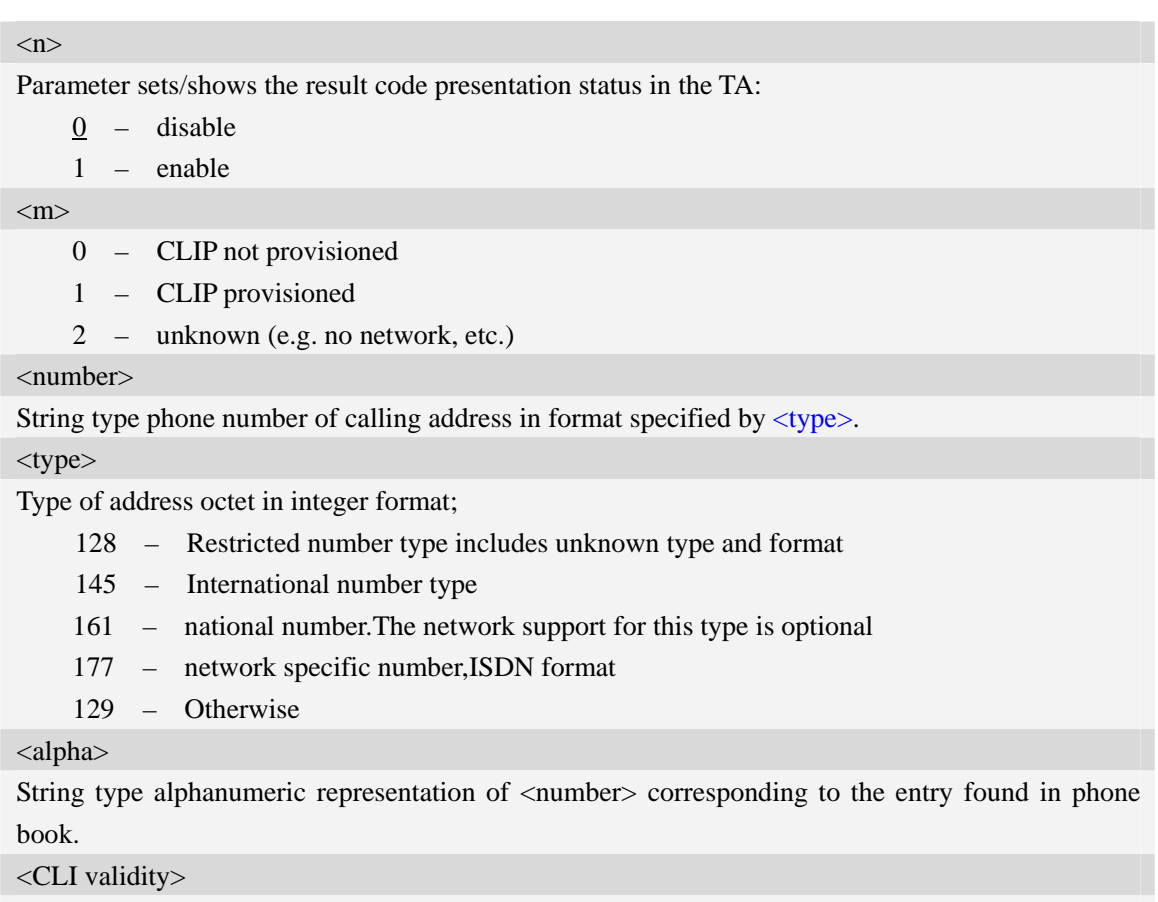

- 0 CLI valid
- 1 CLI has been withheld by the originator
- 2 CLI is not available due to interworking problems or limitations of originating network

### **Examples**

*AT+CLIP=1* 

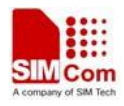

*OK RING (with incoming call) +CLIP: "02152063113",128,,,"gongsi",0* 

# **6.6 AT+CLIR Calling line identification restriction**

#### **Description**

This command refers to CLIR-service that allows a calling subscriber to enable or disable the presentation of the CLI to the called party when originating a call.

Write command overrides the CLIR subscription (default is restricted or allowed) when temporary mode is provisioned as a default adjustment for all following outgoing calls. This adjustment can be revoked by using the opposite command.. If this command is used by a subscriber without provision of CLIR in permanent mode the network will act.

Read command gives the default adjustment for all outgoing calls (given in  $\langle n \rangle$ ), and also triggers an interrogation of the provision status of the CLIR service (given in  $\langle m \rangle$ ).

Test command returns values supported as a compound value.

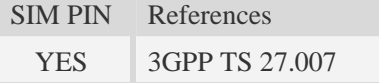

#### **Syntax**

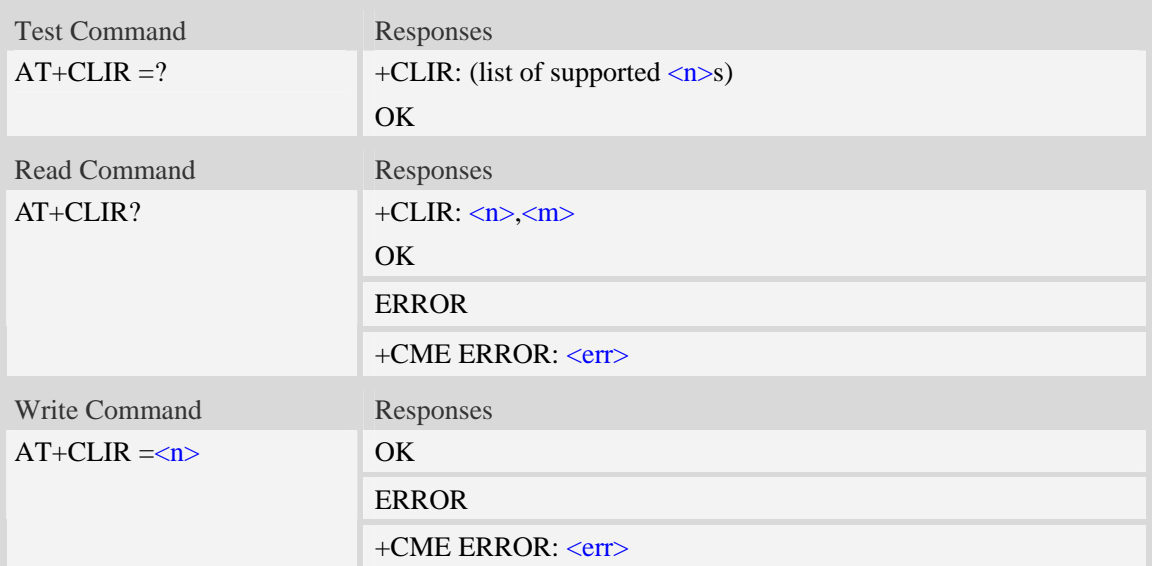

#### **Defined values**

#### $\langle n \rangle$

- 0 presentation indicator is used according to the subscription of the CLIR service
- 1 CLIR invocation
- 2 CLIR suppression

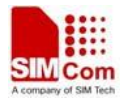

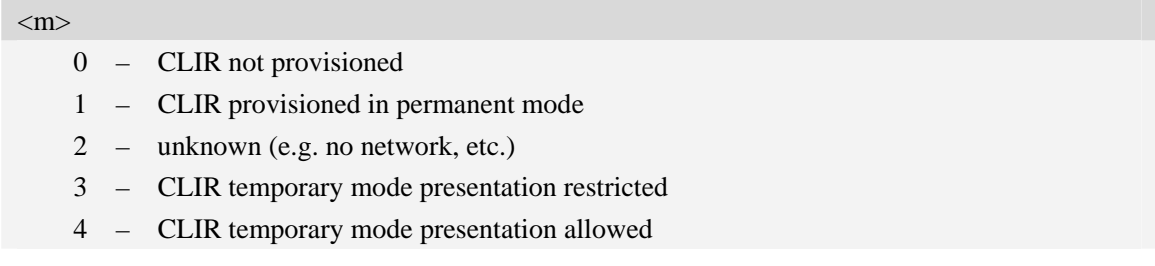

#### **Examples**

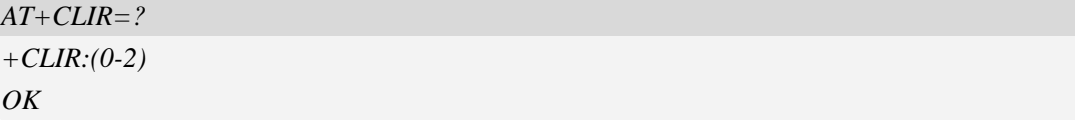

# **6.7 AT+COLP Connected line identification presentation**

#### **Description**

This command refers to the GSM/UMTS supplementary service COLP(Connected Line Identification Presentation) that enables a calling subscriber to get the connected line identity (COL) of the called party after setting up a mobile originated call. The command enables or disables the presentation of the COL at the TE. It has no effect on the execution of the supplementary service COLR in the network.

When enabled (and called subscriber allows),  $+COLD: \langle number \rangle$ ,  $\langle type \rangle$  [,  $\langle subaddr \rangle$ ,  $\langle safetype \rangle$ [, <alpha>]] intermediate result code is returned from TA to TE before any +CR responses. It is manufacturer specific if this response is used when normal voice call is established.

When the AT+COLP=1 is set, any data input immediately after the launching of "ATDXXX;" will stop the execution of the ATD command, which may cancel the establishing of the call.

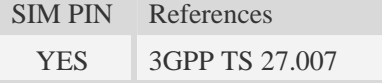

#### **Syntax**

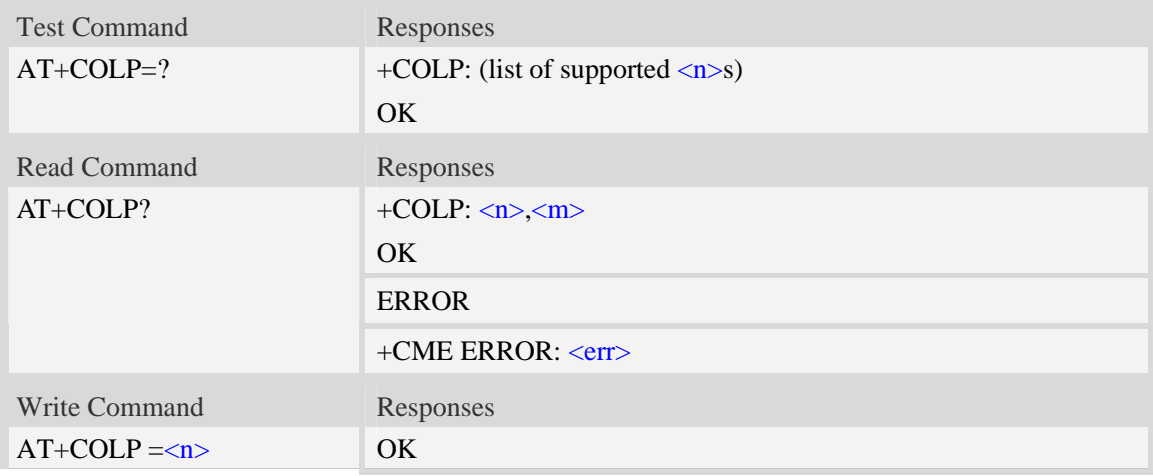

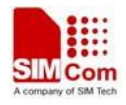

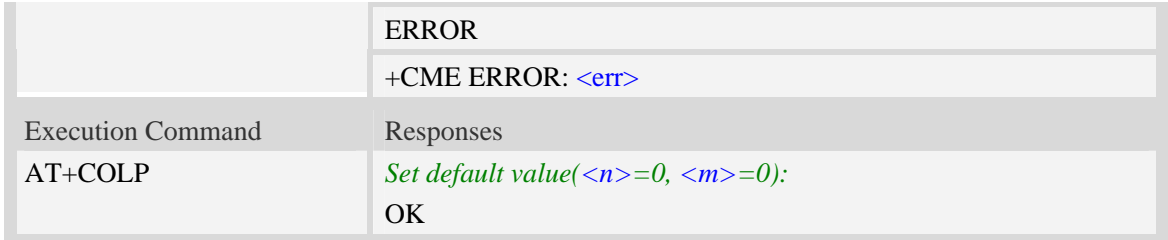

#### $\langle n \rangle$

Parameter sets/shows the result code presentation status in the TA:

0 – disable

1 – enable

 $\langle m \rangle$ 

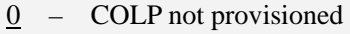

1 – COLP provisioned

2 – unknown (e.g. no network, etc.)

#### **Examples**

*AT+COLP? +COLP: 1,0 OK ATD10086; VOICE CALL: BEGIN +COLP: "10086",129,,, OK*

# **6.8 AT+CCUG Closed user group**

#### **Description**

This command allows control of the Closed User Group supplementary service. Set command enables the served subscriber to select a CUG index, to suppress the Outgoing Access (OA), and to suppress the preferential CUG.

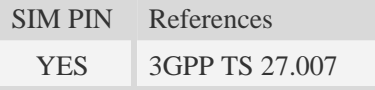

#### **Syntax**

Test Command Responses

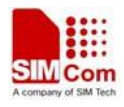

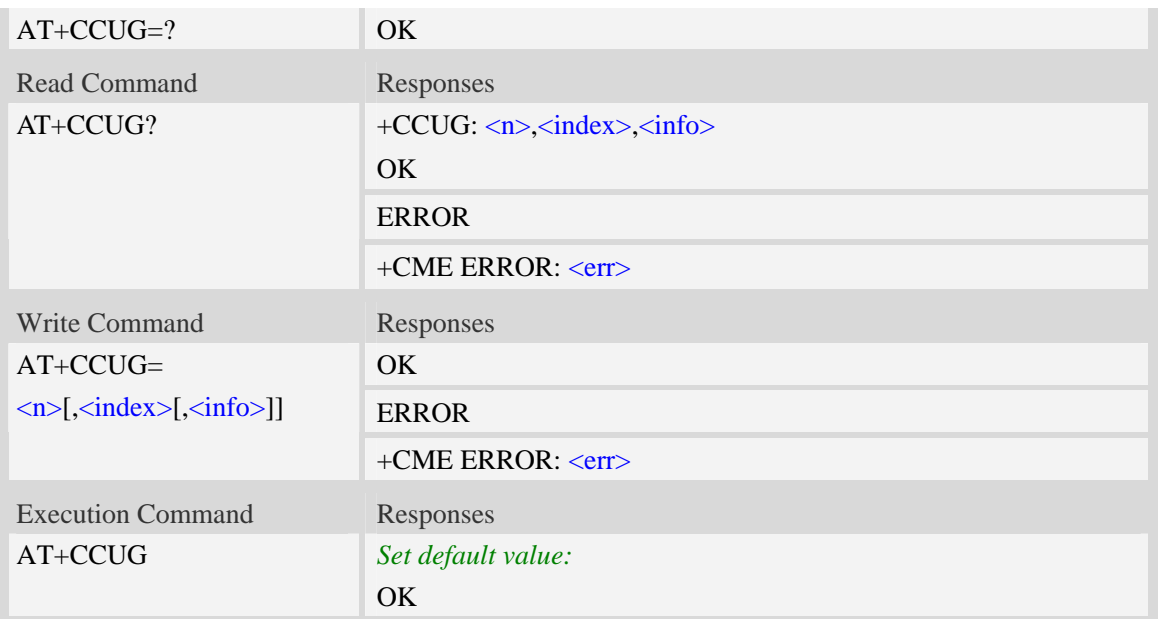

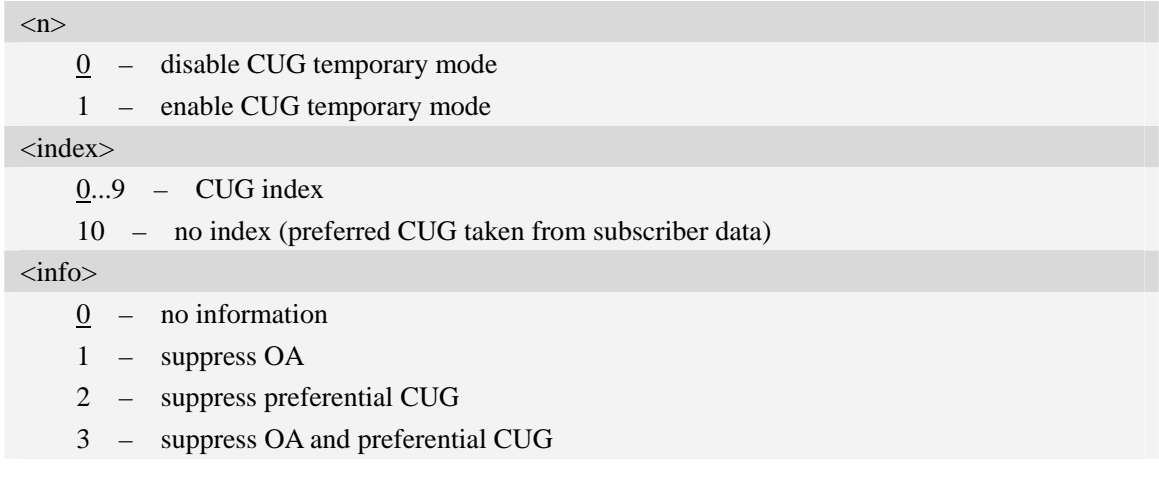

# **Examples**

*AT+CCUG? +CCUG: 0,0,0 OK* 

# **6.9 AT+CCFC Call forwarding number and conditions**

#### **Description**

This command allows control of the call forwarding supplementary service. Registration, erasure, activation, deactivation, and status query are supported.

SIM PIN References

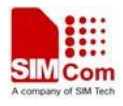

YES 3GPP TS 27.007

### **Syntax**

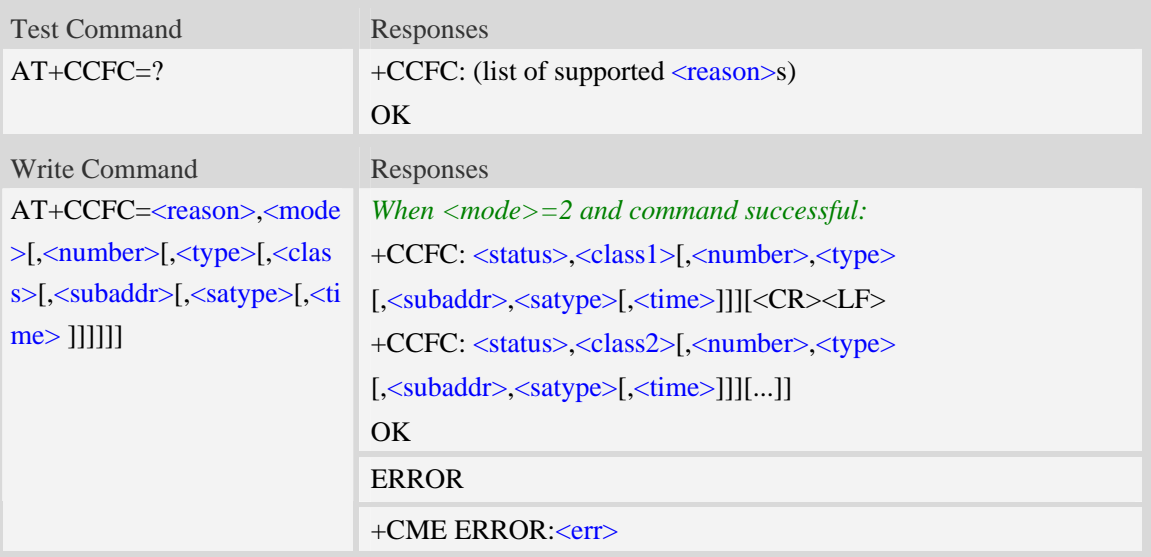

### **Defined values**

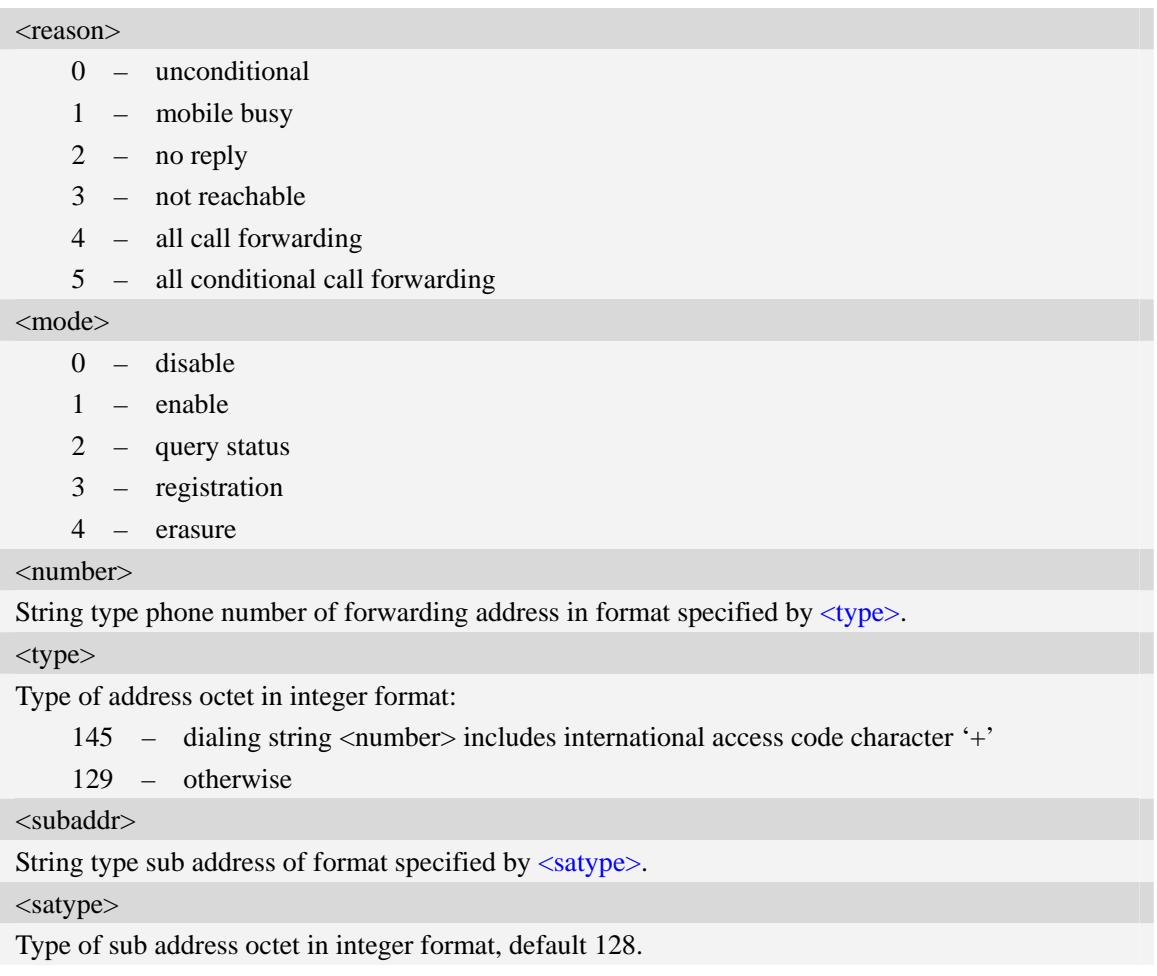

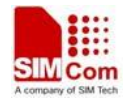

#### <classX>

It is a sum of integers each representing a class of information (default 7):

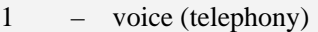

- 2 data (refers to all bearer services)
- 4 fax (facsimile services)
- 16 data circuit sync
- 32 data circuit async
- 64 dedicated packet access
- 128 dedicated PAD access
- 255 The value 255 covers all classes

#### $\times$ time $>$

1...30 – when "no reply" is enabled or queried, this gives the time in seconds to wait before call is forwarded, default value 20.

#### <status>

 $0$  – not active

1 – active

#### **Examples**

*AT+CCFC=? +CCFC: (0,1,2,3,4,5) OK AT+CCFC=0,2 +CCFC: 0,255 OK*

### **6.10 AT+CCWA Call waiting**

#### **Description**

This command allows control of the Call Waiting supplementary service. Activation, deactivation and status query are supported. When querying the status of a network service  $(\langle$ mode $\rangle$ =2) the response line for 'not active' case (<status>=0) should be returned only if service is not active for any  $\langle class \rangle$ . Parameter  $\langle n \rangle$  is used to disable/enable the presentation of an unsolicited result code +CCWA: <number>,<type>,<class> to the TE when call waiting service is enabled. Command should be abortable when network is interrogated.

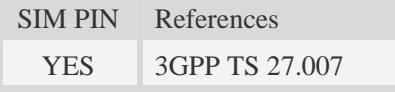

#### **Syntax**

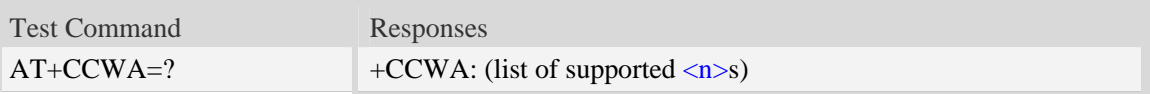

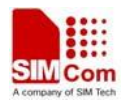

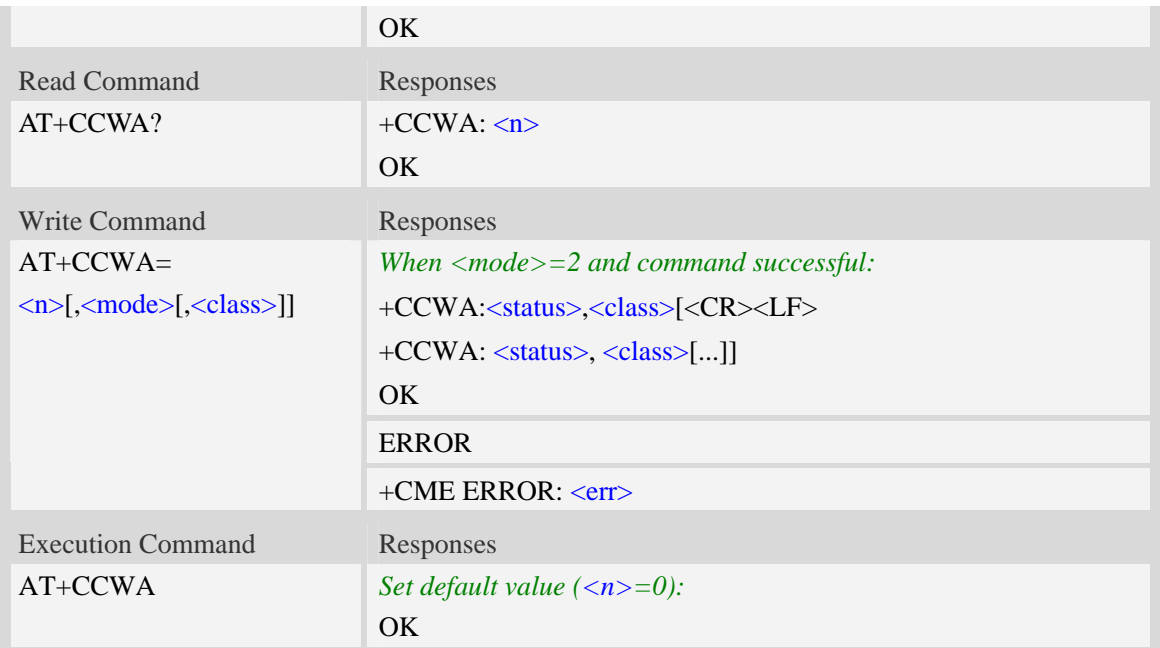

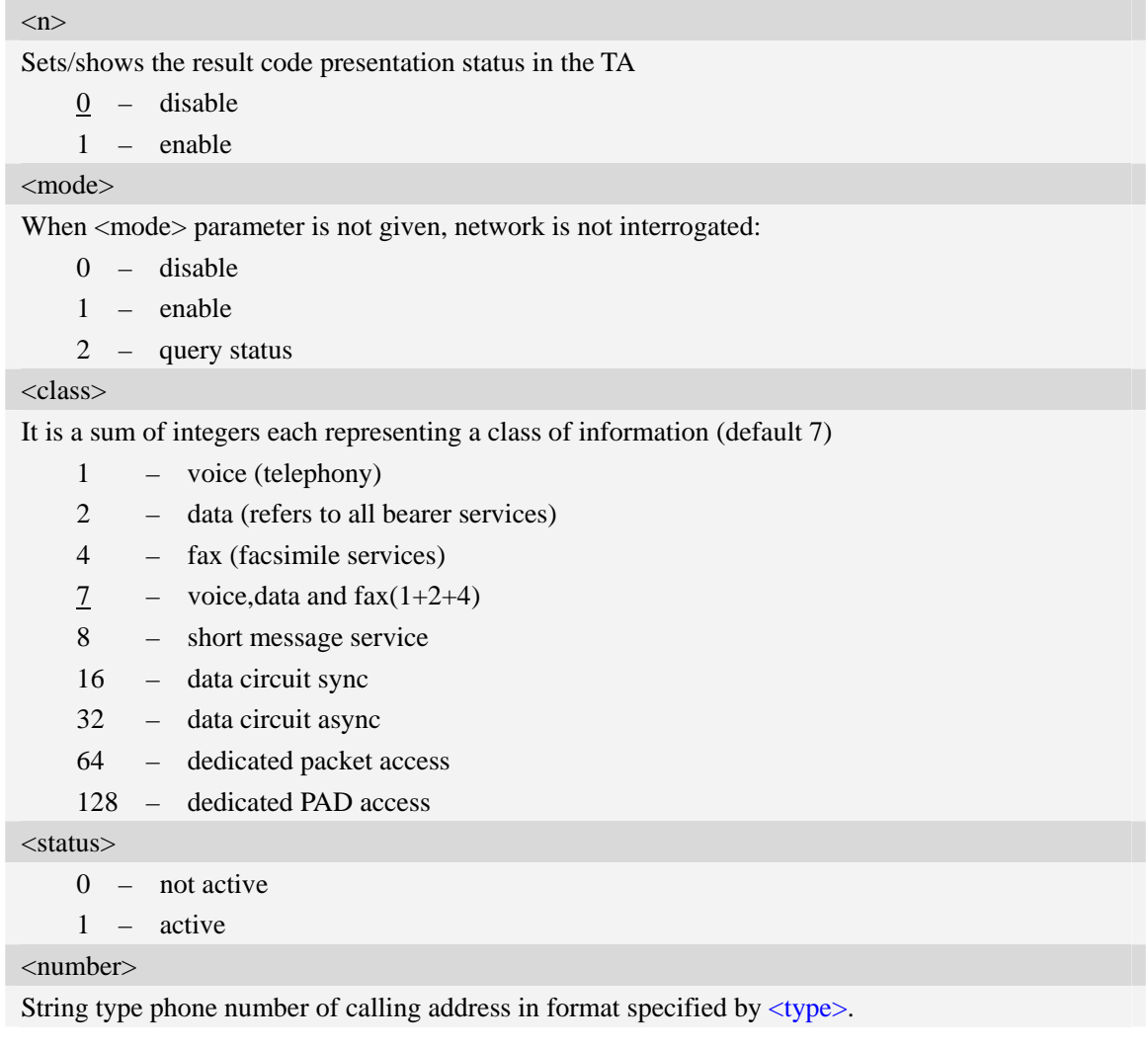

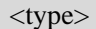

Type of address octet in integer format;

- 128 Restricted number type includes unknown type and format
- 145 International number type
- 129 Otherwise
- 161 national number.The network support for this type is optional

#### **Examples**

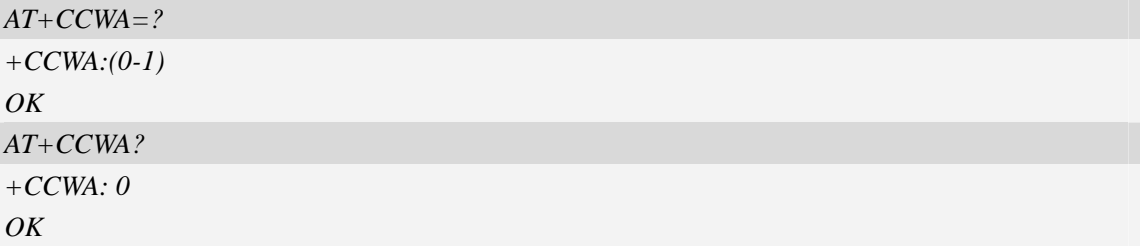

## **6.11 AT+CHLD Call related supplementary services**

#### **Description**

This command allows the control the following call related services:

- 1. A call can be temporarily disconnected from the ME but the connection is retained by the network.
- 2. Multiparty conversation (conference calls).
- 3. The served subscriber who has two calls (one held and the other either active or alerting) can connect the other parties and release the served subscriber's own connection.

Calls can be put on hold, recovered, released, added to conversation, and transferred. This is based on the GSM/UMTS supplementary services.

SIM PIN References YES 3GPP TS 27.007

#### **Syntax**

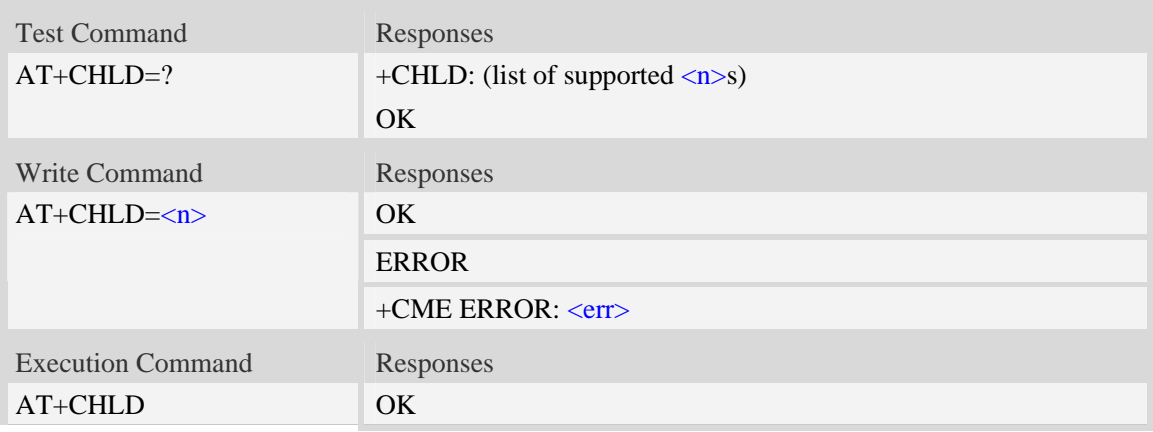

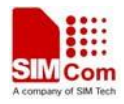

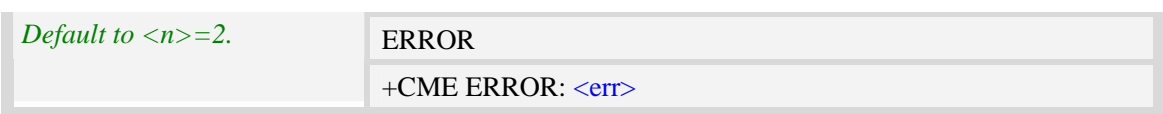

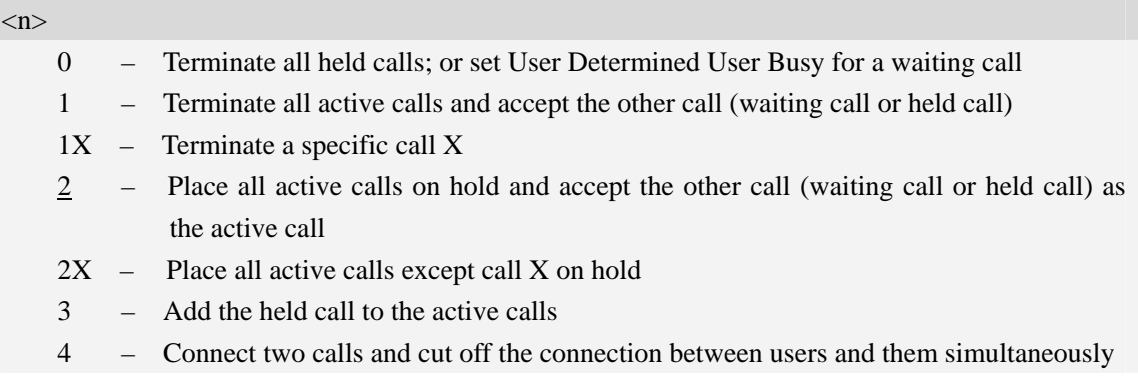

### **Examples**

*AT+CHLD=? +CHLD: (0,1,1x,2,2x,3,4) OK* 

# **6.12 AT+CUSD Unstructured supplementary service data**

### **Description**

This command allows control of the Unstructured Supplementary Service Data (USSD). Both network and mobile initiated operations are supported. Parameter <n> is used to disable/enable the presentation of an unsolicited result code (USSD response from the network, or network initiated operation) +CUSD:  $\langle m \rangle$ [ $\langle str \rangle$ , $\langle dcs \rangle$ ] to the TE. In addition, value  $\langle n \rangle$ =2 is used to cancel an ongoing USSD session.

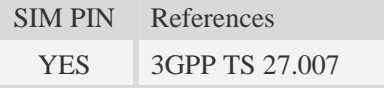

#### **Syntax**

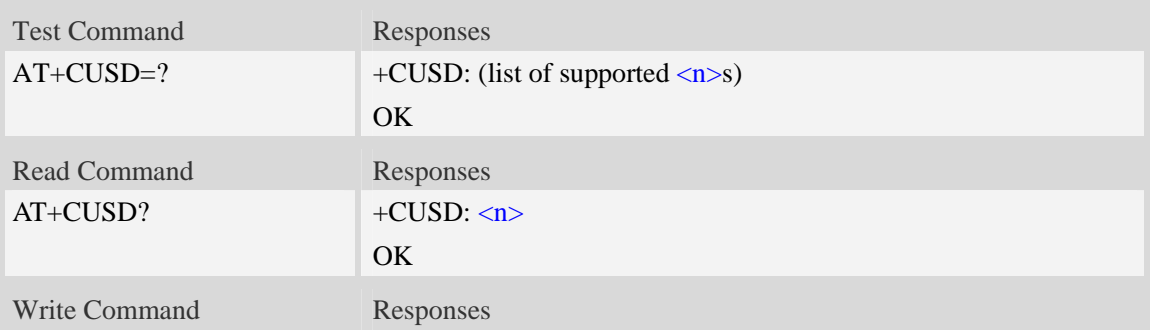

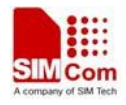

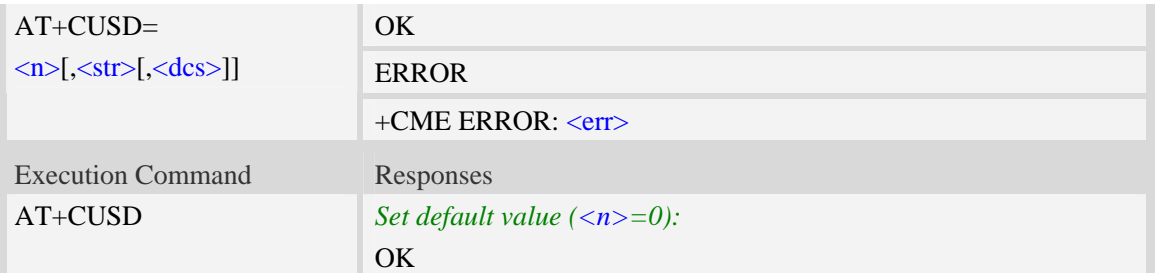

#### $\langle n \rangle$

- 0 disable the result code presentation in the TA
- 1 enable the result code presentation in the TA
- 2 cancel session (not applicable to read command response)

#### $<$ str $>$

String type USSD-string.

<dcs>

Cell Broadcast Data Coding Scheme in integer format (default 0).

 $\langle m \rangle$ 

- 0 no further user action required (network initiated USSD-Notify, or no further information needed after mobile initiated operation)
- 1 further user action required (network initiated USSD-Request, or further information needed after mobile initiated operation)
- 2 USSD terminated by network
- 4 operation not supported
- 5 network time out

#### **Examples**

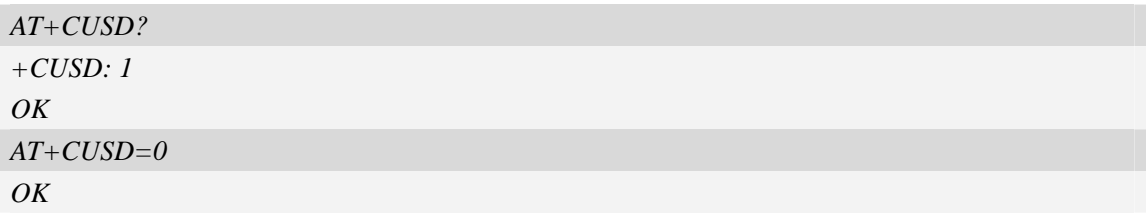

# **6.13 AT+CAOC Advice of charge**

#### **Description**

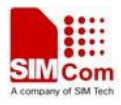

This command refers to Advice of Charge supplementary service that enables subscriber to get information about the cost of calls. With  $\langle$ mode $\rangle$ =0, the execute command returns the current call meter value from the ME.

This command also includes the possibility to enable an unsolicited event reporting of the CCM information. The unsolicited result code +CCCM: <ccm> is sent when the CCM value changes, but not more that every 10 seconds. Deactivation of the unsolicited event reporting is made with the same command.

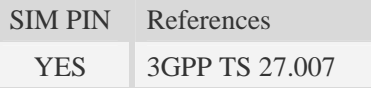

#### **Syntax**

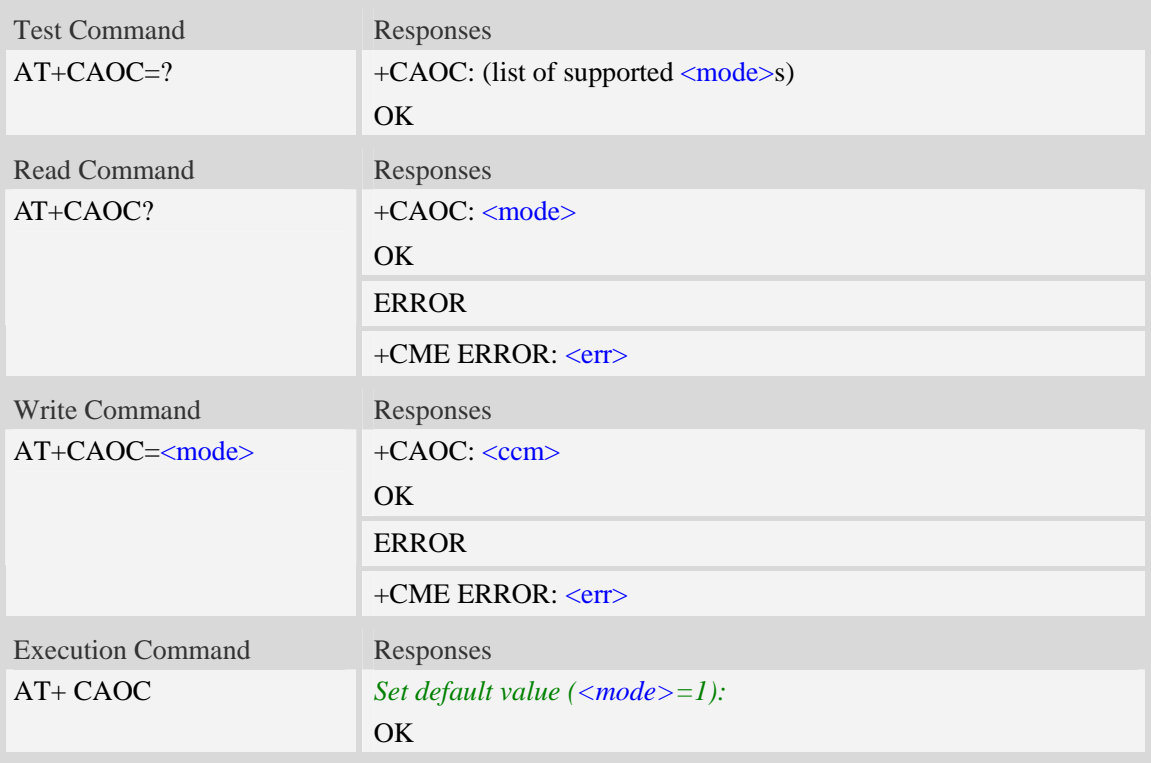

### **Defined values**

#### <mode>

- 0 query CCM value
- $\frac{1}{1}$  deactivate the unsolicited reporting of CCM value
- 2 activate the unsolicited reporting of CCM value

#### $<$ ccm $>$

String type, three bytes of the current call meter value in hexadecimal format (e.g. "00001E" indicates decimal value 30), value is in home units and bytes are similarly coded as ACMmax value in the SIM.

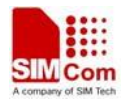

```
AT+CAOC=0+CAOC: "000000" 
OK
```
# **6.14 AT+CSSN Supplementary service notifications**

#### **Description**

This command refers to supplementary service related network initiated notifications. The set command enables/disables the presentation of notification result codes from TA to TE.

When  $\langle n \rangle = 1$  and a supplementary service notification is received after a mobile originated call setup, intermediate result code +CSSI: <code1>[,<index>] is sent to TE before any other MO call setup result codes presented in the present document. When several different <code1>s are received from the network, each of them shall have its own +CSSI result code.

When  $\langle m \rangle = 1$  and a supplementary service notification is received during a mobile terminated call setup or during a call, or when a forward check supplementary service notification is received, unsolicited result code +CSSU: <code2>[,<index>[,<number>,<type>[,<subaddr>,<satype>]]] is sent to TE. In case of MT call setup, result code is sent after every +CLIP result code (refer command "Calling line identification presentation +CLIP") and when several different <code2>s are received from the network, each of them shall have its own +CSSU result code.

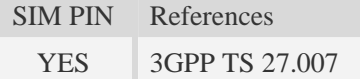

#### **Syntax**

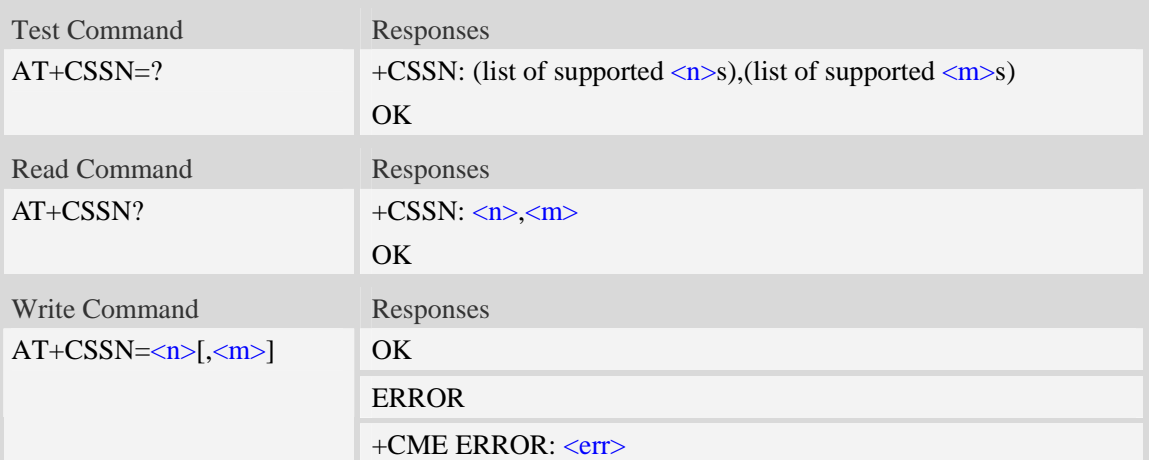

#### **Defined values**

#### $\langle n \rangle$

Parameter sets/shows the +CSSI result code presentation status in the TA:

- 0 disable
- 1 enable

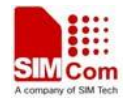

 $\mathbf{m}^{\mathbf{r}}$ 

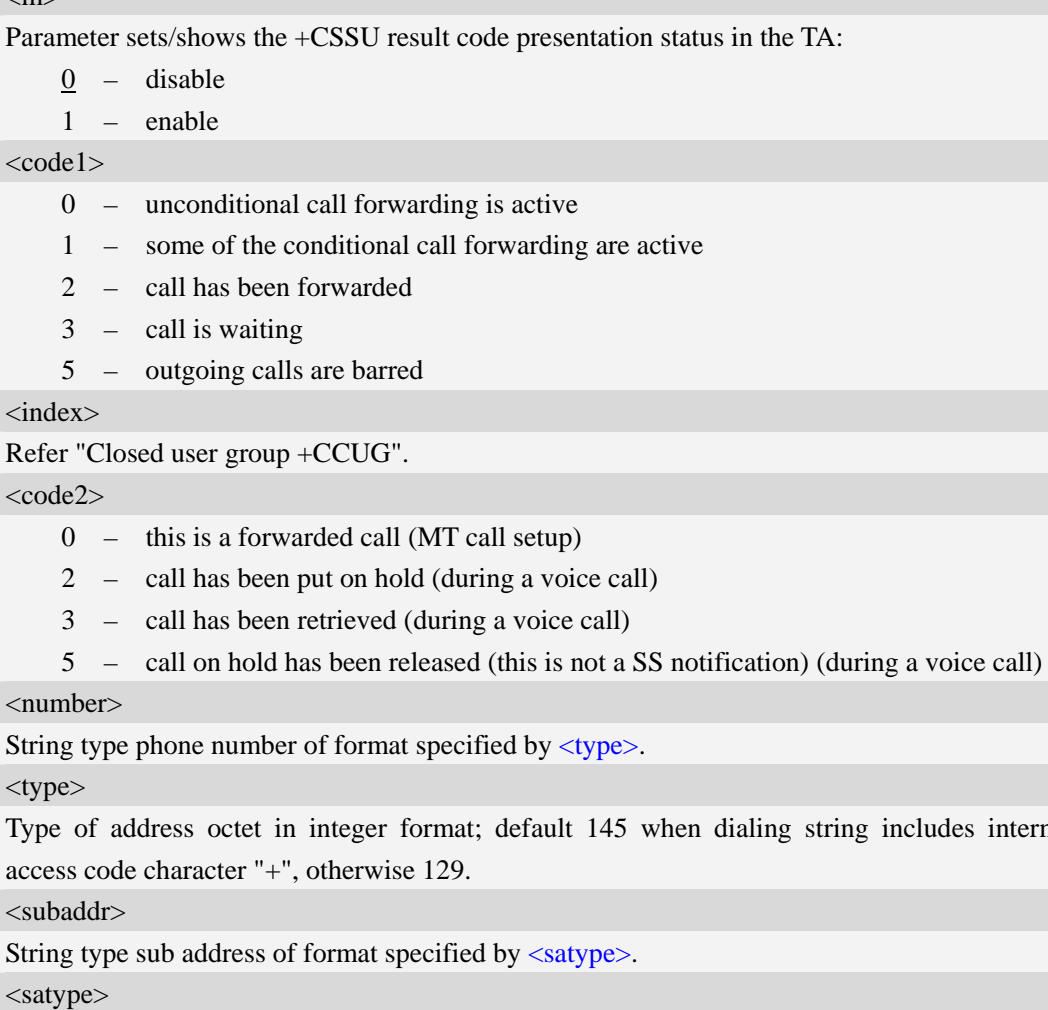

# **Examples**

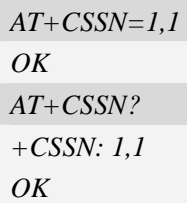

# **6.15 AT+CLCC List current calls**

Type of sub address octet in integer format, default 128.

#### **Description**

This command isused to return list of current calls of ME. If command succeeds but no calls are available, no information response is sent to TE.

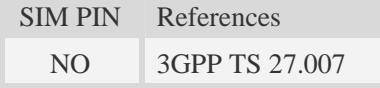

international

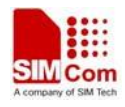

# **Syntax**

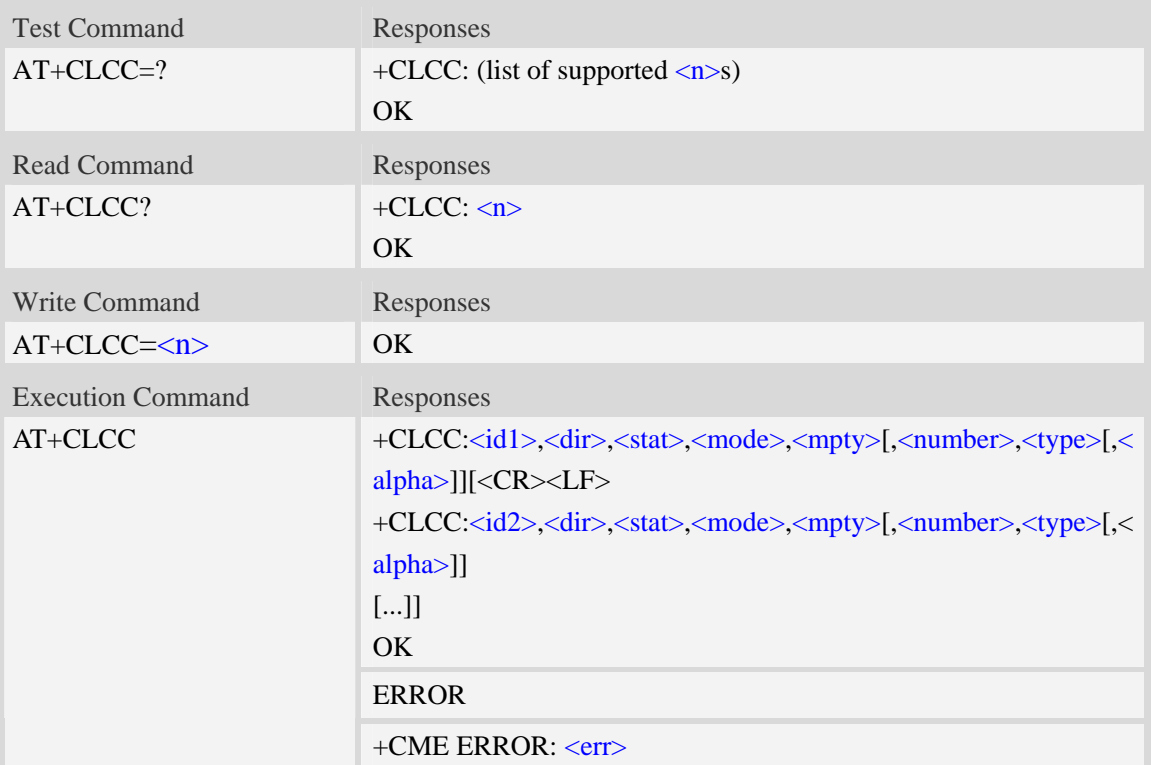

#### **Defined values**

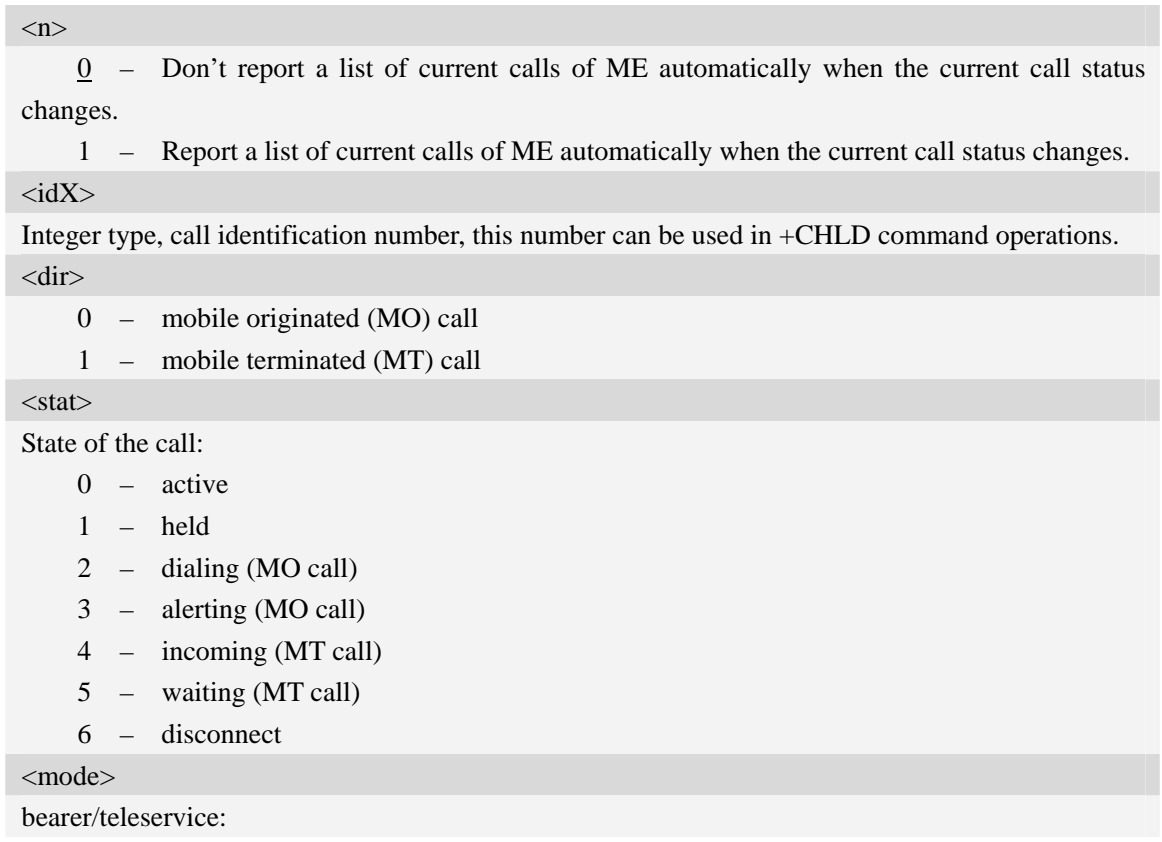

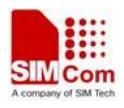

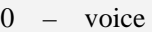

- 1 data
- $2 fax$
- 9 unknown

#### <mpty>

- 0 call is not one of multiparty (conference) call parties
- 1 call is one of multiparty (conference) call parties

#### <number>

String type phone number in format specified by <type>.

#### <type>

Type of address octet in integer format;

- 128 Restricted number type includes unknown type and format
- 145 International number type
- 161 national number.The network support for this type is optional
- 177 network specific number,ISDN format
- 129 Otherwise

#### <alpha>

String type alphanumeric representation of <number> corresponding to the entry found in phonebook; used character set should be the one selected with command Select TE Character Set AT+CSCS.

#### **Examples**

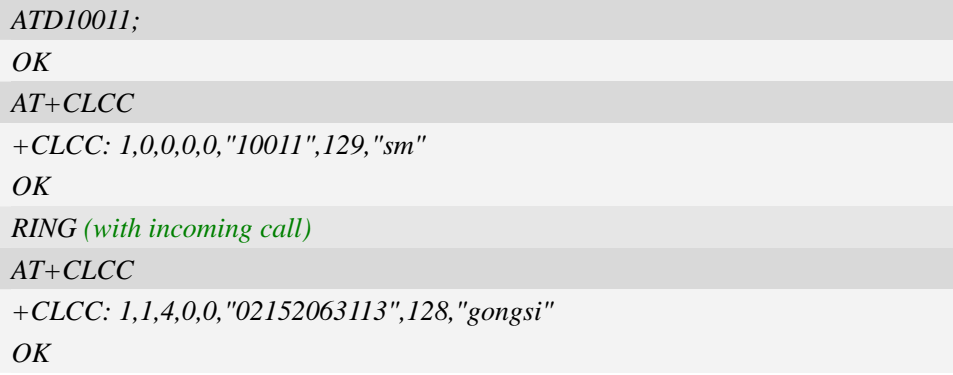

# **6.16 AT+CPOL Preferred operator list**

#### **Description**

This command is used to edit the SIM preferred list of networks.

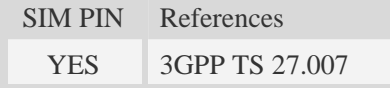

#### **Syntax**

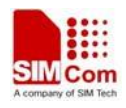

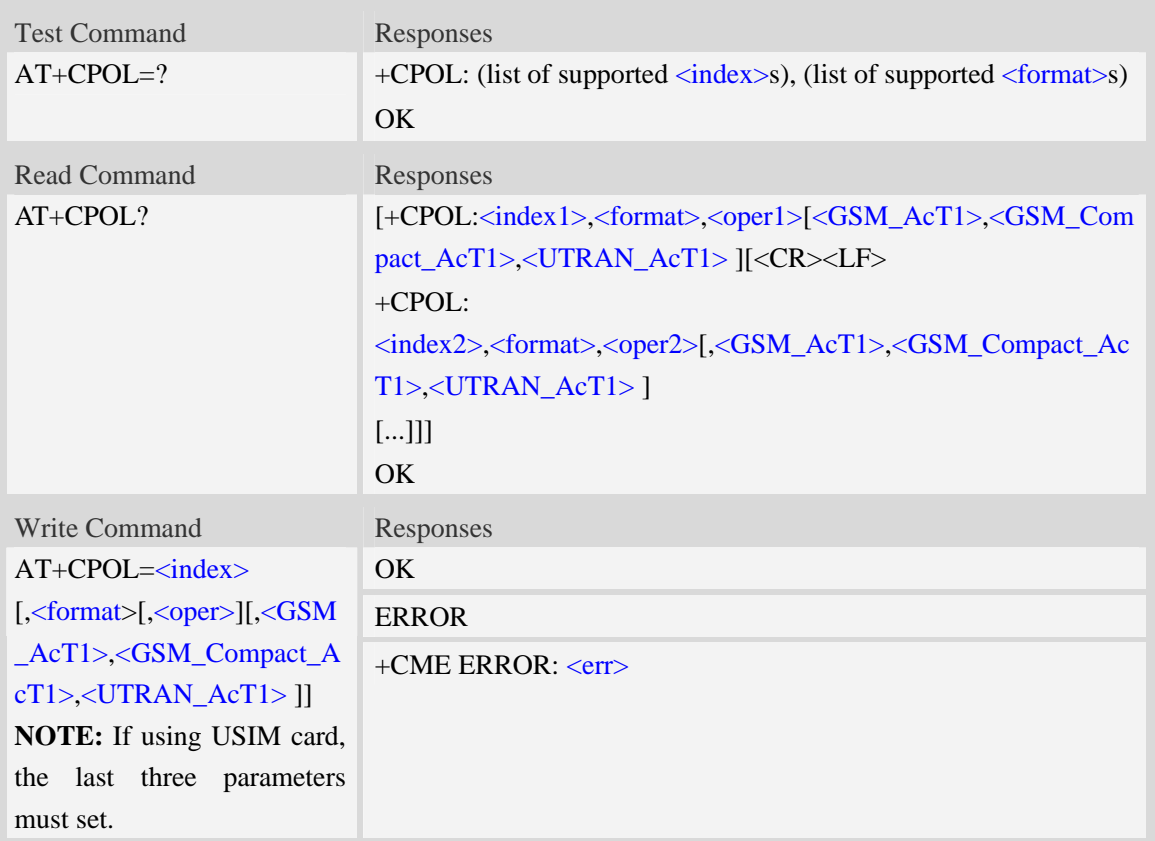

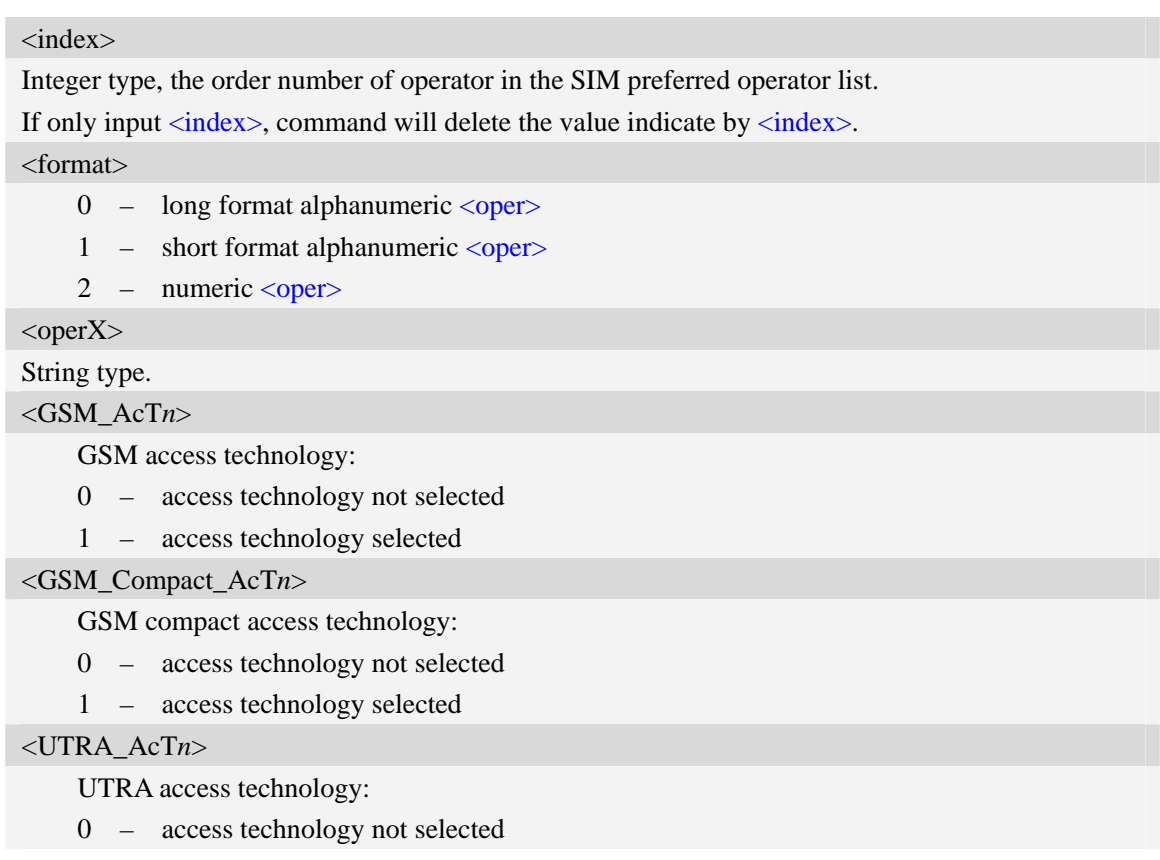

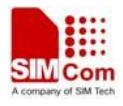

1 – access technology selected

#### **Examples**

```
AT+CPOL? 
+CPOL: 1,2,"46001",0,0,1 
OK 
AT+CPOL=? 
+CPOL: (1-8),(0-2) 
OK
```
# **6.17 AT+COPN Read operator names**

#### **Description**

This command is used to return the list of operator names from the ME. Each operator code  $\le$ numeric $X$ > that has an alphanumeric equivalent  $\le$ alpha $X$ > in the ME memory shall be returned.

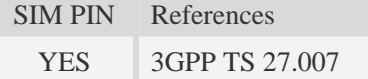

#### **Syntax**

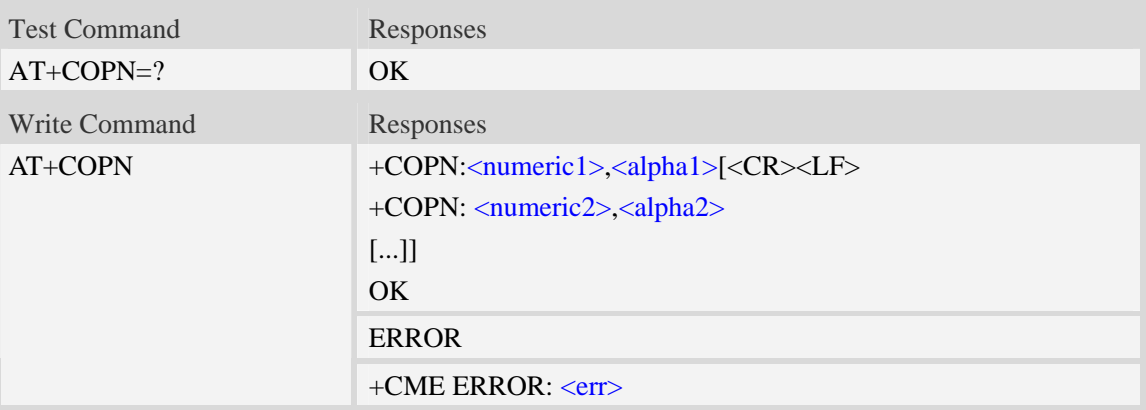

### **Defined values**

```
<numericX> 
String type, operator in numeric format (see AT+COPS). 
\langlealphaX\rangleString type, operator in long alphanumeric format (see AT+COPS).
```
#### **Examples**

#### *AT+COPN*

*+COPN: "46000","China Mobile Com"* 

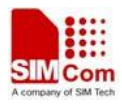

```
+COPN: "46001"," China Unicom" 
…… 
OK
```
# **6.18 AT+CNMP Preferred mode selection**

#### **Description**

This command is used to select or set the state of the mode preference.

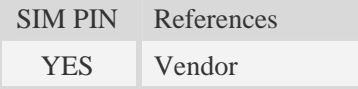

### **Syntax**

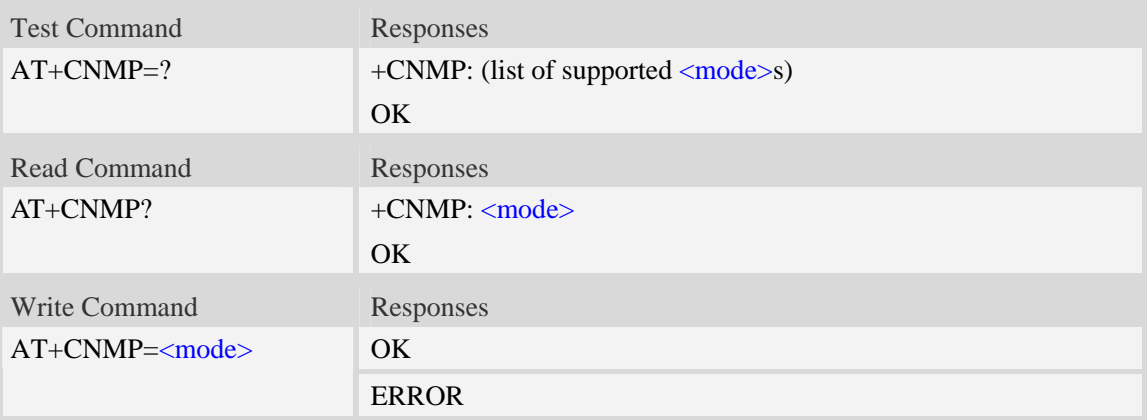

### **Defined values**

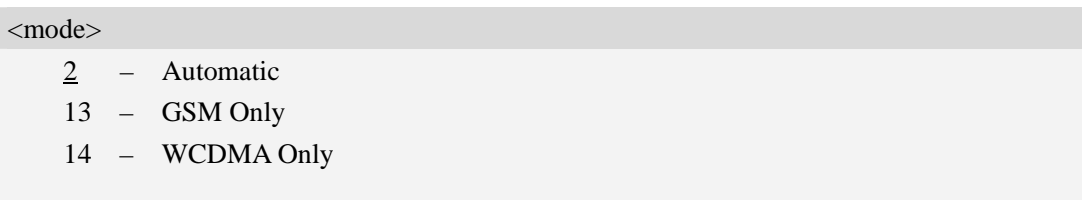

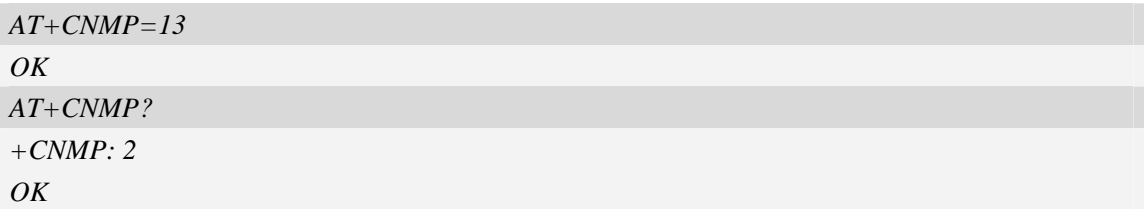

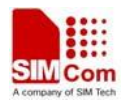

# **6.19 AT+CNBP Preferred band selection**

### **Description**

This command is used to select or set the state of the band preference.

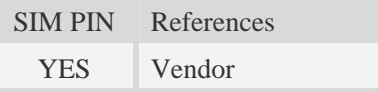

# **Syntax**

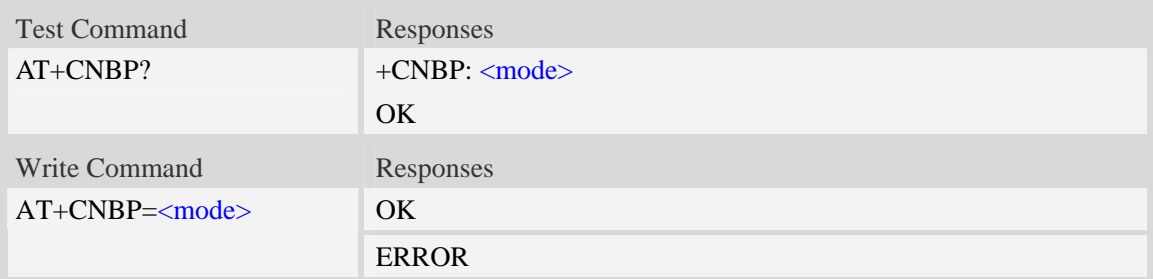

#### **Defined values**

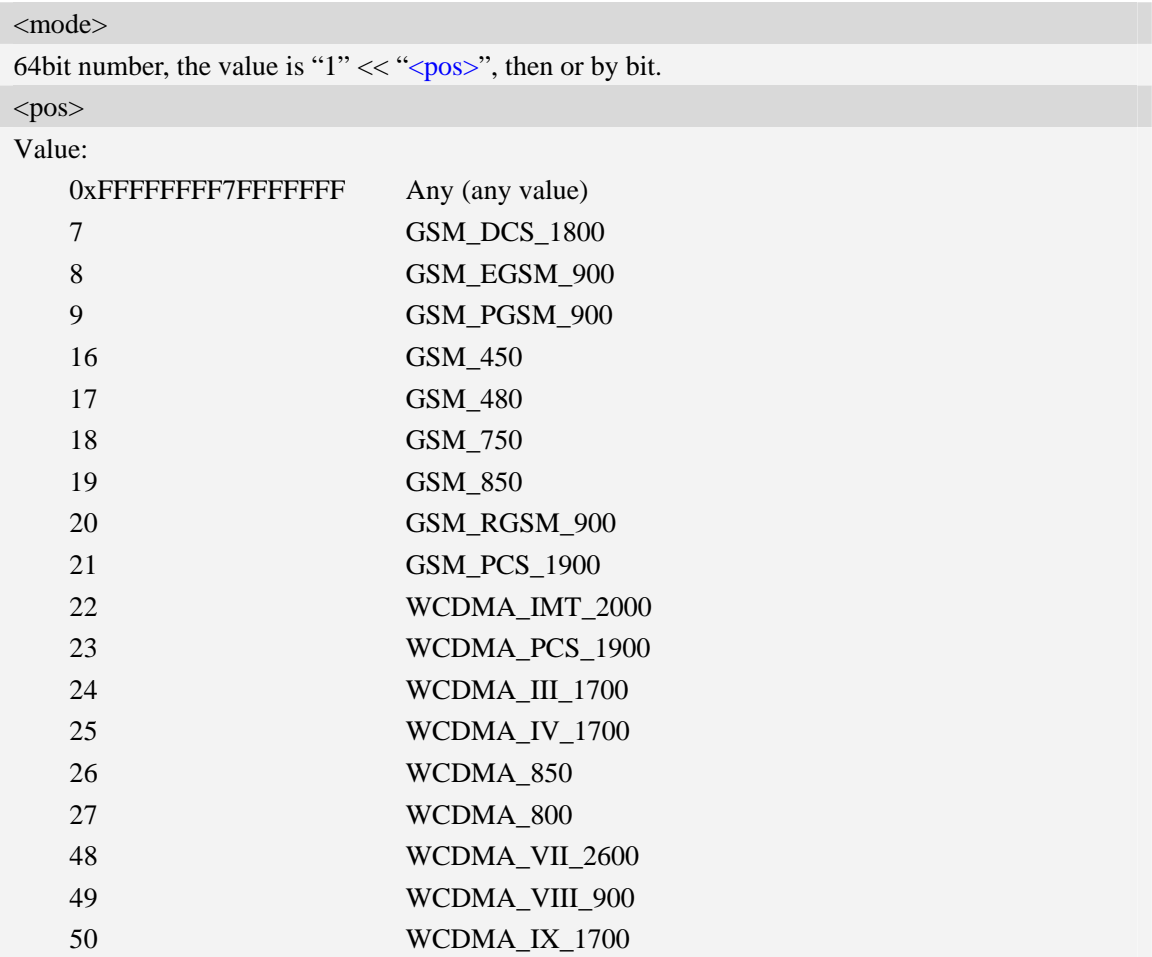

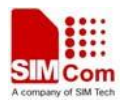

### **Examples**

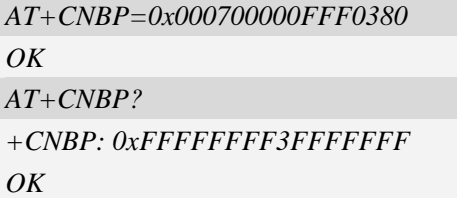

# **6.20 AT+CNAOP Acquisitions order preference**

#### **Description**

This command is used to reset the state of acquisitions order preference.

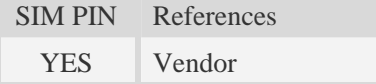

### **Syntax**

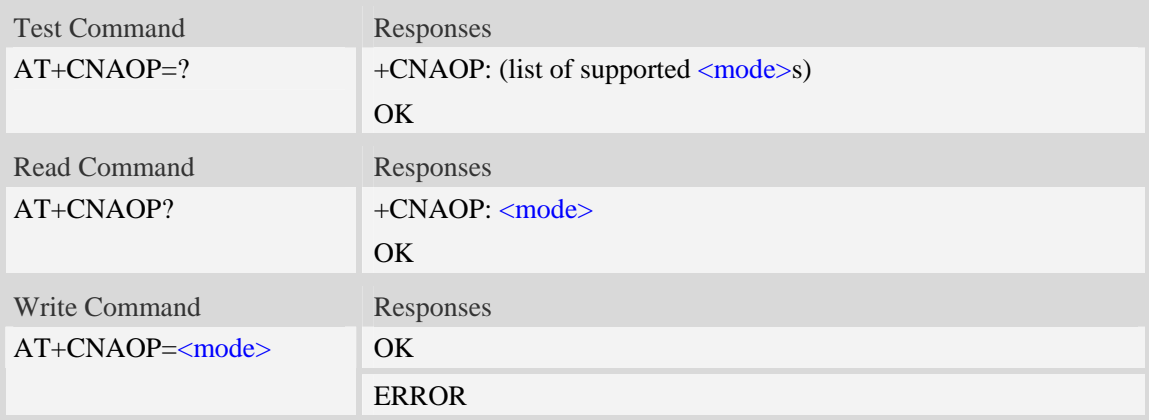

### **Defined values**

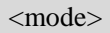

- 0 Automatic
- 1 GSM,WCDMA
- 2 WCDMA,GSM

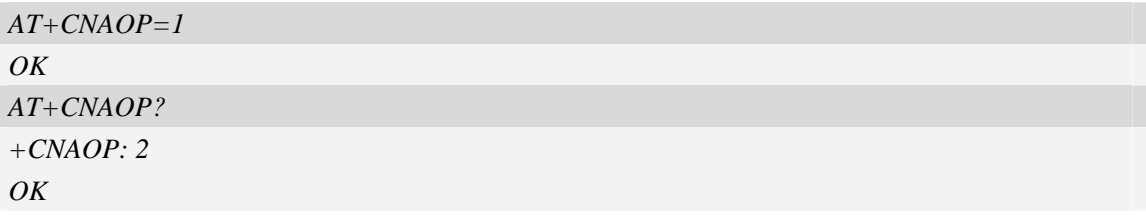

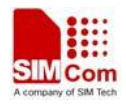

# **6.21 AT+CNSDP Preferred service domain selection**

### **Description**

This command is used to reset the state of the service domain preference.

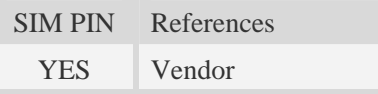

# **Syntax**

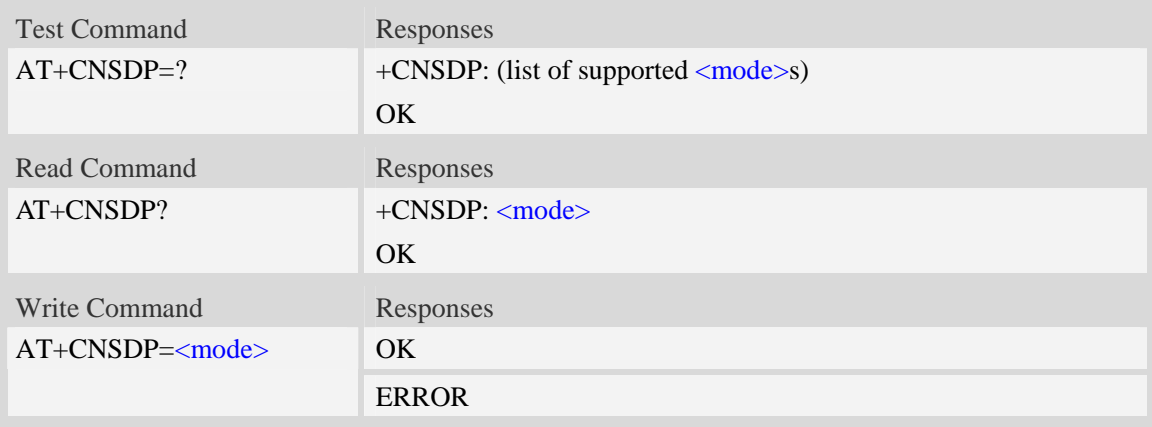

### **Defined values**

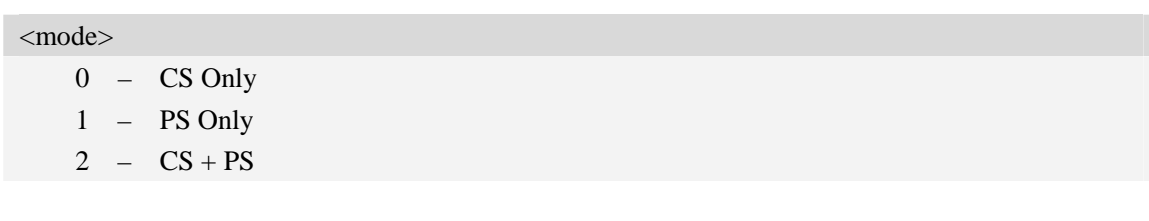

### **Examples**

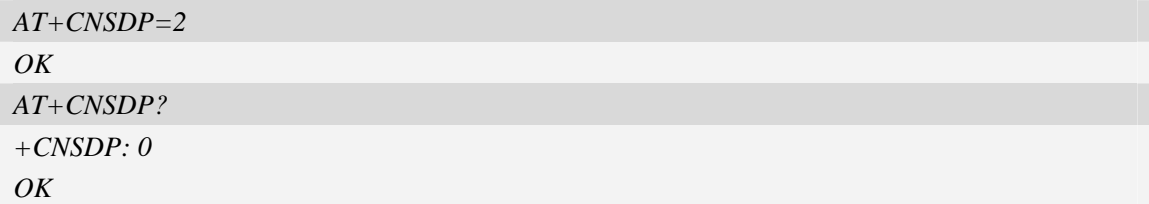

# **6.22 AT+CPSI Inquiring UE system information**

#### **Description**

This command is used to return the UE system information.

SIM PIN References

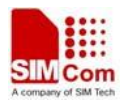

NO Vendor

#### **Syntax**

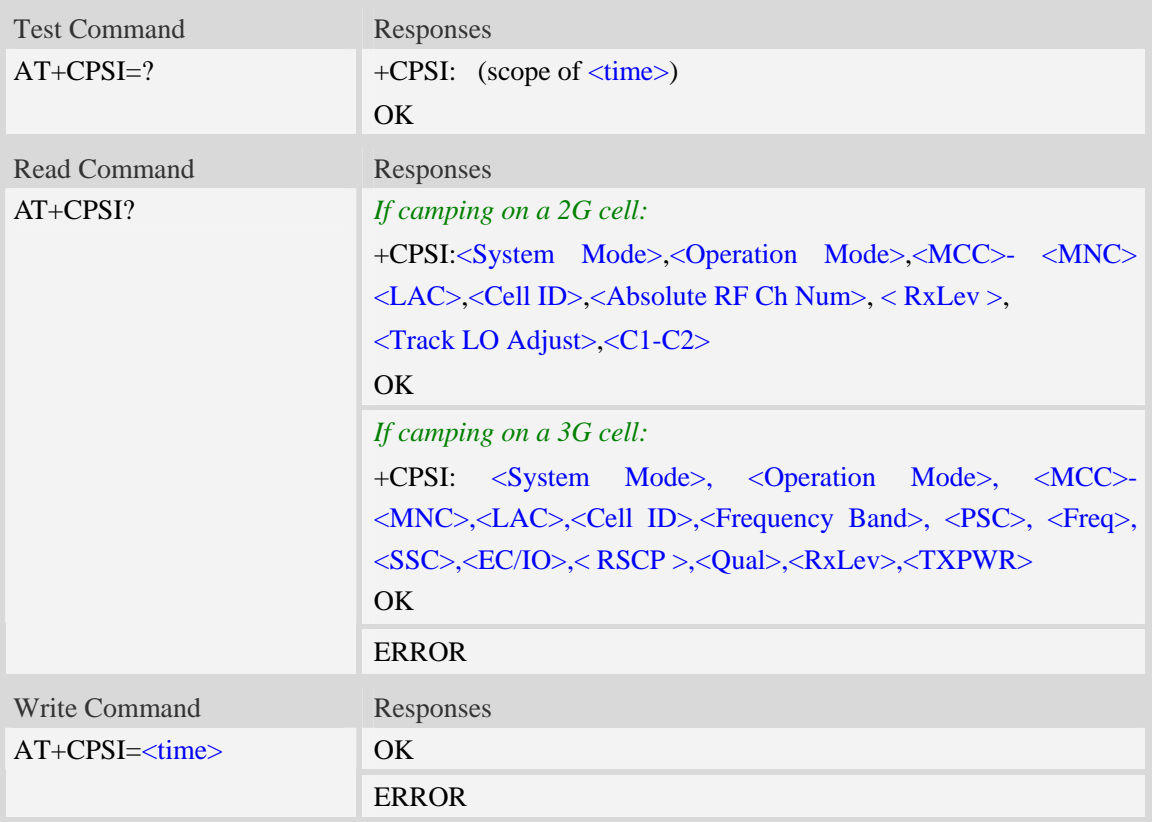

#### **Defined values**

<time>

The range is 0-255, unit is second, after set  $\langle$ time> will report the system information every the seconds.

<System Mode>

System mode, values: "NO SERVICE", "GSM" or "WCDMA".

<Operation Mode>

UE operation mode, values: "Online","Offline","Factory Test Mode","Reset", "Low Power Mode". <MCC>

Mobile Country Code (first part of the PLMN code)

<MNC>

Mobile Network Code (second part of the PLMN code)

 $<$ LAC $>$ 

Location Area Code (hexadecimal digits)

<Cell ID>

Service-cell ID.

<Absolute RF Ch Num>

AFRCN for service-cell.

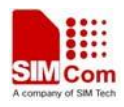

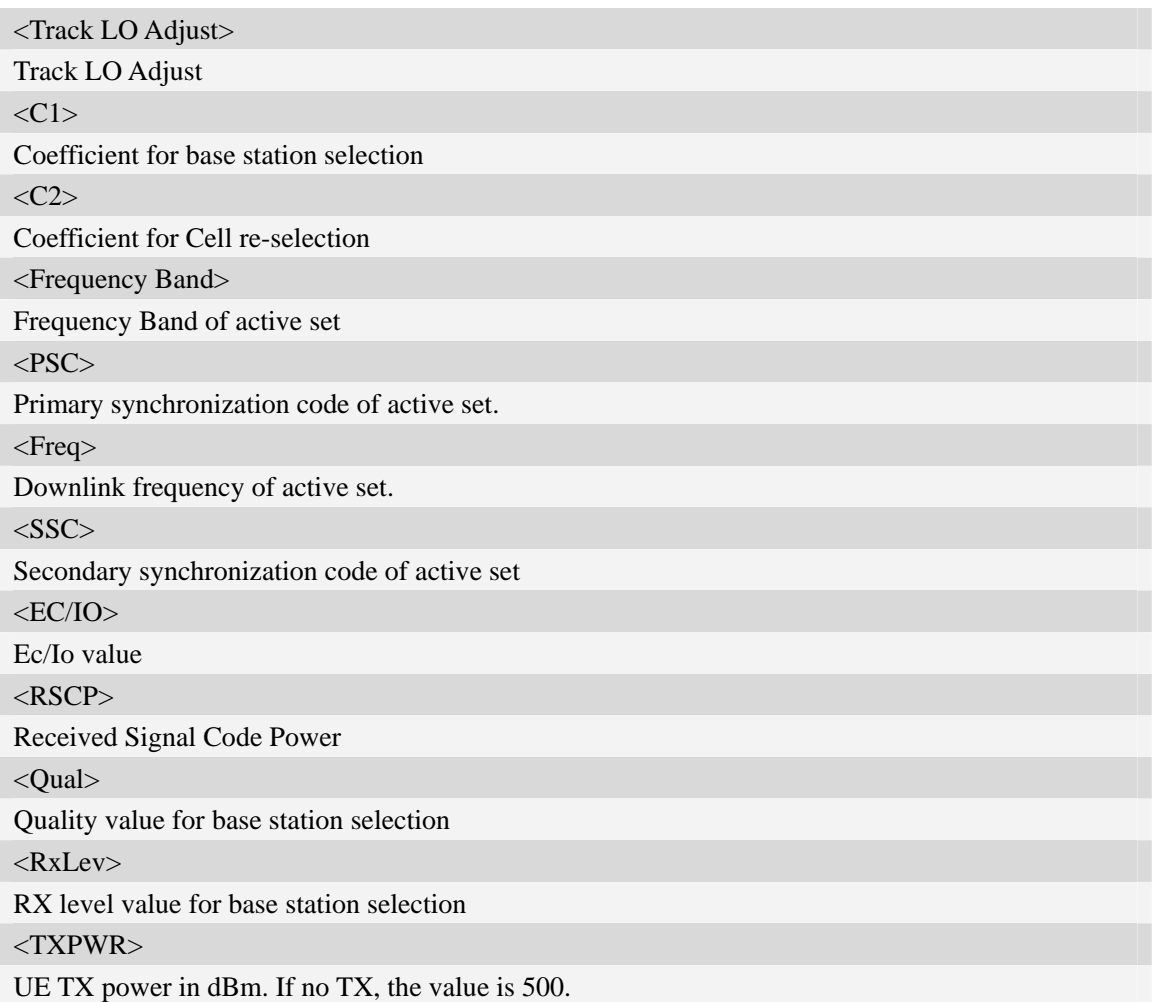

#### **Examples**

```
AT+CPSI? 
+CPSI: GSM,Online,460-00 0x182d,12401,27 EGSM 900,-64,2110,42-42 
OK 
AT+CPSI=? 
+CPSI: WCDMA,Online,001-01,0xED2E ,WCDMA IMT 2000,0,9,10688,0,6,62,43,45,500 
OK
AT+CPSI=? 
+CPSI: (0-255) 
OK
```
# **6.23 AT+CNSMOD Show network system mode**

#### **Description**

This command is used to return the current network system mode.

SIM PIN References

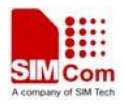

YES Vendor

#### **Syntax**

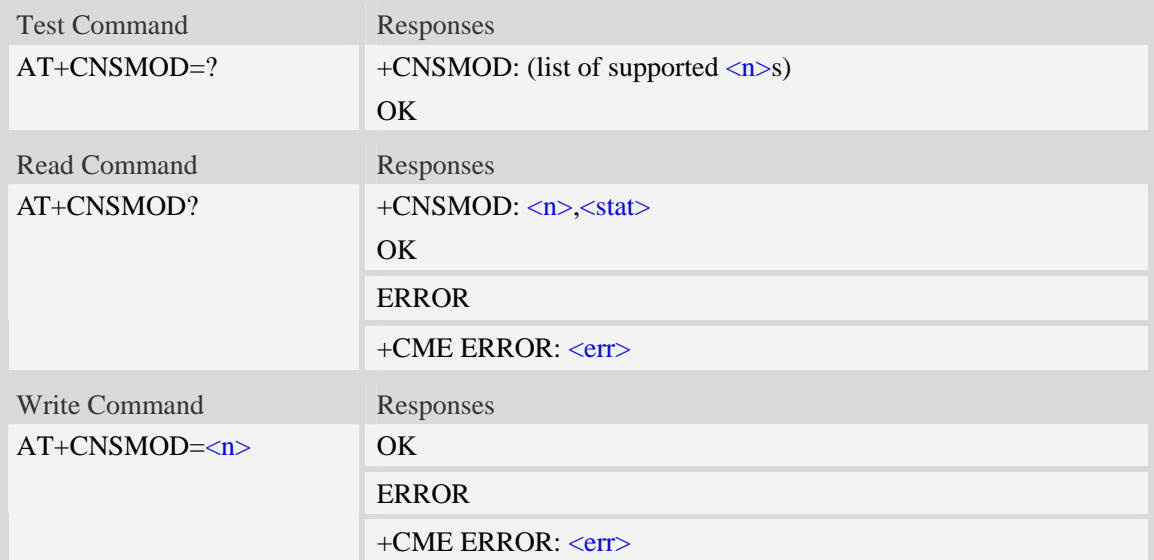

### **Defined values**

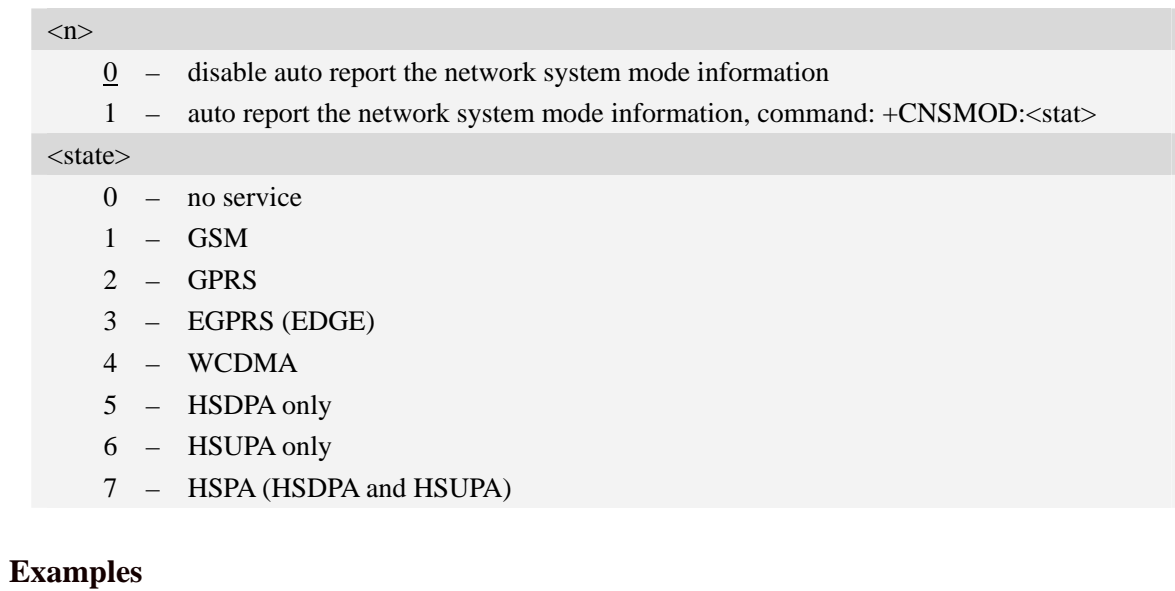

# *AT+CNSMOD?*

```
+CNSMOD: 0,2 
OK
```
# **6.24 AT+CTZU Automatic time and time zone update**

### **Description**

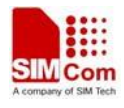

This command is used to enable and disable automatic time and time zone update via NITZ.

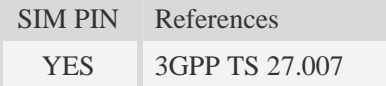

#### **Syntax**

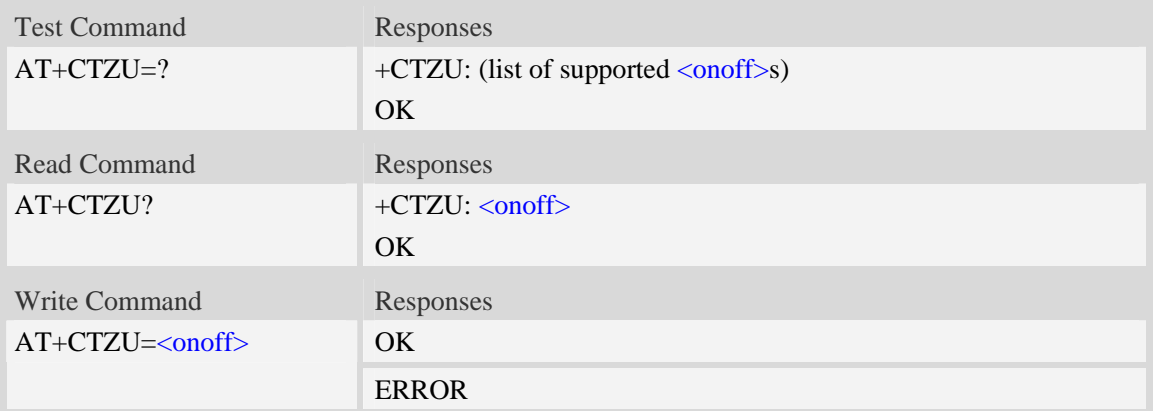

#### **Defined values**

#### $\langle$ onoff $>$

Integer type value indicating:

- $\overline{0}$  Disable automatic time zone update via NITZ (default).
- 1 Enable automatic time zone update via NITZ.
- **NOTE:** 1. The value of <onoff> is nonvolatile, and factory value is 0.
	- 2. For automatic time and time zone update is enabled  $(+CTZU=1)$ :

If time zone is only received from network and it doesn't equal to local time zone (AT+CCLK), time zone is updated automatically, and real time clock is updated based on local time and the difference between time zone from network and local time zone (Local time zone must be valid).

If Universal Time and time zone are received from network, both time zone and real time clock is updated automatically, and real time clock is based on Universal Time and time zone from network.

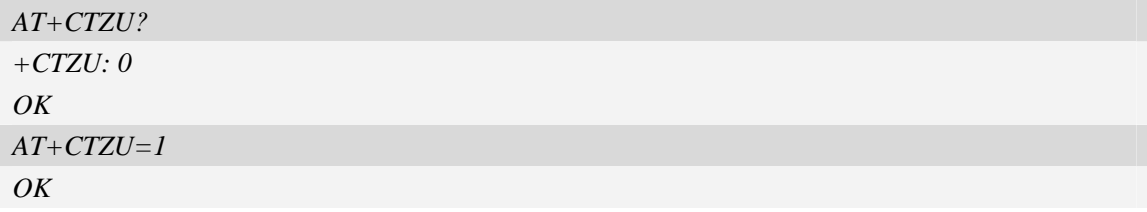

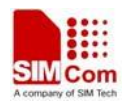

# **6.25 AT+CTZR Time and time zone reporting**

#### **Description**

This command is used to enable and disable the time zone change event reporting. If the reporting is enabled the MT returns the unsolicited result code +CTZV:  $\langle tz \rangle$ [,  $\langle$ time $\rangle$ ][,  $\langle$ dst $\rangle$ ]whenever the time zone is changed.

**NOTE:** The time zone reporting is not affected by the Automatic Time and Time Zone command AT+CTZU.

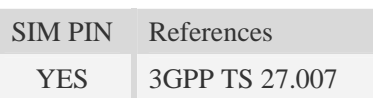

#### **Syntax**

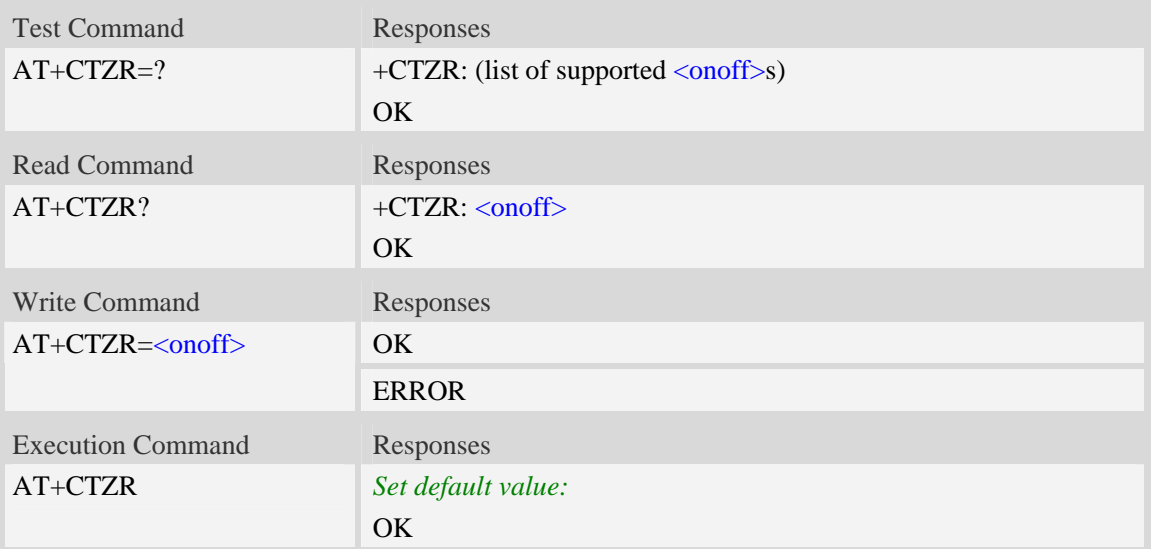

### **Defined values**

#### <onoff>

Integer type value indicating:

- 0 Disable time zone change event reporting (default).
- 1 Enable time zone change event reporting.

 $+CTZV: \langle tz \rangle$ [, $\langle time \rangle$ ][, $\langle dist \rangle$ ]

Unsolicited result code when time zone received from network doesn't equal to local time zone, and if the informations from network don't include date and time, time zone will be only reported, and if network daylight saving time is present, it is also reported. For example:

+CTZV: 32 *(Only report time zone)* +CTZV: 32,1 *(Report time zone and network daylight saving time)* +CTZV: 32,08/12/09,17:00:00 *(Report time and time zone)* +CTZV: 32,08/12/09,17:00:00,1 *(Report time, time zone and daylight saving time)*

For more detailed informations about time and time zone, please refer 3GPP TS 24.008.

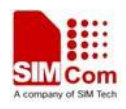

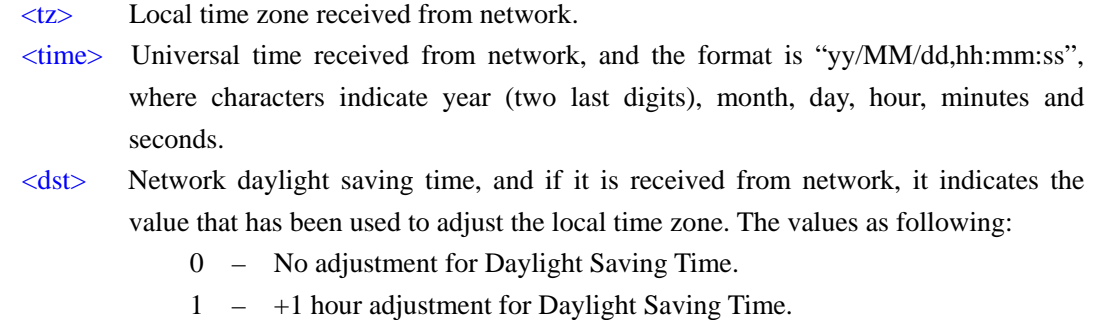

2 – +2 hours adjustment for Daylight Saving Time.

**NOTE:** Herein, <time> is Universal Time or NITZ time, but not local time.

### **Examples**

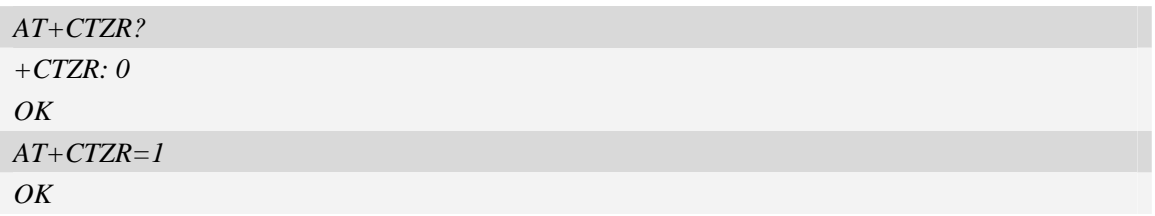

# **6.26 AT+CCINFO Show cell system information**

### **Description**

This command is used to inquire serving cell and neighbors cell system information in GSM.

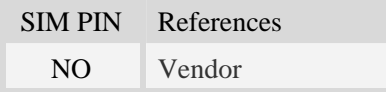

## **Syntax**

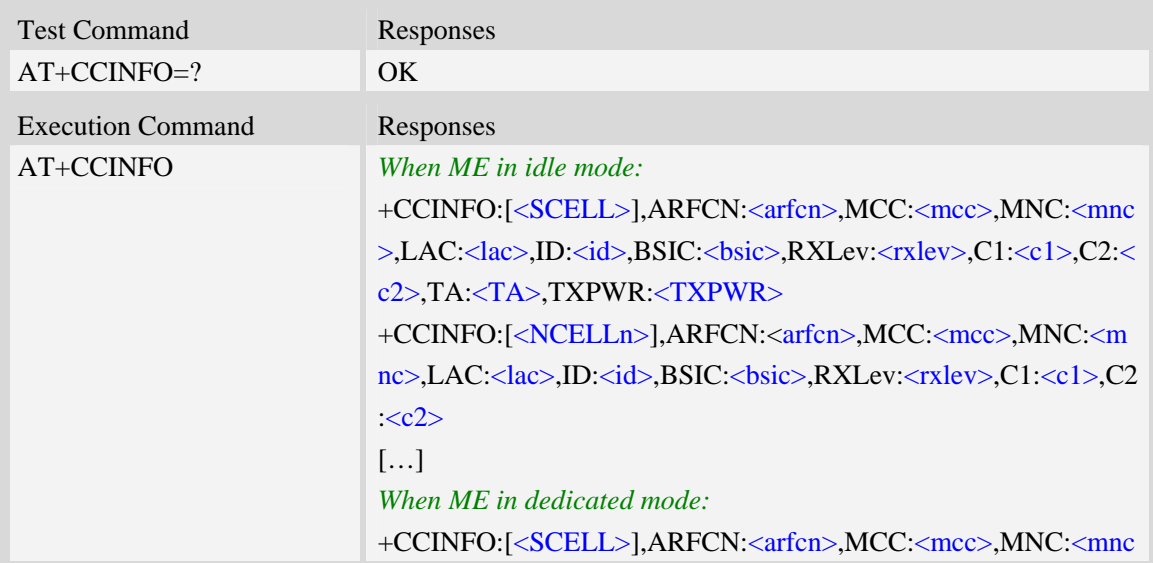

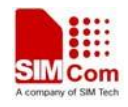

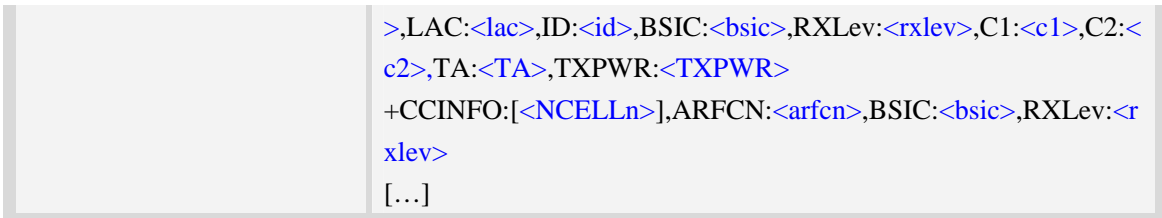

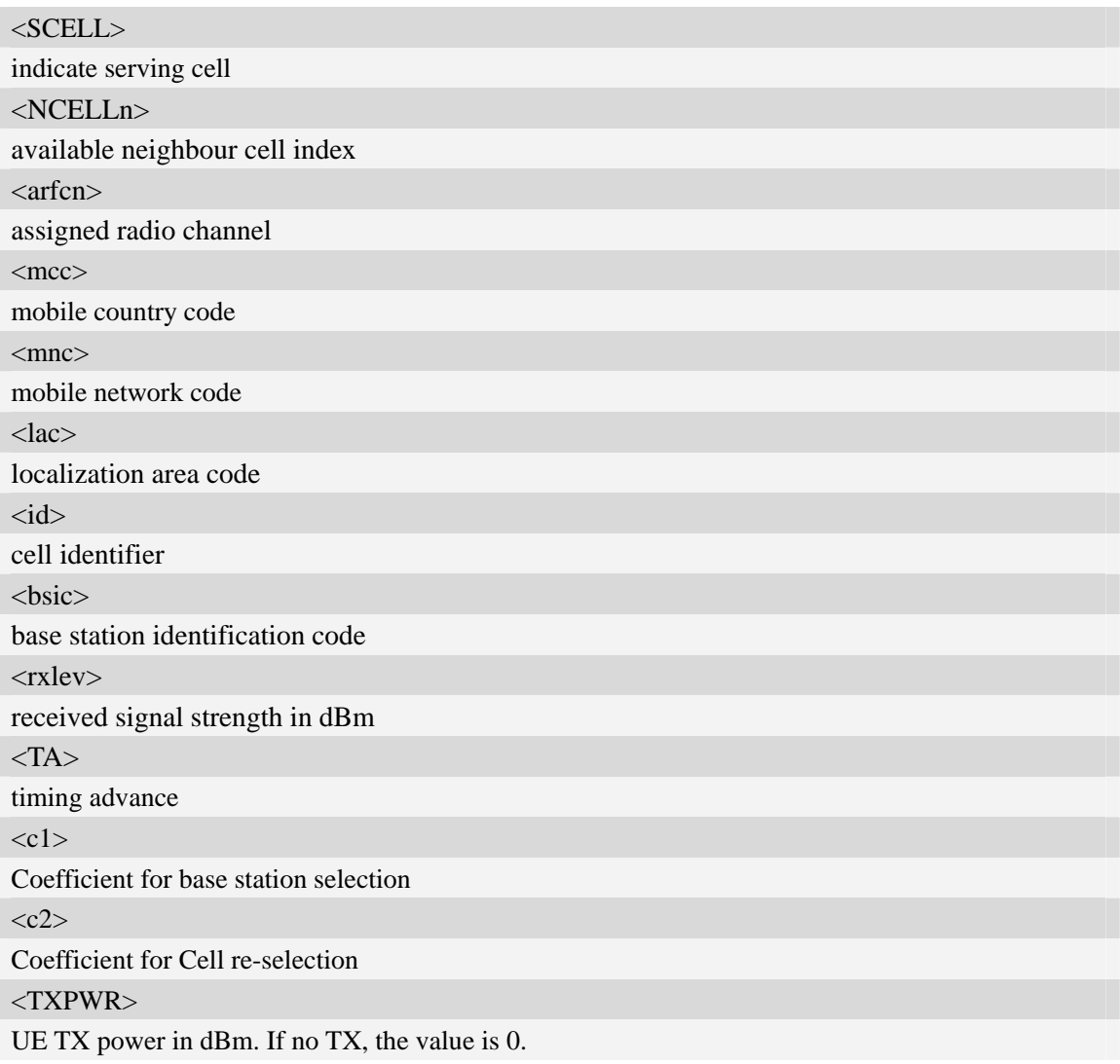

### **Examples**

*AT+CCINFO (idle mode) +CCINFO:[SCELL],ARFCN:11,MCC:460,MNC:00,LAC:6360,ID:12402,BSIC:52,RXLev:-68dbm, C1:35,C2:35,TA:0,TXPWR:0 +CCINFO:[NCell1],ARFCN:29,MCC:460,MNC:00,LAC:6360,ID:12625,BSIC:55,RXLev:-81dbm, C1:21,C2:21 +CCINFO:[NCell2],ARFCN:28,MCC:460,MNC:00,LAC:6360,ID:8466,BSIC:49,RXLev:-81dbm,C 1:21,C2:21* 

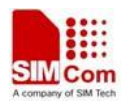

*+CCINFO:[NCell3],ARFCN:25,MCC:460,MNC:00,LAC:6360,ID:8498,BSIC:40,RXLev:-81dbm,C 1:21,C2:21 +CCINFO:[NCell4],ARFCN:2,MCC:460,MNC:00,LAC:6362,ID:24644,BSIC:48,RXLev:-87dbm,C 1:15,C2:15 +CCINFO:[NCell5],ARFCN:14,MCC:460,MNC:00,LAC:6360,ID:12403,BSIC:54,RXLev:-86dbm, C1:16,C2:16 +CCINFO:[NCell6],ARFCN:13,MCC:460,MNC:00,LAC:6362,ID:24705,BSIC:51,RXLev:-89dbm, C1:13,C2:13 OK AT+CCINFO (dedicated mode) +CCINFO:[SCELL],ARFCN:11,MCC:460,MNC:00,LAC:6360,ID:12402,BSIC:52,RXLev:-61dbm, C1:42,C2:42,TXPWR:29 +CCINFO:[NCell1],ARFCN:25,BSIC:40,RXLev:-81dbm +CCINFO:[NCell2],ARFCN:28,BSIC:49,RXLev:-82dbm +CCINFO:[NCell3],ARFCN:29,BSIC:55,RXLev:-82dbm +CCINFO:[NCell4],ARFCN:14,BSIC:54,RXLev:-87dbm +CCINFO:[NCell5],ARFCN:2,BSIC:48,RXLev:-89dbm +CCINFO:[NCell6],ARFCN:13,BSIC:51,RXLev:-89dbm OK* 

# **6.27 AT+CSCHN Show cell channel information**

### **Description**

This command is used to inquire serving cell channel information in GSM.

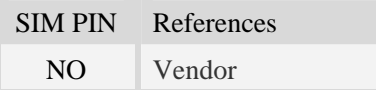

#### **Syntax**

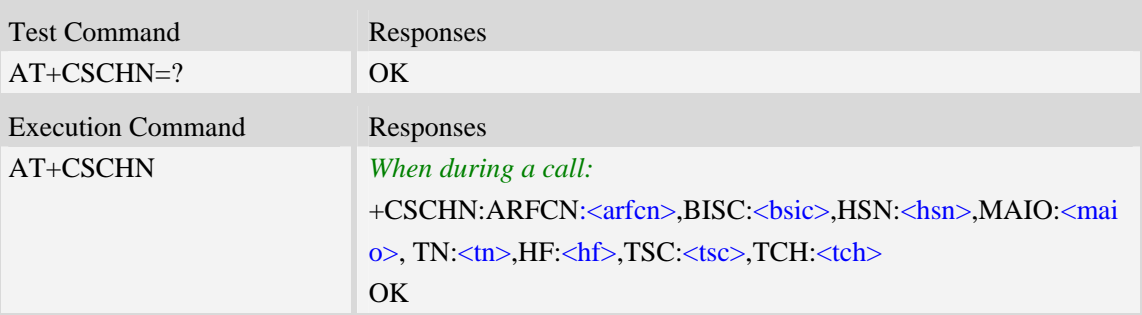

#### **Defined values**

#### <arfcn>

assigned radio channel

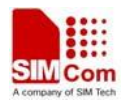

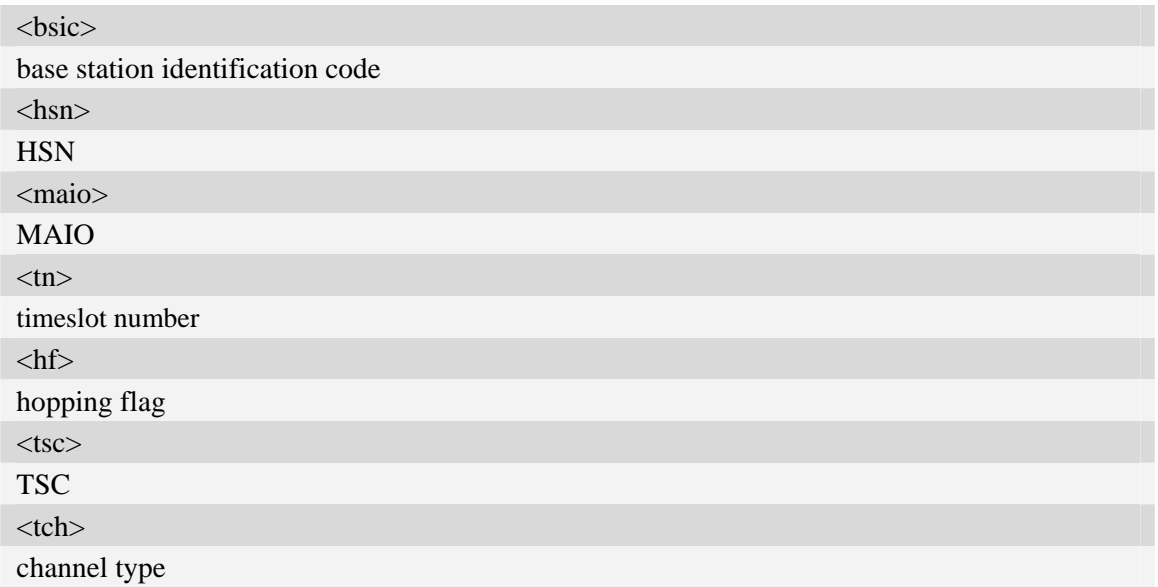

### **Examples**

```
AT+CSCHN 
+CSCHN: ARFCN:11, BISC: 52, HSN: 41, MAIO: 6, TN: 1, HF: 1, TSC: 4, TCH: 3 
OK
```
# **6.28 AT+CSRP Show serving cell radio parameter**

### **Description**

This command is used to inquire serving cell radio parameter in GSM.

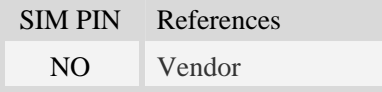

#### **Syntax**

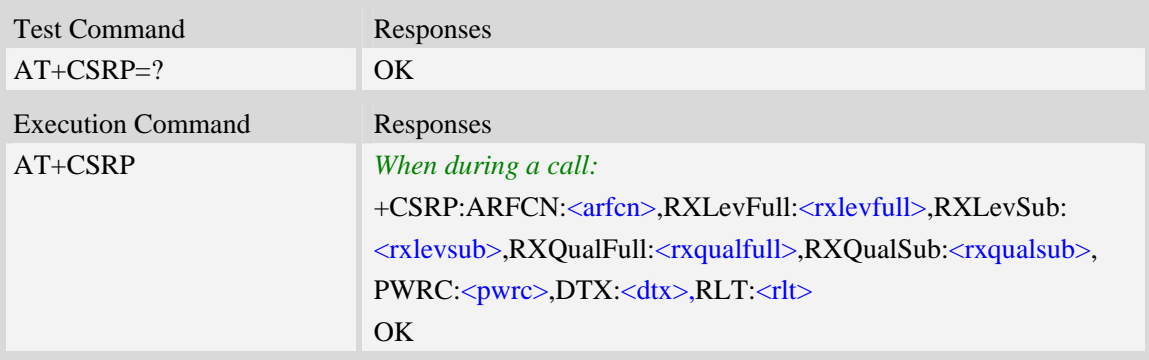

#### **Defined values**

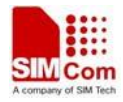

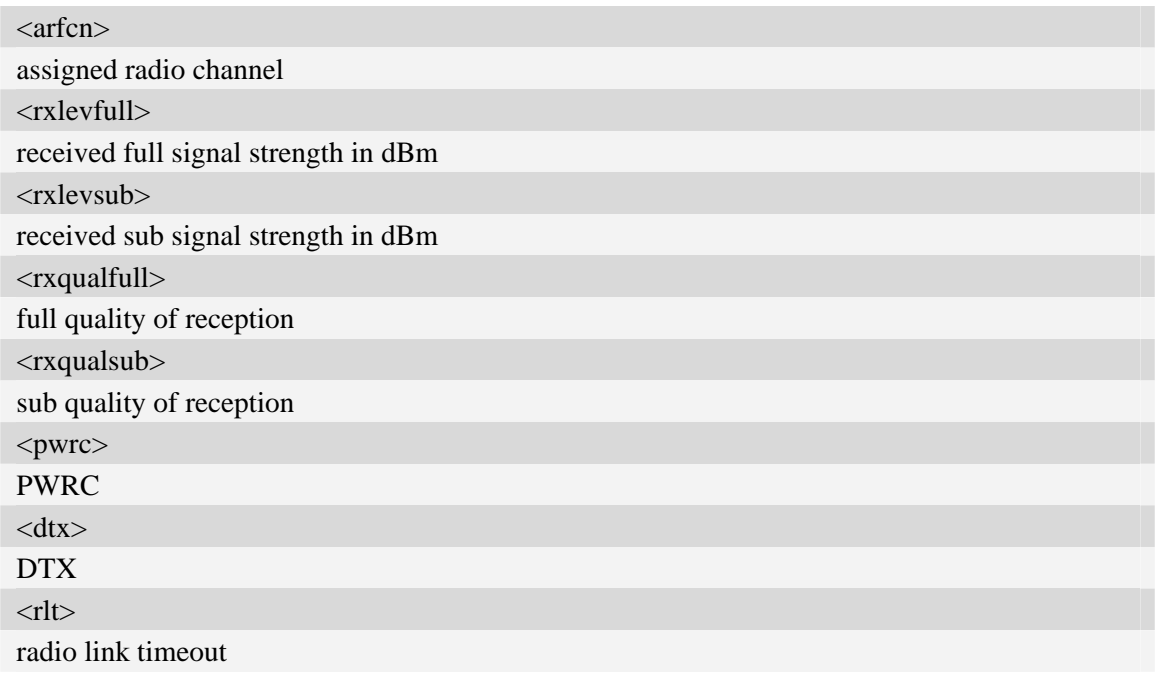

### **Examples**

*AT+CSRP +CSRP:ARFCN:11,RXLevFull:-88dbm,RXLevSub:-89dbm,RXQualFull:7,RXQualSub:7,PWRC:1, DTX:0,RLT:32 OK* 

# **6.29 AT+CRUS Show cell set system information**

#### **Description**

This command is used to return the mobile phone system information in WCDMA.

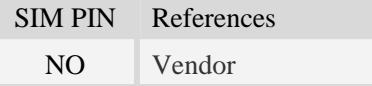

### **Syntax**

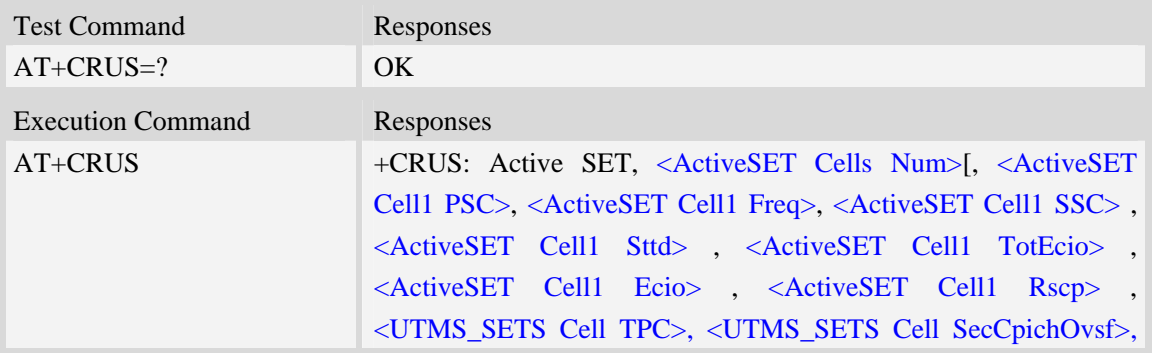

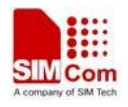

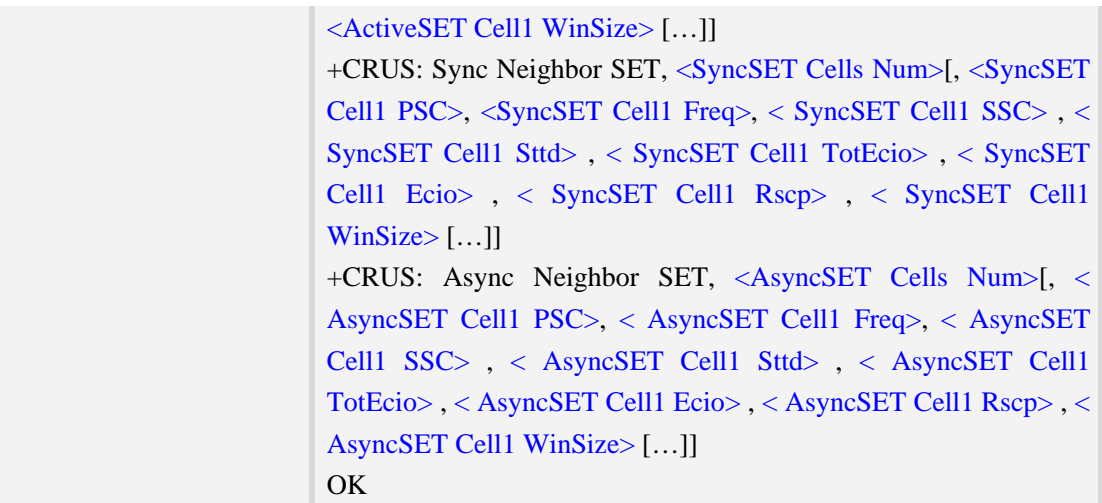

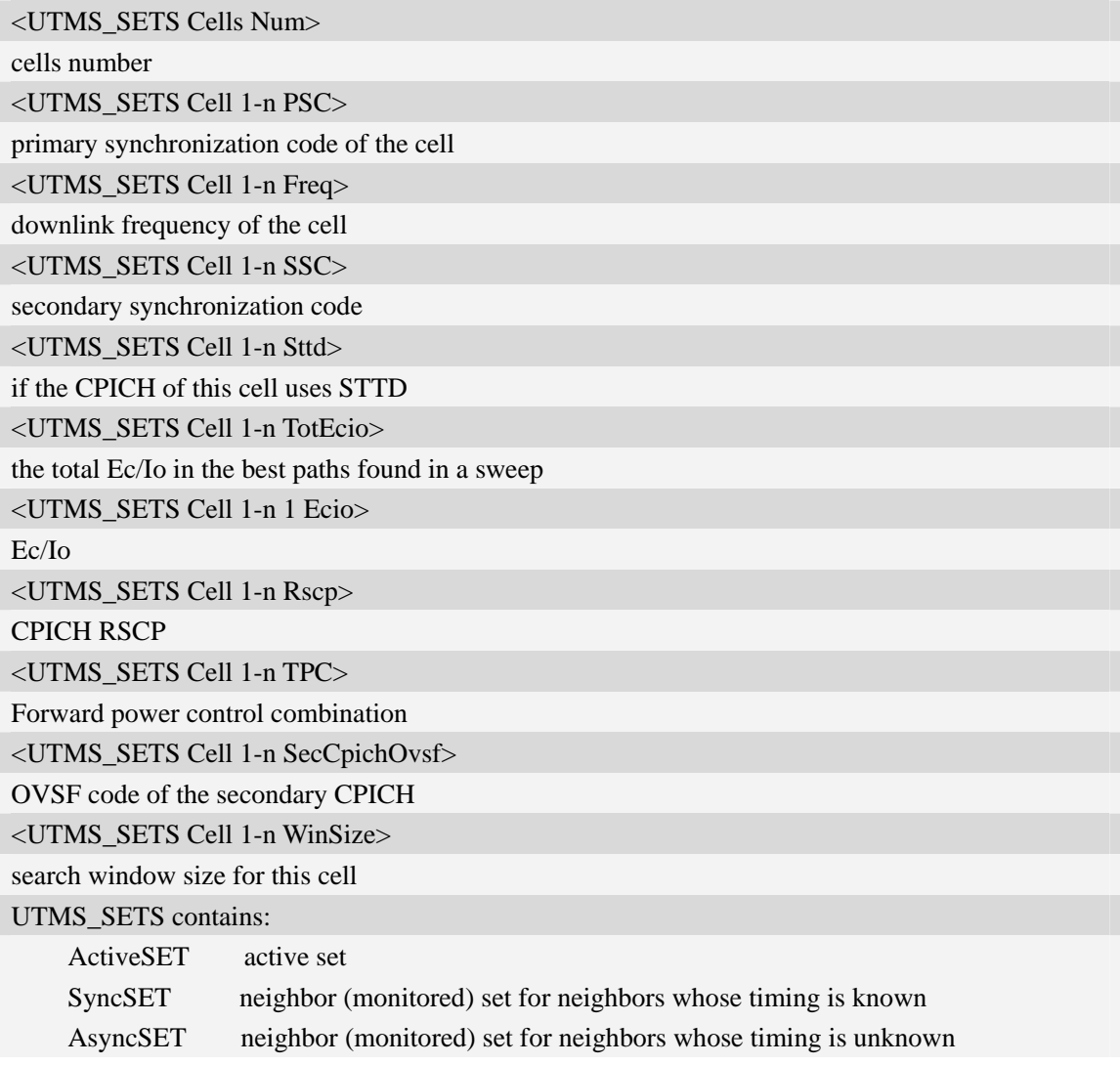

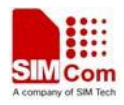

#### *AT+CRUS*

*+CRUS: Active SET,1,2,10663,0,0,16,16,101,0,0,1536 +CRUS: Sync Neighbor SET,2,42,10663,0,0,34,33,109,1536,35,10663,0,0,26,26,106,1536 +CRUS: Async Neighbor SET,10,11,10663,0,0,0,49,121,0,6,10663,0,0,0,49,121,0,28, 10663, 0, 0,0, 49,121,0,247,10663,0,0,0,49,121,0,193,10663,0,0,0,49,121,0,493,10663,0,0,0,49,121,0,485,10663, 0,0,0,49,121,0,258,10663,0,0,0,49,121,0,109,10663,0,0,0,49,121,0,226,10663,0,0,38,49,121,1536 OK* 

# **6.30 AT+CPLMNWLIST Manages PLMNs allowed by customer**

#### **Description**

This command is used to manage the PLMN list allowed by customer. After setting the plmnwlist, the module needs to be restart.

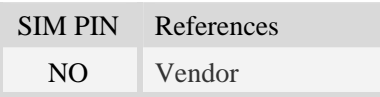

### **Syntax**

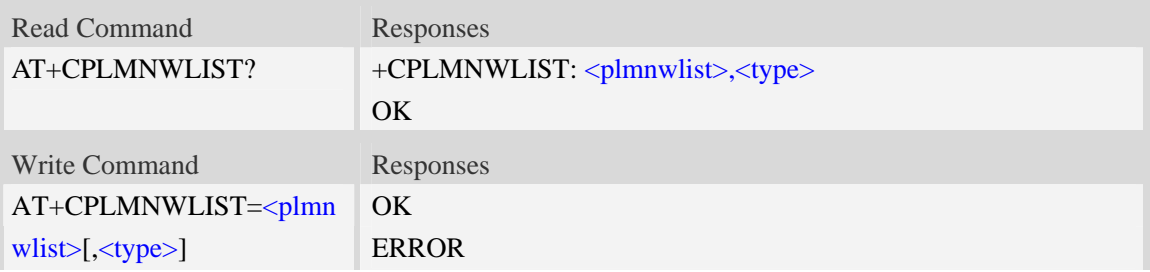

### **Defined values**

#### <plmnwlist>

The list of PLMN separated by semicolon. The maximum count of the items in the list is 20. Empty list represents no filter. If the CPASSMGR has set password for this command, the password must be verified before operating this command.

<type>

The type of PLMN filter:

- $1$  filter by HPLMN.
- 2 filter by PLMN of the wireless network.
- 3 filter by both HPLMN and PLMN of the wireless network.

```
AT+CPLMNWLIST= "46000;46001" 
OK 
AT+CPLMNWLIST=""
```
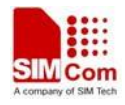

```
OKAT+CPLMNWLIST? 
+CPLMNWLIST: "46000;46001", 1 
OK
```
# **6.31 AT+CPASSMGR Manage password**

#### **Description**

This command is used to manage password for some AT commands.

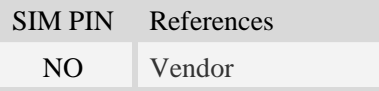

#### **Syntax**

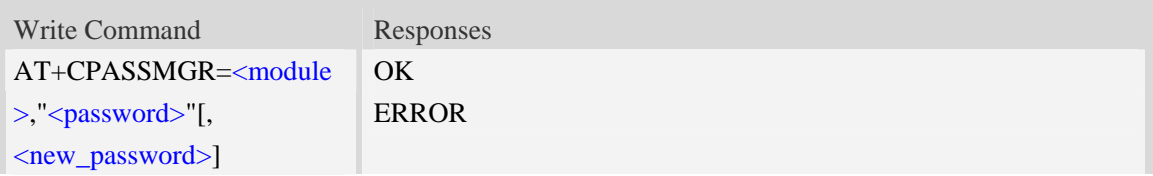

### **Defined values**

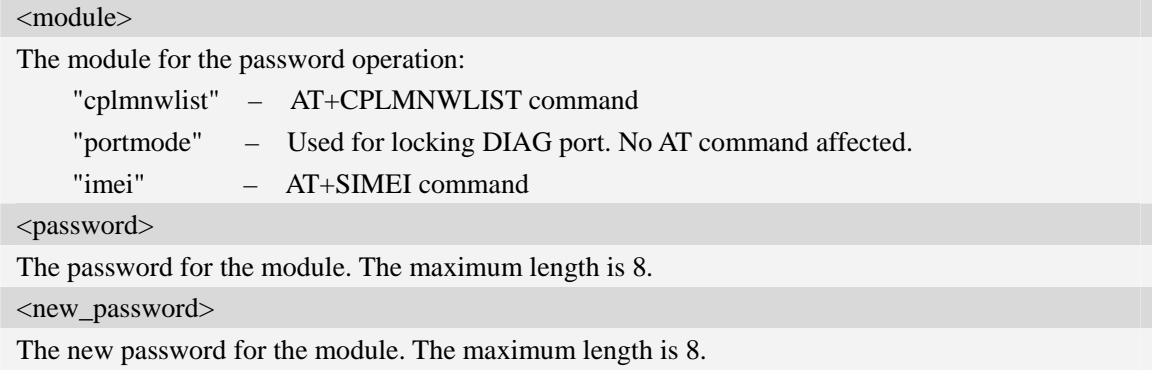

```
AT+CPASSMGR="cplmnwlist", "", "12345678" 
OK 
AT+CPASSMGR="cplmnwlist", "12345678", "111111" 
OK 
AT+CPASSMGR="cplmnwlist","111111" 
OK 
AT+CPASSMGR="cplmnwlist","111111","" 
OK
```
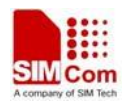

# **6.32 AT+CNSVSQ Network band scan quickly**

### **Description**

This command is used to perform a quick survey through channels belonging to the band selected, starting from channel <s> to channel <e>. If parameters are omitted, a full band scan is performed. After issuing the command, the information for every received BCCH (BCCH-Carrier and non BCCH-Carrier) is given in the format of string.

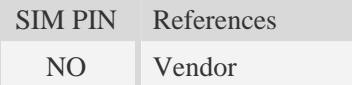

#### **Syntax**

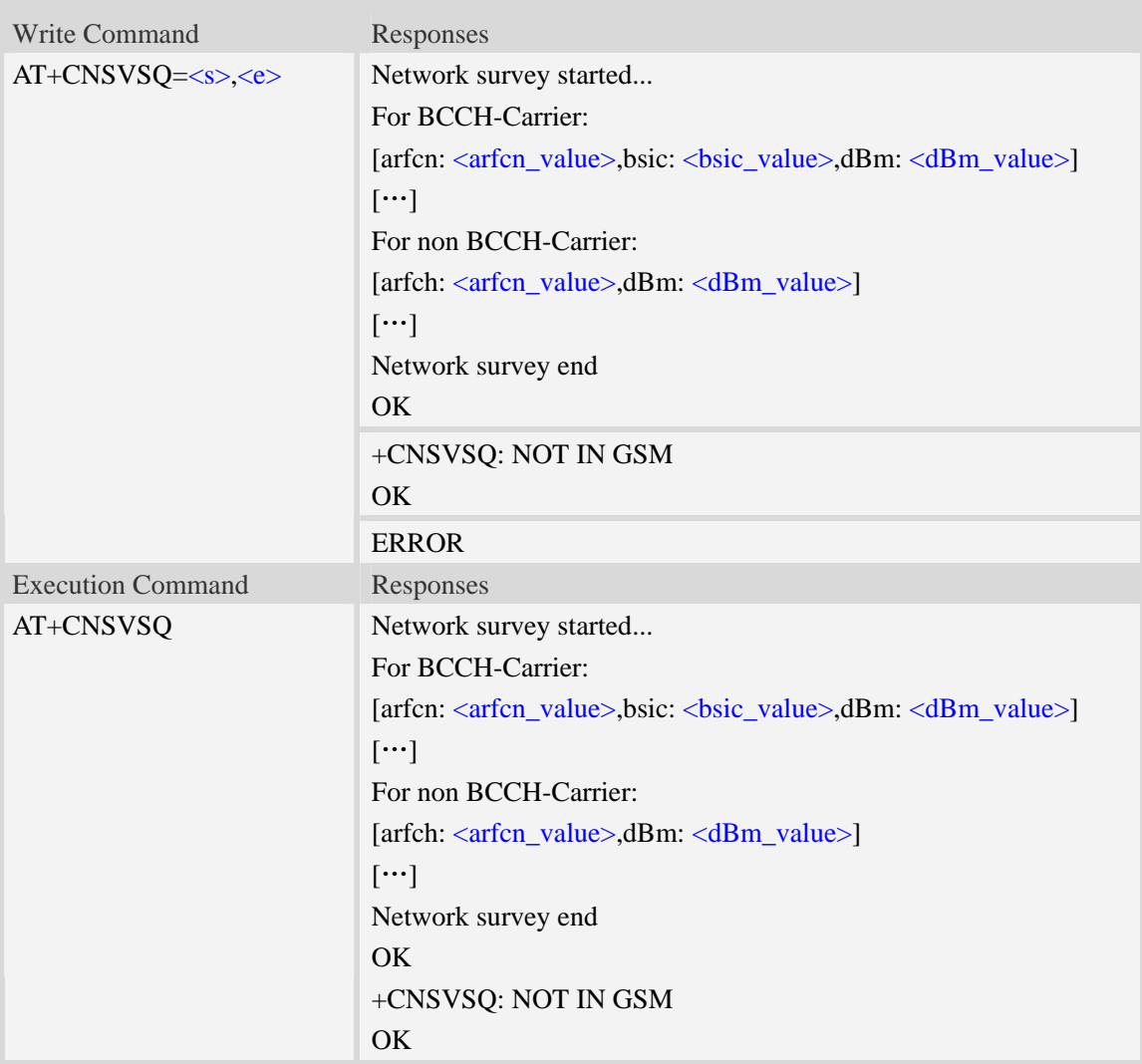

### **Defined values**

 $\langle$ s> starting channel.
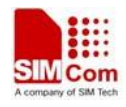

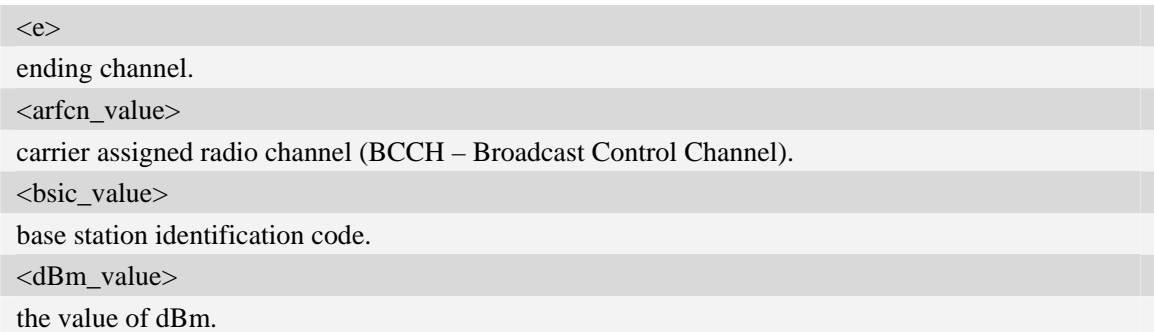

### **Examples**

*AT+CNSVSQ Network survey started… For BCCH-Carrier: arfcn: 16,bsic: 45,dBm: -75 …… For non BCCH-Carrier: arfcn: 89,dBm: -82 arfcn: 1011,dBm: -86 …… Network survey end OK* 

## **6.33 AT+CNSVS Network full band scan in string format**

## **Description**

This command is used to perform a quick survey through channels belonging to the band selected , starting from channel <s> to channel <e>. If parameters are omitted, a full band scan is performed. After issuing the command, the information for every received BCCH(BCCH-Carrier and non BCCH-Carrier) is given in the format of string.

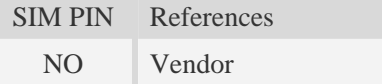

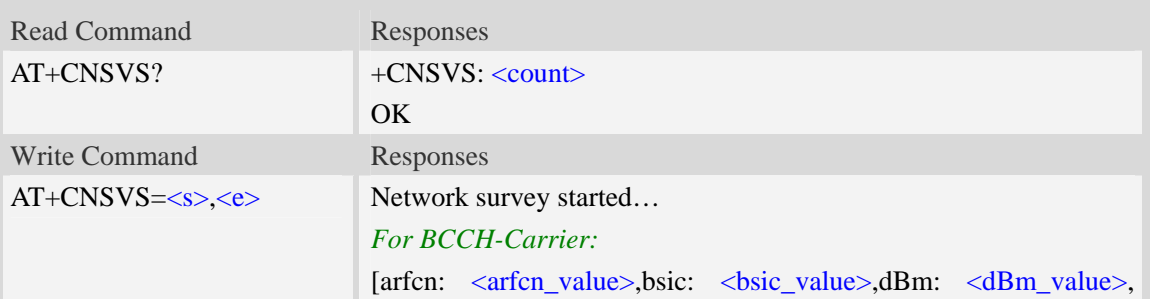

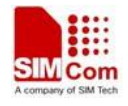

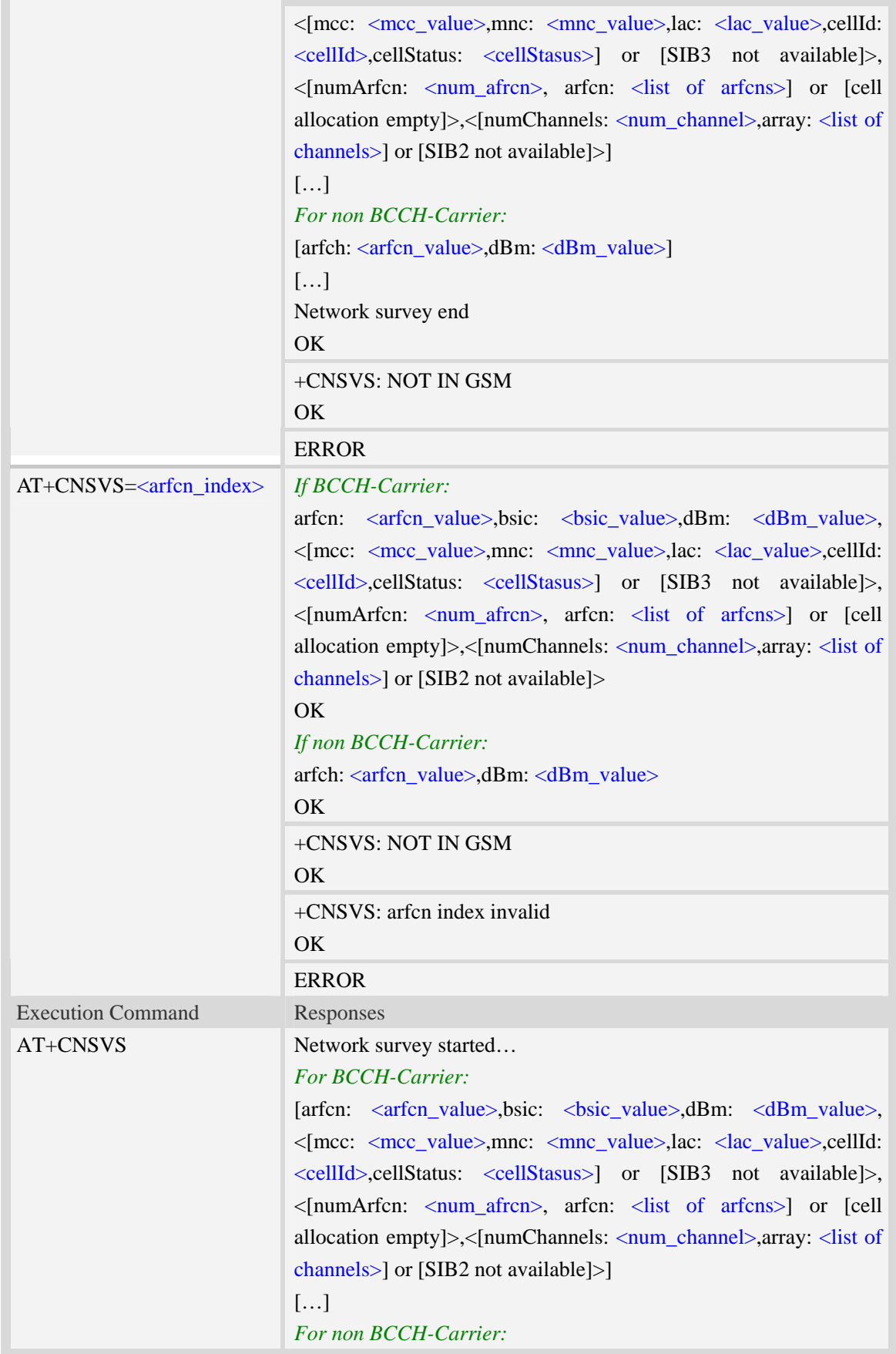

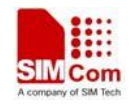

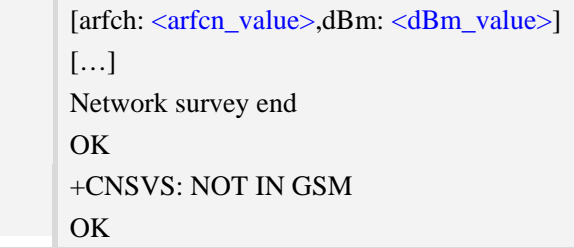

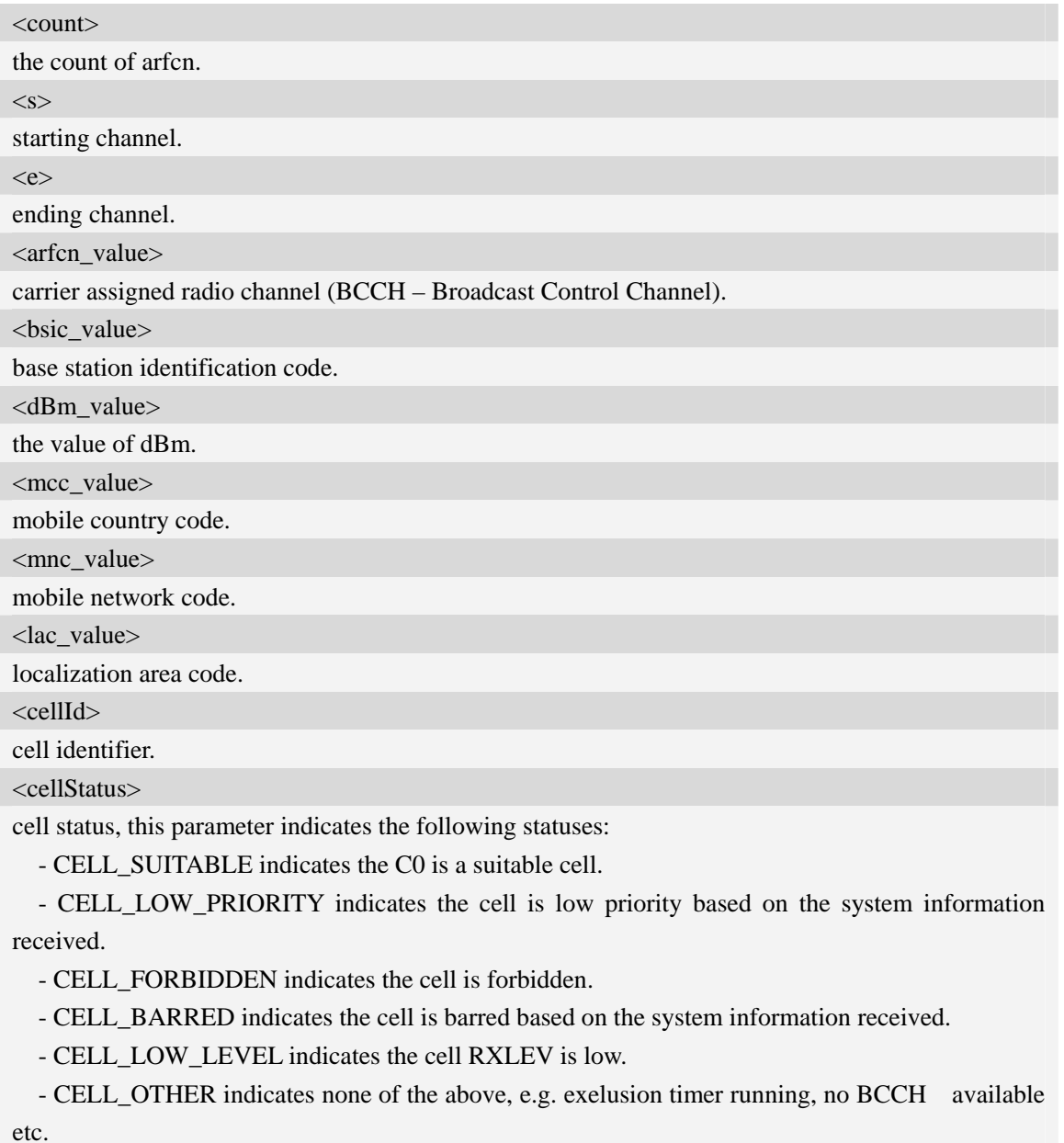

<num\_arfcn> number of valid channels <list of arfcns>

list of arfcns BCCH allocation and the total number is  $\langle$ num\_arfcn>

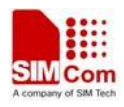

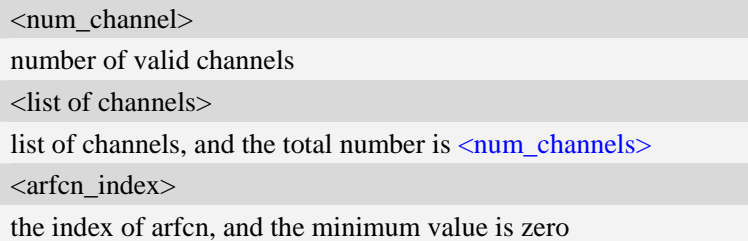

## **Examples**

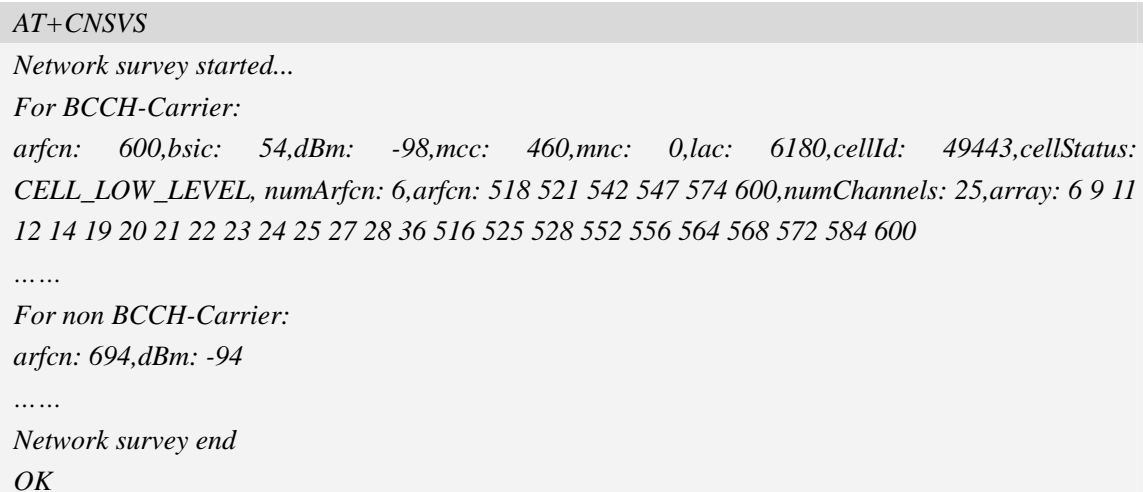

## **6.34 AT+CNSVN Network full band scan in numeric format**

### **Description**

This command is used to perform a quick survey through channels belonging to the band selected, starting from channel  $\langle s \rangle$  to channel  $\langle e \rangle$ . If parameters are omitted, a full band scan is performed. After issuing the command, the information for every received BCCH(BCCH-Carrier and non BCCH-Carrier) is given in the format of string.

SIM PIN References

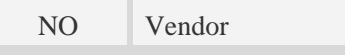

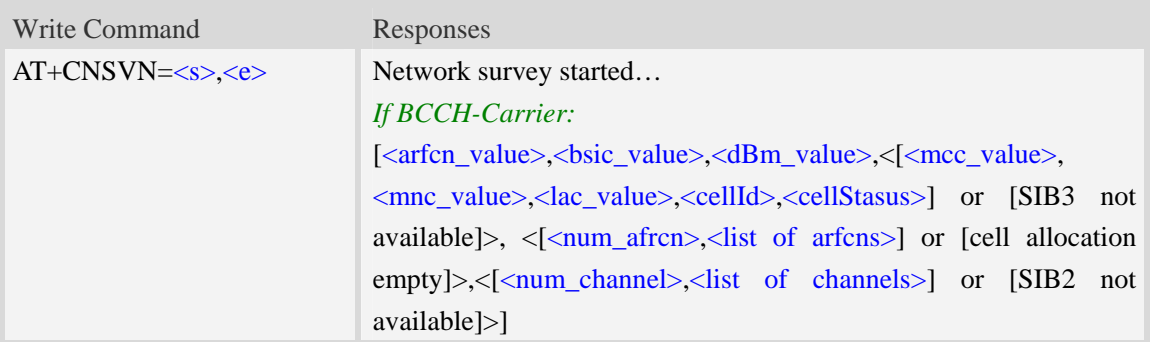

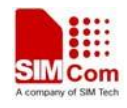

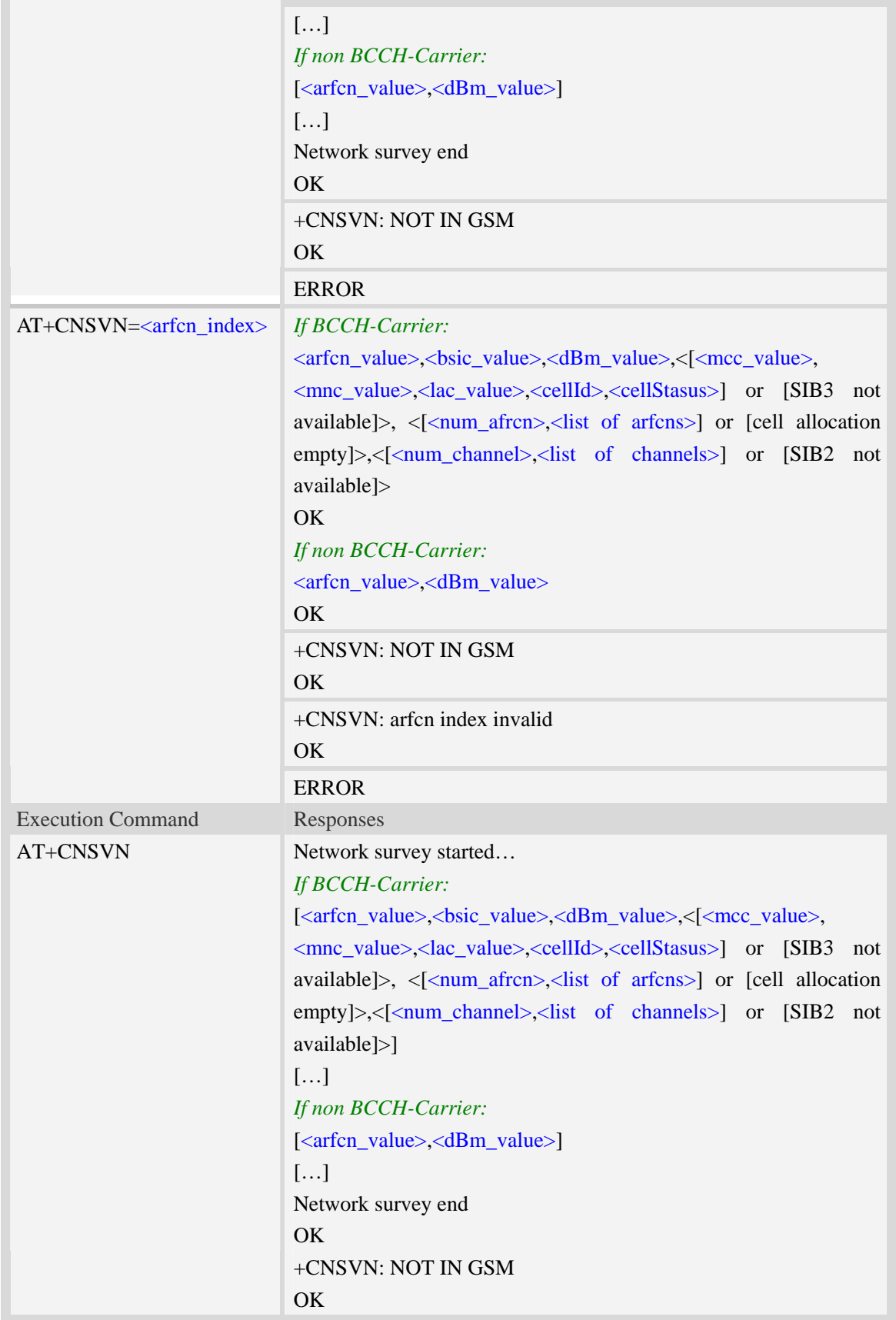

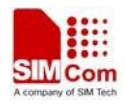

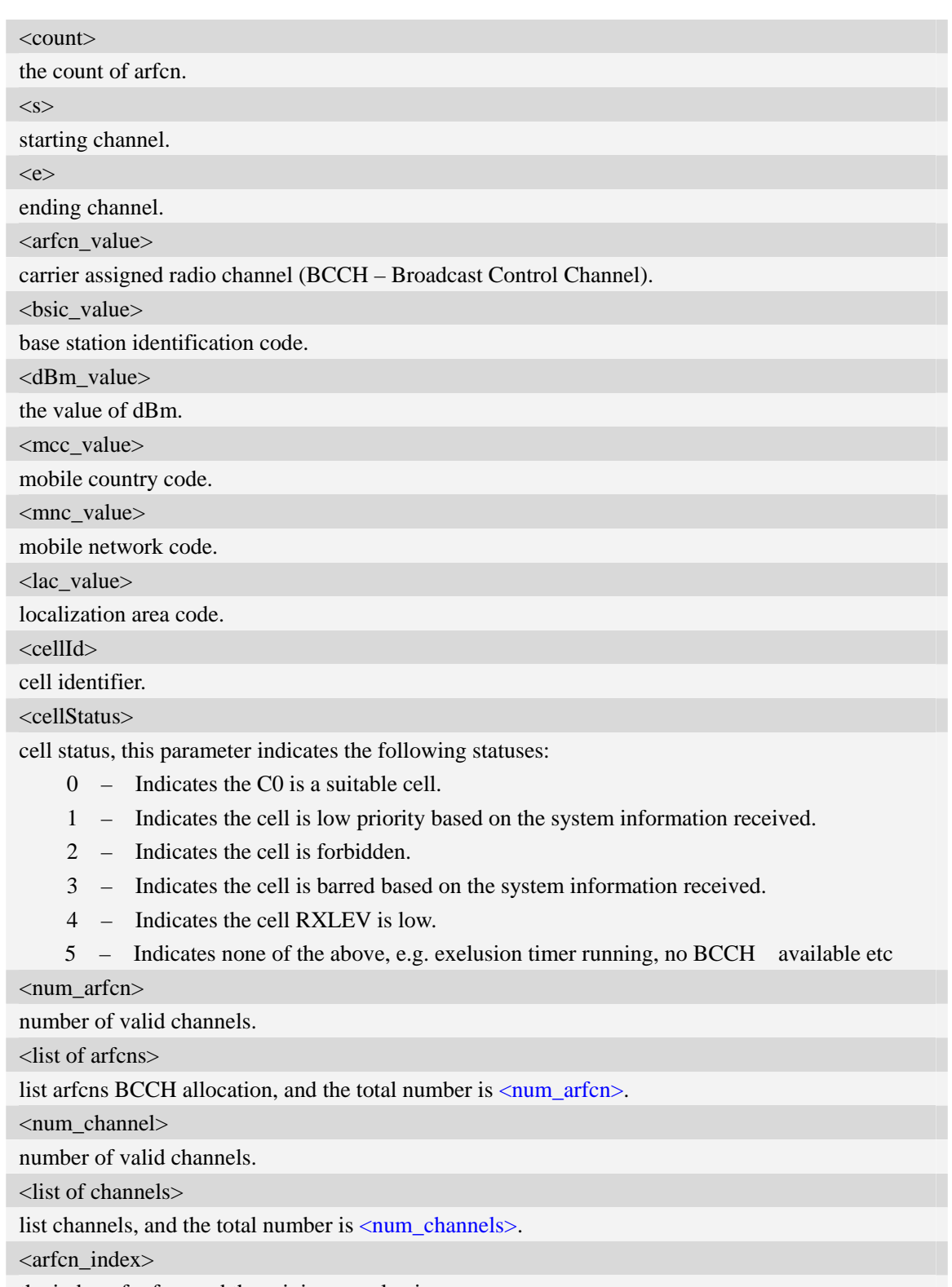

the index of arfcn, and the minimum value is zero.

## **Examples**

## *AT+CNSVN*

*Network survey started…* 

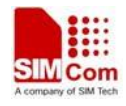

```
16,45,-82,460,0,6180,42545,0,5, 16 45 49 71 81,11, 11 12 14 16 19 20 21 22 24 26 27 
…… 
694, -94 
…… 
Network survey end 
OK
```
## **6.35 AT+CNSVUS Network band scan by channels in string**

### **Description**

This command is used to perform a quick survey of user defined channels. It scans the given channels. The result format is in string format.

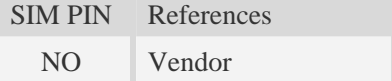

### **Syntax**

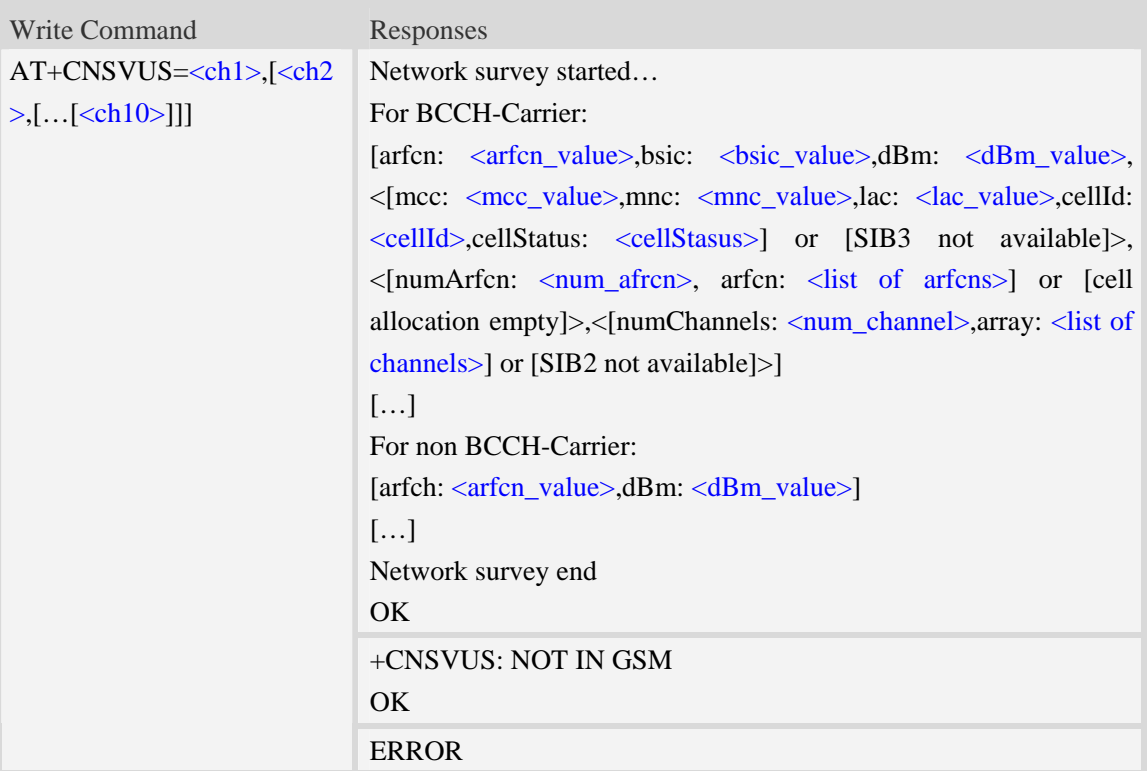

#### **Defined values**

#### $<$ chN $>$

channel number(arfcn). It *must be in an increasing order, and the range of "N" is from 1 to 10.* <arfcn\_value>

carrier assigned radio channel (BCCH – Broadcast Control Channel).

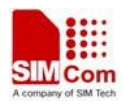

<br/>bsic\_value>

base station identification code.

<dBm\_value>

the value of dBm.

<mcc\_value>

mobile country code.

<mnc\_value>

mobile network code.

<lac\_value>

localization area code. <cellId>

cell identifier.

<cellStatus>

cell status, this parameter indicates the following statuses:

- CELL\_SUITABLE indicates the C0 is a suitable cell.

 - CELL\_LOW\_PRIORITY indicates the cell is low priority based on the system information received.

- CELL\_FORBIDDEN indicates the cell is forbidden.

- CELL\_BARRED indicates the cell is barred based on the system information received.

- CELL\_LOW\_LEVEL indicates the cell RXLEV is low.

 - CELL\_OTHER indicates none of the above, e.g. exelusion timer running, no BCCH available etc.

<num\_arfcn>

number of valid channels.

<list of arfcns>

list arfcns BCCH allocation, and the total number is  $\langle$ num\_arfcn>.

<num\_channel>

number of valid channels.

<list of channels>

list channels, and the total number is <num\_channels>.

### **Examples**

*AT+CNSVUS=16,20,86,96,109* 

*Network survey started...* 

*For BCCH-Carrier:* 

*arfcn: 16,bsic: 45,dBm: -80,mcc: 460,mnc: 0,lac: 6180,cellId: 42545,cellStatus:CELL\_SUITABLE, numArfcn: 5,arfcn: 16 45 49 71 81,numChannels: 11,array: 11 12 14 16 19 20 21 22 24 26 27 For non BCCH-Carrier: arfcn: 86,dBm: -97* 

*Network survey end* 

*OK* 

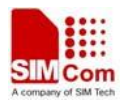

# **6.36 AT+CNSVUN Network band scan by channels in numeric**

## **Description**

This command is used to performing a quick survey of user defined channels. It scans the given channels. The result is given in numeric format.

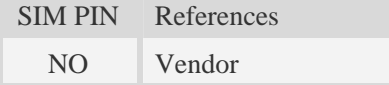

## **Syntax**

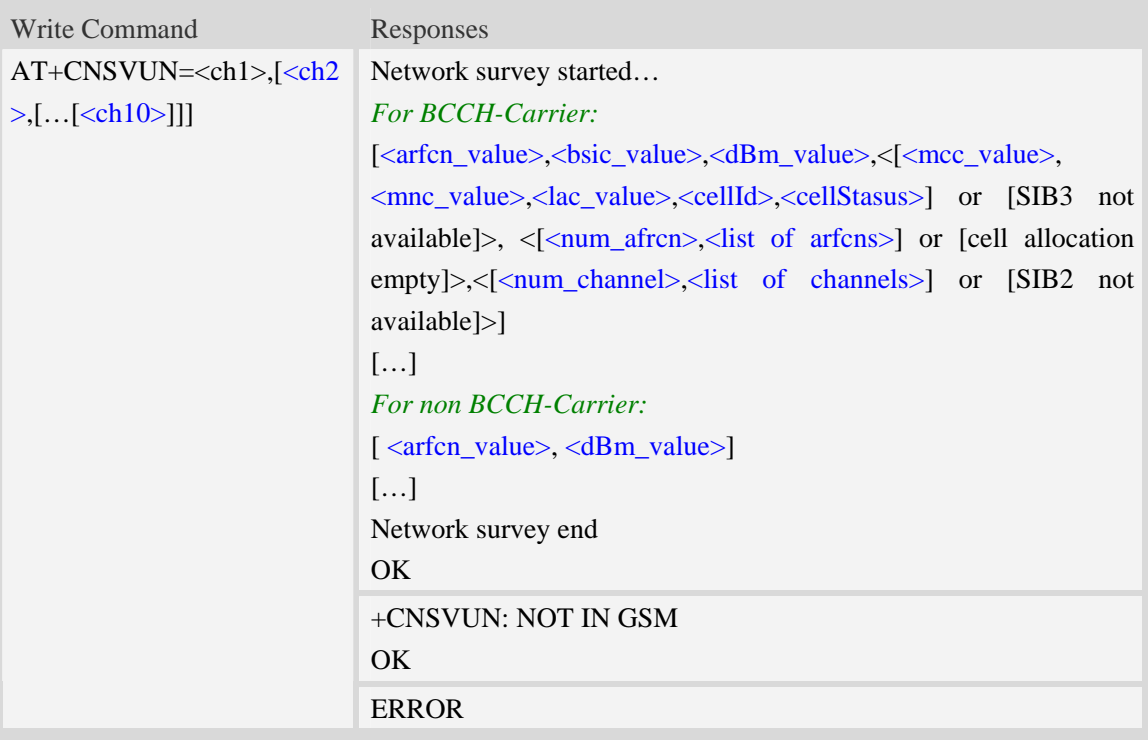

## **Defined values**

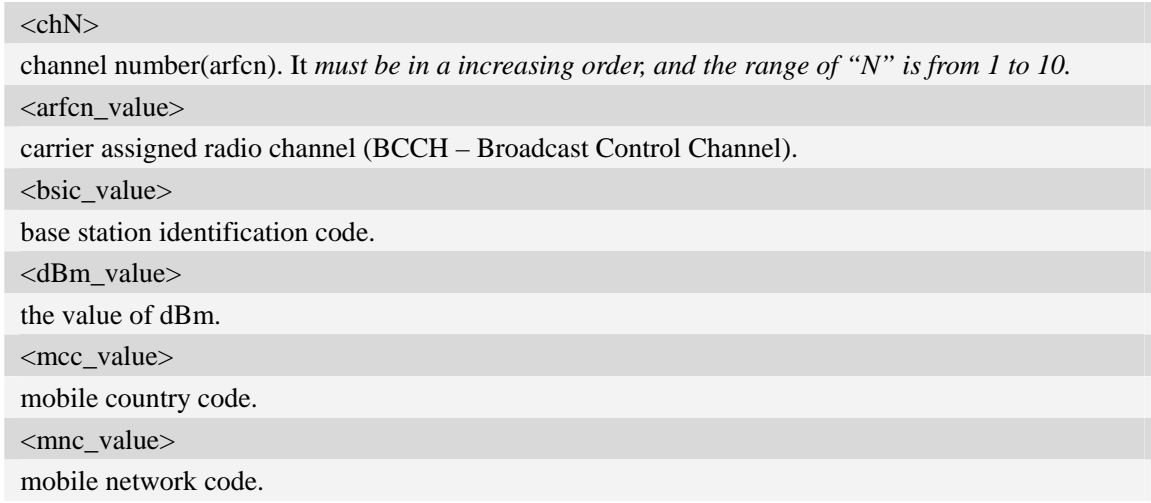

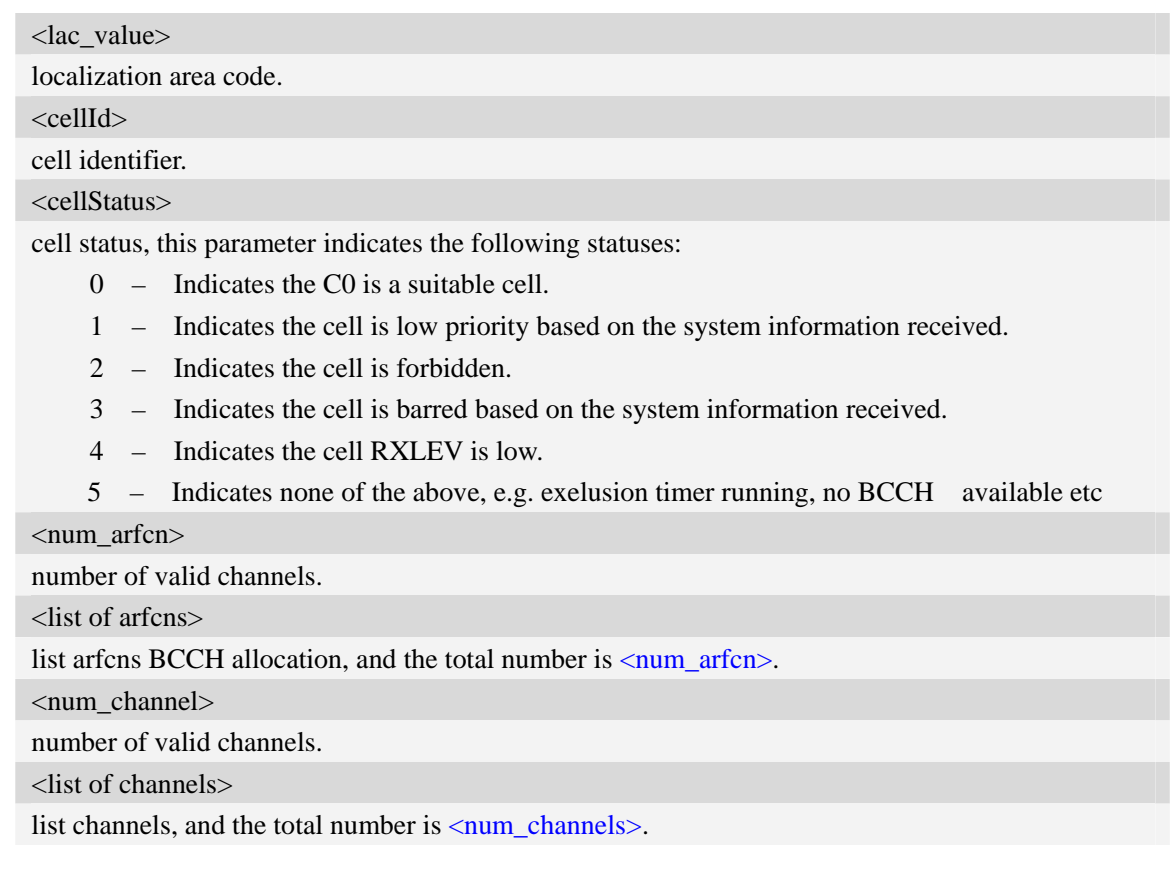

### **Examples**

*AT+CNSVUN=16,20,86,96,109 Network survey started...* 

*14,51, -89, 460, 0, 6180, 41074,0, 8, 5 7 14 51 61 65 74 88, 24, 2 3 9 11 12 15 16 17 19 20 22 24 25 26 27 28 36 81 516 520 525 532 556 600 86, -97 Network survey end OK* 

## **6.37 AT+CCGMDF Enable single mode in RAT balancing mode**

#### **Description**

This command is used to enable or disable single mode in RAT balancing mode. This command supports SIM5360A only.. The default setting of RAT balancing depends on EF-RAT, and usually it is "Dual Mode". After calling AT+CCGMDF=1 and AT+CNMP=13 or 14, the mode can be changed to single mode.

SIM PIN References YES Vendor

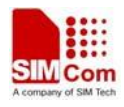

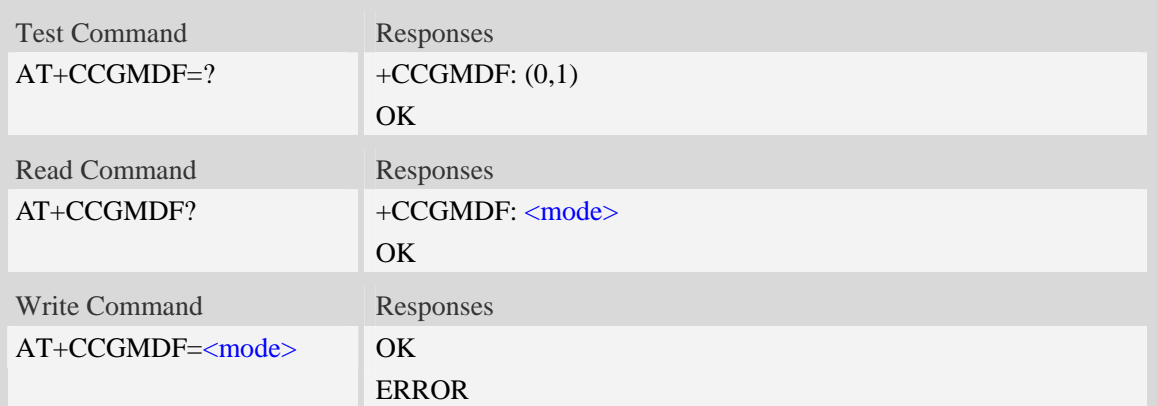

#### <mode>

Whether to enable or disable single mode in RAT balancing condition (mode depends on AT+CNMP):

0 – Disable.

1 – Enable.

## **Examples**

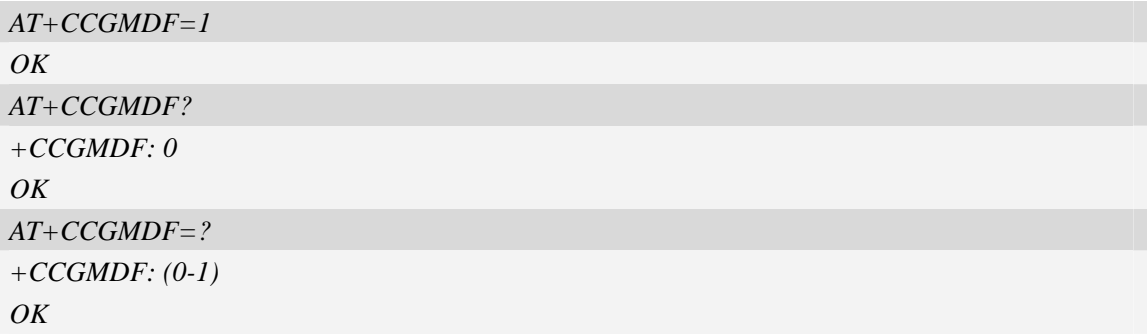

## **6.38 AT+CPLMNPASS Manage PLMN filter password**

## **Description**

This command is used to manage password for AT+CPLMNWLIST.

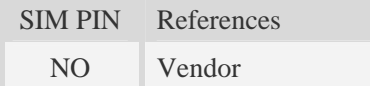

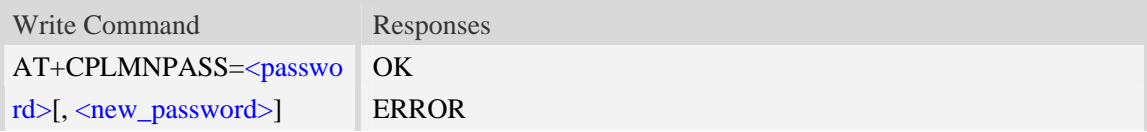

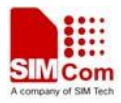

<password>

```
The password for the module. Value field in string format, the maximum length is 8. 
<new_password>
```
The new password for the module. Value field in string format, the maximum length is 8.

## **Examples**

```
AT+CPLMNPASS= "", "12345678" 
OK 
AT+CPLMNPASS= "12345678", "111111" 
OK 
AT+CPLMNPASS="111111" 
OK 
AT+CPLMNPASS="111111","" 
OK
```
## **6.39 AT\*CNTI Query Network Mode**

### **Description**

This command is used to query the network mode of the module.

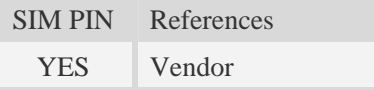

## **Syntax**

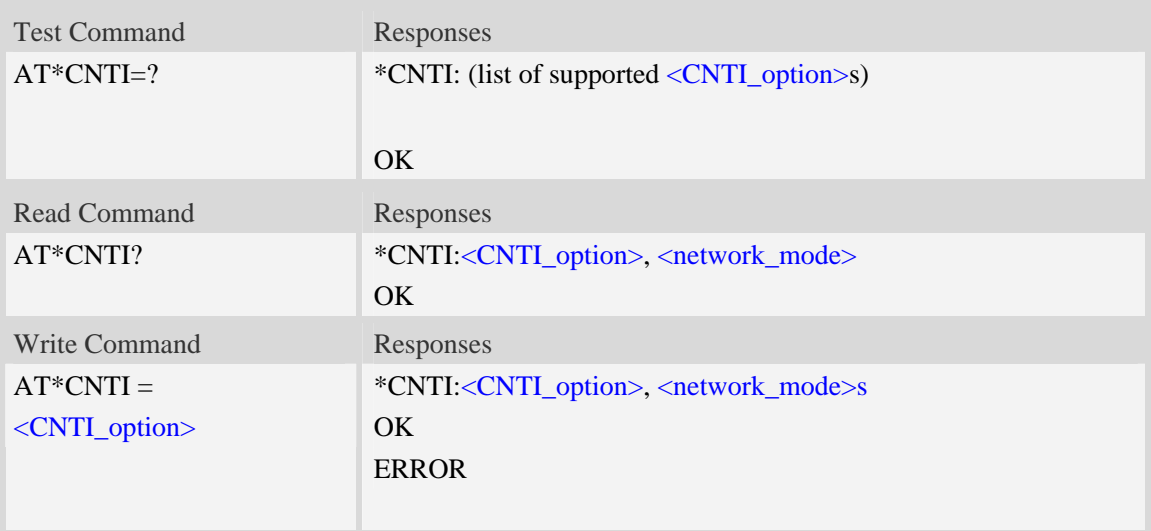

### **Defined values**

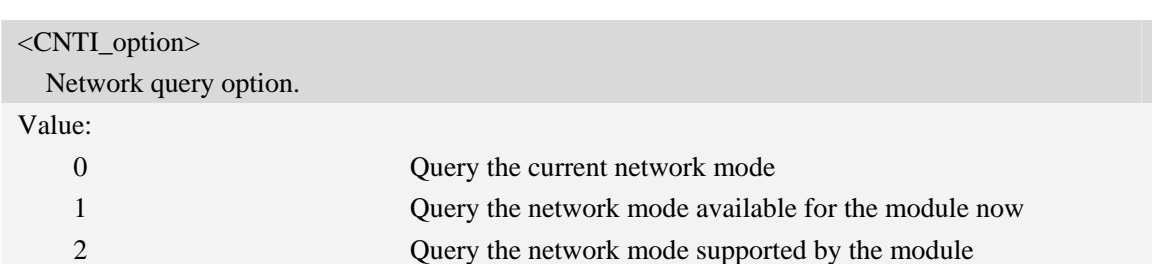

<network\_mode>

The wireless access technologies separated by ','. For some products, the HSDPA or HSUPA is not supported.

Value:

NONE GSM GPRS EDGE UMTS **HSDPA HSUPA HSPA** 

## **Examples**

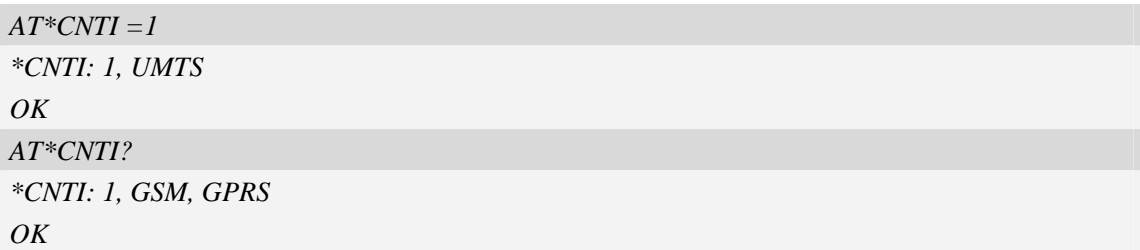

# **6.40 AT+CELLLOCK Lock on specified 2G cell**

#### **Description**

This command is used to lock on specified 2G cell

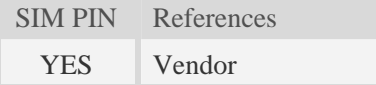

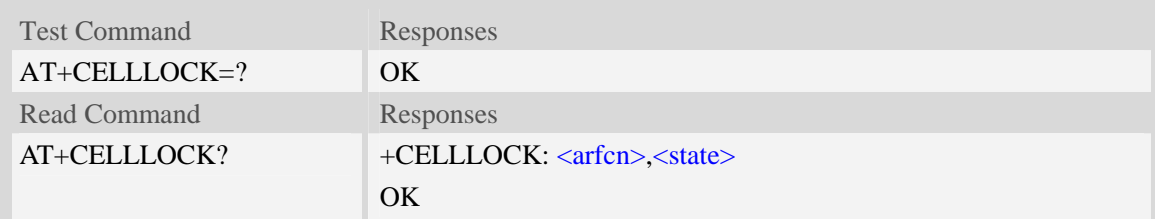

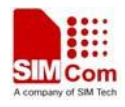

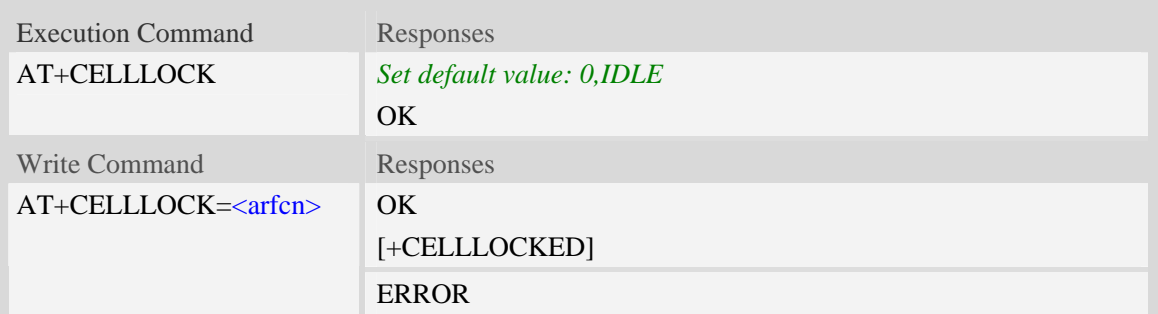

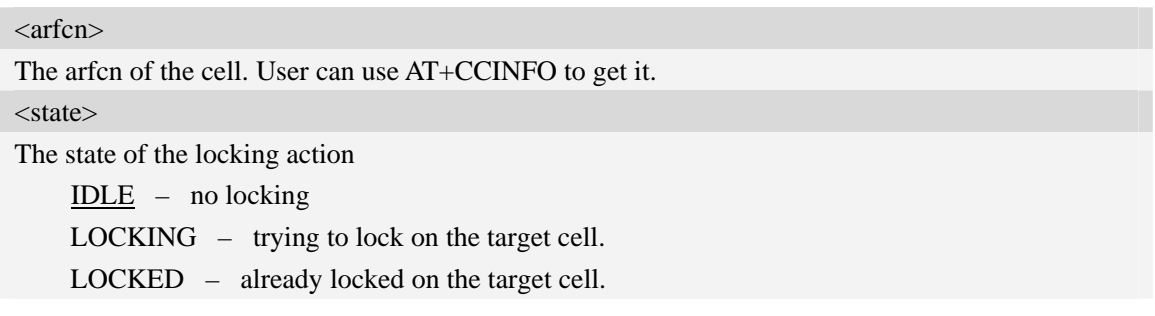

## **Examples**

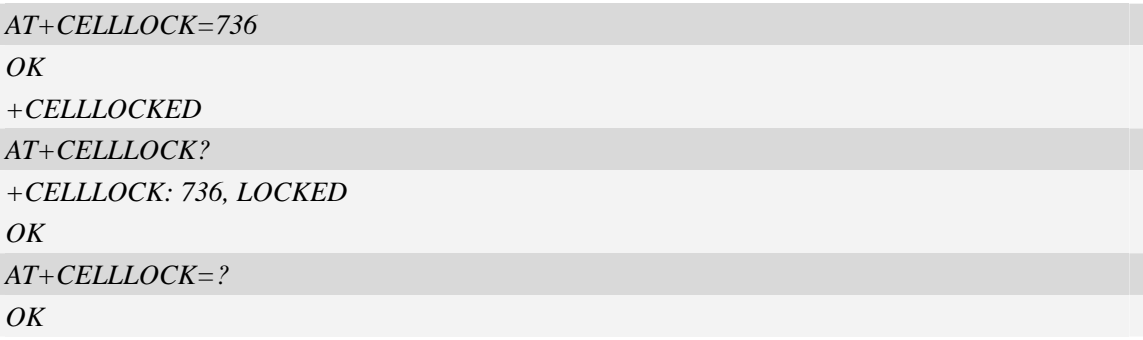

## **6.41 AT+CRPAAO Set Network Searching Preference on Power up**

### **Description**

This command is used to set network searching preference on power up. If this command only needs to be set once, it will take effect for ever.

Usually, when the module is power down normally, it will search the latest registered PLMN on next power up. But for some device, it sometimes does not power down normally, maybe just cut off the power, which may cause the module to search the network using unexpected order (like search the GSM first even the AT+CNAOP is set to WCDMA first. When set the AT+CRPAAO=1, it will try to search the network according to AT+CNAOP setting on power up.

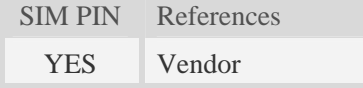

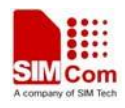

## **Syntax**

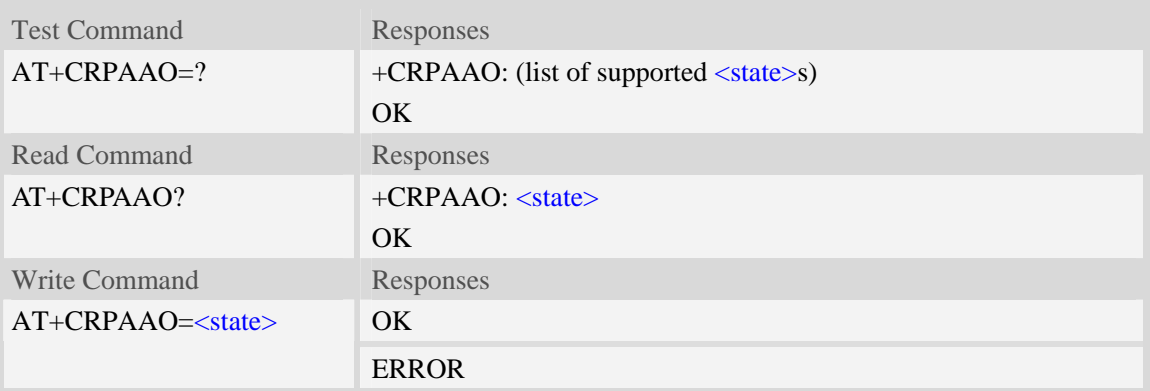

## **Defined values**

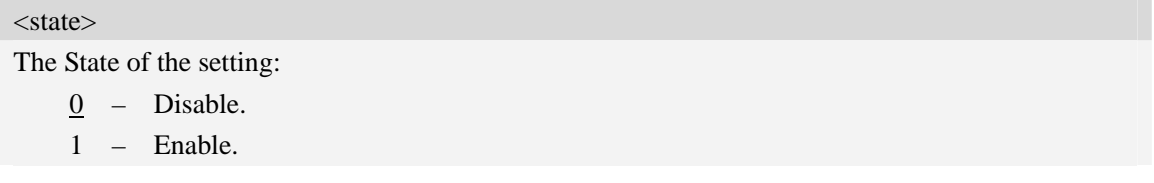

## **Examples**

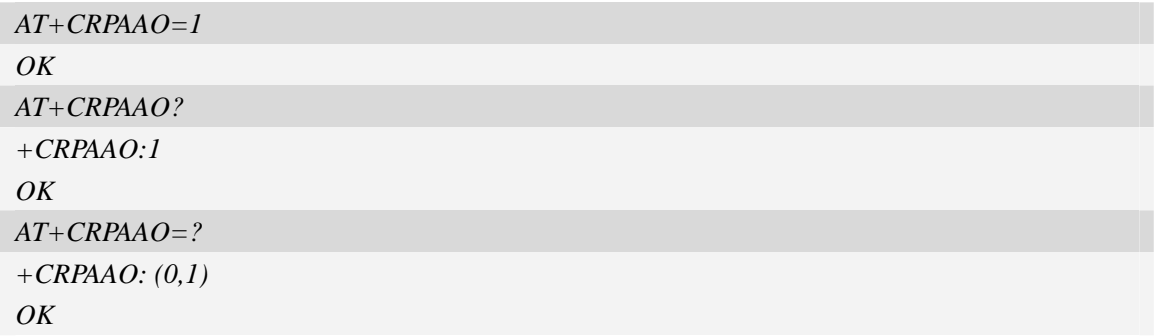

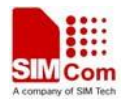

# **7 Mobile Equipment Control and Status Commands**

# **7.1 +CME ERROR Mobile Equipment error result code**

#### **Description**

This result code is similar to the regular ERROR result code. The format of  $\langle err \rangle$  can be either numeric or verbose string, by setting AT+CMEE command.

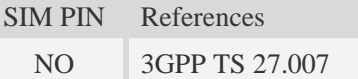

#### **Syntax**

+CME ERROR: <err>

## **Defined values**

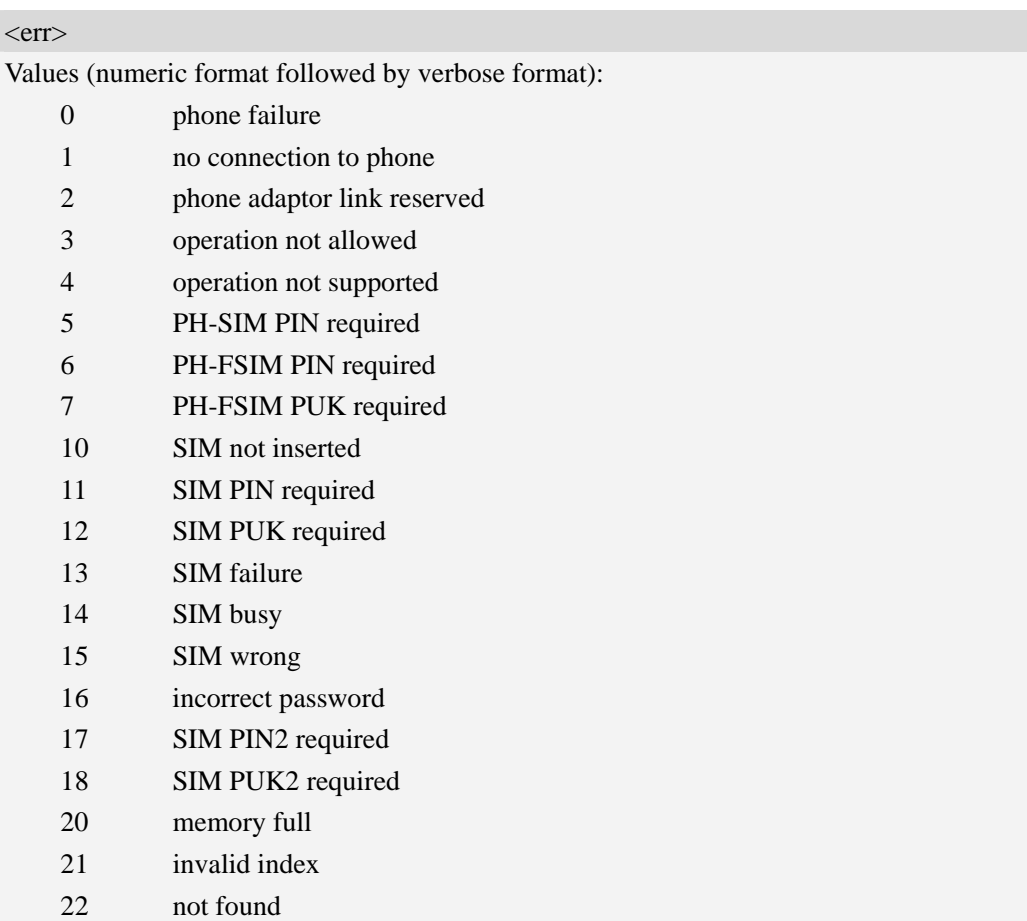

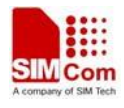

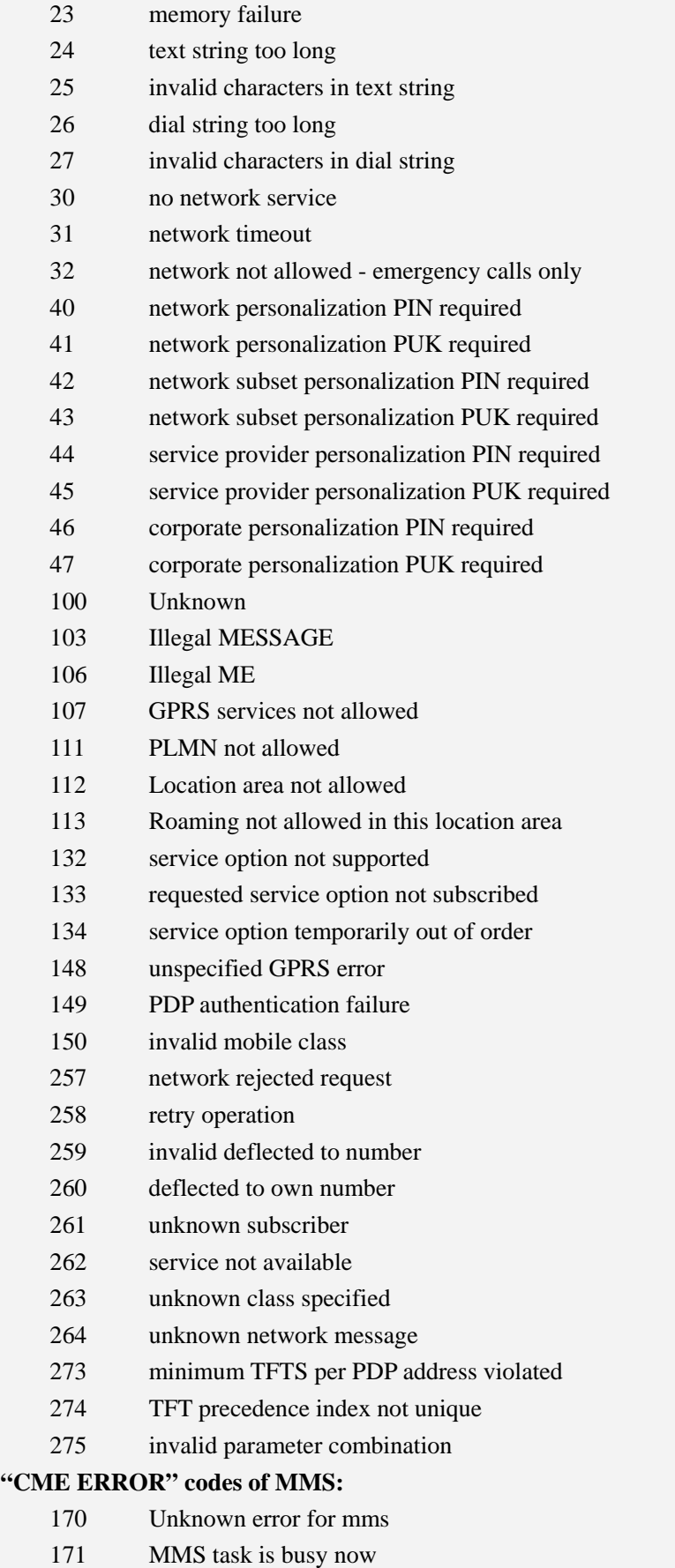

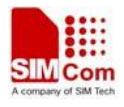

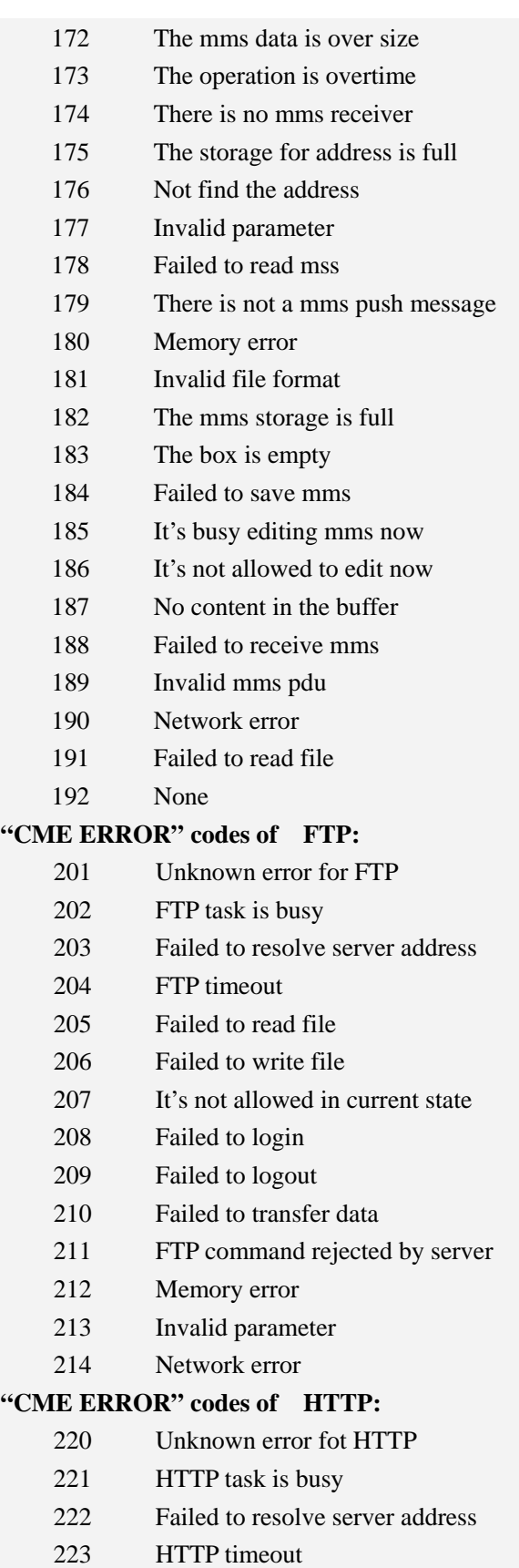

- 224 Failed to transfer data
- 225 Memory error

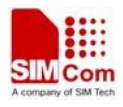

226 Invalid parameter 227 Network error

### **Examples**

```
AT+CPIN="1234","1234" 
+CME ERROR: incorrect password
```
## **7.2 AT+CMEE Report mobile equipment error**

### **Description**

This command is used to disable or enable the use of result code "+CME ERROR: <err>" or "+CMS ERROR: <err>" as an indication of an error relating to the functionality of ME; when enabled, the format of <err>can be set to numeric or verbose string.

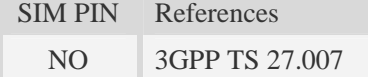

### **Syntax**

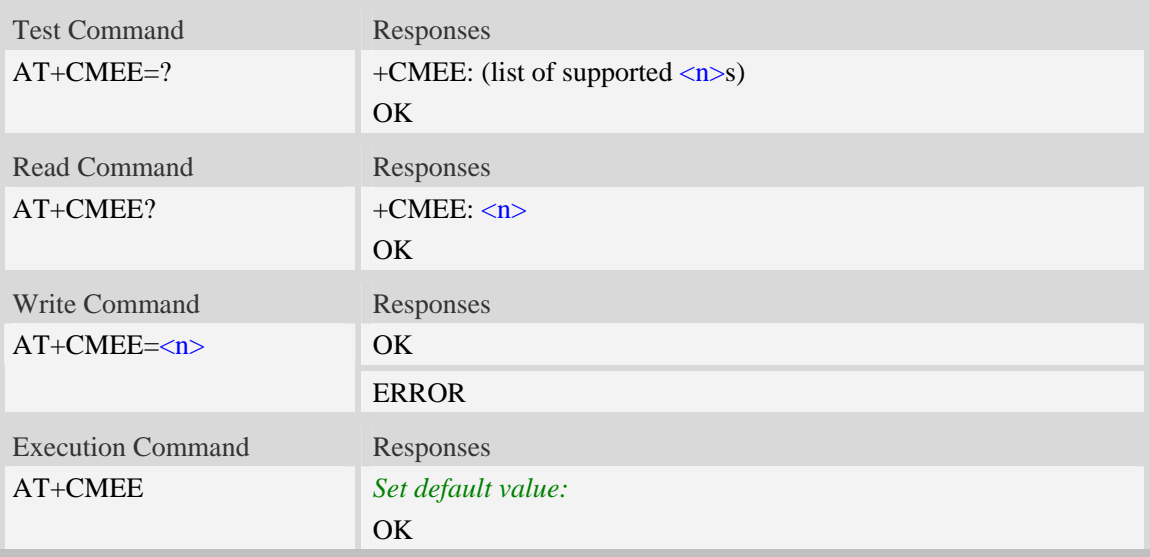

## **Defined values**

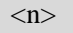

- 0 Disable result code,i.e. only "ERROR" will be displayed.
- 1 Enable error result code with numeric values.
- 2 Enable error result code with string values.

## **Examples**

*AT+CMEE?* 

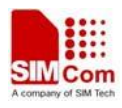

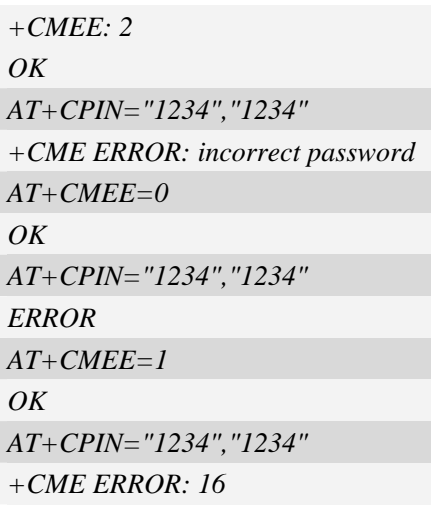

## **7.3 AT+CPAS Phone activity status**

## **Description**

This command is used to return the activity status <pas> of the ME. It can be used to interrogate the ME before requesting action from the phone.

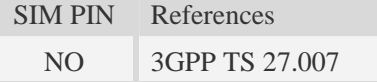

## **Syntax**

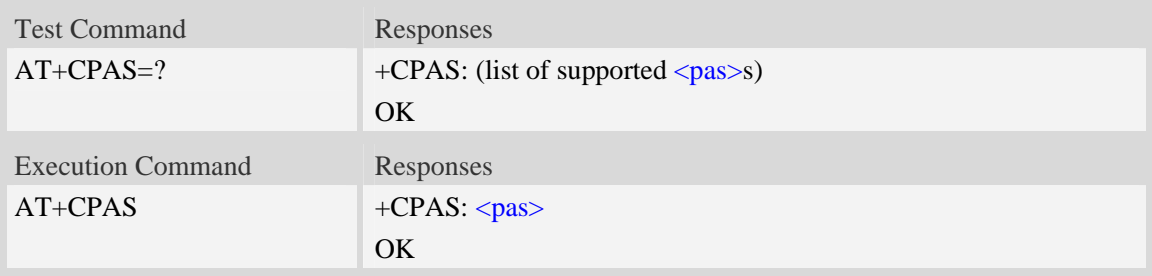

## **Defined values**

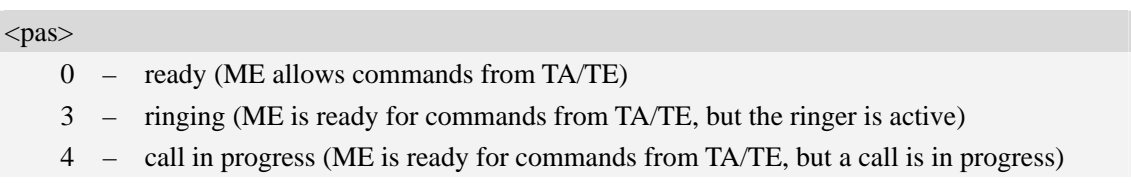

## **Examples**

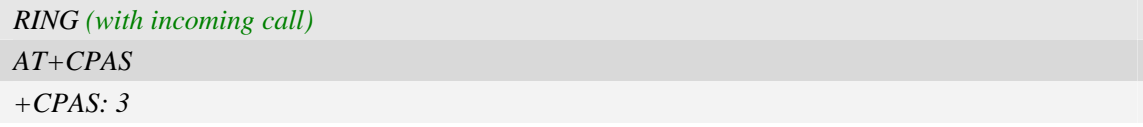

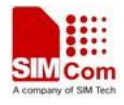

*OK AT+CPAS=? +CPAS: (0,3,4) OK*

## **7.4 AT+CFUN Set phone functionality**

### **Description**

This command is used to select the level of functionality  $\langle fun \rangle$  in the ME. Level "full functionality" is where the highest level of power is drawn. "Minimum functionality" is where minimum power is drawn. Level of functionality between these may also be specified by manufacturers. When supported by manufacturers, ME resetting with  $\langle$ rst $\rangle$  parameter may be utilized.

**NOTE:** AT+CFUN=6 must be used after setting AT+CFUN=7. If module in offline mode, must execute AT+CFUN=6 or restart module to online mode.

**NOTE:** If module reset from online mode to offline mode, the SIM card will be powered off if existed; If module reset from offline mode to online mode, the SIM card will be powered on if existed; And SIM card status will be reported as +CPIN: <code>

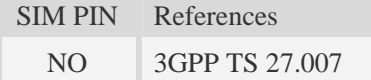

### **Syntax**

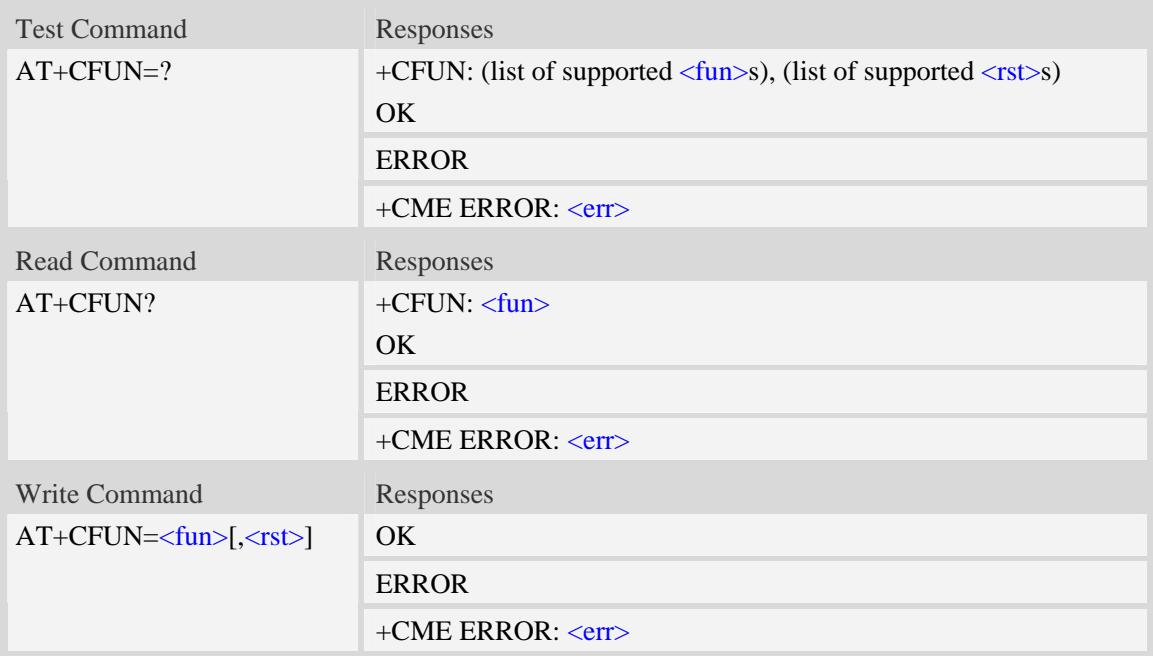

#### **Defined values**

<fun>

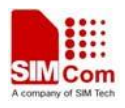

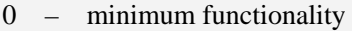

- $\frac{1}{1}$  full functionality, online mode
- 4 disable phone both transmit and receive RF circuits
- 5 Factory Test Mode
- 6 Reset
- 7 Offline Mode

 $<$ rst $>$ 

 $\frac{0}{0}$  – do not reset the ME after setting it to  $\langle \text{fun} \rangle$  power level

1 – reset the ME after setting it to  $\langle \text{fun} \rangle$  power level. This value only takes effect when <fun> equals 1.

### **Examples**

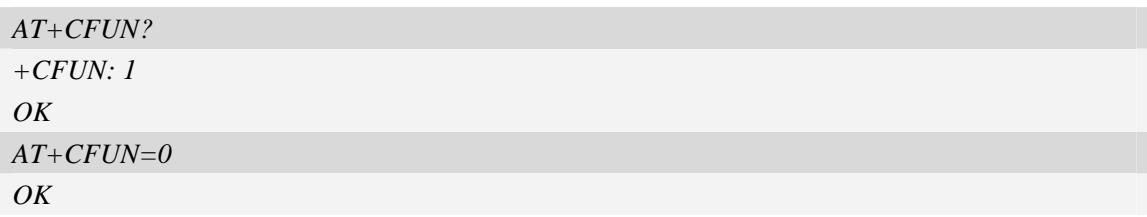

## **7.5 AT+CPIN Enter PIN**

### **Description**

This command is used to send the ME a password which is necessary before it can be operated (SIM PIN, SIM PUK, PH-SIM PIN, etc.). If the PIN is to be entered twice, the TA shall automatically repeat the PIN. If no PIN request is pending, no action is taken towards MT and an error message, +CME ERROR, is returned to TE.

If the PIN required is SIM PUK or SIM PUK2, the second pin is required. This second pin, <newpin>, is used to replace the old pin in the SIM.

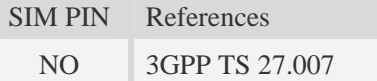

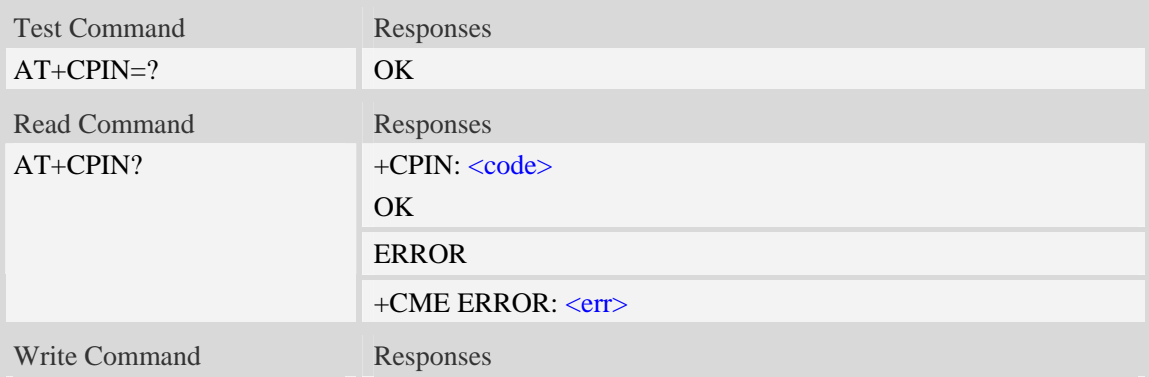

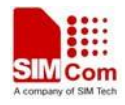

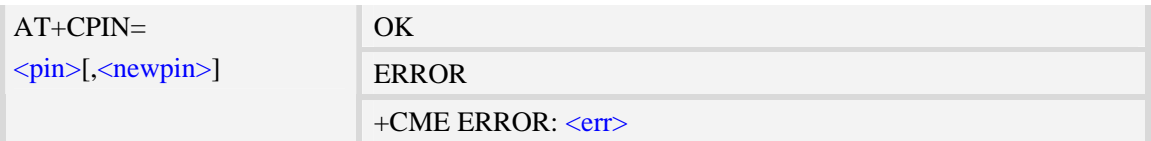

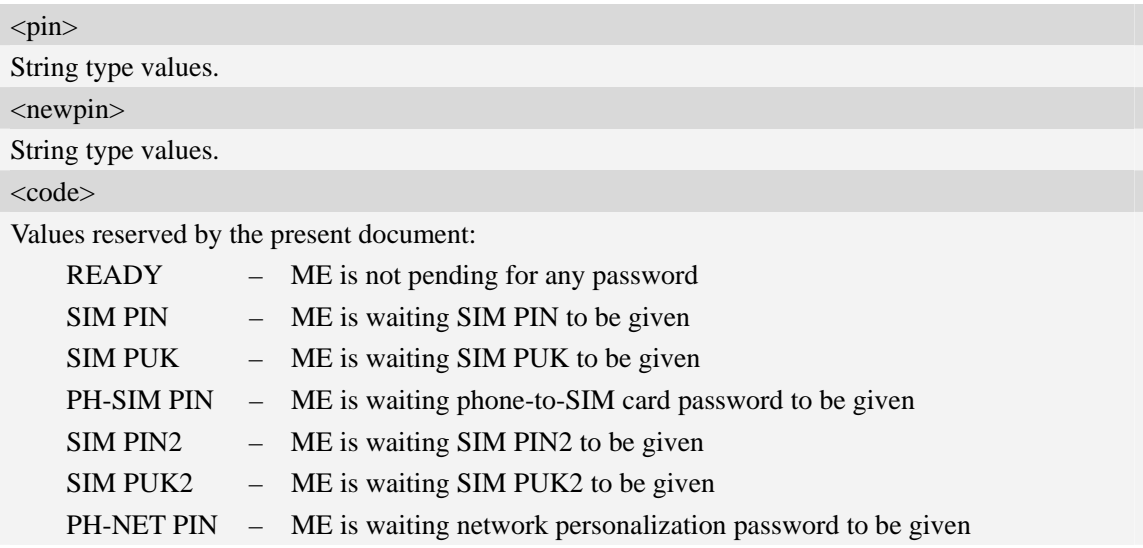

## **Examples**

```
AT+CPIN? 
+CPIN: SIM PUK2 
OK
```
# **7.6 AT+CSQ Signal quality**

## **Description**

This command is used to return received signal strength indication <rssi> and channel bit error rate <ber> from the ME. Test command returns values supported by the TA as compound values.

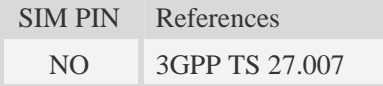

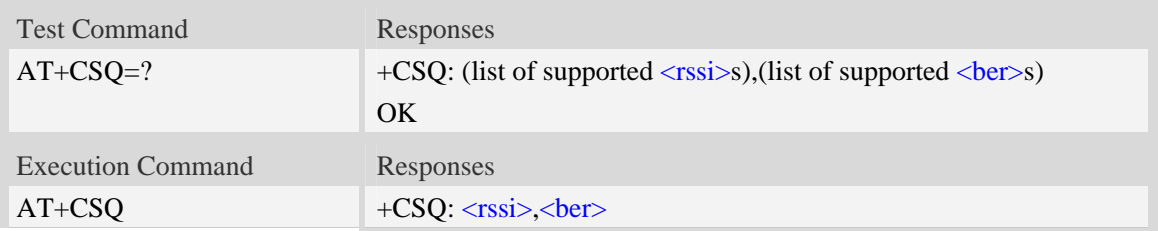

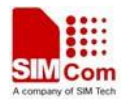

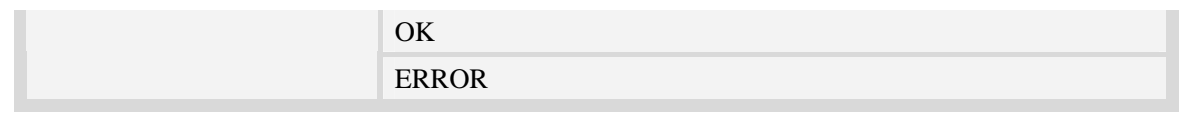

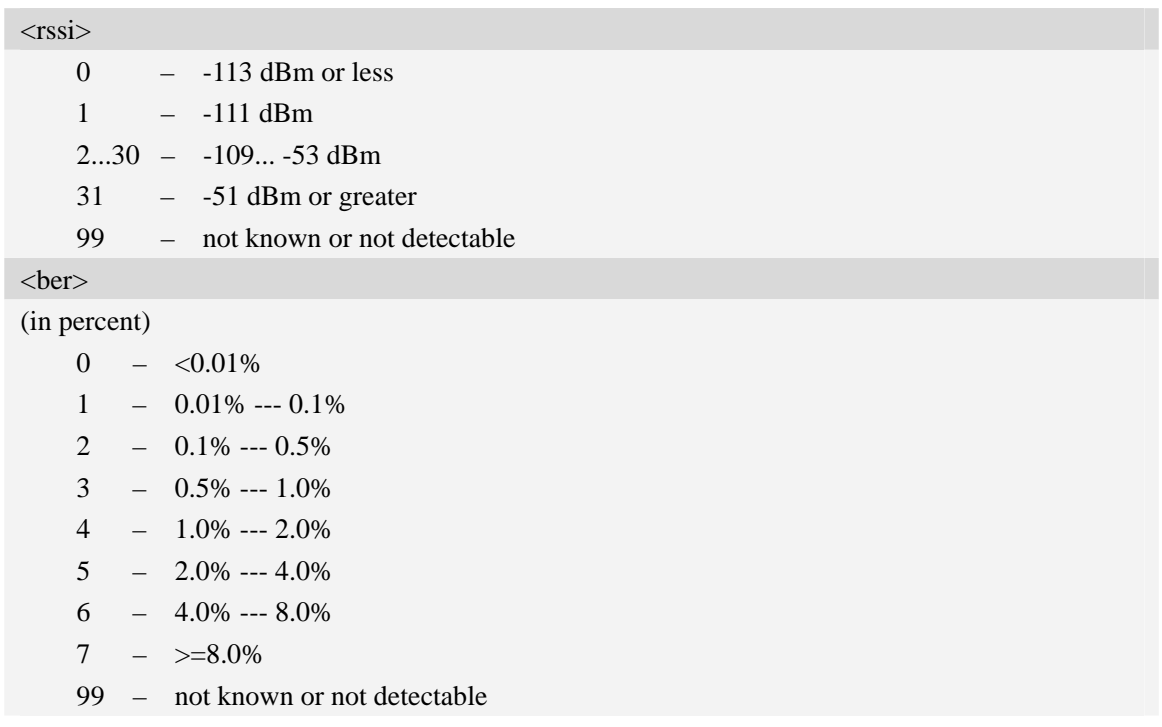

## **Examples**

*AT+CSQ +CSQ: 22,0 OK* 

# **7.7 AT+AUTOCSQ Set CSQ report**

### **Description**

This command is used to disable or enable automatic report CSQ information, when we enable automatic report, the module reports CSQ information every five seconds or only after <rssi> or  $\langle$ ber> is changed, the format of automatic report is "+CSQ:  $\langle$ rssi>, $\langle$ ber>".

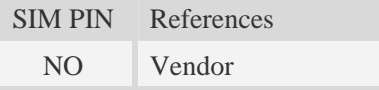

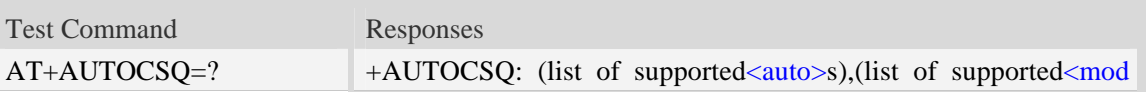

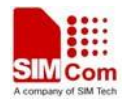

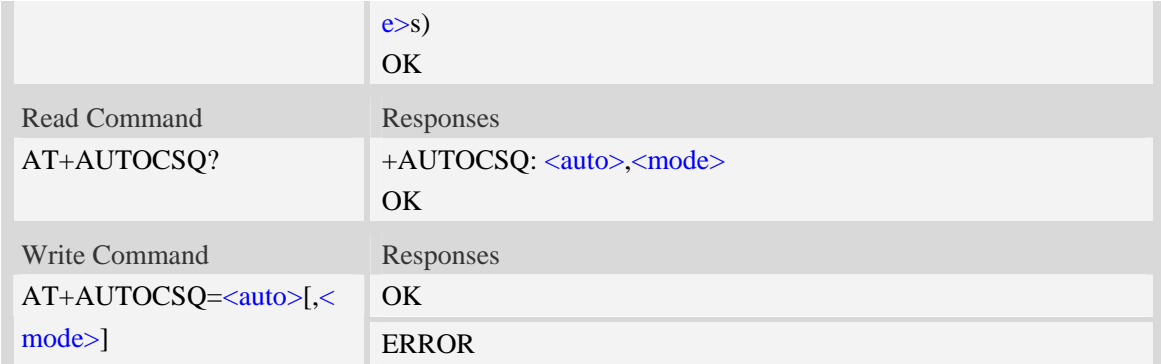

### $$

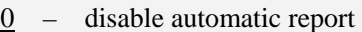

1 – enable automatic report

<mode>

- $0 \text{CSQ}$  automatic report every five seconds
- 1 CSQ automatic report only after  $\langle$ rssi $\rangle$  or  $\langle$ ber $\rangle$  is changed

**NOTE:** If the parameter of  $\langle$  mode> is omitted when executing write command,  $\langle$  mode> will be set to default value.

### **Examples**

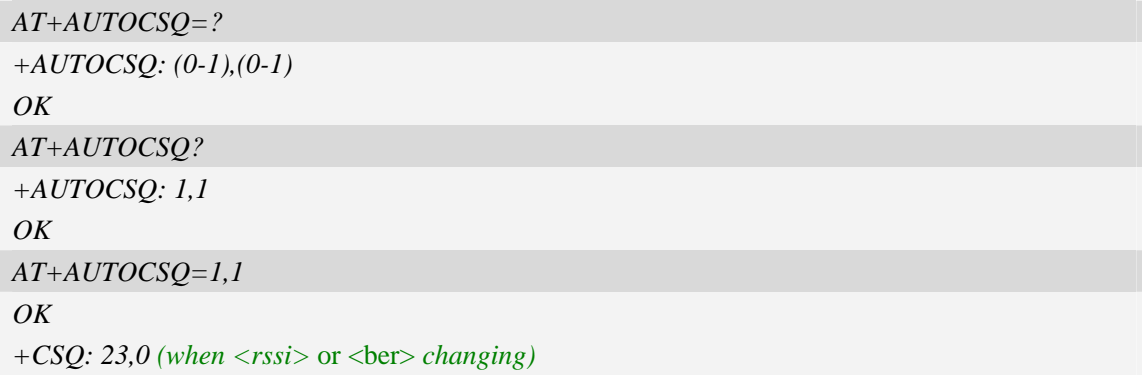

## **7.8 AT+CACM Accumulated call meter**

### **Description**

This command is used to reset the Advice of Charge related accumulated call meter value in SIM file EFACM.

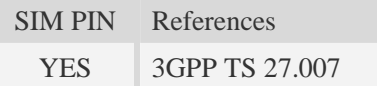

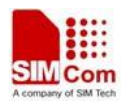

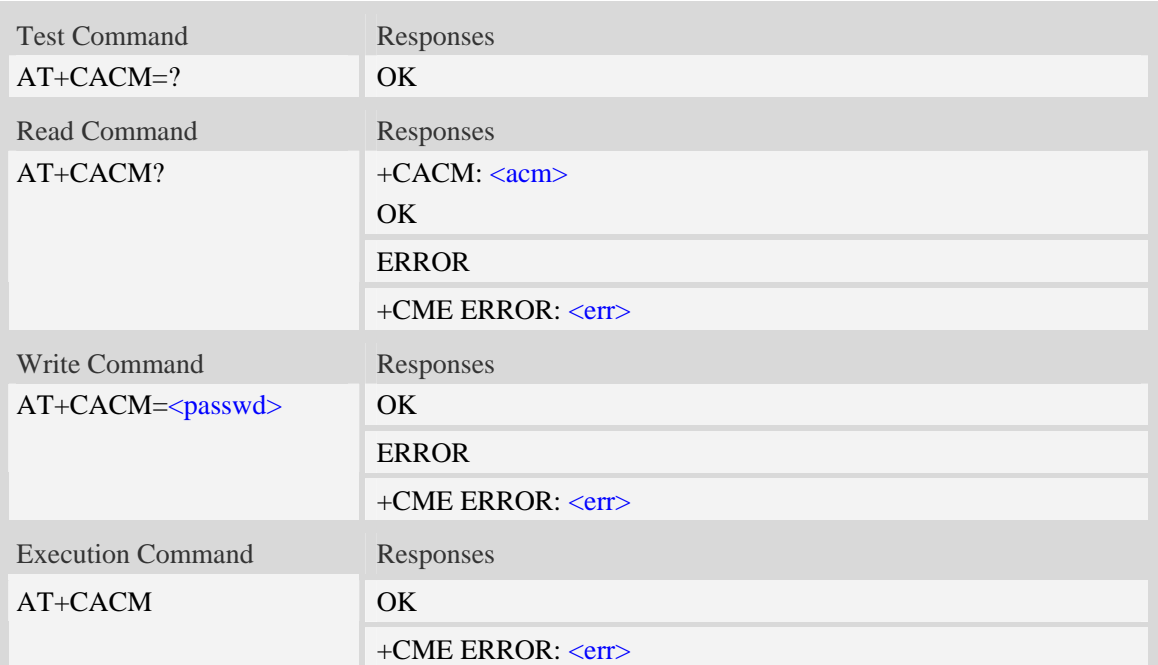

<passwd> String type, SIM PIN2.  $\langle \text{acm} \rangle$ String type, accumulated call meter value similarly coded as <ccm> under +CAOC.

## **Examples**

*AT+CACM? +CACM: "000000" OK* 

# **7.9 AT+CAMM Accumulated call meter maximum**

### **Description**

This command is used to set the Advice of Charge related accumulated call meter maximum value in SIM file EFACMmax.

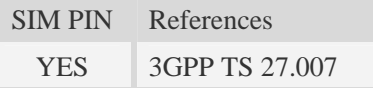

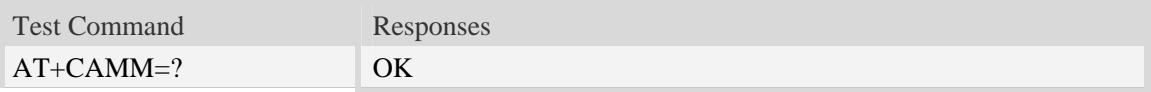

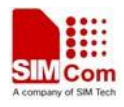

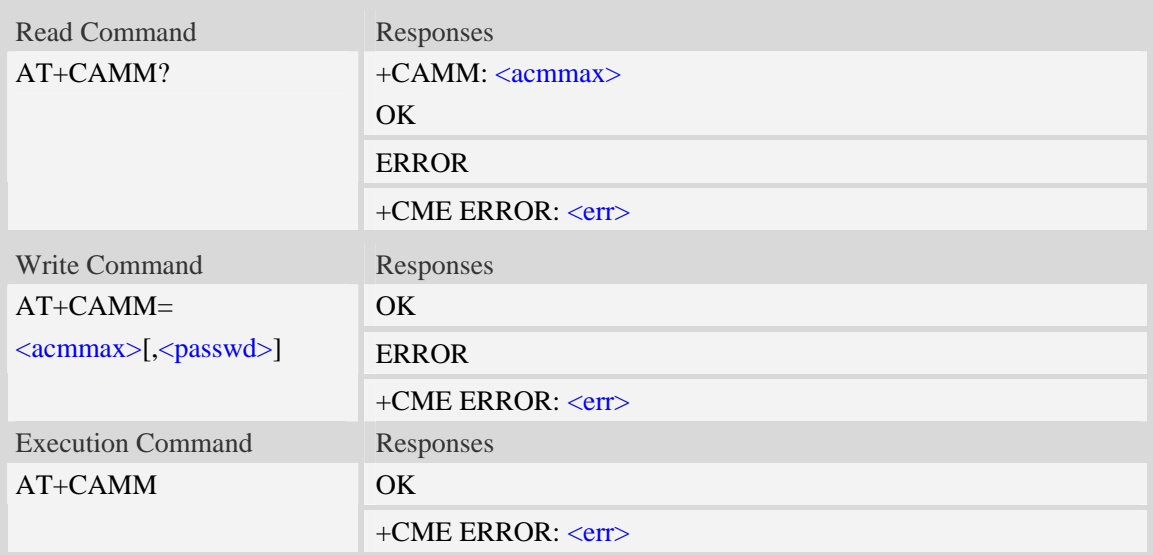

#### <acmmax>

String type, accumulated call meter maximum value similarly coded as <ccm> under AT+CAOC, value zero disables ACMmax feature.

<passwd>

String type, SIM PIN2.

### **Examples**

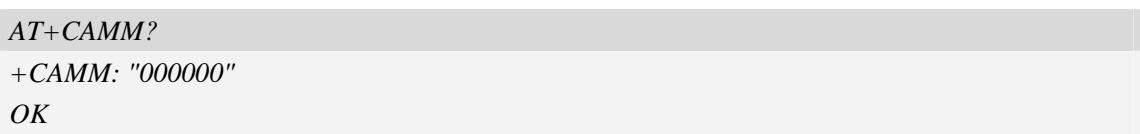

## **7.10 AT+CPUC Price per unit and currency table**

### **Description**

This command is used to set the parameters of Advice of Charge related price per unit and currency table in SIM file EF<sub>PUCT</sub>..

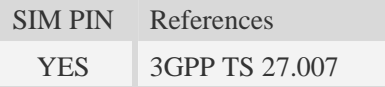

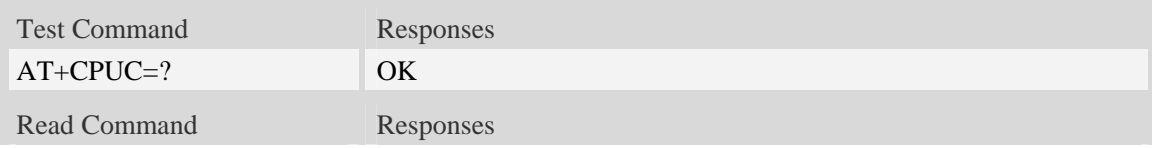

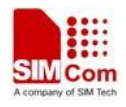

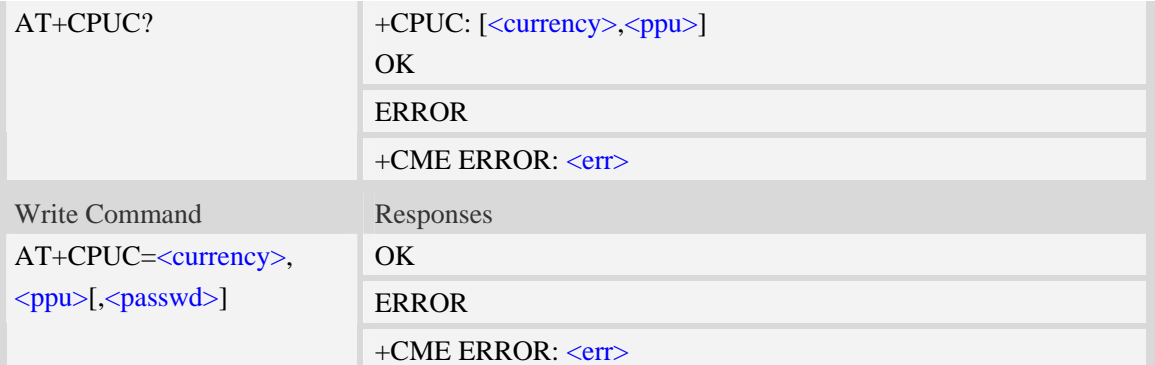

<currency>

String type, three-character currency code (e.g. "GBP", "DEM"), character set as specified by command Select TE Character Set AT+CSCS.

 $<$ ppu $>$ 

String type, price per unit, dot is used as a decimal separator. (e.g. "2.66"). <passwd>

String type, SIM PIN2.

## **Examples**

```
AT+CPUC? 
+CPUC: "GBP" , "2.66" 
OK
```
## **7.11 AT+CPOF Control phone to power down**

### **Description**

This command is used to power off the module. Once the AT+CPOF command is executed, The module will store user data and deactivate from network.

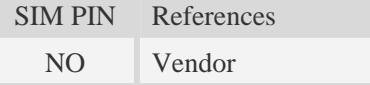

### **Syntax**

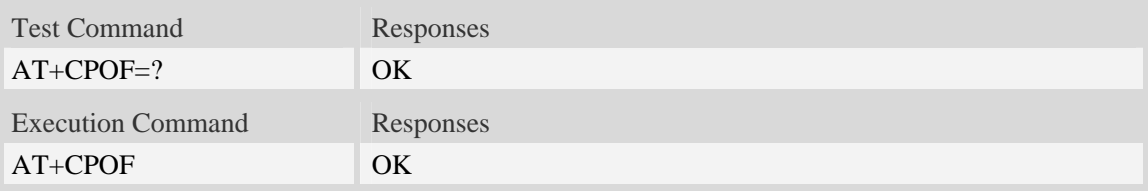

### **Examples**

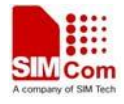

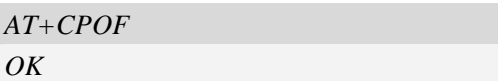

## **7.12 AT+CCLK Real time clock**

#### **Description**

This command is used to manage Real Time Clock of the module.

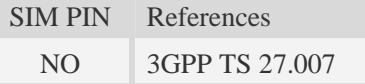

#### **Syntax**

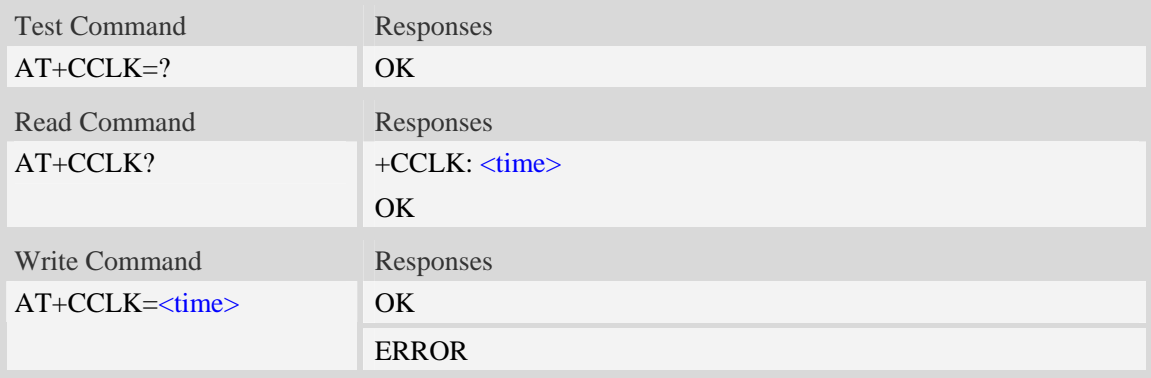

### **Defined values**

#### <time>

String type value; format is "yy/MM/dd,hh:mm:ss $\pm$ zz", where characters indicate year (two last digits), month, day, hour, minutes, seconds and time zone (indicates the difference, expressed in quarters of an hour, between the local time and GMT; three last digits are mandatory, range  $-96...+96$ ). E.g.  $6<sup>th</sup>$  of May 2008, 14:28:10 GMT+8 equals to "08/05/06, 14:28:10+32".

**NOTE:** 1. Time zone is nonvolatile, and the factory value is invalid time zone.

 2. Command +CCLK? will return time zone when time zone is valid, and if time zone is 00, command +CCLK? will return "+00", but not "-00".

### **Examples**

```
AT+CCLK="08/11/28,12:30:33+32" 
OK 
AT+CCLK? 
+CCLK: "08/11/28,12:30:35+32" 
OK
AT+CCLK="08/11/26,10:15:00" 
OK
```
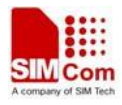

*AT+CCLK?* 

*+CCLK: "08/11/26,10:15:02+32" OK* 

## **7.13 AT+CRESET Reset ME**

## **Description**

This command is used to reset ME.

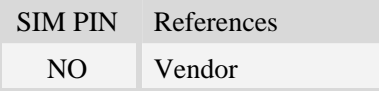

## **Syntax**

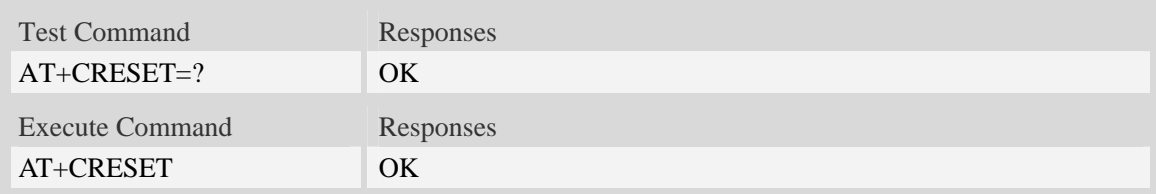

## **Examples**

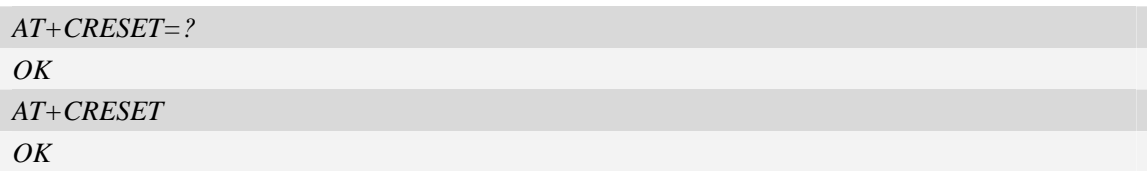

## **7.14 AT+SIMEI Set module IMEI**

## **Description**

This command is used to set module IMEI value.

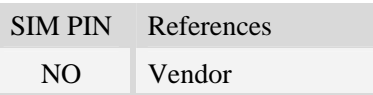

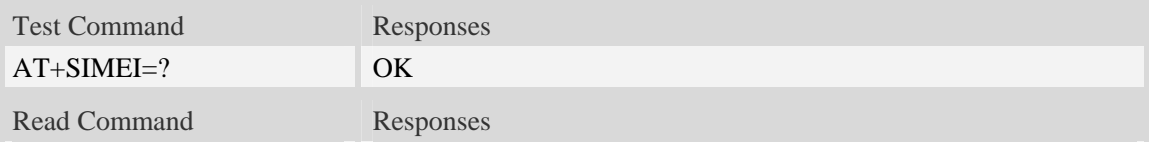

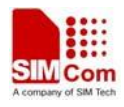

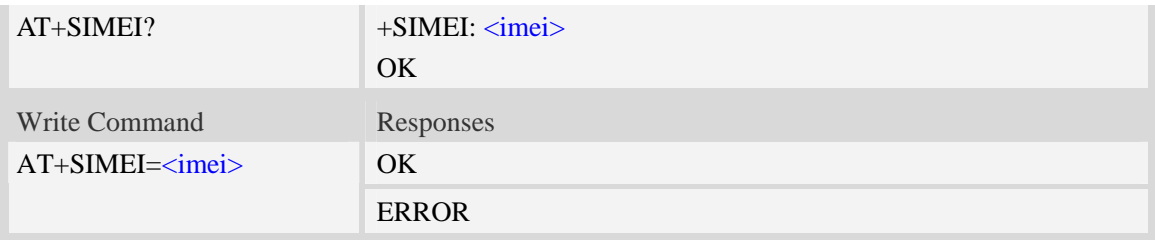

<imei> The 15-digit IMEI value.

## **Examples**

```
AT+SIMEI=357396012183170 
OK 
AT+SIMEI? 
+SIMEI: 357396012183170 
OK 
AT+SIMEI=? 
OK
```
# **7.15 AT+CSQDELTA Set RSSI delta change threshold**

## **Description**

This command is used to set RSSI delta threshold for signal strength reporting.

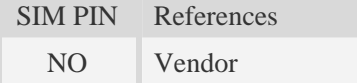

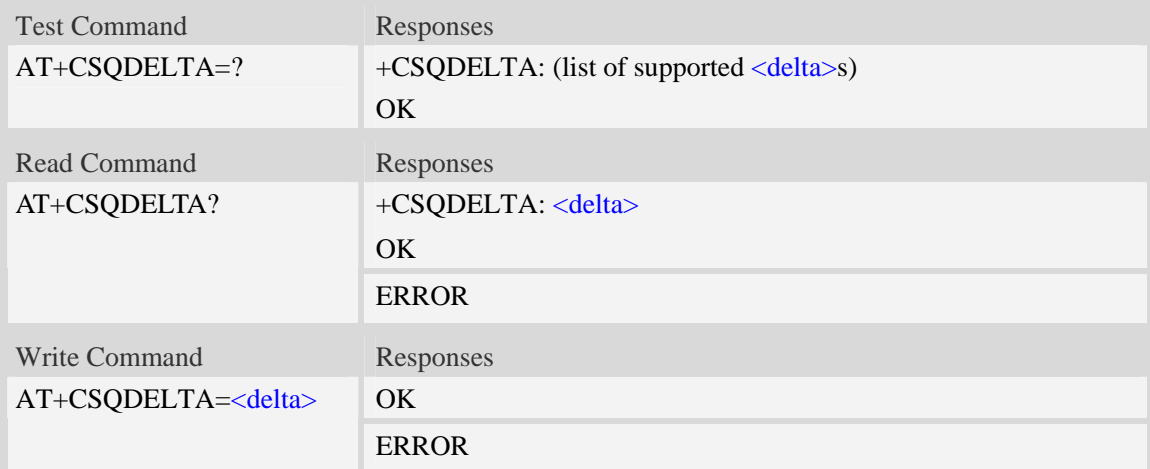

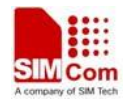

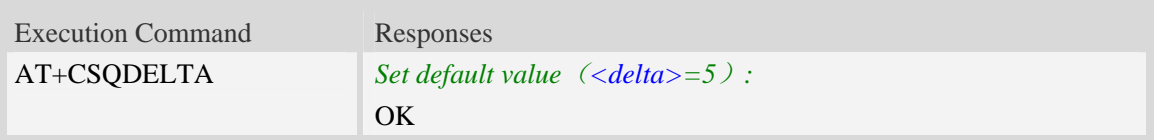

<delta>

Range: from 0 to 5.

## **Examples**

*AT+CSQDELTA? +CSQDELTA: 5 OK* 

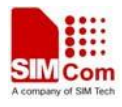

# **8 SIMCard Related Commands**

# **8.1 AT+CICCID Read ICCID in SIM card**

## **Description**

This command is used to Read the ICCID in SIM card

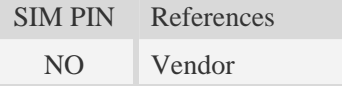

## **Syntax**

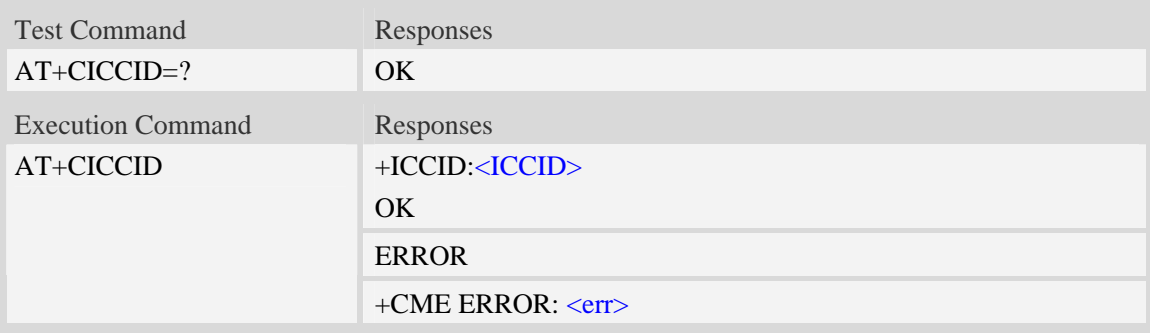

## **Defined values**

### <ICCID>

Integrate circuit card identity, a standard ICCID is a 20-digit serial number of the SIM card, it presents the publish state, network code, publish area, publish date, publish manufacture and press serial number of the SIM card.

### **Examples**

```
AT+CICCID 
+ICCID: 898600700907A6019125 
OK
```
## **8.2 AT+CSIM Generic SIM access**

### **Description**

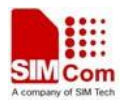

This command allows to control the SIM card directly.

Compared to restricted SIM access command AT+CRSM, AT+CSIM allows the ME to take more control over the SIM interface.

For SIM–ME interface please refer 3GPP TS 11.11.

**NOTE:** The SIM Application Toolkit functionality is not supported by AT+CSIM. Therefore the following SIM commands can not be used: TERMINAL PROFILE, ENVELOPE, FETCH and TEMINAL RESPONSE.

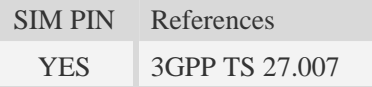

## **Syntax**

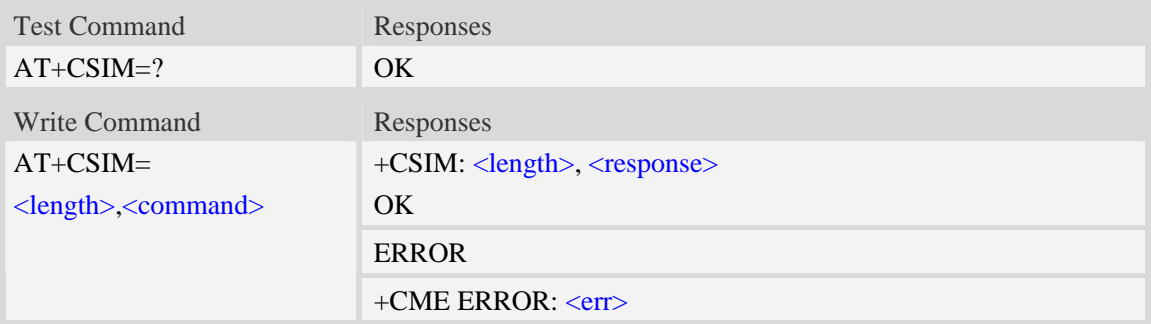

## **Defined values**

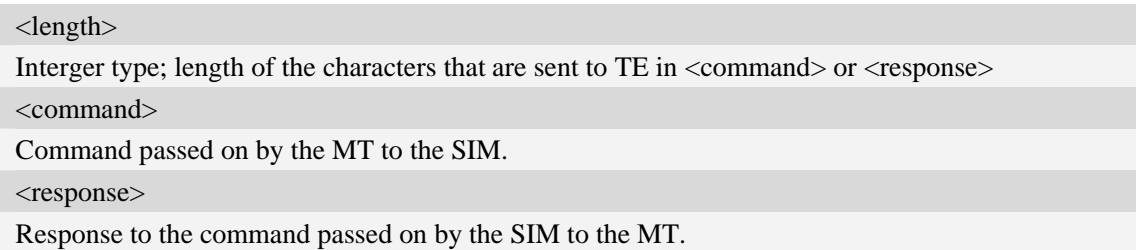

### **Examples**

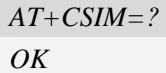

## **8.3 AT+CRSM Restricted SIM access**

## **Description**

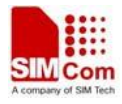

By using AT+CRSM instead of Generic SIM Access AT+CSIM, TE application has easier but more limited access to the SIM database.

Write command transmits to the MT the SIM <command> and its required parameters. MT handles internally all SIM-MT interface locking and file selection routines. As response to the command, MT sends the actual SIM information parameters and response data. MT error result code +CME ERROR may be returned when the command cannot be passed to the SIM, but failure in the execution of the command in the SIM is reported in  $\langle sw1 \rangle$  and  $\langle sw2 \rangle$  parameters.

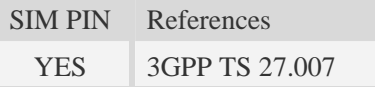

## **Syntax**

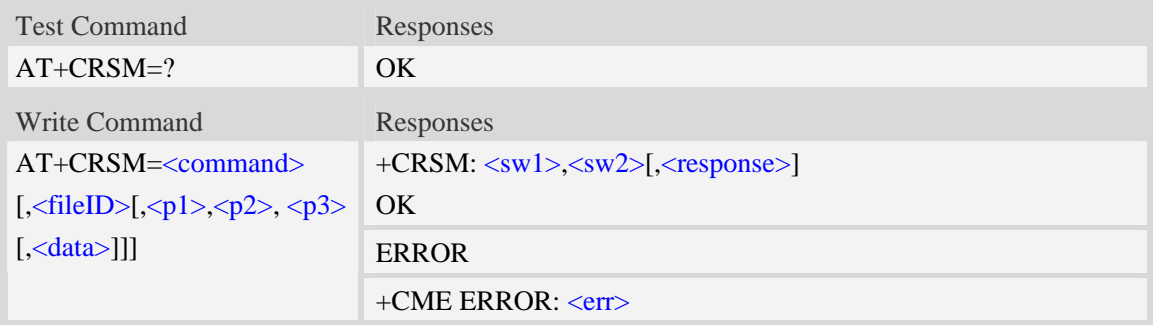

## **Defined values**

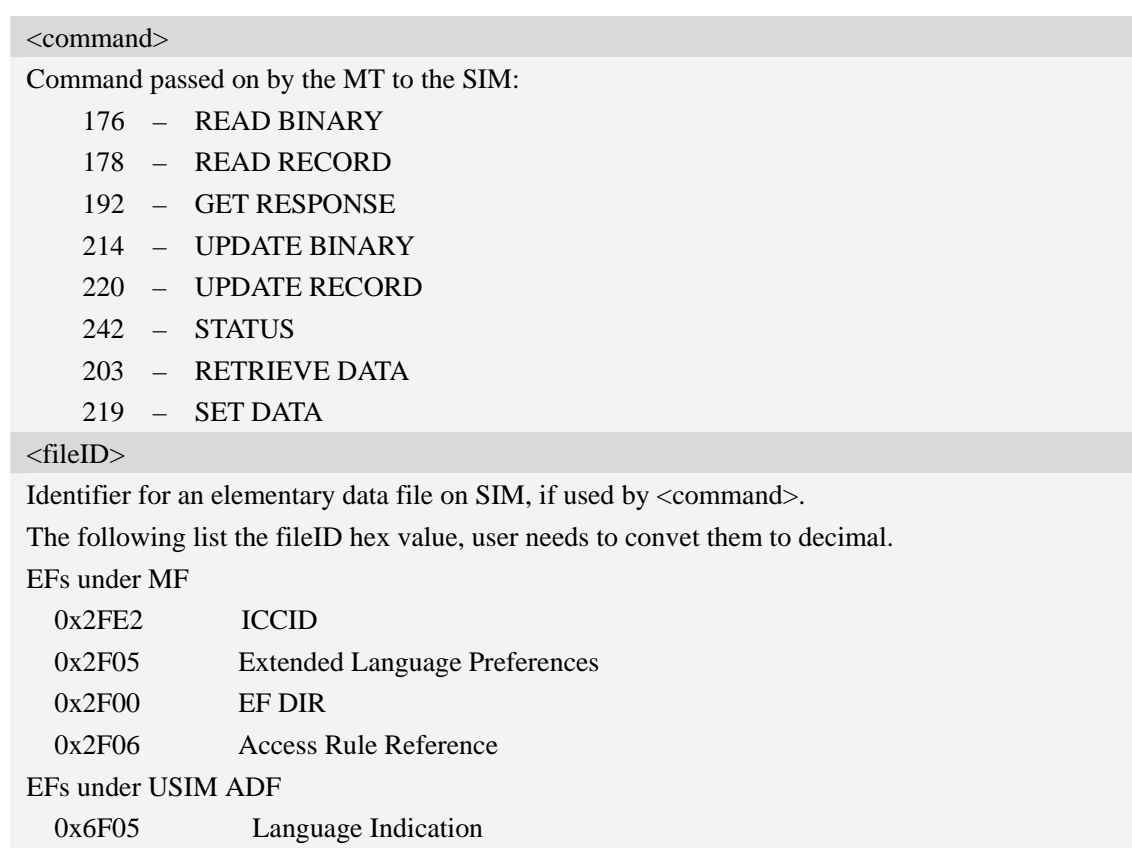

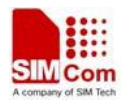

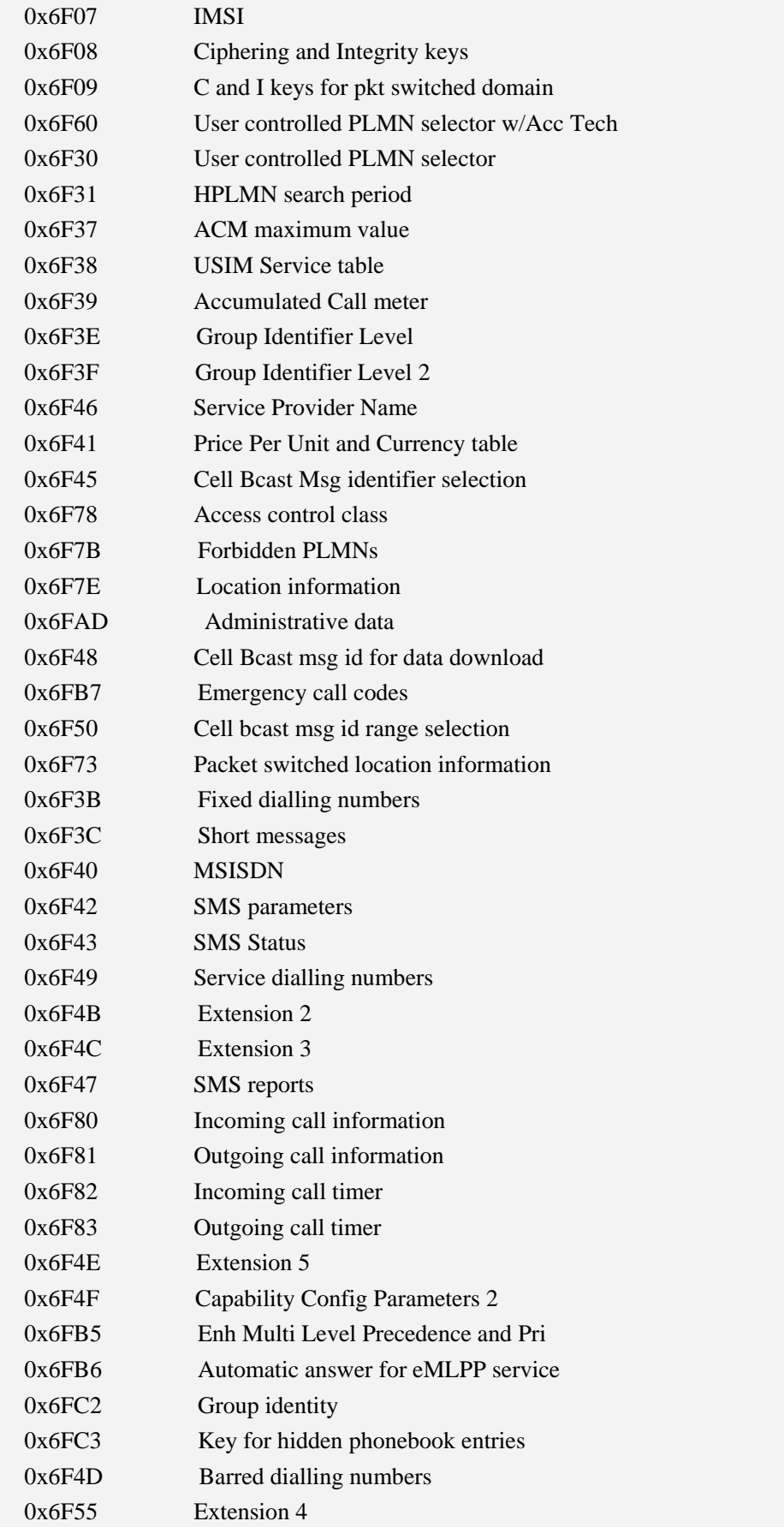
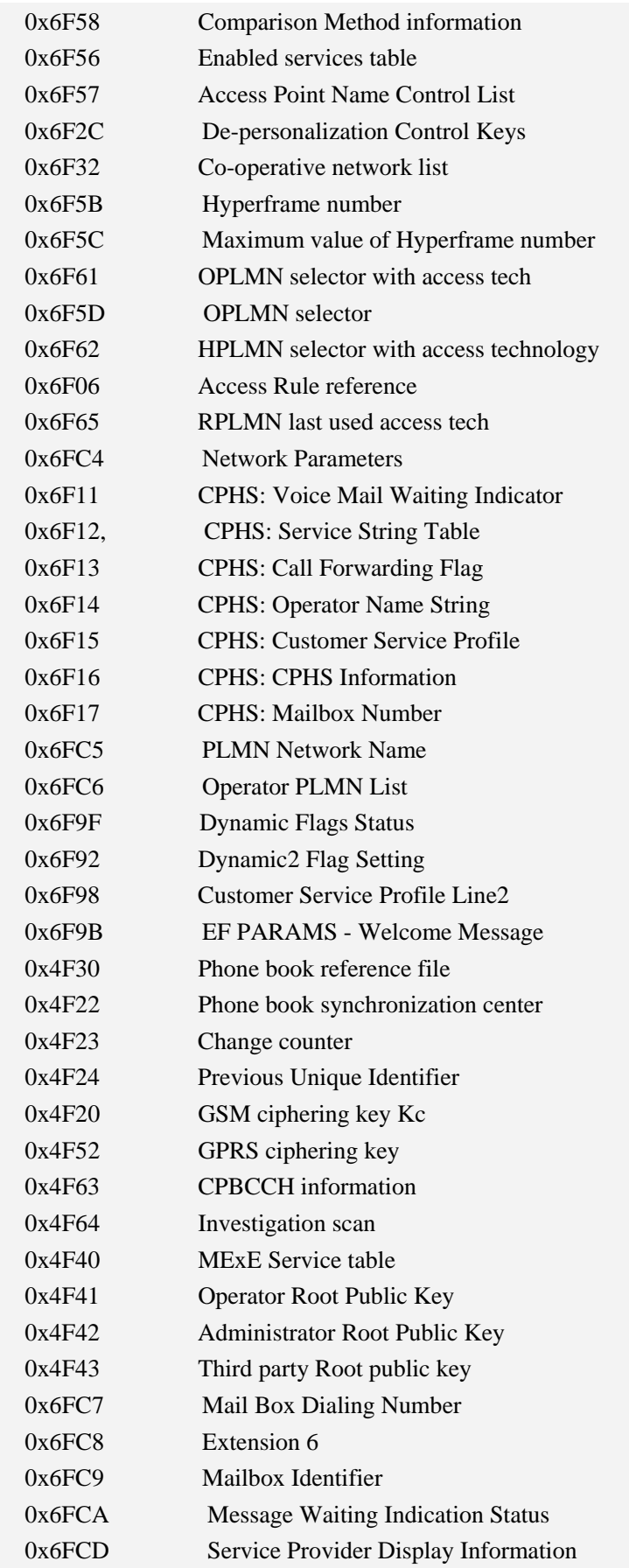

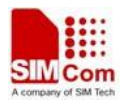

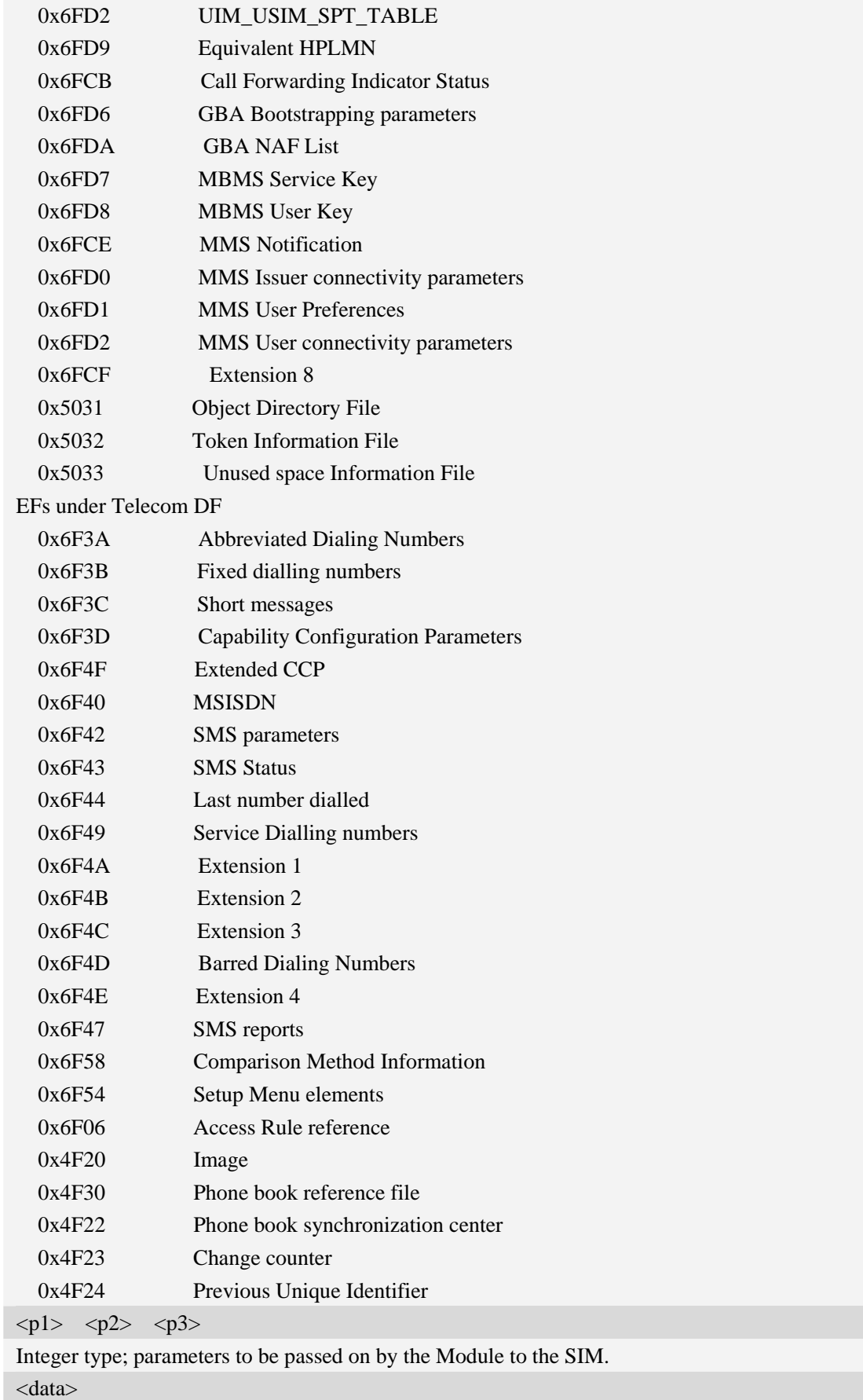

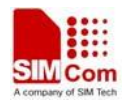

Information which shall be written to the SIM (hexadecimal character format, refer AT+CSCS).  $<$ sw1>  $<$ sw2>

Status information from the SIM about the execution of the actual command. It is returned in both cases, on successful or failed execution of the command.

<response>

Response data in case of a successful completion of the previously issued command.

"STATUS" and "GET RESPONSE" commands return data, which gives information about the currently selected elementary data field. This information includes the type of file and its size. After "READ BINARY" or "READ RECORD" commands the requested data will be returned. <response> is empty after "UPDATE BINARY" or "UPDATE RECORD" commands.

#### **Examples**

*AT+CRSM=? OK* 

## **8.4 AT+SPIC Times remain to input SIM PIN/PUK**

#### **Description**

This command is used to inquire times remain to input SIM PIN/PUK.

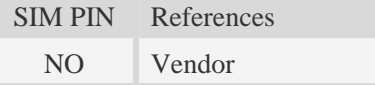

#### **Syntax**

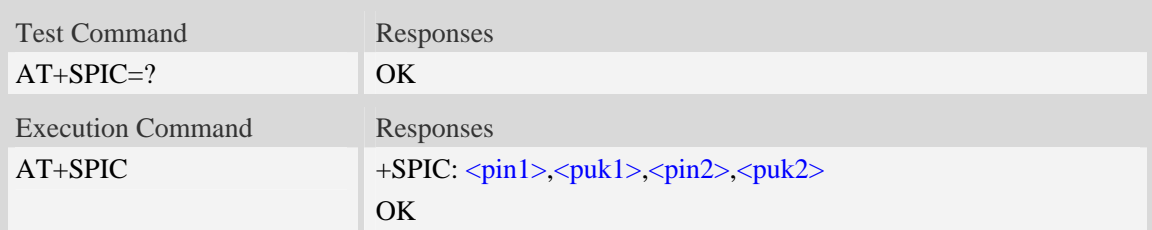

#### **Defined values**

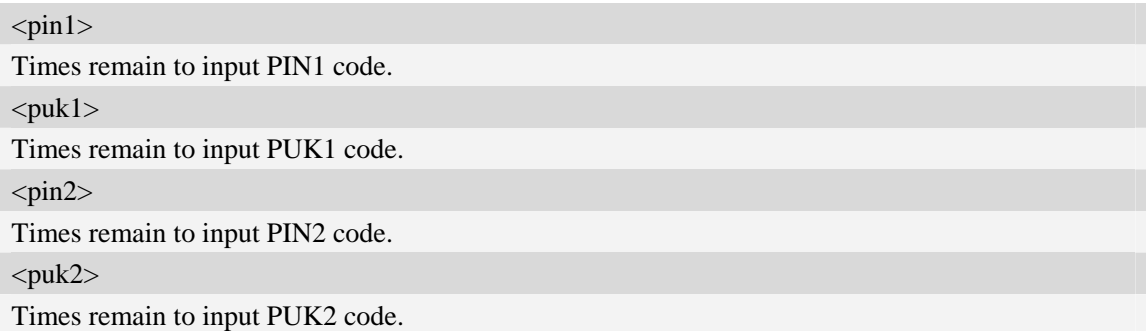

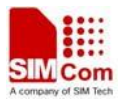

#### **Examples**

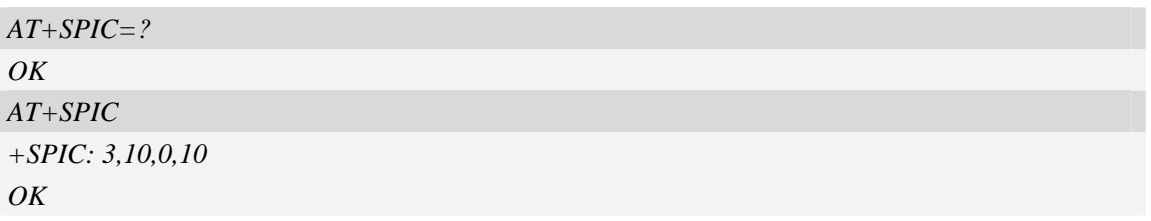

# **8.5 AT+CSPN Get service provider name from SIM**

#### **Description**

This command is used to get service provider name from SIM card.

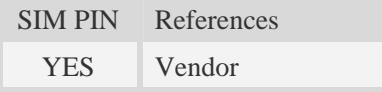

## **Syntax**

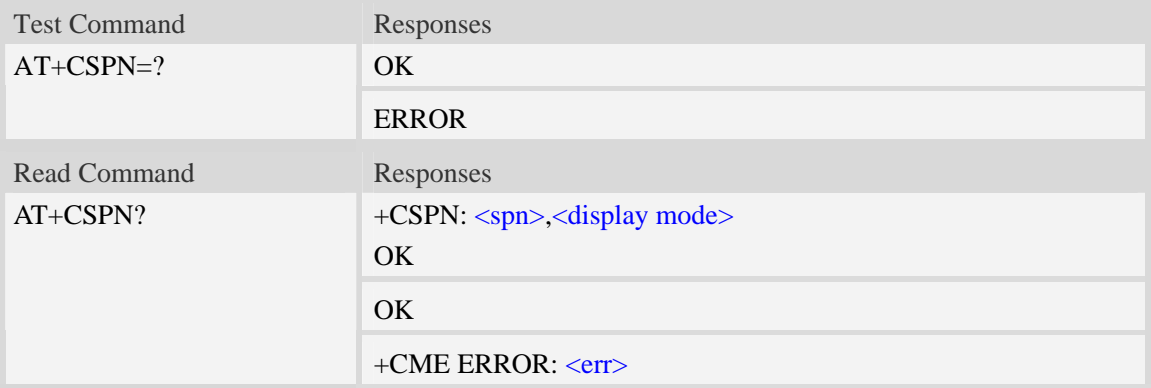

#### **Defined values**

#### <spn>

String type; service provider name on SIM

<display mode>

- 0 doesn't display PLMN.Already registered on PLMN.
- 1 display PLMN

## **Examples**

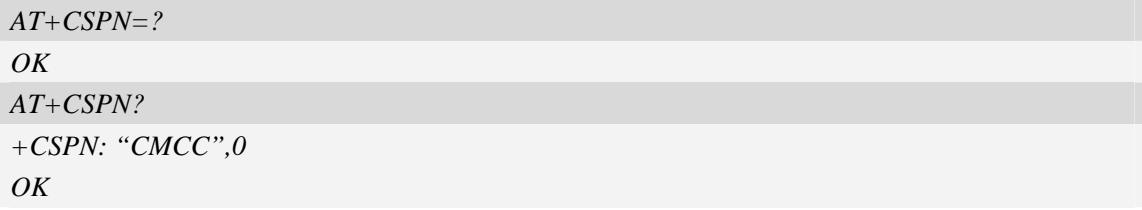

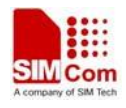

# **8.6 AT+CRFSIM Reinitialize the SIM card**

## **Description**

This command is used to reload and initialize the SIM card.

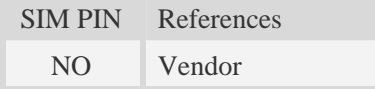

## **Syntax**

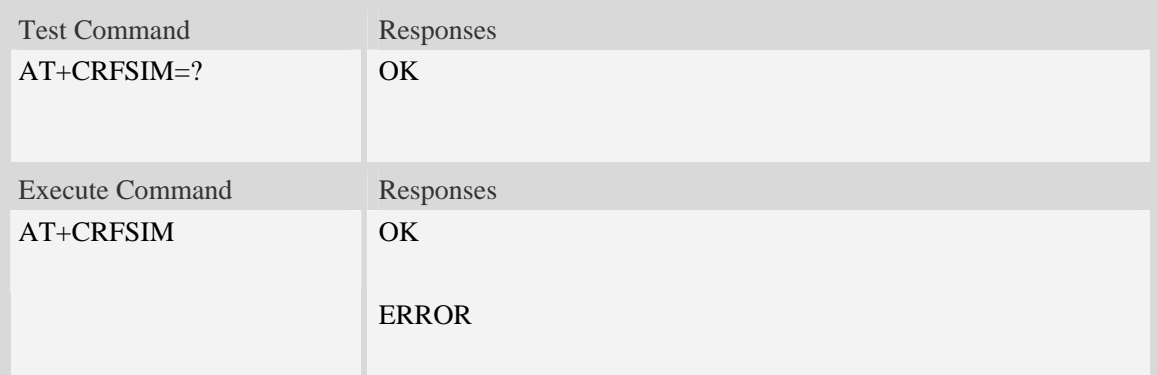

## **Examples**

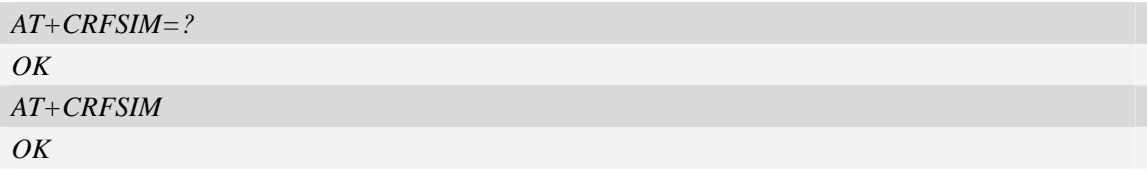

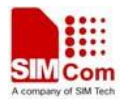

# **9 Hardware Related Commands**

## **9.1 AT+CTXVOL Set TX volume**

#### **Description**

This command is used to set audio path parameter – TX volume, and refer to related hardware design document to get more information.

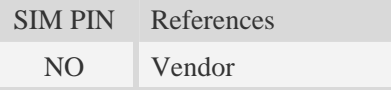

#### **Syntax**

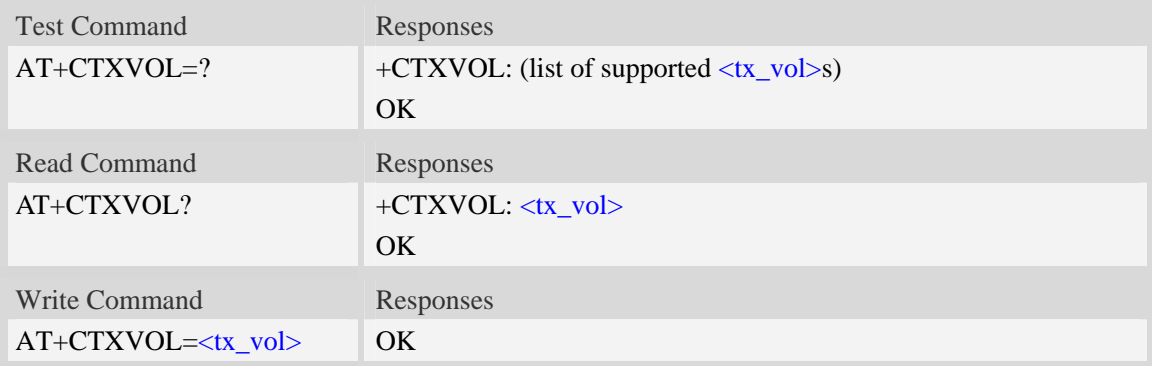

#### **Defined values**

```
\langle tx \space vol \rangleTX volume level which is from 0 to 65535.
```
#### **Examples**

*AT+CTXVOL=1234 OK* 

## **9.2 AT+CRXVOL Set RX volume**

#### **Description**

This command is used to set audio path parameter – RX volume, and refer to related hardware design document to get more information.

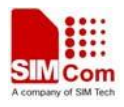

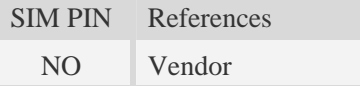

#### **Syntax**

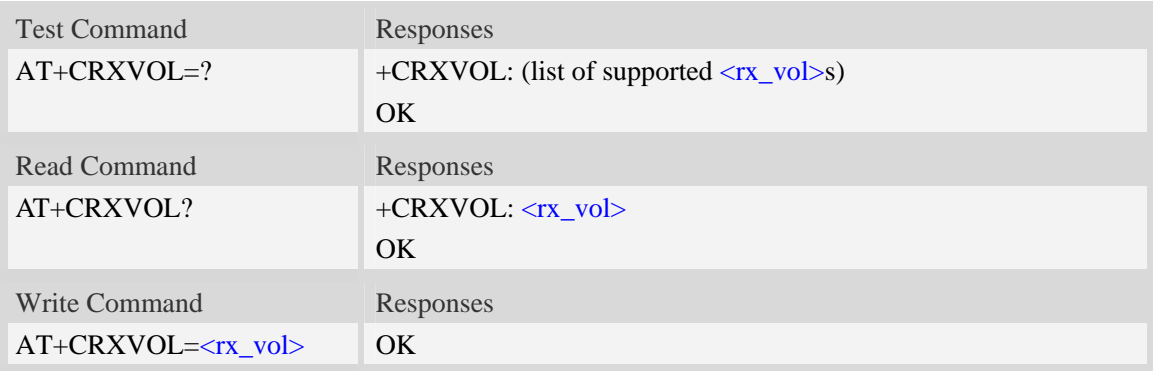

#### **Defined values**

 $\langle$ rx\_vol>

RX volume level which is from -100 to 100.

### **Examples**

*AT+CRXVOL=12 OK* 

## **9.3 AT+CTXFTR Set TX filter**

#### **Description**

This command is used to set audio path parameter – TX filter, and refer to related hardware design document to get more information.

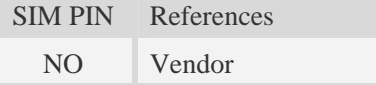

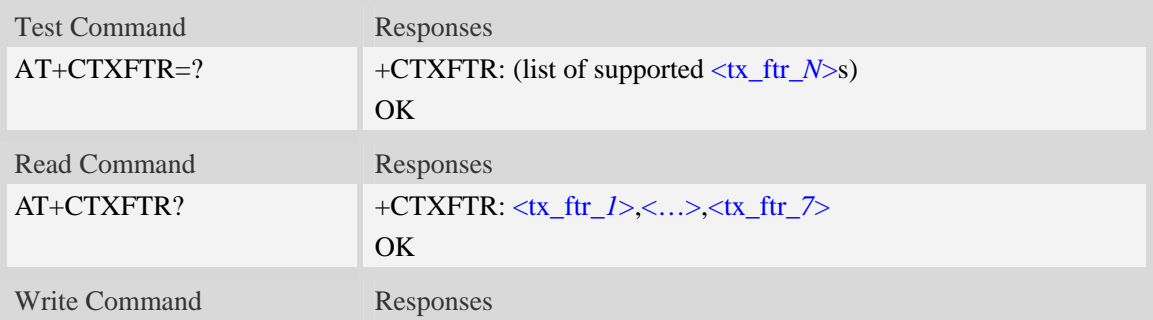

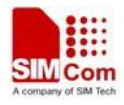

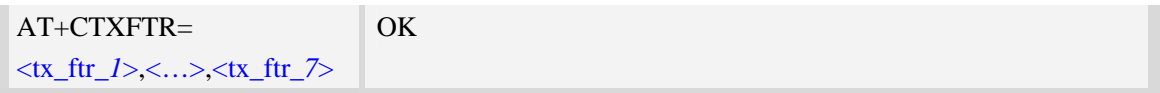

 $\langle$ tx ftr *N* $>$ 

TX filter level which is from 0 to 65535. (*N* is from 1 to 7)

#### **Examples**

*AT+CTXFTR=1111,2222,3333,4444,5555,6666,7777 OK* 

## **9.4 AT+CRXFTR Set RX filter**

#### **Description**

This command is used to set audio path parameter – RX filter, and refer to related hardware design document to get more information.

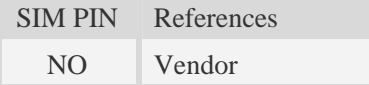

#### **Syntax**

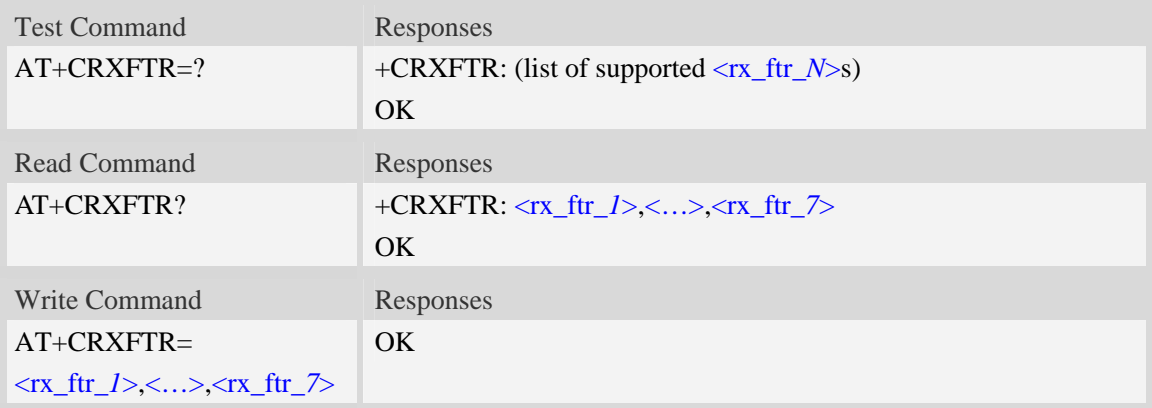

#### **Defined values**

 $\langle$ rx\_ftr\_*N*> RX filter level which is from 0 to 65535. (*N* is from 1 to 7)

### **Examples**

```
AT+CRXFTR=1111,2222,3333,4444,5555,6666,7777 
OK
```
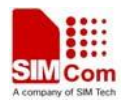

# **9.5 AT+CVALARM Low voltage Alarm**

#### **Description**

This command is used to open or close the low voltage alarm function.

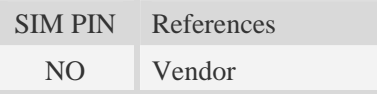

## **Syntax**

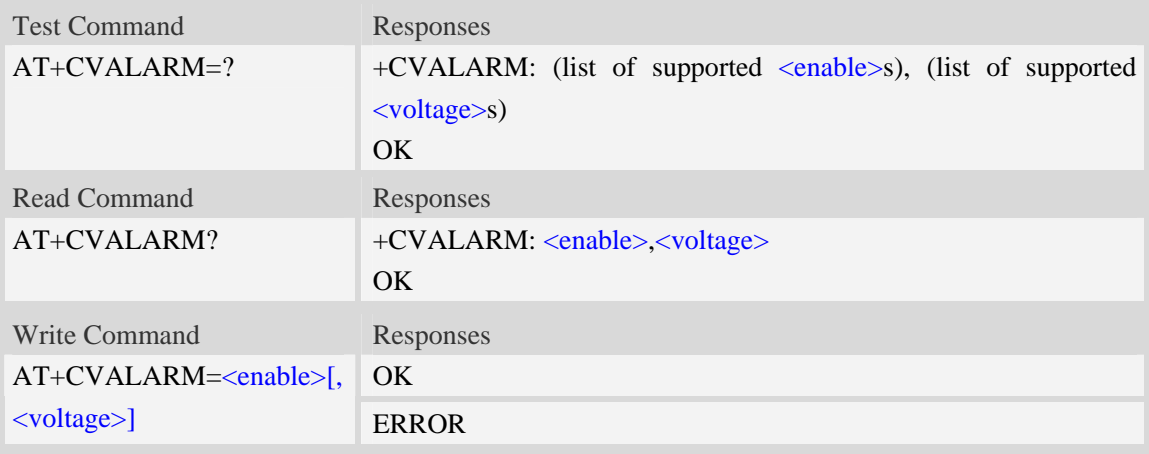

#### **Defined values**

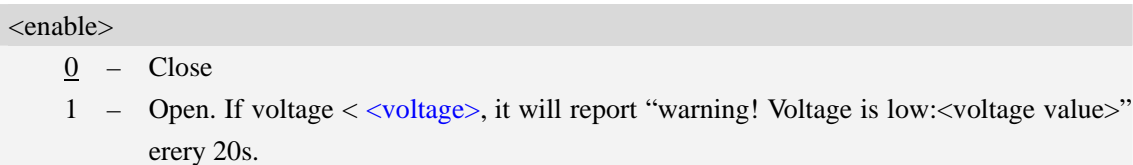

<voltage>

Between 2800mV and 4300mV. Default value is 3450.

NOTE: The two parameters will be saved automatically.

#### **Examples**

```
AT+CVALARM=1,3400 
OK 
AT+CVALARM? 
+CVALARM: 1,3400 
OK
AT+CVALARM=? 
+CVALARM: (0-1),(2800-4300) 
OK
```
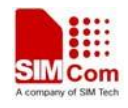

# **9.6 AT+CRIIC Read values from register of IIC device**

### **Description**

This command is used to read values from register of IIC device.

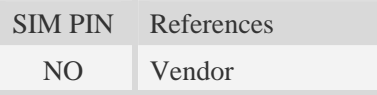

## **Syntax**

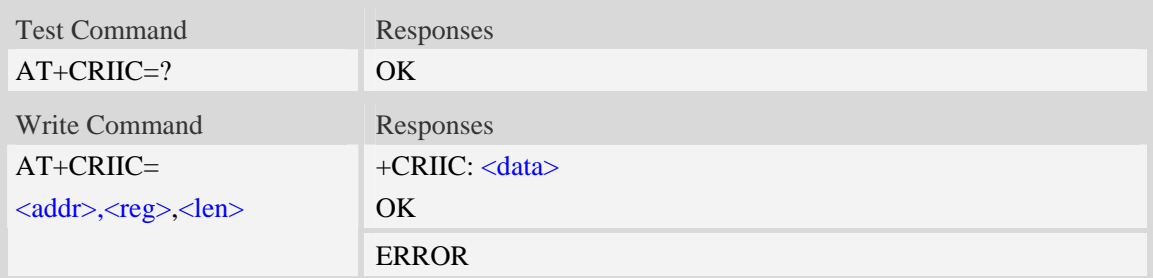

#### **Defined values**

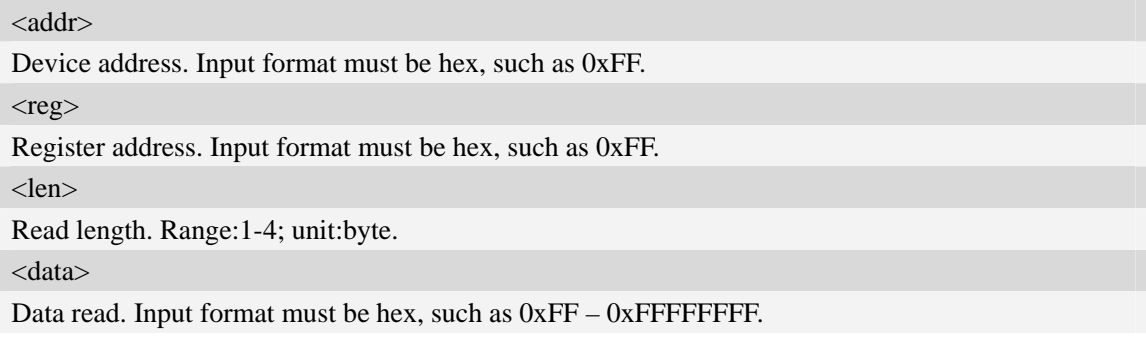

### **Examples**

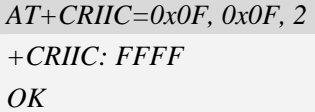

# **9.7 AT+CWIIC Write values to register of IIC device**

#### **Description**

This command is used to write values to register of IIC device.

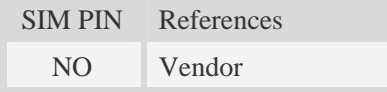

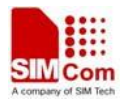

### **Syntax**

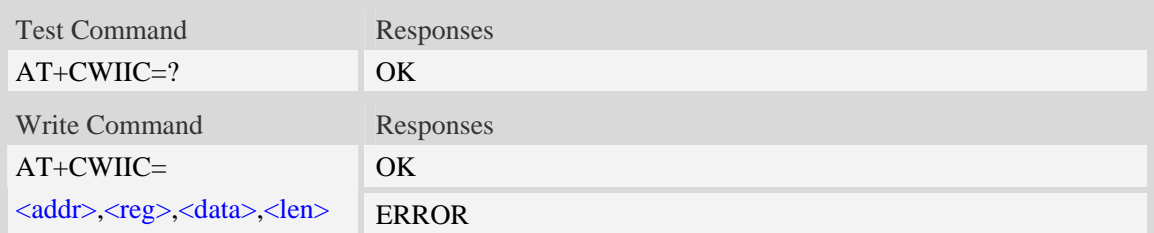

#### **Defined values**

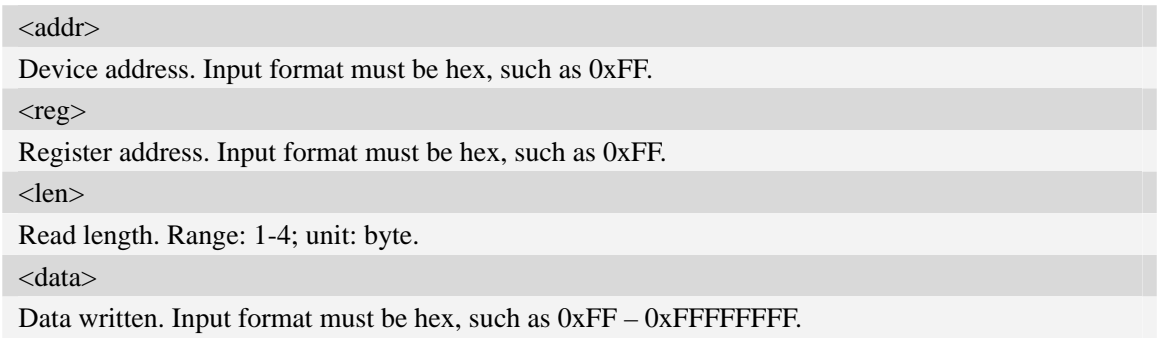

### **Examples**

```
AT+CWIIC=0x0F, 0x0F, 0x1234, 2 
+CWIIC: 0x1234 
OK
```
## **9.8 AT+CVAUXS Set state of the pin named VREG\_AUX1**

## **Description**

This command is used to set state of the pin which is named VREG\_AUX1.

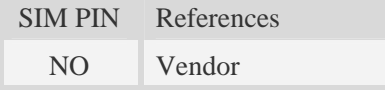

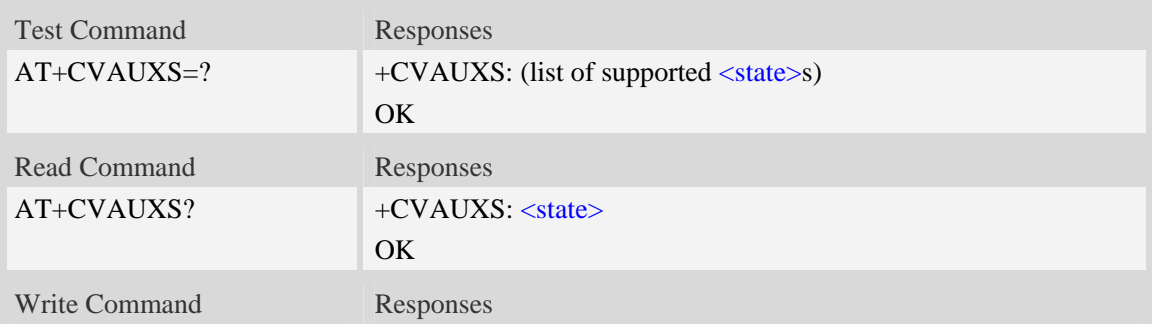

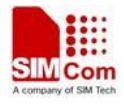

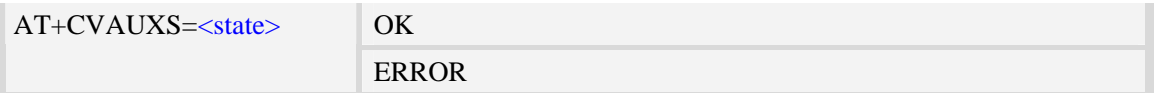

<state>

- 0 the pin is closed.
- $\frac{1}{1}$  the pin is opend(namely, open the pin)

#### **Examples**

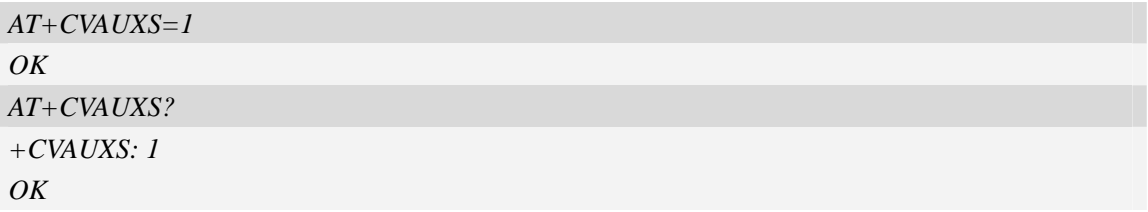

## **9.9 AT+CVAUXV Set voltage value of the pin named VREG\_AUX1**

#### **Description**

This command is used to set the voltage value of the pin which is named VREG\_AUX1.

SIM PIN References NO Vendor

#### **Syntax**

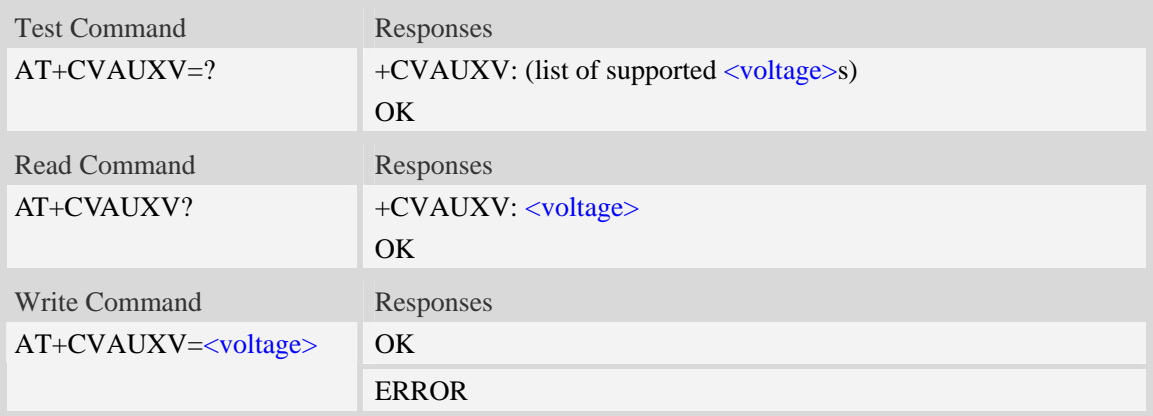

#### **Defined values**

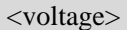

Voltage value of the pin which is named VREG\_AUX1. The unit is in 50\*mV.

#### **Examples**

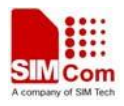

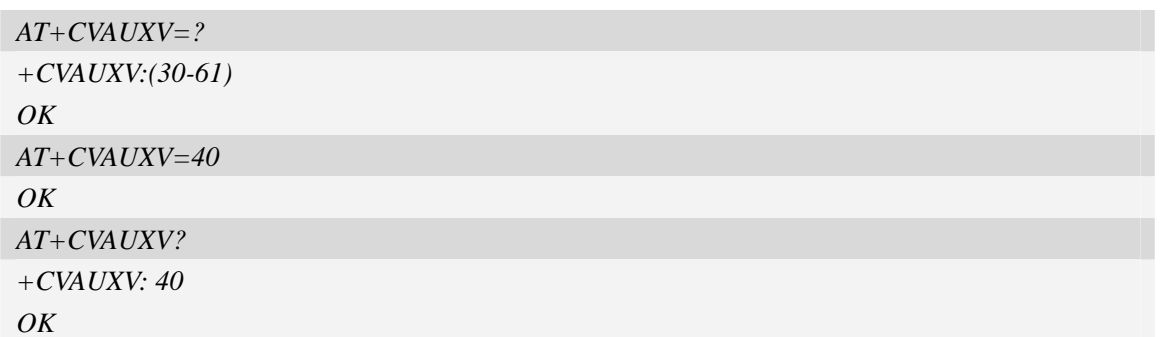

## **9.10 AT+CGPIO Set GPIO0 interrupt trigger mode**

### **Description**

This command is used to set GPIO0 interrupt trigger mode.

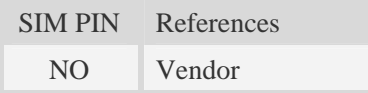

### **Syntax**

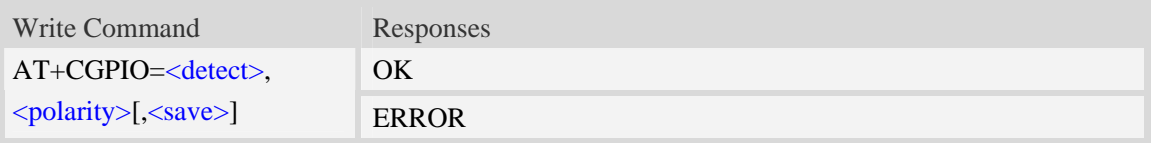

### **Defined values**

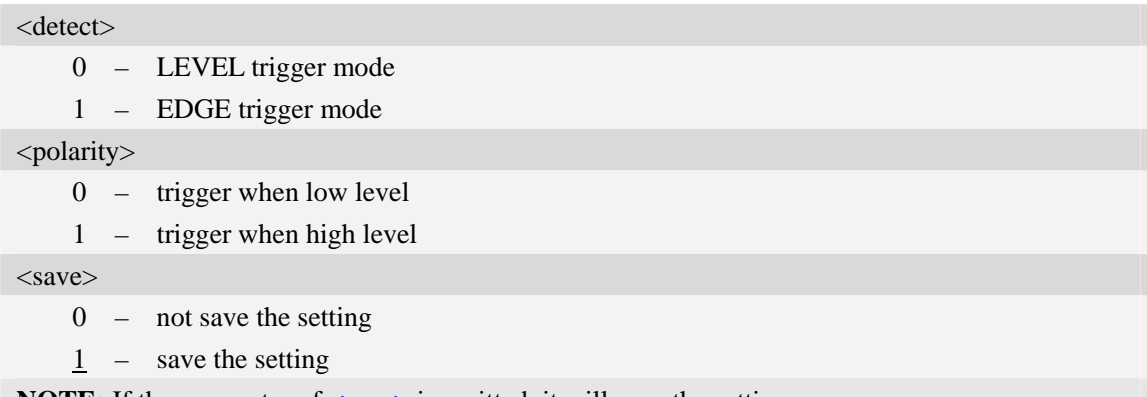

**NOTE:** If the parameter of  $\langle$ save> is omitted, it will save the setting.

## **Examples**

*AT+CGPIO=1,1,0 OK* 

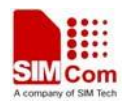

## **9.11 AT+CGDRT Set the direction of specified GPIO**

#### **Description**

This command is used to set the specified GPIO to input or output state. If setting to input state, then this GPIO can not be set to high or low value.

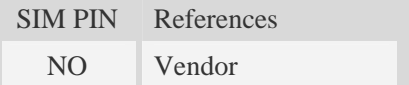

#### **Syntax**

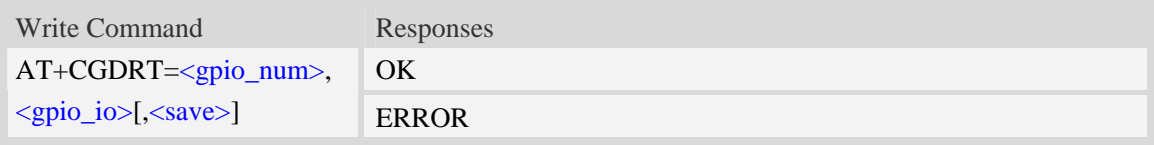

#### **Defined values**

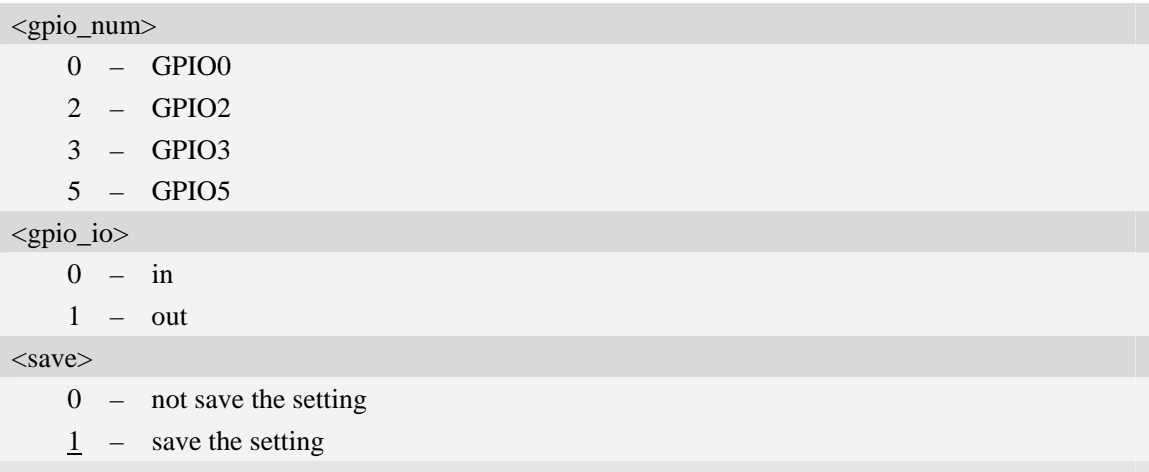

**NOTE:** If the parameter of  $\langle$ save> is omitted, it will save the direction of specified GPIO.

#### **Examples**

```
AT+CGDRT=3,0,0 
OK
```
## **9.12 AT+CGSETV Set the value of specified GPIO**

#### **Description**

This command is used to set the value of the specified GPIO to high or low.

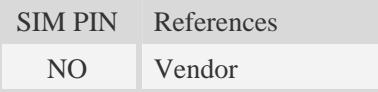

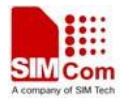

### **Syntax**

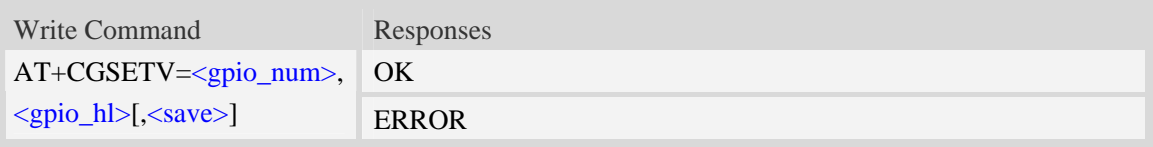

### **Defined values**

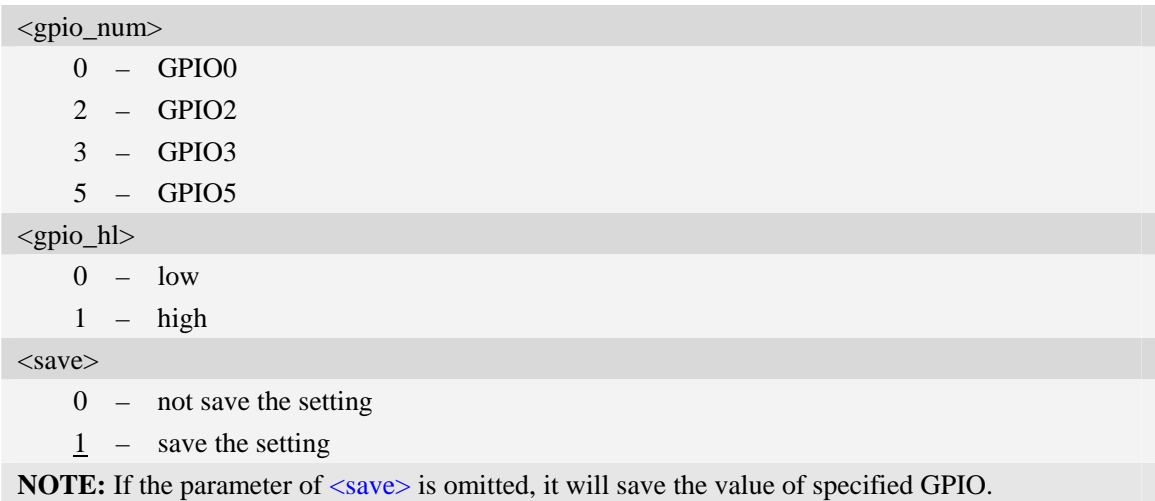

## **Examples**

```
AT+CGSETV=3,0,0 
OK
```
## **9.13 AT+CGGETV Get the value of specified GPIO**

### **Description**

This command is used to get the value (high or low) of the specified GPIO.

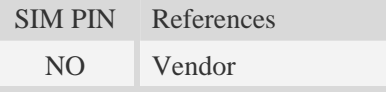

### **Syntax**

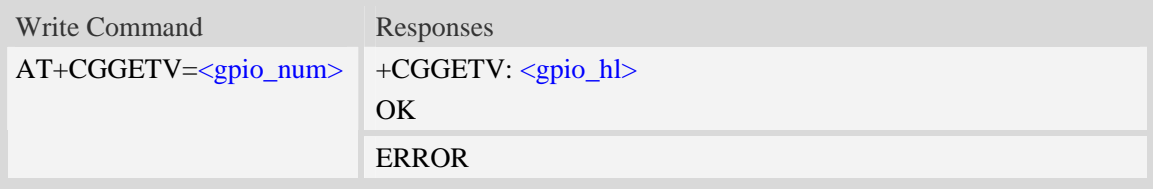

#### **Defined values**

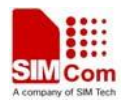

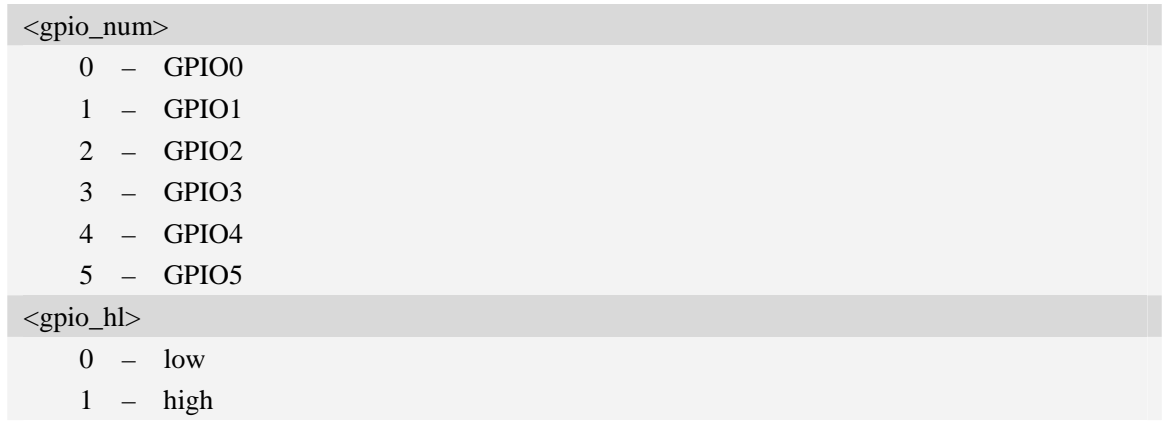

#### **Examples**

```
AT+CGGETV=3 
+CGGETV: 0 
OK
```
## **9.14 AT+CGISR Set GPIO interrupt trigger condition**

#### **Description**

The module supplies many GPIOs, all of which can be used as General Purpose Input/Oupt pin, interrupt pin and some of them can be used as function pin.

This command is used to set one GPIO pin as an interrupt source, and then set the detect type[optional] and polarity type[optional], and enable interrupt. Please consult the document "SIM52xx\_GPIO\_Application\_note" for more details.

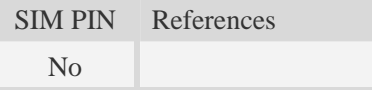

#### **Syntax**

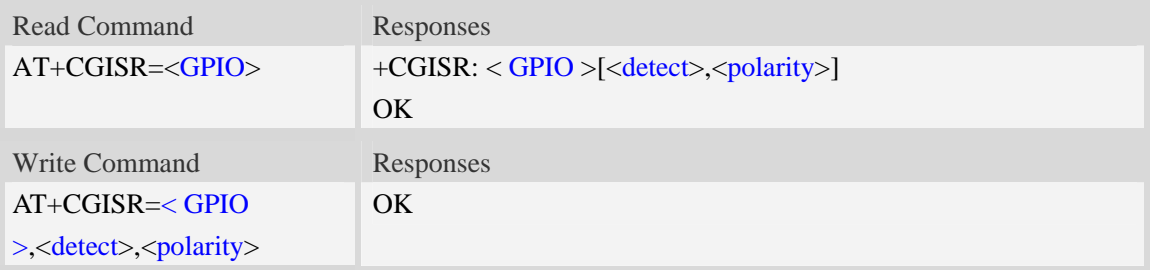

#### **Defined values**

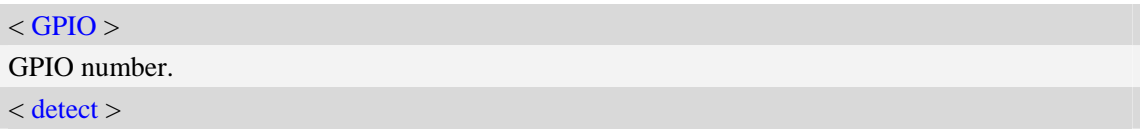

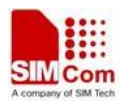

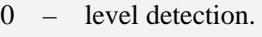

1 – edge detection

 $<$  polarity  $>$ 

0 – low level/edge detection

1 – high level/edge detection

#### **Examples**

*AT+CGISR=1 +CGISR : 1[0,1] OK AT+CGISR=1,0,1 OK* 

#### **NOTE:**

*1. if the interruption is triggered SIM52XX will send the following URC to host.* 

# GPIO[0] Interrupt Alarm!value:0

2. Default  $\langle$  detect $>$  is 0 and default  $\langle$  polarity $>$  is 1.

3. *After* setting one GPIO pin as an interrupt source successfully, the setting will be saved.

## **9.15 AT+CADC Read ADC value**

#### **Description**

This command is used to read the ADC value from modem. ME supports 3 types of ADC, which are raw type, temperature type and voltage type.

SIM PIN References NO Vendor

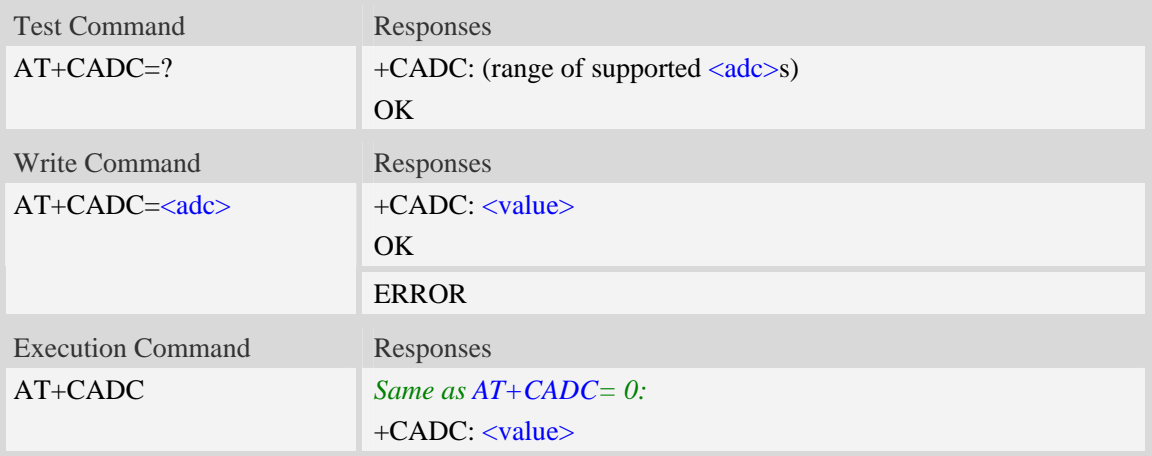

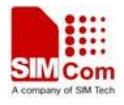

OK

#### **Defined values**

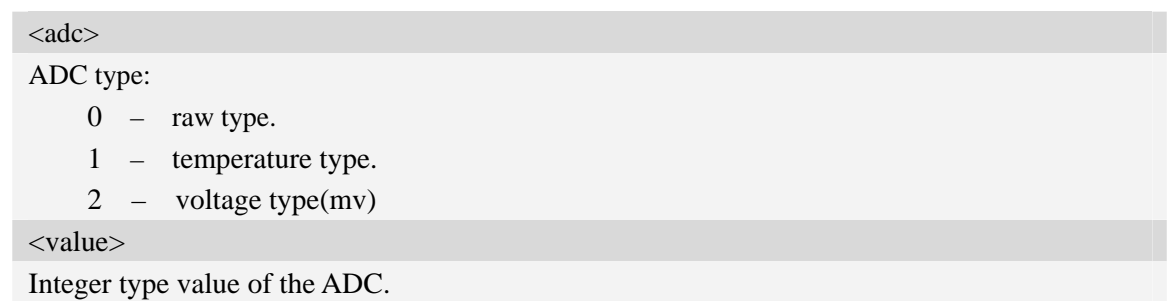

#### **Examples**

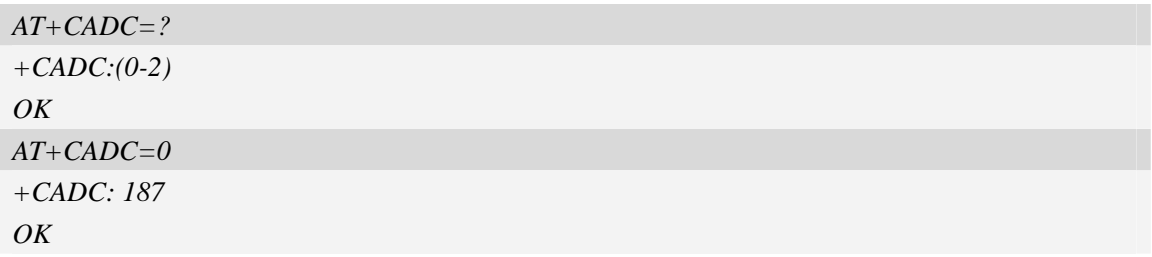

## **9.16 AT+CVLVL Set value of sound level**

#### **Description**

This command is used to set audio path parameter – RX volume. This command is different from CRXVOL (command CRXVOL will modify the values of all sound levels offset we provided together). You can change the value of each sound level based on your design separately through this command. Please refer to related hardware design document for more information.

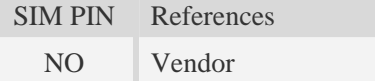

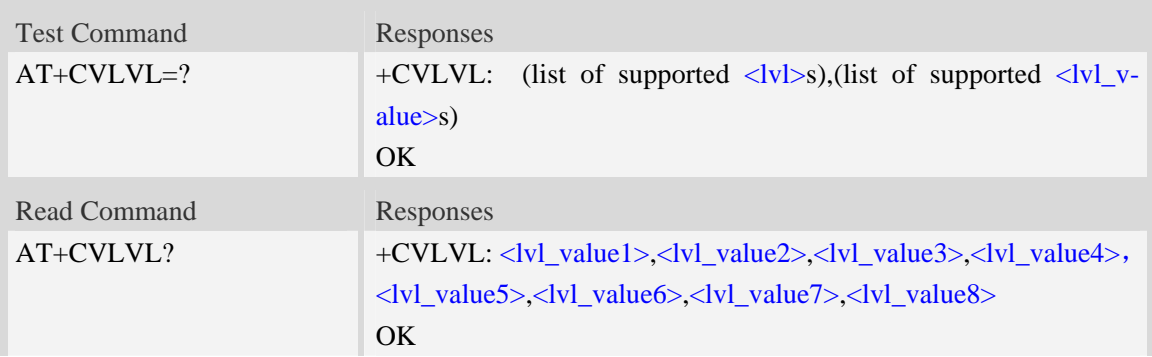

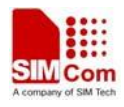

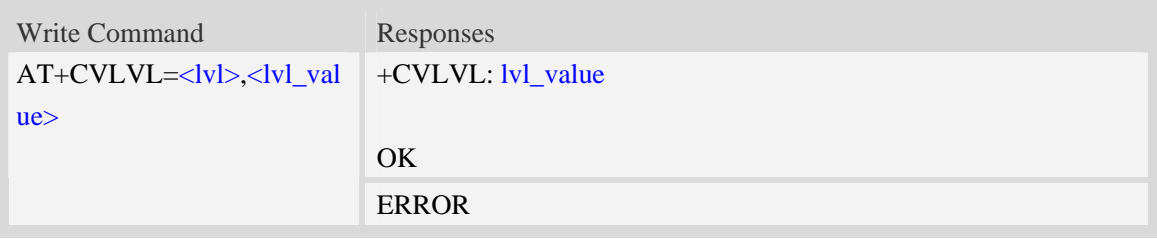

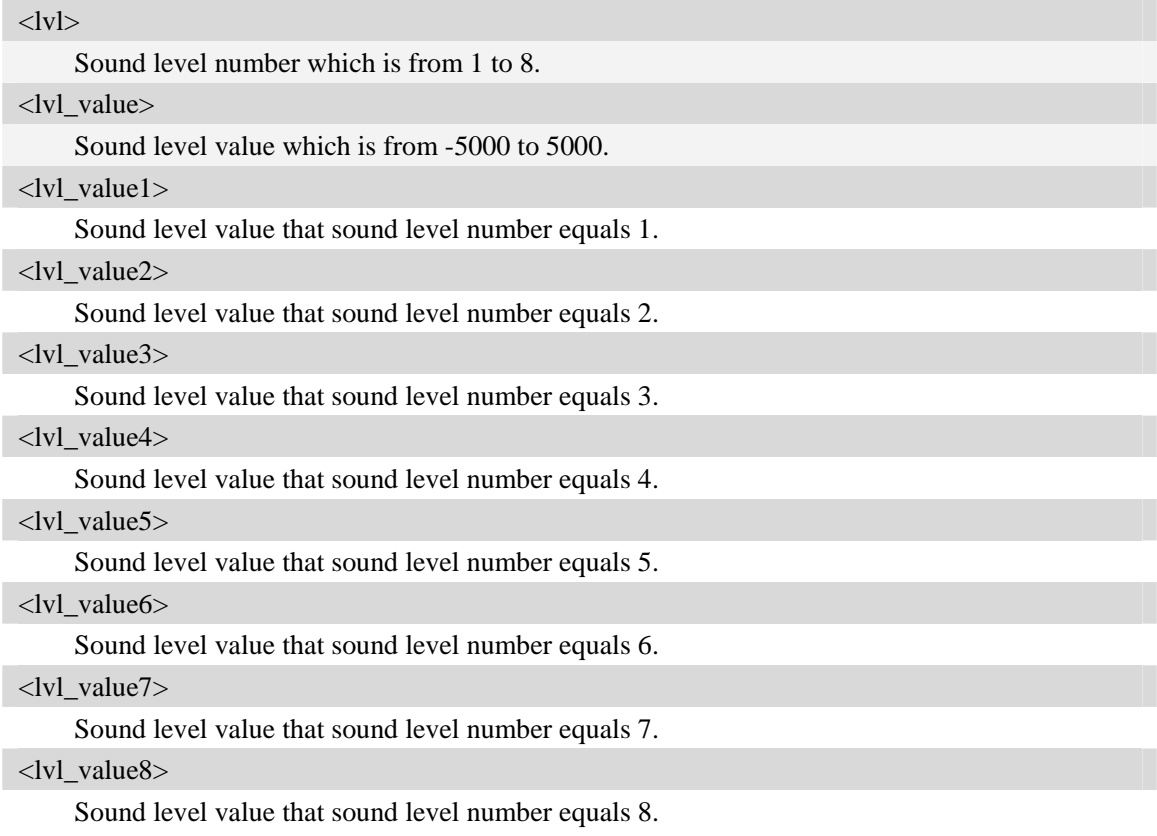

### **Examples**

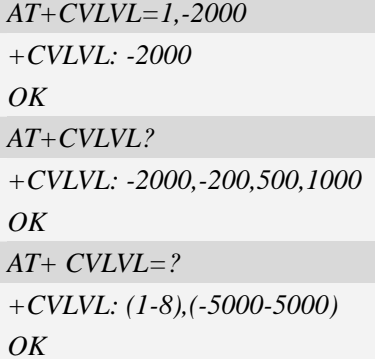

**NOTE:** Currently level 7 and level 8 are the same, which means the value set for one level also will set for the other automatically(they have the same values).

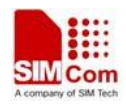

## **9.17 AT+CECM Enable/Disable Echo Canceller**

#### **Description**

This command is used to select the echo cancellation mode. Each audio channel has own default echo cancellation mode. For example:

Handset: at+cecm=1(default open) Headset: at+cecm=2(default open) Speaker: at+cecm=4(default open) PCM: at+cecm=5(default open)

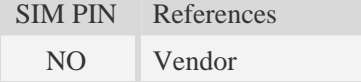

#### **Syntax**

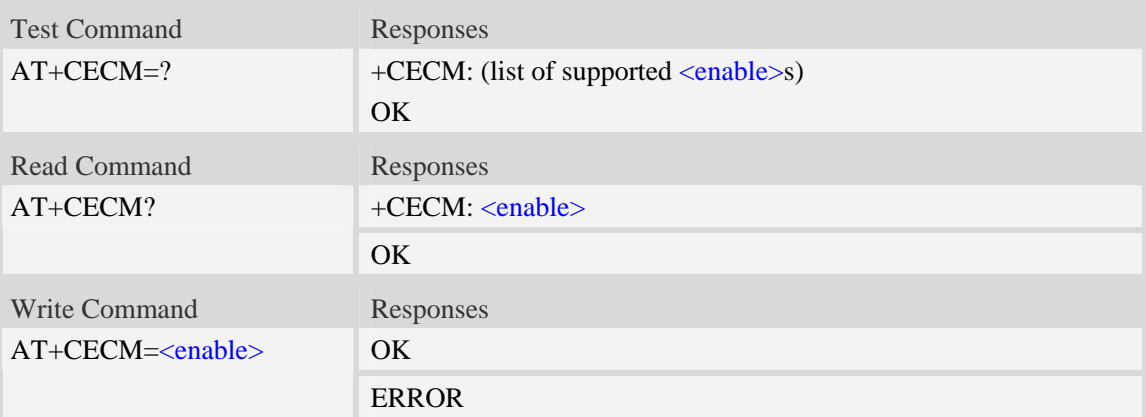

#### **Defined values**

#### <enable>:

- 0 : disable EC mode
- 1 : EC mode recommended for HANDSET
- 2 : EC mode recommended for HEADSET
- 3 : EC mode recommended for HANDSFREE
- 4 : EC mode recommended for SPEAKER
- 5 : EC mode recommended for BT HEADSET
- 6 : EC mode recommended for aggressive SPEAKER
- 7 : EC mode recommended for medium SPEAKER
- 8 : EC mode recommended for least aggressive SPEAKER

#### **NOTE:**

1. EC mode of 6, 7, 8 can be adjusted by +CECSET command

2. User should use this AT command together with other related audio AT commands like "CSDVC ", "CPCM" and so on.

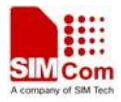

#### **Examples**

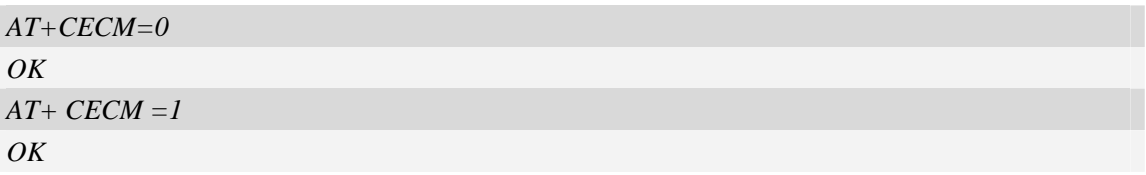

## **9.18 AT+CNSM Enable/Disable Noise Suppression**

#### **Description**

This command is used to enable/disable noise suppression. The default value is enabled.

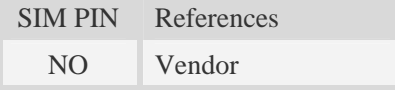

## **Syntax**

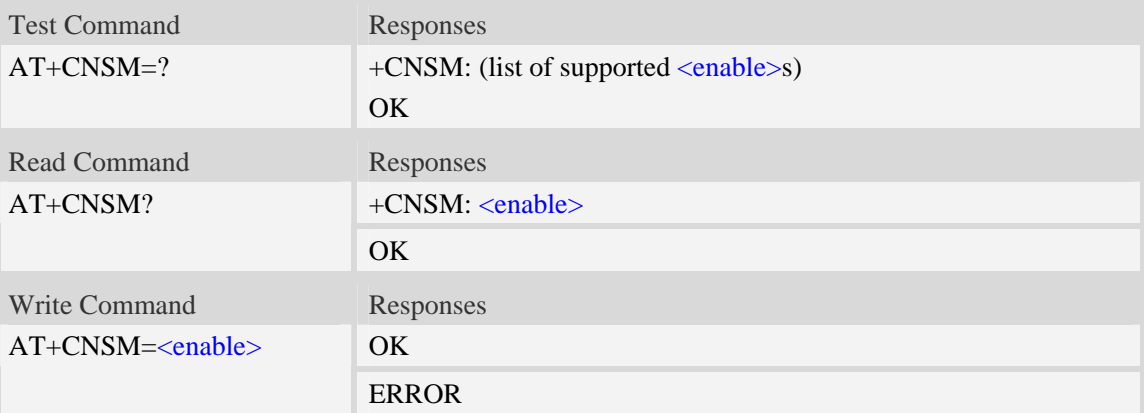

#### **Defined values**

<enable>:

0 : disable this feature

 $1$ : enable this feature

**NOTE:** User should use this AT command together with other related audio AT commands like "CSDVC ", "CPCM" and so on.

#### **Examples**

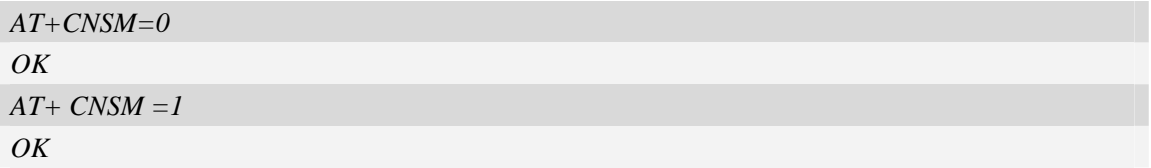

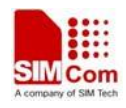

## **9.19 AT+CRIRS Reset RI pin of serial port**

#### **Description**

This command is used to reset RI pin of serial port (Null modem Mode). After This command executed, when a voice (csd, video) call or a SMS is coming or URC is reported, RI pin will be asserted. It can wake up host.

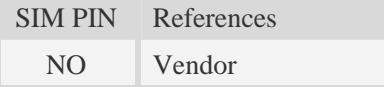

#### **Syntax**

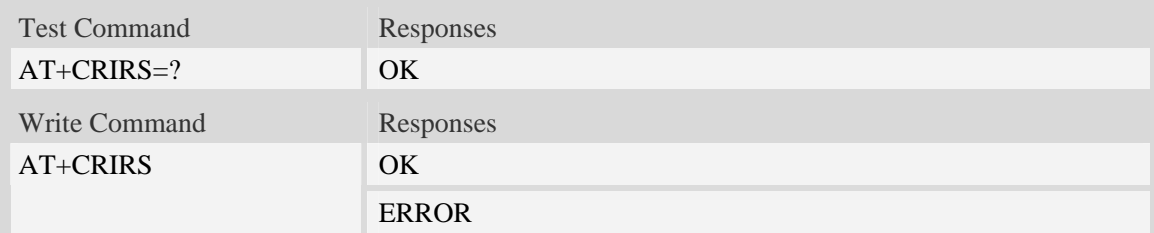

#### **Defined values**

None

#### **Examples**

*AT+CRIRS OK* 

## **9.20 AT+CSUART Switch UART line mode**

#### **Description**

This command is used to switch UART line mode between 3 lines mode (Null modem) and 7 lines mode (Full modem).

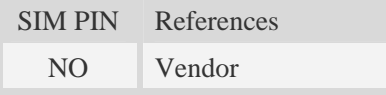

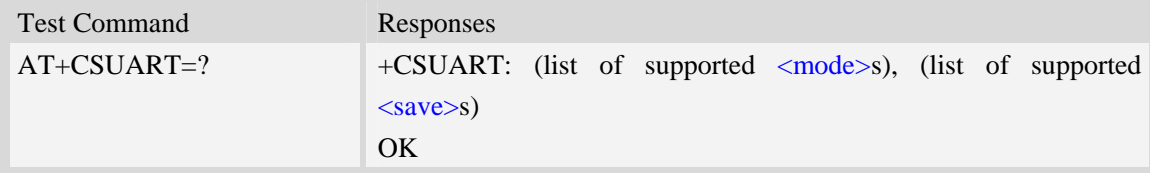

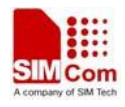

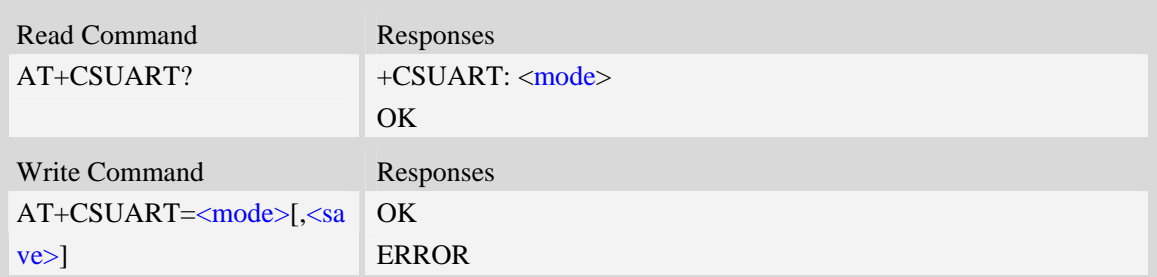

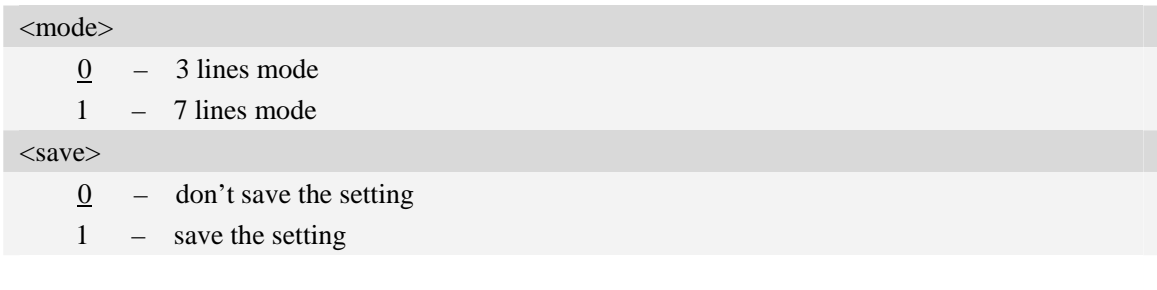

#### **Examples**

*AT+CSUART=1 OK* 

## **9.21 AT+CMUX Enable the multiplexer over the UART**

#### **Description**

This command is used to enable the multiplexer over the UART, after enabled four virtual ports can be used as DIAG port, NMEA port, AT command port or MODEM port(configured by +CMUXSRVPORT command) , the physical UART can no longer transfer data directly under this case.

By default all of the four virtual ports are used as AT command port.

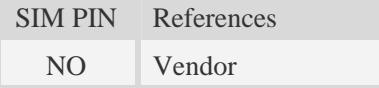

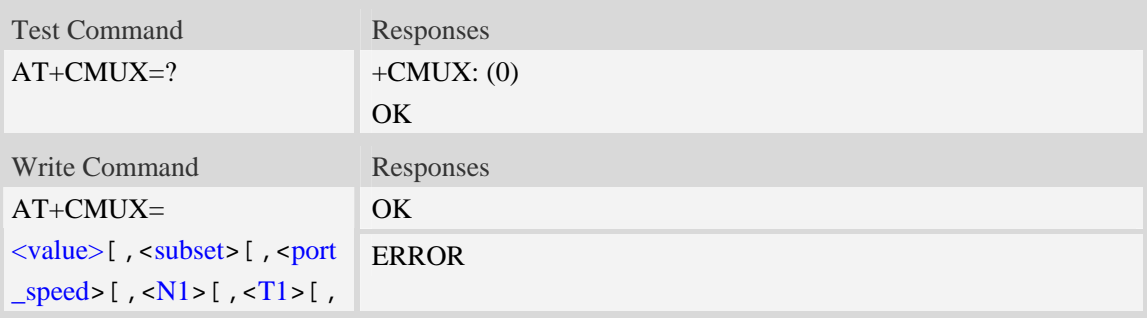

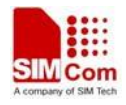

 $<\ N2>$ [,  $<\ T2>$ [,  $<\ T3>$ [,  $< k$ >]]]]]]]]

#### **Defined values**

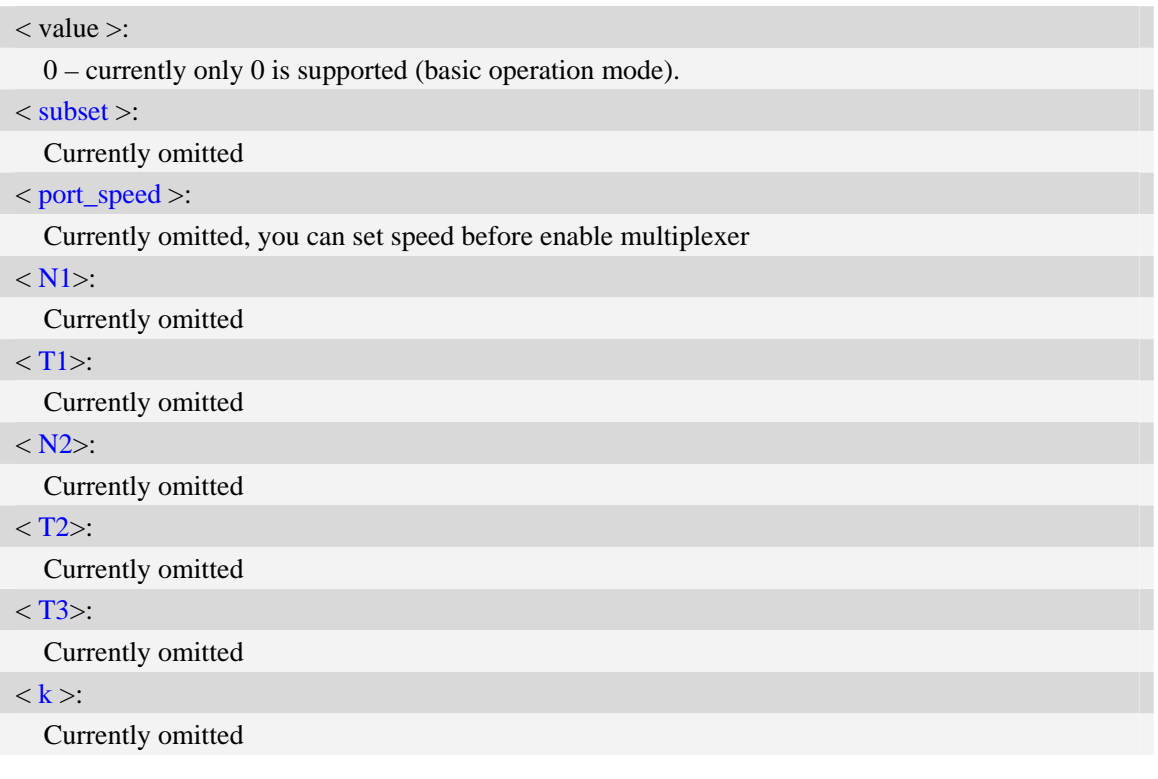

#### **Examples**

*AT+CMUX=0 OK* 

**NOTE:** Currently only basic operation mode is supported*.* 

## **9.22 AT+CMUXSRVPORT Configure the specified virtual port to**

## **the appropriate service**

#### **Description**

This command is used to configure the right service for the certain virtual com port; the setting is savable and will be enabled on the next startup time.

Default all of the virtual com ports are configured as DATA service.

SIM PIN References

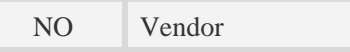

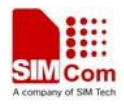

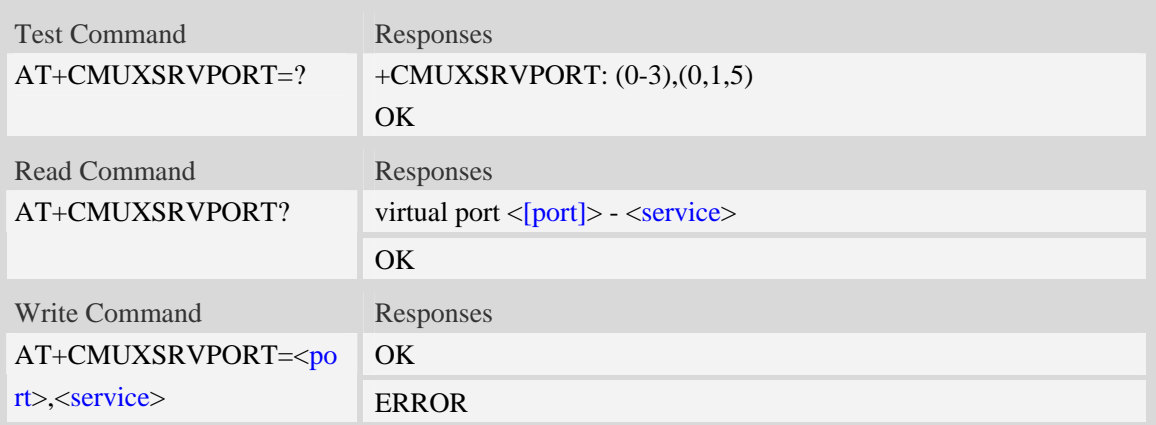

<port>: *virtual com port*

 $0 - 3$  currently support 4 virtual com ports index from 0 to 3. [port] is the format of responses.

- <service>: *valid service*
	- 0 DIAG Service
	- 1 DATA(MODEM) Service
	- 5 NMEA Service

#### **Examples**

```
AT+CMUXSRVPORT=0,1 
OK 
AT+CMUXSRVPORT=? 
+CMUXSRVPORT: (0-3),(0,1,5) 
OK
```
#### *NOTE:*

*1. NMEA service only supported on SIM5360.* 

*2. DIAG and NMEA service are exclusively, so it is forbidden to configure the DIAG or NMEA service to more than one virtual com port.* 

## **9.23 AT+CUARTWD Configure the interval time for the**

#### **stable-timer**

#### **Description**

This command is used to configure a delay time used while UART waken up from sleep mode. during this delay time, any data received from UART will be ignored.

This configuration will be saved automatically. The default value is 0.

**NOTE:** when **Rx** line is used to wake up module from sleep mode, this command should be

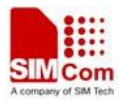

configured according to external host response time,200ms is usually recommended. When DTR pin is used to wake up module, don't care about this setting.

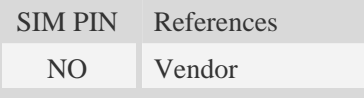

#### **Syntax**

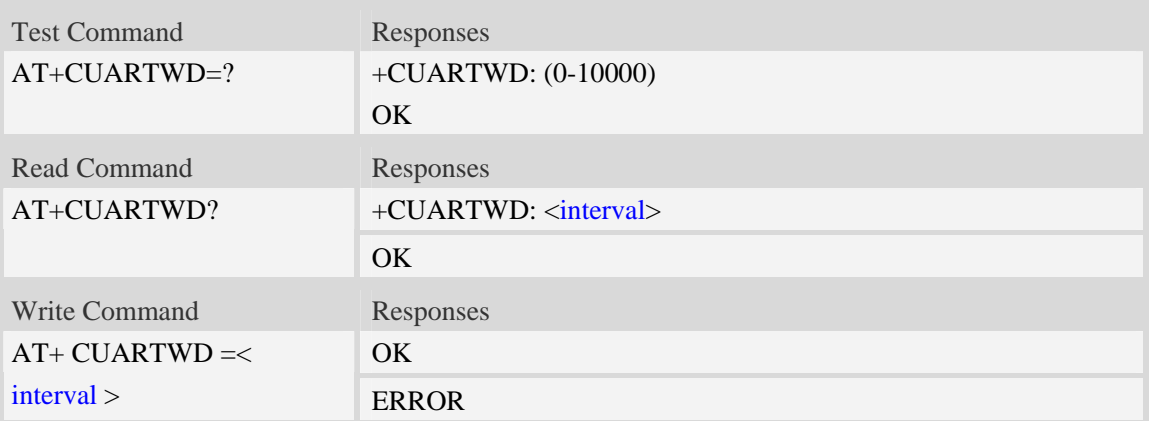

#### **Defined values**

< interval >: unit: ms 0 : disable the stable-timer Value: interval time for the stable-timer

#### **Examples**

```
AT+CUARTWD=0 
OK 
AT+ CUARTWD =200 
OK
```
## **9.24 AT+CBC Battery charge**

#### **Description**

The command is used to query the current voltage of power supply.

**NOTE** If Module is not allow the detection of battery used, then  $\langle$ bcs> and  $\langle$ bcl> may be ignored. You can get the current voltage of power supply by  $\langle \text{vol} \rangle$ .

SIM PIN References

NO 3GPP TS 07.07

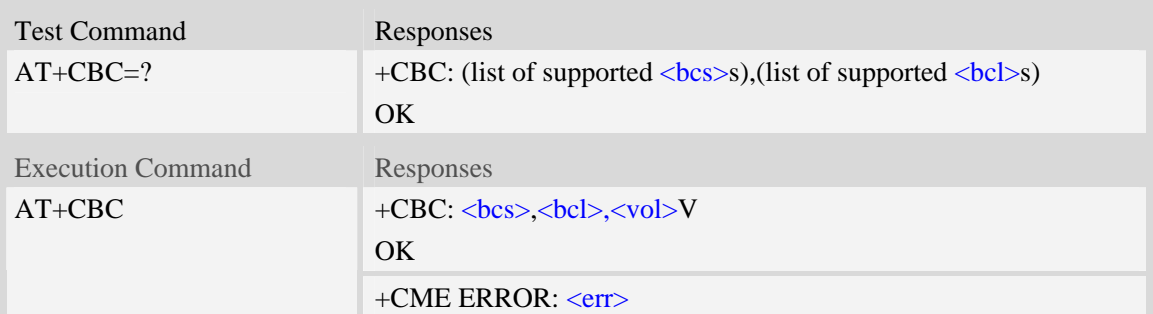

 $$ 0 Battery powered  $**chcl**$ 0…100 Battery charge level  $<$ vol $>$ Current voltage value (V).

#### **Examples**

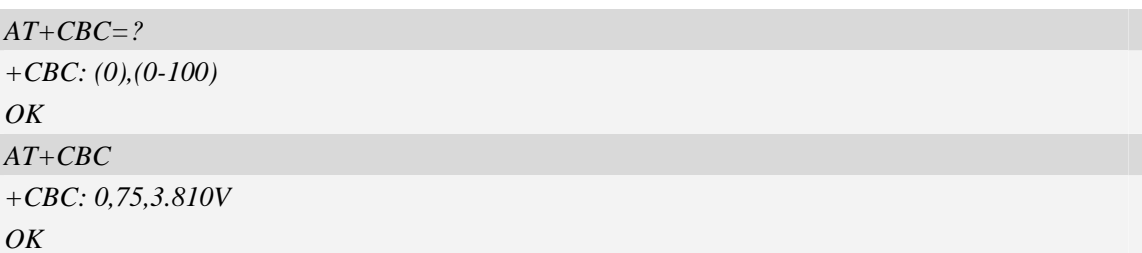

# **9.25 AT+CDTRISRMD Configure the trigger condition for DTR's**

#### **interrupt.**

#### **Description**

This command is used to set the appropriate trigger condition for DTR's interrupt, which will finally waking up the module.

This command is only valid for NULL modem.

The interrupt is low level triggered by default.

SIM PIN References

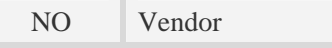

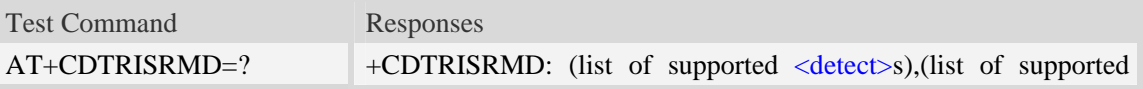

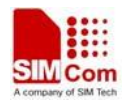

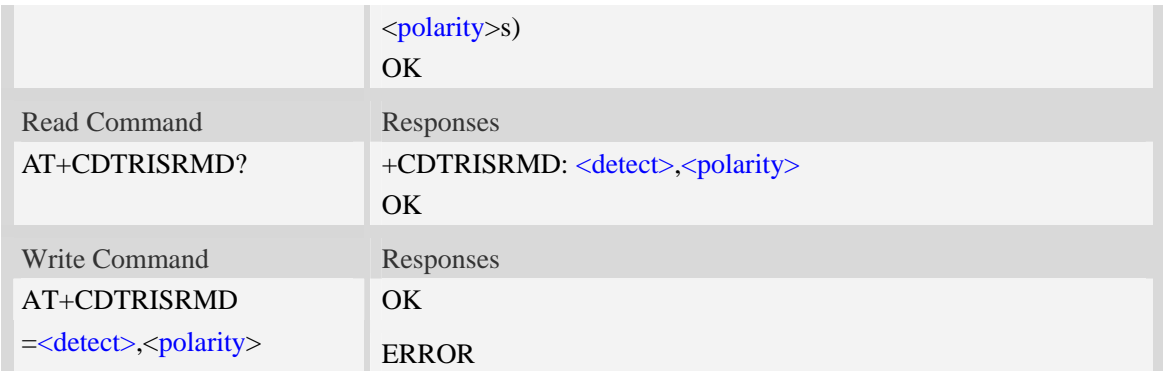

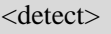

 $0$  Level trigger

1 Edge trigger

<polarity>

- $0$  Low trigger
- 1 High trigger

#### **Examples**

```
AT+CDTRISRMD=0,1 
OK 
AT+CDTRISRMD=0,0 
OK
```
# **9.26 AT+CDTRISRS Enable/disable the pin of DTR's awakening**

## **function**

#### **Description**

This command is used to enable or disable the function of waking up the module by means of UART's DTR pin which to trigger an interrupt

This command is only valid for NULL modem.

The function is disabled by default.

SIM PIN References

NO Vendor

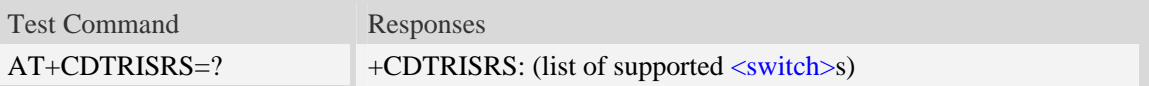

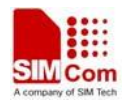

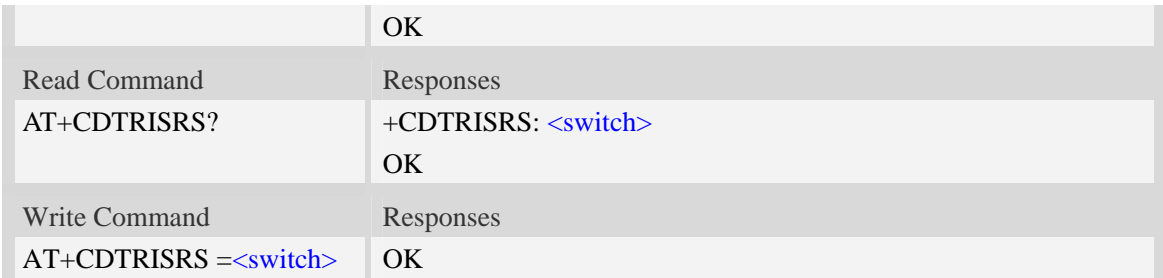

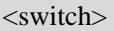

- 0 disable such function
- 1 enable such function

#### **Examples**

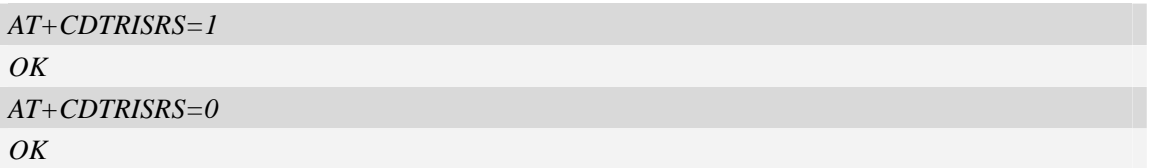

## **9.27 AT+CGFUNC Enable/disable the function for the special GPIO.**

#### **Description**

 SIM5360 supplies many GPIOs, all of which can be used as General Purpose Input/Output pin, interrupt pin and some of them can be used as function pin.

This command is used to enable/disable the function for the special GPIO. Please consult the document "SIM5360\_GPIO\_Application\_note" for more details.

The configuration will be saved automatically.

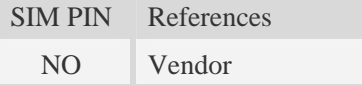

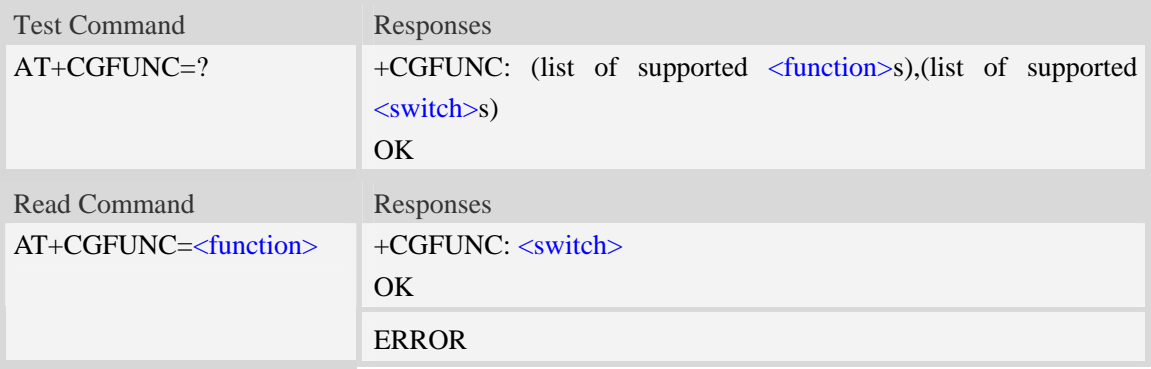

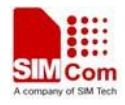

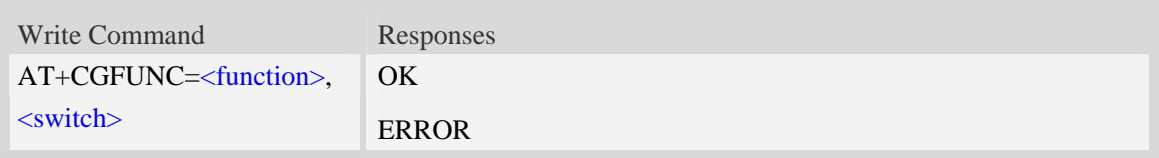

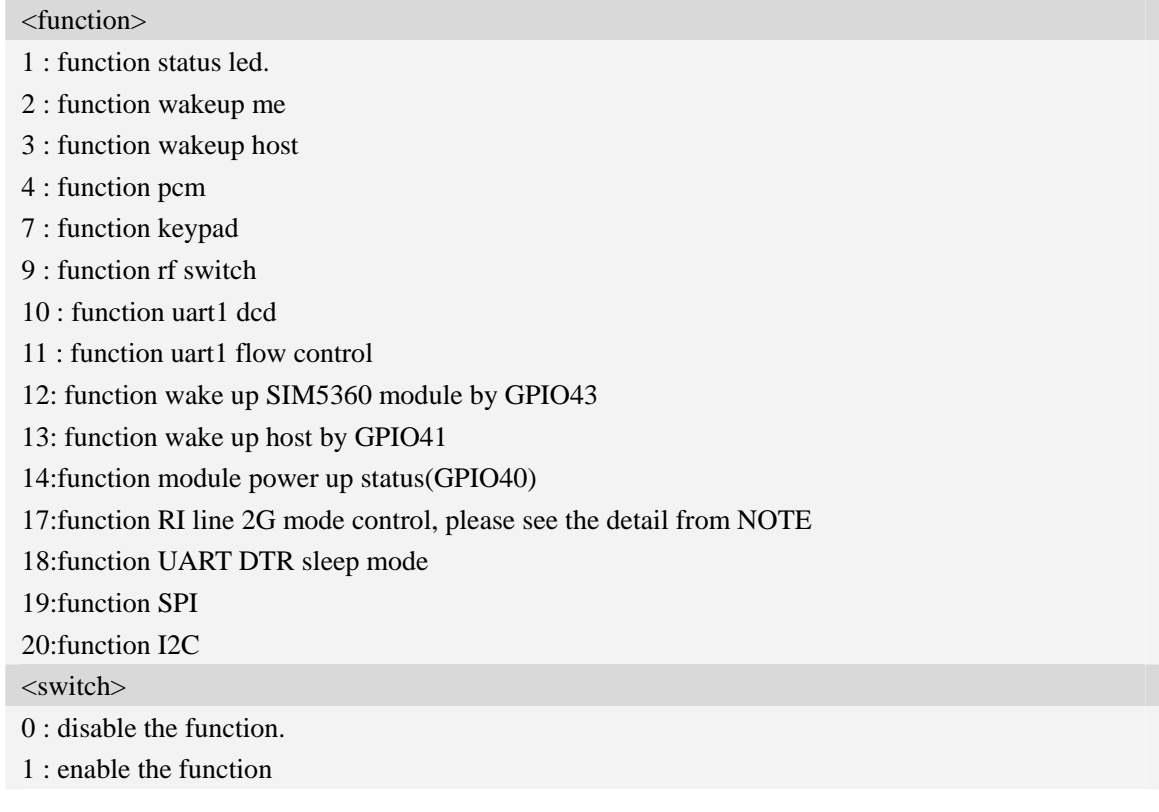

#### **Examples**

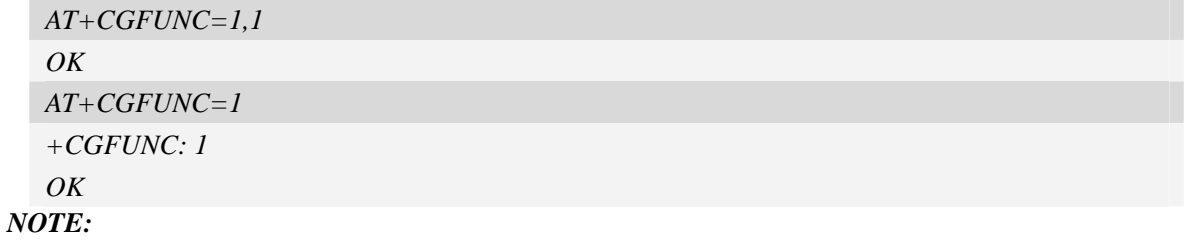

*1 .Not all of the Modules of SIM5XXX series have the whole upper functions; some may have camera function while others may have keypad function and so on, please refer the Module SPEC for more details.* 

*2. If AT+CGFUNC=17,1 then assert 60ms when have urc reported;assert 120m when have sms received;and always asserted during the ring(incoming call).*

## **9.28 AT+CGWHOST Reset GPIO 41 to high level**

#### **Description**

This command resets GPIO41 to high lever after waking up the HOST.

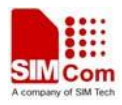

#### GPIO41 status:

Low level: Wake up the HOST.

High level: the default status, and HOST use this AT to reset GPIO41 to high level.

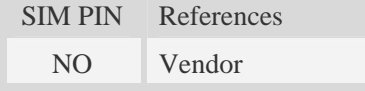

#### **Syntax**

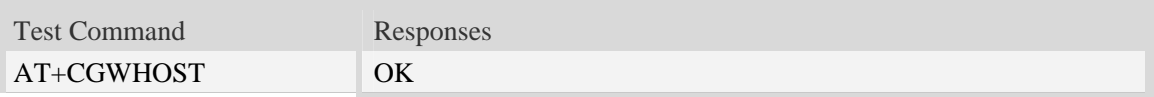

#### **Examples**

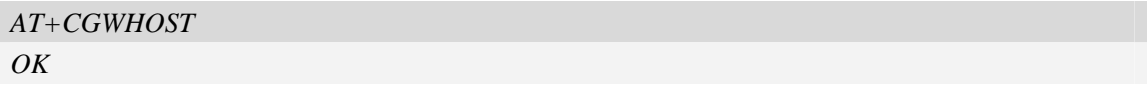

# **9.29 AT+CGWISRMD Configure the trigger condition for**

### **GPIO43's**

#### **Description**

This command is used to set the appropriate trigger condition for GPIO43's interrupt, which will finally waking up the module.

The interrupt is low level triggered by default.

**NOTE:** Before using this AT to set triggered mode, please use "AT+CGFUNC=12,0" to disable the function of GPIO43's interrupt. After setting triggered mode, then use "AT+CGFUNC=12,1" to enable this function.

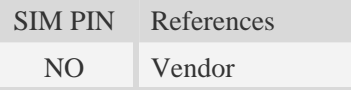

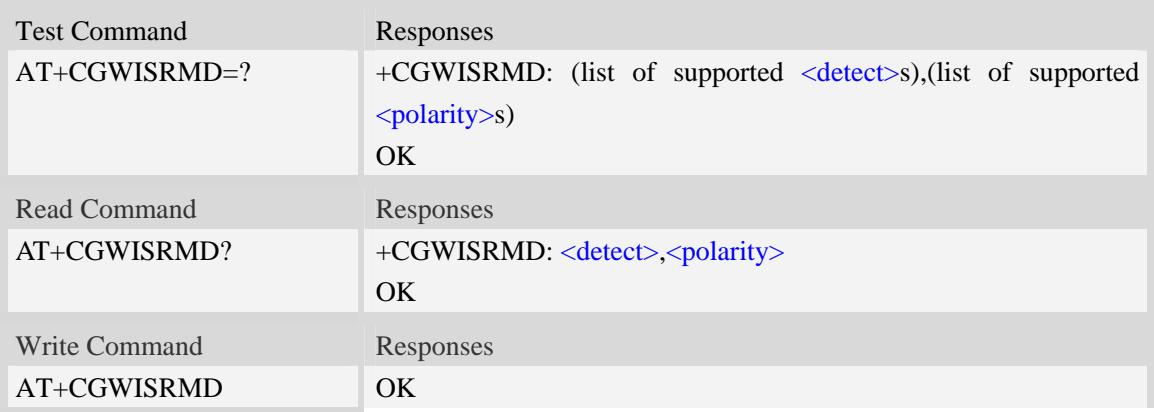

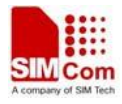

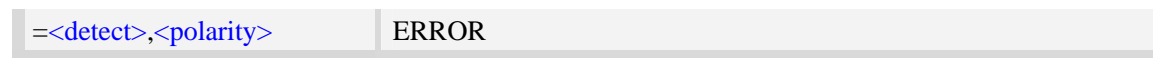

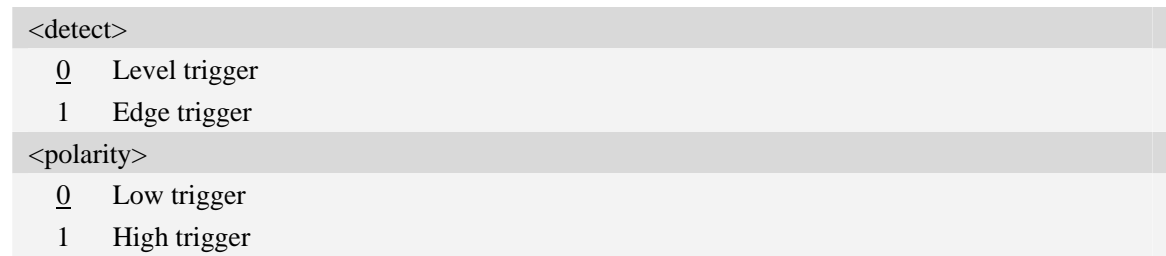

#### **Examples**

```
AT+CGWISRMD=0,1 
OK 
AT+CGWISRMD=0,0 
OK
```
## **9.30 +KEY Keypad result code**

#### **Description**

URCs (Unsolicited Result Code) for keypad when keypad interface mode is active (refer to AT+CGFUNC). Both key press and key release generate a URC.

Refer to related HD document for more information about keypad.

SIM PIN References NO Vendor

#### **Syntax**

```
Unsolicited Result Code
```

```
+KEY: <key>, [<key_row>, <key_column>], "<key_text>"
```
#### **Defined values**

 $<$ key $>$ 

Key code in hexadecimal fomat (e.g. 0x0A). <key\_row> Key row number. <key\_column>

Key column number.

<key\_text>

The key text on EVB (Evaluation Board) for reference.

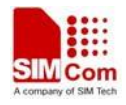

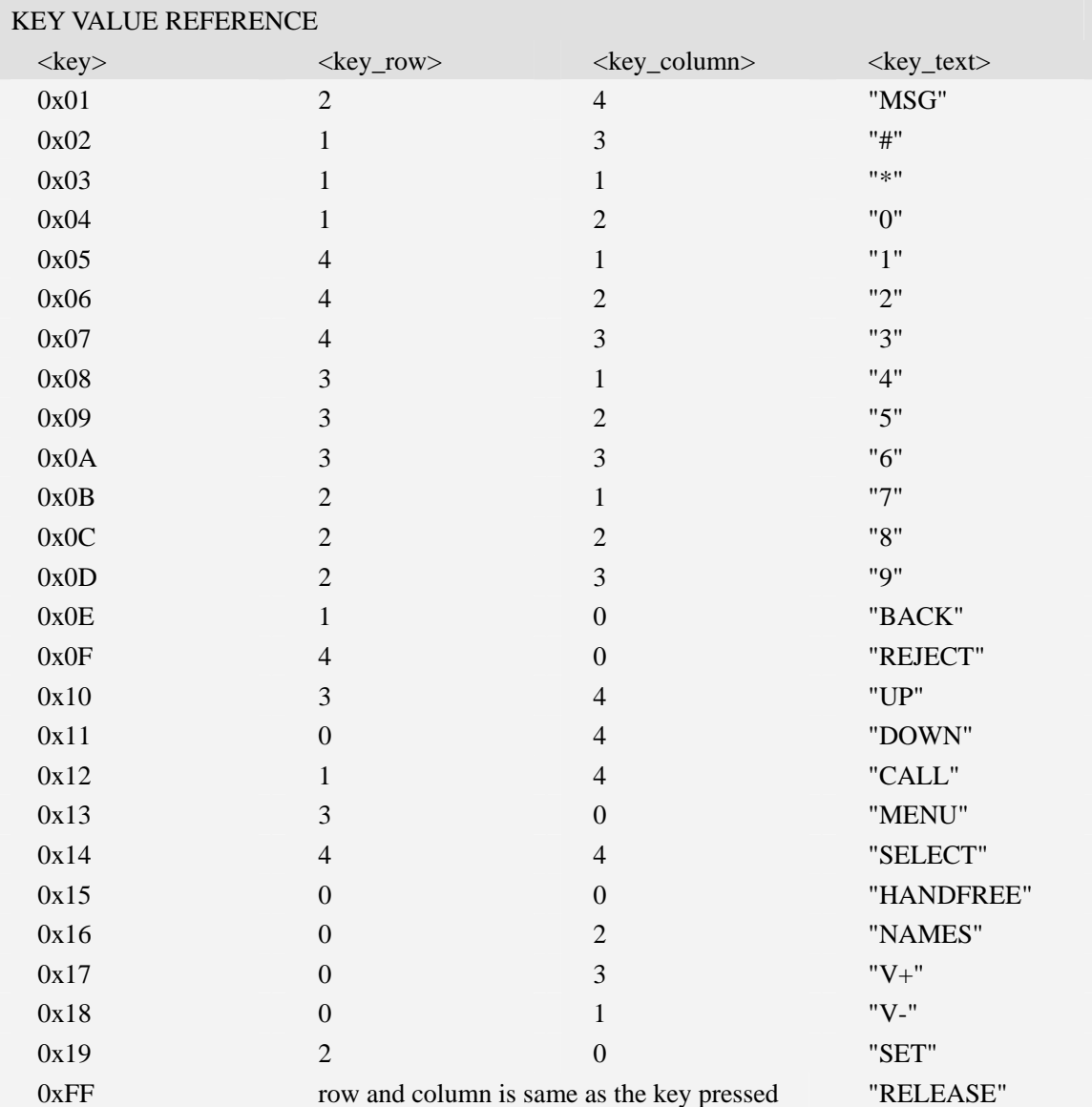

### **Examples**

*(Press the menu key, and then release the key): +KEY: 0x13, [3, 0], "MENU" +KEY: 0xFF, [3, 0], "RELEASE"* 

## **9.31 AT+CUSBSPD Switch USB high or full speed**

#### **Description**

This command is used to switch the speed of USB between high speed and full speed. This configuration will take effect after reboot.

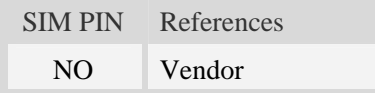

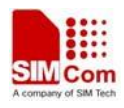

#### **Syntax**

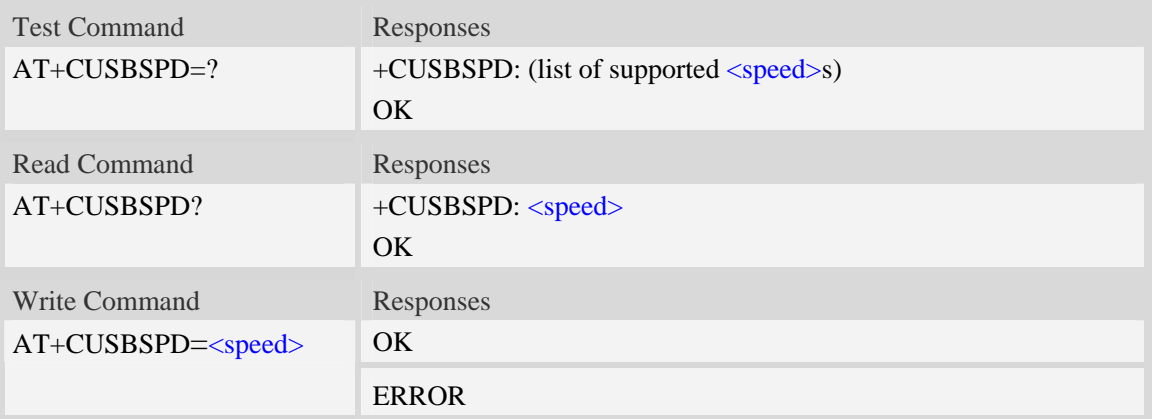

#### **Defined values**

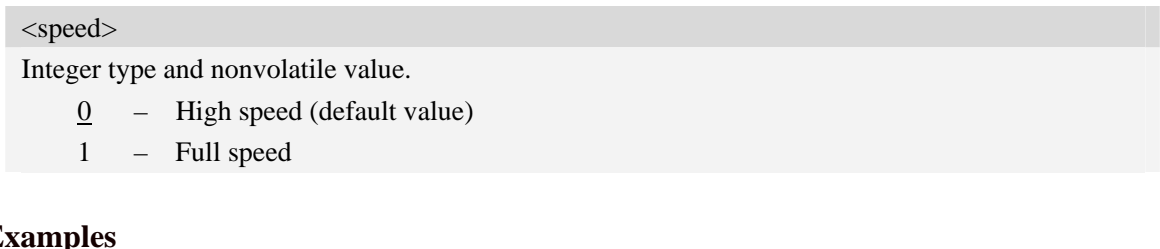

### **Example**

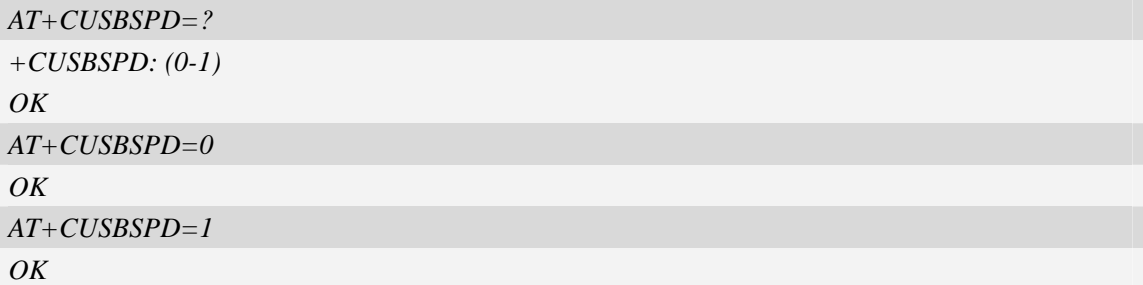

# **9.32 AT+CLEDITST Adjust the LED's intensity**

#### **Description**

This command is used to adjust the intensity of the LED. It also can be used to disable the driver. The configuration will be save automatically and the default value is 10 (100mA).

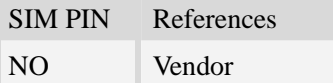

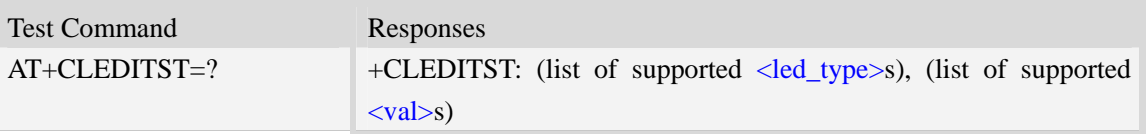

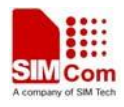

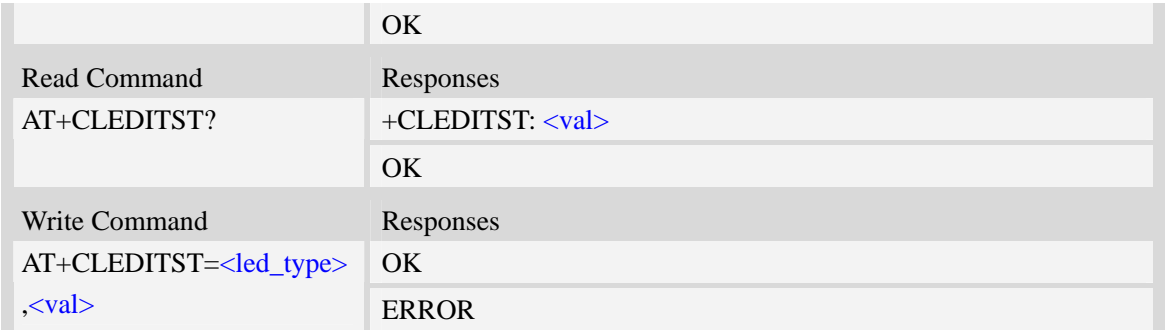

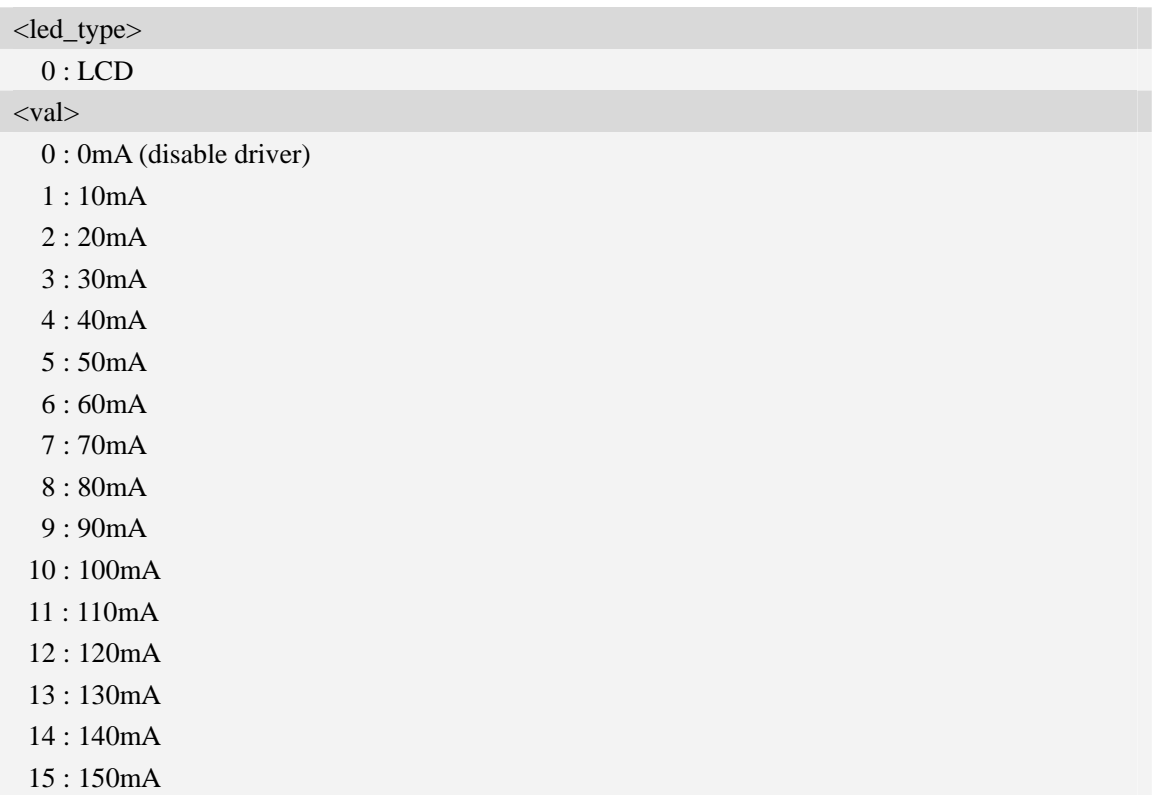

### **Examples**

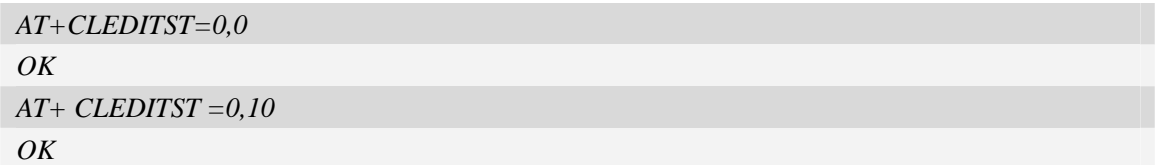

## **9.33 AT+CADCA Read the value from the second ADC**

### **Description**

The ME supports two ADCs, and this command is used to read the voltage value from the second ADC.

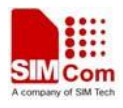

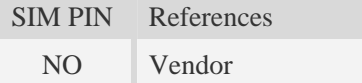

#### **Syntax**

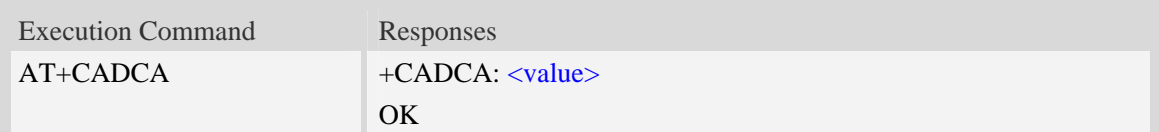

#### **Defined values**

<value>

Integer type value of the voltage.

### **Examples**

*AT+CADCA +CADCA: 1100 OK* 

## **9.34 AT+CAPWRON Auto power on setting**

### **Description**

This command is used to set the module to be powered on automatically at the appointed time.

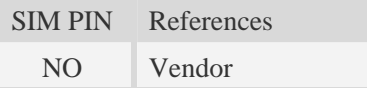

#### **Syntax**

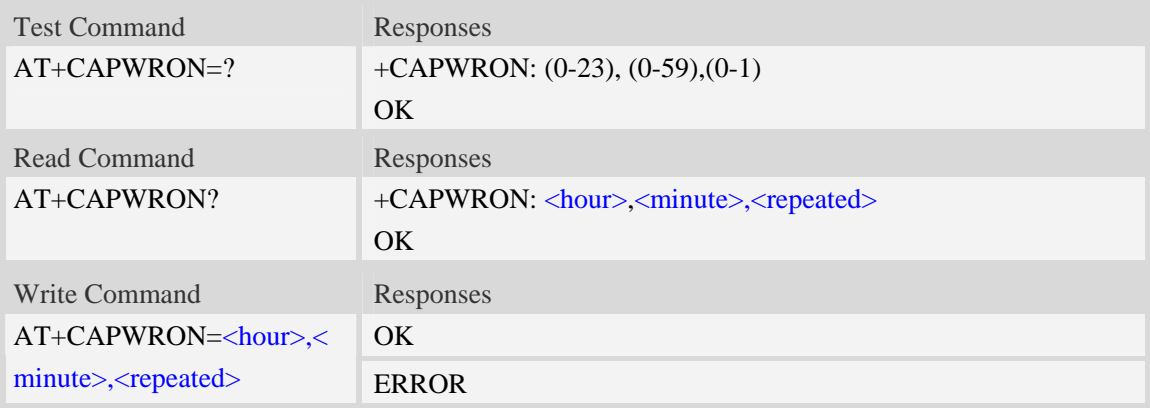

#### **Defined values**
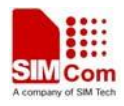

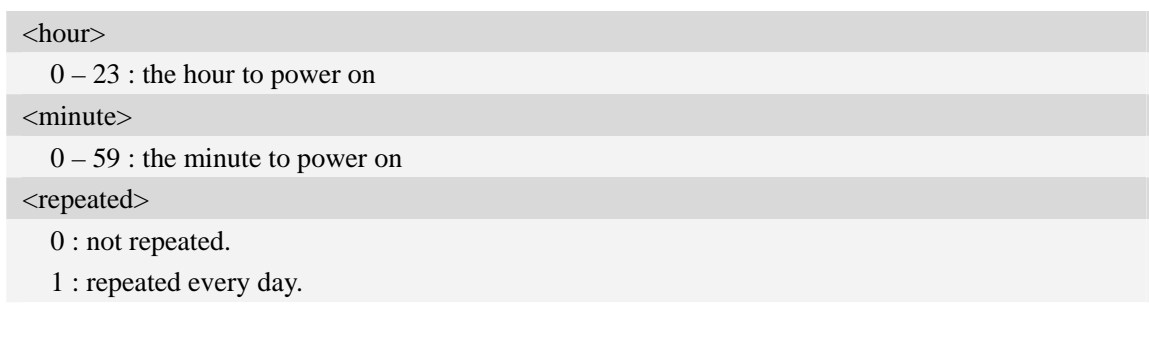

## **Examples**

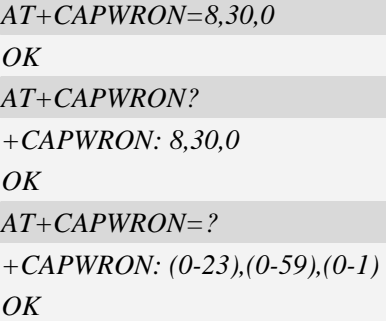

**NOTE:** User can use the command AT+CAPWRON=255,255,255 to disable this function.

# **9.35 AT+CAPWROFF Auto power off setting**

## **Description**

This command is used to set the module to be powered off automaticly at the appointed time.

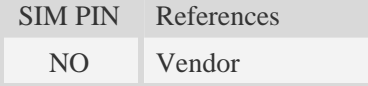

### **Syntax**

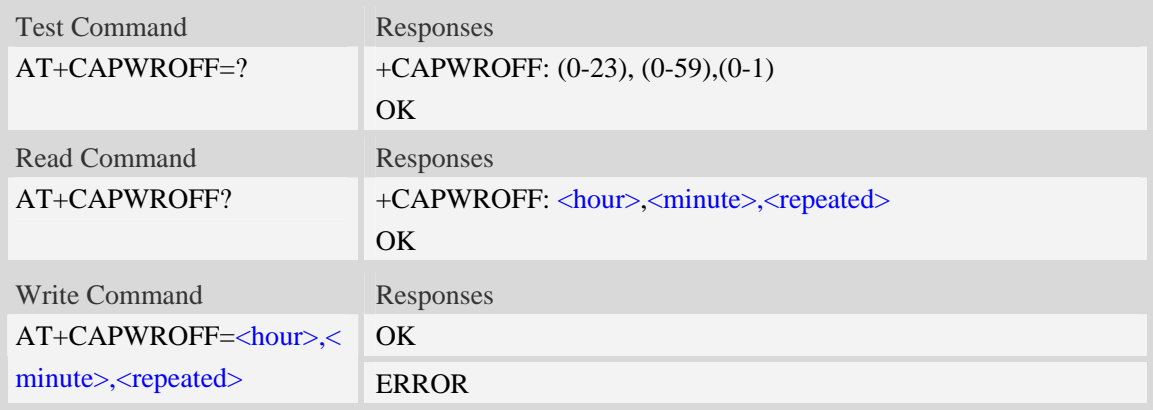

## **Defined values**

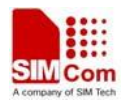

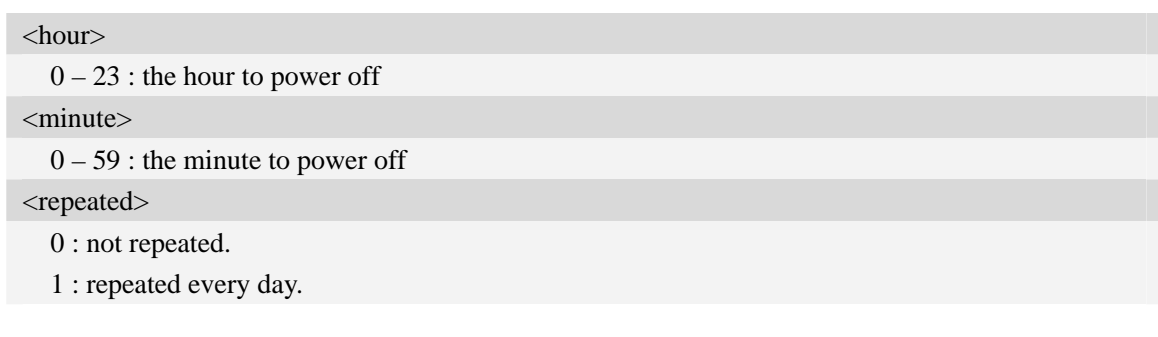

## **Examples**

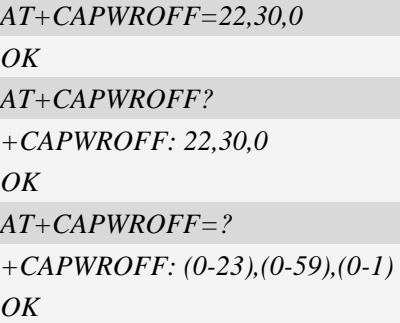

**NOTE:** User can use the command AT+CAPWROFF=255,255,255 to disable this function

# **9.36 AT+CBVTBP Set 800-850 band indicator**

## **Description**

This command is used to set the band indicator to 800 or 850 for the common RF channels of 800 and 850.This command is only valid for SIM5360J.

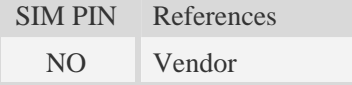

## **Syntax**

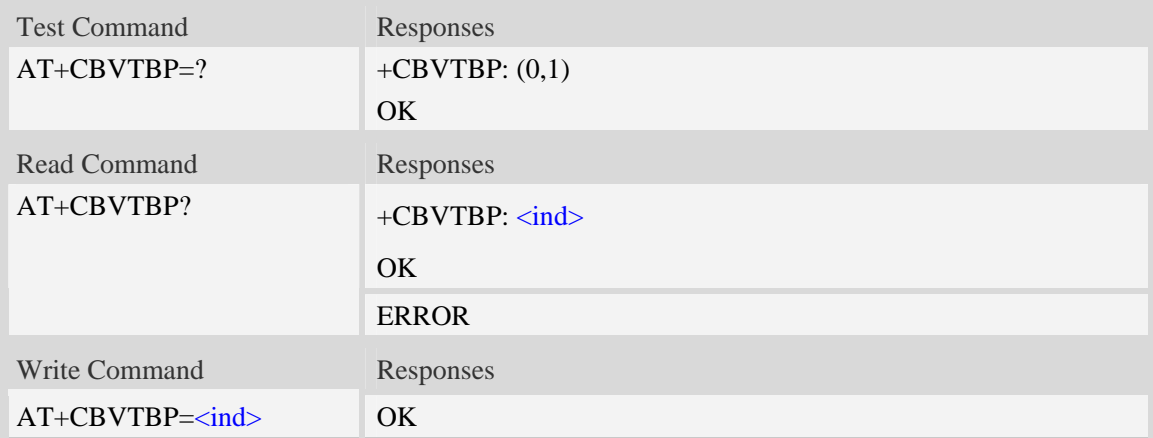

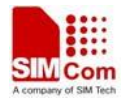

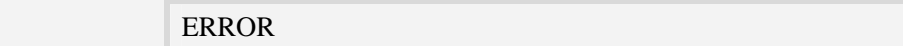

### **Defined values**

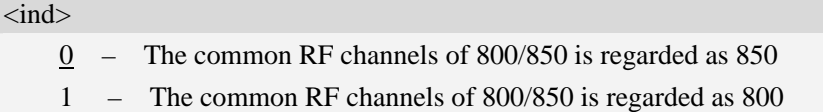

### **Examples**

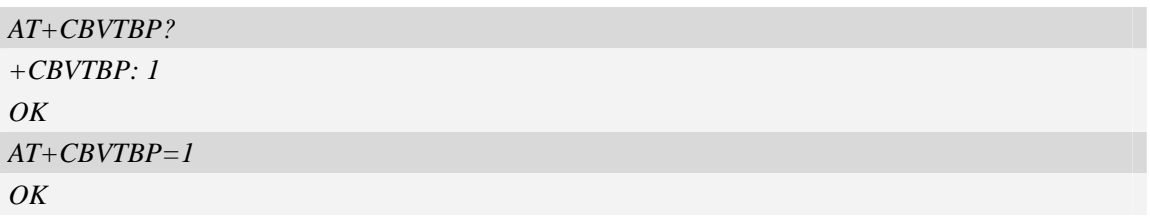

## **9.37 AT+CMTE Set critical temperature operating mode or query**

## **temperature**

### **Description**

This command is used to set critical temperature operating mode or query temperature.

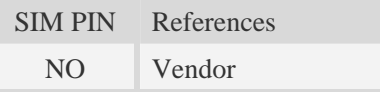

## **Syntax**

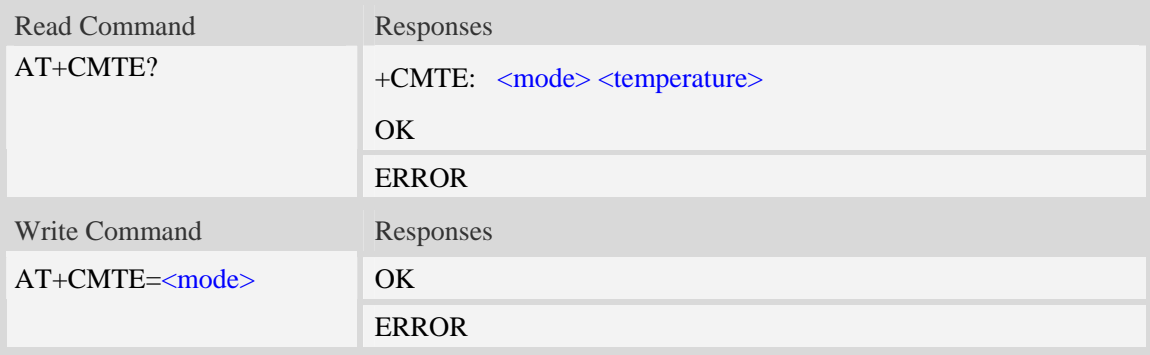

## **Defined values**

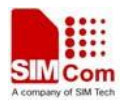

<mode>

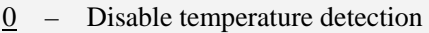

1 – Enable temperature detection

<temperature>

Range of -40 to 85

## **Examples**

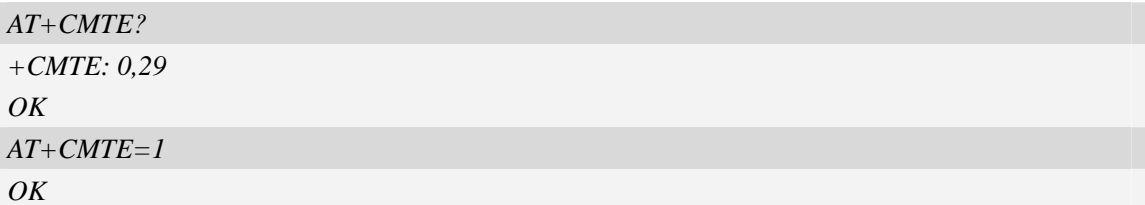

*NOTE:* 

- When temperature is extreme high or low, product will power off.
- URCs indicating the alert level "1" or "-1" are intended to enable the user to take appropriate precaution, such as protect the module from exposure to extreme conditions, or save or back up data etc.
- Level "2"or "-2" URCs are followed by immediate shutdown.

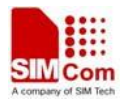

# **10 SPI Related Commands**

# **10.1 AT+CSPISETCLK SPI clock rate setting**

### **Description**

This command is used to set SPI clock configuration and trigger mode.

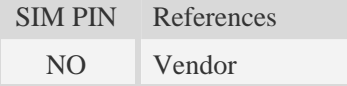

### **Syntax**

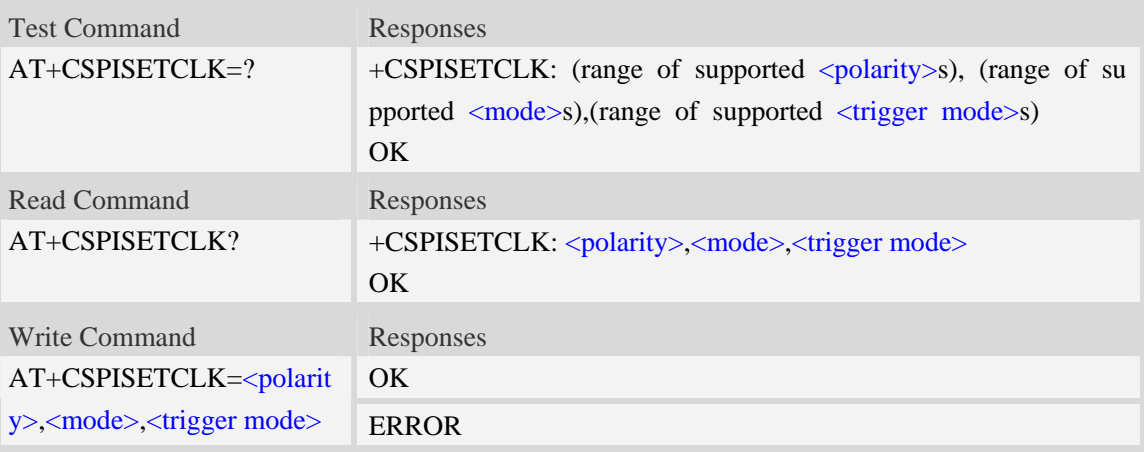

### **Defined values**

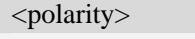

- 0 the SPI clock signal is low when the clock is idle
- 1 the SPI clock signal is high when the clock is idle

<mode>

- 0 the SPI clock runs only during a transfer unit
- 1 the SPI clock runs continuously from the start of the transfer

<trigger mode>

- 0 the SPI data input signal is sampled on the leading clock edge
- 1 the SPI data input signal is sampled on the trailing clock edge

## **Examples**

*AT+CSPISETCLK =1,0,1 OK* 

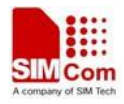

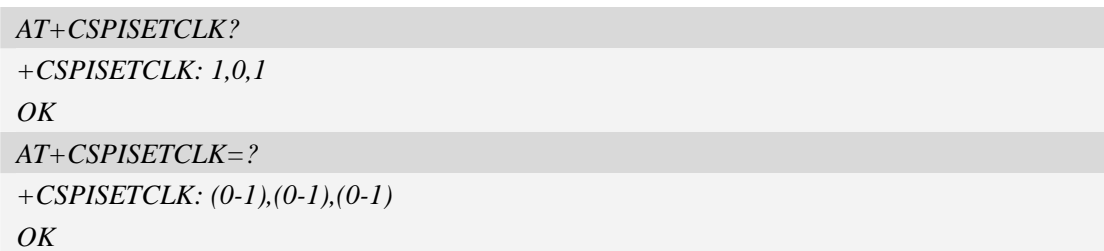

# **10.2 AT+CSPISETCS SPI chip select setting**

### **Description**

This command is used to set SPI chip select polarity and mode.

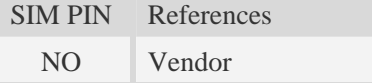

## **Syntax**

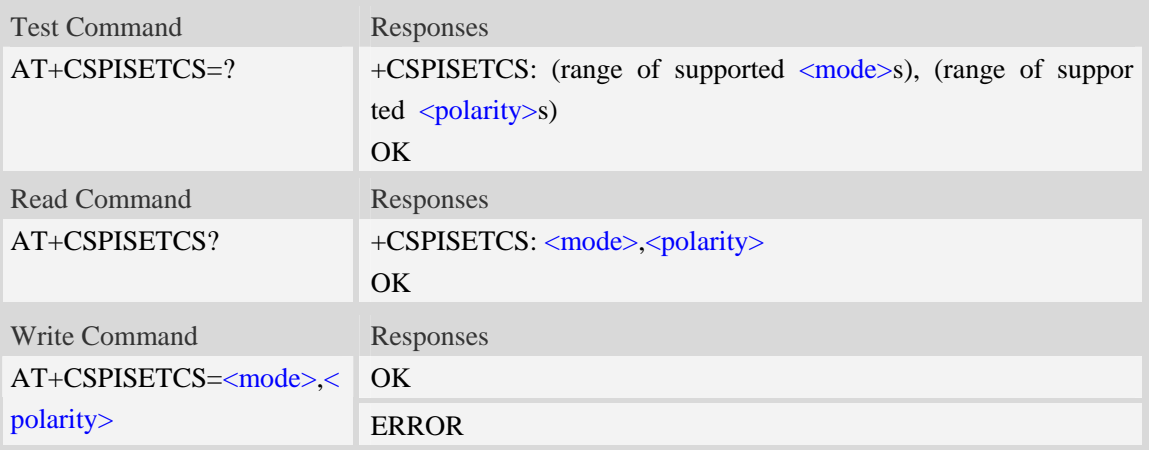

### **Defined values**

#### <mode>

- 0 the SPI chip select is de-asserted between transfer units
- 1 the SPI chip select is kept asserted between transfer units

#### <polarity>

- 0 the SPI chip select is active low
- 1 the SPI chip select is active high

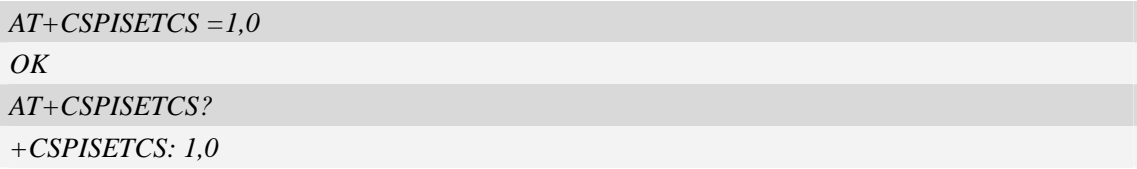

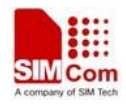

 $OK$ *AT+CSPISETCS =? +CSPISETCS: (0-1),(0-1) OK* 

# **10.3 AT+CSPISETF SPI clock frequency setting**

## **Description**

This command is used to set SPI clock frequency

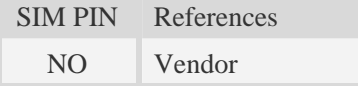

### **Syntax**

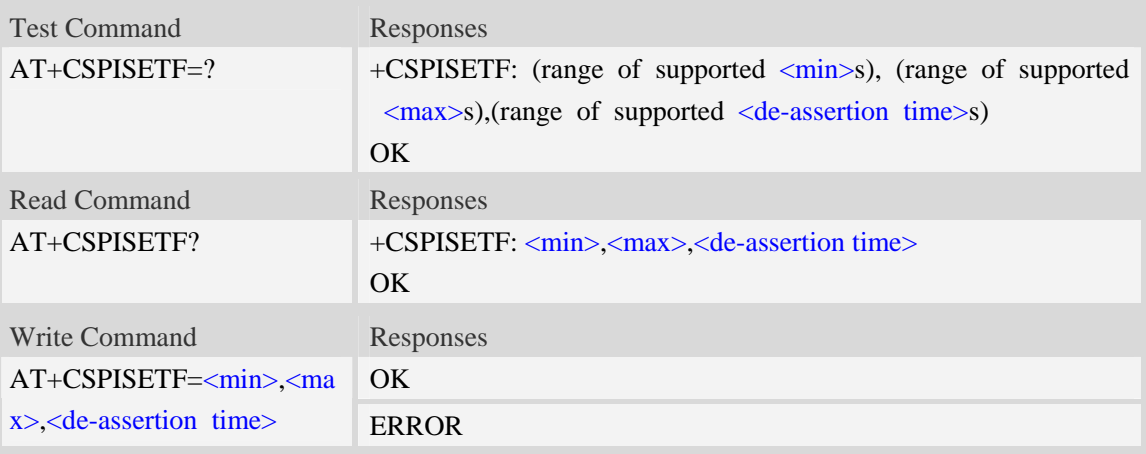

### **Defined values**

#### <min>

In master mode, set the minimum SPI clock frequency by the slave device

```
0…26000000
```
 $<$ max $>$ 

In master mode, set the maximum SPI clock frequency by the slave device

0…26000000

<de-assertion time>

In master mode, set the minimum time to wait between transfer units in nanoseconds 0…64

```
AT+CSPISETF =960000,10000000,0 
OK 
AT+CSPISETF?
```
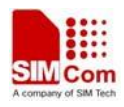

```
+CSPISETF: 960000,10000000,0 
OK 
AT+CSPISETF =? 
+CSPISETF: (0-26000000), (0-26000000),(0-64) 
OK
```
# **10.4 AT+CSPISETPARA SPI transfer parameters setting**

### **Description**

This command is used to set SPI transfer parameters

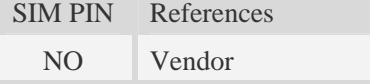

### **Syntax**

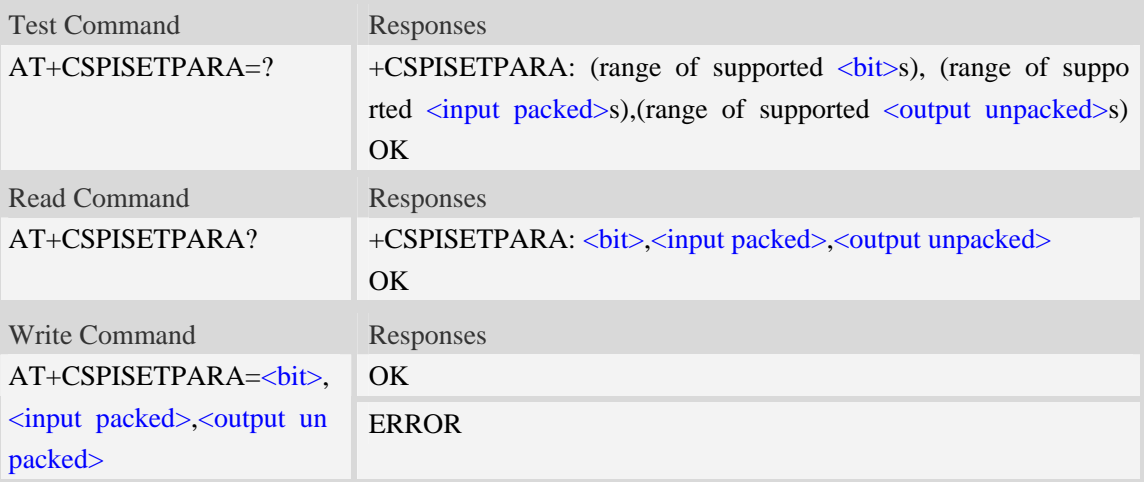

### **Defined values**

<bit>

set the number of bits to use per transfer unit, only support 8,16,32 bits

0…32

<input packed>

- 0 data should be not packed into the user input buffer
- 1 data should be packed into the user input buffer

<output unpacked>

- 0 data should be not packed from the user output buffer
- 1 data should be packed from the user output buffer

### **Examples**

*AT+CSPISETPARA =16,0,1* 

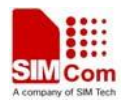

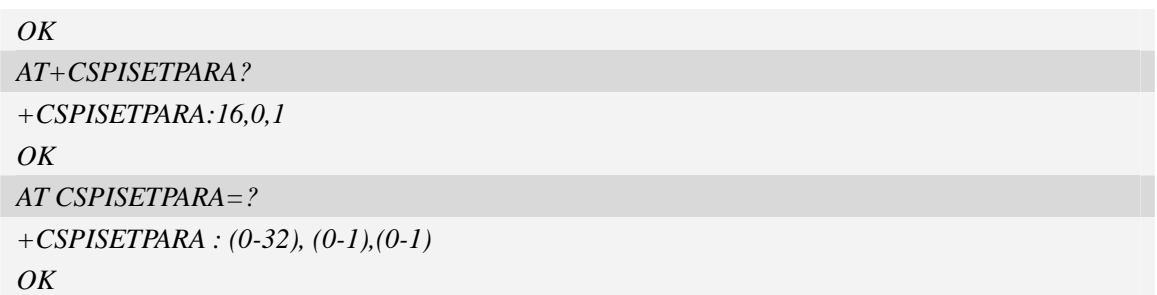

# **10.5 AT+CSPIW Write data to SPI**

### **Description**

This command is used to write data to SPI.

**NOTE:** If you want to write data only when you use SPI to connect to some special slave device, you can set <reg> to 0xFFFF.

SIM PIN References NO Vendor

## **Syntax**

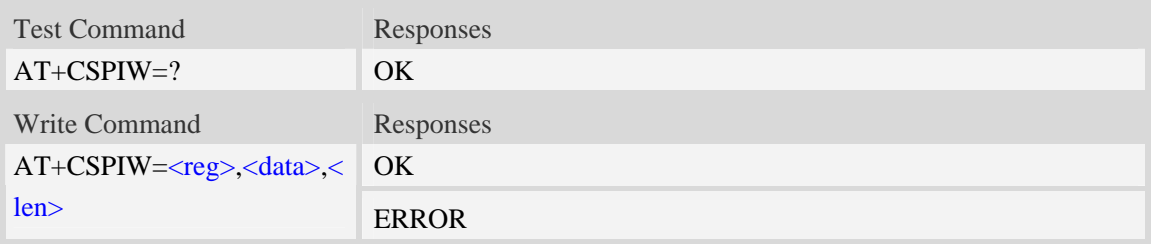

## **Defined values**

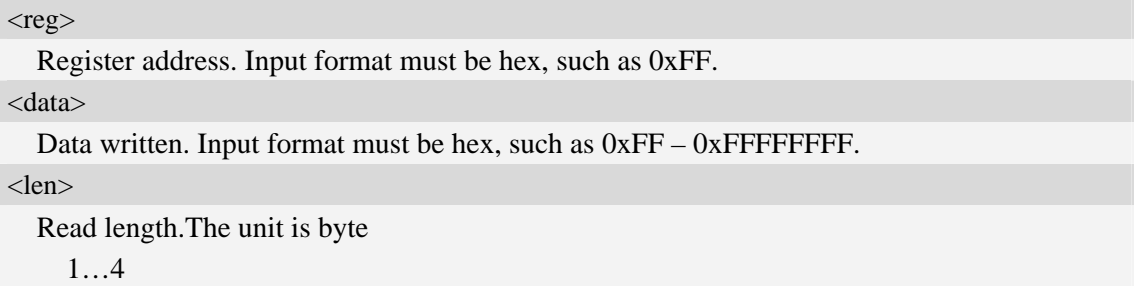

## **Examples**

*AT+CSPIW=0x0F, 0x1234, 2 OK* 

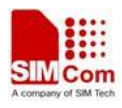

# **10.6 AT+CSPIR Read data from SPI**

## **Description**

This command is used to read data from SPI.

**NOTE:** If you want to read data only when you use SPI to connect to some special slave device, you can set <reg> to 0xFFFF.

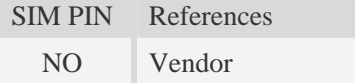

## **Syntax**

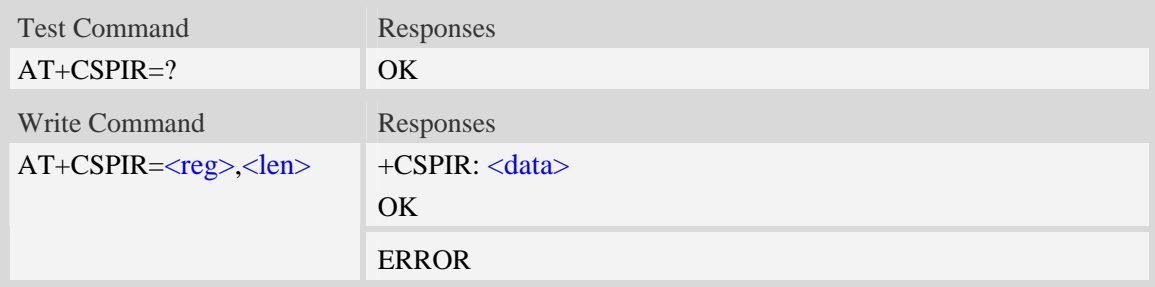

### **Defined values**

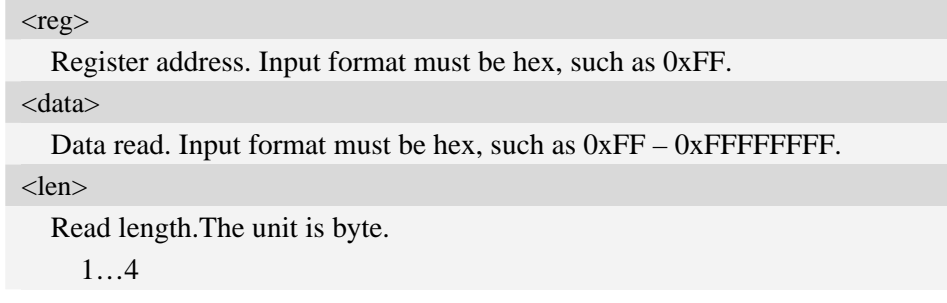

```
AT+CSPIR =0x0F, 2 
+CSPIR : 0x1234
OK
```
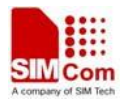

# **11 Phonebook Related Commands**

# **11.1 AT+CNUM Subscriber number**

### **Description**

Execution command returns the MSISDNs related to the subscriber (this information can be stored in the SIM or in the ME). If subscriber has different MSISDN for different services, each MSISDN is returned in a separate line.

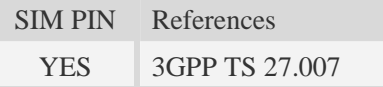

### **Syntax**

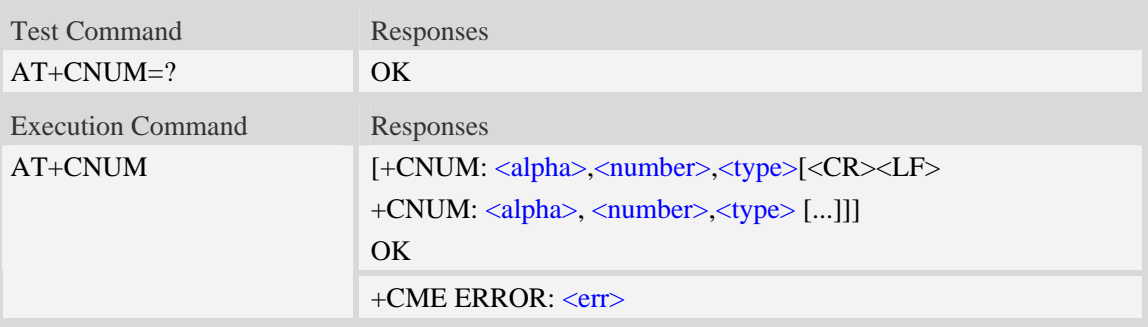

## **Defined values**

<alpha>

Optional alphanumeric string associated with <number>, used character set should be the one selected with command Select TE Character Set AT+CSCS.

<number>

```
String type phone number of format specified by \langletype>.
```
<type>

Type of address octet in integer format.see also AT+CPBR <type>

```
AT+CNUM 
+CNUM: ,"13697252277",129 
OK
```
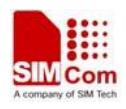

# **11.2 AT+CPBS Select phonebook memory storage**

## <span id="page-227-0"></span>**Description**

This command selects the active phonebook storage,i.e.the phonebook storage that all subsequent phonebook commands will be operating on.

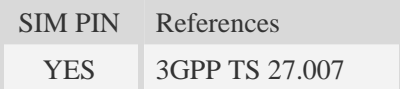

## **Syntax**

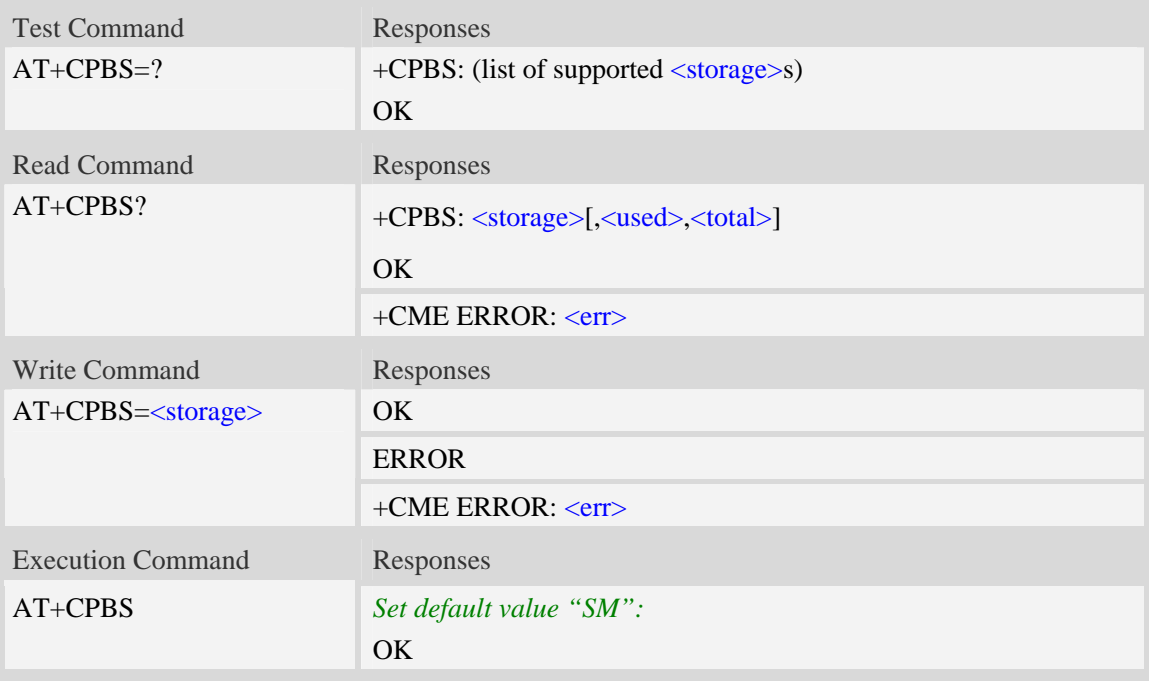

## **Defined values**

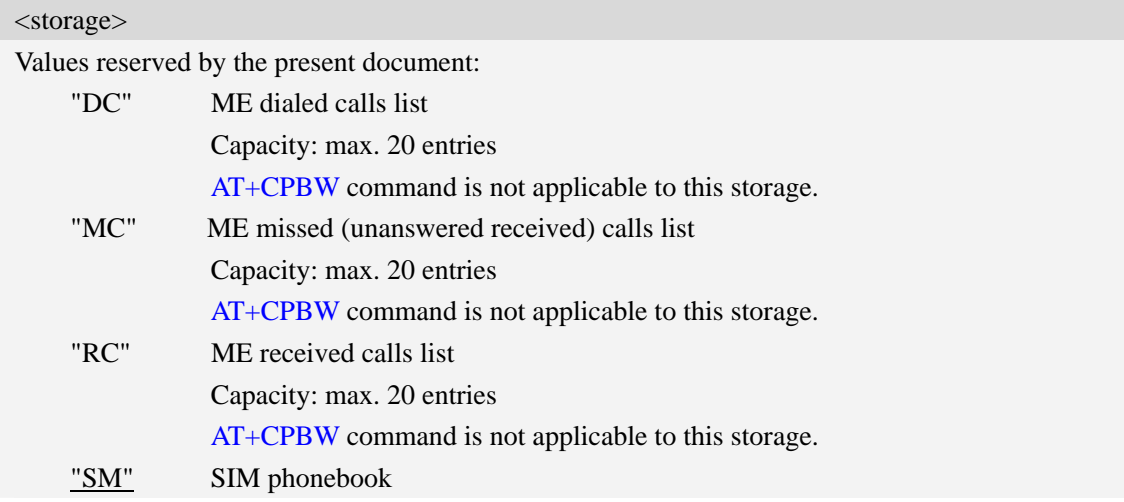

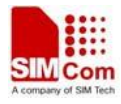

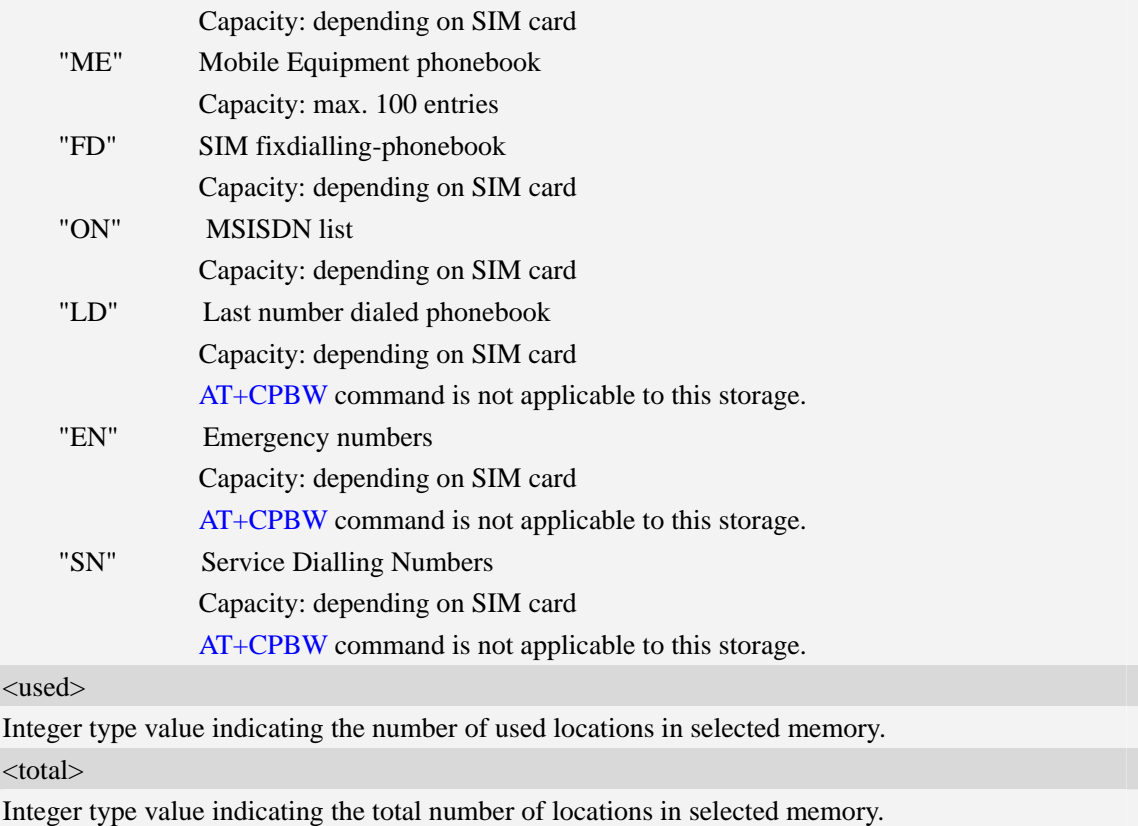

## **Examples**

```
AT+CPBS=? 
+CPBS: ("SM","DC","FD","LD","MC","ME","RC","EN","ON","SN") 
OK 
AT+CPBS="SM" 
OK 
AT+CPBS? 
+CPBS: "SM",1,200 
OK
```
# **11.3 AT+CPBR Read phonebook entries**

### **Description**

This command gets the record information from the selected memory storage in phonebook. If the storage is selected as "SM" then the command will return the record in SIM phonebook, the same to others.

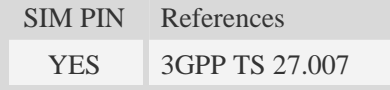

### **Syntax**

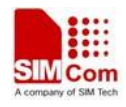

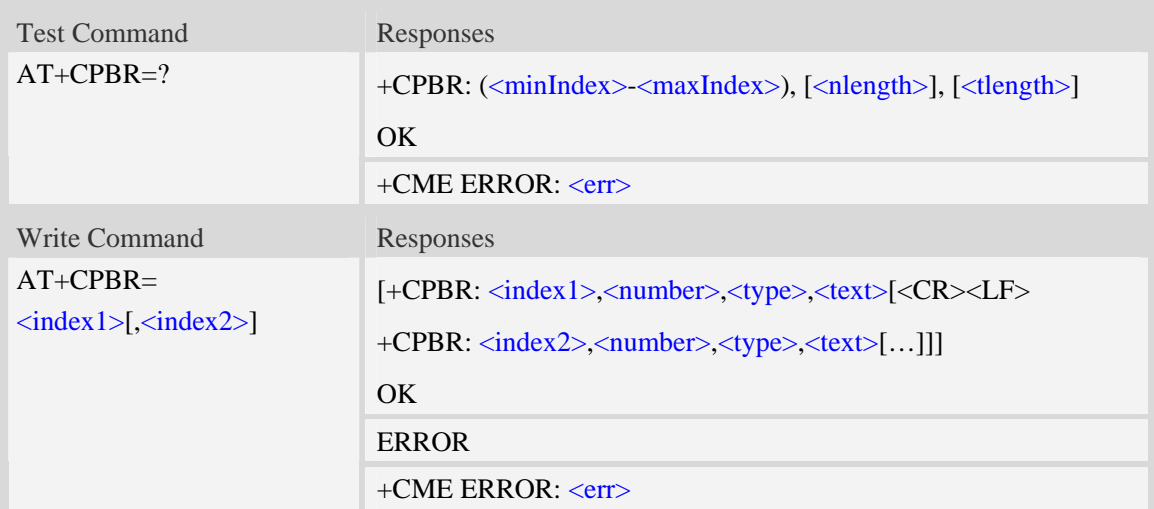

## **Defined values**

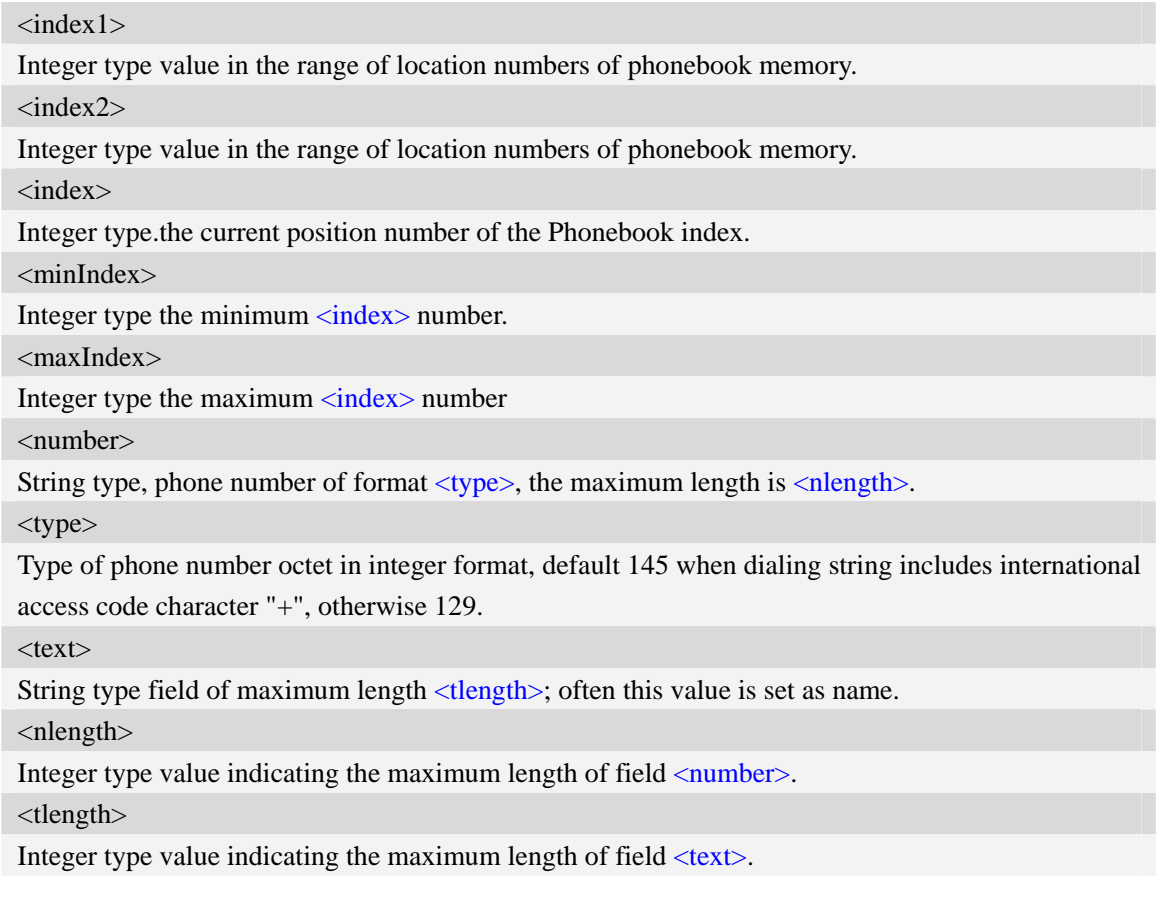

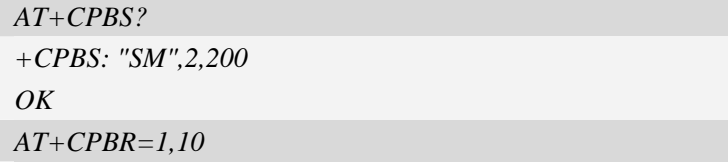

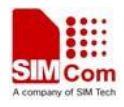

*+CPBR: 1,"1234567890",129,"James" +CPBR: 2,"0987654321",129,"Kevin" OK* 

# **11.4 AT+CPBF Find phonebook entries**

### **Description**

This command finds the record in phonebook (from the current phonebook memory storage selected with  $AT+CPBS$ ) which alphanumeric field has substring  $\langle$  findtext $\rangle$ .If  $\langle$  findtext $\rangle$  is null, it will lists all the entries.

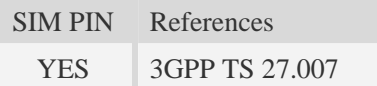

### **Syntax**

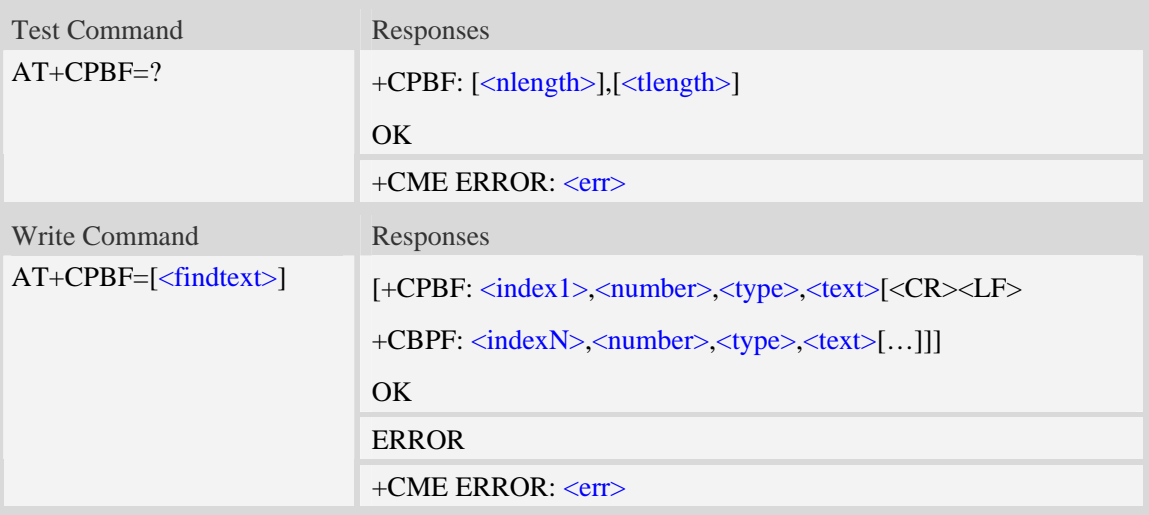

### **Defined values**

#### <findtext>

String type, this value is used to find the record. Character set should be the one selected with command AT+CSCS.

<index>

Integer type values in the range of location numbers of phonebook memory.

<number>

String type, phone number of format  $\langle$  type $\rangle$ , the maximum length is  $\langle$  nlength $\rangle$ .

<type>

Type of phone number octet in integer format, default 145 when dialing string includes international access code character "+", otherwise 129.

 $<$ text $>$ 

String type field of maximum length <tlength>; Often this value is set as name.

 $\langle$ nlength $\rangle$ 

Integer type value indicating the maximum length of field <number>. <tlength>

Integer type value indicating the maximum length of field <text>.

### **Examples**

```
AT+CPBF=" James " 
+CPBF: 1,"1234567890",129," James " 
OK
```
# **11.5 AT+CPBW Write phonebook entry**

### **Description**

This command writes phonebook entry in location number  $\langle$ index $\rangle$  in the current phonebook memory storage selected with [AT+CPBS](#page-227-0).

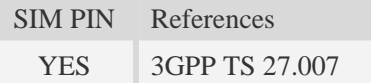

#### **Syntax**

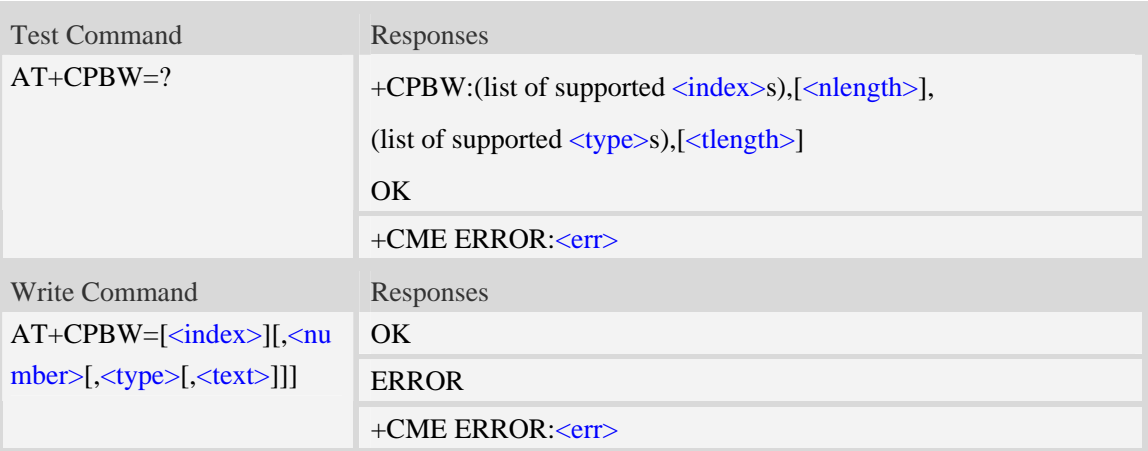

### **Defined values**

<index>

Integer type values in the range of location numbers of phonebook memory.If  $\langle$ index $\rangle$  is not given, the first free entry will be used. If  $\langle$ index $\rangle$  is given as the only parameter, the phonebook entry specified by  $\langle$ index> is deleted.If record number  $\langle$ index> already exists, it will be overwritten. <number>

String type, phone number of format  $\langle$ type $\rangle$ , the maximum length is  $\langle$ nlength $\rangle$ .It must be an non-empty string.

<type>

Type of address octet in integer format, The range of value is from 128 to 255. If  $\langle$  number> contains a leading "+"  $\langle$ type $\rangle$  = 145 (international) is used.Supported value are:

- 145 when dialling string includes international access code character "+"
- 161 national number.The network support for this type is optional
- 177 network specific number,ISDN format
- 129 otherwise

**NOTE:** Other value refer TS 24.008 [8] subclause 10.5.4.7.

 $<$ text $>$ 

String type field of maximum length <tlength>; character set as specified by command Select TE Character Set A[T+CSCS.](#page-24-0)

<nlength>

Integer type value indicating the maximum length of field <number>.

<tlength>

Integer type value indicating the maximum length of field <text>.

**NOTE:** If the parameters of  $\langle \text{type} \rangle$  and  $\langle \text{text} \rangle$  are omitted and the first character of  $\langle \text{number} \rangle$  is '+', it will specify  $\langle$ type $\rangle$  as 145(129 if the first character isn't '+') and  $\langle$ text $\rangle$  as NULL.

#### **Examples**

```
AT+CPBW=3,"88888888",129,"John"
```

```
OK 
AT+CPBW=,"6666666",129,"mary" 
OK 
AT+CPBW=1 
OK
```
## **11.6 AT+CEMNLIST Set the list of emergency number**

#### **Description**

This command allows user to define emergency number list which stored in ME.

**NOTE:** These emergency numbers in this list only be available without SIMCard or with PIN l ocked.Once SIM card is here without pin locked, this list will not be accessable, but customer could access another emergency number list from phone book on "EN" entry, please refer to co mmand AT+CPBS. This "EN" list is usually released by SIM card provider.

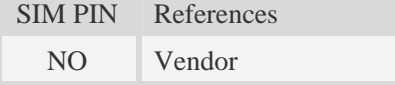

#### **Syntax**

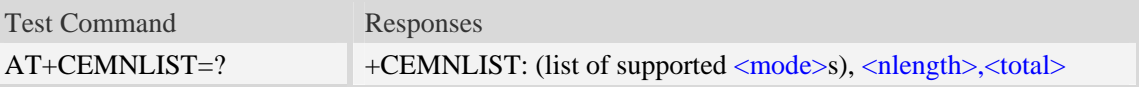

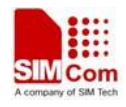

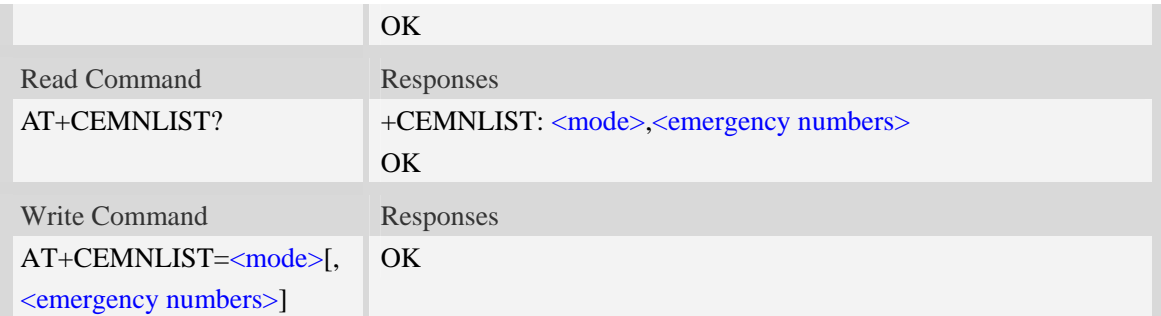

### **Defined values**

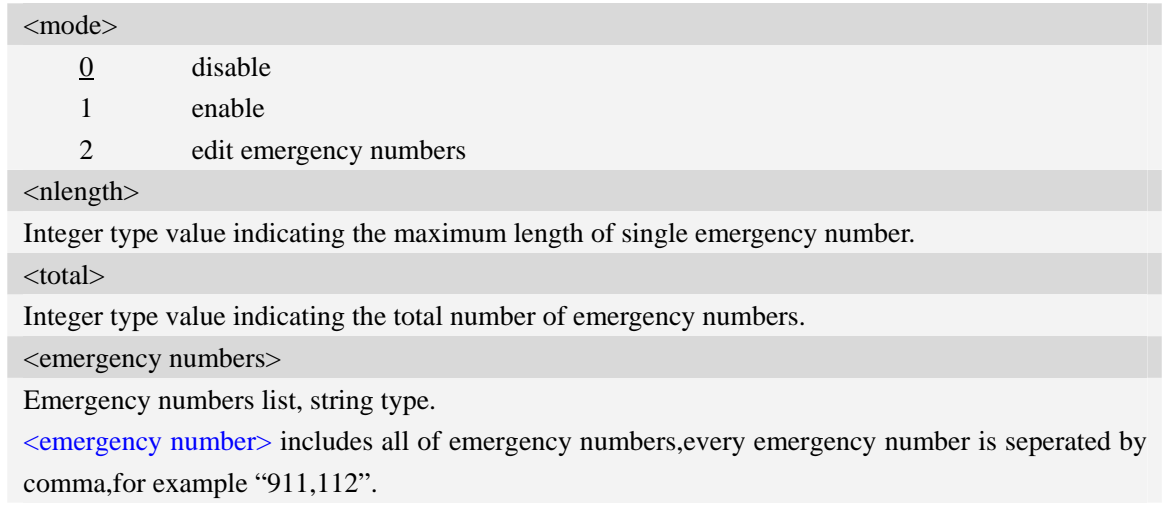

## **Examples**

```
AT+CEMNLIST=? 
+CEMNLIST: (0-2),10,30 
OK 
AT+CEMNLIST? 
+CEMNLIST: 1,"911,112" 
OK
AT+CEMNLIST=1 
OK 
AT+CEMNLIST=2,"911,112" 
OK
```
# **12 File System Related Commands**

The file system is used to store files in a hierarchical (tree) structure, and there are some definitions and conventions to use the Module.

Local storage space is mapped to "C:", and storage space of present storage card is mapped to "D:". In

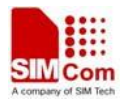

both "*C:*" and "*D:*" directories, module creates four directories named "*Picture*", "*Audio*", "*Video*" and "*VideoCall*" automatically; "*Picture*" is used to store static image when taking picture by camera, "*Audio*" is used to store audio file, "*Video*" is used to store video file when recording by camera, and "*VideoCall*" is used to store media file which is recorded during a video call.

**NOTE:** General rules for naming (both directories and files):

- 1 The length of actual fully qualified names of directories and files can not exceed 254. For example: the length of "C:/Picture/first\_image.jpg ("C:/" should be replaced by "/MultiMedia/" , and "D:/" should be replaced by "/mmc1/")" don't exceed 254.
- 2 Directory and file names can not include the following characters:

 $\backslash$  : \* ? " < > | , ;

- 3 Between directory name and file/directory name, use character "/" as list separator, so it can not appear in directory name or file name.
- 4 The first character of names must be a letter or a numeral or underline, and the last character can not be period "." and oblique "/".
- 5 Case sensitive in "C:", but not case sensitive in "D:" if storage card is present.

## **12.1 AT+FSCD Select directory as current directory**

#### **Description**

This command is used to select a directory. The Module supports absolute path and relative path. Read Command will return current directory without double quotation marks.

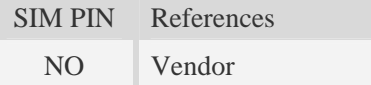

#### **Syntax**

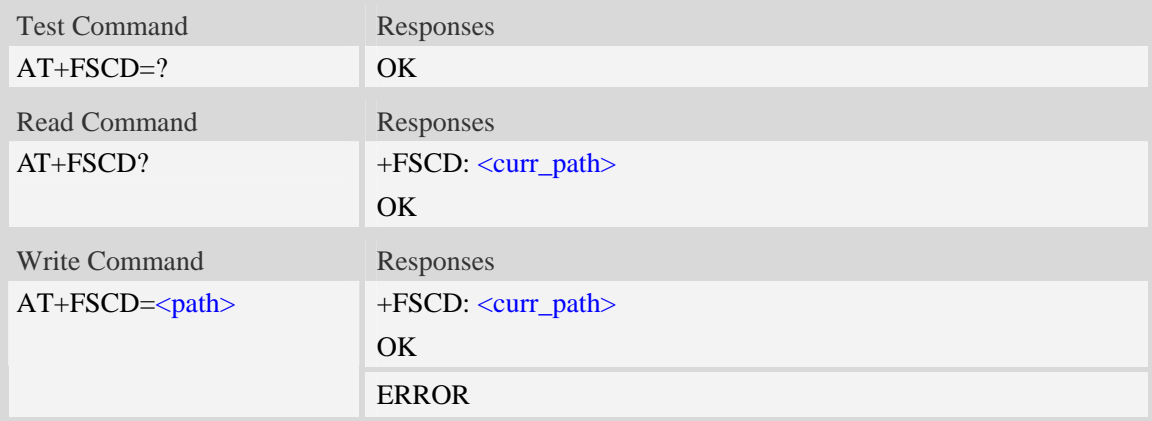

#### **Defined values**

#### <path>

String without double quotes, directory for selection.

**NOTE** If  $\langle$  path> is "..", it will go back to previous level of directory. If current directory is D:/ or

in D:/ and SD card is removed and unmounted, it will set current directory C:/ automatically after a moment.

<curr\_path>

String without double quotes, current directory.

### **Examples**

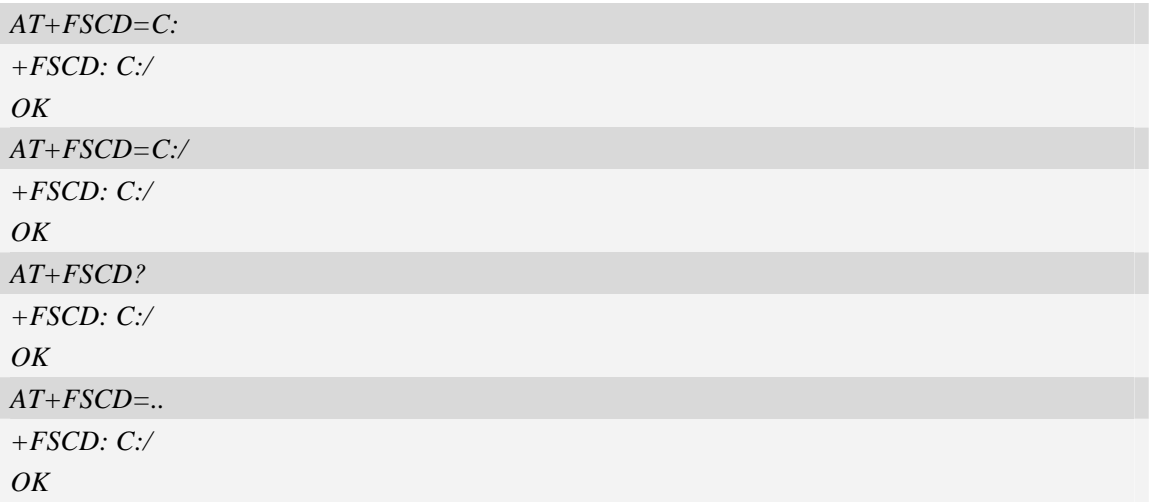

# **12.2 AT+FSMKDIR Make new directory in current directory**

### **Description**

This command is used to create a new directory in current directory.

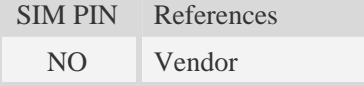

### **Syntax**

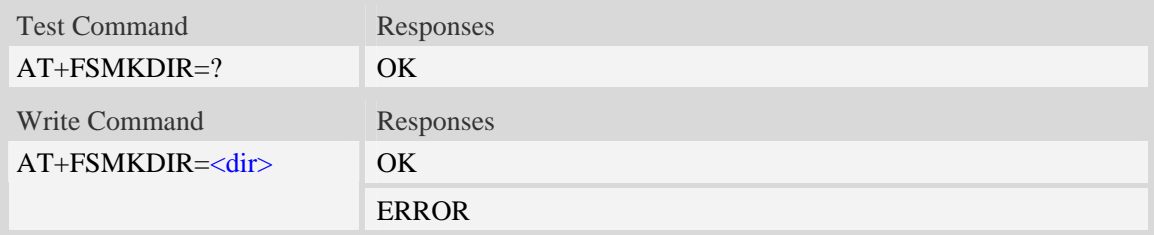

### **Defined values**

#### <dir>

String without double quotes, directory name which does not already exist in current directory.

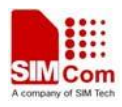

## **Examples**

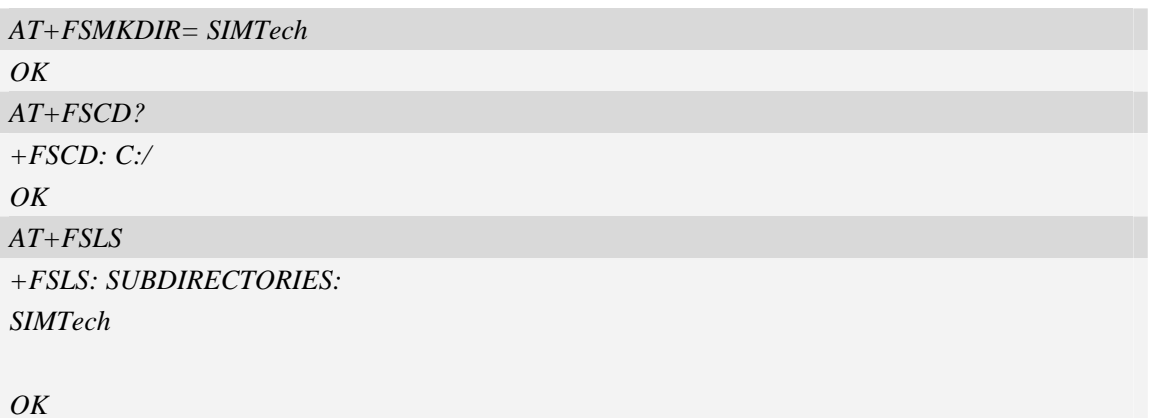

# **12.3 AT+FSRMDIR Delete directory in current directory**

## **Description**

This command is used to delete existing directory in current directory.

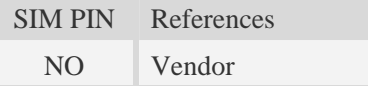

## **Syntax**

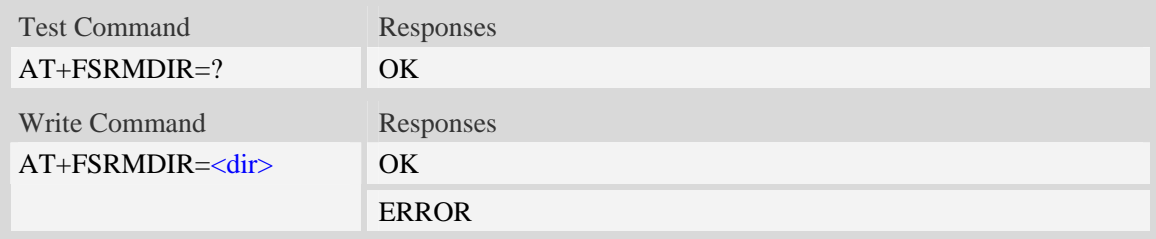

### **Defined values**

<dir>

String without double quotes.

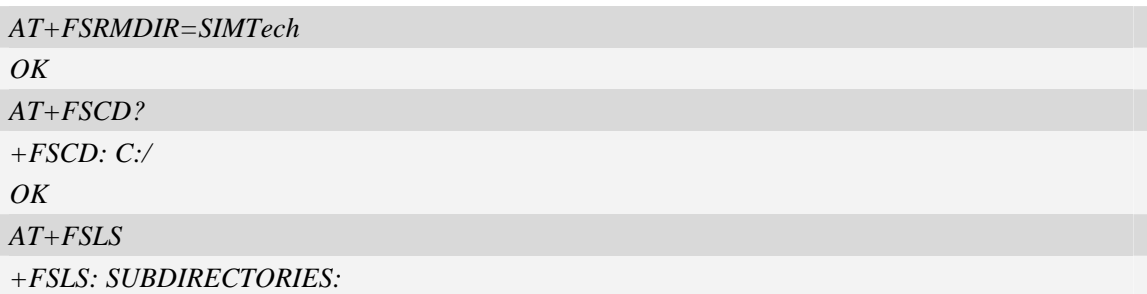

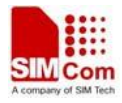

*Audio Picture Video VideoCall OK* 

# **12.4 AT+FSLS List directories/files in current directory**

## **Description**

This command is used to list informations of directories and/or files in current directory.

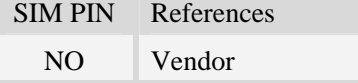

## **Syntax**

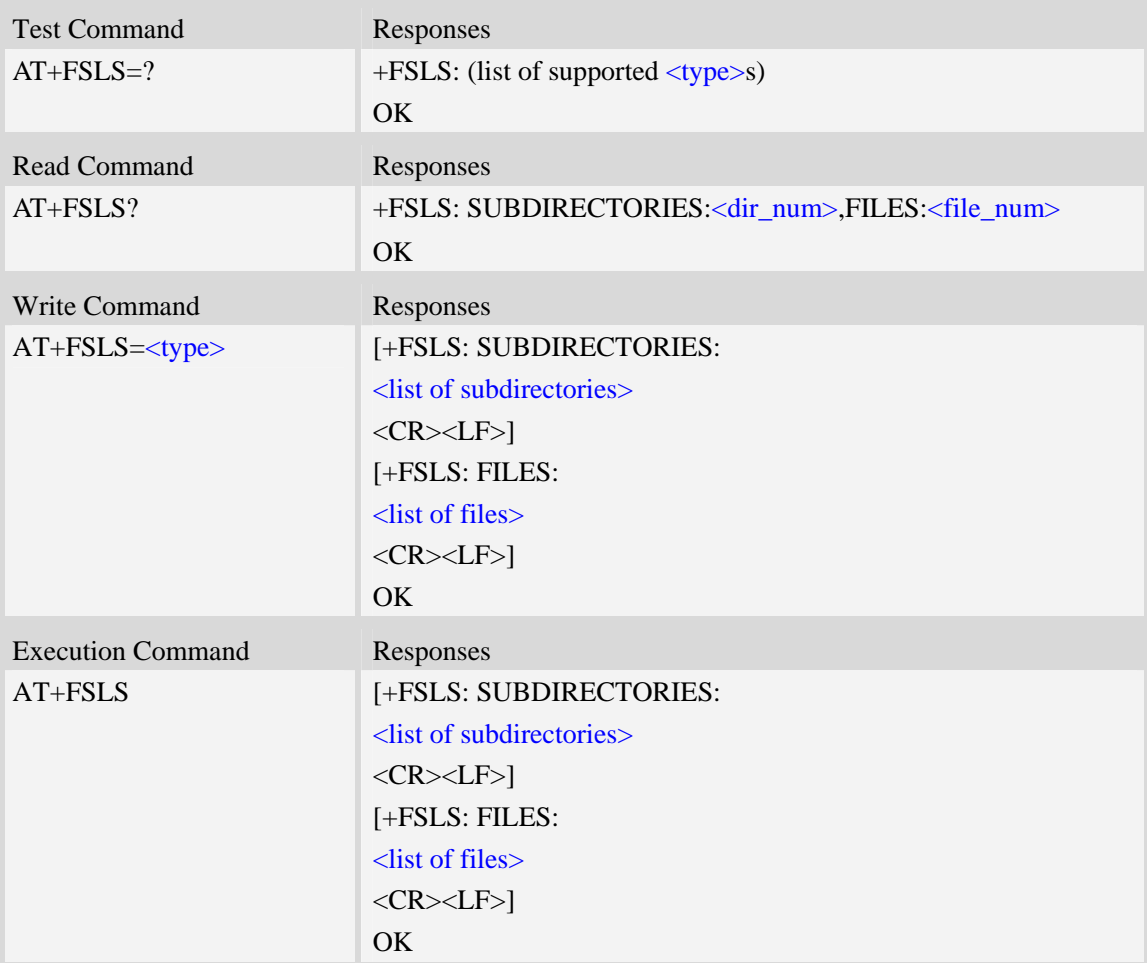

### **Defined values**

<dir\_num>

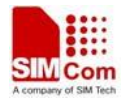

Integer type, the number of subdirectories in current directory.

<file\_num>

Integer type, the number of files in current directory.

<type>

- 0 list both subdirectories and files
- 1 list subdirectories only
- 2 list files only

### **Examples**

*AT+FSLS? +FSLS: SUBDIRECTORIES:2,FILES:2 OK AT+FSLS +FSLS: SUBDIRECTORIES: FirstDir SecondDir +FSLS: FILES:* 

*image\_0.jpg image\_1.jpg* 

*OK* 

*AT+FSLS=2 +FSLS: FILES: image\_0.jpg image\_1.jpg* 

*OK* 

## **12.5 AT+FSDEL Delete file in current directory**

### **Description**

This command is used to delete a file in current directory. Before do that, it needs to use AT+FSCD select the father directory as current directory.

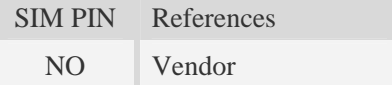

### **Syntax**

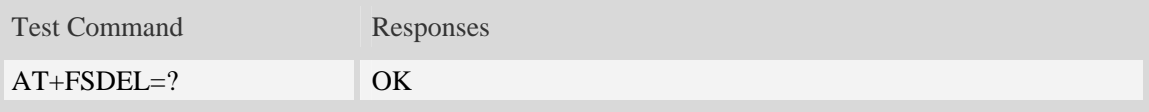

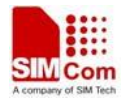

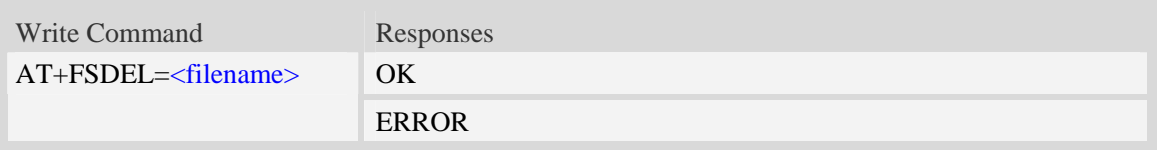

### **Defined values**

<filename>

String with or without double quotes, file name which is relative and already existing.

If <filename> is \*.\*, it means delete all files in current directory.

If the file path contains non-ASCII characters, the filename parameter should contain a prefix of {non-ascii} and the quotation mark.

### **Examples**

*AT+FSDEL=image\_0.jpg OK* 

## **12.6 AT+FSRENAME Rename file in current directory**

### **Description**

This command is used to rename a file in current directory.

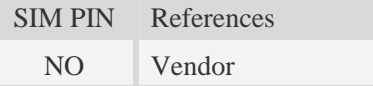

### **Syntax**

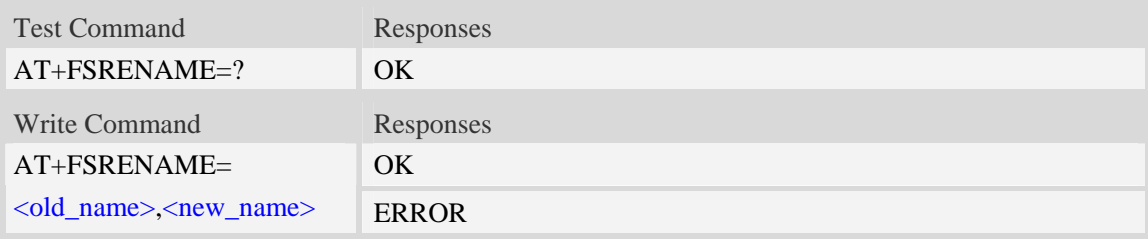

### **Defined values**

#### <old\_name>

String with or without double quotes, file name which is existed in current directory. If the file path contains non-ASCII characters, the file path parameter should contain a prefix of {non-ascii} and the quotation mark.

#### <new\_name>

New name of specified file, string with or without double quotes. If the file path contains non-ASCII characters, the file path parameter should contain a prefix of {non-ascii} and the

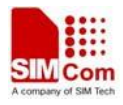

quotation mark.

### **Examples**

```
AT+FSRENAME=image_0.jpg, image_1.jpg 
OK 
AT+FSRENAME= "my test.jpg", {non-ascii}"E6B58BE8AF95E99984E4BBB62E6A7067" 
OK
```
# **12.7 AT+FSATTRI Request file attributes**

### **Description**

This command is used to request the attributes of file which exists in current directory.

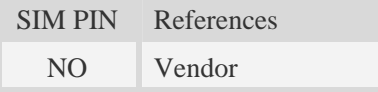

### **Syntax**

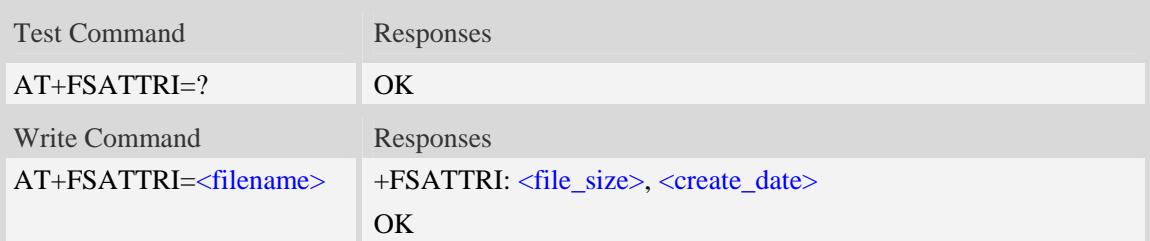

### **Defined values**

#### <filename>

String with or without double quotes, file name which is in current directory. If the file path contains non-ASCII characters, the file path parameter should contain a prefix of {non-ascii} and the quotation mark.

```
<file_size>
```
The size of specified file, and the unit is in Byte.

```
<create_date>
```
Create date and time of specified file, the format is YYYY/MM/DD HH/MM/SS Week.

Week – Mon, Tue, Wed, Thu, Fri, Sat, Sun

```
AT+FSATTRI=image_0.jpg 
+FSATTRI: 8604, 2008/04/28 10:24:46 Tue 
OKAT+FSATTRI={non-ascii}"E6B58BE8AF95E99984E4BBB62E6A7067"
```
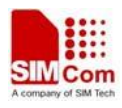

*+FSATTRI: 6296, 2012/01/06 00:00:00 Sun OK* 

# **12.8 AT+FSMEM Check the size of available memory**

### **Description**

The command is used to check the size of available memory. The response will list total size and used size of local storage space and SD card if present and mounted.

If SD card exist, the write command can set a limit value. The URC will report automatically when SD card space less than <limit>. After receiving the URC, you can delete the old or useless files for saving the space.

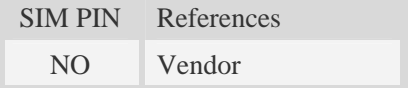

## **Syntax**

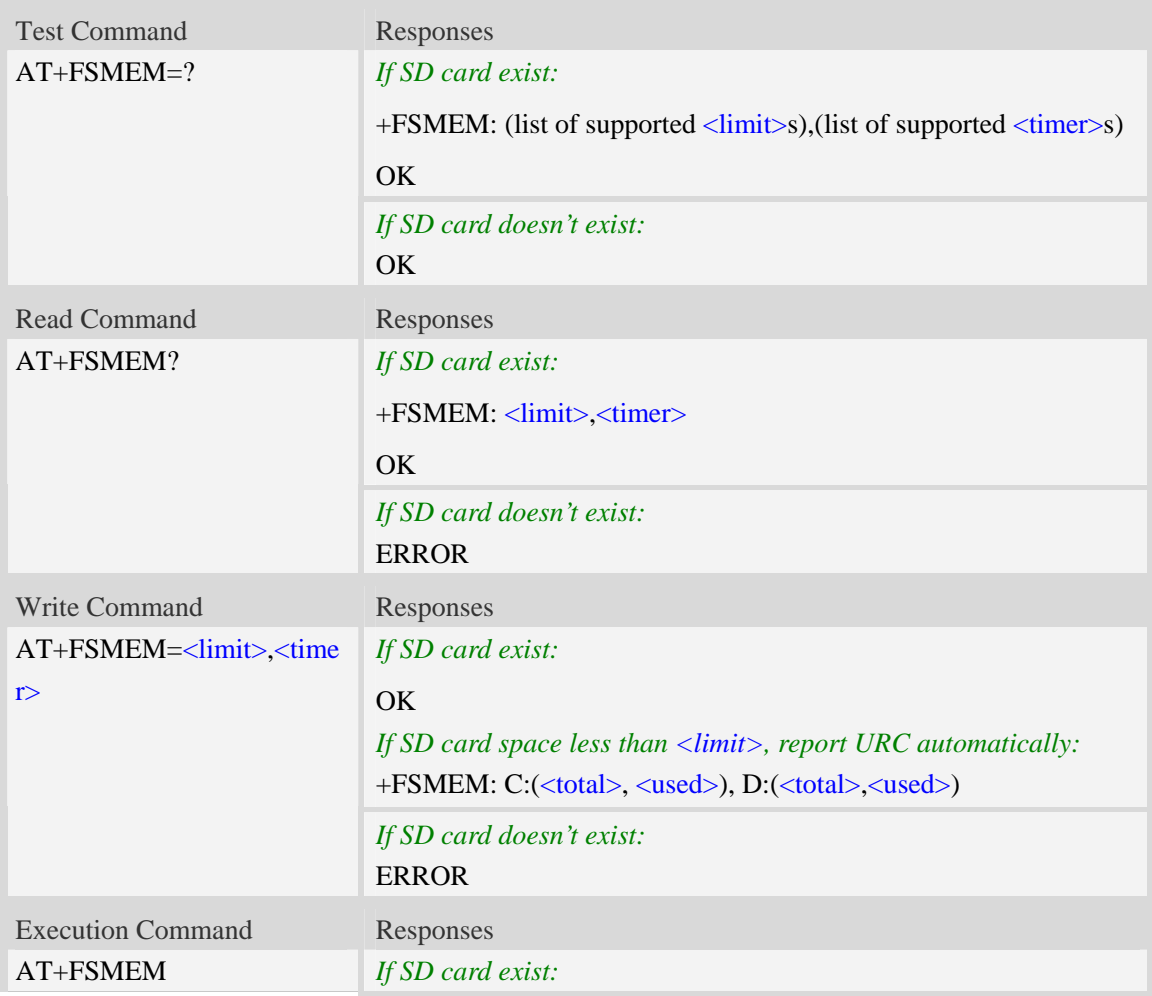

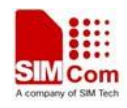

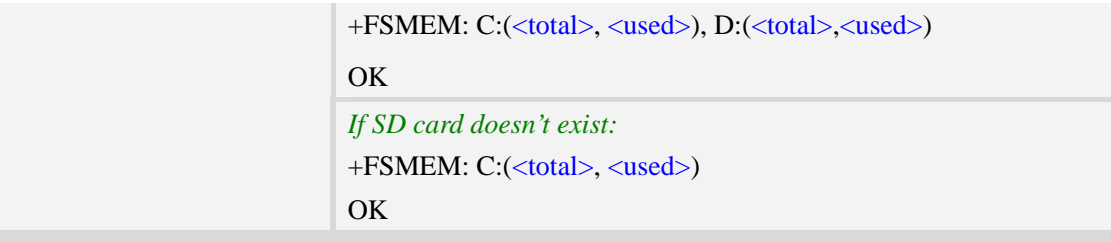

### **Defined values**

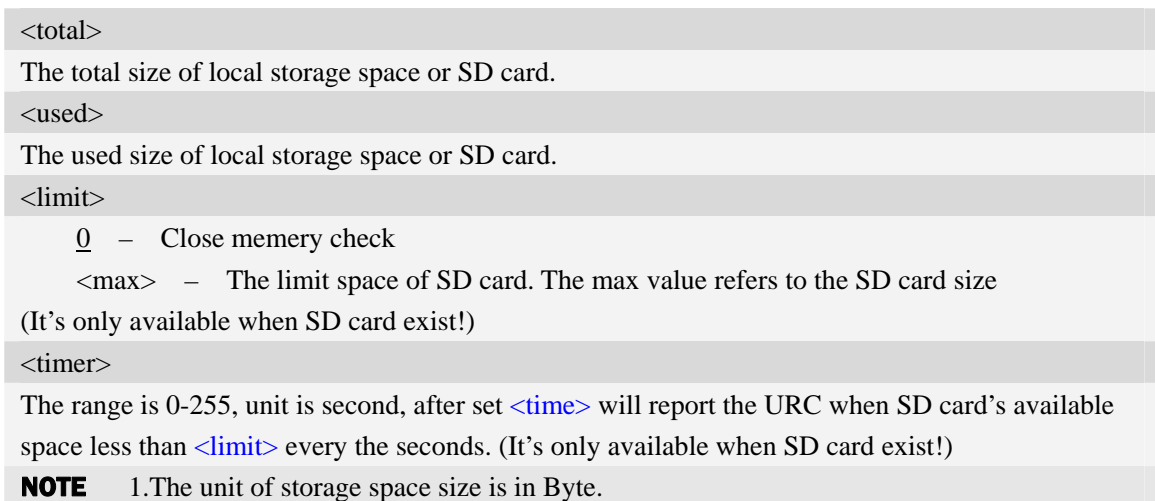

2. The unit of <limit> space of SD card is in MB.

### **Examples**

```
AT+FSMEM 
+FSMEM: C:(11348480, 2201600), D:(255533056, 42754048) 
OK 
AT+FSMEM=? 
+FSMEM: (0-243),(0-255) 
OK 
AT+FSMEM=10,5 
OK
```

```
+FSMEM: C:(11348480, 2201600), D:(255533056, 245535421)
```
# **12.9 AT+FSLOCA Select storage place**

### **Description**

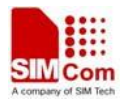

The command is used to set the storage place for media files. If the storage card is not present, it can not set storage place as storage card. When the Module is power on, the value of  $\langle \text{loca} \rangle$  is 0.

### **NOTE**

- 1. Static image taken by camera is stored in "C:/Picture" or "D:/Picture" directory.
- 2. Video file recorded by camera is stored in "C:/Video" or "D:/Video" directory.
- 3. Media file recorded during a video call is stored in "C:/VideoCall" or "D:/Videocall" directory.

4. Audio file recorded is stored in "C:/Audio" or "D:/Audio" directory.

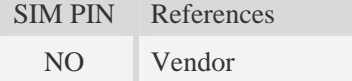

### **Syntax**

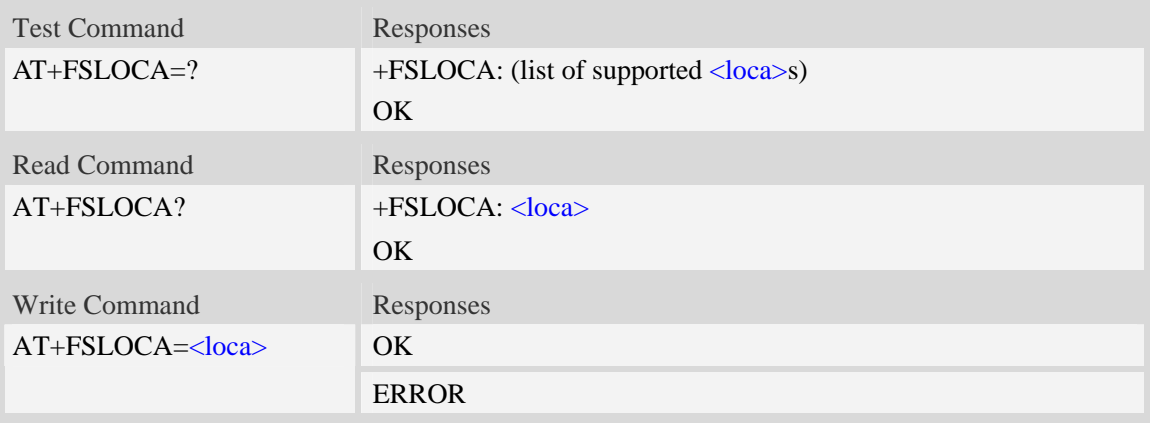

## **Defined values**

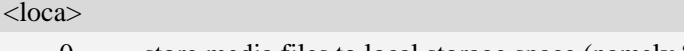

 $\frac{0}{0}$  – store media files to local storage space (namely "C:/")

1 – store media files to storage card (namely "D:/")

**NOTE** If  $\langle \text{loca} \rangle = 1$  and SD card is removed and unmounted, it will set  $\langle \text{loca} \rangle = 0$  automatically after a moment.

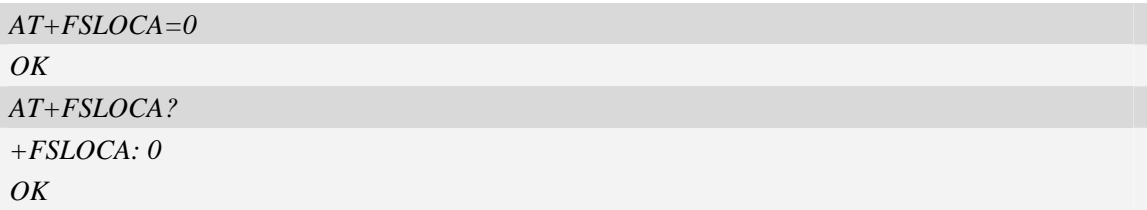

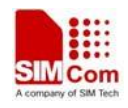

# **12.10 AT+FSCOPY Copy an appointed file**

## **Description**

This command is used to copy an appointed file on  $C$ :/ to an appointed directory on  $C$ :/, the new file name should give in parameter.

SIM PIN References NO Vendor

### **Syntax**

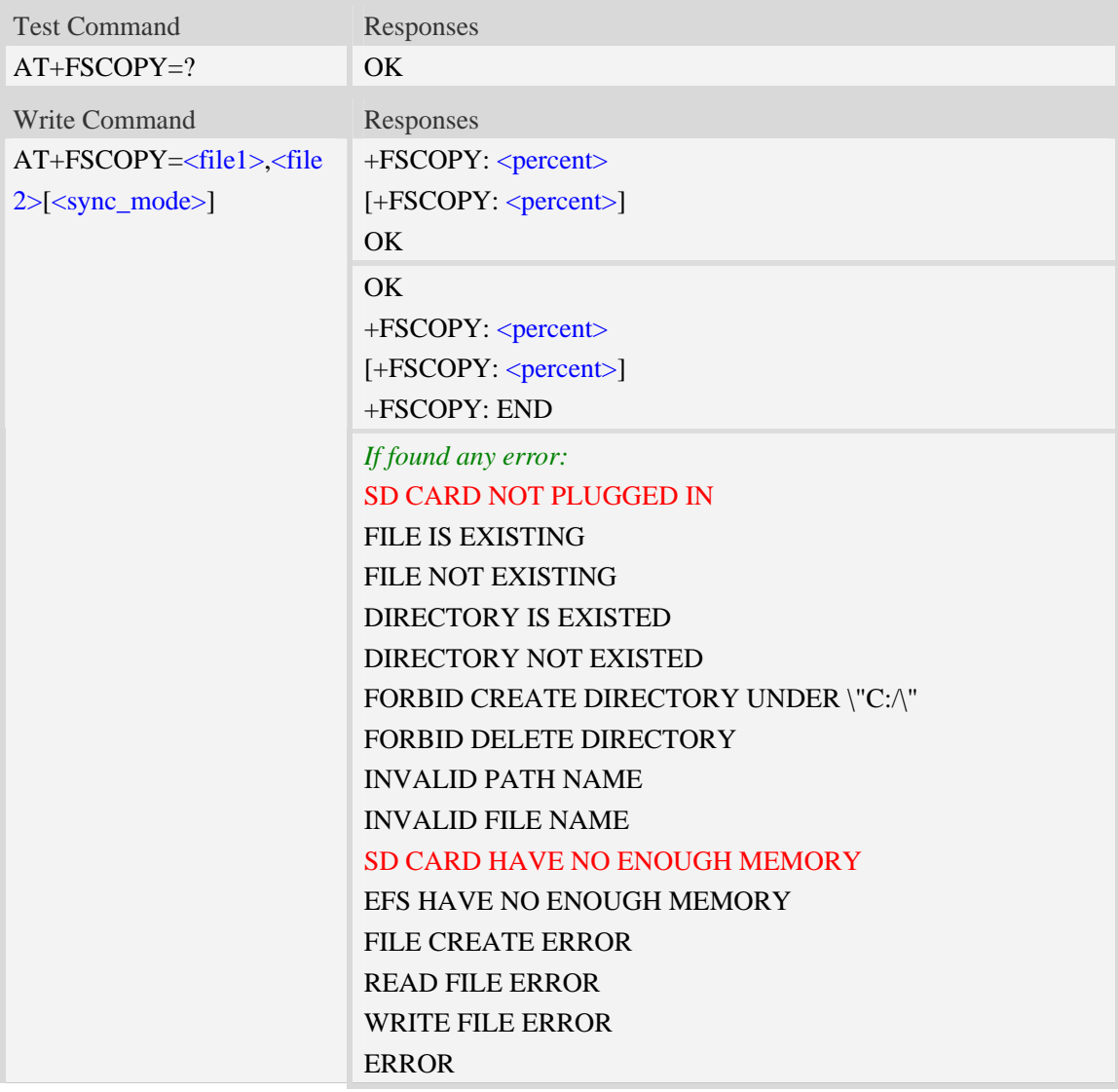

### **Defined values**

#### <file1>

The sources file name or the whole path name with sources file name. If the file path contains

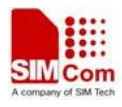

non-ASCII characters, the file path parameter should contain a prefix of {non-ascii} and the quotation mark.

<file2>

The destination file name or the whole path name with destination file name. If the file path contains non-ASCII characters, the file path parameter should contain a prefix of {non-ascii} and the quotation mark.

<percent>

The percent of copy done. The range is 0.0 to 100.0

<sync\_mode>

The execution mode of the command:

- 0 synchronous mode
- 1 asynchronous mode

#### **NOTE:**

1. The <file1> and <file2> should give the whole path and name, if only given file name, it will refer to current path (AT+FSCD) and check the file's validity.

2. If  $\langle$ file2> is a whole path and name, make sure the directory exists, make sure that the file name does not exist or the file name is not the same name as the sub folder name, otherwise return error.

3. <percent> report refer to the copy file size. The big file maybe report many times, and little file report less.

4. If  $\langle$ sync\_mode $\rangle$  is 1, the command will return OK immediately, and report final result with +FSCOPY: END.

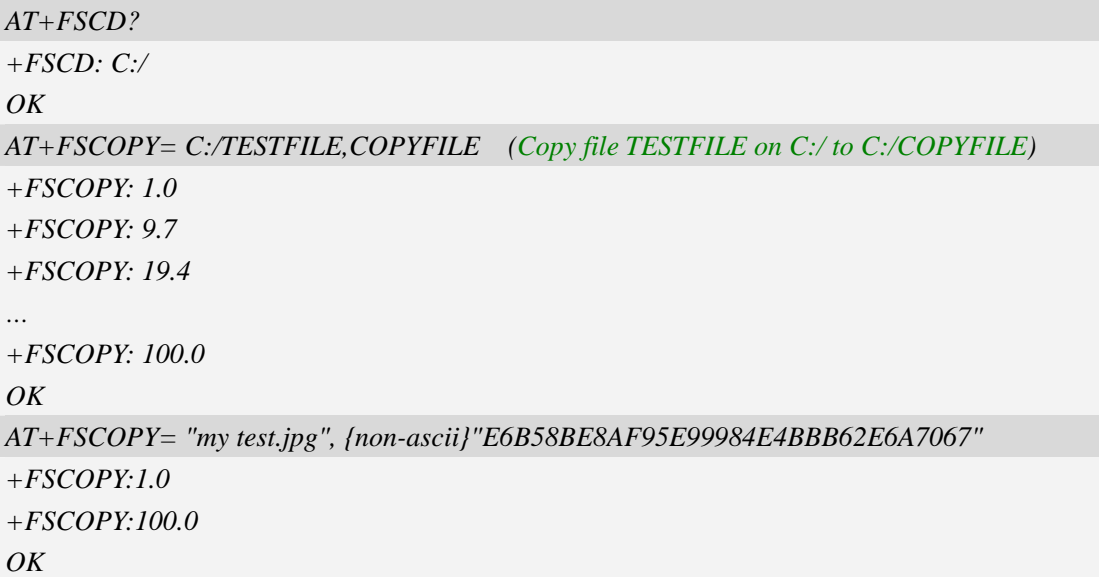

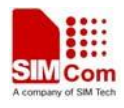

## **12.11 AT+FSFMT Format the storage card**

### **Description**

The command is used to format storage card which is plugged in. After formatting and remounting, it will create four directories of "Picture", "Video", "VideoCall" and "Audio" automatically. If current directory is in D:/ but not one of D:/Picture, D:/Video, D:/Audio and D:/VideoCall, it will set current directory  $D$ :/ after formatting.

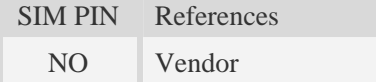

## **Syntax**

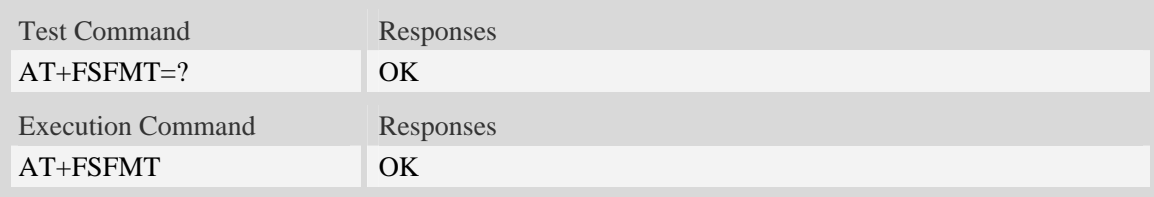

### **Examples**

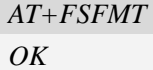

# **13 File Transmission Related Commands**

The module supports file transmission between the Module and host over Xmodem protocol, and the transmission is bidirectional.

## **13.1 AT+CTXFILE Select file transmitted to host**

### **Description**

This command is used to select a file which will be transmitted from the module to host. After selecting the file successfully, use HyperTerminal to get the file over Xmodem protocol [refer AT Commands Samples: File transmission to host].

**NOTE:** If available memory is not enough, file transmission will fail. If user uses HyperTerminal Applet (MS), please make sure the storage path to host can not include Non-ASCII character, but file name can include Non-ASCII character.

SIM PIN References

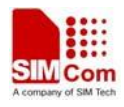

NO Vendor

#### **Syntax**

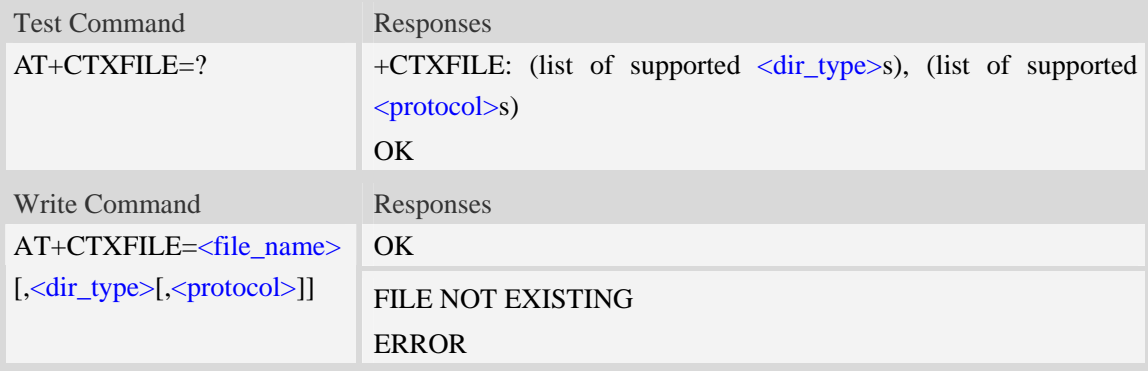

### **Defined values**

#### <filename>

String with double quotes, file name to be transmitted to PC host which already exists. If the file path contains non-ASCII characters, the file path parameter should contain a prefix of {non-ascii}.

**NOTE:** The path name only supports ASCII character.

<dir\_type>

 $\overline{0}$  – file to be transmitted is in current directory; before AT+CTXFILE execution, it needs to set current directory [refer AT+FSCD]

**NOTE:** If  $\langle \text{dir\_type} \rangle$  is omitted, it will select a file to be transmitted which is in current directory. AT+FSCD and AT+FSLS being used in combination can help user to check the file selected whether existing or not.

<protocol>

0 – Xmodem

1 – 1K Xmodem

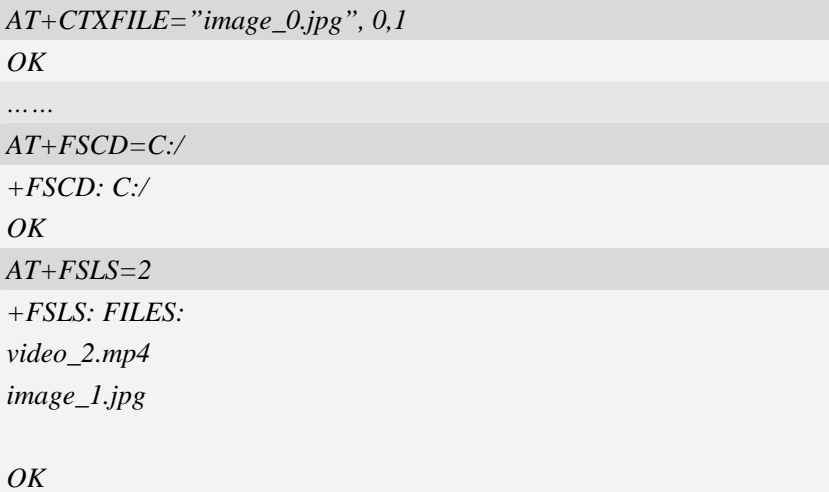

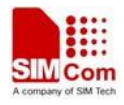

```
AT+CTXFILE="video_2.mp4"
OK
….
```
## **13.2 AT+CRXFILE Set name of file received from host**

### **Description**

This command is used to set file name which is received from host to file system of module. After setting successfully, use HyperTerminal to send the file over Xmodem protocol [refer AT Commands Samples: File received from host].

SIM PIN References NO Vendor

### **Syntax**

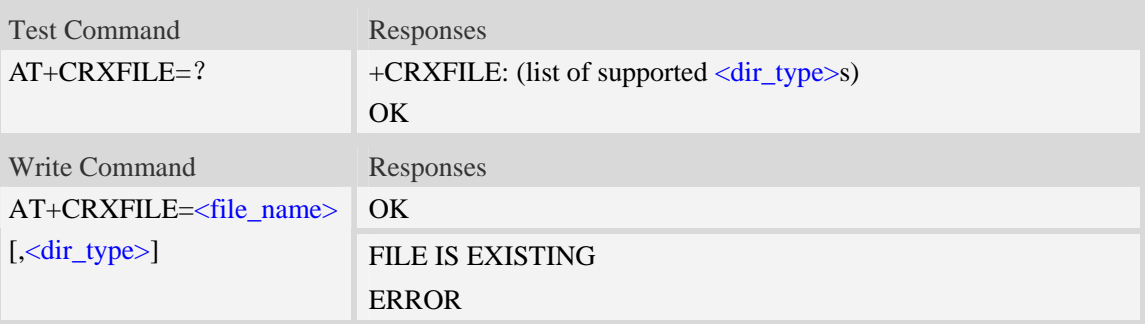

### **Defined values**

<file\_name>

String with double quotes, file name which is received from host. If the file path contains non-ASCII characters, the file path parameter should contain a prefix of {non-ascii}.

#### <dir\_type>

Specify storage location of file which is received from host. If this parameter is omitted, it will save the file to current directory [refer AT+FSCD]

 $0$  – save file received from host to current directory; before  $AT+CTXFILE$  execution, it needs to set current directory [refer AT+FSCD]

```
AT+CRXFILE="image_8.jpg",0 
OK 
AT+FSCD=C:/
+FSCD: C:/ 
OK
```
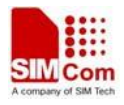

```
AT+CRXFILE="video.mp4"
OK
….
```
## **13.3 AT+CMWAIT config the waiting seconds before xmodem start**

# **receiving**

### **Description**

This command is used to config the waiting seconds when setup a xmodem receiving task. Set to zero means no wait and start receive process. Ought to be used together with +CRXFILE command.

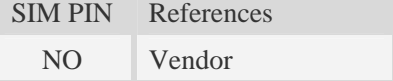

### **Syntax**

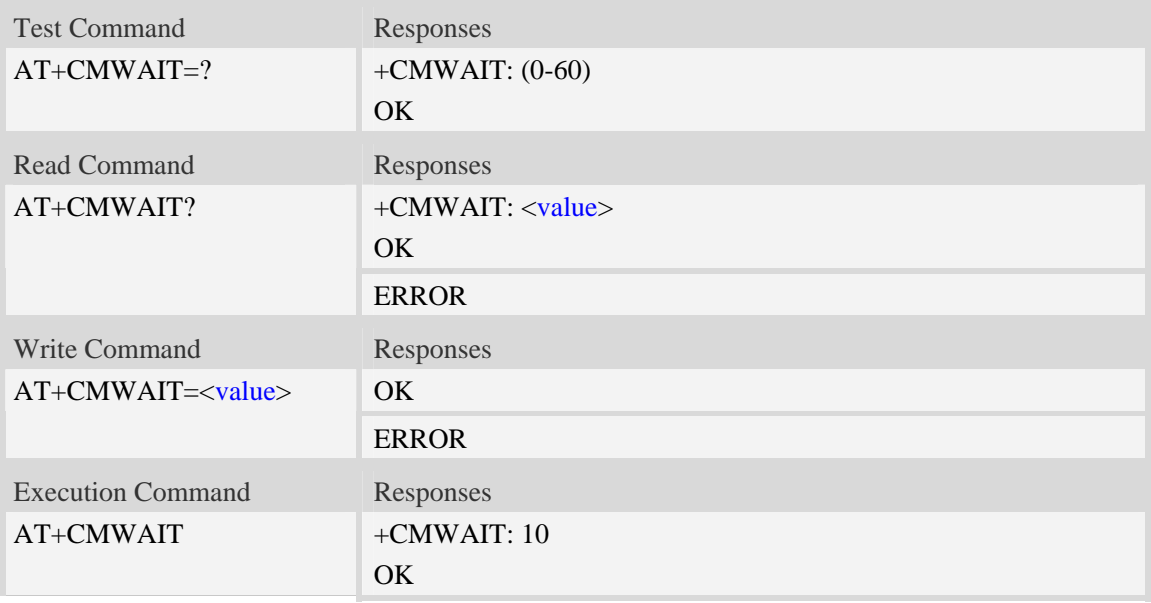

## **Defined values**

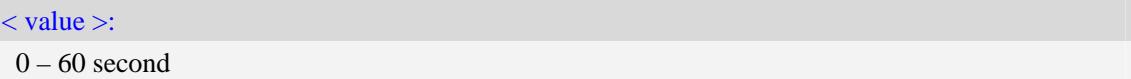

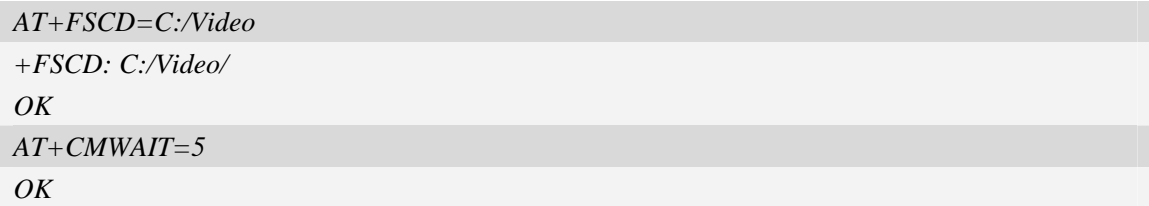

```
AT+CRXFILE="1.txt" 
OK 
…
```
#### **NOTE:**

- 1. The default < value > is 10 second, it can be set to any positive integer value, 0~60 is permitted..
- 2. The < value > cann't be saved, will be set to default value when the device restart later.

## **13.4 AT+CFTRANRX Transfer a file to EFS**

### **Description**

This command is used to transfer a file to EFS.

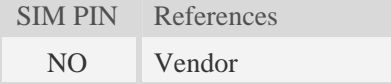

### **Syntax**

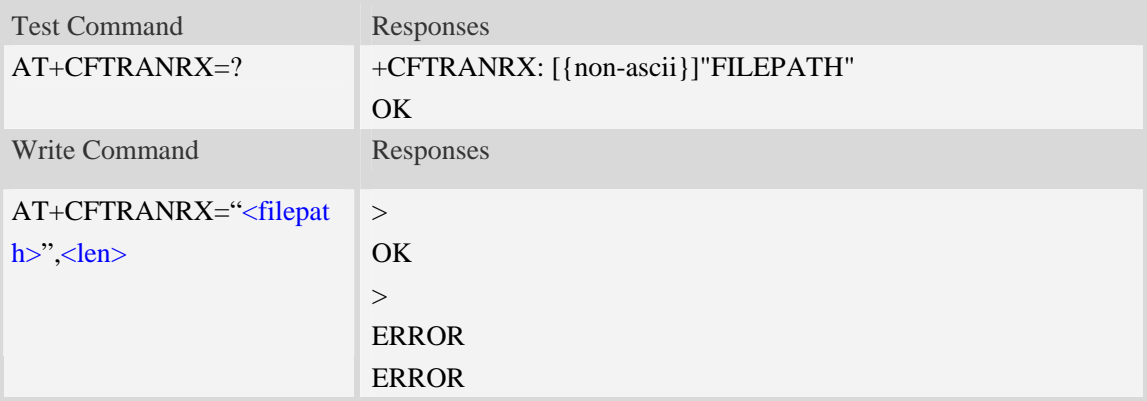

## **Defined values**

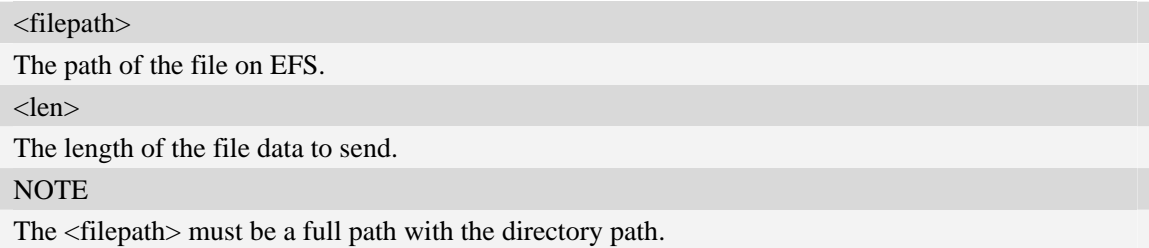

```
AT+CFTRANRX="c:/MyDir/t1.txt",10 
>testcontent 
OK
```
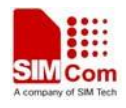

# **13.5 AT+CFTRANTX Transfer a file from EFS to host**

## **Description**

This command is used to transfer a file from EFS to host. Before using this command, the AT+CATR must be used to set the correct port used.

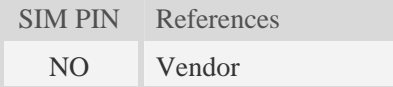

## **Syntax**

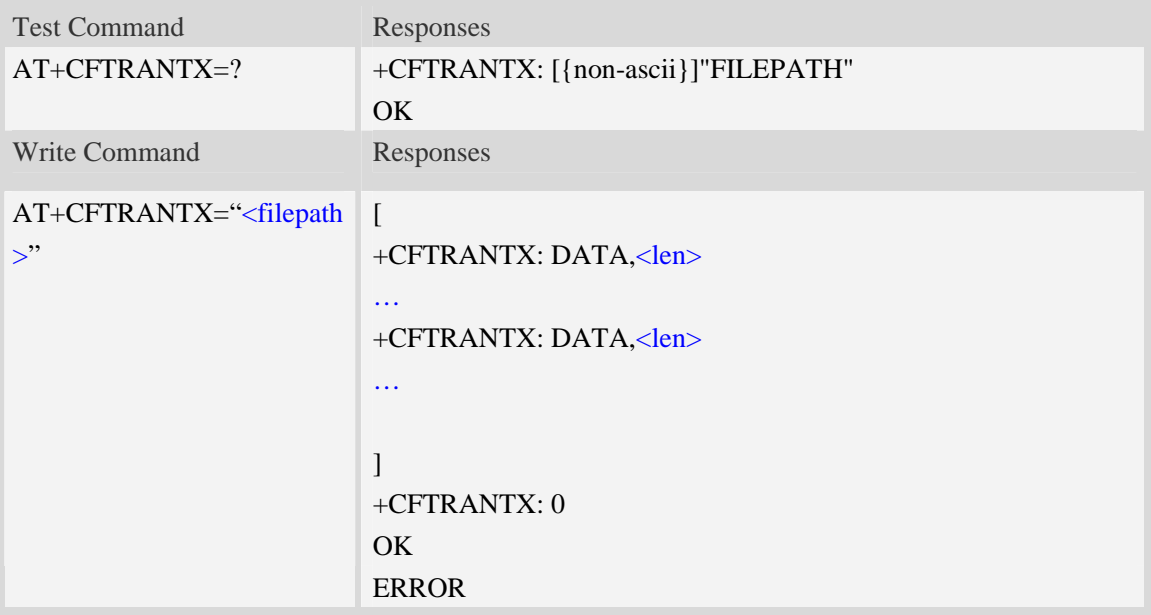

## **Defined values**

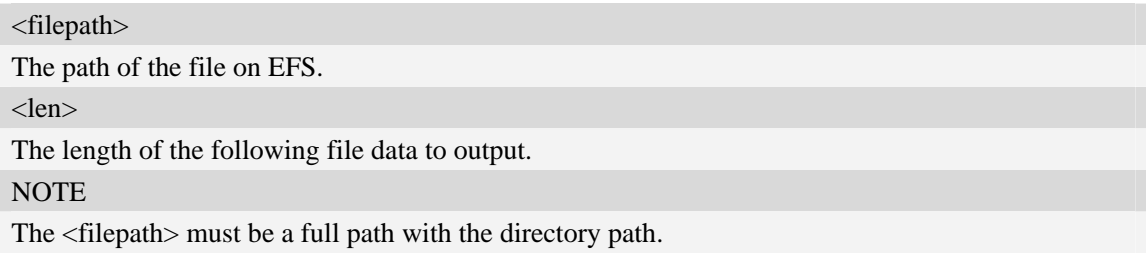

```
AT+CFTRANTX="c:/MyDir/t1.txt" 
+CFTRANTX: DATA, 10 
Testcontent 
+CFTRANTX: 0 
OK
```
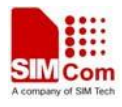

# **14 V24-V25 Commands**

# **14.1 AT+IPR Set local baud rate temporarily**

#### **Description**

This command sets the baud rate of module's serial interface temporarily, after reboot the baud rate is set to default value.The default value is 115200,if set to 0,then support autobaud at now.

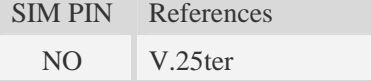

#### **Syntax**

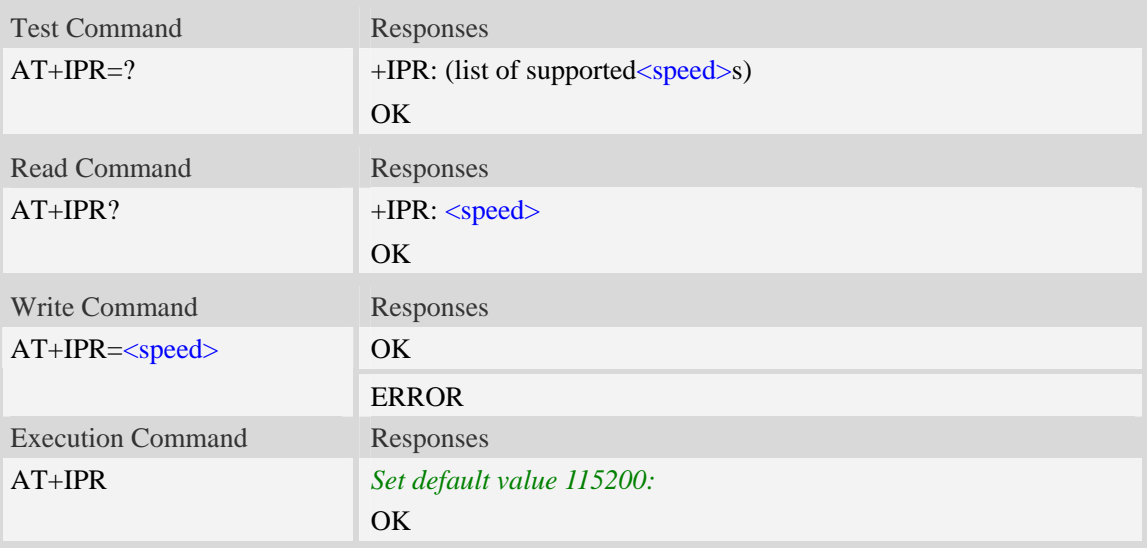

## **Defined values**

```
<speed> 
Baud rate per second: 
    0,300, 600, 1200, 2400, 4800, 9600, 19200, 38400, 57600, 115200, 230400, 460800,921600, 
    3200000,3686400,4000000
```
## **Examples**

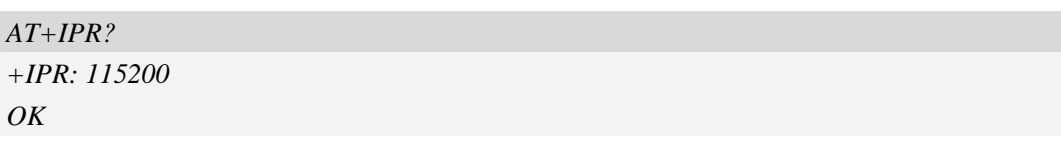

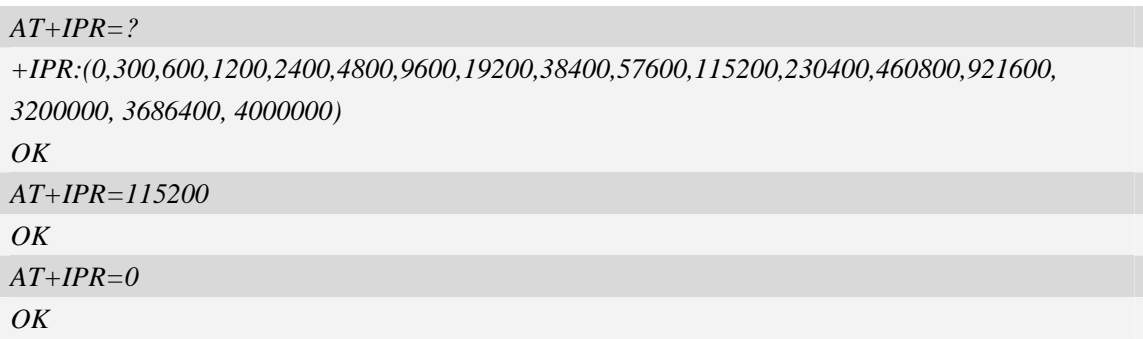

# **14.2 AT+IPREX Set local baud rate permanently**

#### **Description**

This command sets the baud rate of module's serial interface permanently, after reboot the baud rate is also valid.

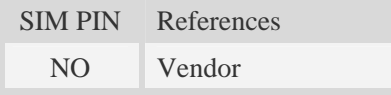

#### **Syntax**

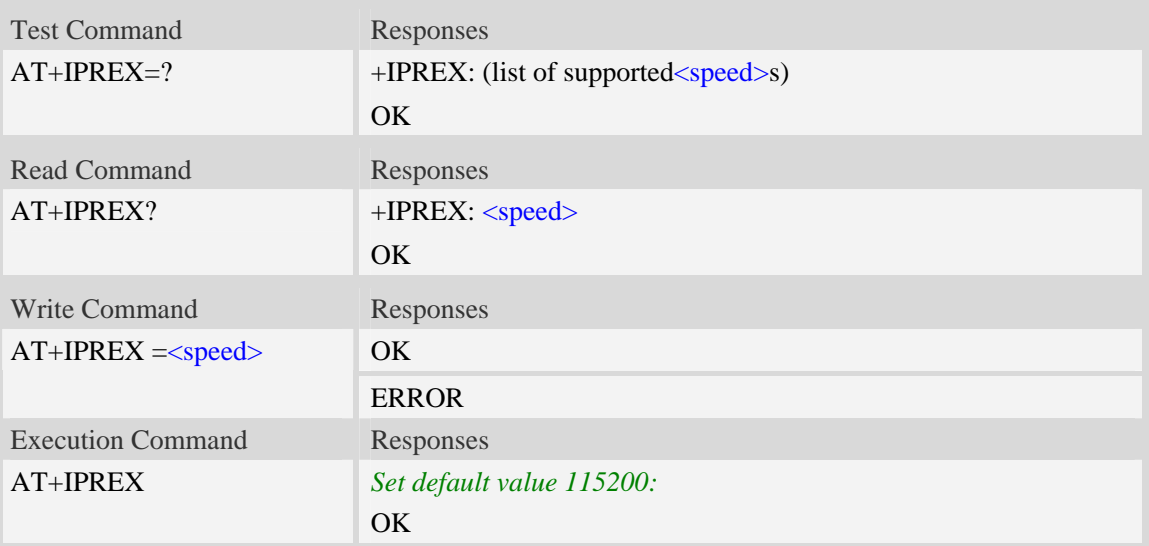

#### **Defined values**

<speed>

Baud rate per second:

300, 600, 1200, 2400, 4800, 9600, 19200, 38400, 57600, 115200, 230400, 460800,921600, 3200000,3686400,4000000

## **Examples**

*AT+IPREX?*

```
+IPREX: 115200 
OK 
AT+IPREX=? 
+IPREX: (300,600,1200,2400,4800,9600,19200,38400,57600,115200,230400,460800,921600 
3200000, 3686400, 4000000) 
OK
AT+IPREX=115200
OK
```
# **14.3 AT+ICF Set control character framing**

#### **Description**

This command sets character framing which contains data bit, stop bit and parity bit.

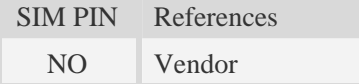

#### **Syntax**

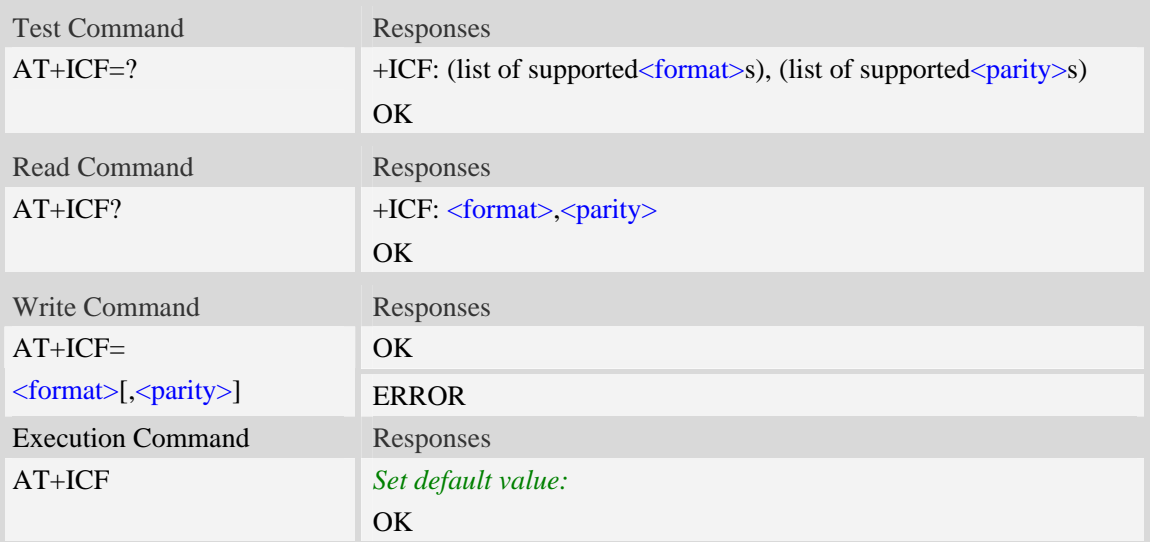

## **Defined values**

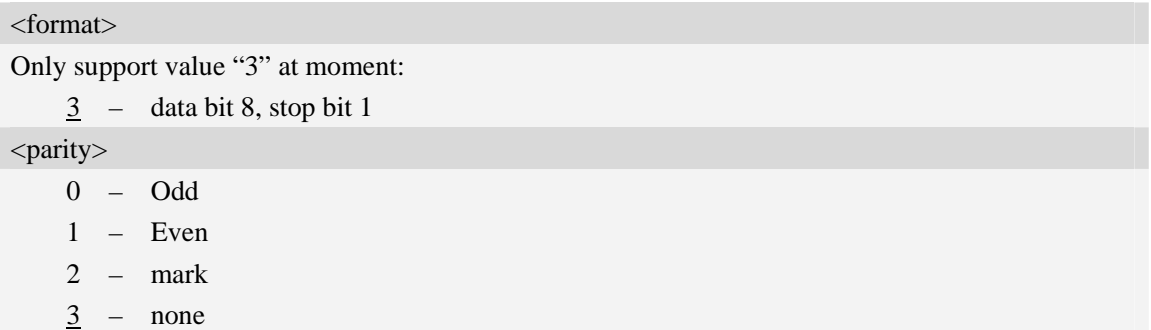

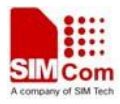

## **Examples**

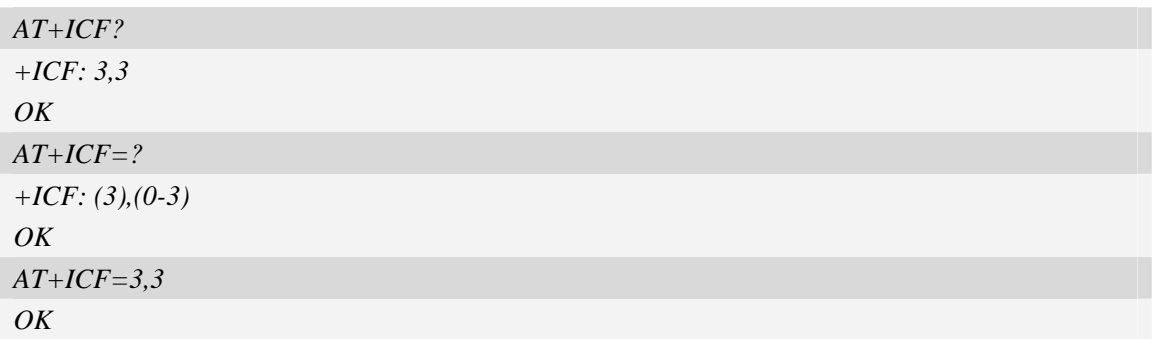

# **14.4 AT+IFC Set local data flow control**

#### **Description**

The command sets the flow control of the module.

#### **NOTE**

Before using this AT, please make sure *AT+CGFUNC=11* return **"***+CGFUNC: 1***"***,* Otherwise this AT will always report "RFR and CTS pin are not in FLOW CTRL mode!" .

SIM PIN References

NO V.25ter

# **Syntax**

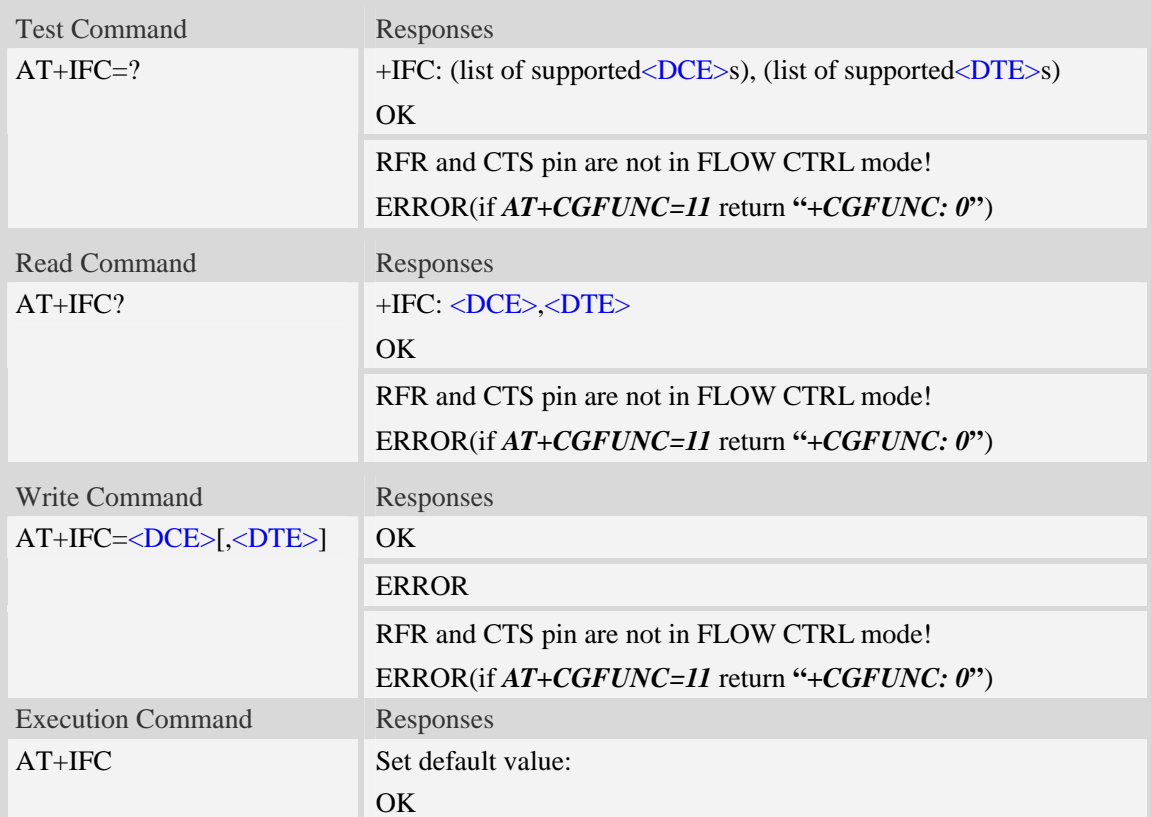

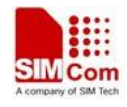

## RFR and CTS pin are not in FLOW CTRL mode! ERROR(if *AT+CGFUNC=11* return **"***+CGFUNC: 0***"**)

#### **Defined values**

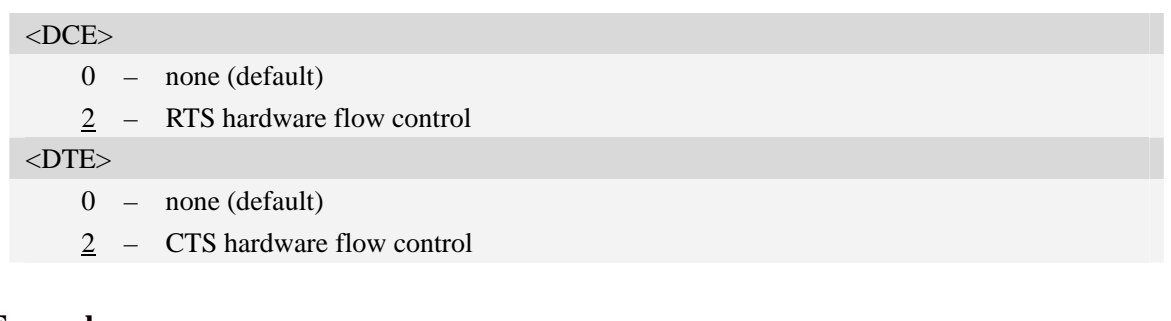

## **Examples**

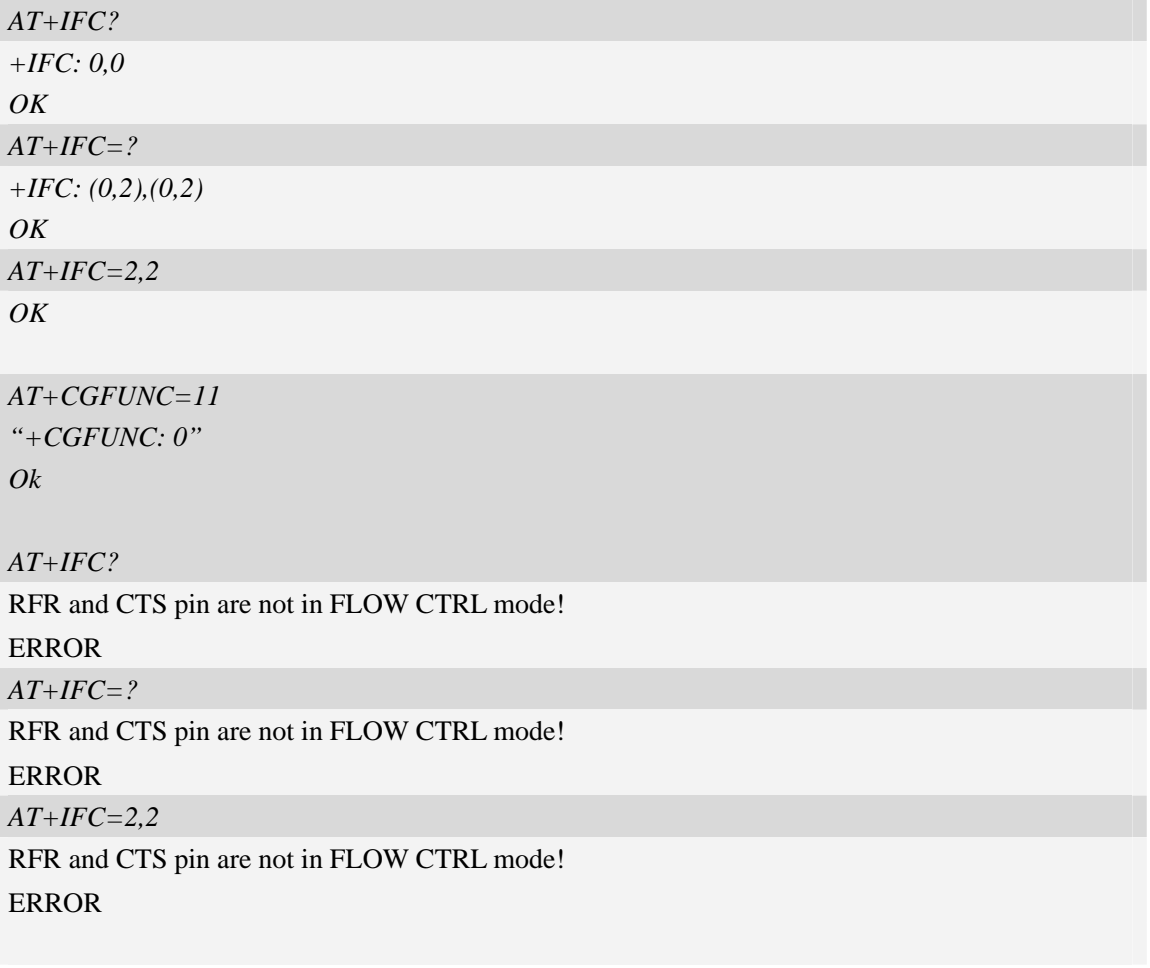

# **14.5 AT&C Set DCD function mode**

## **Description**

This command determines how the state of DCD PIN relates to the detection of received line signal from the distant end.

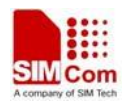

**NOTE:** After executing AT+CSUART=1 and AT+CGFUNC=10,1, it takes effect.

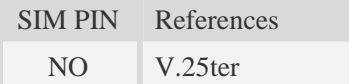

#### **Syntax**

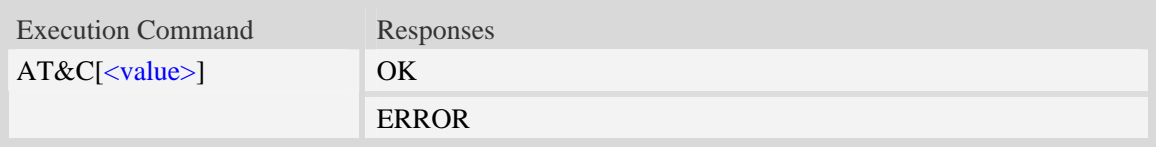

#### **Defined values**

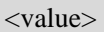

- 0 DCD line shall always be on.
- 1 DCD line shall be on only when data carrier signal is present.
- 2 Setting winks(briefly transitions off,then back on)the DCD line when data calls end.

#### **Examples**

*AT&C1 OK* 

# **14.6 ATE Enable command echo**

#### **Description**

This command sets whether or not the TA echoes characters.

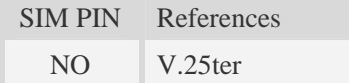

#### **Syntax**

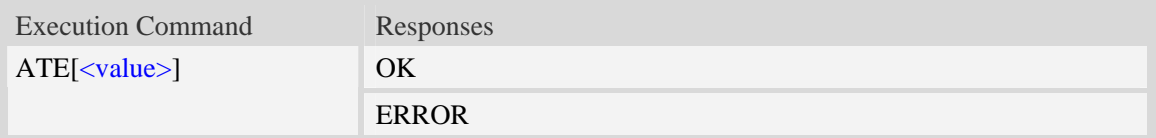

### **Defined values**

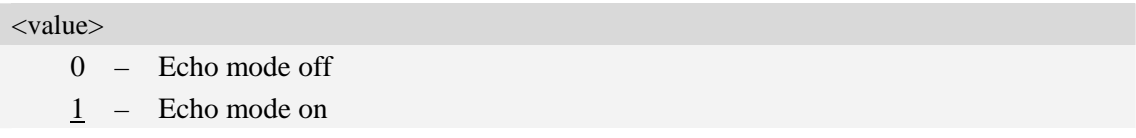

### **Examples**

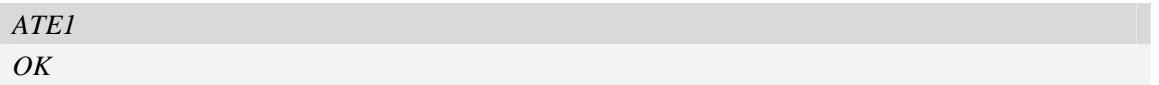

# **14.7 AT&V Display current configuration**

#### **Description**

This command returns some of the base configuration parameters settings.

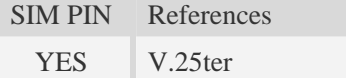

#### **Syntax**

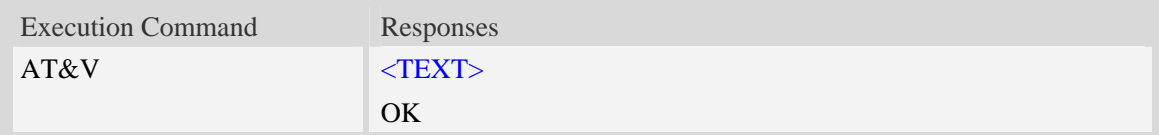

#### **Defined values**

<TEXT> All relative configuration information.

#### **Examples**

*AT&V &C: 0; &D: 2; &F: 0; E: 1; L: 0; M: 0; Q: 0; V: 1; X: 0; Z: 0; S0: 0; S3: 13; S4: 10; S5: 8; S6: 2; S7: 50; S8: 2; S9: 6; S10: 14; S11: 95; +FCLASS: 0; +ICF: 3,3; +IFC: 2,2; +IPR: 115200; +DR: 0; +DS: 0,0,2048,6; +WS46: 12; +CBST: 0,0,1;*  ……*OK* 

**14.8 AT&D Set DTR function mode** 

#### **Description**

This command determines how the TA responds when DTR PIN is changed fromthe ON to the OFF condition during data mode.

**NOTE:** After executing AT+CSUART=1,it takes effect.

SIM PIN References

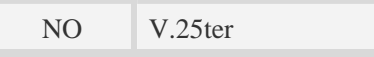

### **Syntax**

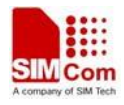

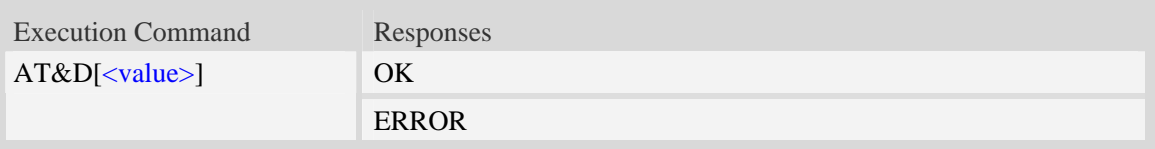

## **Defined values**

#### <value>

- 0 TA ignores status on DTR.
- 1 ON->OFF on DTR: Change to Command mode with remaining the connected call
- 2 ON->OFF on DTR: Disconnect call, change to Command mode.During state DTR = OFF is auto-answer off.

#### **Examples**

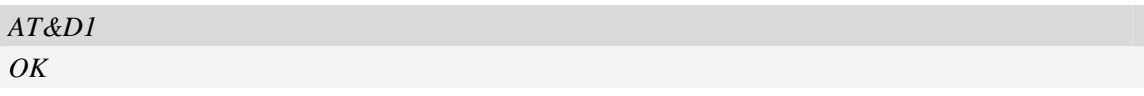

# **14.9 AT&S Set DSR function mode**

#### **Description**

The command determines how the state of DSR pin works.

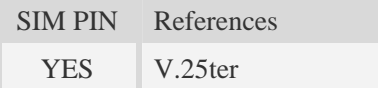

#### **Syntax**

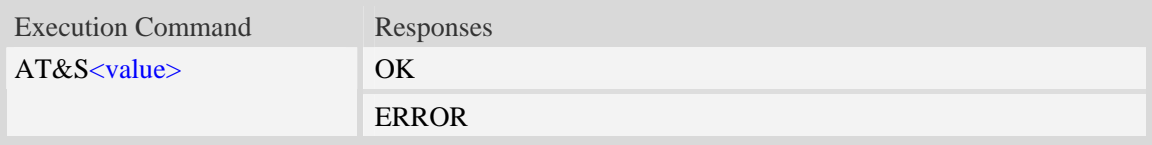

#### **Defined values**

#### <value>

- 0 DSR line shall always be on.
- 1 DSR line shall be on only when DTE and DCE are connected.

#### **Examples**

#### *AT&S0 OK*

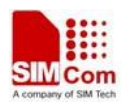

# **14.10 ATV Set result code format mode**

#### **Description**

This parameter setting determines the contents of the header and trailer transmitted with result codes and information responses.

**NOTE:** In case of using This command without parameter  $\langle$ value $\rangle$  will be set to 0.

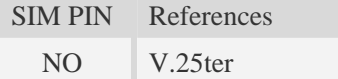

#### **Syntax**

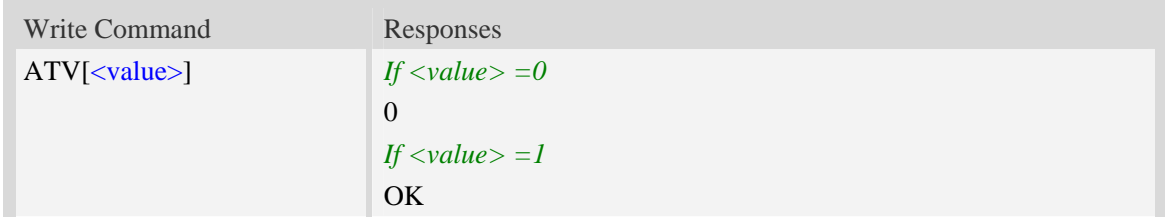

#### **Defined values**

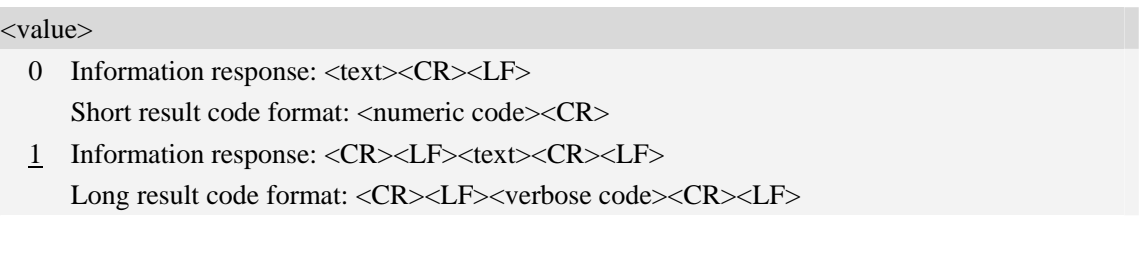

## **Examples**

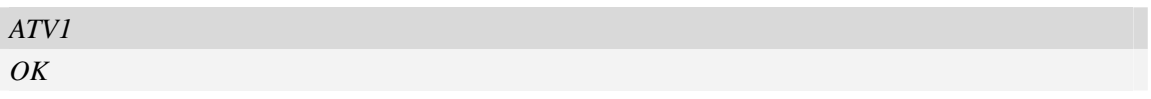

# **14.11 AT&F Set all current parameters to manufacturer**

## **defaults**

#### **Description**

This command is used to set all current parameters to the manufacturer defined profile.

**NOTE:**List of parameters reset to manufacturer default can be found in defined values, factory default settings restorable with  $AT&F[<$ value>].

Every ongoing or incoming call will be terminated.

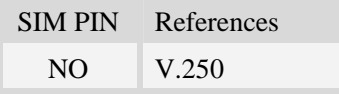

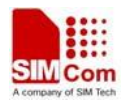

## **Syntax**

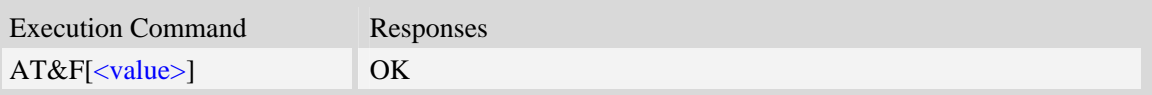

 $\frac{0}{0}$  – Set some temporary TA parameters to manufacturer defaults. The setting after power on or

#### **Defined values**

<value>

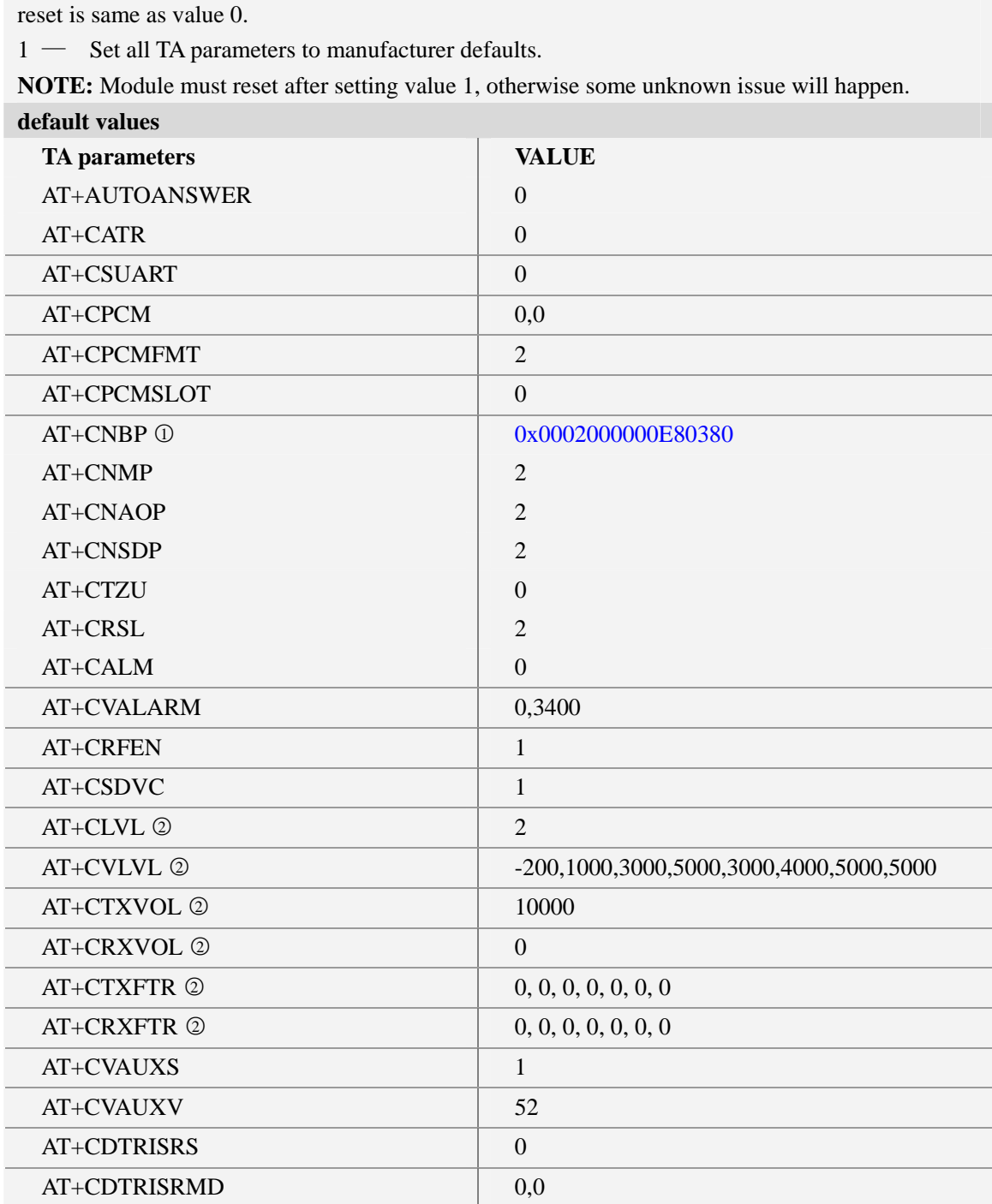

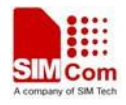

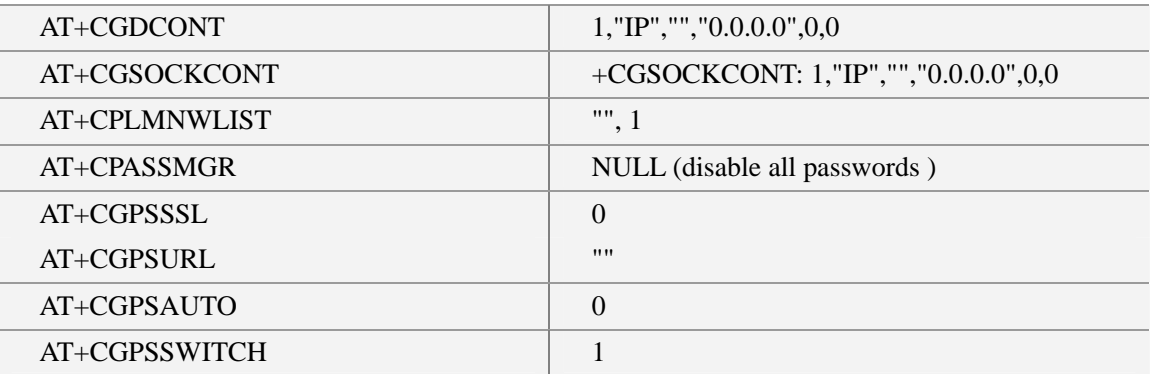

○<sup>1</sup> SIM5360E default value is 0x0002000000680380. SIM5360A default value is 0x000000000CA80380.SIM5360J default value is 0x000000000CE80380.

○<sup>2</sup> These audio parameters is discrepant in different Qualcomm platform version.

#### **Examples**

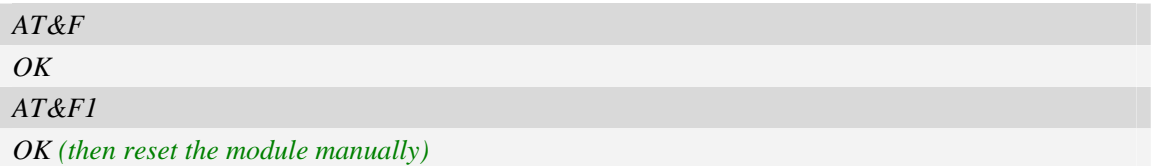

# **14.12 ATQ Set Result Code Presentation Mode**

#### **Description**

Specify whether the TA transmits any result code to the TE or not. Text information transmitted in response is not affected by this setting

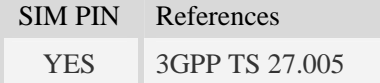

## **Syntax**

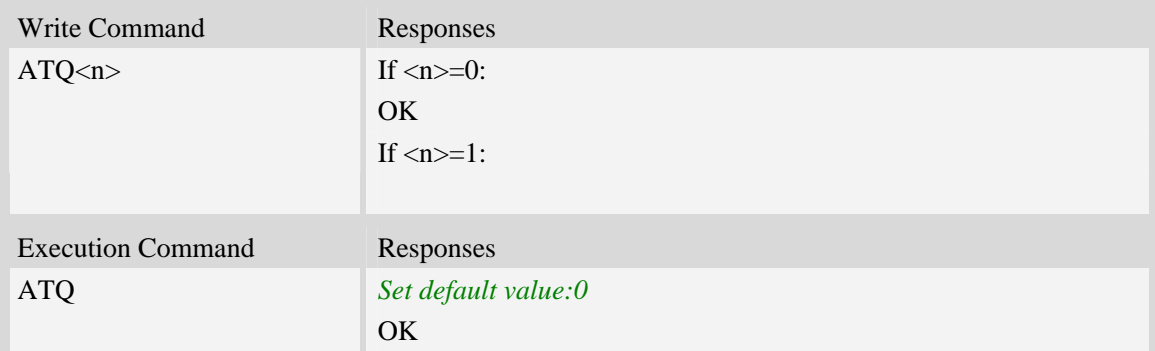

#### **Defined values**

 $\langle n \rangle$ 

0 – DCE transmits result code

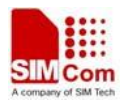

1 – DCE not transmits result code

#### **Examples**

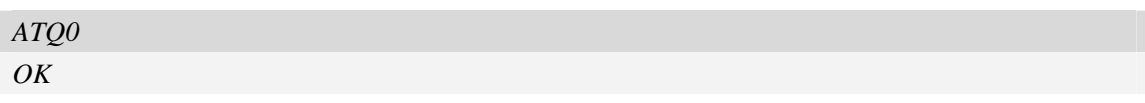

# **14.13 ATX Set CONNECT Result Code Format**

#### **Description**

This parameter setting determines whether the TA transmits unsolicited result codes or not. The unsolicited result codes are

<CONNECT><SPEED><COMMUNICATION PROTOCOL>[<TEXT>]

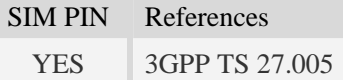

#### **Syntax**

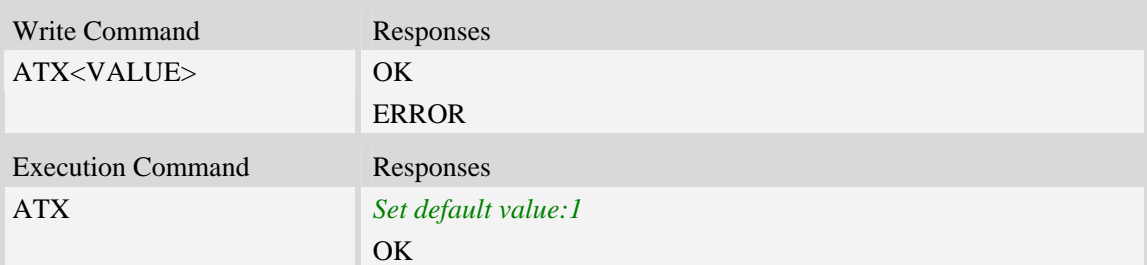

## **Defined values**

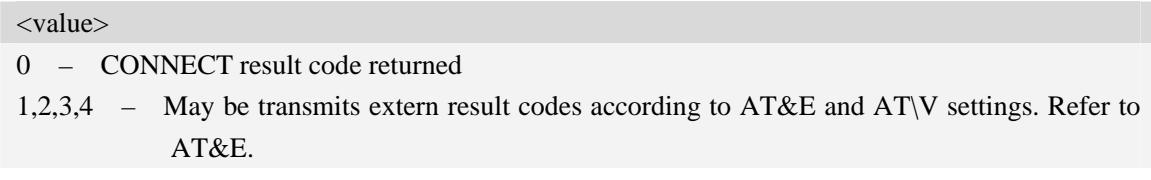

#### **Examples**

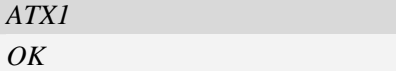

# **14.14 AT\V Set CONNECT Result Code Format About**

## **Protocol**

#### **Description**

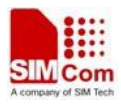

This parameter setting determines whether report the communication protocol. If PS call, it also determines wether report APN, uplink rate, downlink rate.

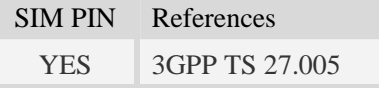

#### **Syntax**

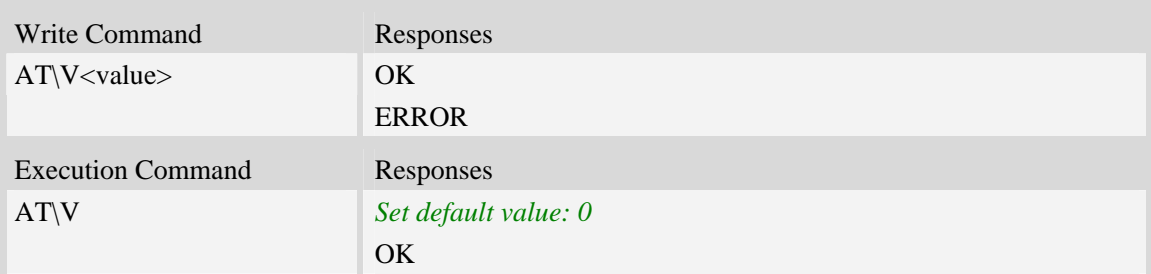

#### **Defined values**

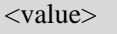

- 0 Don't report
- 1 Report communication protocol. And report APN, uplink rate, downlink rate if PS call. Refer to AT&E. The maybe communication protocol report include "NONE","PPPoverUD","AV32K","AV64K","PACKET". And APN in string format while uplink rate and downlink rate in integer format with kb unit.

#### **Examples**

*AT\V0* 

# *OK*

# **14.15 AT&E Set CONNECT Result Code Format About Speed**

#### **Description**

This parameter setting determines to report Serial connection rate or Wireless connection speed. It is valid only ATX above 0.

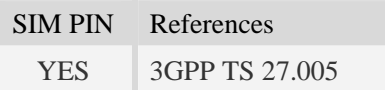

#### **Syntax**

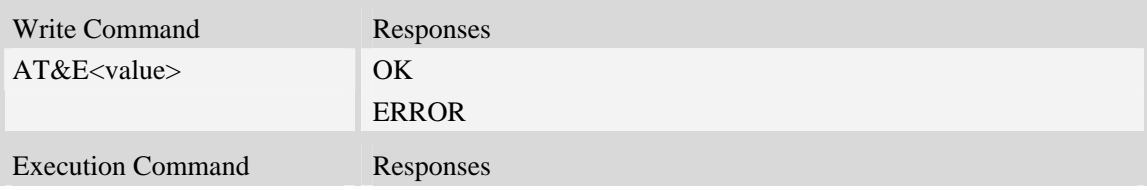

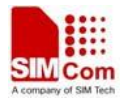

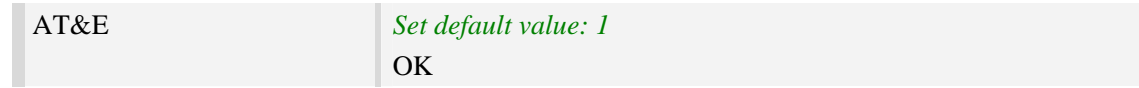

## **Defined values**

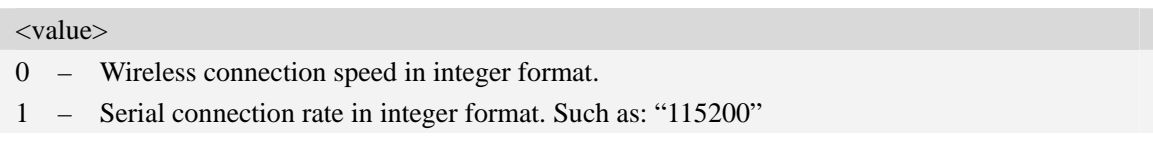

## **Examples**

*AT&E0 OK* 

# **14.16 AT&W Save the user setting to ME**

## **Description**

This command will save the user settings to ME which set by ATE, ATQ, ATV, ATX, AT&C AT&D, AT&S, AT\V, AT+IFC and ATS0.

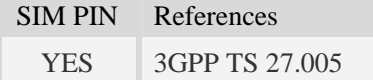

## **Syntax**

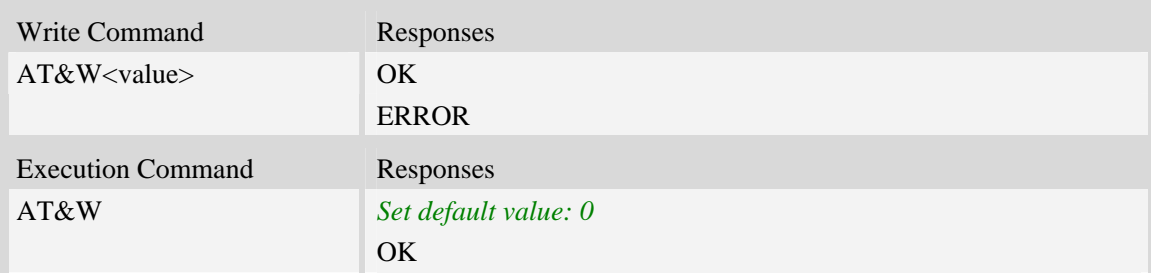

# **Defined values**

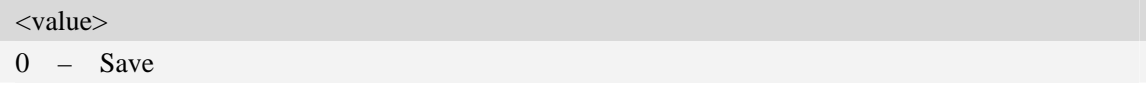

## **Examples**

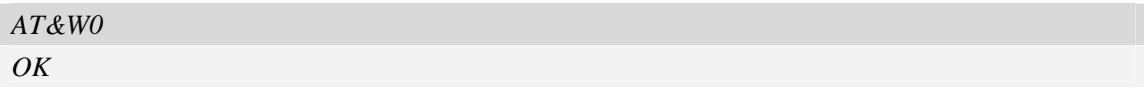

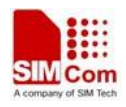

# **14.17 ATZ Restore the user setting from ME**

## **Description**

This command will restore the user setting from ME which set by ATE, ATQ, ATV, ATX, AT&C AT&D, AT&S, AT\Q, AT\V, and ATS0.

SIM PIN References YES 3GPP TS 27.005

## **Syntax**

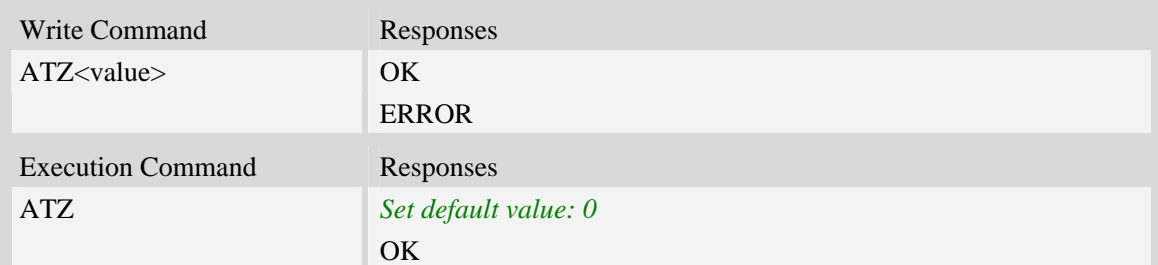

## **Defined values**

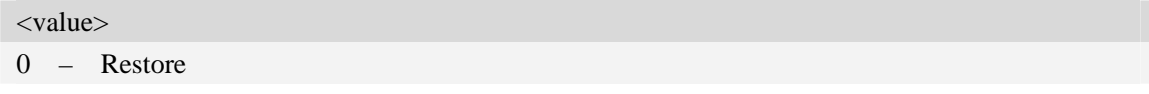

# **Examples**

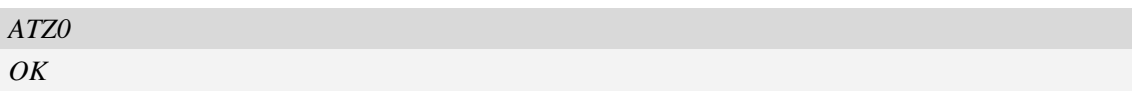

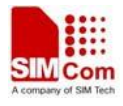

# **15 Commands for Packet Domain**

# **15.1 AT+CGDCONT Define PDP context**

#### **Description**

The set command specifies PDP context parameter values for a PDP context identified by the (local) context identification parameter  $\langle c \cdot i \, d \rangle$ . The number of PDP contexts that may be in a defined state at the same time is given by the range returned by the test command. A special form of the write command  $(AT+CGDCONT=cids)$  causes the values for context  $\langle cid \rangle$  to become undefined.

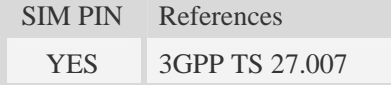

#### **Syntax**

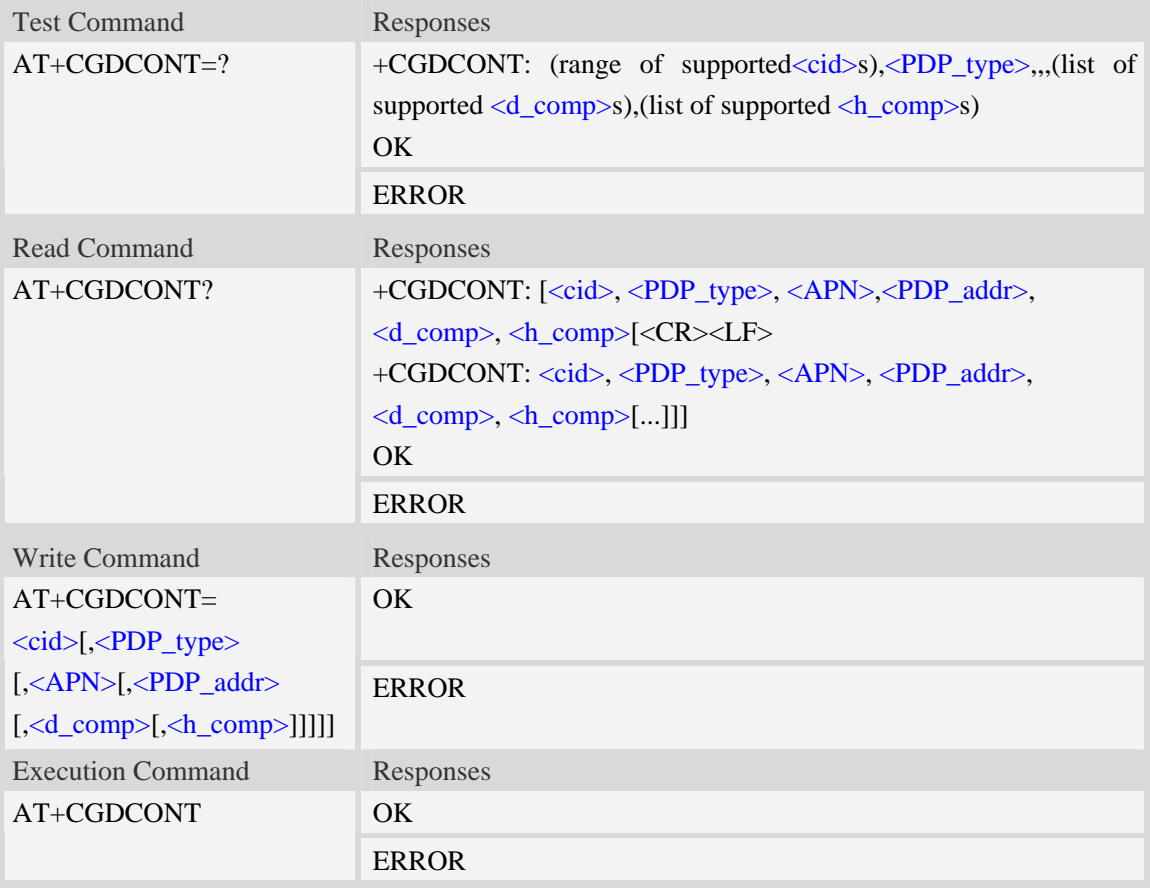

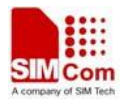

#### **Defined values**

#### <cid>

(PDP Context Identifier) a numeric parameter which specifies a particular PDP context definition. The parameter is local to the TE-MT interface and is used in other PDP context-related commands. The range of permitted values (minimum value  $= 1$ ) is returned by the test form of the command.

1…16

#### <PDP\_type>

(Packet Data Protocol type) a string parameter which specifies the type of packet data protocol.

IP Internet Protocol

PPP Point to Point Protocol

IPV6 Internet Protocol Version 6

IPV4V6 Dual PDN Stack

#### $\langle$ APN $>$

(Access Point Name) a string parameter which is a logical name that is used to select the GGSN or the external packet data network.

<PDP\_addr>

A string parameter that identifies the MT in the address space applicable to the PDP.

Read command will continue to return the null string even if an address has been allocated during the PDP startup procedure. The allocated address may be read using command AT+CGPADDR.

<d\_comp>

A numeric parameter that controls PDP data compression, this value may depend on platform:

- 0 off (default if value is omitted)
- $1 \omega$
- 2 V.42bis

#### <h\_comp>

A numeric parameter that controls PDP header compression, this value may depend on platform:

0 – off (default if value is omitted)

- 1 on
- 2 RFC1144
- 3 RFC2507
- 4 RFC3095

#### **Examples**

```
AT+CGDCONT? 
+CGDCONT: 1,"IP","CMNET","0.0.0.0",0,0 
OK 
AT+CGDCONT=? 
+CGDCONT: (1-16),"IP",,,(0-2),(0-4) 
+CGDCONT: (1-16),"PPP",,,(0-2),(0-4) 
+CGDCONT: (1-16),"IPV6",,,(0-2),(0-4) 
+CGDCONT: (1-16),"IPV4V6",,,(0-2),(0-4)
```
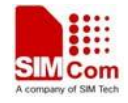

#### *OK*

# **15.2 AT+CGDSCONT Define Secondary PDP Context**

#### **Description**

The set command specifies PDP context parameter values for a Secondary PDP context identified by the (local) context identification parameter, <cid>. The number of PDP contexts that may be in a defined state at the same time is given by the range returned by the test command. A special form of the set command, AT+CGDSCONT=<cid> causes the values for context number <cid> to become undefined.

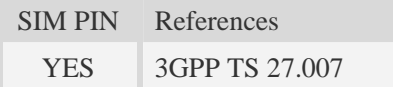

#### **Syntax**

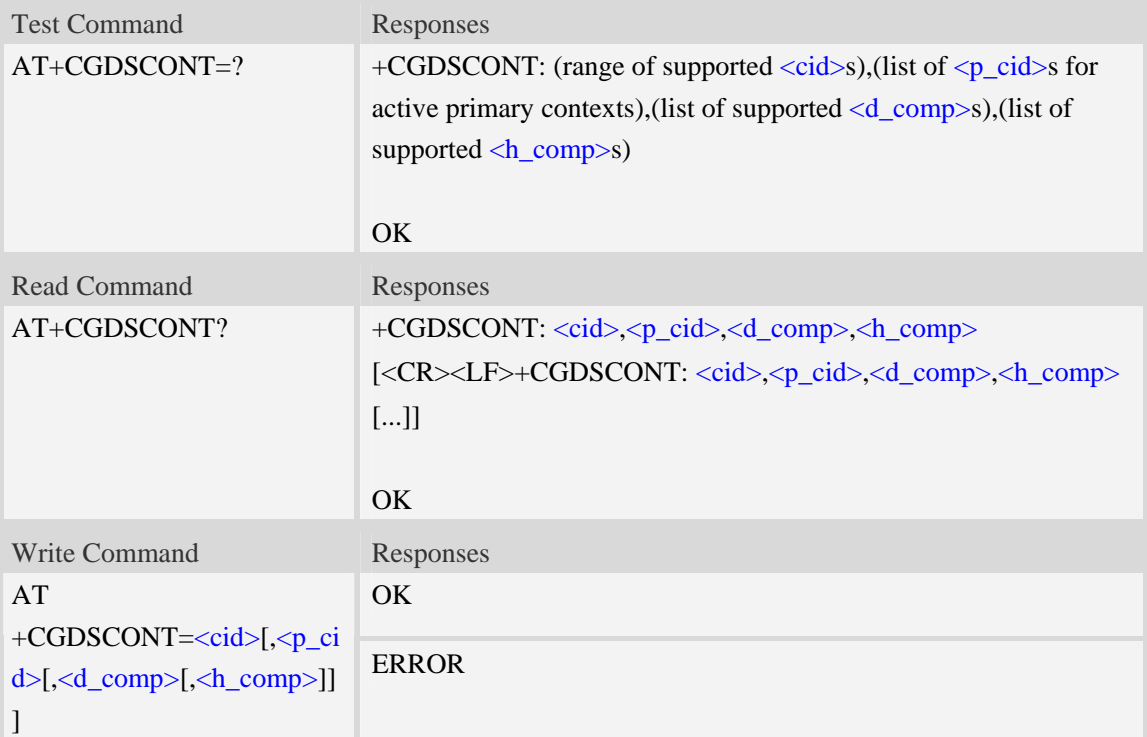

#### **Defined values**

#### <cid>

a numeric parameter which specifies a particular PDP context definition. The parameter is local to the TE-MT interface and is used in other PDP context-related commands. The range of permitted values (minimum value  $= 1$ ) is returned by the test form of the command.

NOTE: The <cid>s for network-initiated PDP contexts will have values outside the ranges

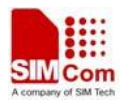

indicated for the <cid> in the test form of the commands +CGDCONT and +CGDSCONT.

<p\_cid>

a numeric parameter which specifies a particular PDP context definition which has been specified by use of the +CGDCONT command. The parameter is local to the TE-MT interface. The list of permitted values is returned by the test form of the command.

<d\_comp>

a numeric parameter that controls PDP data compression (applicable for SNDCPonly) (refer 3GPP TS 44.065 [61])

 $\underline{0}$  off

- 1 on (manufacturer preferred compression)
- 2 V.42bis
- 3 V.44

Other values are reserved.

#### <h\_comp>

a numeric parameter that controls PDP header compression (refer 3GPP TS 44.065 [61] and 3GPP TS 25.323 [62])

0 off

1 on (manufacturer preferred compression)

- 2 RFC1144 (applicable for SNDCP only)
- 3 RFC2507
- 4 RFC3095 (applicable for PDCP only)

Other values are reserved.

#### **Examples**

```
AT+CGDSCONT? 
+CGDSCONT: 2,1,0,0
```
*OK* 

```
AT+CGDSCONT=2,1
```
*OK*

```
AT+CGDSCONT=?
```
*+CGDSCONT: (1-16),(1),"IP",,,(0-2),(0-4) +CGDSCONT: (1-16),(1),"PPP",,,(0-2),(0-4) +CGDSCONT: (1-16),(1),"IPV6",,,(0-2),(0-4) +CGDSCONT: (1-16),(1),"IPV4V6",,,(0-2),(0-4)* 

*OK* 

# **15.3 AT+CGTFT Traffic Flow Template**

#### **Description**

This command allows the TE to specify a Packet Filter - PF for a Traffic Flow Template - TFT that is used in the GGSN in UMTS/GPRS and Packet GW in EPS for routing of packets onto different QoS flows towards the TE. The concept is further described in the 3GPP TS 23.060 [47]. A TFT consists of from one and up to 16 Packet Filters, each identified by a unique <packet filter identifier>. A Packet Filter also has an <evaluation precedence index> that is unique within all TFTs associated with all PDP contexts that are associated with the same PDP address.

SIM PIN References YES 3GPP TS 27.007

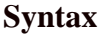

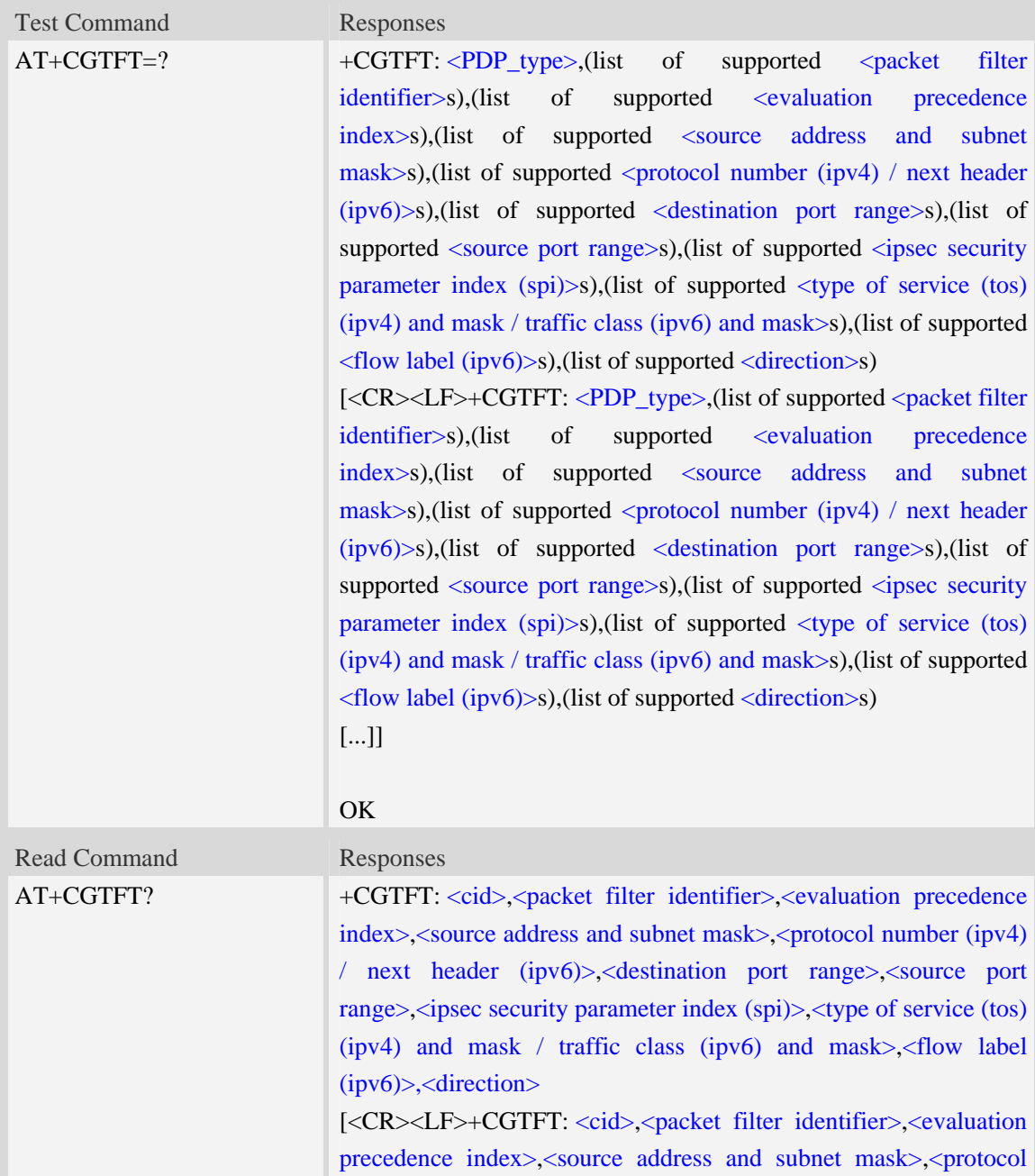

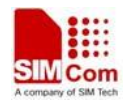

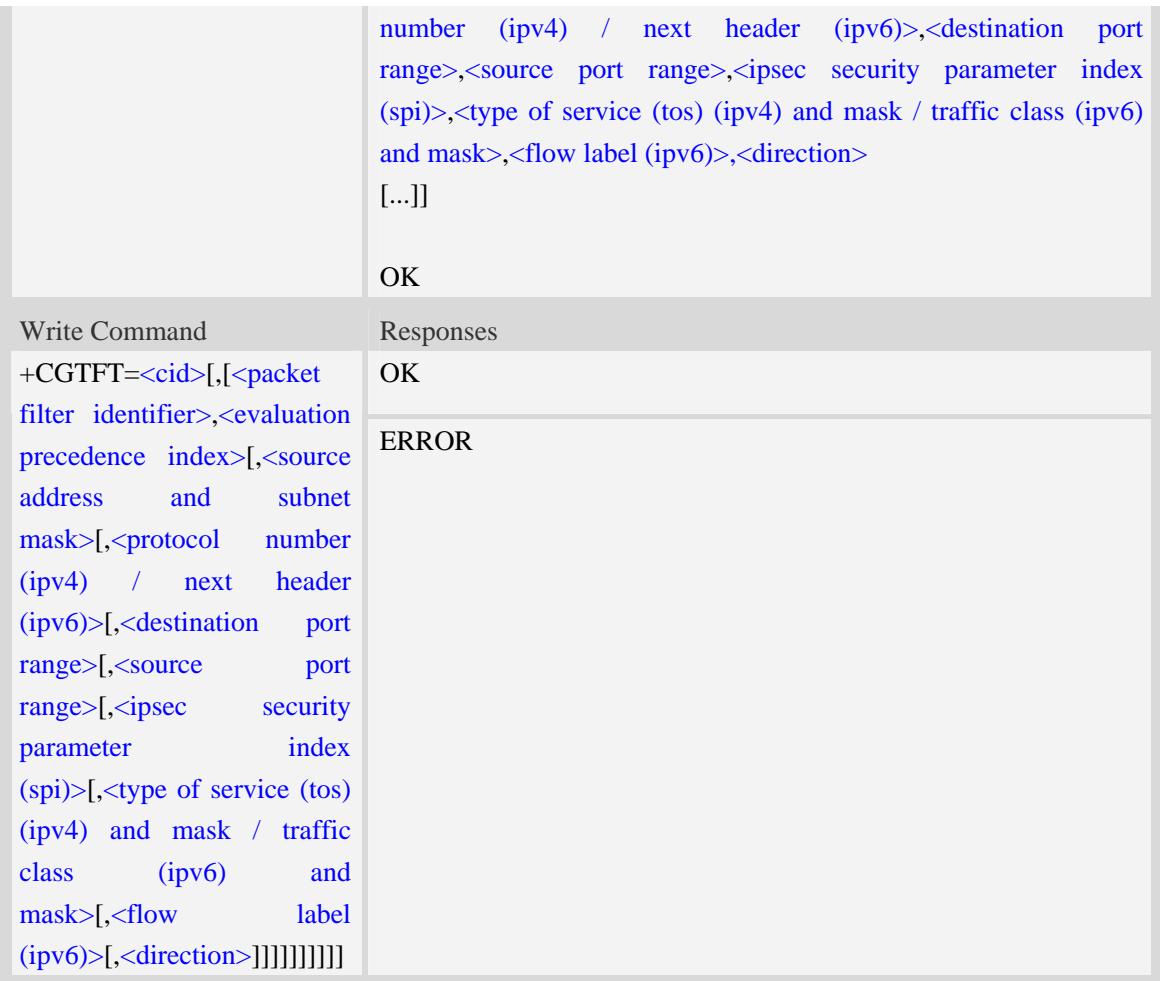

## **Defined values**

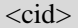

a numeric parameter which specifies a particular PDP context definition (see theAT+CGDCONT and AT+CGDSCONT commands).

<packet filter identifier>

a numeric parameter, value range from 1 to 16.

<evaluation precedence index>

a numeric parameter. The value range is from 0 to 255.

<source address and subnet mask>

string type The string is given as dot-separated numeric (0-255) parameters on the form:

"a1.a2.a3.a4.m1.m2.m3.m4" for IPv4 or

"a1.a2.a3.a4.a5.a6.a7.a8.a9.a10.a11.a12.a13.a14.a15.a16.m1.m2.m3.m4.m5.m6.m7.m8.m9.m10.m1 1.m12.m13.m14.m15.m16", for IPv6.

 $<$ protocol number (ipv4) / next header (ipv6)>

a numeric parameter, value range from 0 to 255.

<destination port range>

string type. The string is given as dot-separated numeric (0-65535) parameters on the form "f.t". <source port range>

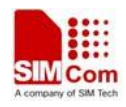

string type. The string is given as dot-separated numeric (0-65535) parameters on the form "f.t". <ipsec security parameter index (spi)>

numeric value in hexadecimal format. The value range is from 00000000 to FFFFFFFF.

 $\langle$  type of service (tos) (ipv4) and mask / traffic class (ipv6) and mask  $>$ 

string type. The string is given as dot-separated numeric (0-255) parameters on the form "t.m". <flow label (ipv6)>

numeric value in hexadecimal format. The value range is from 00000 to FFFFF. Valid for IPv6 only. <direction>

a numeric parameter which specifies the transmission direction in which the packet filter shall be applied.

- 0 Pre-Release 7 TFT filter (see 3GPP TS 24.008 [8], table 10.5.162)
- 1 Uplink
- 2 Downlink
- 3 Birectional (Up & Downlink)

#### <PDP\_type>

(Packet Data Protocol type) a string parameter which specifies the type of packet data protocol.

IP Internet Protocol

PPP Point to Point Protocol

IPV6 Internet Protocol Version 6

IPV4V6 Dual PDN Stack

#### **Examples**

*AT+CGTFT?* 

*+CGTFT: 2,1,0,"74.125.71.99.255.255.255.255",0,0.0,0.0,0,0.0,0* 

```
OK
```

```
AT+CGTFT=2,1,0,"74.125.71.99.255.255.255.255" 
OK
AT+CGTFT=? 
+CGTFT:"IP",(1-16),(0-255),,(0-255),(0-65535.0-65535),(0-65535.0-65535),(0-FFFFFFFF),(0-25
5.0-255),(0-FFFFF) 
+CGTFT:"PPP",(1-16),(0-255),,(0-255),(0-65535.0-65535),(0-65535.0-65535),(0-FFFFFFFF),(0-
255.0-255),(0-FFFFF) 
+CGTFT:"IPV6",(1-16),(0-255),,(0-255),(0-65535.0-65535),(0-65535.0-65535),(0-FFFFFFFF),(0
-255.0-255),(0-FFFFF) 
+CGTFT:"IPV4V6",(1-16),(0-255),,(0-255),(0-65535.0-65535),(0-65535.0-65535),(0-FFFFFFFF)
```

```
,(0-255.0-255),(0-FFFFF)
```
 $OK$ 

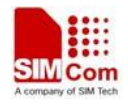

# **15.4 AT+CGQREQ Quality of service profile (requested)**

## **Description**

This command allows the TE to specify a Quality of Service Profile that is used when the MT sends an Activate PDP Context Request message to the network.. A special form of the set command  $(AT+CGQREQ=$  causes the requested profile for context number  $\langle ci d>$  to become undefined.

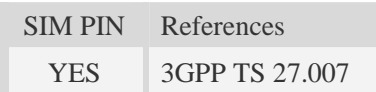

## **Syntax**

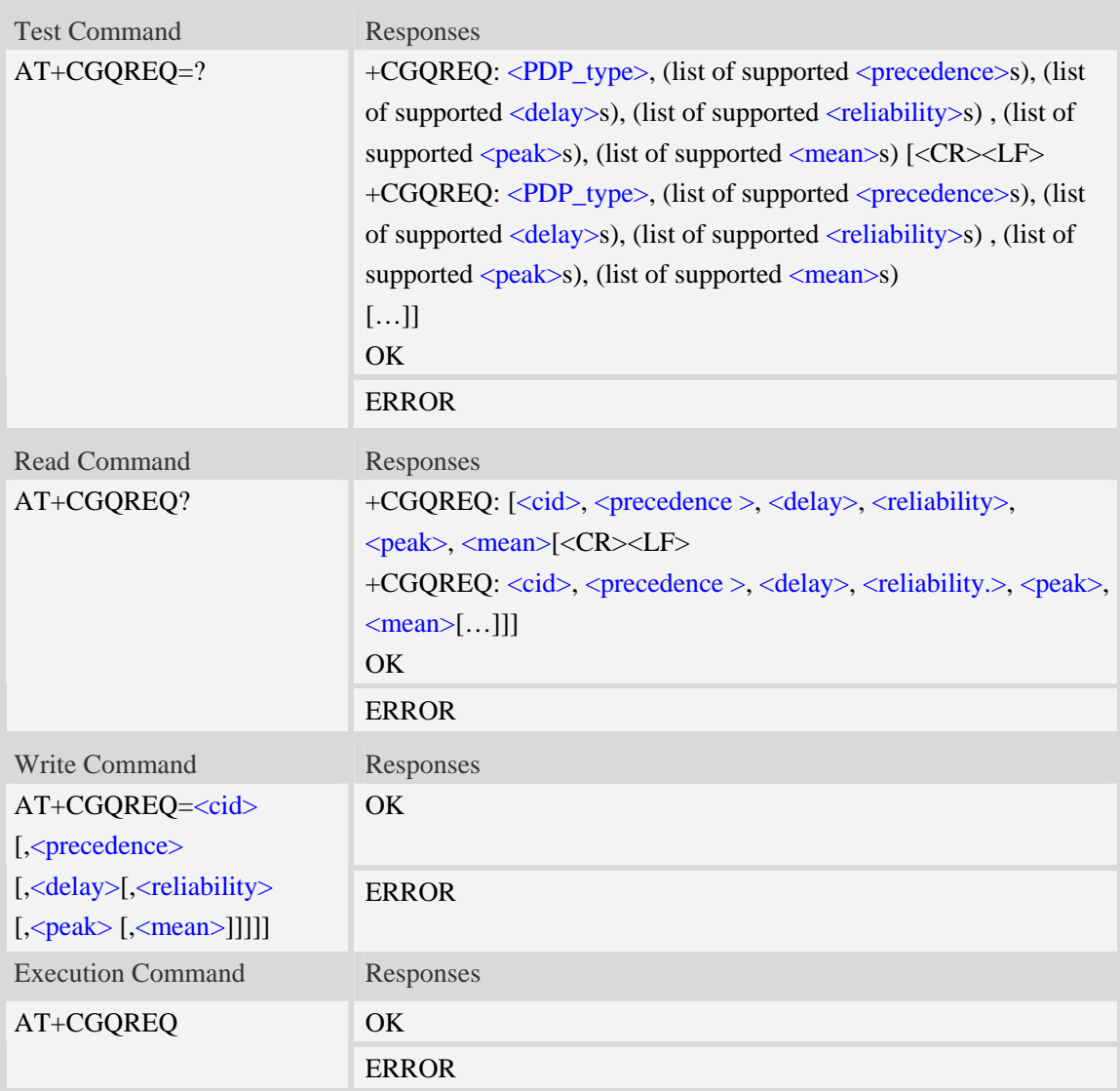

## **Defined values**

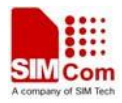

<cid>

A numeric parameter which specifies a particular PDP context definition (see AT+CGDCONT command).

1…16

<PDP\_type>

(Packet Data Protocol type) a string parameter which specifies the type of packet data protocol.

- IP Internet Protocol
- PPP Point to Point Protocol
- IPV6 Internet Protocol Version 6

IPV4V6 Dual PDN Stack

#### <precedence>

A numeric parameter which specifies the precedence class:

- 0 network subscribed value
- 1 high priority
- 2 normal priority
- 3 low priority

#### <delay>

A numeric parameter which specifies the delay class:

- 0 network subscribed value
- 1 delay class 1
- 2 delay class 2
- 3 delay class 3
- 4 delay class 4

#### <reliability>

A numeric parameter which specifies the reliability class:

- 0 network subscribed value
- 1 Non real-time traffic,error-sensitive application that cannot cope with data loss
- 2 Non real-time traffic,error-sensitive application that can cope with infrequent data loss
- 3 Non real-time traffic,error-sensitive application that can cope with data loss, GMM/- SM,and SMS
- 4 Real-time traffic,error-sensitive application that can cope with data loss
- 5 Real-time traffic error non-sensitive application that can cope with data loss

#### <peak>

A numeric parameter which specifies the peak throughput class:

- 0 network subscribed value
- 1 Up to 1000 (8 kbit/s)
- 2 Up to 2000 (16 kbit/s)
- 3 Up to 4000 (32 kbit/s)
- 4 Up to 8000 (64 kbit/s)
- 5 Up to 16000 (128 kbit/s)
- 6 Up to 32000 (256 kbit/s)
- 7 Up to 64000 (512 kbit/s)
- 8 Up to 128000 (1024 kbit/s)

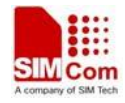

9 – Up to 256000 (2048 kbit/s)

#### <mean>

A numeric parameter which specifies the mean throughput class:

- 0 network subscribed value
- $1 100$  (~0.22 bit/s)
- 2 200 ( $\sim$ 0.44 bit/s)
- 3  $500 (-1.11 \text{ bit/s})$
- $4 1000$  (~2.2 bit/s)
- 5 2000 ( $\sim$ 4.4 bit/s)
- 6 5000 (~11.1 bit/s)
- 7 10000 ( $\sim$ 22 bit/s)
- 8 20000 ( $\sim$ 44 bit/s)
- 9  $50000$  (~111 bit/s)
- $10 100000$  (~0.22 kbit/s)
- $11 200000$  (~0.44 kbit/s)
- 12 500000 (~1.11 kbit/s)
- $13 1000000$  (~2.2 kbit/s)
- 14 2000000 (~4.4 kbit/s)
- 15 5000000 (~11.1 kbit/s)
- $16 10000000$  (~22 kbit/s)
- 17 20000000 (~44 kbit/s)
- 18 50000000 (~111 kbit/s)
- 31 optimization

#### **Examples**

```
AT+CGQREQ? 
+CGQREQ: 
OK 
AT+CGQREQ=? 
+CGQREQ: "IP",(0-3),(0-4),(0-5),(0-9),(0-18,31) 
+CGQREQ: "PPP",(0-3),(0-4),(0-5),(0-9),(0-18,31) 
+CGQREQ: "IPV6",(0-3),(0-4),(0-5),(0-9),(0-18,31) 
+CGQREQ: "IPV4V6",(0-3),(0-4),(0-5),(0-9),(0-18,31)
```

```
OK
```
# **15.5 AT+CGEQREQ 3G quality of service profile (requested)**

#### **Description**

The test command returns values supported as a compound value.

The read command returns the current settings for each defined context for which a QOS was explicitly specified.

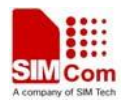

The write command allows the TE to specify a Quality of Service Profile for the context identified by the context identification parameter <cid> which is used when the MT sends an Activate PDP Context Request message to the network.

A special form of the write command, AT+CGEQREQ=<cid> causes the requested profile for context number <cid> to become undefined.

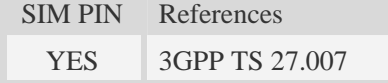

## **Syntax**

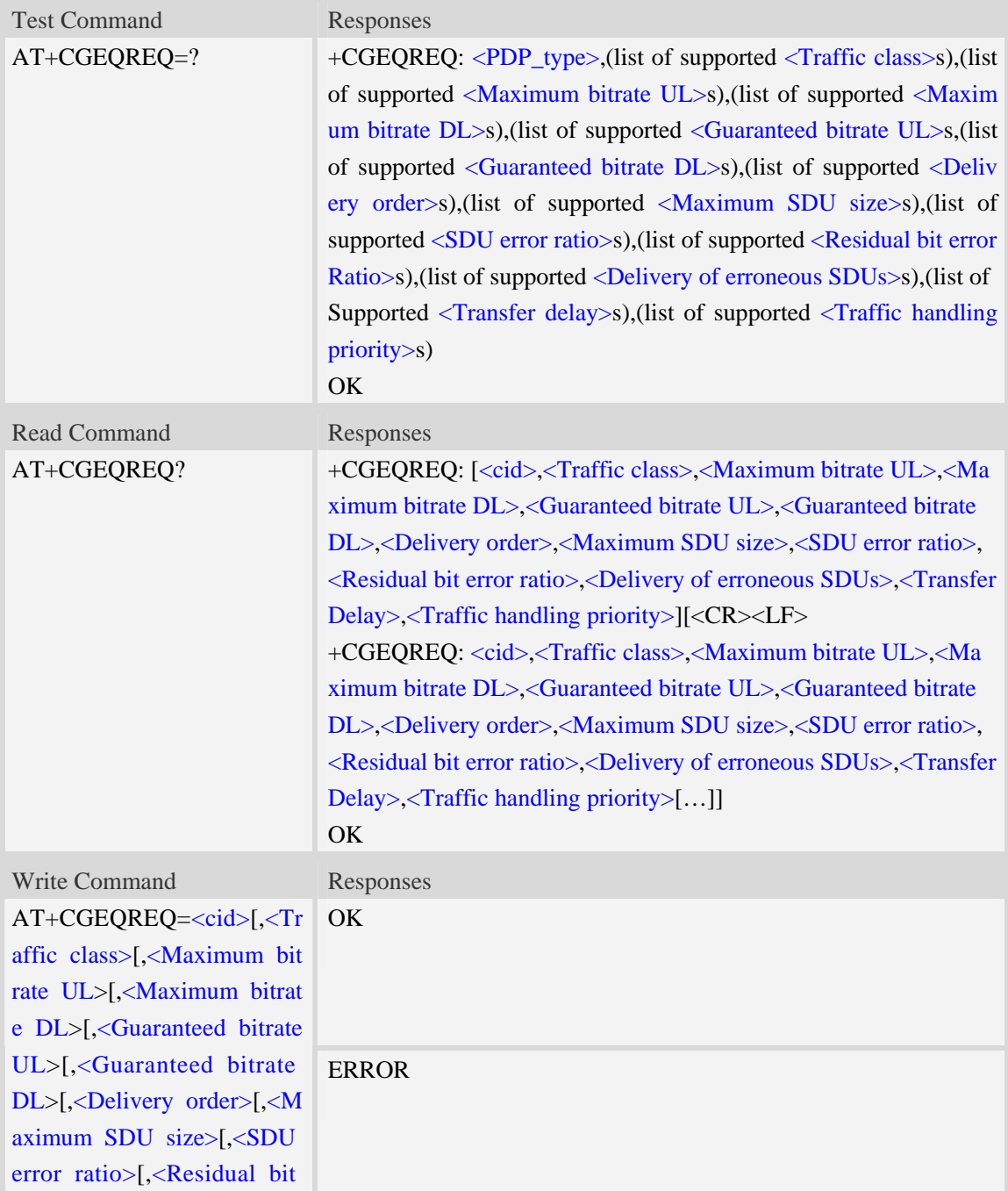

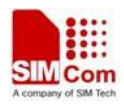

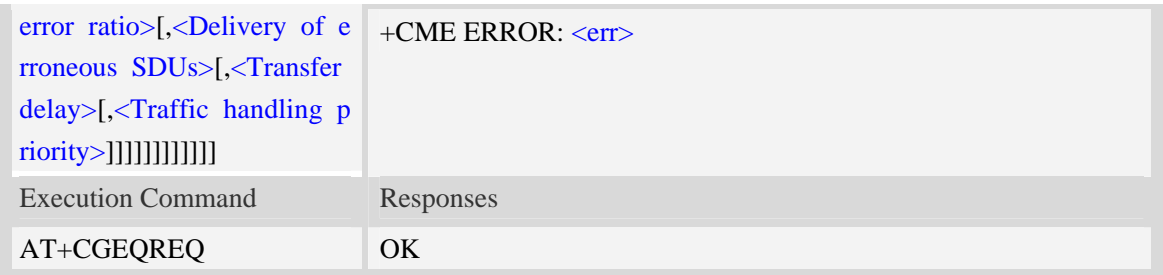

#### **Defined values**

#### $<$ cid $>$

Parameter specifies a particular PDP context definition.The parameter is also used in other PDP context-related commands.

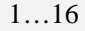

- <Traffic class>
	- 0 conversational
	- 1 streaming
	- 2 interactive
	- 3 background
	- 4 subscribed value

<Maximum bitrate UL>

This parameter indicates the maximum number of kbits/s delivered to UMTS(up-link traffic)at a SAP.As an example a bitrate of 32kbit/s would be specified as 32(e.g. AT+CGEQREQ=…,32,…).

0 subscribed value

1kbps…63kbps – value needs to be divisible by 1 without remainder

64 kbps …568kbps –value needs to be divisible by 8kbps with remainder 64 kbps

576 kbps …8640kbps –value needs to be divisible by 64kbps with remainder 576 kbps

<Maximum bitrate DL>

This parameter indicates the maximum number of kbits/s delivered to UMTS(down-link traffic)at a SAP.As an example a bitrate of 32kbit/s would be specified as 32(e.g. AT+CGEQREQ=…,32,…).

0 subscribed value

1kbps…63kbps – value needs to be divisible by 1 without remainder

64 kbps …568kbps –value needs to be divisible by 8kbps with remainder 64 kbps

576 kbps …8640kbps –value needs to be divisible by 64kbps with remainder 576 kbps

<Guaranteed bitrate UL>

This parameter indicates the guaranteed number of kbit/s delivered to UMTS(up-link traffic)at a SAP(provided that there is data to deliver).As an example a bitrate of 32kbit/s would be specified as 32(e.g.AT+CGEQREQ=…,32,…).

0 subscribed value

1kbps…63kbps – value needs to be divisible by 1 without remainder

64 kbps …568kbps –value needs to be divisible by 8kbps with remainder 64 kbps

576 kbps …8640kbps –value needs to be divisible by 64kbps with remainder 576 kbps <Guaranteed bitrate DL>

This parameter indicates the guaranteed number of kbit/s delivered to UMTS(down-link traffic)at a

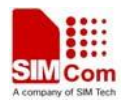

SAP(provided that there is data to deliver). As an example a bitrate of 32kbit/s would be specified as 32(e.g.AT+CGEQREQ=…,32,…).

0 subscribed value

1kbps…63kbps – value needs to be divisible by 1 without remainder

64 kbps …568kbps –value needs to be divisible by 8kbps with remainder 64 kbps

576 kbps …8640kbps –value needs to be divisible by 64kbps with remainder 576 kbps

<Delivery order>

This parameter indicates whether the UMTS bearer shall provide in-sequence SDU delivery or not.

 $0 - no$ 

 $1 - yes$ 

2 – subscribed value

<Maximum SDU size>

This parameter indicates the maximum allowed SDU size in octets.

0 – subscribed value

10…1520 (value needs to be divisible by 10 without remainder)

<SDU error ratio>

This parameter indicates the target value for the fraction of SDUs lost or detected as erroneous.SDU error ratio is defined only for conforming traffic.As an example a target SDU error ratio of  $5*10<sup>-3</sup>$ would be specified as "5E3"(e.g.AT+CGEQREQ=..,"5E3",…).

"0E0" – subscribed value "1E2"

"7E3"

"1E3"

"1E4"

"1E5"  $"1E6"$ 

"1E1"

<Residual bit error ratio>

This parameter indicates the target value for the undetected bit error ratio in the delivered SDUs. If no error detection is requested,Residual bit error ratio indicates the bit error ratio in the delivered SDUs. As an example a target residual bit error ratio of  $5*10^{-3}$  would be specified as "5E3"(e.g. AT+CGEQREQ=…,"5E3",..).

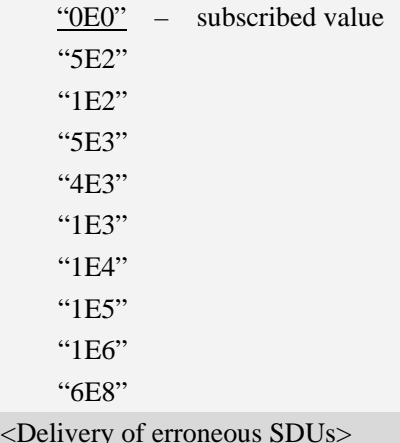

 $<$ De

This parameter indicates whether SDUs detected as erroneous shall be delivered or not.

0 – no

- $1 \text{ves}$
- 2 no detect
- 3 subscribed value

<Transfer delay>

This parameter indicates the targeted time between request to transfer an SDU at one SAP to its delivery at the other SAP,in milliseconds.

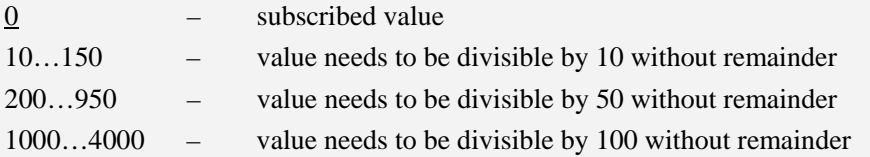

<Traffic handling priority>

This parameter specifies the relative importance for handling of all SDUs belonging to the UMTS Bearer compared to the SDUs of the other bearers.

- 0 subscribed value
- 1 –
- $2 -$
- $3 -$

#### <PDP\_type>

(Packet Data Protocol type) a string parameter which specifies the type of packet data protocol.

IP Internet Protocol

PPP Point to Point Protocol

IPV6 Internet Protocol Version 6

IPV4V6 Dual PDN Stack

#### **Examples**

```
AT+CGEQREQ?
```
*+CGEQREQ:* 

*OK* 

*AT+CGEQREQ=?* 

*+CGEQREQ:"IP",(0-4),(0-5760),(0-14000),(0-5760),(0-14000),(0-2),(0-1520),("0E0","1E1","1E2 ","7E3","1E3","1E4","1E5","1E6"),("0E0","5E2","1E2","5E3","4E3","1E3","1E4","1E5","1E6","6 E8"),(0-3),(0,100-4000),(0-3),(0,1),(0,1)* 

*+CGEQREQ:"PPP",(0-4),(0-5760),(0-14000),(0-5760),(0-14000),(0-2),(0-1520),("0E0","1E1","1E 2","7E3","1E3","1E4","1E5","1E6"),("0E0","5E2","1E2","5E3","4E3","1E3","1E4","1E5","1E6"," 6E8"),(0-3),(0,100-4000),(0-3),(0,1),(0,1)* 

*+CGEQREQ:"IPV6",(0-4),(0-5760),(0-14000),(0-5760),(0-14000),(0-2),(0-1520),("0E0","1E1","1 E2","7E3","1E3","1E4","1E5","1E6"),("0E0","5E2","1E2","5E3","4E3","1E3","1E4","1E5","1E6" ,"6E8"),(0-3),(0,100-4000),(0-3),(0,1),(0,1)* 

*+CGEQREQ:"IPV4V6",(0-4),(0-5760),(0-14000),(0-5760),(0-14000),(0-2),(0-1520),("0E0","1E1", "1E2","7E3","1E3","1E4","1E5","1E6"),("0E0","5E2","1E2","5E3","4E3","1E3","1E4","1E5","1E*

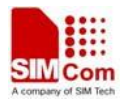

```
6","6E8"),(0-3),(0,100-4000),(0-3),(0,1),(0,1)
```
*OK*

# **15.6 AT+CGQMIN Quality of service profile (minimum acceptable)**

#### **Description**

This command allows the TE to specify a minimum acceptable profile which is checked by the MT against the negotiated profile returned in the Activate PDP Context Accept message.A special form of the set command,AT+CGQMIN=<cid> causes the minimum acceptable profile for context number <cid> to become undefined.

SIM PIN References YES 3GPP TS 27.007

## **Syntax**

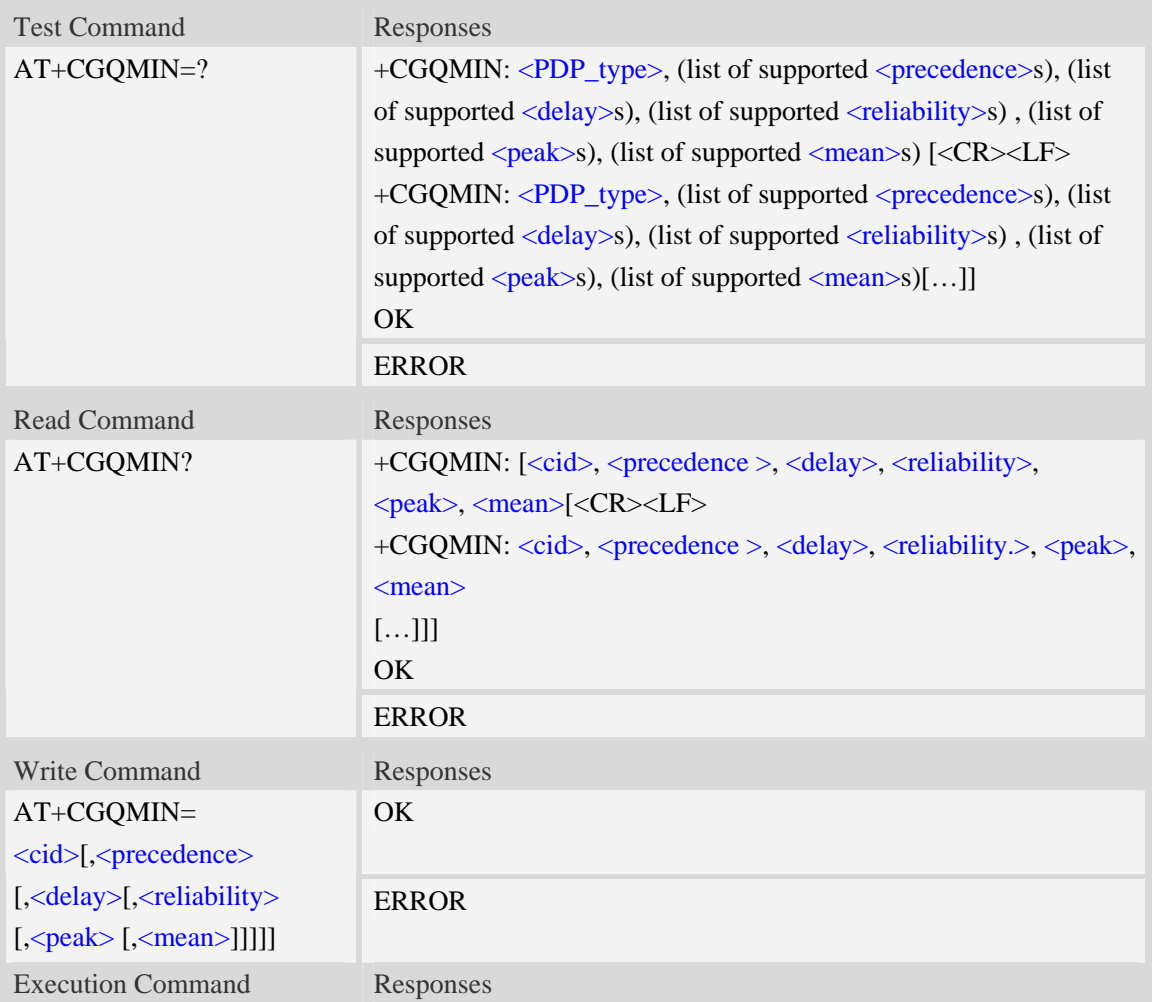

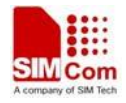

AT+CGQMIN OK **Defined values**   $<$ cid $>$ A numeric parameter which specifies a particular PDP context definition (see AT+CGDCONT command). 1...16 <PDP\_type> (Packet Data Protocol type) a string parameter which specifies the type of packet data protocol. IP Internet Protocol PPP Point to Point Protocol IPV6 Internet Protocol Version 6 IPV4V6 Dual PDN Stack <precedence> A numeric parameter which specifies the precedence class: 0 – network subscribed value 1 – high priority 2 – normal priority 3 – low priority <delay> A numeric parameter which specifies the delay class: 0 – network subscribed value 1 – delay class 1 2 – delay class 2 3 – delay class 3 4 – delay class 4 <reliability> A numeric parameter which specifies the reliability class: 0 – network subscribed value 1 – Non real-time traffic,error-sensitive application that cannot cope with data loss 2 – Non real-time traffic,error-sensitive application that can cope with infrequent data loss 3 – Non real-time traffic,error-sensitive application that can cope with data loss, GMM/- SM,and SMS 4 – Real-time traffic,error-sensitive application that can cope with data loss 5 – Real-time traffic error non-sensitive application that can cope with data loss <peak> A numeric parameter which specifies the peak throughput class: 0 – network subscribed value  $1 -$  Up to 1000 (8 kbit/s) 2 – Up to 2000 (16 kbit/s) 3 – Up to 4000 (32 kbit/s) 4 – Up to 8000 (64 kbit/s)

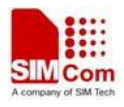

- 5 Up to 16000 (128 kbit/s)
- 6 Up to 32000 (256 kbit/s)
- 7 Up to 64000 (512 kbit/s)
- 8 Up to 128000 (1024 kbit/s)
- 9 Up to 256000 (2048 kbit/s)

#### <mean>

A numeric parameter which specifies the mean throughput class:

- $\overline{0}$  network subscribed value
- $1 100$  (~0.22 bit/s)
- 2 200 ( $\sim$ 0.44 bit/s)
- 3  $500 (-1.11 \text{ bit/s})$
- $4 1000$  (~2.2 bit/s)
- $5 2000$  (~4.4 bit/s)
- 6 5000 (~11.1 bit/s)
- 7 10000 ( $\sim$ 22 bit/s)
- 8 20000 ( $\sim$ 44 bit/s)
- 9 50000 (~111 bit/s)
- 10 100000 (~0.22 kbit/s)
- $11 200000$  (~0.44 kbit/s)
- 12 500000 (~1.11 kbit/s)
- 13 1000000 (~2.2 kbit/s)
- 14 2000000 (~4.4 kbit/s)
- 15 5000000 (~11.1 kbit/s)
- 16 10000000 (~22 kbit/s)
- 17 20000000 (~44 kbit/s)
- 18 50000000 (~111 kbit/s)
- 31 optimization

#### **Examples**

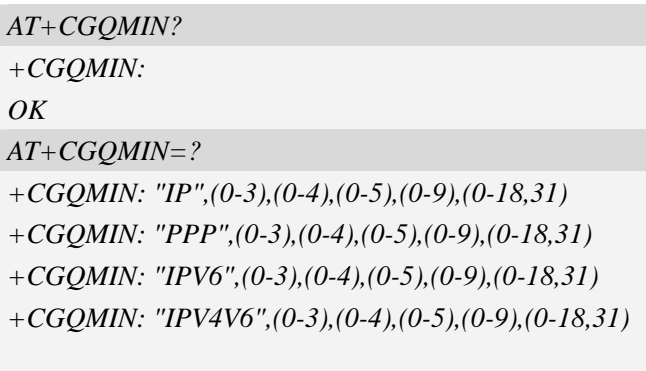

*OK*

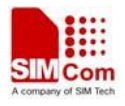

# **15.7 AT+CGEQMIN 3G quality of service profile (minimum acceptable)**

#### **Description**

The test command returns values supported as a compound value.

The read command returns the current settings for each defined context for which a QOS was explicitly specified.

The write command allow the TE to specify a Quallity of Service Profile for the context identified by the context identification parameter  $\langle c \cdot \text{id} \rangle$  which is checked by the MT against the negotiated profile returned in the Activate/Modify PDP Context Accept message.

A special form of the write command, AT+CGEQMIN=<cid> causes the requested for context number <cid> to become undefined.

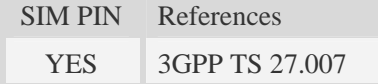

## **Syntax**

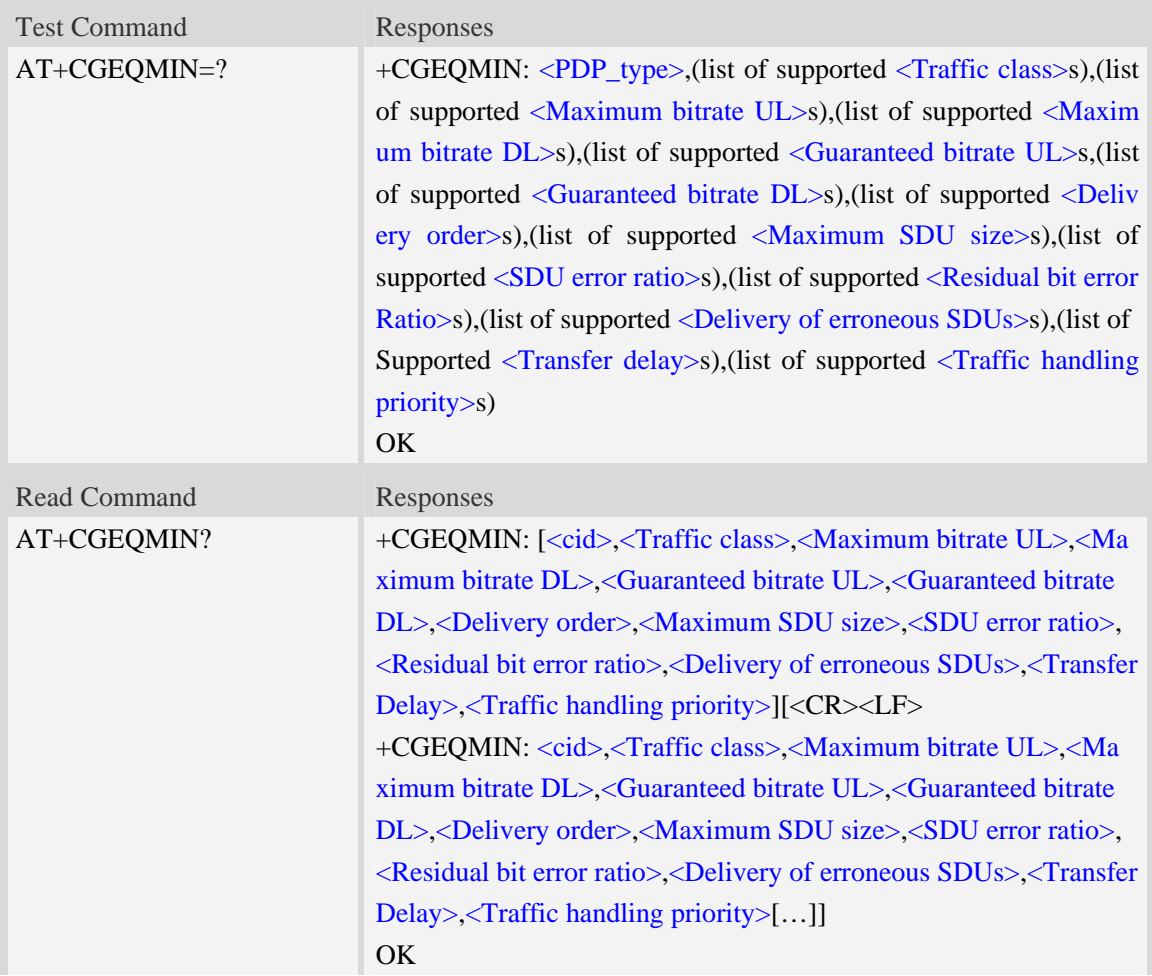

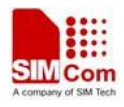

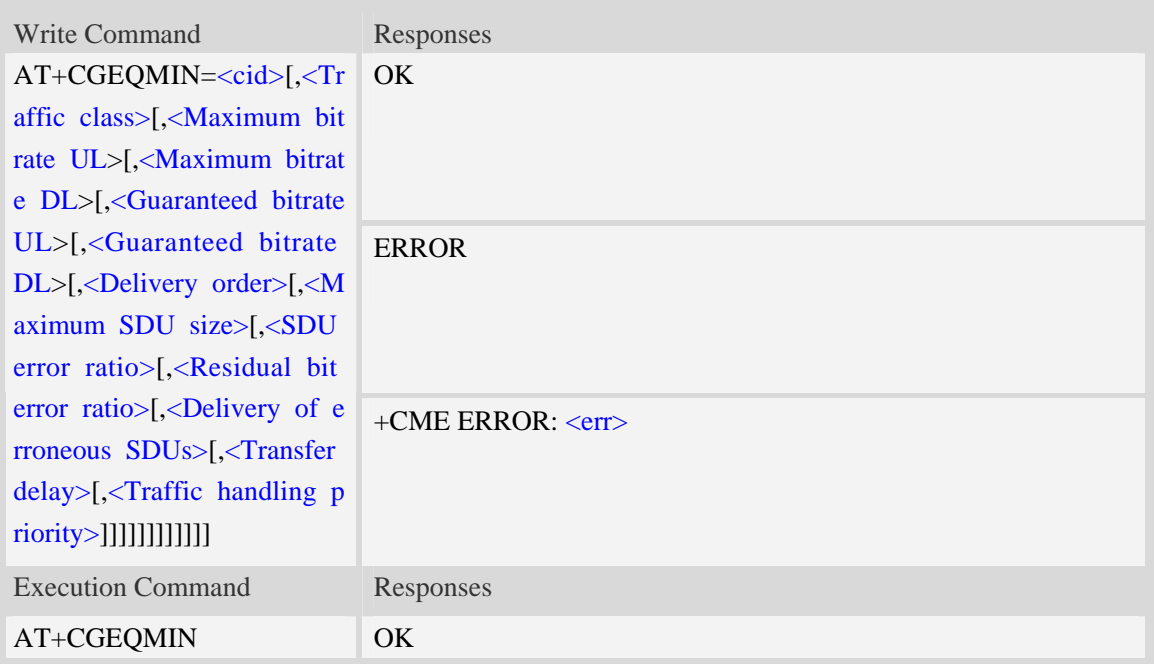

#### **Defined values**

#### <cid>

Parameter specifies a particular PDP context definition.The parameter is also used in other PDP context-related commands.

1…16

#### <Traffic class>

- 0 conversational
- 1 streaming
- 2 interactive
- 3 background
- 4 subscribed value

<Maximum bitrate UL>

This parameter indicates the maximum number of kbits/s delivered to UMTS(up-link traffic)at a

SAP.As an example a bitrate of 32kbit/s would be specified as 32(e.g. AT+CGEQMIN=…,32,…).

0 subscribed value

1kbps…63kbps – value needs to be divisible by 1 without remainder

64 kbps …568kbps –value needs to be divisible by 8kbps with remainder 64 kbps

576 kbps …8640kbps –value needs to be divisible by 64kbps with remainder 576 kbps

<Maximum bitrate DL>

This parameter indicates the maximum number of kbits/s delivered to UMTS(down-link traffic)at a SAP.As an example a bitrate of 32kbit/s would be specified as 32(e.g. AT+CGEQMIN=…,32,…).

0 subscribed value

1kbps…63kbps – value needs to be divisible by 1 without remainder

64 kbps …568kbps –value needs to be divisible by 8kbps with remainder 64 kbps

576 kbps …8640kbps –value needs to be divisible by 64kbps with remainder 576 kbps

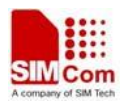

<Guaranteed bitrate UL>

This parameter indicates the guaranteed number of kbit/s delivered to UMTS(up-link traffic)at a SAP(provided that there is data to deliver).As an example a bitrate of 32kbit/s would be specified as 32(e.g.AT+CGEQMIN=…,32,…).

0 subscribed value

1kbps…63kbps – value needs to be divisible by 1 without remainder

64 kbps …568kbps –value needs to be divisible by 8kbps with remainder 64 kbps

576 kbps …8640kbps –value needs to be divisible by 64kbps with remainder 576 kbps

<Guaranteed bitrate DL>

This parameter indicates the guaranteed number of kbit/s delivered to UMTS(down-link traffic)at a SAP(provided that there is data to deliver).As an example a bitrate of 32kbit/s would be specified as 32(e.g.AT+CGEQMIN=…,32,…).

0 subscribed value

1kbps…63kbps – value needs to be divisible by 1 without remainder

64 kbps …568kbps –value needs to be divisible by 8kbps with remainder 64 kbps

576 kbps …8640kbps –value needs to be divisible by 64kbps with remainder 576 kbps

<Delivery order>

This parameter indicates whether the UMTS bearer shall provide in-sequence SDU delivery or not.

 $0 - no$ 

 $1 - \text{ves}$ 

2 – subscribed value

<Maximum SDU size>

This parameter indicates the maximum allowed SDU size inoctets.

0 – subscribed value

10…1520 (value needs to be divisible by 10 without remainder)

<SDU error ratio>

This parameter indicates the target value for the fraction of SDUs lost or detected as erroneous.SDU error ratio is defined only for conforming traffic.As an example a target SDU error ratio of  $5*10<sup>-3</sup>$ would be specified as "5E3"(e.g.AT+CGEOMIN=..."5E3",...).

"0E0" – subscribed value "1E2" "7E3" "1E3" "1E4" "1E5" "1E6" "1E1"

<Residual bit error ratio>

This parameter indicates the target value for the undetected bit error ratio in the delivered SDUs. If no error detection is requested,Residual bit error ratio indicates the bit error ratio in the delivered SDUs. As an example a target residual bit error ratio of  $5*10^{-3}$  would be specified as "5E3"(e.g. AT+CGEQMIN=…,"5E3",..).

"0E0" – subscribed value

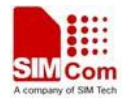

 "5E2" "1E2" "5E3" "4E3" "1E3" "1E4" "1E5" "1E6" "6E8"

#### <Delivery of erroneous SDUs>

This parameter indicates whether SDUs detected as erroneous shall be delivered or not.

 $\frac{0}{2}$  – no

 $1 - y$ es

2 – no detect

3 – subscribed value

<Transfer delay>

This parameter indicates the targeted time between request to transfer an SDU at one SAP to its delivery at the other SAP,in milliseconds.

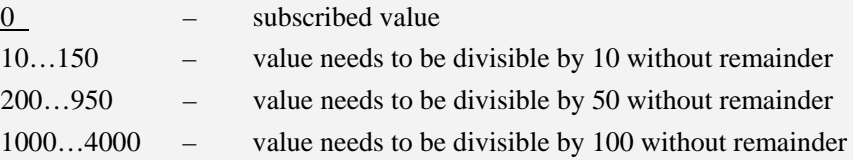

#### <Traffic handling priority>

This parameter specifies the relative importance for handling of all SDUs belonging to the UMTS Bearer compared to the SDUs of the other bearers.

0 – subscribed value  $1 2 3 -$ 

#### <PDP\_type>

(Packet Data Protocol type) a string parameter which specifies the type of packet data protocol.

IP Internet Protocol

PPP Point to Point Protocol

IPV6 Internet Protocol Version 6

IPV4V6 Dual PDN Stack

#### **Examples**

*AT+CGEQMIN? +CGEQMIN: OK* 

*AT+CGEQMIN=?* 

*+CGEQMIN:"IP",(0-4),(0-5760),(0-14000),(0-5760),(0-14000),(0-2),(0-1520),("0E0","1E1","1E2"*
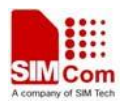

*,"7E3","1E3","1E4","1E5","1E6"),("0E0","5E2","1E2","5E3","4E3","1E3","1E4","1E5","1E6","6 E8"),(0-3),(0,100-4000),(0-3),(0,1),(0,1)* 

*+CGEQMIN:"PPP",(0-4),(0-5760),(0-14000),(0-5760),(0-14000),(0-2),(0-1520),("0E0","1E1","1E 2","7E3","1E3","1E4","1E5","1E6"),("0E0","5E2","1E2","5E3","4E3","1E3","1E4","1E5","1E6"," 6E8"),(0-3),(0,100-4000),(0-3),(0,1),(0,1)* 

*+CGEQMIN:"IPV6",(0-4),(0-5760),(0-14000),(0-5760),(0-14000),(0-2),(0-1520),("0E0","1E1","1 E2","7E3","1E3","1E4","1E5","1E6"),("0E0","5E2","1E2","5E3","4E3","1E3","1E4","1E5","1E6" ,"6E8"),(0-3),(0,100-4000),(0-3),(0,1),(0,1)* 

*+CGEQMIN:"IPV4V6",(0-4),(0-5760),(0-14000),(0-5760),(0-14000),(0-2),(0-1520),("0E0","1E1", "1E2","7E3","1E3","1E4","1E5","1E6"),("0E0","5E2","1E2","5E3","4E3","1E3","1E4","1E5","1E 6","6E8"),(0-3),(0,100-4000),(0-3),(0,1),(0,1)* 

*OK*

# **15.8 AT+CGATT Packet domain attach or detach**

#### **Description**

The write command is used to attach the MT to, or detach the MT from, the Packet Domain service. The read command returns the current Packet Domain service state.

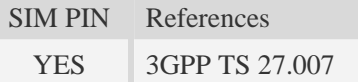

## **Syntax**

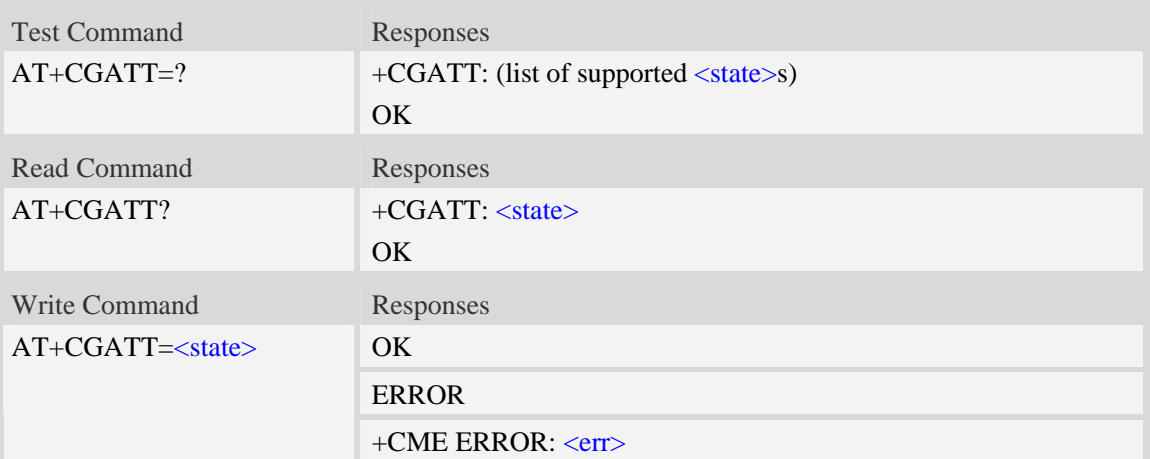

#### **Defined values**

#### $<$ state $>$

Indicates the state of Packet Domain attachment:

- 0 detached
- 1 attached

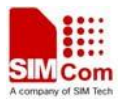

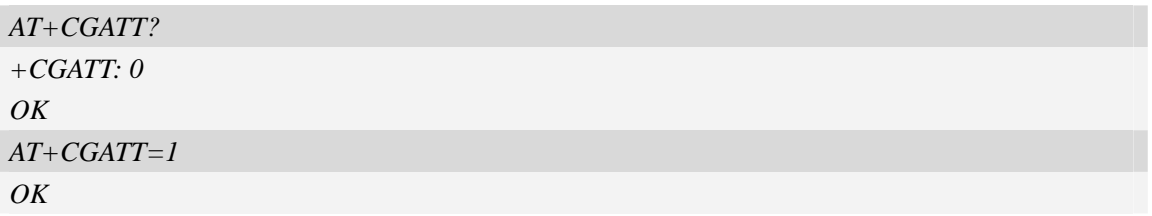

# **15.9 AT+CGACT PDP context activate or deactivate**

#### **Description**

The write command is used to activate or deactivate the specified PDP context (s).

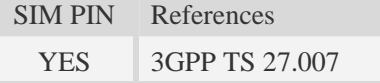

#### **Syntax**

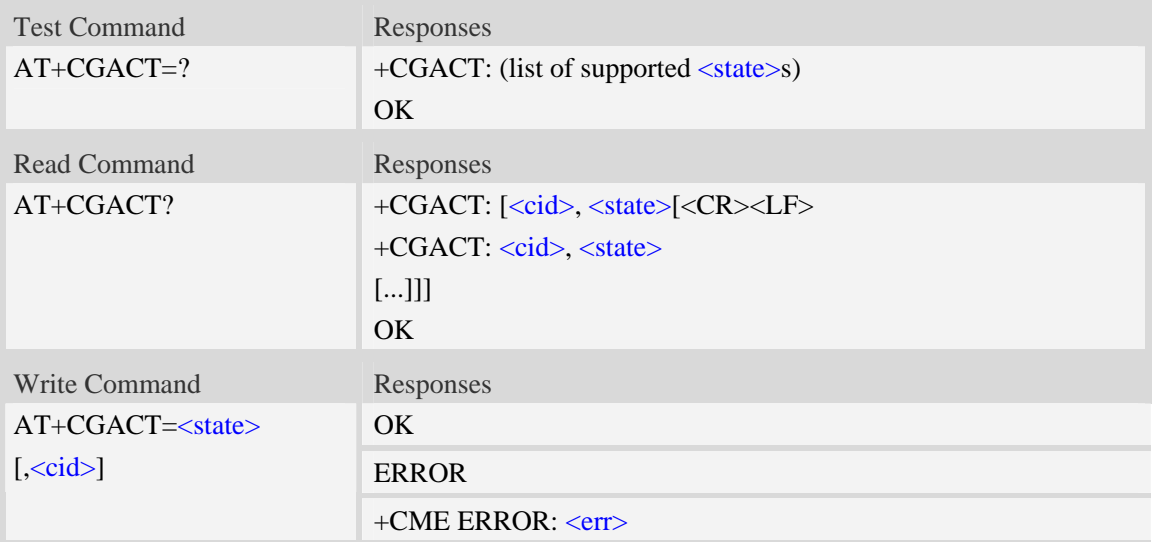

#### **Defined values**

<state> Indicates the state of PDP context activation:  $0$  – deactivated 1 – activated  $\langle$ cid $\rangle$ A numeric parameter which specifies a particular PDP context definition (see AT+CGDCONT command).

1…16

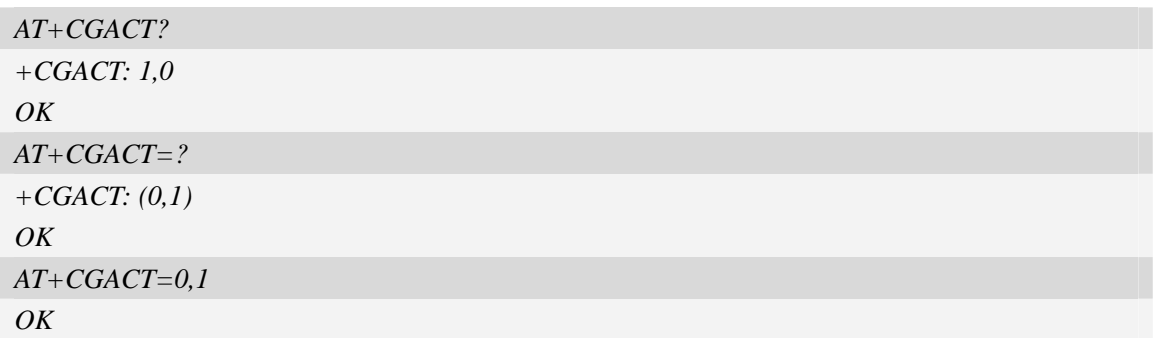

# **15.10 AT+CGDATA Enter data state**

#### **Description**

The command causes the MT to perform whatever actions are necessary to establish communication between the TE and the network using one or more Packet Domain PDP types. This may include performing a PS attach and one or more PDP context activations.

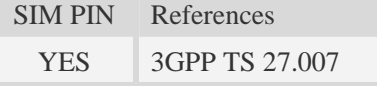

#### **Syntax**

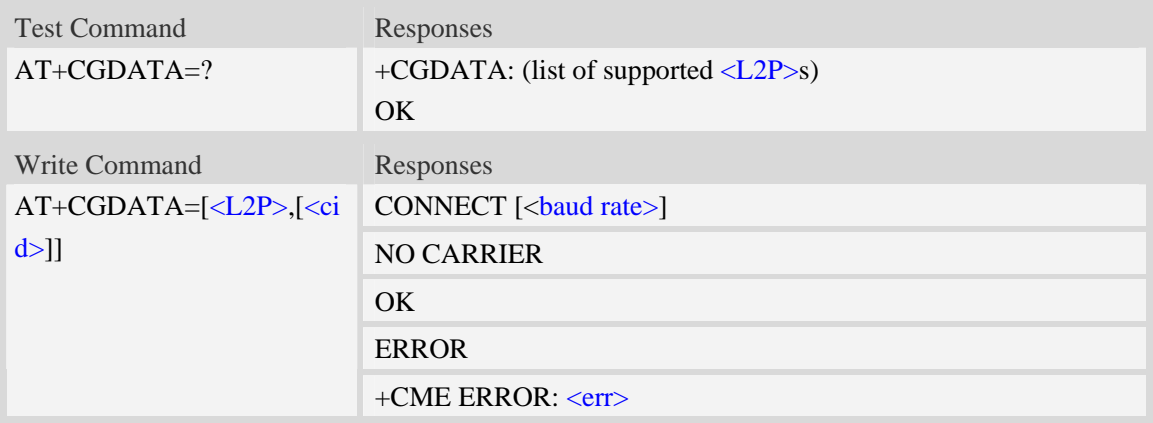

## **Defined values**

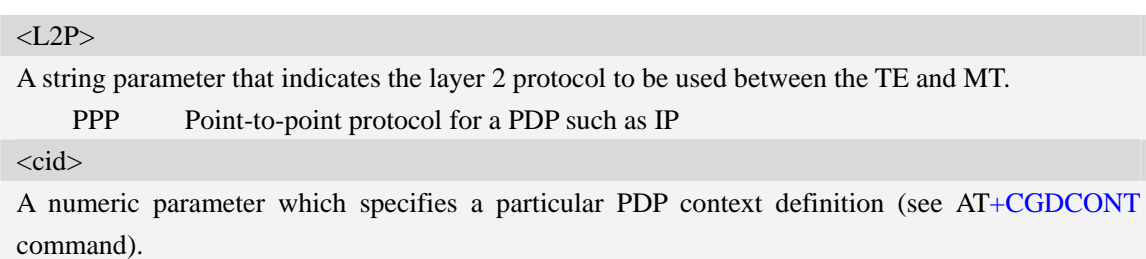

1…16

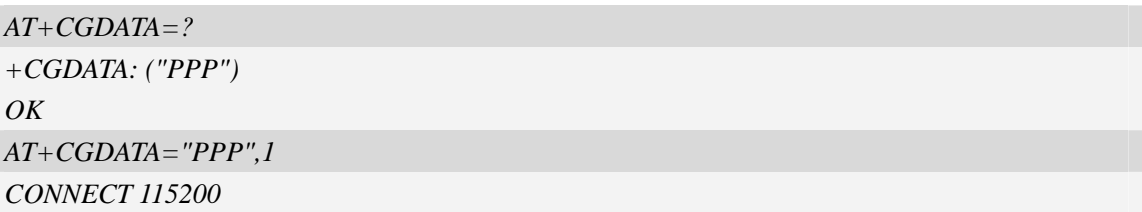

# **15.11 AT+CGPADDR Show PDP address**

#### **Description**

The write command returns a list of PDP addresses for the specified context identifiers.

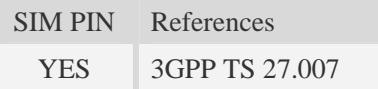

#### **Syntax**

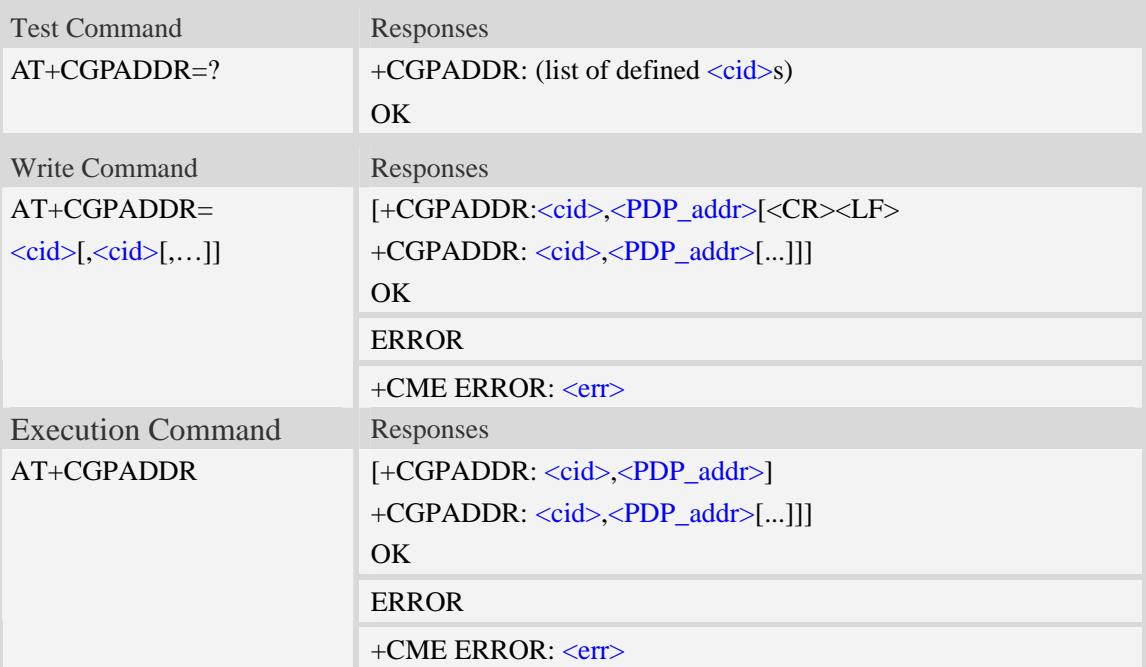

#### **Defined values**

 $<$ cid $>$ 

A numeric parameter which specifies a particular PDP context definition (see AT+CGDCONT command). If no <cid> is specified, the addresses for all defined contexts are returned.

1…16

<PDP\_addr>

A string that identifies the MT in the address space applicable to the PDP. The address may be static or dynamic. For a static address, it will be the one set by the AT+CGDCONT command when the

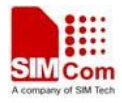

context was defined. For a dynamic address it will be the one assigned during the last PDP context activation that used the context definition referred to by  $\langle cid \rangle$ .  $\langle PDP \rangle$  addr> is omitted if none is available.

# **Examples**

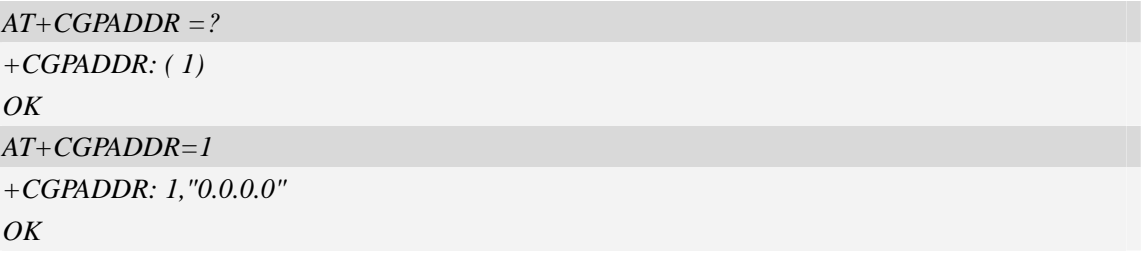

# **15.12 AT+CGCLASS GPRS mobile station class**

#### **Description**

This command is used to set the MT to operate according to the specified GPRS mobile class.

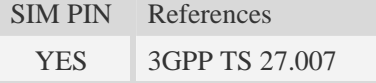

#### **Syntax**

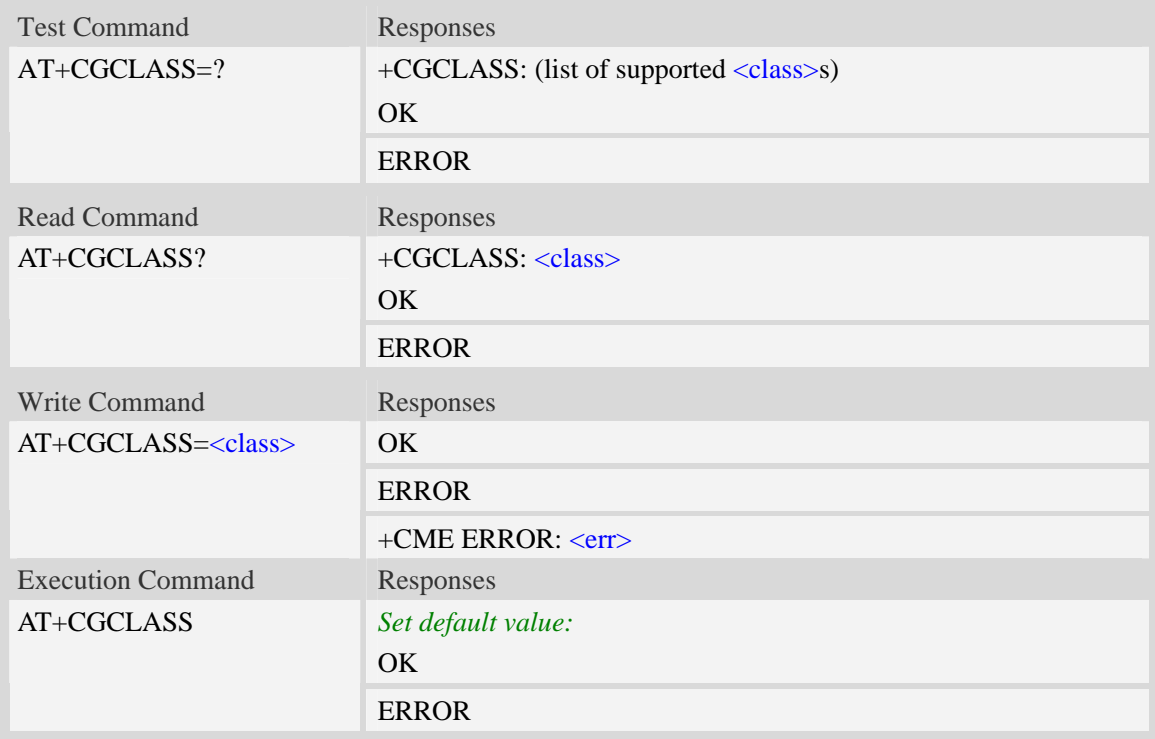

#### **Defined values**

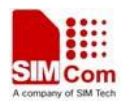

#### <class>

A string parameter which indicates the GPRS mobile class (in descending order of functionality)  $A - class A (highest)$ 

#### **Examples**

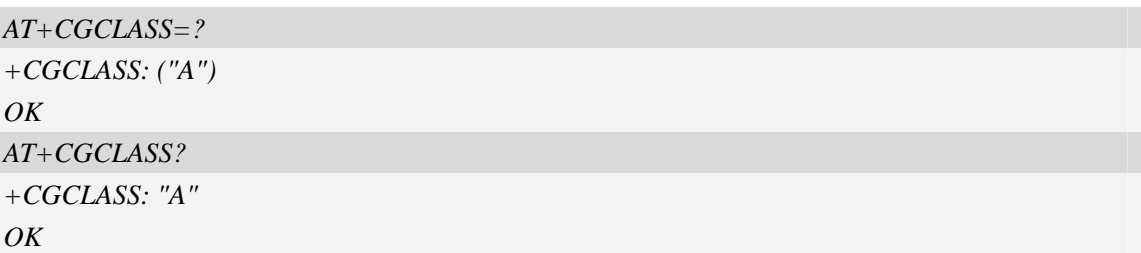

# **15.13 AT+CGEREP GPRS event reporting**

#### **Description**

The write command enables or disables sending of unsolicited result codes, "+CGEV" from MT to TE in the case of certain events occurring in the Packet Domain MT or the network.  $\langle$ mode> controls the processing of unsolicited result codes specified within this command.  $\langle$ bfr $>$ controls the effect on buffered codes when  $\langle$ mode $\rangle$  1 or 2 is entered. If a setting is not supported by the MT, ERROR or +CME ERROR: is returned.

Read command returns the current <mode> and buffer settings.

Test command returns the modes and buffer settings supported by the MT as compound values.

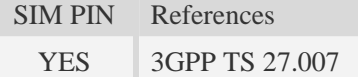

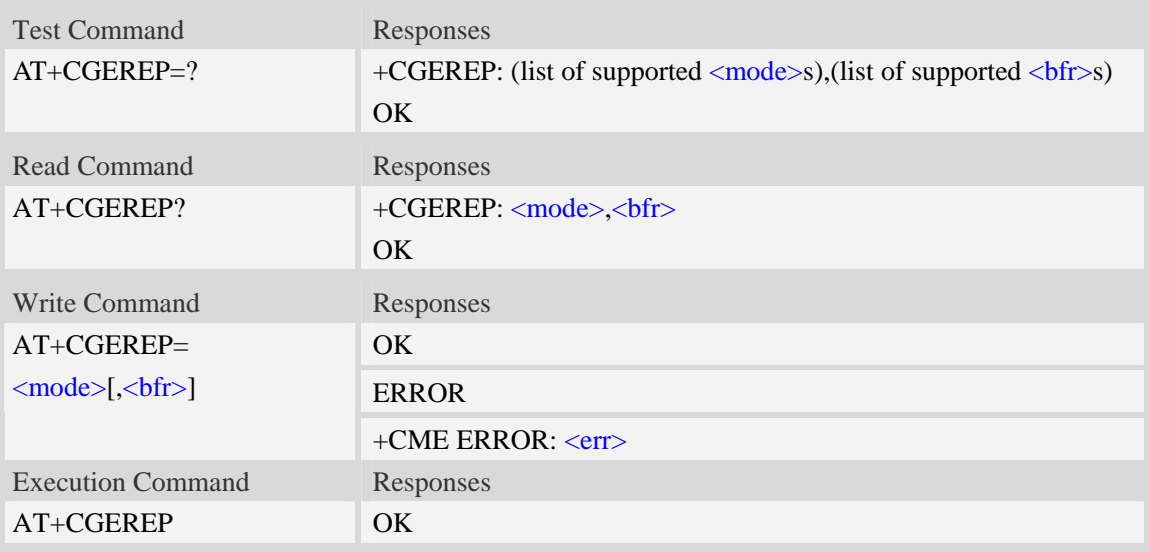

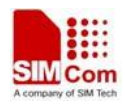

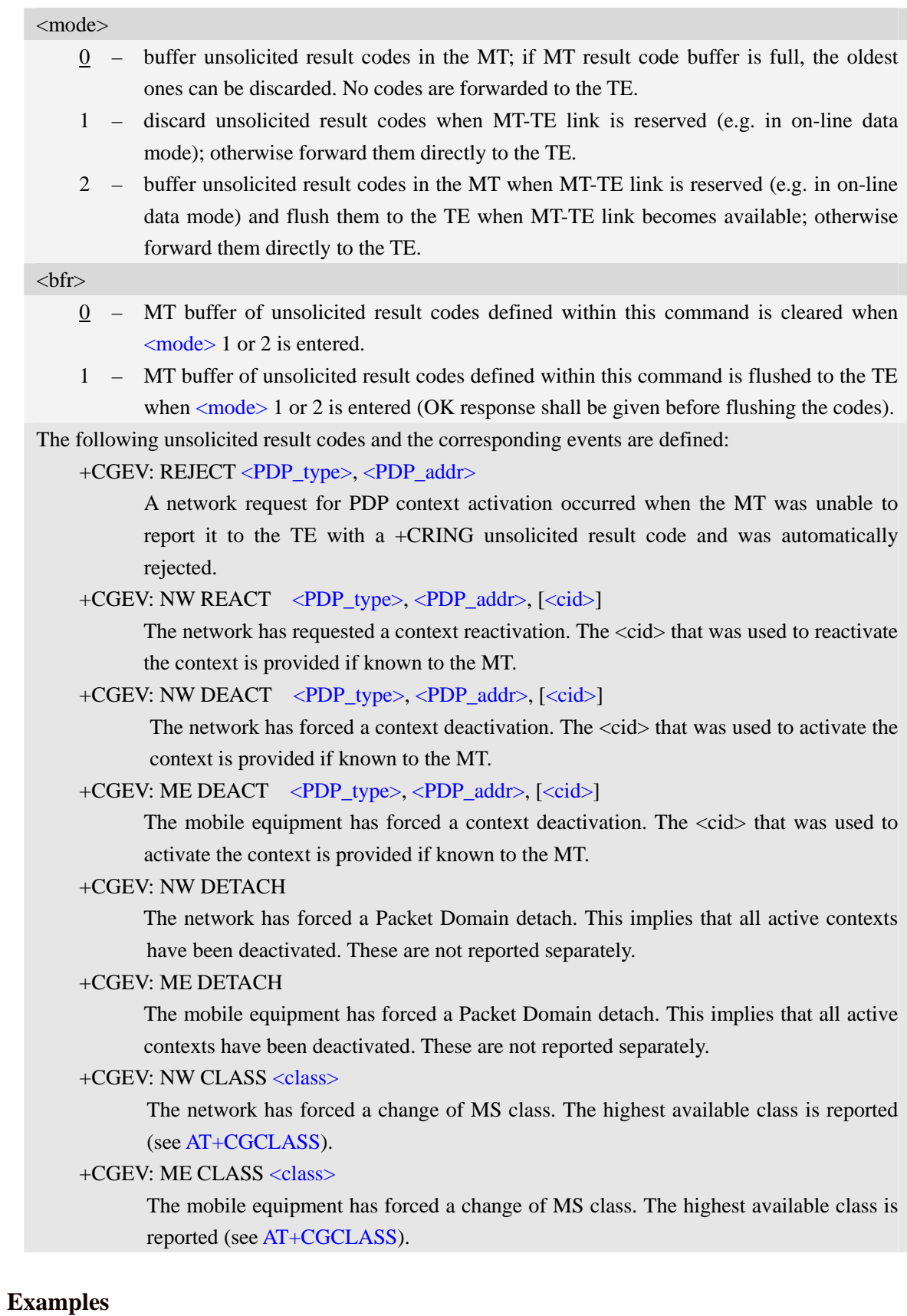

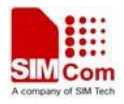

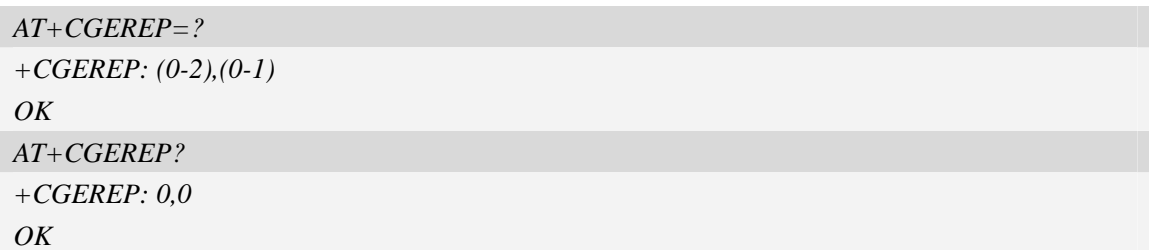

# **15.14 AT+CGREG GPRS network registration status**

#### **Description**

This command controls the presentation of an unsolicited result code "+CGREG: <stat>" when  $\langle n \rangle = 1$  and there is a change in the MT's GPRS network registration status.

The read command returns the status of result code presentation and an integer <stat> which shows Whether the network has currently indicated the registration of the MT.

SIM PIN References NO 3GPP TS 27.007

#### **Syntax**

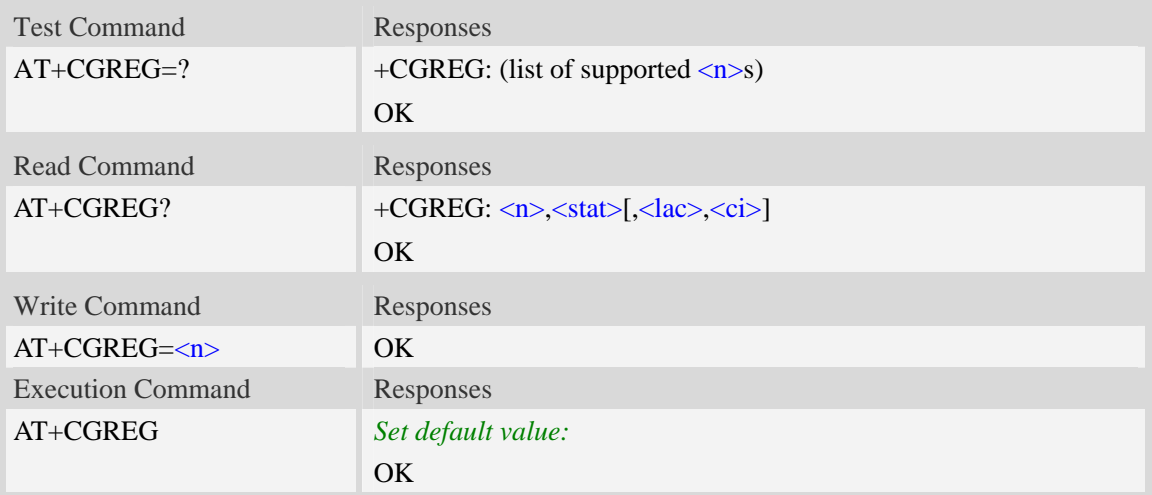

#### **Defined values**

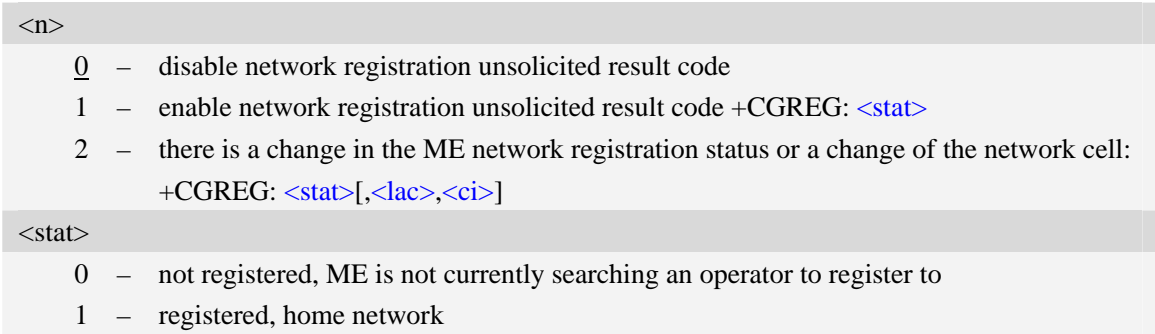

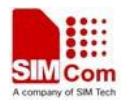

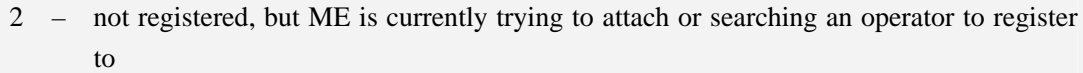

- 3 registration denied
- 4 unknown
- 5 registered, roaming

<lac>

Two bytes location area code in hexadecimal format (e.g."00C3" equals 193 in decimal).

 $\langle$ ci>

Cell ID in hexadecimal format.

GSM : Maximum is two byte

WCDMA : Maximum is four byte

#### **Examples**

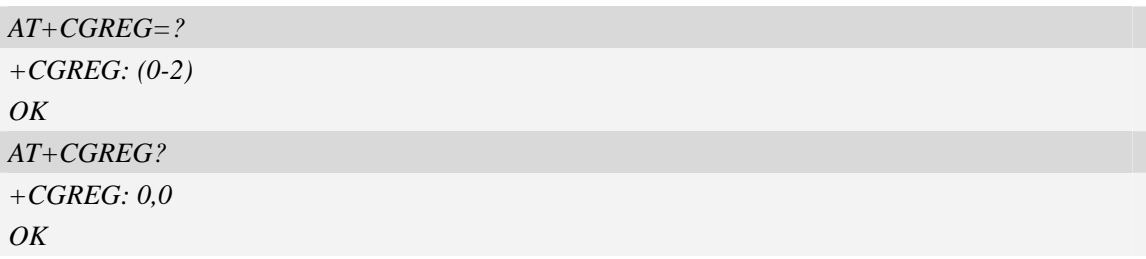

## **15.15 AT+CGSMS Select service for MO SMS messages**

## **Description**

The write command is used to specify the service or service preference that the MT will use to send MO SMS messages.

The test command is used for requesting information on which services and service preferences can be set by using the AT+CGSMS write command

The read command returns the currently selected service or service preference.

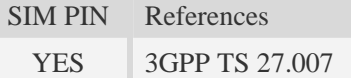

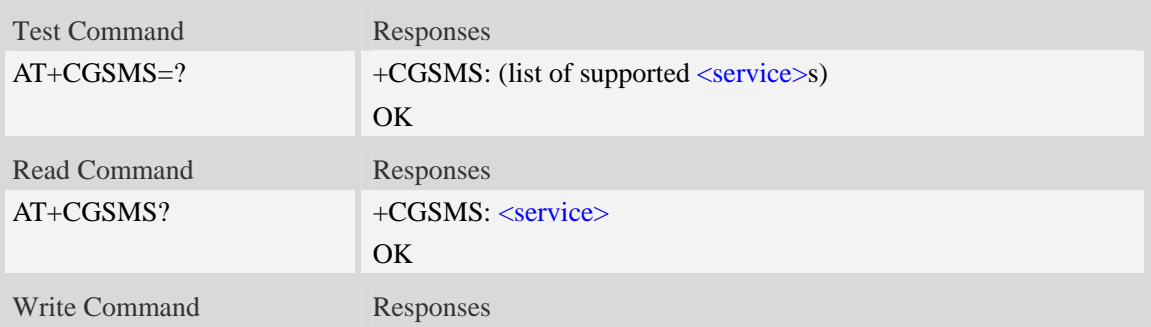

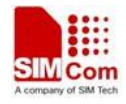

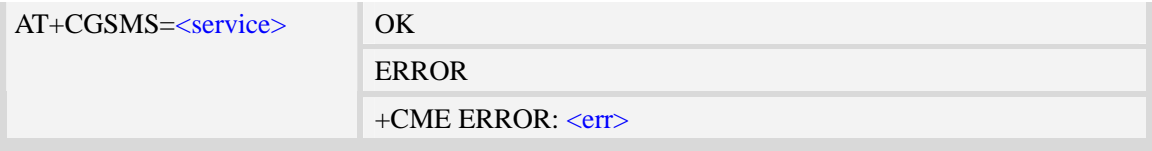

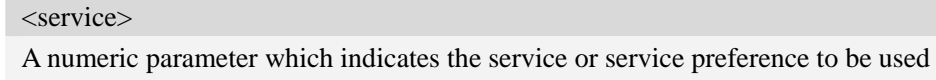

- 0 GPRS(value is not really supported and is internally mapped to 2)
- 1 circuit switched(value is not really supported and is internally mapped to 3)
- 2 GPRS preferred (use circuit switched if GPRS not available)
- 3 circuit switched preferred (use GPRS if circuit switched not available)

## **Examples**

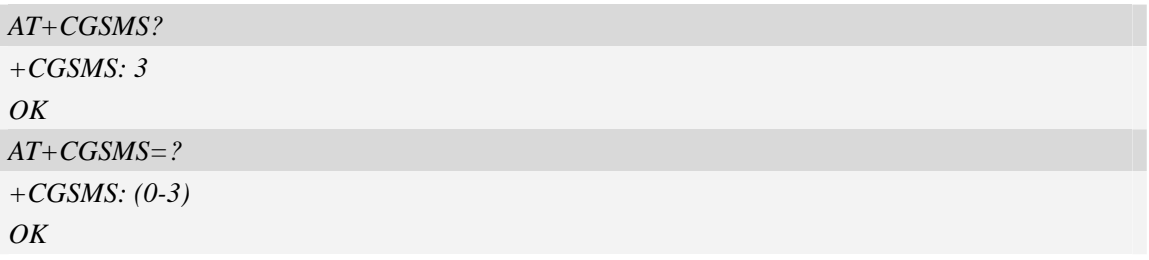

## **15.16 AT+CGAUTH Set type of authentication for PDP-IP**

## **connections of GPRS**

#### **Description**

This command is used to set type of authentication for PDP-IP connections of GPRS.

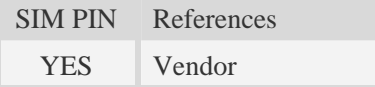

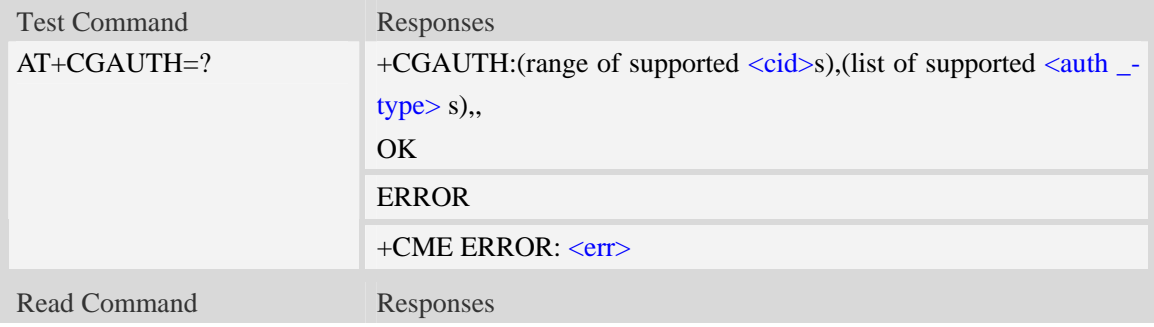

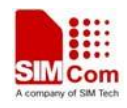

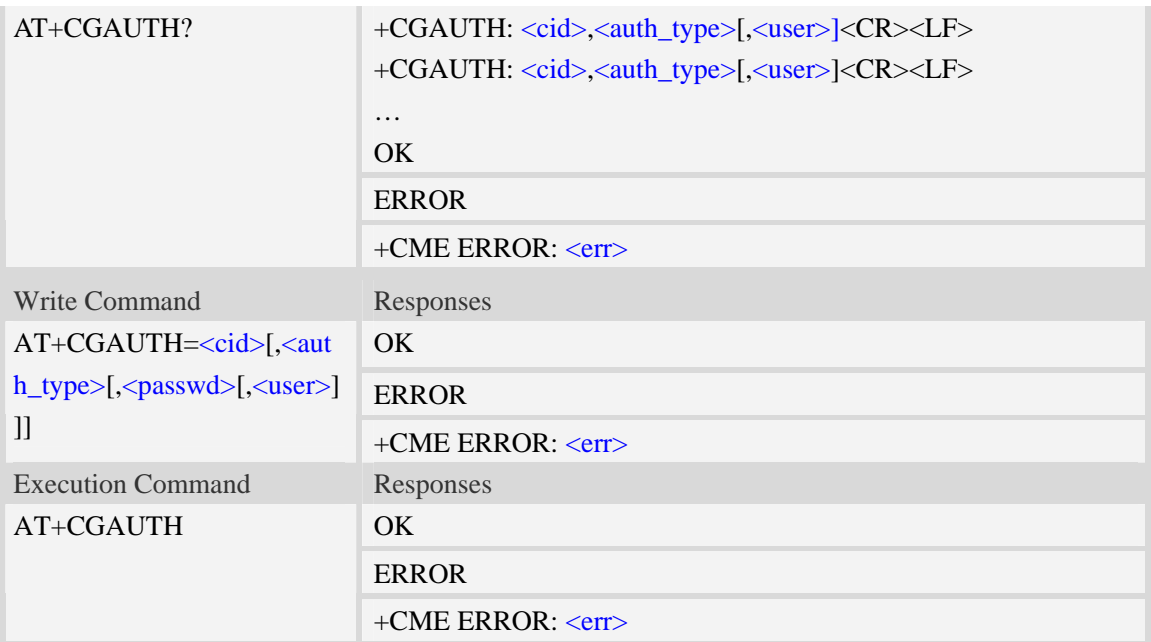

 $<$ cid $>$ 

Parameter specifies a particular PDP context definition. This is also used in other PDP context-related commands.

1…16

<auth\_type>

Indicate the type of authentication to be used for the specified context. If CHAP is selected another parameter <passwd> needs to be specified. If PAP is selected two additional parameters <passwd> and <user> need to specified.

 $0$  – none

 $1 - PAP$ 

- $2$  CHAP
- 3 PAP or CHAP

<passwd>

Parameter specifies the password used for authentication.

<user>

Parameter specifies the user name used for authentication.

#### **Examples**

*AT+CGAUTH=? +CGAUTH: (1-16),(0-3)* ,, *OK AT+CGAUTH=1,1,"SIMCOM","123" OK*

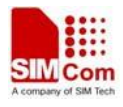

# **16 TCP/IP Related Commands**

# **16.1 AT+CGSOCKCONT Define socket PDP context**

#### **Description**

This command specifies socket PDP context parameter values for a PDP context identified by the (local) context identification parameter  $\langle c \cdot i \, d \rangle$ . The number of PDP contexts that may be in a defined state at the same time is given by the range returned by the test command. A special form of the write command (AT+CGSOCKCONT=<cid>) causes the values for context <cid> to become undefined.

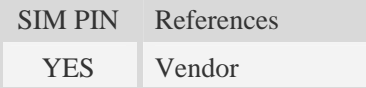

## **Syntax**

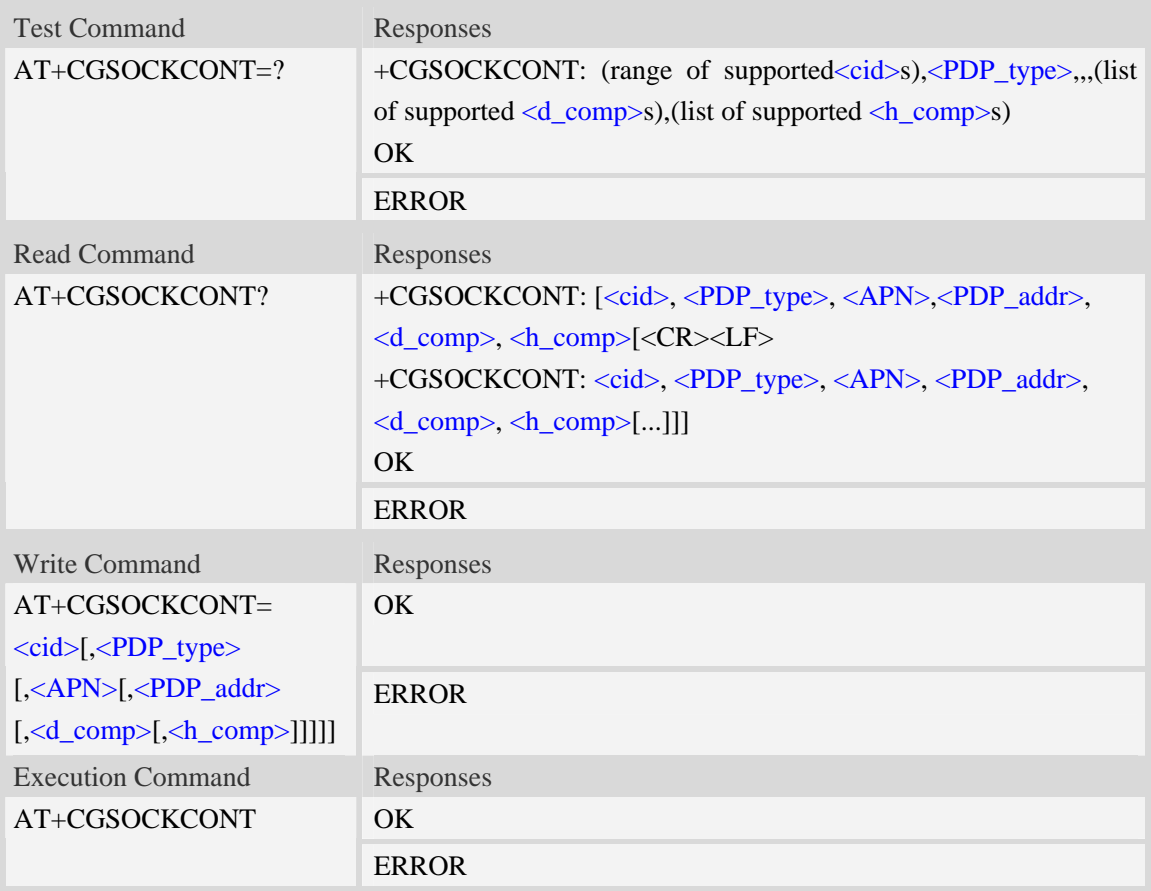

#### **Defined values**

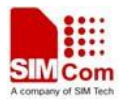

<cid>

(PDP Context Identifier) a numeric parameter which specifies a particular PDP context definition. The parameter is local to the TE-MT interface and is used in other PDP context-related commands. The range of permitted values (minimum value  $= 1$ ) is returned by the test form of the command.

1…16

<PDP\_type>

(Packet Data Protocol type) a string parameter which specifies the type of packet data protocol.

IP Internet Protocol

PPP Point to Point Protocol

IPV6 Internet Protocol Version 6(reserved)

IPV4V6 Dual PDN Stack

#### $\langle APN \rangle$

(Access Point Name) a string parameter which is a logical name that is used to select the GGSN or the external packet data network.

<PDP\_addr>

A string parameter that identifies the MT in the address space applicable to the PDP.

Read command will continue to return the null string even if an address has been allocated during the PDP startup procedure.

<d\_comp>

A numeric parameter that controls PDP data compression:

0 – off (default if value is omitted)

 $1 - \omega$ 

<h\_comp>

A numeric parameter that controls PDP header compression:

 $\overline{0}$  – off (default if value is omitted)

 $1 - \text{on}$ 

## **Examples**

```
AT+CGSOCKCONT? 
+CGSOCKDCONT: 1,"IP","","0.0.0.0",0,0 
OK 
AT+CGSOCKCONT=? 
+CGSOCKCONT: (1-16),"IP",,,(0,1),(0,1) 
+CGSOCKCONT: (1-16),"PPP",,,(0,1),(0,1) 
+CGSOCKCONT: (1-16),"IPV6",,,(0,1),(0,1) 
+ CGSOCKCONT: (1-16),"IPV4V6",,,(0-2),(0-4) 
OK
```
# **16.2 AT+CSOCKSETPN Set active PDP context's profile number**

**Description** 

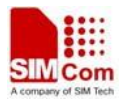

This command sets default active PDP context's profile number. When we activate PDP by using AT+NETOPEN command, we need use the default profile number, and the context of this profile is set by AT+CGSOCKCONT command.

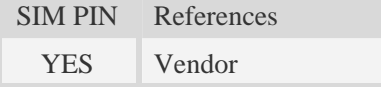

#### **Syntax**

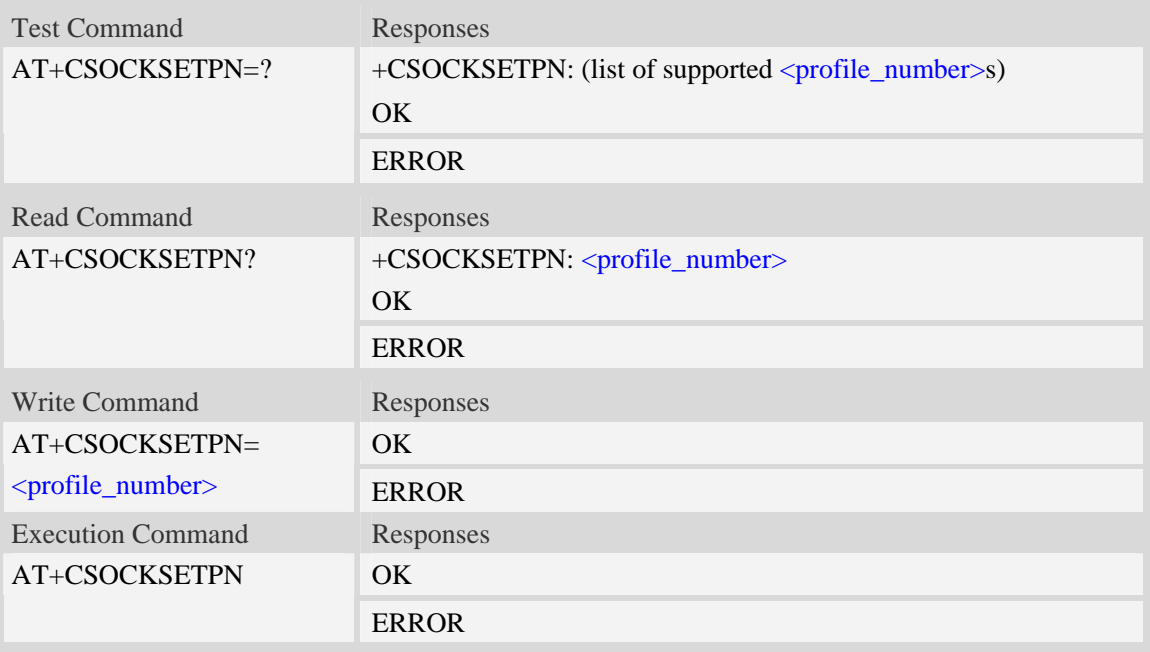

#### **Defined values**

<profile\_number>

A numeric parameter that identifies default profile number, the range of permitted values is one to sixteen.

1…16

#### **Examples**

*AT+CSOCKSETPN=1 OK* 

# **16.3 AT+CSOCKAUTH Set type of authentication for PDP-IP**

#### **connections of socket**

#### **Description**

This command is used to set type of authentication for PDP-IP connections of socket.

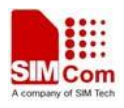

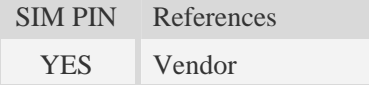

#### **Syntax**

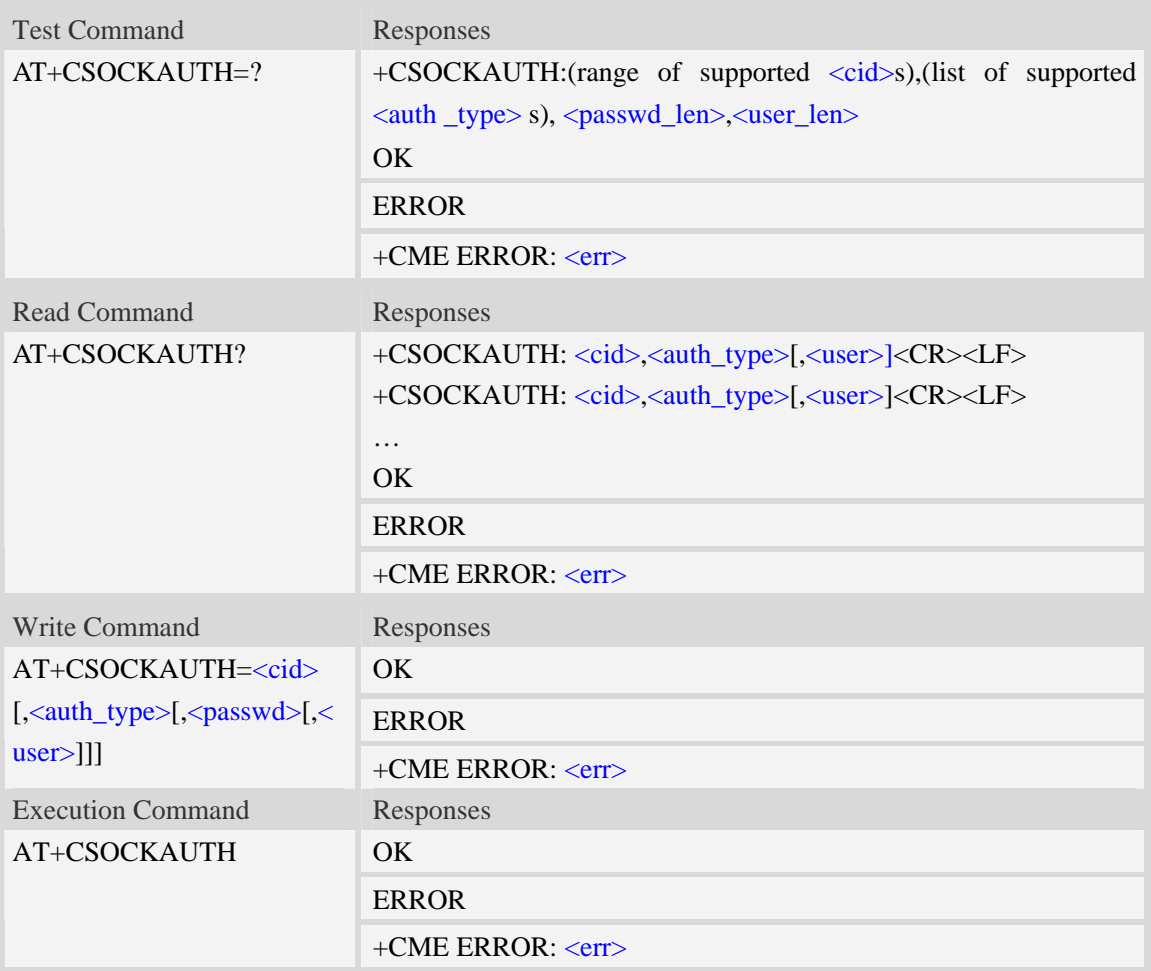

#### **Defined values**

#### <cid>

Parameter specifies a particular PDP context definition. This is also used in other PDP context-related commands.

1…16

<auth\_type>

Indicate the type of authentication to be used for the specified context. If CHAP is selected another parameter <passwd> needs to be specified. If PAP option is selected, two additional parameters, <passwd> and <user>, need to be specified.

 $0$  – none

1 – PAP

- 2 CHAP
- 3 PAP or CHAP

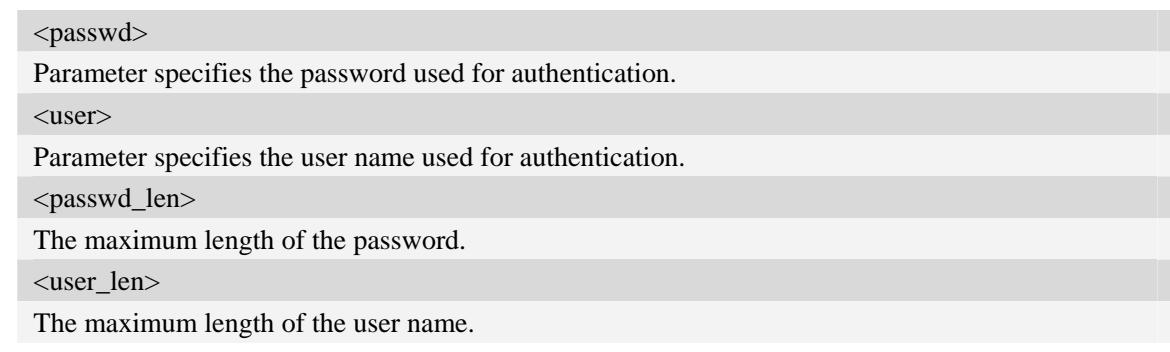

```
AT+CSOCKAUTH=? 
+CSOCKAUTH: (1-16),(0-3),132,132 
OK 
AT+CSOCKAUTH=1,2,"SIMCOM","123" 
OK
```
# **16.4 AT+CGSOCKQREQ Quality of service profile (requested)**

#### **Description**

This command allows the TE to specify a Quality of Service Profile that is used when the MT sends an Activate PDP Context Request message to the network. A special form of the set command (AT+CGSOCKQREQ=<cid>) causes the requested profile for context number <cid> to become undefined.

This command only affects the embedded socket related PDP context definition (refer to AT+CGSOCKCONT).

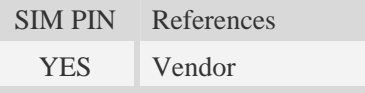

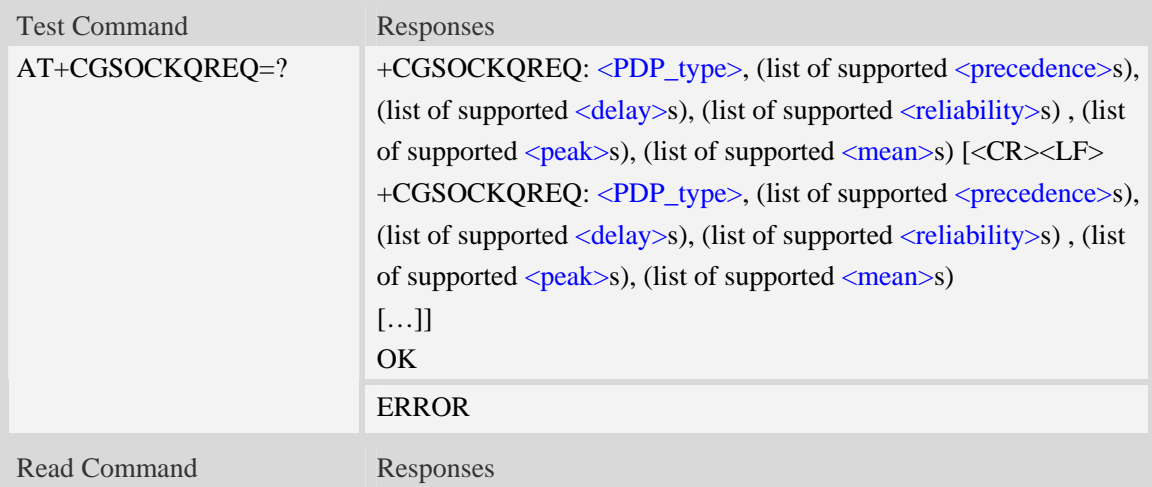

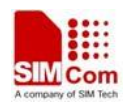

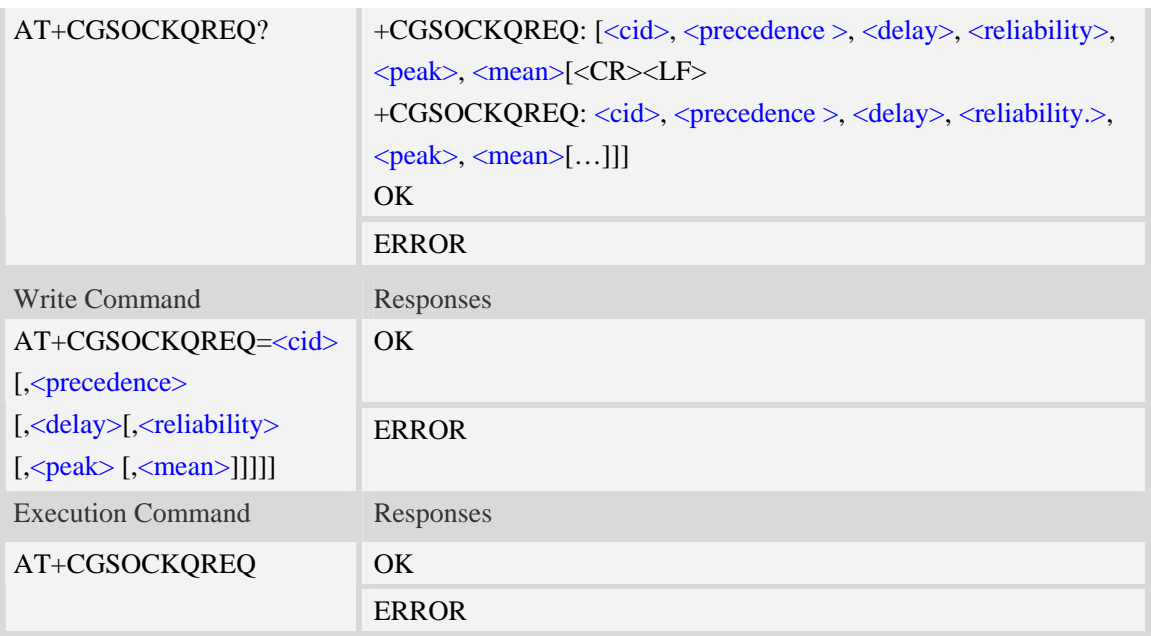

<cid>

A numeric parameter which specifies a particular PDP context definition (see AT+CGDCONT command).

1…16

<PDP\_type>

(Packet Data Protocol type) a string parameter which specifies the type of packet data protocol.

IP Internet Protocol

PPP Point to Point Protocol

IPV6 Internet Protocol Version 6(reserved)

IPV4V6 Dual PDN Stack (reserved)

#### <precedence>

A numeric parameter which specifies the precedence class:

- $\overline{0}$  network subscribed value
- 1 high priority
- 2 normal priority
- 3 low priority

#### <delay>

A numeric parameter which specifies the delay class:

- 0 network subscribed value
- 1 delay class 1
- 2 delay class 2
- 3 delay class 3
- 4 delay class 4

#### <reliability>

A numeric parameter which specifies the reliability class:

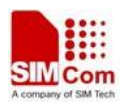

- 0 network subscribed value
- 1 Non real-time traffic,error-sensitive application that cannot cope with data loss
- 2 Non real-time traffic,error-sensitive application that can cope with infrequent data loss
- 3 Non real-time traffic,error-sensitive application that can cope with data loss, GMM/- SM,and SMS
- 4 Real-time traffic,error-sensitive application that can cope with data loss
- 5 Real-time traffic error non-sensitive application that can cope with data loss

#### <peak>

A numeric parameter which specifies the peak throughput class:

- 0 network subscribed value
- 1 Up to  $1000 (8 \text{ kbit/s})$
- 2 Up to 2000 (16 kbit/s)
- 3 Up to 4000 (32 kbit/s)
- $4 Up to 8000 (64 kbit/s)$
- 5 Up to 16000 (128 kbit/s)
- 6 Up to 32000 (256 kbit/s)
- 7 Up to 64000 (512 kbit/s)
- 8 Up to 128000 (1024 kbit/s)
- 9 Up to 256000 (2048 kbit/s)

#### <mean>

A numeric parameter which specifies the mean throughput class:

- 0 network subscribed value
- $1 100$  (~0.22 bit/s)
- 2 200 ( $\sim$ 0.44 bit/s)
- 3  $500 (-1.11 \text{ bit/s})$
- $4 1000$  (~2.2 bit/s)
- $5 2000$  ( $\sim$ 4.4 bit/s)
- 6 5000 (~11.1 bit/s)
- 7 10000 (~22 bit/s)
- 8 20000 ( $\sim$ 44 bit/s)
- 9  $50000$  (~111 bit/s)
- 10 100000 (~0.22 kbit/s)
- $11 200000$  (~0.44 kbit/s)
- $12 500000$  (~1.11 kbit/s)
- $13 1000000$  (~2.2 kbit/s)
- 14 2000000 (~4.4 kbit/s)
- 15 5000000 (~11.1 kbit/s)
- $16 10000000 (-22 \text{ kbit/s})$
- 17 20000000 (~44 kbit/s)
- 18 50000000 (~111 kbit/s)
- 31 optimization

#### **Examples**

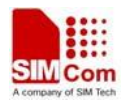

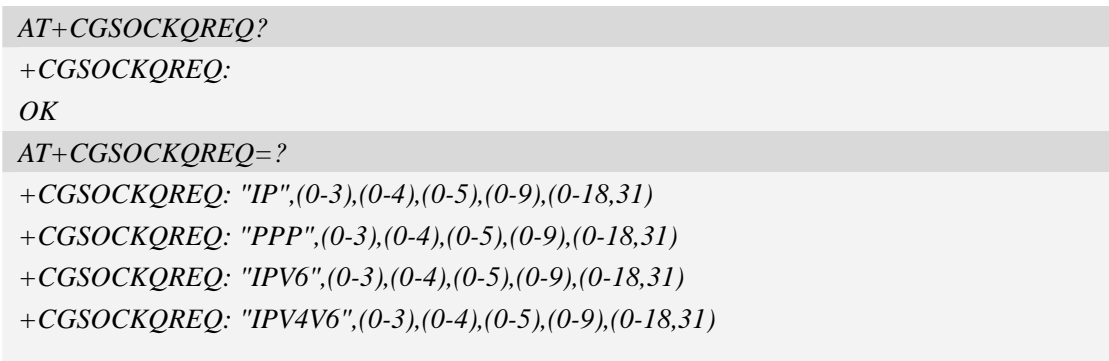

#### *OK*

# **16.5 AT+CGSOCKEQREQ 3G quality of service profile (requested)**

#### **Description**

The test command returns values supported as a compound value.

The read command returns the current settings for each defined context for which a QOS was explicitly specified.

The write command allows the TE to specify a Quality of Service Profile for the context identified by the context identification parameter  $\langle c \cdot c \cdot d \rangle$  which is used when the MT sends an Activate PDP Context Request message to the network.

A special form of the write command,AT+CGSOCKEQREQ=<cid> causes the requested profile for context number <cid> to become undefined.

This command only affects the embedded socket related PDP context definition (refer to AT+CGSOCKCONT).

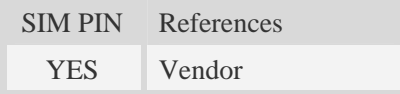

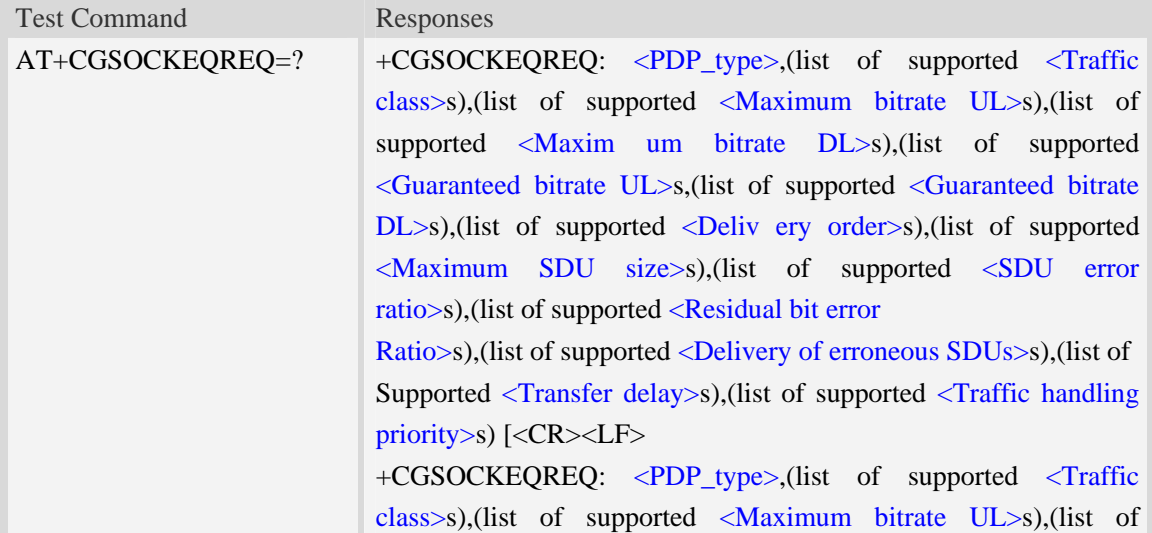

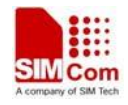

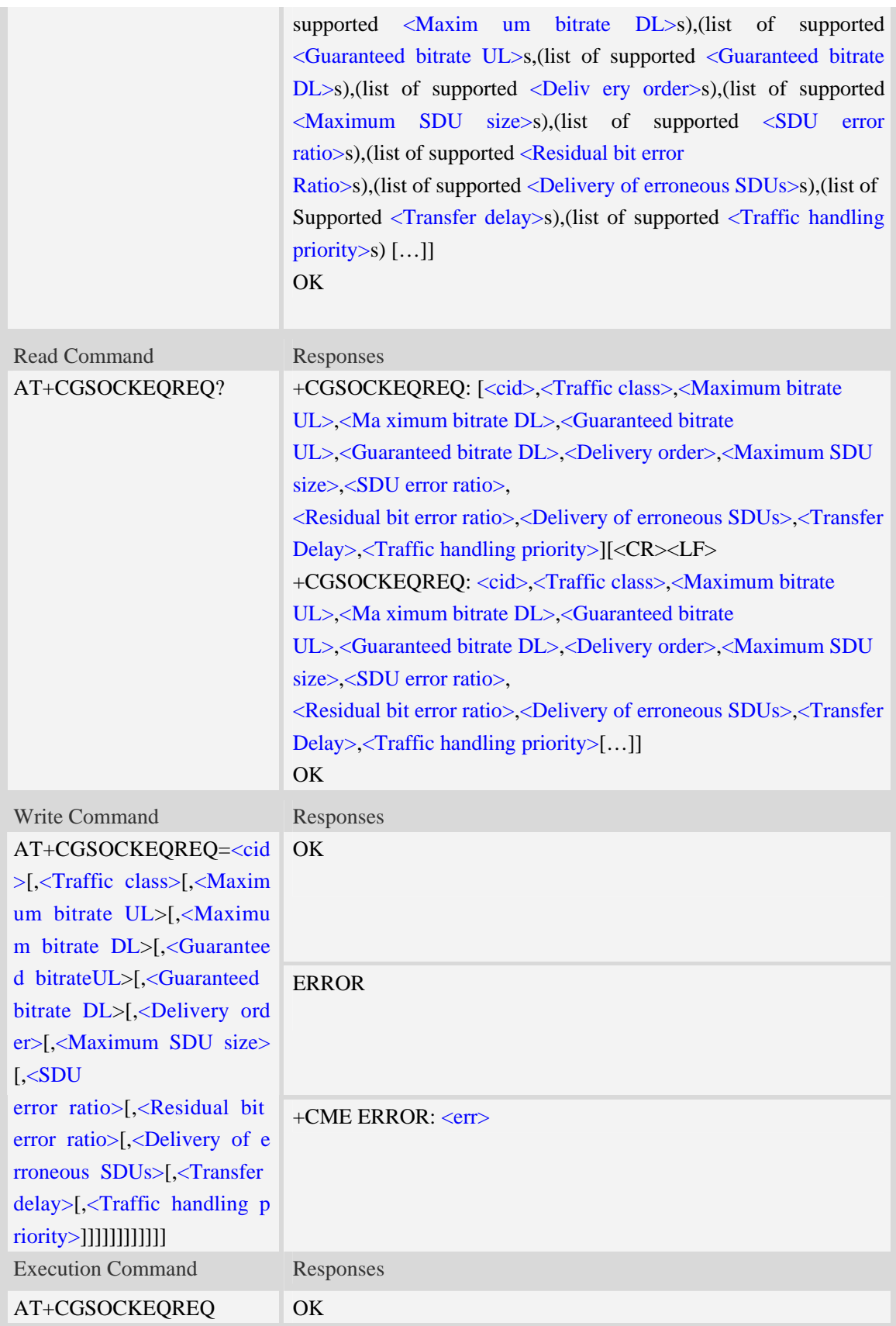

#### <cid>

Parameter specifies a particular PDP context definition.The parameter is also used in other PDP context-related commands.

1…16

<Traffic class>

- 0 conversational
- 1 streaming
- 2 interactive
- 3 background
- 4 subscribed value

<Maximum bitrate UL>

This parameter indicates the maximum number of kbits/s delivered to UMTS(up-link traffic)at a SAP.As an example a bitrate of  $32kbit/s$  would be specified as  $32(e.g.,\)$ AT+CGSOCKEQREQ=…,32,…).

0 subscribed value

1kbps…63kbps – value needs to be divisible by 1 without remainder

64 kbps …568kbps –value needs to be divisible by 8kbps with remainder 64 kbps

576 kbps …8640kbps –value needs to be divisible by 64kbps with remainder 576 kbps

<Maximum bitrate DL>

This parameter indicates the maximum number of kbits/s delivered to UMTS(down-link traffic)at a SAP.As an example a bitrate of 32kbit/s would be specified as 32(e.g. AT+CGSOCKEQREQ=…,32,…).

0 subscribed value

1kbps…63kbps – value needs to be divisible by 1 without remainder

64 kbps …568kbps –value needs to be divisible by 8kbps with remainder 64 kbps

576 kbps …8640kbps –value needs to be divisible by 64kbps with remainder 576 kbps

<Guaranteed bitrate UL>

This parameter indicates the guaranteed number of kbit/s delivered to UMTS(up-link traffic)at a SAP(provided that there is data to deliver).As an example a bitrate of 32kbit/s would be specified as 32(e.g.AT+CGSOCKEQREQ=…,32,…).

0 subscribed value

1kbps…63kbps – value needs to be divisible by 1 without remainder

64 kbps …568kbps –value needs to be divisible by 8kbps with remainder 64 kbps

576 kbps …8640kbps –value needs to be divisible by 64kbps with remainder 576 kbps

<Guaranteed bitrate DL>

This parameter indicates the guaranteed number of kbit/s delivered to UMTS(down-link traffic)at a SAP(provided that there is data to deliver).As an example a bitrate of 32kbit/s would be specified as 32(e.g.AT+CGSOCKEQREQ=…,32,…).

0 subscribed value

1kbps…63kbps – value needs to be divisible by 1 without remainder

64 kbps …568kbps –value needs to be divisible by 8kbps with remainder 64 kbps

576 kbps …8640kbps –value needs to be divisible by 64kbps with remainder 576 kbps

<Delivery order>

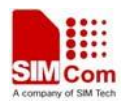

This parameter indicates whether the UMTS bearer shall provide in-sequence SDU delivery or not.

0 – no

- $1 yes$
- 2 subscribed value

<Maximum SDU size>

This parameter indicates the maximum allowed SDU size in octets.

- 0 subscribed value
- 10…1520 (value needs to be divisible by 10 without remainder)

#### <SDU error ratio>

This parameter indicates the target value for the fraction of SDUs lost or detected as erroneous.SDU error ratio is defined only for conforming traffic. As an example a target SDU error ratio of  $5*10<sup>-3</sup>$ would be specified as "5E3"(e.g.AT+CGSOCKEQREQ=..,"5E3",…).

"0E0" – subscribed value "1E2" "7E3" "1E3" "1E4" "1E5" "1E6" "1E1"

<Residual bit error ratio>

This parameter indicates the target value for the undetected bit error ratio in the delivered SDUs. If no error detection is requested,Residual bit error ratio indicates the bit error ratio in the delivered SDUs. As an example a target residual bit error ratio of  $5*10^{-3}$  would be specified as "5E3"(e.g. AT+CGSOCKEQREQ=…,"5E3",..).

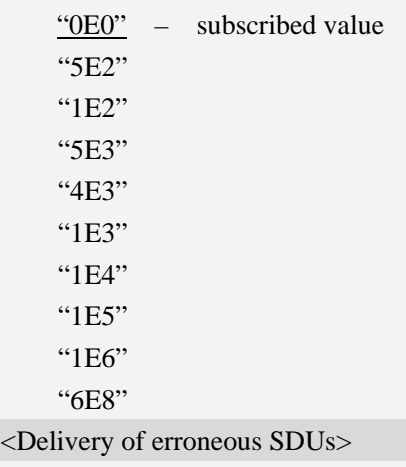

This parameter indicates whether SDUs detected as erroneous shall be delivered or not.

 $0 - no$ 

 $<$ De

- $1 yes$
- $2 no$  detect
- 3 subscribed value

<Transfer delay>

This parameter indicates the targeted time between request to transfer an SDU at one SAP to its

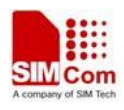

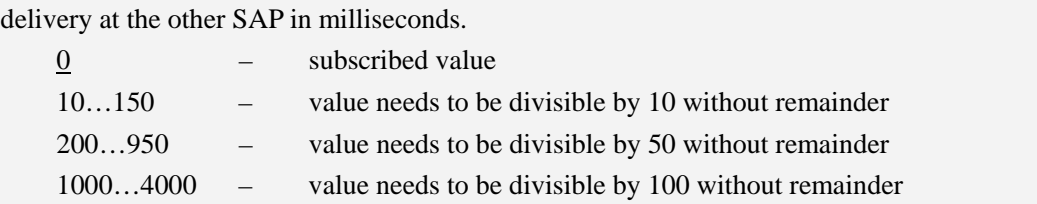

<Traffic handling priority>

This parameter specifies the relative importance for handling of all SDUs belonging to the UMTS Bearer compared to the SDUs of the other bearers.

0 – subscribed value

 $1 2 -$ 

 $3 -$ 

#### <PDP\_type>

(Packet Data Protocol type) a string parameter which specifies the type of packet data protocol.

IP Internet Protocol

PPP Point to Point Protocol

IPV6 Internet Protocol Version 6(reserved)

IPV4V6 Dual PDN Stack (reserved)

#### **Examples**

*AT+CGSOCKEQREQ?* 

*+CGSOCKEQREQ:* 

 $OK$ 

*AT+CGSOCKEQREQ =?* 

*+CGSOCKEQREQ:"IP",(0-4),(0-5760),(0-14000),(0-5760),(0-14000),(0-2),(0-1520),("0E0","1E1" ,"1E2","7E3","1E3","1E4","1E5","1E6"),("0E0","5E2","1E2","5E3","4E3","1E3","1E4","1E5","1 E6","6E8"),(0-3),(0,100-4000),(0-3)* 

*+CGSOCKEQREQ:"PPP",(0-4),(0-5760),(0-14000),(0-5760),(0-14000),(0-2),(0-1520),("0E0","1E 1","1E2","7E3","1E3","1E4","1E5","1E6"),("0E0","5E2","1E2","5E3","4E3","1E3","1E4","1E5"," 1E6","6E8"),(0-3),(0,100-4000),(0-3)* 

*+CGSOCKEQREQ:"IPV6",(0-4),(0-5760),(0-14000),(0-5760),(0-14000),(0-2),(0-1520),("0E0","1 E1","1E2","7E3","1E3","1E4","1E5","1E6"),("0E0","5E2","1E2","5E3","4E3","1E3","1E4","1E5" ,"1E6","6E8"),(0-3),(0,100-4000),(0-3)* 

*+CGSOCKEQREQ:"IPV4V6",(0-4),(0-5760),(0-14000),(0-5760),(0-14000),(0-2),(0-1520),("0E0", "1E1","1E2","7E3","1E3","1E4","1E5","1E6"),("0E0","5E2","1E2","5E3","4E3","1E3","1E4","1E 5","1E6","6E8"),(0-3),(0,100-4000),(0-3)* 

*OK*

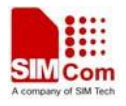

# **16.6 AT+CGSOCKQMIN Quality of service profile (minimum**

## **acceptable)**

#### **Description**

This command allows the TE to specify a minimum acceptable profile which is checked by the MT against the negotiated profile returned in the Activate PDP Context Accept message.A special form of the set command,AT+CGSOCKQMIN=<cid> causes the minimum acceptable profile for context number <cid> to become undefined.

This command only affects the embedded socket related PDP context definition (refer to AT+CGSOCKCONT).

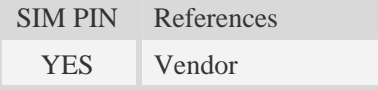

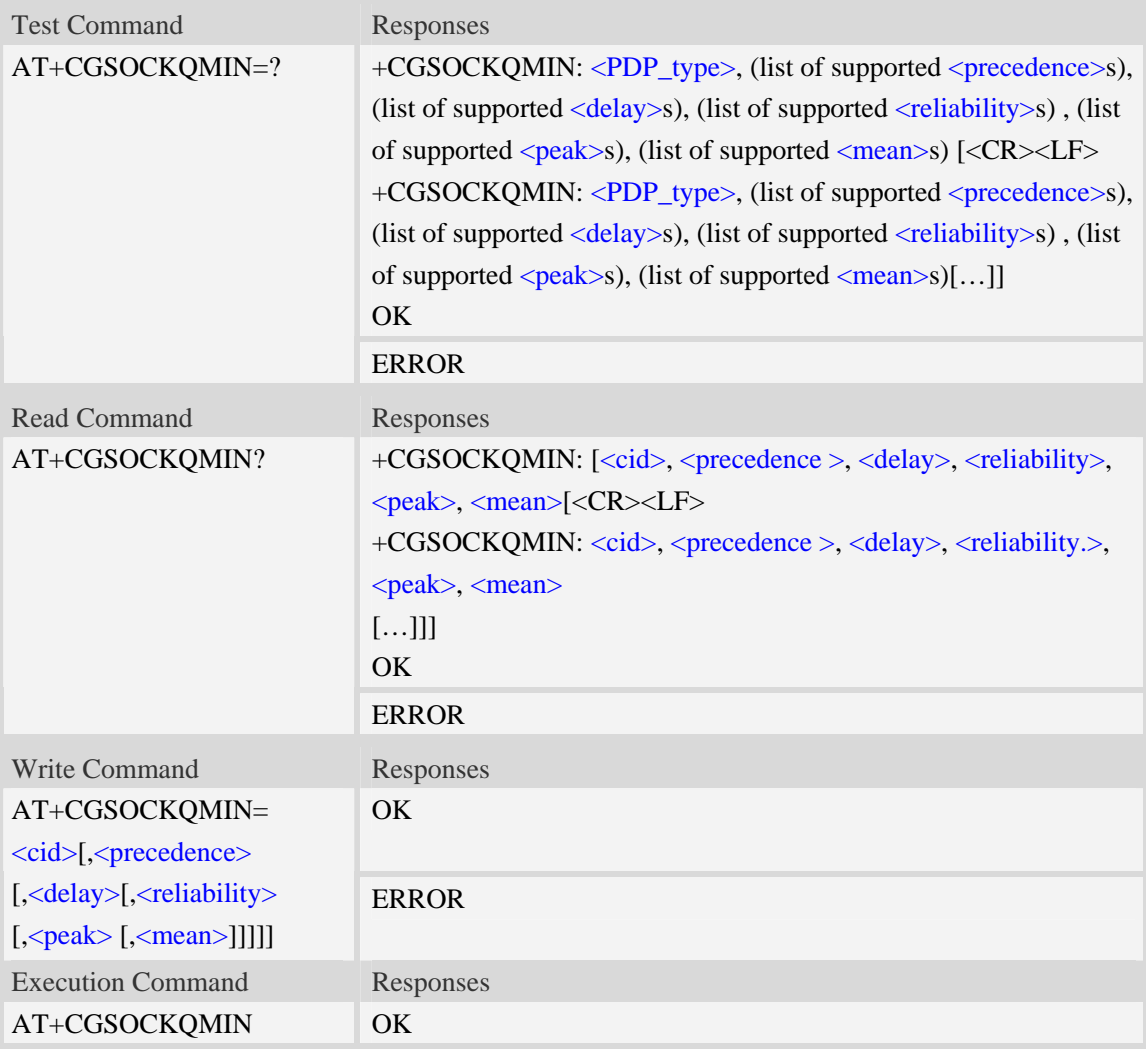

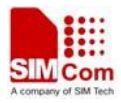

#### <cid>

A numeric parameter which specifies a particular PDP context definition (see AT+CGDCONT command).

1...16

#### <PDP\_type>

(Packet Data Protocol type) a string parameter which specifies the type of packet data protocol.

- IP Internet Protocol
- PPP Point to Point Protocol
- IPV6 Internet Protocol Version 6(reserved)
- IPV4V6 Dual PDN Stack(reserved)

#### <precedence>

A numeric parameter which specifies the precedence class:

- 0 network subscribed value
- 1 high priority
- 2 normal priority
- 3 low priority

#### <delay>

A numeric parameter which specifies the delay class:

- 0 network subscribed value
- 1 delay class 1
- 2 delay class 2
- 3 delay class 3
- 4 delay class 4

#### <reliability>

A numeric parameter which specifies the reliability class:

- 0 network subscribed value
- 1 Non real-time traffic,error-sensitive application that cannot cope with data loss
- 2 Non real-time traffic,error-sensitive application that can cope with infrequent data loss
- 3 Non real-time traffic,error-sensitive application that can cope with data loss, GMM/- SM,and SMS
- 4 Real-time traffic,error-sensitive application that can cope with data loss
- 5 Real-time traffic error non-sensitive application that can cope with data loss

#### <peak>

A numeric parameter which specifies the peak throughput class:

- 0 network subscribed value
- 1 Up to  $1000 (8 \text{ kbit/s})$
- 2 Up to 2000 (16 kbit/s)
- 3 Up to 4000 (32 kbit/s)
- 4 Up to 8000 (64 kbit/s)
- 5 Up to 16000 (128 kbit/s)
- 6 Up to 32000 (256 kbit/s)

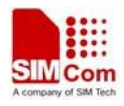

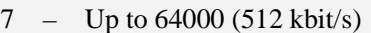

- 8 Up to 128000 (1024 kbit/s)
- 9 Up to 256000 (2048 kbit/s)

<mean>

A numeric parameter which specifies the mean throughput class:

- 0 network subscribed value
- $1 100$  (~0.22 bit/s)
- 2 200 ( $\sim$ 0.44 bit/s)
- 3  $500 (-1.11 \text{ bit/s})$
- $4 1000$  (~2.2 bit/s)
- $5 2000$  (~4.4 bit/s)
- 6 5000 (~11.1 bit/s)
- 7 10000 (~22 bit/s)
- $8 20000$  ( $\sim$ 44 bit/s)
- 9  $50000$  (~111 bit/s)
- $10 100000$  (~0.22 kbit/s)
- $11 200000$  (~0.44 kbit/s)
- $12 500000$  (~1.11 kbit/s)
- 13 1000000 (~2.2 kbit/s)
- 14 2000000 (~4.4 kbit/s)
- 15 5000000 (~11.1 kbit/s)
- $16 10000000 (-22 \text{ kbit/s})$
- 17 20000000 (~44 kbit/s)
- 18 50000000 (~111 kbit/s)
- 31 optimization

#### **Examples**

```
AT+CGSOCKQMIN?
```
*+CGSOCKQMIN:* 

*OK* 

```
AT+CGSOCKQMIN=?
```
*+CGSOCKQMIN: "IP",(0-3),(0-4),(0-5),(0-9),(0-18,31)* 

*+CGSOCKQMIN: "PPP",(0-3),(0-4),(0-5),(0-9),(0-18,31)* 

*+CGSOCKQMIN: "IPV6",(0-3),(0-4),(0-5),(0-9),(0-18,31)* 

*+CGSOCKQMIN: "IPV4V6",(0-3),(0-4),(0-5),(0-9),(0-18,31)* 

*OK*

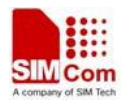

# **16.7 AT+CGSOCKEQMIN 3G quality of service profile (minimum**

## **acceptable)**

#### **Description**

The test command returns values supported as a compound value.

The read command returns the current settings for each defined context for which a QOS was explicitly specified.

The write command allow the TE to specify a Quallity of Service Profile for the context identified by the context identification parameter  $\langle c \cdot \text{id} \rangle$  which is checked by the MT against the negotiated profile returned in the Activate/Modify PDP Context Accept message.

A special form of the write command, AT+CGSOCKEQMIN=<cid> causes the requested for context number  $\langle c \cdot \text{ic} \rangle$  to become undefined.

This command only affects the embedded socket related PDP context definition (refer to AT+CGSOCKCONT).

SIM PIN References YES Vendor

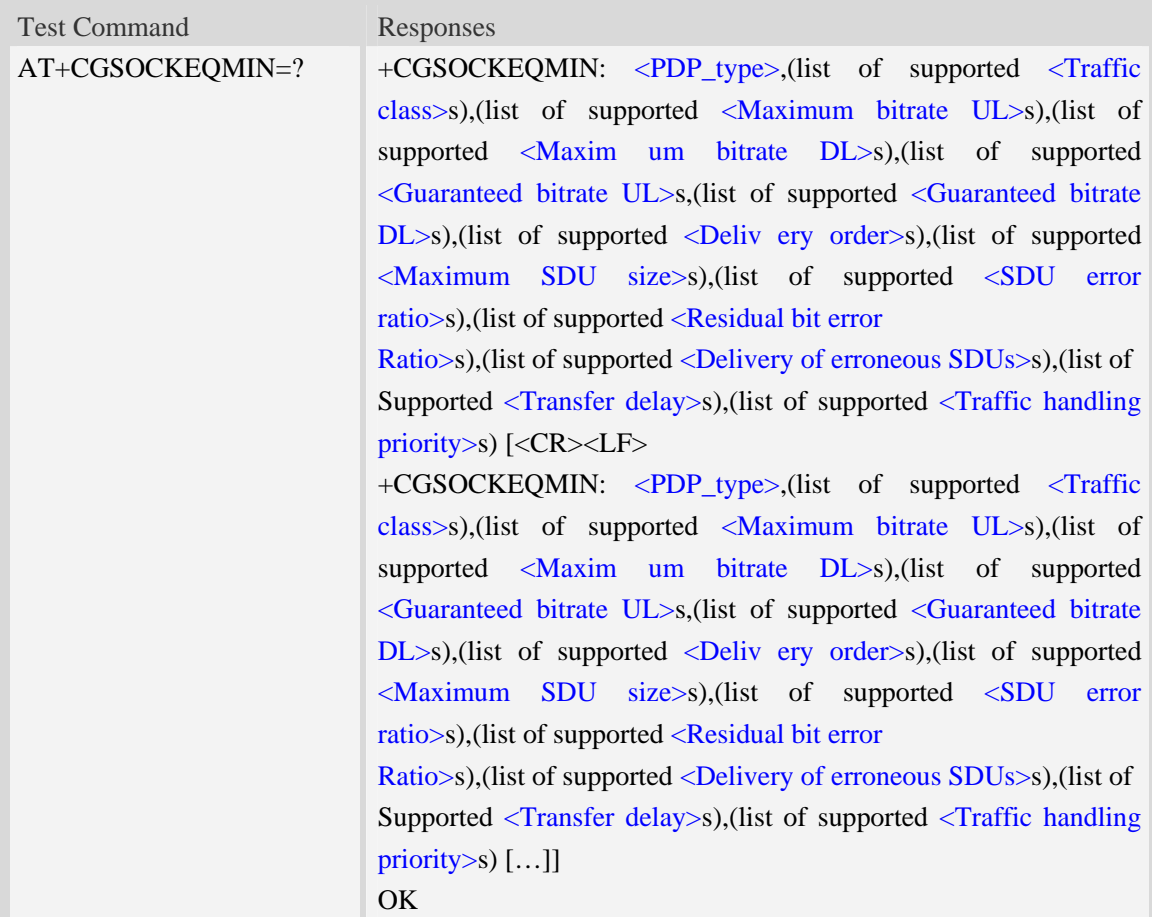

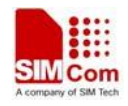

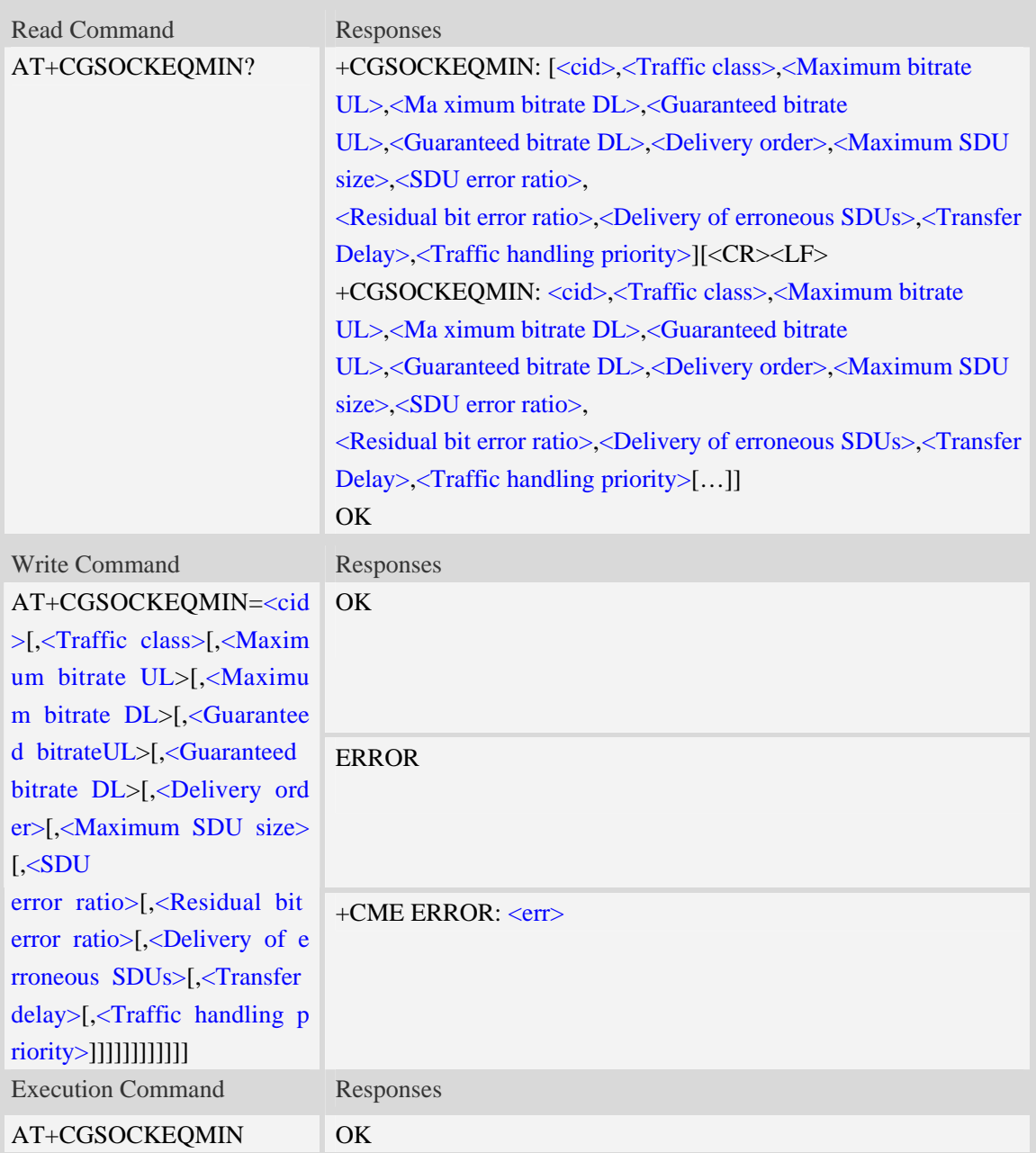

## $<$ cid $>$

Parameter specifies a particular PDP context definition.The parameter is also used in other PDP context-related commands.

1…16

<Traffic class>

- 0 conversational
- 1 streaming
- 2 interactive
- 3 background

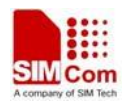

4 – subscribed value

<Maximum bitrate UL>

This parameter indicates the maximum number of kbits/s delivered to UMTS(up-link traffic)at a SAP.As an example a bitrate of 32kbit/s would be specified as 32(e.g. AT+CGSOCKEQMIN=…,32,…). (refer TS 24.008 [8] subclause 10.5.6.5).

0 subscribed value

1kbps…63kbps – value needs to be divisible by 1 without remainder

64 kbps …568kbps –value needs to be divisible by 8kbps with remainder 64 kbps

576 kbps …8640kbps –value needs to be divisible by 64kbps with remainder 576 kbps

<Maximum bitrate DL>

This parameter indicates the maximum number of kbits/s delivered to UMTS(down-link traffic)at a SAP.As an example a bitrate of  $32kbit/s$  would be specified as  $32(e.g.,\)$ AT+CGSOCKEQMIN=…,32,…). (refer TS 24.008 [8] subclause 10.5.6.5).

0 subscribed value

1kbps…63kbps – value needs to be divisible by 1 without remainder

64 kbps …568kbps –value needs to be divisible by 8kbps with remainder 64 kbps

576 kbps …8640kbps –value needs to be divisible by 64kbps with remainder 576kbps

<Guaranteed bitrate UL>

This parameter indicates the guaranteed number of kbit/s delivered to UMTS(up-link traffic)at a SAP(provided that there is data to deliver).As an example a bitrate of 32kbit/s would be specified as 32(e.g.AT+CGSOCKEQMIN=…,32,…). (refer TS 24.008 [8] subclause 10.5.6.5).

0 subscribed value

1kbps…63kbps – value needs to be divisible by 1 without remainder

64 kbps …568kbps –value needs to be divisible by 8kbps with remainder 64kbps

576 kbps …8640kbps –value needs to be divisible by 64kbps with remainder 576kbps

<Guaranteed bitrate DL>

This parameter indicates the guaranteed number of kbit/s delivered to UMTS(down-link traffic)at a SAP(provided that there is data to deliver).As an example a bitrate of 32kbit/s would be specified as 32(e.g.AT+CGSOCKEQMIN=…,32,…). (refer to TS 24.008 [8] subclause 10.5.6.5).

0 subscribed value

1kbps…63kbps – value needs to be divisible by 1 without remainder

64 kbps …568kbps –value needs to be divisible by 8kbps with remainder 64kbps

576 kbps …8640kbps –value needs to be divisible by 64kbps with remainder 576kbps

#### <Delivery order>

This parameter indicates whether the UMTS bearer shall provide in-sequence SDU delivery or not.

- $0 no$
- $1 \text{yes}$
- 2 subscribed value

<Maximum SDU size>

This parameter indicates the maximum allowed SDU size inoctets. (refer to TS 24.008 [8] subclause 10.5.6.5).

0 – subscribed value

10…1520 (value needs to be divisible by 10 without remainder)

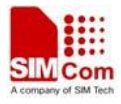

#### <SDU error ratio>

This parameter indicates the target value for the fraction of SDUs lost or detected as erroneous.SDU error ratio is defined only for conforming traffic. As an example a target SDU error ratio of  $5*10<sup>-3</sup>$ would be specified as "5E3"(e.g.AT+CGSOCKEQMIN=..,"5E3",…).

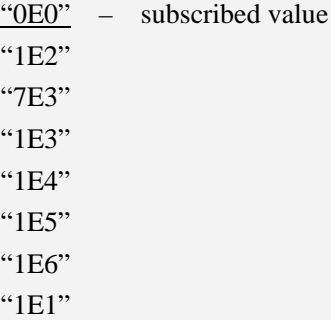

<Residual bit error ratio>

This parameter indicates the target value for the undetected bit error ratio in the delivered SDUs. If no error detection is requested,Residual bit error ratio indicates the bit error ratio in the delivered SDUs. As an example a target residual bit error ratio of  $5*10^{-3}$  would be specified as "5E3"(e.g.

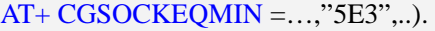

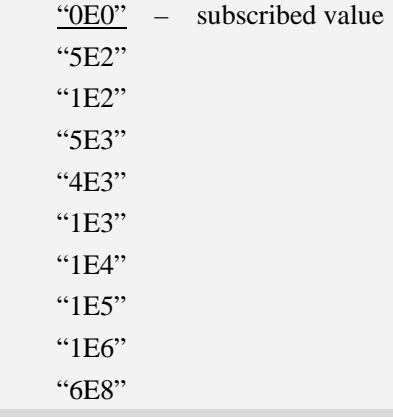

<Delivery of erroneous SDUs>

This parameter indicates whether SDUs detected as erroneous shall be delivered or not.

 $\frac{0}{2}$  – no

- $1 yes$
- $2 no$  detect
- 3 subscribed value

<Transfer delay>

This parameter indicates the targeted time between request to transfer an SDU at one SAP to its delivery at the other SAP,in milliseconds. (refer TS 24.008 [8] subclause 10.5.6.5).

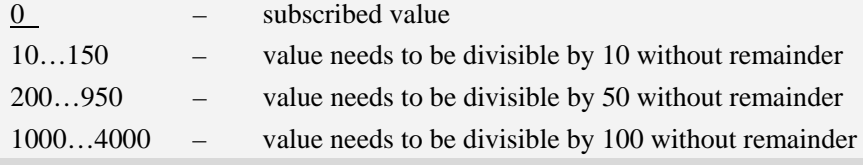

#### <Traffic handling priority>

This parameter specifies the relative importance for handling of all SDUs belonging to the UMTS Bearer compared to the SDUs of the other bearers.

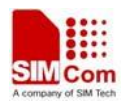

0 – subscribed value 1 –

 $2 -$ 

 $3 -$ 

<PDP\_type>

(Packet Data Protocol type) a string parameter which specifies the type of packet data protocol.

IP Internet Protocol

PPP Point to Point Protocol

IPV6 Internet Protocol Version 6(reserved)

IPV4V6 Dual PDN Stack(reserved)

#### **Examples**

*AT+CGSOCKEQMIN?* 

*+ CGSOCKEQMIN:* 

*OK* 

*AT+CGSOCKEQMIN =?* 

*+CGSOCKEQMIN:"IP",(0-4),(0-5760),(0-14000),(0-5760),(0-14000),(0-2),(0-1520),("0E0","1E1" ,"1E2","7E3","1E3","1E4","1E5","1E6"),("0E0","5E2","1E2","5E3","4E3","1E3","1E4","1E5","1 E6","6E8"),(0-3),(0,100-4000),(0-3)* 

*+CGSOCKEQMIN:"PPP",(0-4),(0-5760),(0-14000),(0-5760),(0-14000),(0-2),(0-1520),("0E0","1E 1","1E2","7E3","1E3","1E4","1E5","1E6"),("0E0","5E2","1E2","5E3","4E3","1E3","1E4","1E5"," 1E6","6E8"),(0-3),(0,100-4000),(0-3)* 

*+CGSOCKEQMIN:"IPV6",(0-4),(0-5760),(0-14000),(0-5760),(0-14000),(0-2),(0-1520),("0E0","1E 1","1E2","7E3","1E3","1E4","1E5","1E6"),("0E0","5E2","1E2","5E3","4E3","1E3","1E4","1E5"," 1E6","6E8"),(0-3),(0,100-4000),(0-3)* 

*+CGSOCKEQMIN:"IPV4V6",(0-4),(0-5760),(0-14000),(0-5760),(0-14000),(0-2),(0-1520),("0E0"," 1E1","1E2","7E3","1E3","1E4","1E5","1E6"),("0E0","5E2","1E2","5E3","4E3","1E3","1E4","1E5 ","1E6","6E8"),(0-3),(0,100-4000),(0-3)* 

*OK* 

# **16.8 AT+IPADDR Inquire socket PDP address**

#### **Description**

This command inquires the IP address of current active socket PDP.

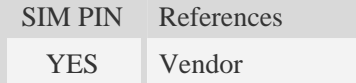

#### **Syntax**

Test Command Responses

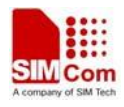

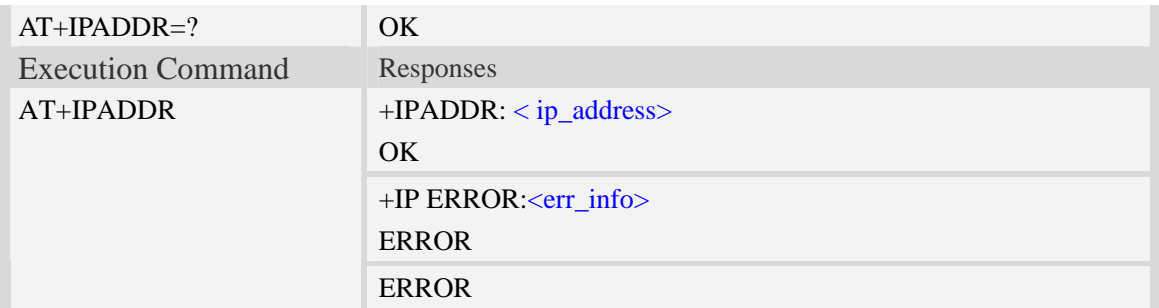

<ip\_address>

A string parameter that identifies the IP address of current active socket PDP.

<err\_info>

A string parameter that displays the cause of occurring error.

#### **Examples**

```
AT+IPADDR 
+IPADDR: 10.71.155.118 
OK
```
# **16.9 AT+NETOPEN Open socket**

#### **Description**

This command opens packet network,

**NOTE:** The test command and the write command of AT+NETOPEN is reserved for being compatible with old TCP/IP command set, and the old TCP/IP command set is not recommended to be used any longer.

SIM PIN References YES Vendor

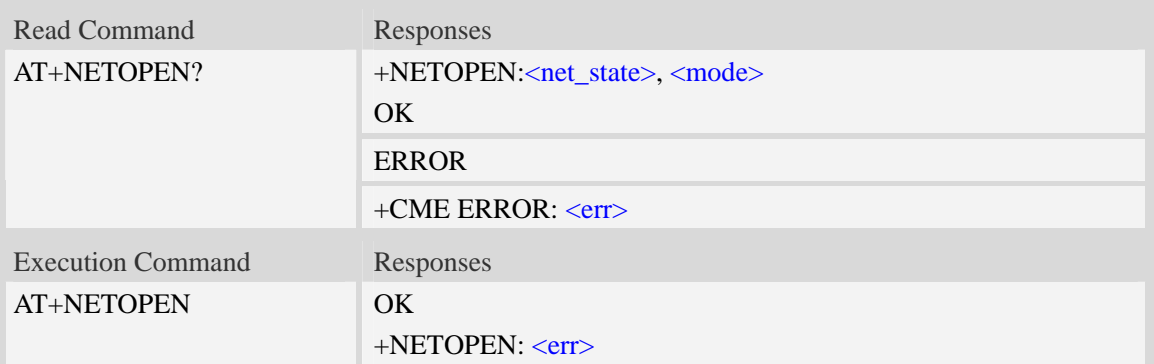

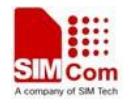

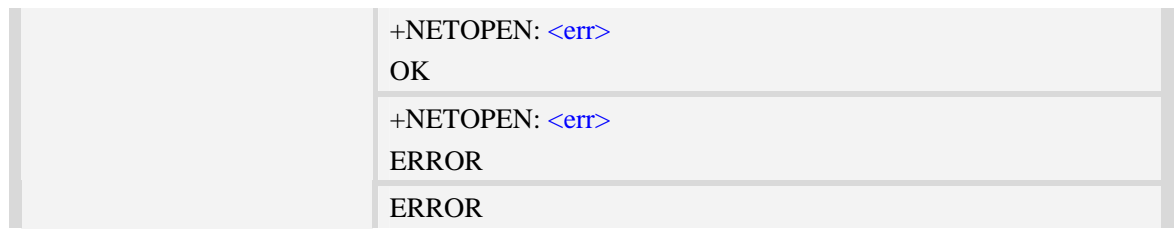

<net\_state>

a numeric parameter that indicates the state of PDP context activation:

- 0 network close (deactivated)
- 1 network open(activated)

#### <mode>

a numeric parameter that module is used which mode.At present, it supports three mode,such as single-client, tcp-server and multi-client.if  $\langle$  mode> is 1,then  $\langle$  sock\_type> and  $\langle$  port> are ignored.

- 0 single-client or tcp-server, this is only used to be compatible with old TCP command set
- 1 multi-client

 $<$ err  $>$ 

The result of operation, 0 is success, other value is failure.

#### **Examples**

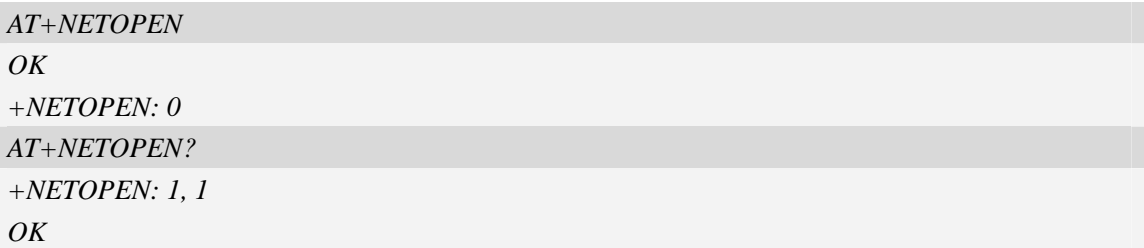

# **16.10 AT+NETCLOSE Close socket**

#### **Description**

This command closes network. Before calling this command, all opened sockets must be closed first.

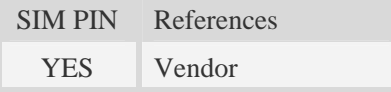

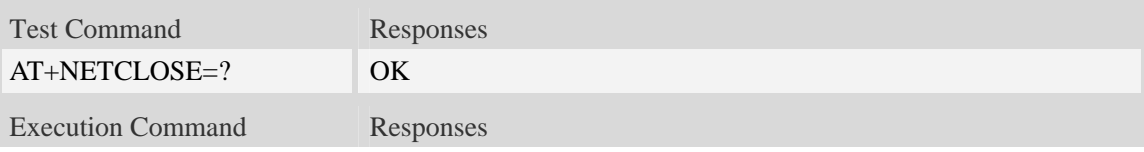

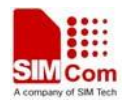

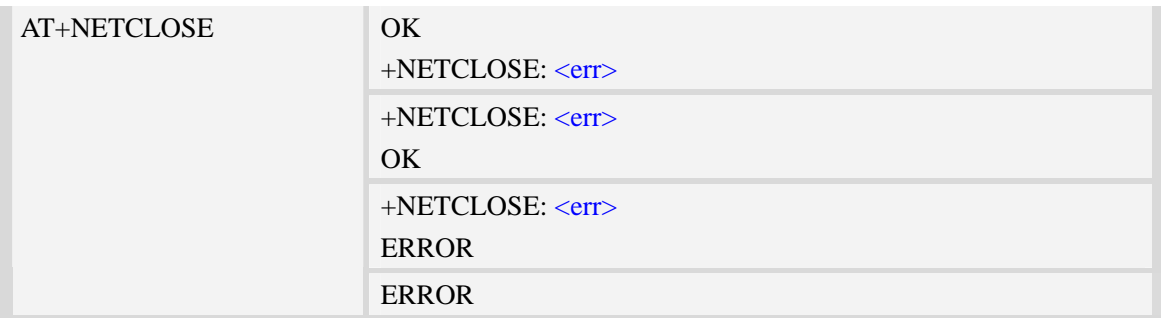

 $<$ err $>$ 

The result of operation, 0 is success, other value is failure.

## **Examples**

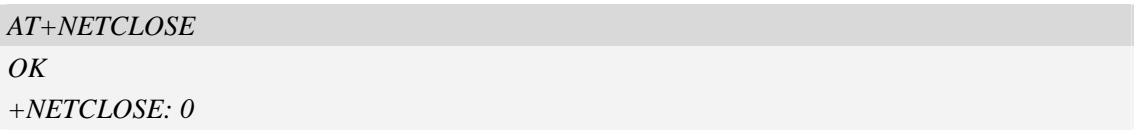

# **16.11 AT+SERVERSTART Startup TCP server**

#### **Description**

This command starts up TCP server, and the server can receive the request of TCP client. After the command executes successfully, an unsolicited result code is returned when a client tries to connect with module and module accepts request. The unsolicited result code is +CLIENT: < link\_num >,<server\_index>,<client\_IP>:<port>.

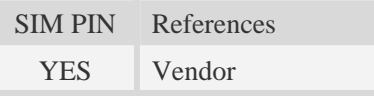

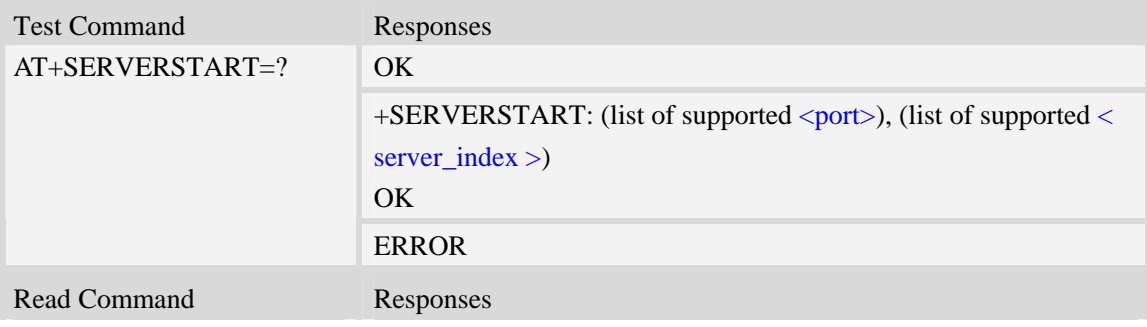

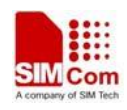

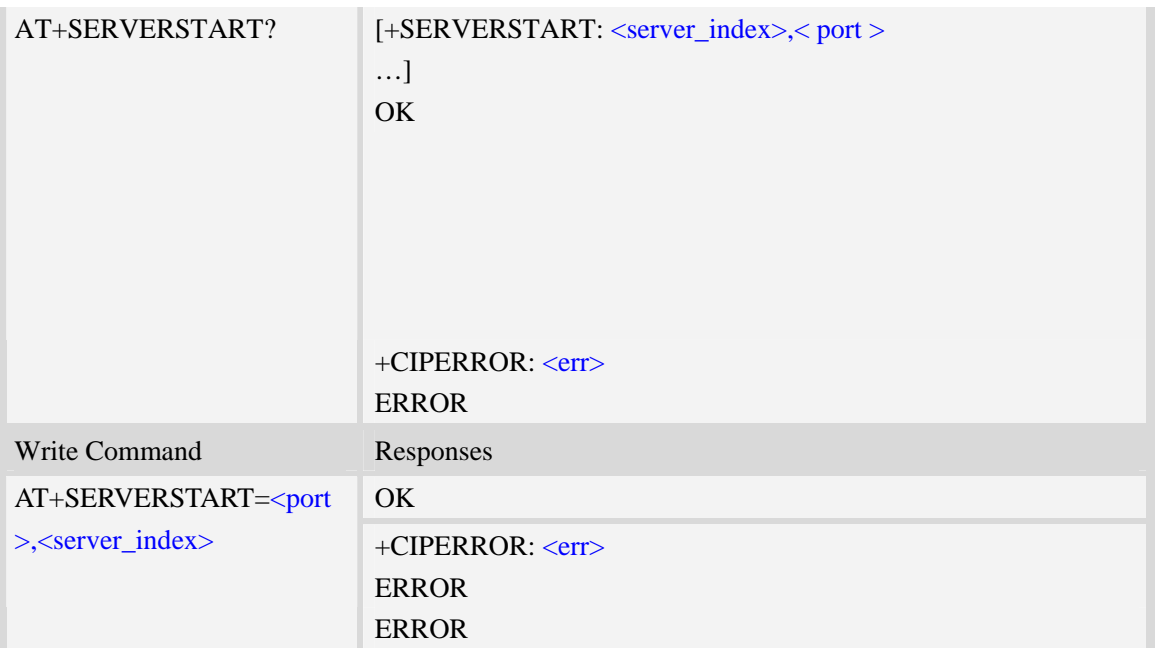

<server\_index>

The TCP server index.

 $<$ err $>$ 

The result of operation, 0 is success, other value is failure.

#### **Examples**

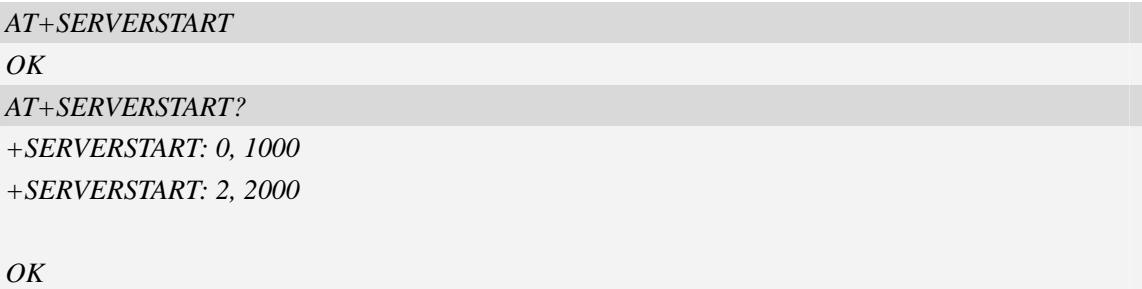

# **16.12 AT+SERVERSTOP Stop TCP server**

## **Description**

This command stops TCP server. Before stopping a TCP server, all sockets with <server\_index> equals to the closing TCP server index must be closed first.

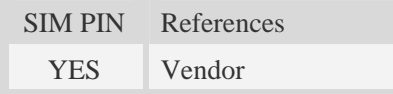

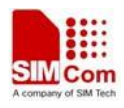

## **Syntax**

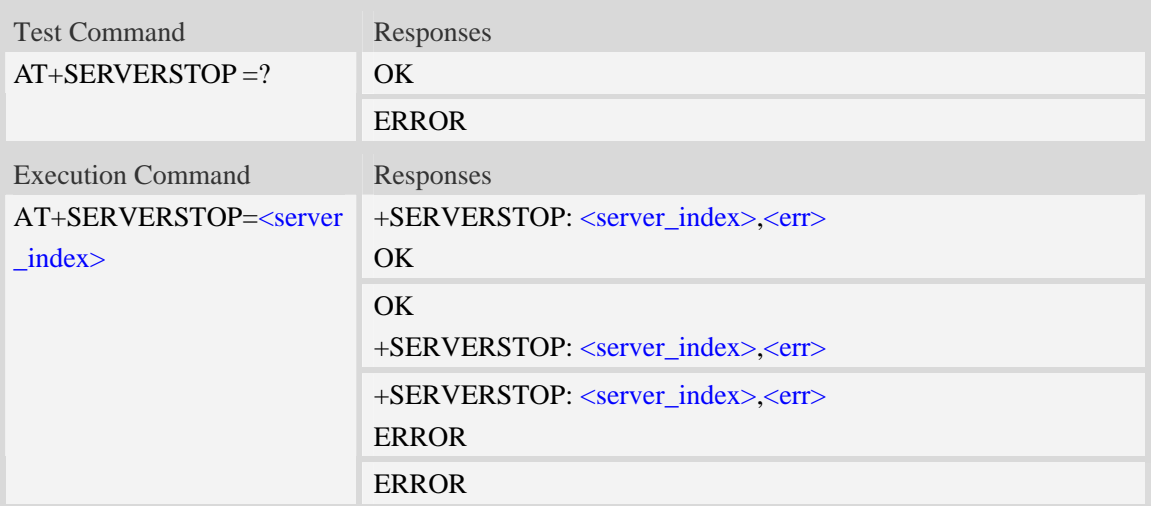

## **Defined values**

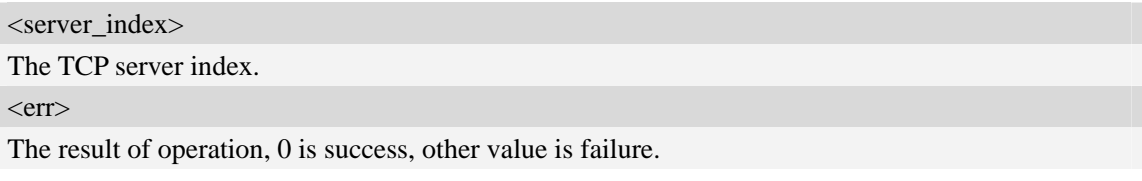

# **Examples**

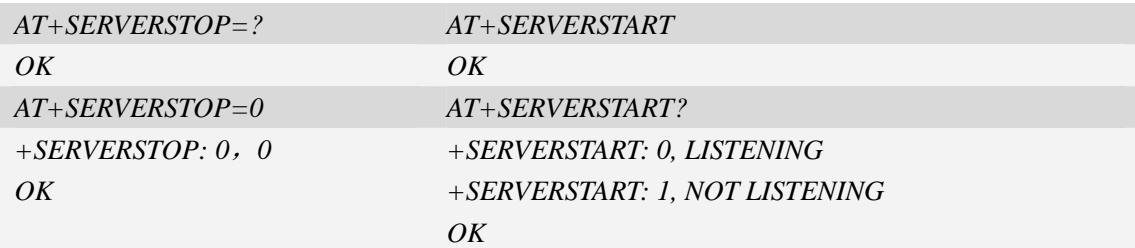

# **16.13 AT+CIPHEAD Add an IP head when receiving data**

## **Description**

This command is used to add an IP head when receiving data.

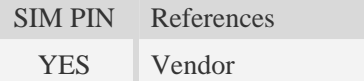

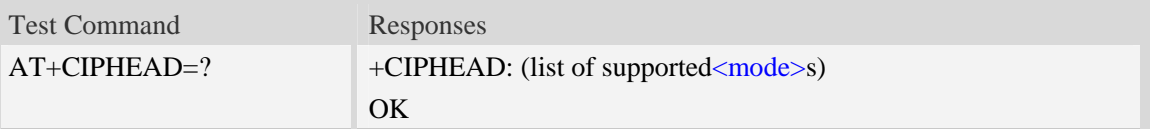
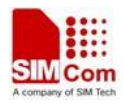

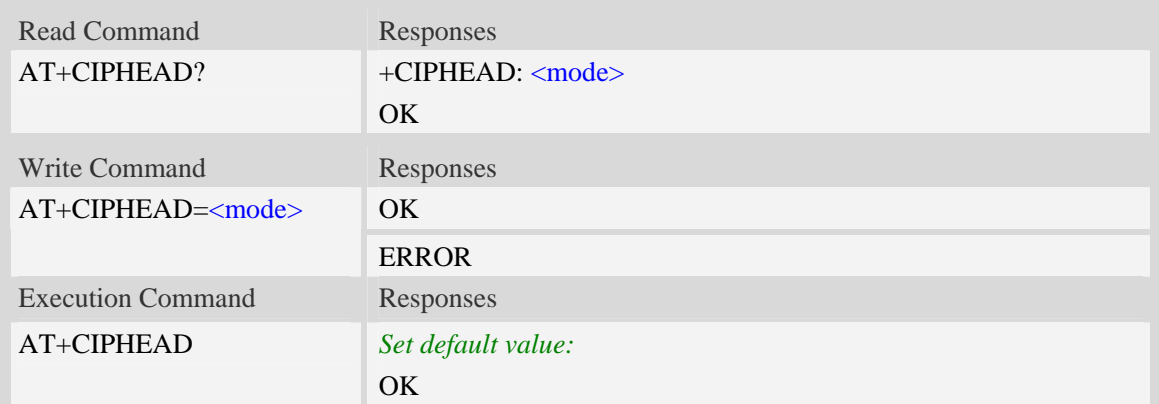

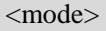

a numeric parameter which indicates whether adding an IP header to received data or not

- 0 not add IP header
- $\frac{1}{1}$  add IP header, the format is "+IPD(data length)"

#### **Examples**

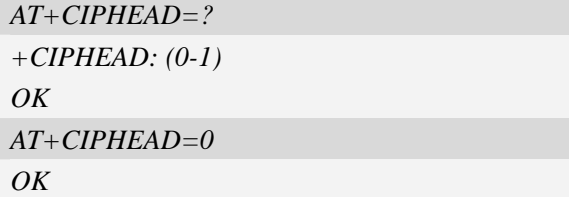

# **16.14 AT+CIPSRIP Show Remote IP address and Port**

## **Description**

This command is used to set whether display IP address and port of sender when receiving data.

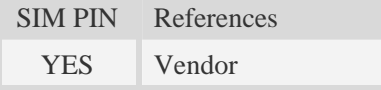

## **Syntax**

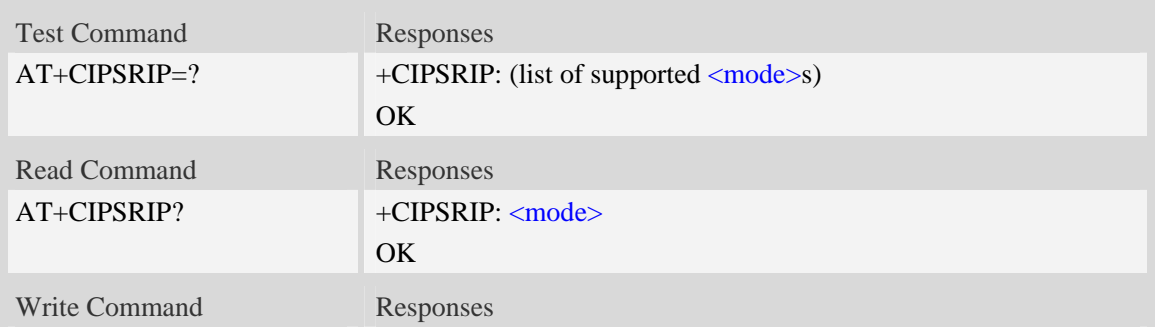

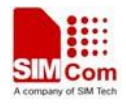

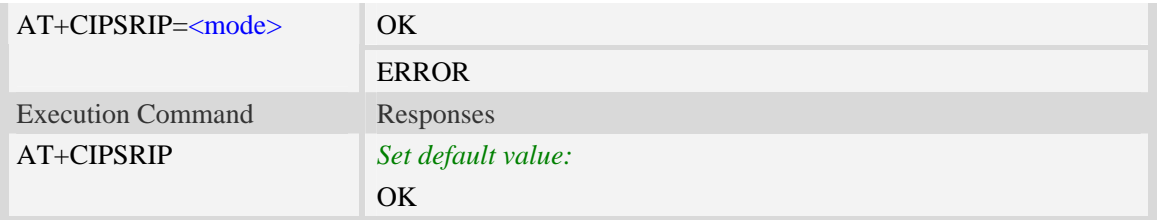

**<**mode>

a numeric parameter which indicates whether show the prompt of where the data received or not before received data.

- 0 do not show the prompt
- $\frac{1}{1}$  show the prompt, the format is as follows: "RECV FROM:<IP ADDRESS>:<PORT>"

#### **Examples**

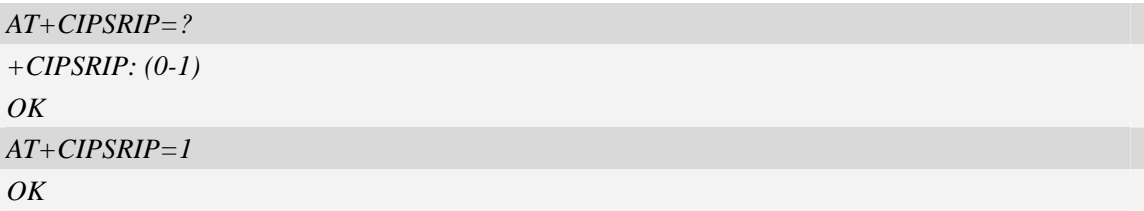

# **16.15 AT+CIPCCFG Configure parameters of socket**

#### **Description**

This command is used to configure parameters of socket. For the write command, the parameter part cannot be empty.

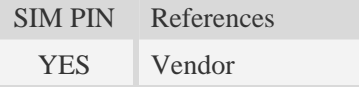

## **Syntax**

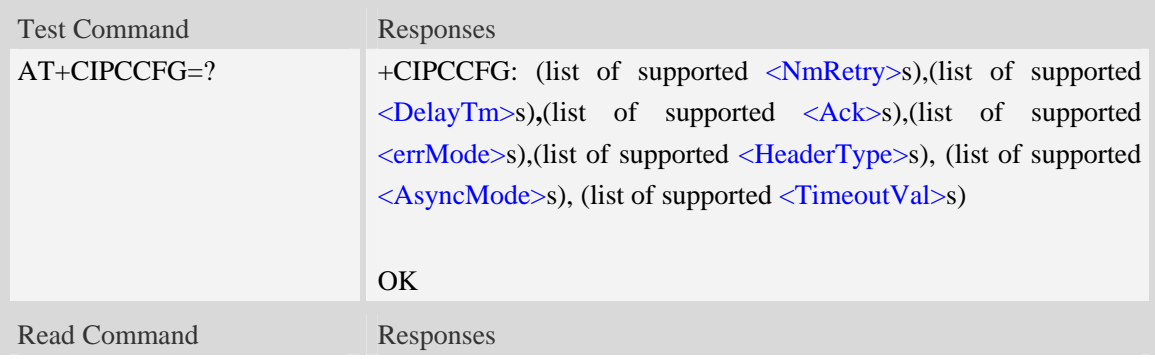

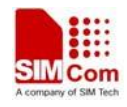

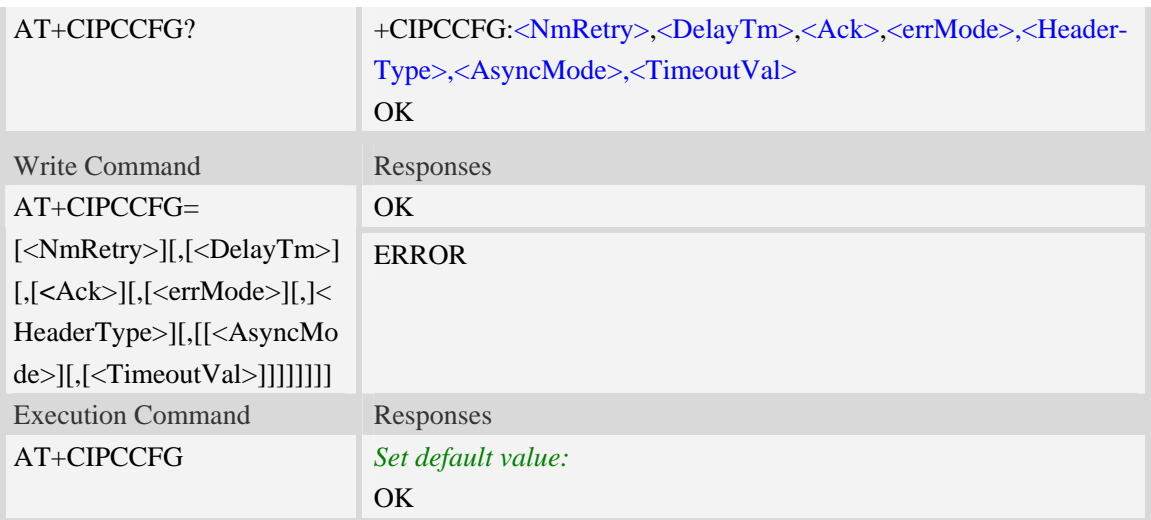

#### **<**NmRetry>

a numeric parameter which is number of retransmission to be made for an IP packet.The default value is 10.

<DelayTm>

a numeric parameter which is number of milliseconds to delay to output data of Receiving.The default value is 0.

 $<$ Ack $>$ 

a numeric parameter which sets whether reporting a string "Send ok" when sending some data as a tcp connection.

- 0 not reporting
- 1 reporting

NOTE: This parameter is only used to be compatible with old TCP/IP command set.

<errMode>

a numeric parameter which sets mode of reporting error result code.

- 0 error result code with numeric values
- 1 error result code with string values

< HeaderType >

a numeric parameter that select which data header of receiving data, it only takes effect in multi-client mode.

- 0 add data header, the format is "+IPD<data length>"
- 1 add data header, the format is "+RECEIVE,<link num>,<data length>"

< AsyncMode >

a numeric parameter which sets mode of executing command AT+NETOPEN, AT+NETCLOSE, AT+CIPOPEN, AT+CIPCLOSE in multi-client mode.

0 synchronous command executing

1 asynchronous command executing, ok/error return first, then report +IP OK or +IP ERROR.

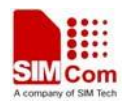

NOTE: This parameter is only used to be compatible with old TCP/IP command set.

< TimeoutVal >

a numeric parameter that set the minimum retransmission timeout value for TCP connection. The unit is millisecond. The range is 500-120000.

## **Examples**

```
AT+CIPCCFG=? 
+CIPCCFG: (0-10),(0-1000),(0-1),(0-1),(0-1) ,(0-1) ,(500-120000) 
OK 
AT+CIPCCFG=3,500,1,1,1,0,500 
OK
```
# **16.16 AT+CIPSENDMODE Select sending mode**

## **Description**

This command is used to sending wait peer TCP ACK mode or sending without waiting peer TCP ACK mode. The default mode is sending without waiting peer TCP ACK mode.

SIM PIN References NO Vendor

## **Syntax**

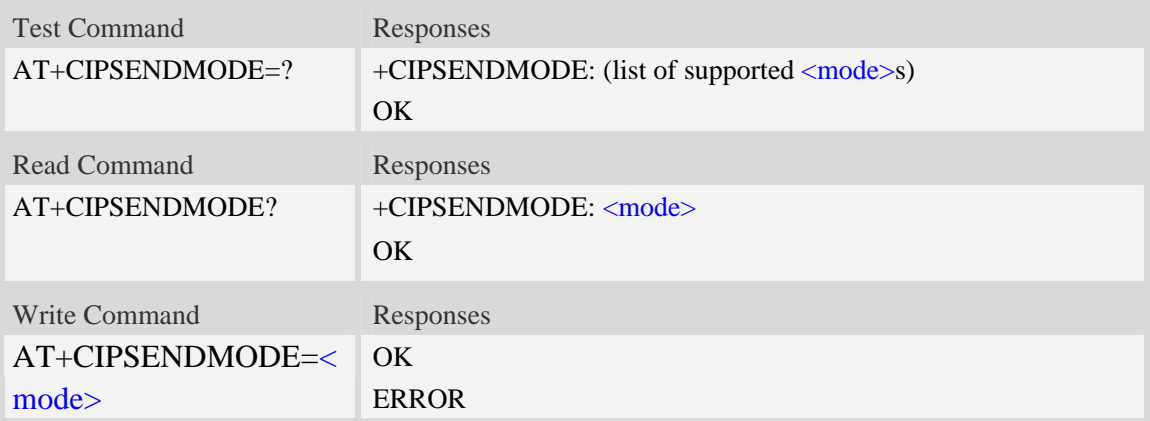

## **Defined values**

<mode>

- $0 -$  sending without waiting peer TCP ACK mode
- 1 sending wait peer TCP ACK mode

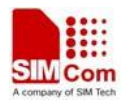

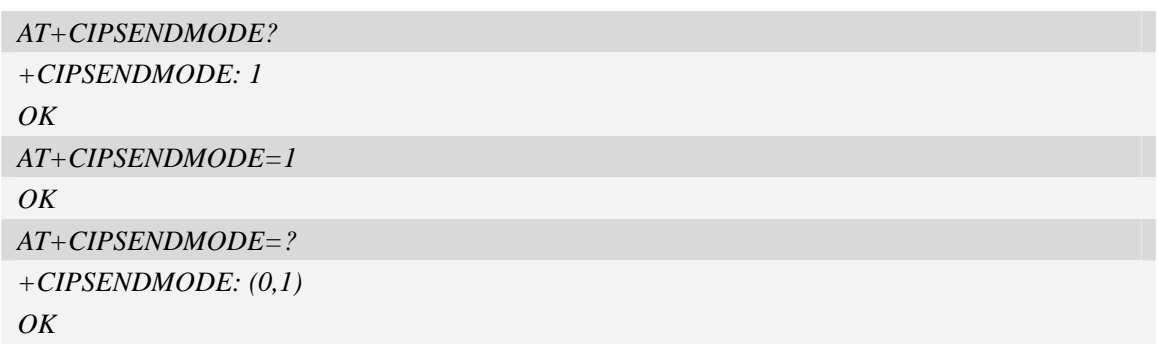

# **16.17 AT+CIPOPEN Establish connection in multi-socket mode**

## **Description**

This command is used to establish a connection with TCP server and UDP server, The sum of all of connections are 10。

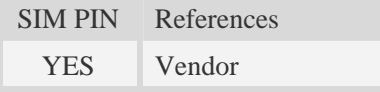

## **Syntax**

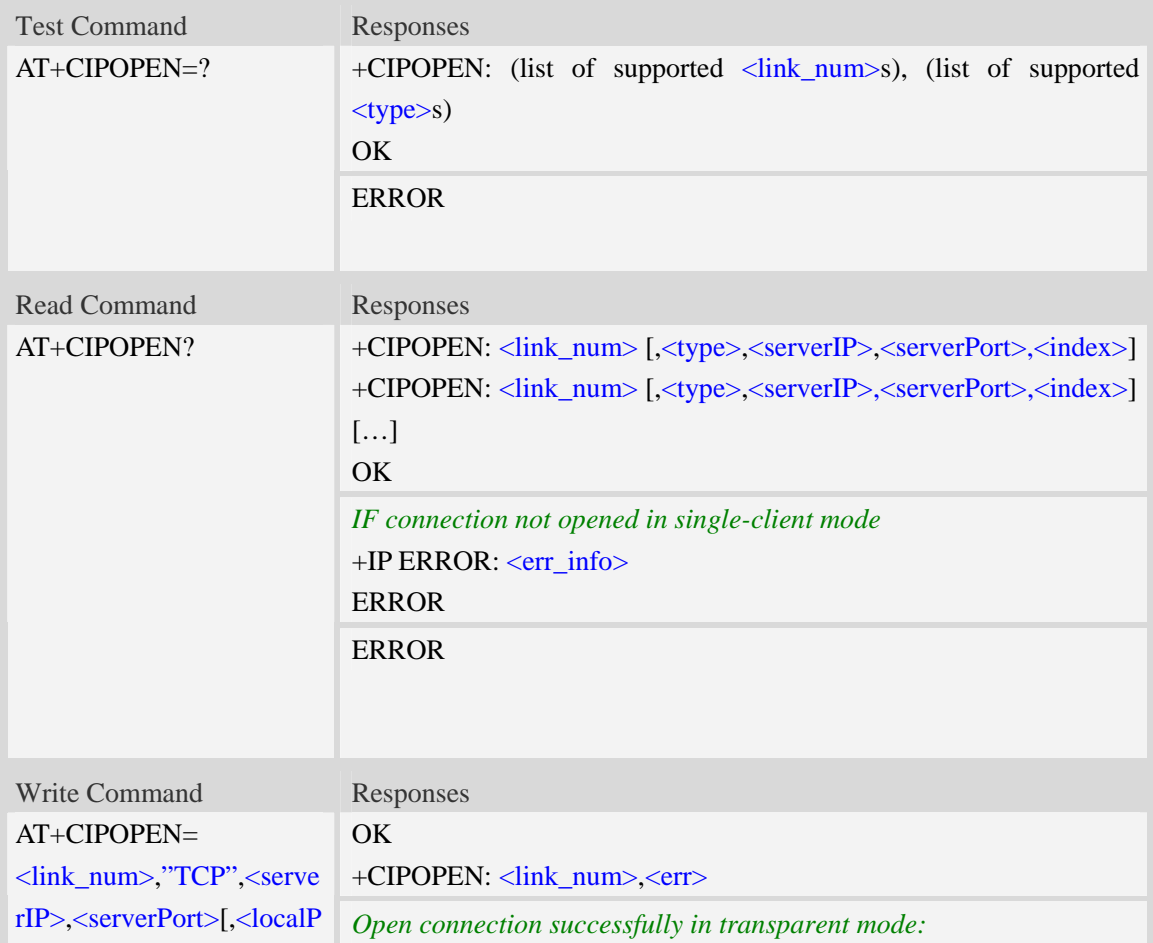

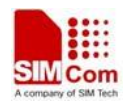

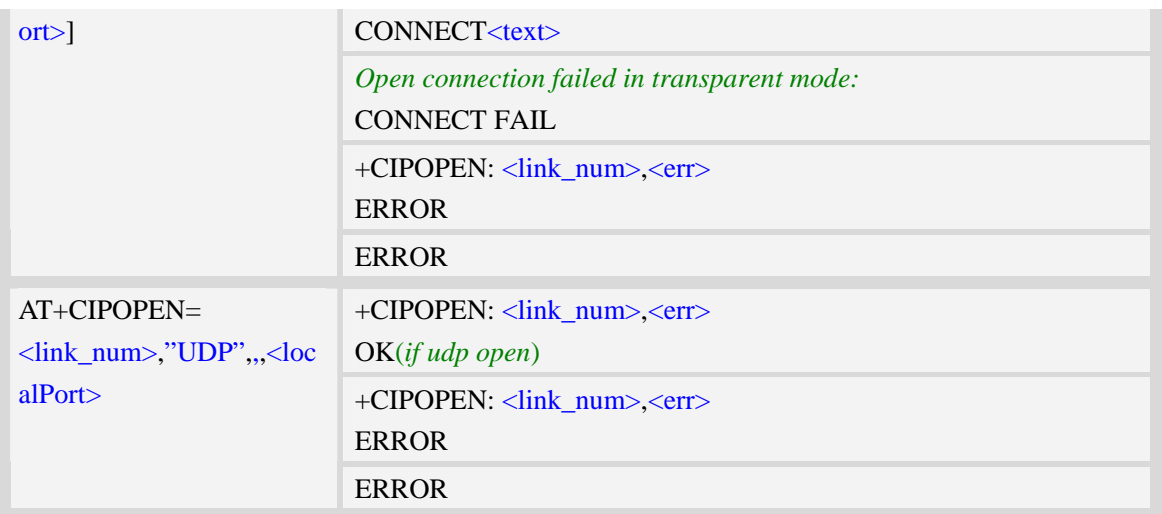

<link\_num>

a numeric parameter that identifies a connection. The range of permitted values is 0 to 9. If

AT+CIPMODE=1 is set, the <link\_num> is restricted to be only 0.

<type>

a string parameter that identifies the type of transmission protocol.

TCP Transfer Control Protocol

UDP User Datagram Protocol

If AT+CIPMODE=1 is set, the <type> is restricted to be only "TCP".

#### <serverIP>

A string parameter that identifies the IP address of server.The IP address format consists of 4 octets,separated by decimal point:"AAA.BBB.CCC.DDD".In the latest software version,it already Supports DNS query, so it may be a string like "www.google.com.".

<serverPort>

a numeric parameter that identifies the port of TCP server, the range of permitted values is 0 to 65535.

**NOTE:** When open port as TCP, the port must be the opened TCP port;

When open port as UDP, the port may be any port.

But, for Qualcomm, connecting the port 0 is as an invalid operation.

#### <localPort>

a numeric parameter that identifies the port of local socket, the range of permitted values is 0 to 65535.

<index>

a numeric parameter that identifies the server index that the client linked when as a TCP server.

-1 Not as a TCP server

0-3 TCP server index

 $<$ text $>$ 

CONNECT result code string; the string formats please refer ATX/AT\V/AT&E command.  $<$ err $>$ 

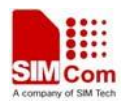

The result of operation, 0 is success, other value is failure. <err\_info> A string parameter that displays the cause of occurring error.

## **Examples**

```
AT+CIPOPEN=0,"TCP","116.228.221.51",100 
OK 
+CIPOPEN: 0,0 
AT+CIPOPEN=1,"UDP",,,8080 
+CIPOPEN: 0,0 
OK 
AT+CIPOPEN=? 
+CIPOPEN: (0-9), ("TCP", "UDP") 
OK 
AT+CIPOPEN? 
+CIPOPEN: 0, "TCP", "116.228.221.51", 100, -1 
+CIPOPEN: 1 
+CIPOPEN: 2 
+CIPOPEN: 3 
+CIPOPEN: 4 
+CIPOPEN: 5 
+CIPOPEN: 6 
+CIPOPEN: 7 
+CIPOPEN: 8 
+CIPOPEN: 9 
OK
```
## **16.18 AT+CIPSEND Send data through TCP or UDP connection**

### **Description**

This command is used to send data to remote side.

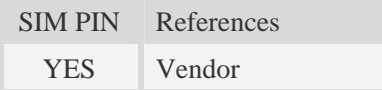

#### **Syntax**

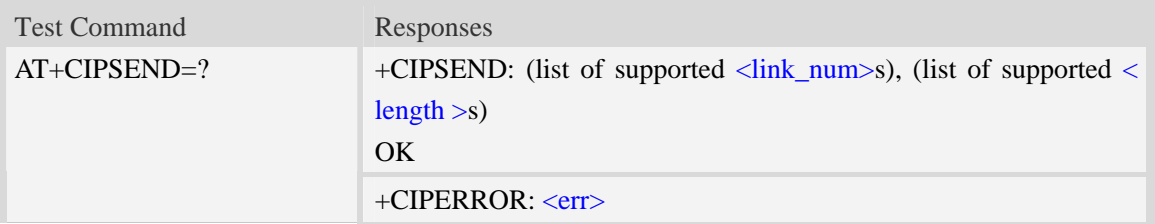

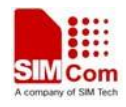

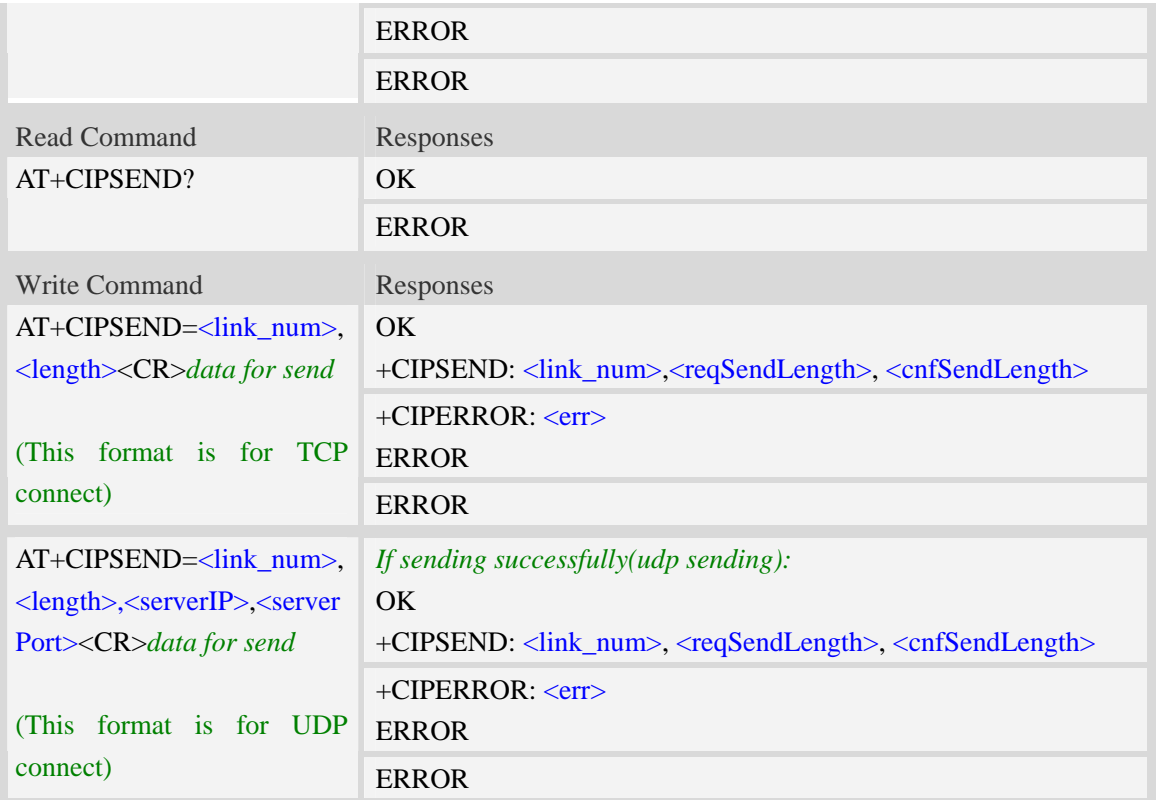

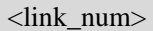

a numeric parameter that identifies a connection. The range of permitted values is 0 to 9.

<length>

a numeric parameter which indicates the length of sending data, it must be between1 and 1500. <serverIP>

A string parameter that identifies the IP address of server.The IP address format consists of 4 octets,separated by decimal point:"AAA.BBB.CCC.DDD".

<serverPort>

a numeric parameter that identifies the port of TCP server, the range of permitted values is 0 to 65535.

**NOTE:** When open port as TCP, the port must be the opened TCP port;

When open port as UDP, the port may be any port.

But, for Qualcomm, connecting the port 0 is as an invalid operation.

#### **<**reqSendLength**>**

a numeric parameter that requested number of data bytes to be transmitted.

**<**cnfSendLength**>**

a numeric parameter that confirmed number of data bytes to be transmitted.

- -1 the connection is disconnected.
- 0 own send buffer or other side's congestion window are full.

Note: If the <cnfSendLength> is not equal to the <reqSendLength>, the socket then cannot be used,

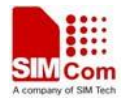

and should be closed.

<err\_info>

A string parameter that displays the cause of occurring error.

## **Examples**

```
AT+CIPSEND=0,1 
> S 
OK 
+CIPSEND: 0, 1, 1 
AT+CIPSEND=1,1,"116.236.221.75",6775 
> S 
OK 
+CIPSEND: 1, 1, 1 
AT+CIPSEND=? 
+CIPSEND: (0-9), (1-1500) 
OK
```
## **16.19 AT+CIPCLOSE Close TCP or UDP socket**

## **Description**

This command is used to close TCP or UDP socket.

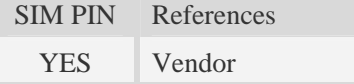

## **Syntax**

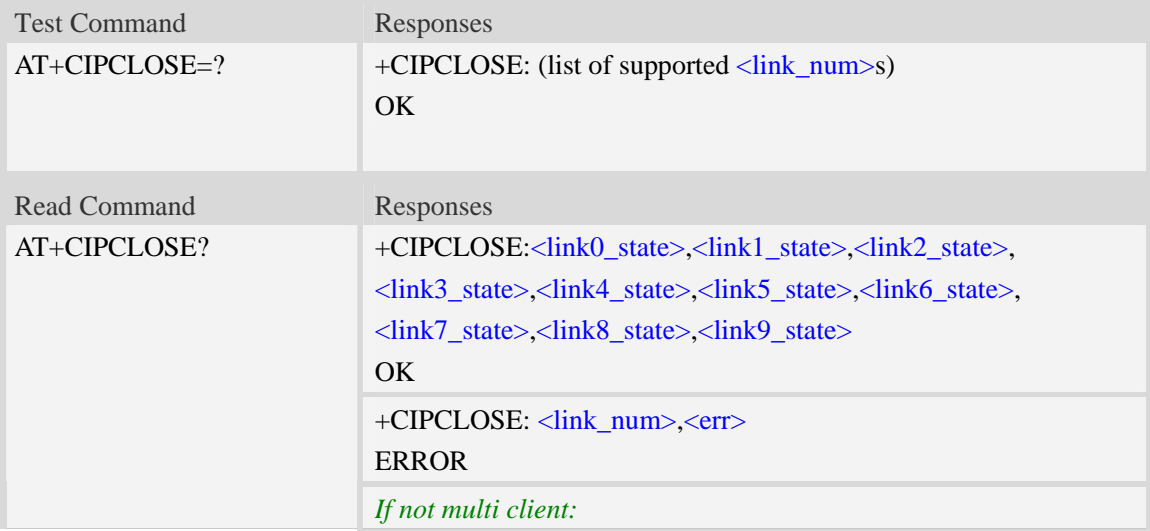

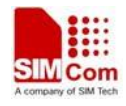

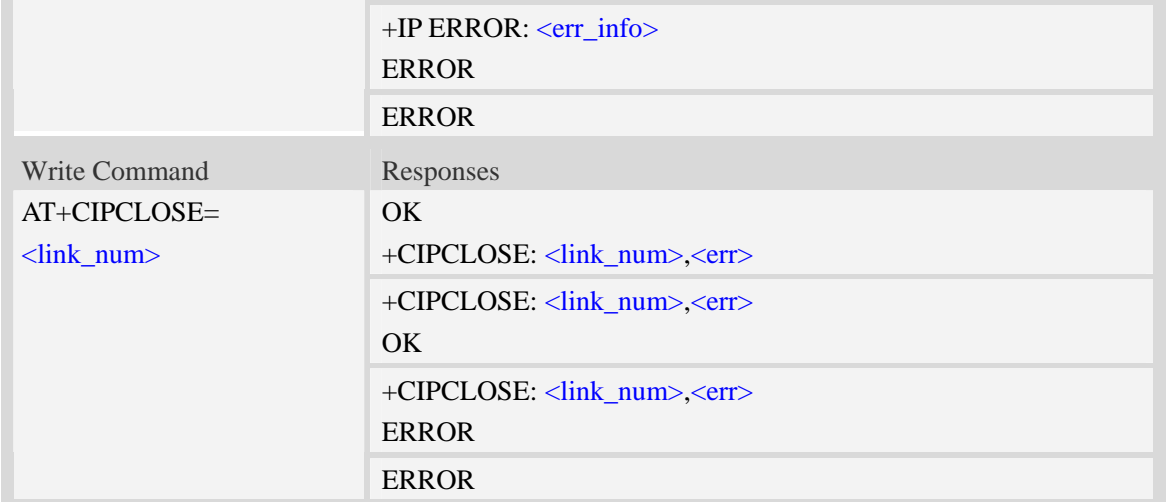

<link\_num>

a numeric parameter that identifies a connection. The range of permitted values is 0 to 9.

<linkx\_state>

a numeric parameter that identifies state of  $\langle$ link\_num>. the range of permitted values is 0 to 1.

- 0 disconnected
- 1 connected

<err\_info>

A string parameter that displays the cause of occurring error.

## **Examples**

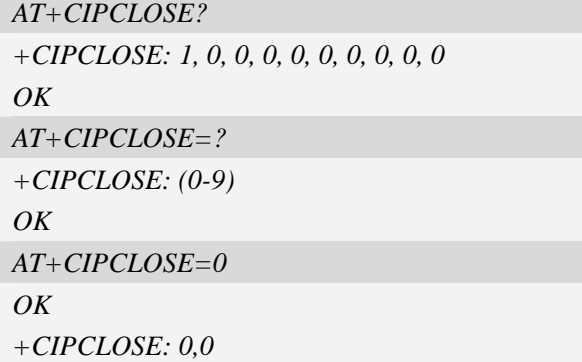

# **16.20 AT+CDNSGIP Query the IP address of given domain name**

#### **Description**

This command is used to query the IP address of given domain name.

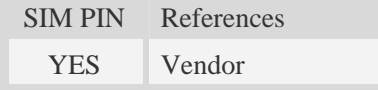

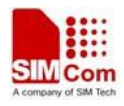

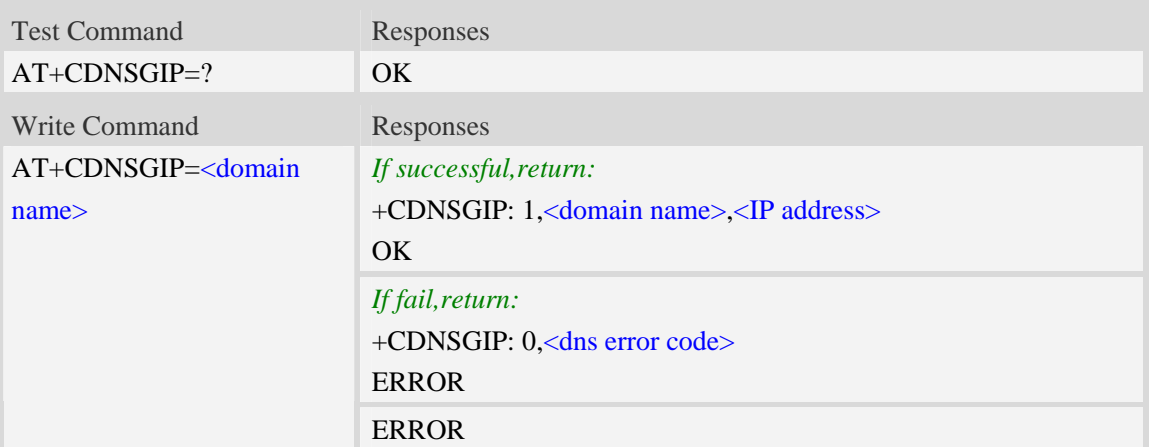

## **Defined values**

#### <domain name>

 A string parameter (string should be included in quotation marks) which indicates the do ma-in name.

<IP address>

 A string parameter (string should be included in quotation marks) which indicates the IP address corresponding to the domain name.

<dns error code>

A numeric parameter which indicates the error code.

10 DNS GENERAL ERROR

#### **Examples**

```
AT+CDNSGIP=? 
OK 
AT+CDNSGIP="www.google.com" 
+CDNSGIP: 1,"www.google.com","203.208.39.99" 
OK
```
## **16.21 AT+CDNSGHNAME Query the domain name of given IP**

#### **address**

#### **Description**

This command is used to query the domain name of given IP address.

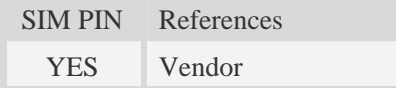

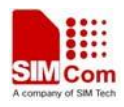

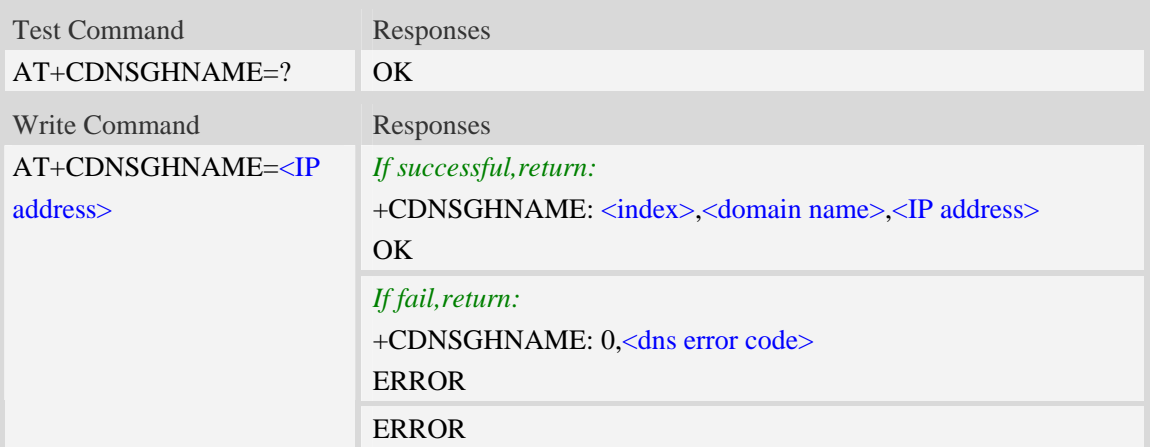

#### **Defined values**

#### <domain name>

 A string parameter (string should be included in quotation marks) which indicates the do ma-in name.

<IP address>

 A string parameter (string should be included in quotation marks) which indicates the IP address corresponding to the domain name.

<dns error code>

A numeric parameter which indicates the error code.

10 DNS GENERAL ERROR

<index>

 A numeric parameter which indicates DNS result index. This value is always 1 if performing successfully. Currently only the first record returned from the DNS server will be reported.

#### **Examples**

```
AT+CDNSGHNAME=? 
\overline{OK}AT+CDNSGHNAME=" 58.32.231.148"
```
*+CDNSGHNAME: 1,"mail.sim.com","58.32.231.148"* 

*OK*

# **16.22 AT+CIPMODE Select TCPIP application mode**

#### **Description**

This command is used to select transparent mode (data mode) or non-transparent mode (command mode ).The default mode is non-transparent mode.

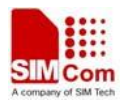

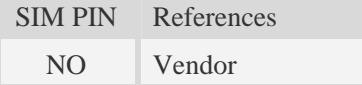

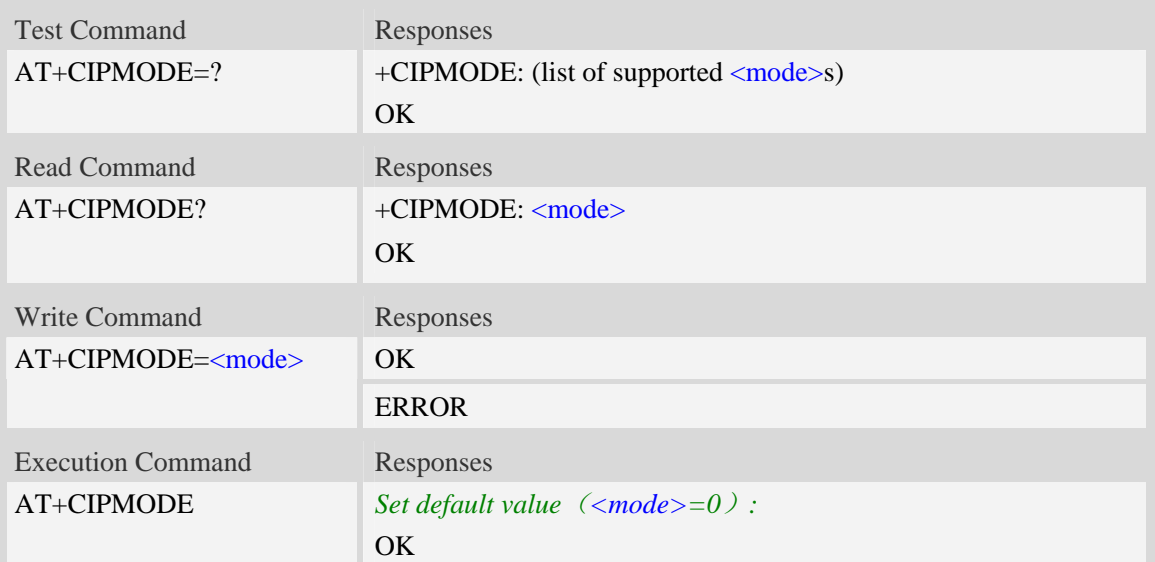

## **Defined values**

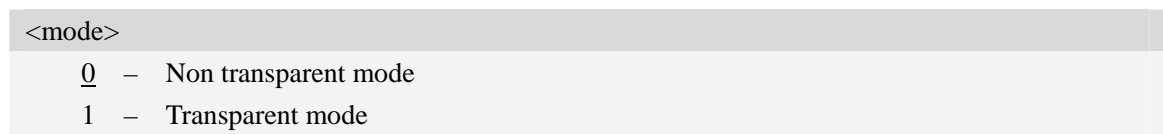

## **Examples**

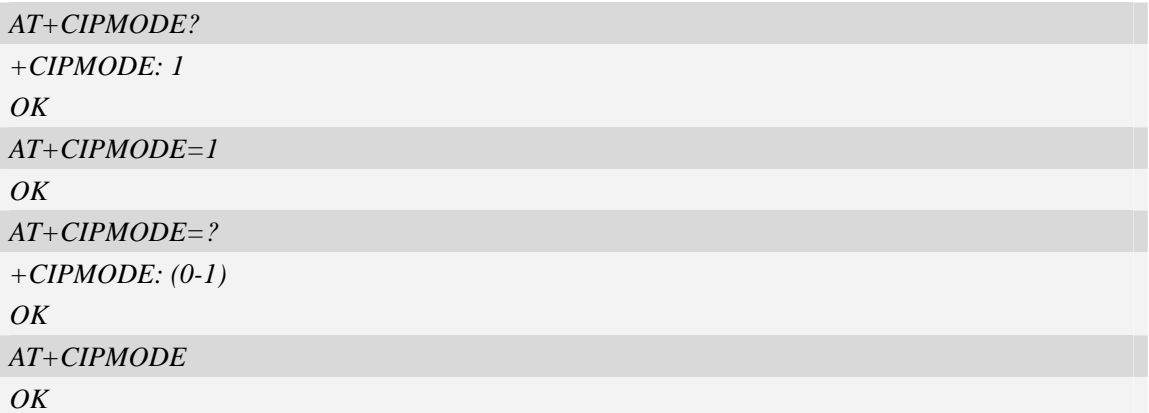

# **16.23 AT+CIPSTAT Inquire the total size of data sent or received**

# **Description**

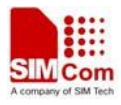

This command is used to inquire the total size of data sent or received for a socket in multiple socket modes (Only valid for client TCP socket mode).

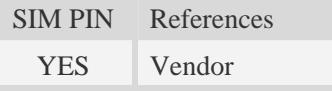

## **Syntax**

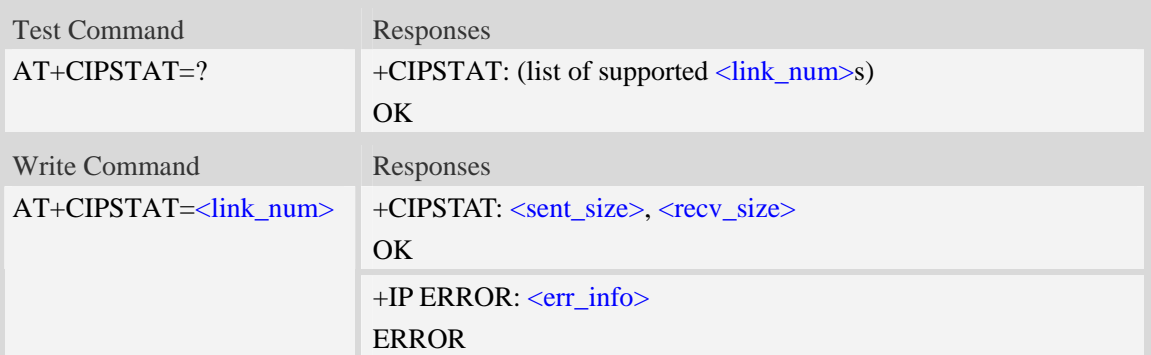

## **Defined values**

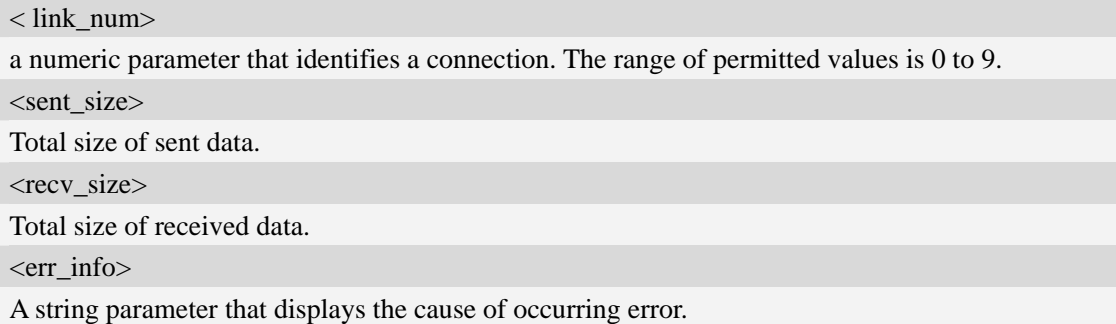

#### **Examples**

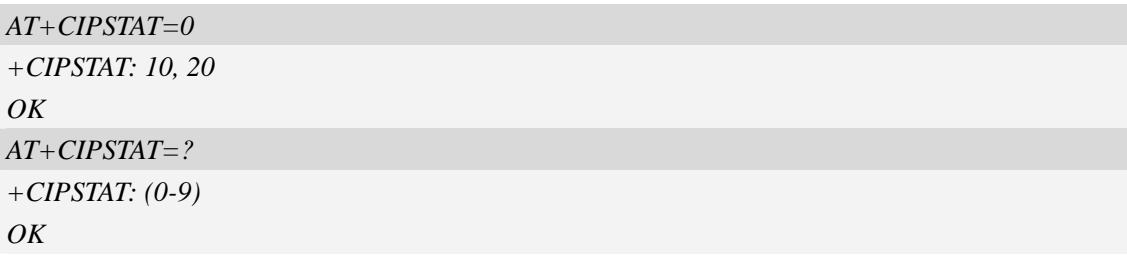

## **16.24 AT+CTCPFIN Configure TCP FIN**

#### **Description**

This command is used to configure whether the module should wait for TCP\_FIN in TCP\_FINWAIT2 state.

SIM PIN References

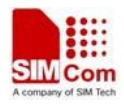

YES Vendor

#### **Syntax**

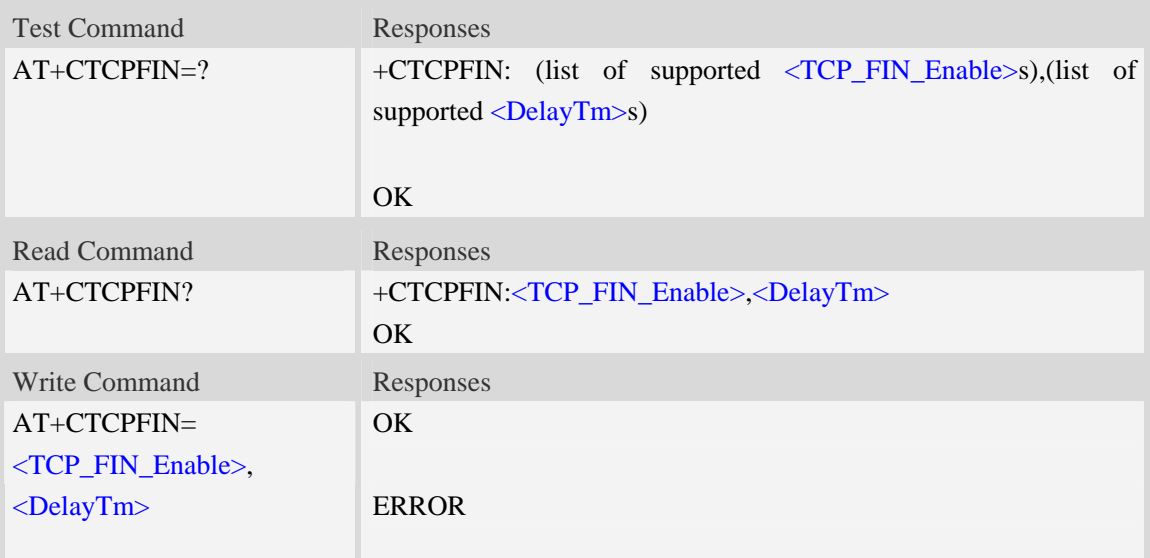

#### **Defined values**

**<** TCP\_FIN\_Enable >

a numeric parameter which sets whether waiting for TCP\_FIN inTCP\_FINWAIT2 state.

- $\overline{0}$  not waiting
- 1 waiting

<DelayTm>

a numeric parameter which is number of seconds to delay before closing the PS network. This parameter only affects the AT+NETCLOSE command when using single TCP/UDP mode. The range is 0 to 10.

#### **Examples**

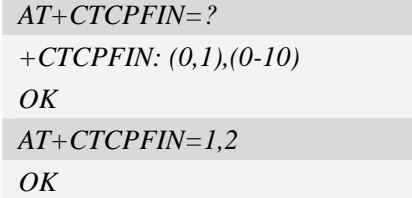

# **16.25 AT+CENDUPPDP Duplicate PDP activation**

## **Description**

This command is used to enable or disable duplicate PDPs activation with the same APN.

SIM PIN References

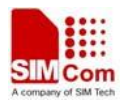

NO Vendor

## **Syntax**

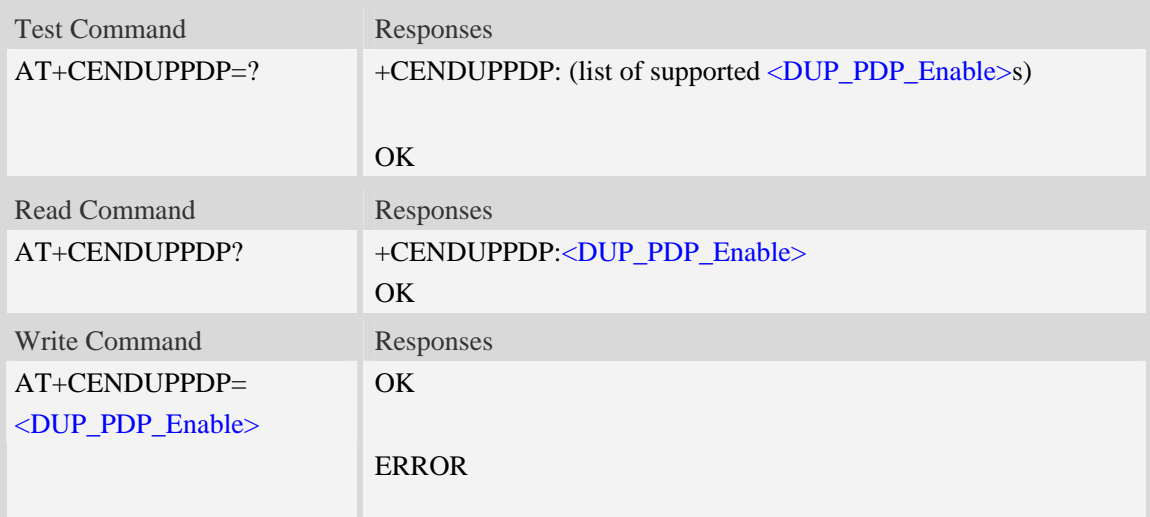

## **Defined values**

**<**DUP\_PDP\_Enable>

a numeric parameter which sets whether enable duplicate PDPs activation with the same APN.

- 0 disable
- 1 enable

## **Examples**

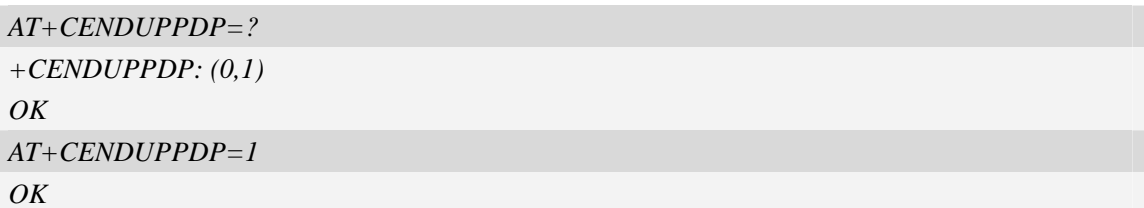

# **16.26 AT+CTCPKA Conigure TCP heartbeat**

#### **Description**

This command is used to set TCP heartbeat parameters..

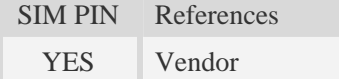

### **Syntax**

Test Command Responses

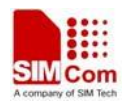

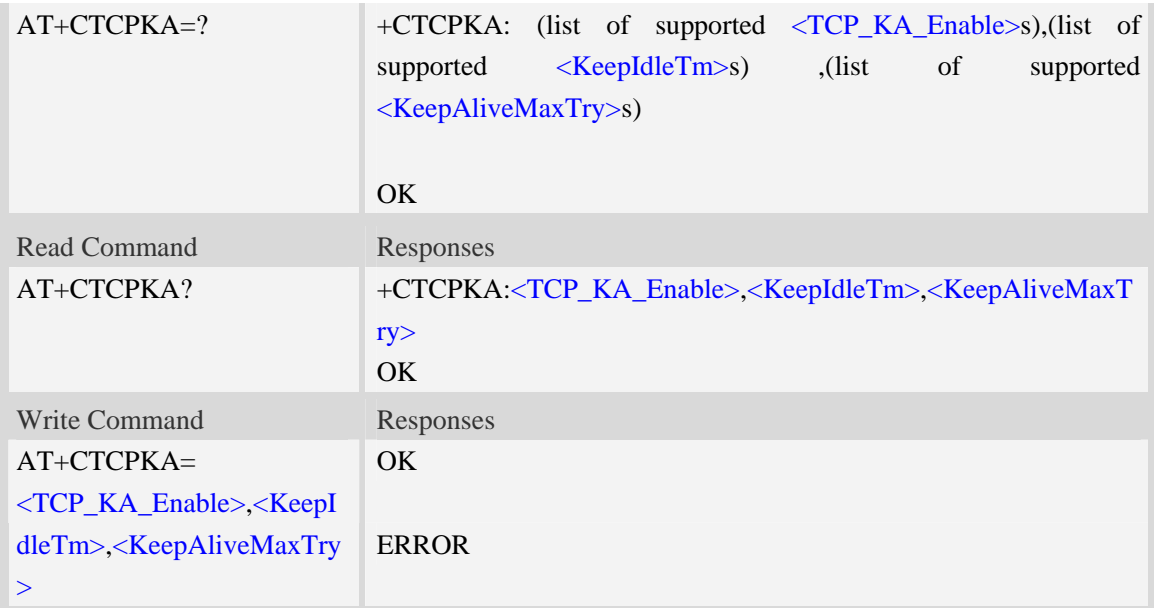

**<** TCP\_KA\_Enable >

a numeric parameter which sets whether enable TCP heartbeat function or not.

- 0 disable
- 1 enable

<KeepIdleTm>

a numeric parameter which is number of minutes to delay after last time of sending TCP data. The range is 1 to 120.

<KeepAliveMaxTry>

Maximum times for sending Keep-Alive checking. The range is 1 to 10.

#### **Examples**

```
AT+CTCPKA=? 
+CTCPKA: (0,1),(1-120) ,(1-10) 
OK 
AT+CTCPKA=1,3,3 
OK
```
# **16.27 AT+CPING Ping destination address**

#### **Description**

This command is used to ping destination address.

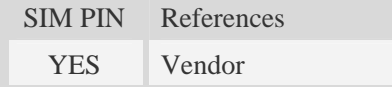

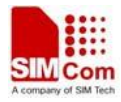

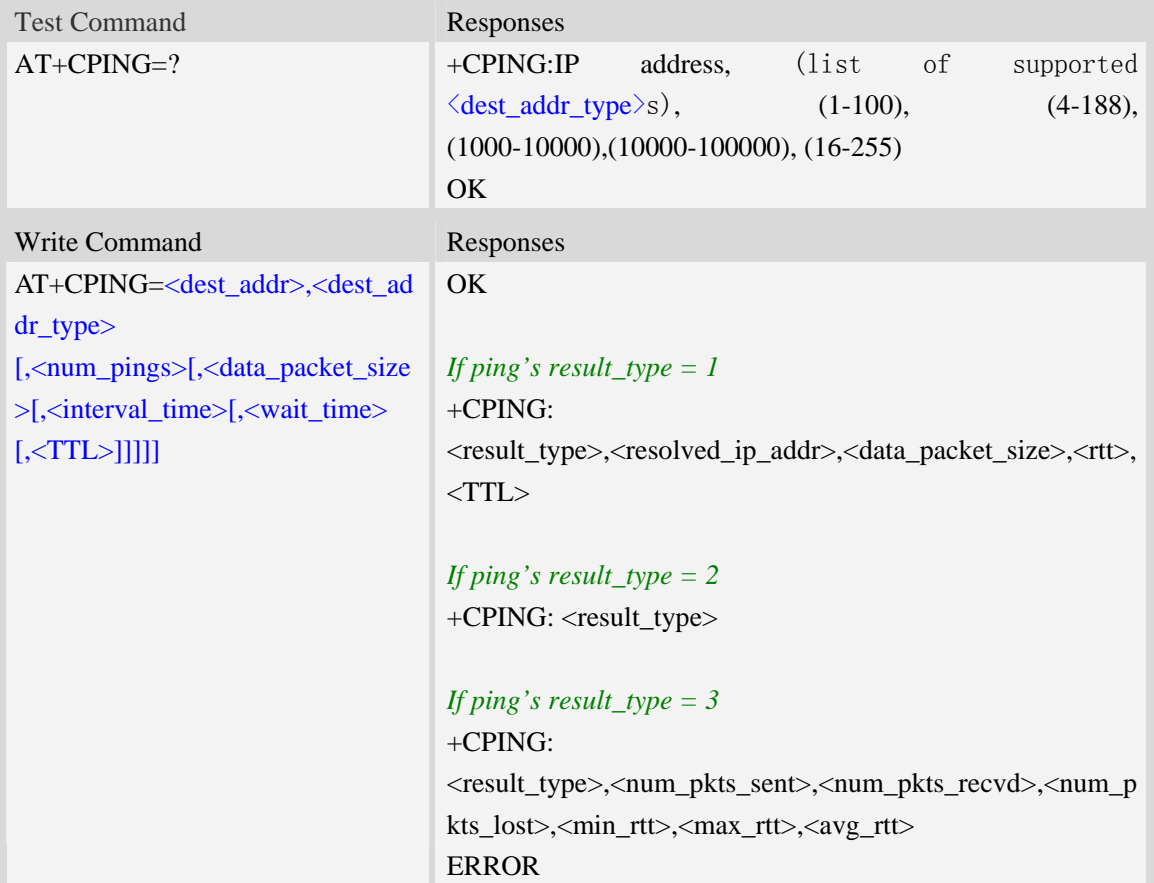

## **Defined values**

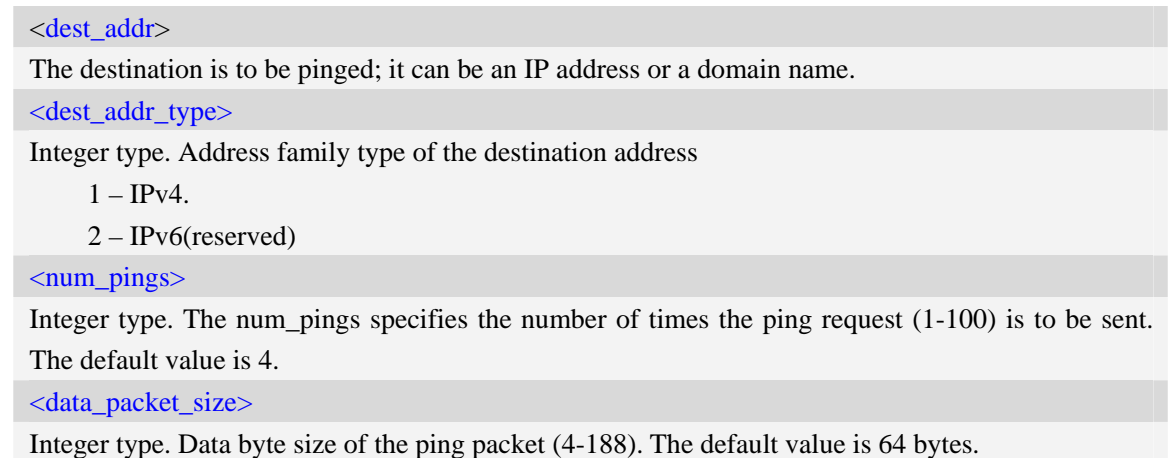

<interval\_time>

Integer type. Interval between each ping. Value is specified in milliseconds (1000ms-10000ms). The default value is 2000ms.

<wait\_time>

Integer type. Wait time for ping response. An ping response received after the timeout shall not be processed. Value specified in milliseconds (10000ms-100000ms). The default value is 10000ms.

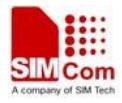

#### $\langle TTI \rangle$

Integer type. TTL(Time-To-Live) value for the IP packet over which the ping(ICMP ECHO Request message) is sent (16-255), the default value is 255.

<result\_type>

1 – Ping success

2 – Ping time out

3 – Ping result

<num\_pkts\_sent>

Indicates the number of ping requests that were sent out.

<num\_pkts\_recvd>

Indicates the number of ping responses that were received.

<num\_pkts\_lost>

Indicates the number of ping requests for which no response was received.

 $\langle$ min\_rtt $\rangle$ 

Indicates the minimum Round Trip Time(RTT).

 $\langle$ max\_rtt $\rangle$ 

Indicates the maximum RTT.

 $\langle avg\_rtt \rangle$ 

Indicates the average RTT.

<resolved\_ip\_addr>

Indicates the resolved ip address.

 $<$  rtt $>$ 

Round Trip Time.

#### **Examples**

AT+CPING=? +CPING:IP address,(1,2), (1-100), (4-188),(1000-10000),(10000-100000), (16-255) OK AT+CPING="www.baidu.com",1,4,64,1000,10000,255 OK +CPING: 1,119.75.217.56,64,410,255

+CPING: 1,119.75.217.56,64,347,255

+CPING: 1,119.75.217.56,64,346,255

+CPING: 1,119.75.217.56,64,444,255

+CPING: 3,4,4,0,346,444,386

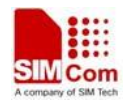

# **16.28 AT+CPINGSTOP Stop an ongoing ping session**

## **Description**

This command is used to stop an ongoing ping session.

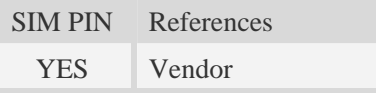

# **Syntax**

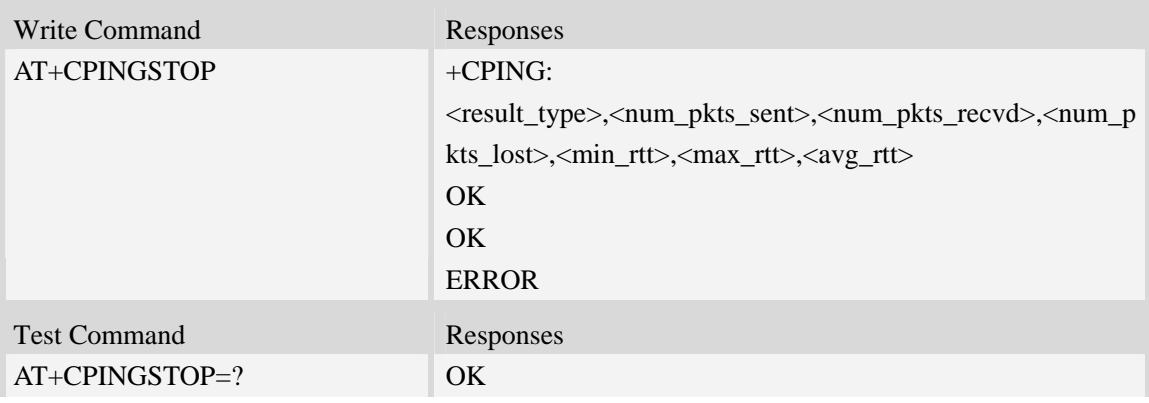

## **Defined values**

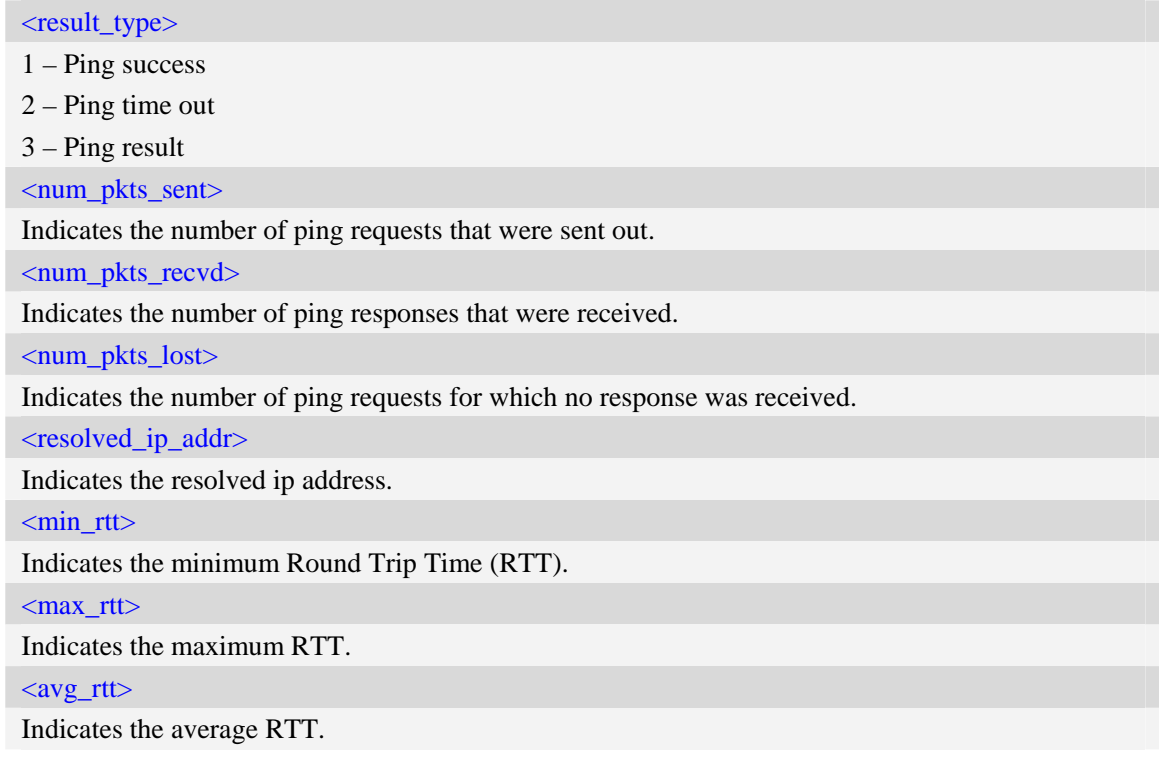

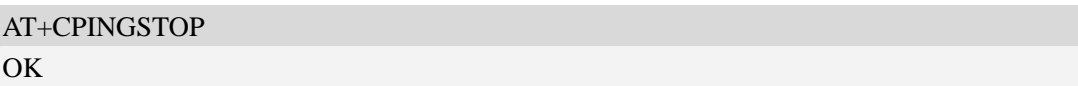

# **16.29 AT+CTEUTP Set unknown incoming TCP packet echo**

## **Description**

This command is used to enable or disable unknown incoming TCP packet echo.

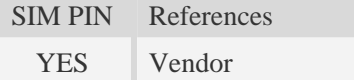

#### **Syntax**

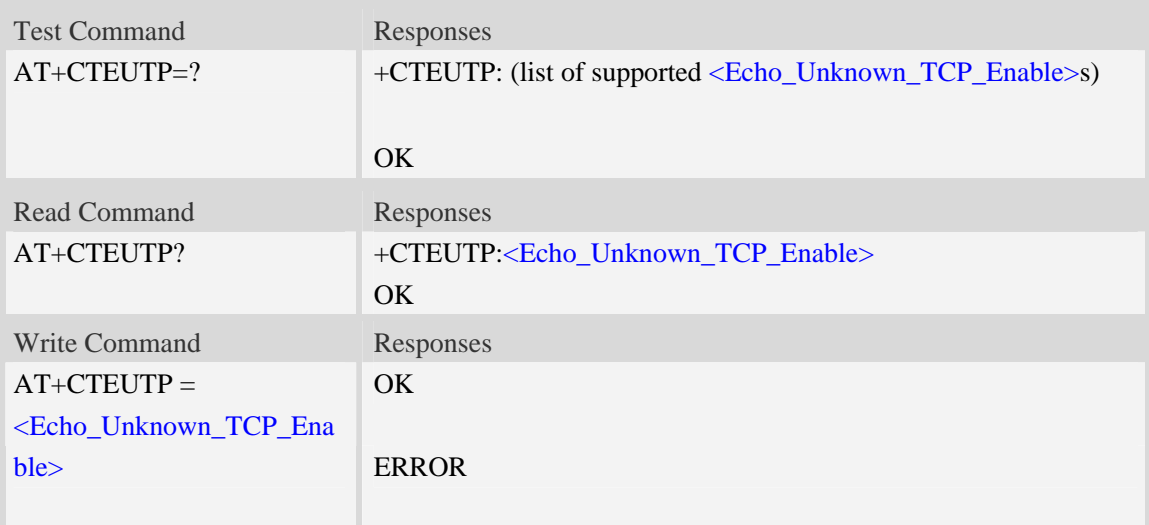

#### **Defined values**

<Echo\_Unknown\_TCP\_Enable>

a numeric parameter which sets whether enable or disable unknown incoming TCP packet echo option.

- 0 disable
- $1$  enable

```
AT+CTEUTP=? 
+CTEUTP: (0,1) 
OK 
AT+CTEUTP=1 
OK
```
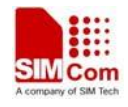

# **16.30 AT+CUPURE Set UDP port unreachable ICMP echo**

#### **Description**

This command is used to enable or disable UDP port unreachable echo.

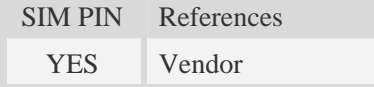

## **Syntax**

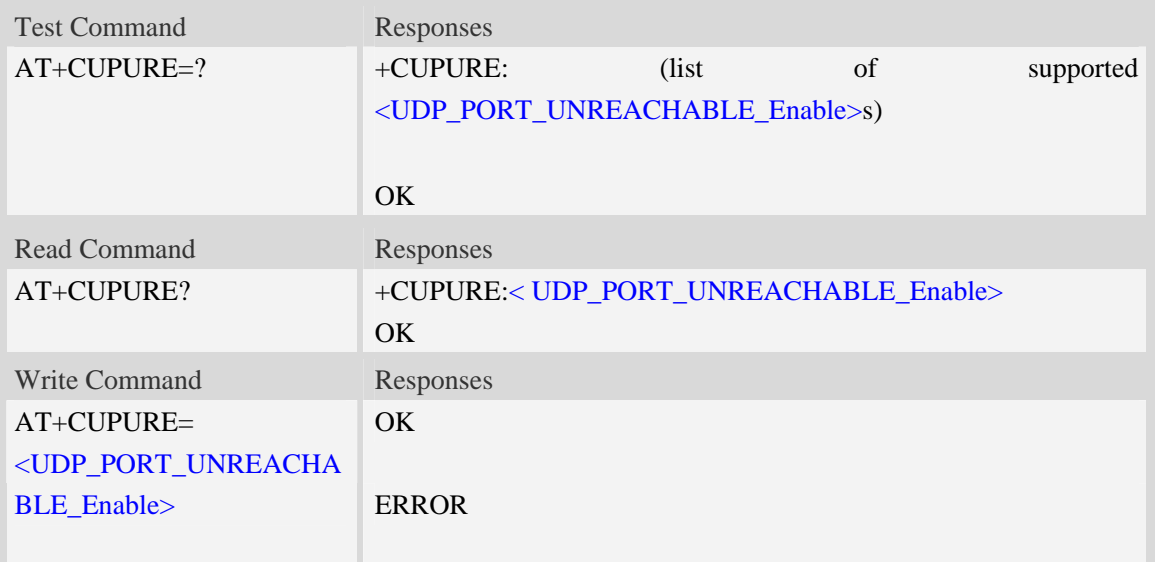

## **Defined values**

<UDP\_PORT\_UNREACHABLE\_Enable>

a numeric parameter which sets whether enable or disable UDP port unreachable ICMP echo option.

- 0 disable
- 1 enable

```
AT+CUPURE=? 
+CUPURE: (0,1) 
OK 
AT+CUPURE=1 
OK
```
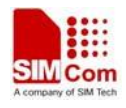

# **16.31 AT+CINICMPALLOW Preferred ICMP filter**

## **Description**

This command is used to filter the incoming ICMP packets that are not allowed.

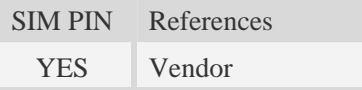

# **Syntax**

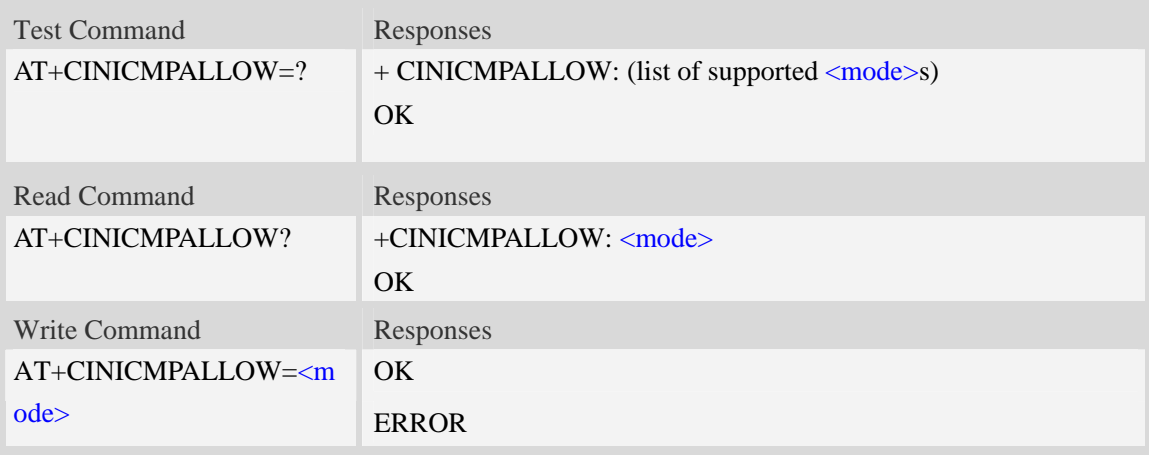

## **Defined values**

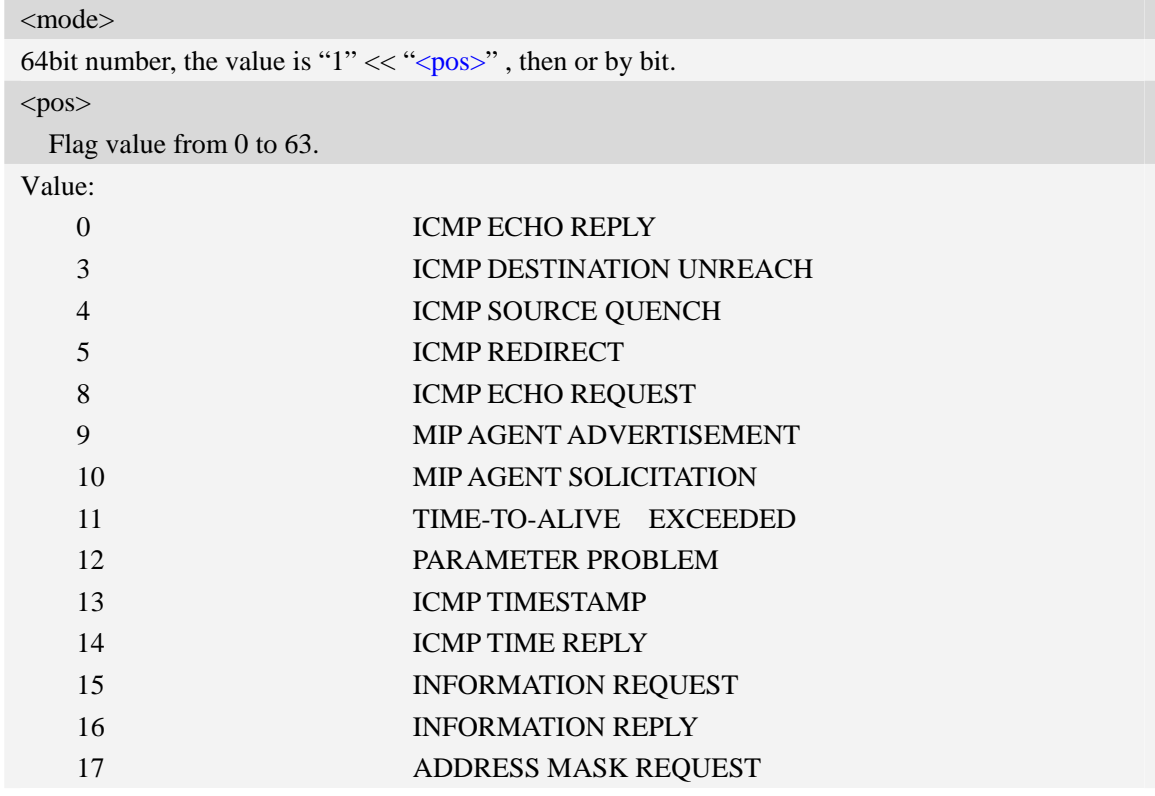

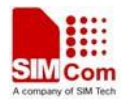

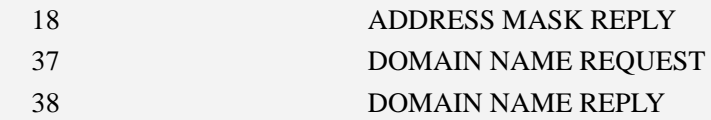

# **Examples**

*AT+CINICMPALLOW=0xFFFFFFFFFFFFFEFF OK AT+CINICMPALLOW? +CINICMPALLOW: 0xFFFFFFFFFFFFFEFF OK*

# **16.32 AT+CIPRXGET Get the network data manually**

## **Description**

This command is used to get the network data manually.

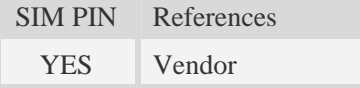

## **Syntax**

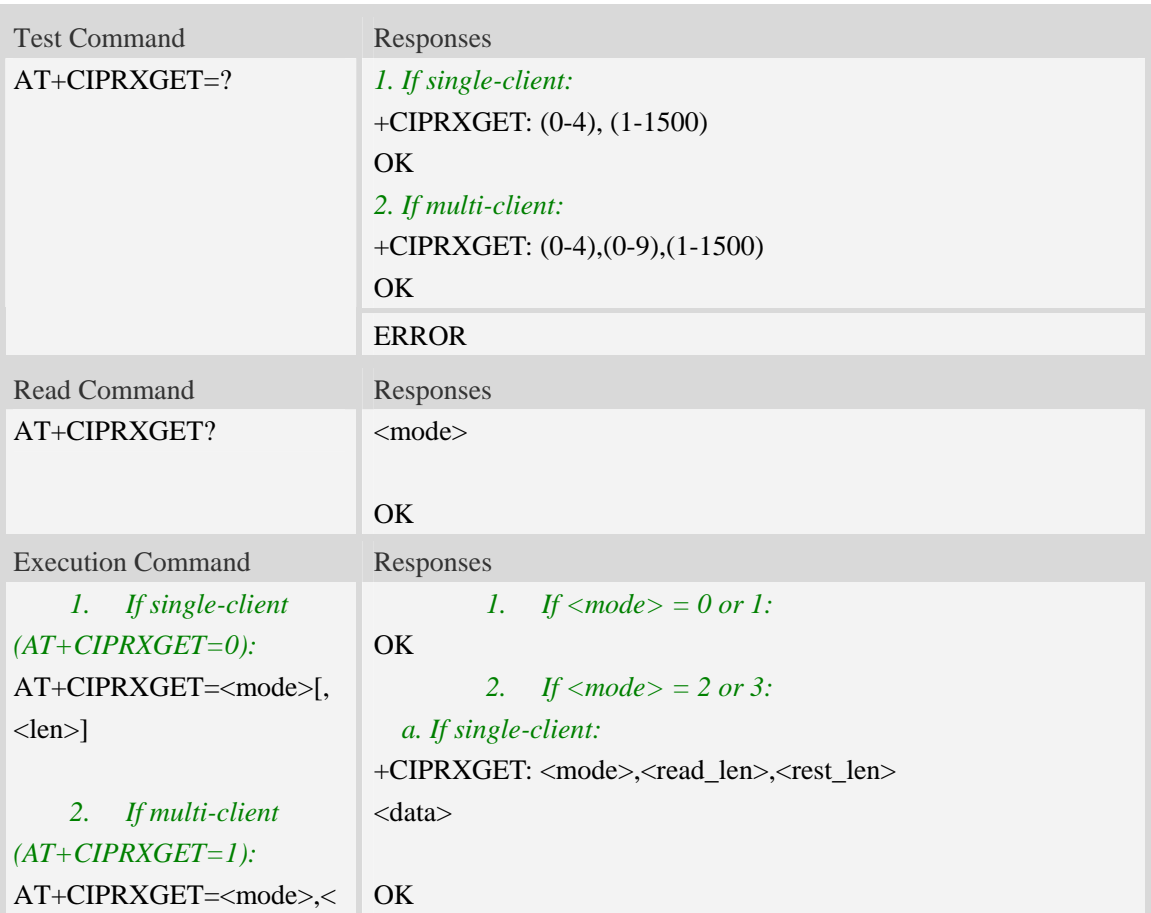

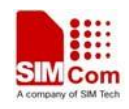

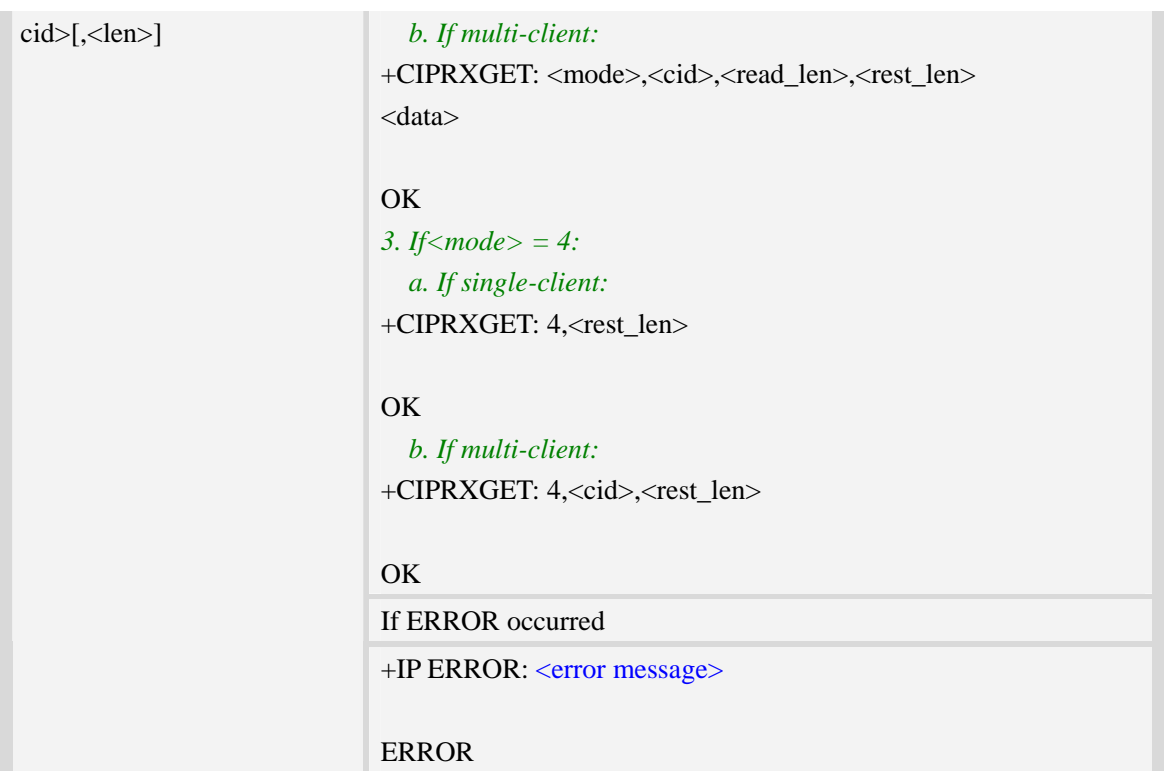

#### <mode>

- 0 set the way to get the network data automatically
- 1 set the way to get the network data manually
- 2 read data, the max read length is 1500
- 3 read data in HEX form, the max read length is 750
- 4 get the rest data length

 $<$ cid $>$ 

A numeric parameter that identifies a connection. The range of permitted values is 0 to 9.

<len>

The data length to be read.

Not required, the default value is 1500 when  $\langle$  mode $>=$ 2, and 750 when  $\langle$  mode $>=$ 3.

<read\_len>

The length of the data that have read.

<rest\_len> The data length which not read in the buffer.

 $<$  data  $>$ 

The read data.

<error message>

The list of all error message:

Invalid parameter

Operation not supported

No data

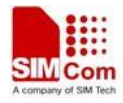

#### NOTE:

- 1. When  $\langle$ mode $\rangle$  is set to 1 and the 2-4 mode will take effect.
- 2. If AT+CIPRXGET=1, it will report +CIPRXGET: 1(single client) or +CIPRXGET: 1,<cid>(multi client) when received data and the buffer is empty.

#### **Examples**

*AT+CIPRXGET=? +CIPRXGET: (0-4),(1-1500)* 

*OK* 

*AT+CIPRXGET? +CIPRXGET: 1* 

*OK* 

*AT+CIPRXGET=1* 

 $\overline{OK}$ 

*AT+CIPRXGET=2,100* 

*+CIPRXGET: 2,100,1300* 

*01234567890123456789012345678901234567890123456789012345678901234567890123456789 01234567890123456789* 

#### *OK*

*AT+CIPRXGET=3,100* 

*+CIPRXGET: 3,100,1200* 

*30313233343536373839303132333435363738393031323334353637383930313233343536373839 30313233343536373839303132333435363738393031323334353637383930313233343536373839 3031323334353637383930313233343536373839* 

 $OK$ 

*AT+CIPRXGET=4 +CIPRXGET: 4,1200* 

#### *OK*

*AT+CIPRXGET=2,0,100* 

*+CIPRXGET: 2,0,100,1300* 

*01234567890123456789012345678901234567890123456789012345678901234567890123456789 01234567890123456789* 

#### $OK$

*AT+CIPRXGET=3,0,100* 

*+CIPRXGET: 3,0,100,1200* 

*30313233343536373839303132333435363738393031323334353637383930313233343536373839*

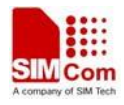

*30313233343536373839303132333435363738393031323334353637383930313233343536373839 3031323334353637383930313233343536373839* 

*OK* 

*AT+CIPRXGET=4,0 +CIPRXGET: 4,0,1200* 

*OK* 

## **16.33 AT+CIPDNSSET Set DNS query parameters**

#### **Description**

This command is used to set DNS query parameters. The timeout value for performing DNS query is  $\langle net\_open\_time \rangle + 3000 \text{ms} + 1000 \text{ms}^* \langle \text{dns\_query\_retry\_counter} \rangle$ . Here  $\langle net\_open\_time \rangle$  is the time for opening PS network. <dns\_query\_retry\_counter> is the retry counter for sending DNS query using UDP packet.

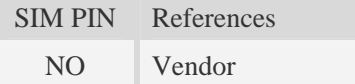

#### **Syntax**

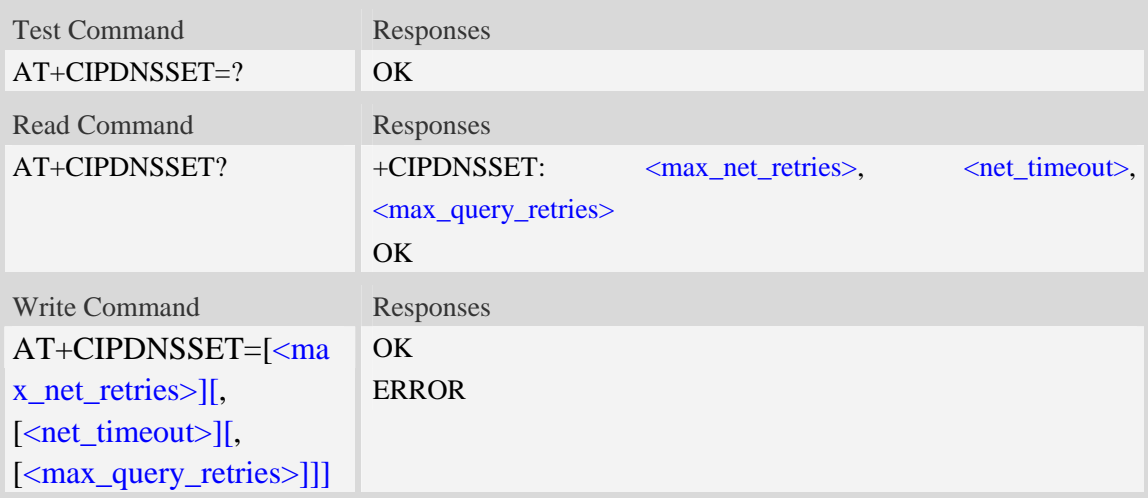

#### **Defined values**

<max\_net\_retries>

Maxmimum retry times for opening PS network to perform DNS query. It's range is 0 to 3. Default value is 3.

<net\_timeout>

Timeout value for each opening PS network operation when performing DNS query. It's range is from 3000ms to 120000ms. Default value is 30000ms.

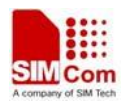

<max\_query\_retries>

Maximum retry times for performing DNS query using UDP packet. It's range is from 0 to 7. Default value is 7.

## **Examples**

*AT+CIPDNSSET? +CIPDNSSET: 1,30000,3 OK AT+CIPDNSSET=1,30000,1 OK* 

# **16.34 Information elements related to TCP/IP**

The following table lists information elements which may be reported.

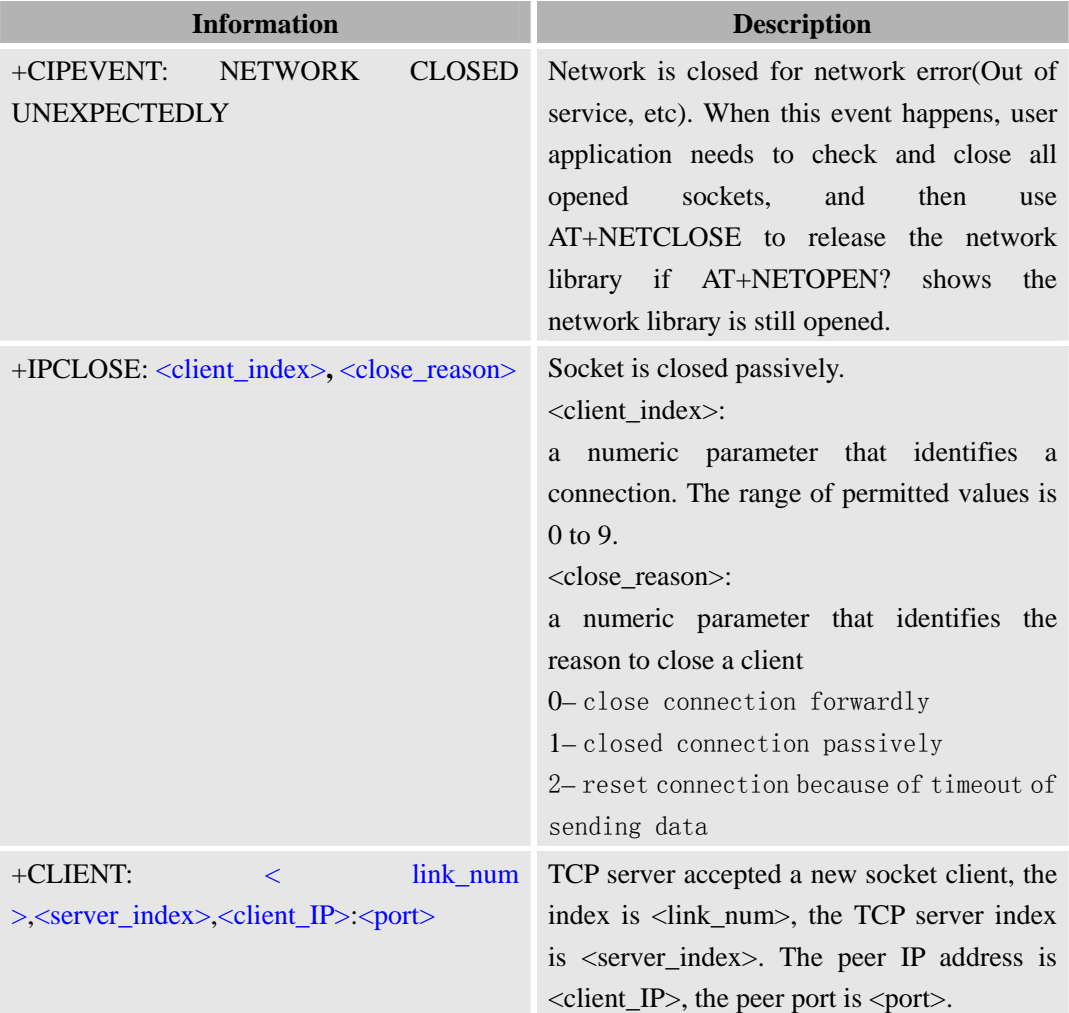

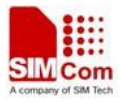

## **16.34.1Unsolicited TCP/IP command <err> Codes**

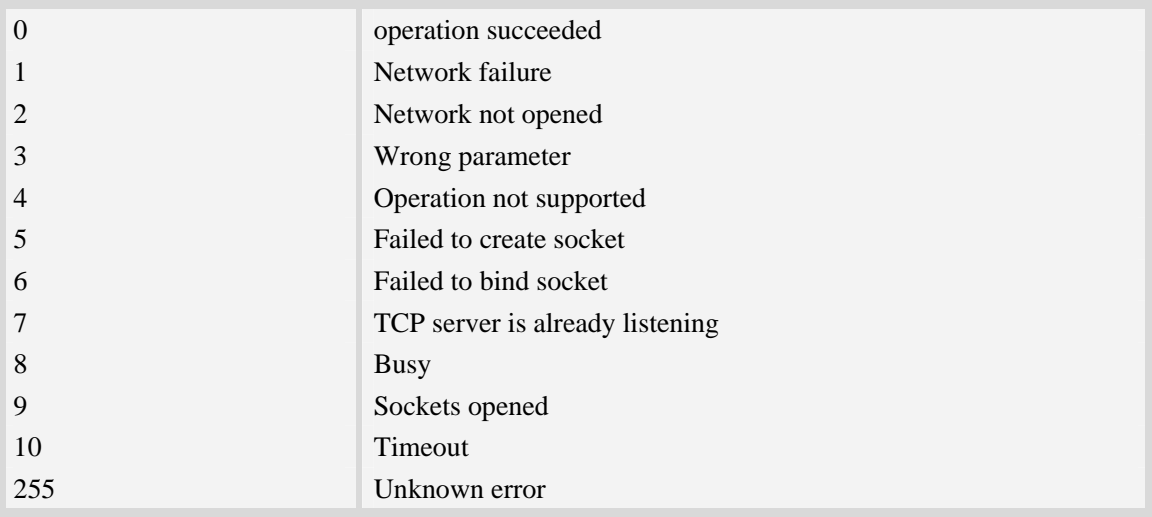

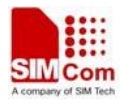

# **17 SIM Application Toolkit (SAT) Commands**

# **17.1 AT+STIN SAT Indication**

#### **Description**

Every time the SIM Application issues a Proactive Command, via the ME, the TA will receive an indication. This indicates the type of Proactive Command issued.

AT+STGI must then be used by the TA to request the parameters of the Proactive Command from the ME. Upon receiving the +STGI response from the ME, the TA must send AT+STGR to confirm the execution of the Proactive Command and provide any required user response, e.g. a selected menu item.

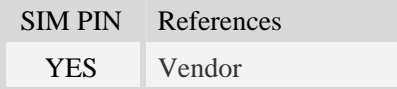

#### **Syntax**

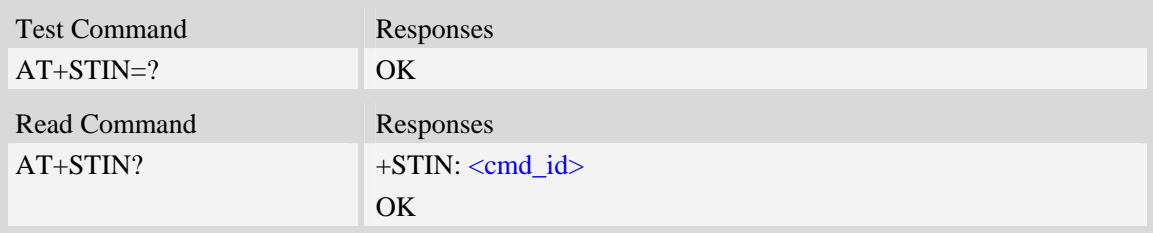

## **Unsolicited Result Codes**

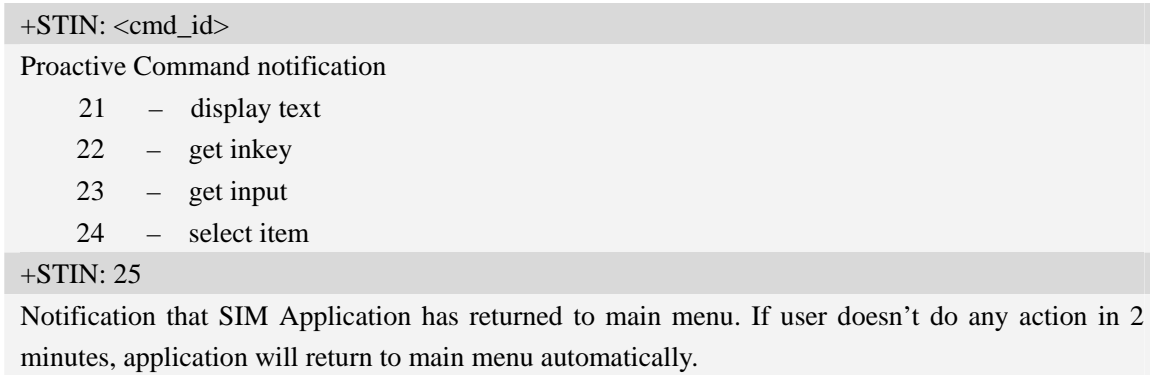

#### **Defined values**

<cmd id> 21 – display text

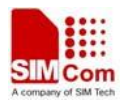

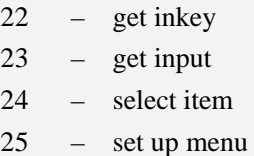

## **Examples**

*AT+STIN? +STIN: 24 OK* 

# **17.2 AT+STGI Get SAT information**

#### **Description**

Regularly this command is used upon receipt of an URC "+STIN" to request the parameters of the Proactive Command. Then the TA is expected to acknowledge the AT+STGI response with AT+STGR to confirm that the Proactive Command has been executed. AT+STGR will also provide any user information, e.g. a selected menu item. The Proactive Command type value specifies to which "+STIN" the command is related.

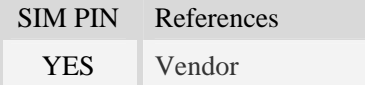

## **Syntax**

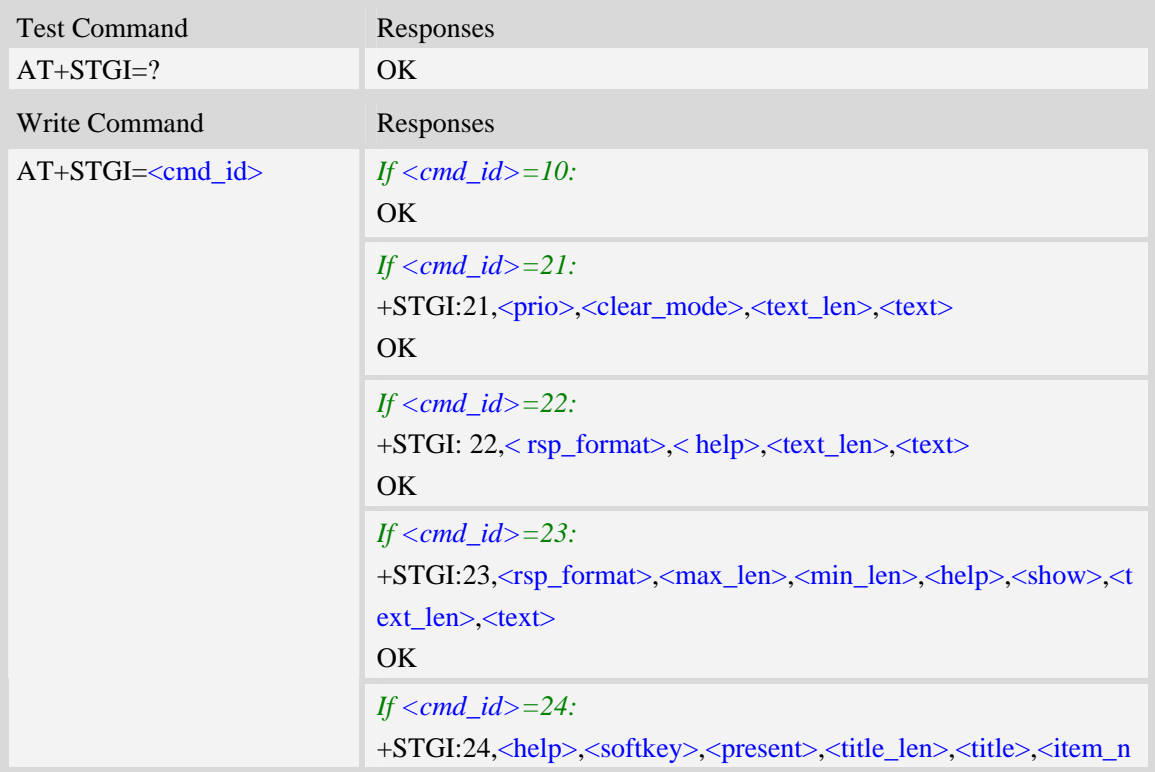

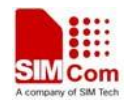

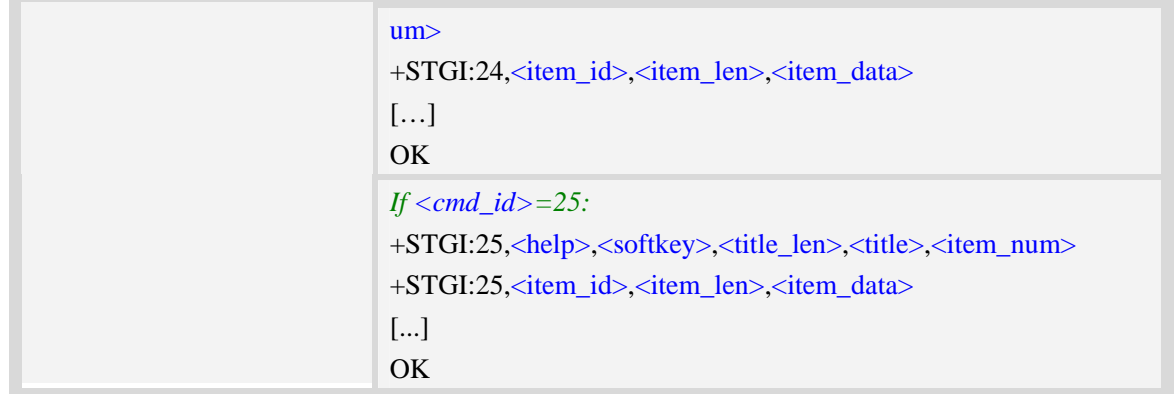

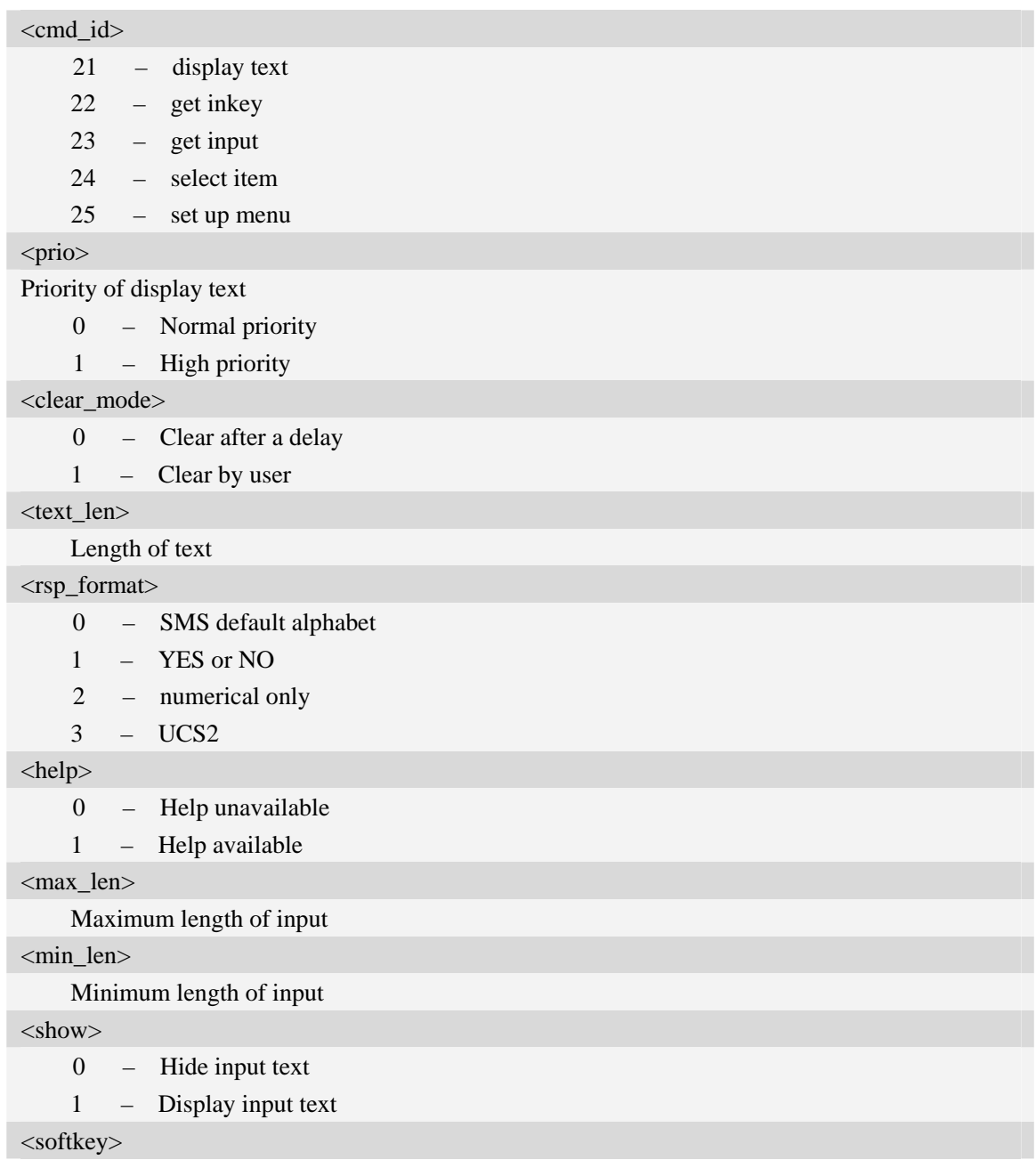

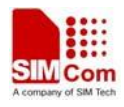

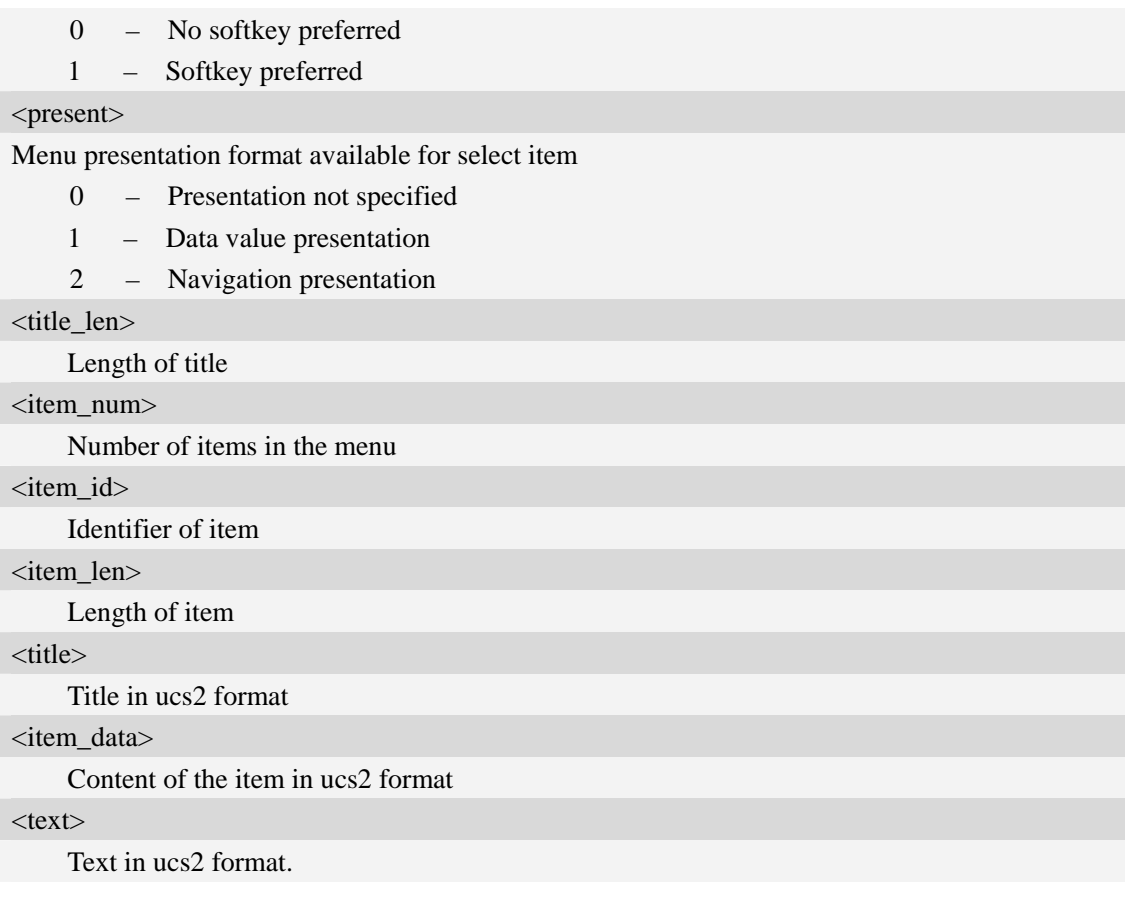

#### **Examples**

*AT+STGI=25 at+stgi=25 +STGI:25,0,0,10,"795E5DDE884C59295730",15 +STGI:25,1,8,"8F7B677E95EE5019" +STGI:25,2,8,"77ED4FE17FA453D1" +STGI:25,3,8,"4F1860E05FEB8BAF" +STGI:25,4,8,"4E1A52A17CBE9009" +STGI:25,5,8,"8D448D3963A88350" +STGI:25,6,8,"81EA52A9670D52A1" +STGI:25,7,8,"8F7B677E5F6994C3" +STGI:25,8,8,"8BED97F367425FD7" +STGI:25,9,10,"97F34E506392884C699C" +STGI:25,10,8,"65B095FB59296C14" +STGI:25,11,8,"94C358F056FE7247" +STGI:25,12,8,"804A59294EA453CB" +STGI:25,13,8,"5F005FC34F1195F2" +STGI:25,14,8,"751F6D3B5E388BC6" +STGI:25,21,12,"00530049004D53614FE1606F" OK* 

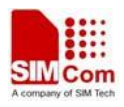

# **17.3 AT+STGR SAT respond**

## **Description**

The TA is expected to acknowledge the AT+STGI response with AT+STGR to confirm that the Proactive Command has been executed. AT+STGR will also provide any user information, e.g. a selected menu item.

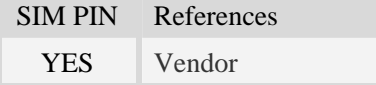

## **Syntax**

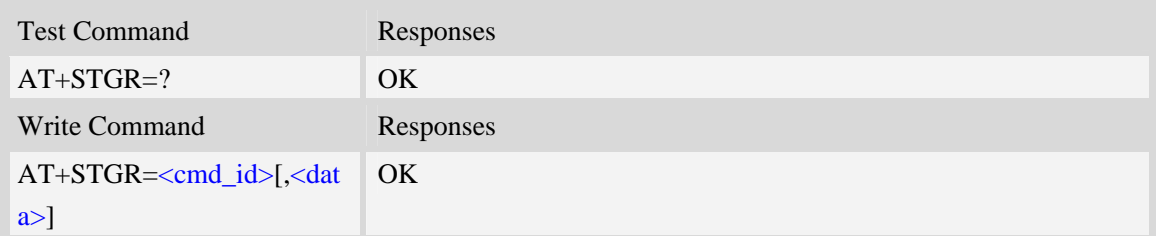

## **Defined values**

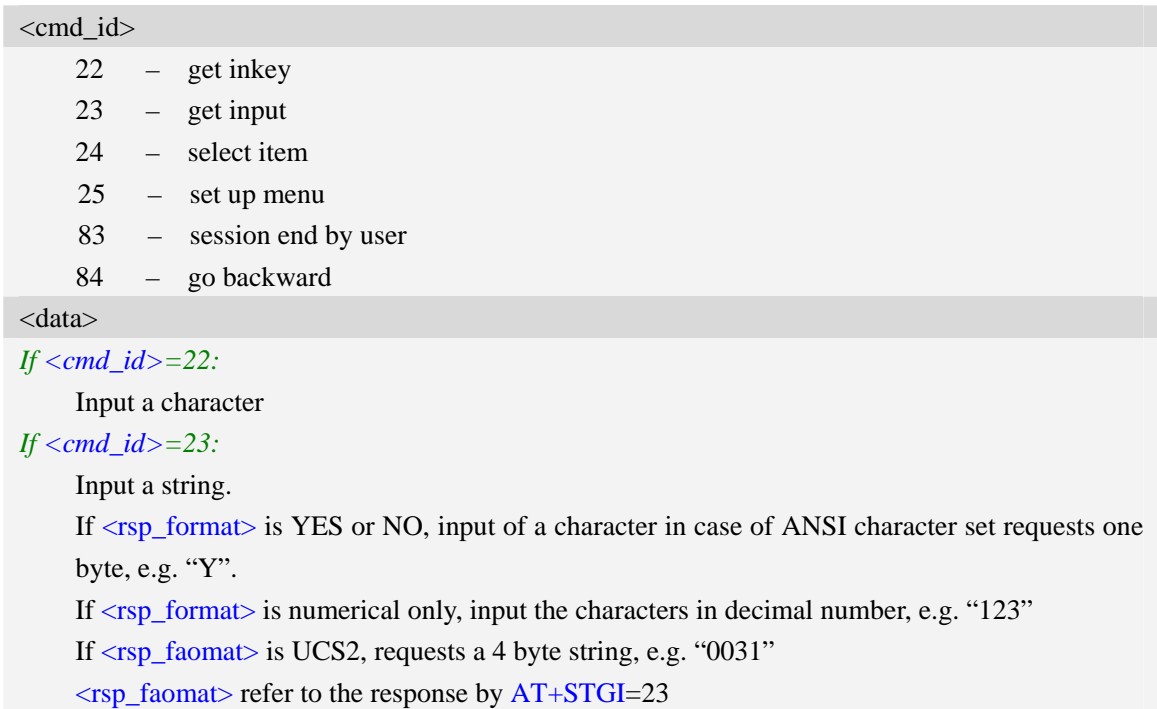

*If <cmd\_id>=24:* 

Input the identifier of the item selected by user

*If <cmd\_id>=25:* 

Input the identifier of the item selected by user

*If <cmd\_id>=83:* 

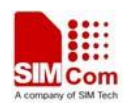

<data> ignore

**Note:** It could return main menu during Proactive Command id is not 22 or 23

*If <cmd\_id>= 84:* 

<data> ignore

## **Examples**

*AT+STGR=25,1 OK +STIN: 24* 

# **17.4 AT+STK STK Switch**

## **Description**

This command is to disable or enable the STK function. If the argument is 1, it is enabled. While if the argument is 0, it is disabled.

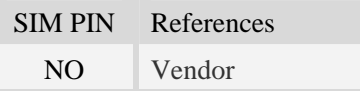

## **Syntax**

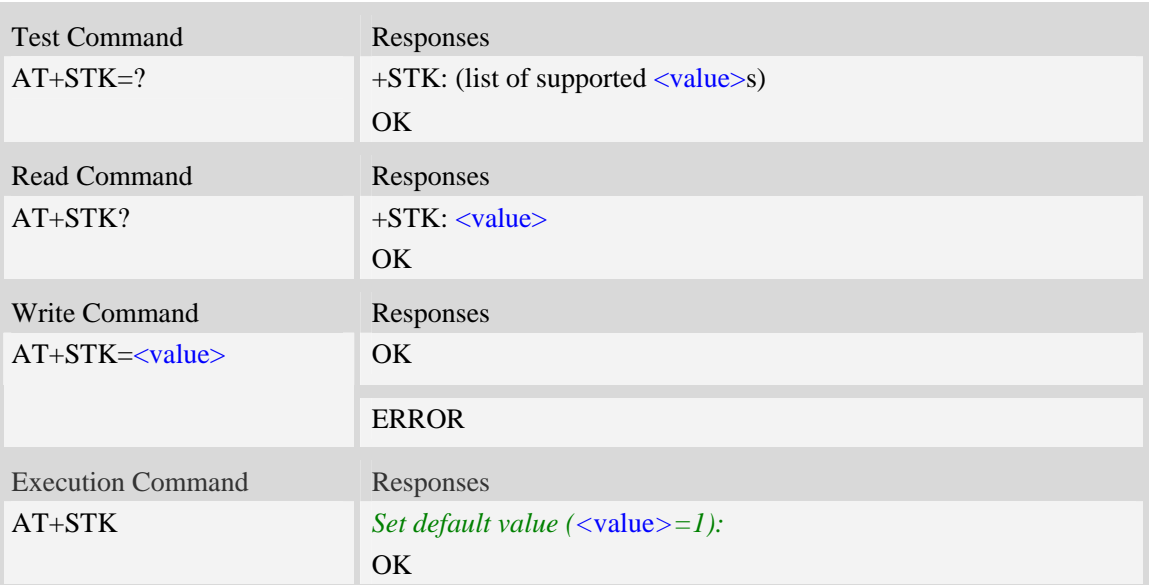

## **Defined values**

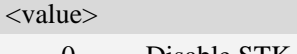

- 0 Disable STK
- $1$  Enable STK

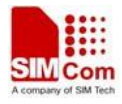

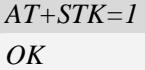

# **18 Internet Service Command**

## **18.1 Simple mail transfer protocol service**

## **18.1.1 AT+SMTPSRV Set SMTP server address and port number**

## **Description**

This synchronous command is used to set SMTP server address and server's port number. SMTP client will initiate TCP session with the specified server to send an e-mail. If the process of sending an e-mail is ongoing, the command will return "ERROR" directly.

Read command returns current SMTP server address and port number.

Execution command will clear SMTP server address and set the port number as default value.

**NOTE:** After an e-mail is sent successfully or unsuccessfully, SMTP server address and port number won't be cleared.

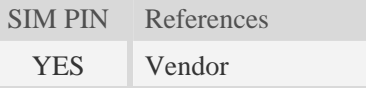

#### **Syntax**

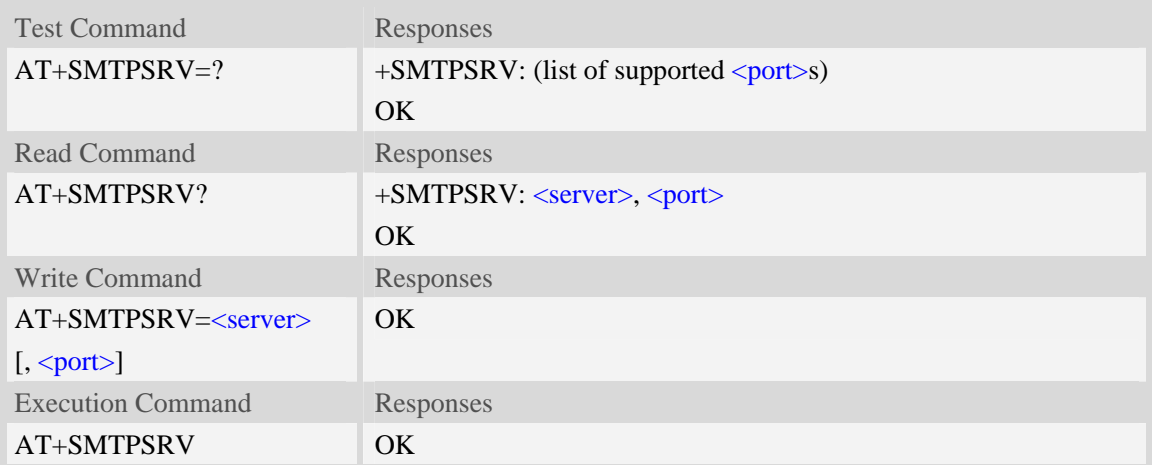

## **Defined values**

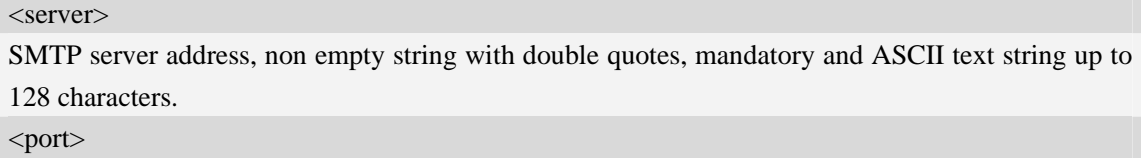
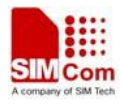

Port number of SMTP server in decimal format, from 1 to 65535, and default port is 25 for SMTP.

### **Examples**

```
AT+SMTPSRV="smtp.server.com",25 
OK 
AT+SMTPSRV? 
+SMTPSRV: "smtp.server.com", 25 
OK
AT+SMTPSRV 
OK 
AT+SMTPSRV? 
+SMTPSRV: "", 25 
OK
```
# **18.1.2 AT+SMTPAUTH SMTP server authentication**

#### **Description**

This synchronous command is used to control SMTP authentication during connection with SMTP server. If SMTP server requires authentication while logging in the server, TE must set the authentication control flag and provide user name and password correctly before sending an e-mail. If the process of sending an e-mail is ongoing, the command will return "ERROR" directly.

Read command returns current SMTP server authentication control flag, if the flag is 0, both <user> and  $\langle \text{pwd} \rangle$  are empty strings.

Execution Command cancels SMTP server authentication and clear user name and password.

**NOTE:** After an e-mail is sent successfully or unsuccessfully, server authentication won't be cleared.

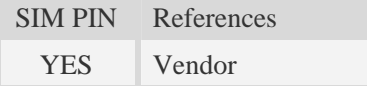

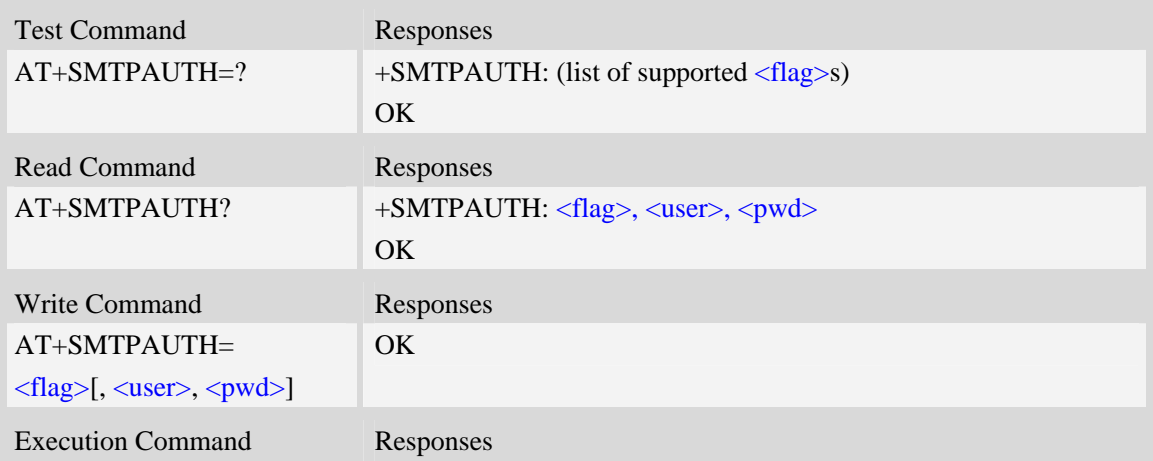

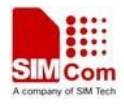

AT+SMTPAUTH OK

#### **Defined values**

#### <flag>

SMTP server authentication control flag, integer type.

- $0 SMTP$  server doesn't require authentication, factory value.
	- 1 SMTP server requires authentication.

#### $\langle$ user $>$

User name to be used for SMTP authentication, non empty string with double quotes and up to 128 characters.

<pwd>

Password to be used for SMTP authentication, string with double quotes and up to 128 characters. **NOTE:** If  $\langle$  flag> is 0,  $\langle$  user> and  $\langle$  pwd> must be omitted (i.e. only  $\langle$  flag> is present).

### **Examples**

*AT+SMTPAUTH? +SMTPAUTH: 0, "", "" OK AT+SMTPAUTH=1,"username","password" OK AT+SMTPAUTH? +SMTPAUTH: 1, "username", "password" OK AT+SMTPAUTH OK AT+SMTPAUTH? +SMTPAUTH: 0, "", "" OK*

## **18.1.3 AT+SMTPFROM Sender address and name**

#### **Description**

This synchronous command is used to set sender's address and name, which are used to construct e-mail header. The sender's address must be correct if the SMTP server requries, and if the process of sending an e-mail is ongoing, the command will return "ERROR" directly.

Read command returns current sender's address and name.

Execution command will clear sender's address and name.

**NOTE:** After an e-mail is sent successfully or unsuccessfully, sender address and name won't be cleared.

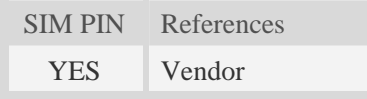

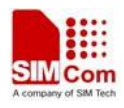

## **Syntax**

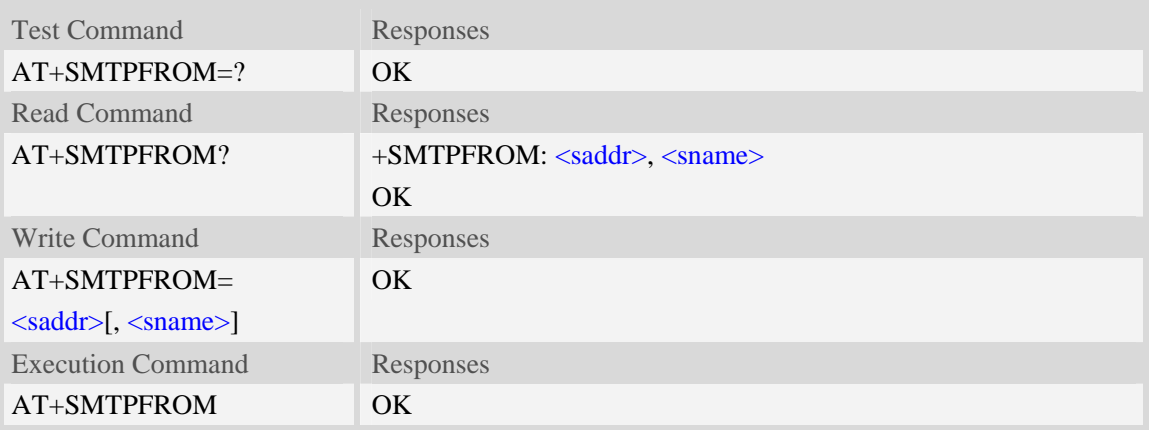

## **Defined values**

#### <saddr>

E-mail sender address (MAIL FROM), non empty string with double quotes, mandatory and ASCII text up to 128 characters. <saddr> will be present in the header of the e-mail sent by SMTP client in the field: "*From:* ".

### <sname>

E-mail sender name, string with double quotes, and alphanumeric ASCII text up to 64 characters. <sname> will be present in the header of the e-mail sent by SMTP client in the field: "*From:* ".

### **Examples**

*AT+SMTPFROM="senderaddress@server.com","sendername" OK AT+SMTPFROM? +SMTPFROM: "senderaddress@server.com", "sendername" OK AT+SMTPFROM*   $OK$ *AT+SMTPFROM? +SMTPFROM: "", "" OK* 

# **18.1.4 AT+SMTPRCPT Recipient address and name (TO/CC/BCC)**

### **Description**

This synchronous command is used to set recipient address/name and kind (TO/CC/BCC). If only the parameter of "kind" is present, the command will clear all recipients of this kind, and if only parameters of "kind" and "index" are present, the command will clear the specified recipient. If the process of sending an e-mail is ongoing, the command will return "ERROR" directly.

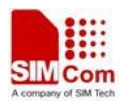

Read command returns current recipient address/name and kind list.

Execution command will clear all recipient information.

**NOTE:** After an e-mail is sent successfully, all recipients will be cleared, if unsuccessfully, they won't be cleared.

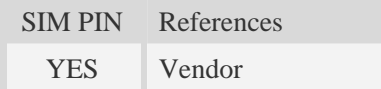

# **Syntax**

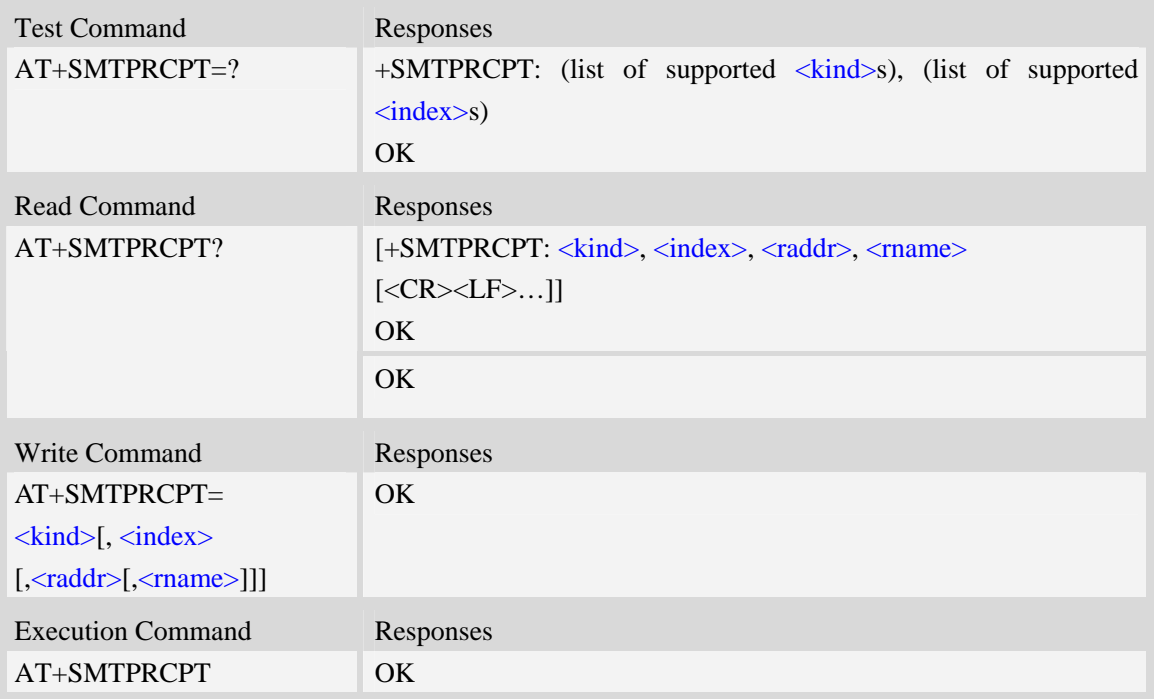

# **Defined values**

#### <kind>

Recipient kind, the kinds of TO and CC are used to construct e-mail header in the field: "*To:* " or "*Cc:* ".

- 0 TO, normal recipient.
- 1 CC, Carbon Copy recipient.
- 2 BCC, Blind Carbon Copy recipient.

<index>

Index of the kind of recipient, decimal format, and from 0 to 4.

<raddr>

Recipient address, non empty string with double quotes, and up to 128 characters.

<rname>

Recipient name, string type with double quotes, and up to 64 characters.

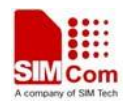

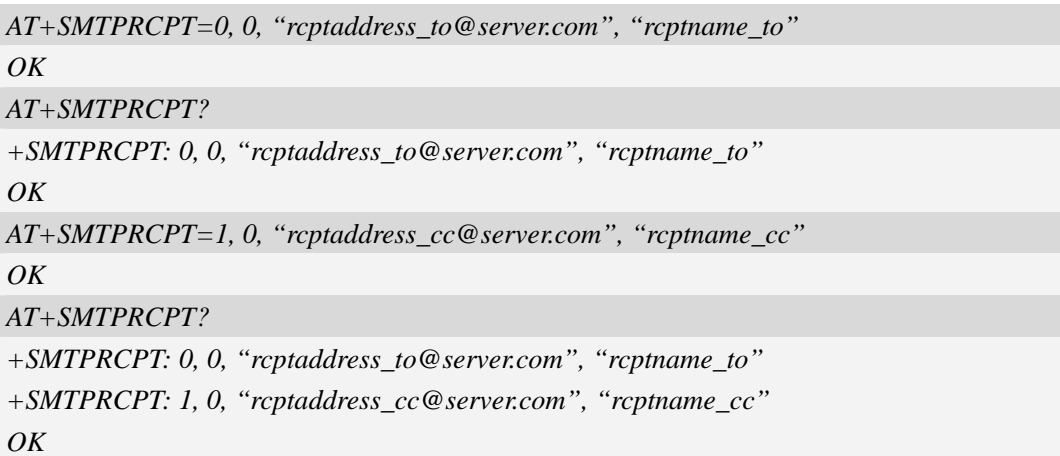

# **18.1.5 AT+SMTPSUB E-mail subject**

## **Description**

This synchronous command is used to set the subject of e-mail, which is used to construct e-mail header. If the process of sending an e-mail is ongoing, the command will return "ERROR" directly. Read command returns current e-mail subject.

Execution command will clear the subject.

**NOTE:** After an e-mail is sent successfully, the subject will be cleared, if unsuccessfully, it won't be cleared.

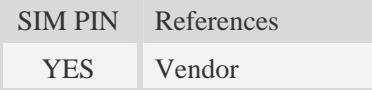

# **Syntax**

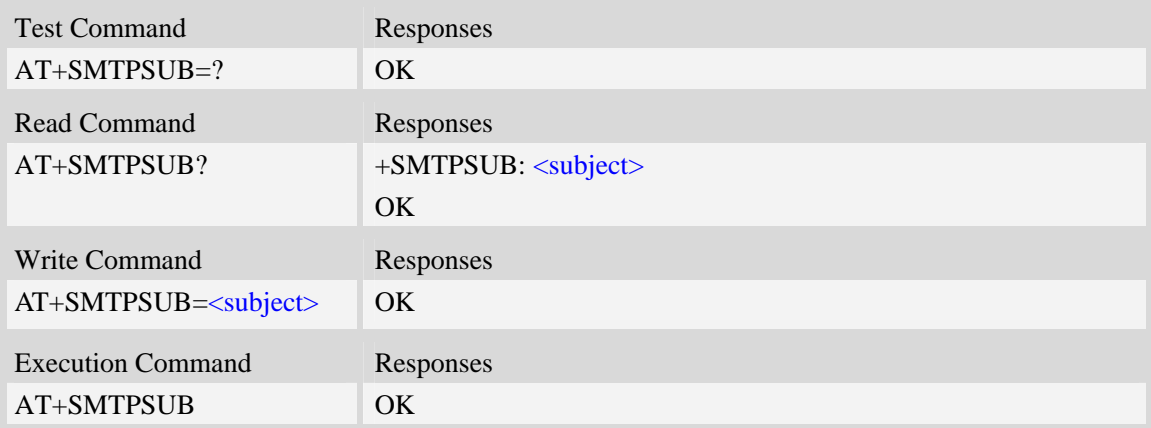

# **Defined values**

#### <subject>

E-mail subject, string with double quotes, and ASCII text up to 512 characters. <subject> will be present in the header of the e-mail sent by SMTP client in the field: "*Subject:* ". For write

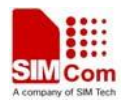

command, if the subject contains non-ASCII characters, this parameter should contain a prefix of {non-ascii}.

# **Examples**

```
AT+SMTPSUB? 
+SMTPSUB: "" 
\overline{OK}AT+SMTPSUB="THIS IS A TEST MAIL" 
OK 
AT+SMTPSUB={non-ascii}"E6B58BE8AF95E982AEE4BBB6" 
OK 
AT+SMTPSUB? 
+SMTPSUB: "THIS IS A TEST MAIL" 
OK
```
# **18.1.6 AT+SMTPBODY E-mail body**

## **Description**

This command is used to set e-mail body, which will be sent to SMTP server with text format.

Read command returns current e-mail body. If the process of sending an e-mail is ongoing, the command will return "ERROR" directly.

Execute command will switch the serial port from command mode to data mode, so TE can enter more ASCII text as e-mail body (up to 5120), and CTRL-Z (ESC) is used to finish (cancel) the input operation and switch the serial port back to command mode.

**NOTE:** After an e-mail is sent successfully, the body will be cleared, if unsuccessfully, it won't be cleared. When execute command AT+SMTPBODY, and display ">>", the prevenient body will be cleared.

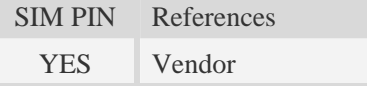

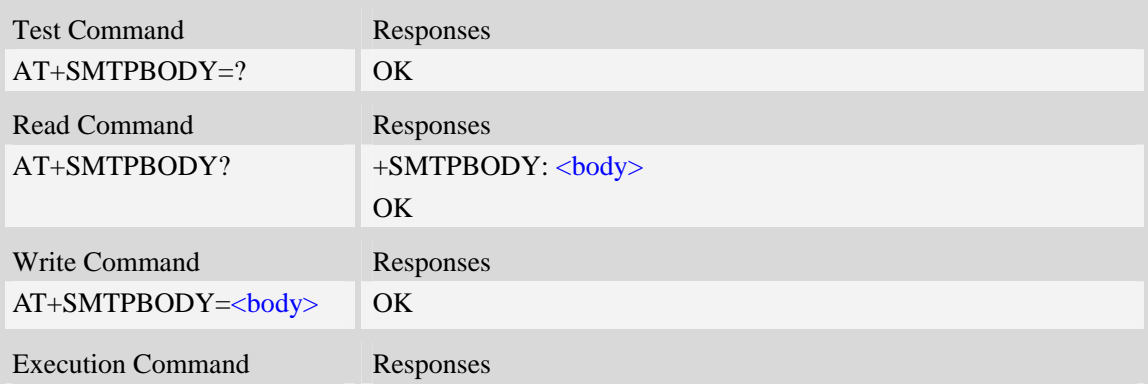

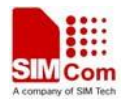

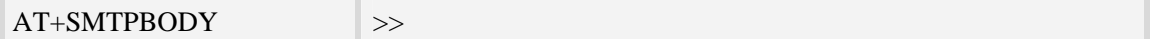

<body>

E-mail body, string with double quotes, and printable ASCII text up to 512 or 5120 characters. **NOTE:** In data mode, "BACKSPACE" can be used to cancel an ASCII character.

### **Examples**

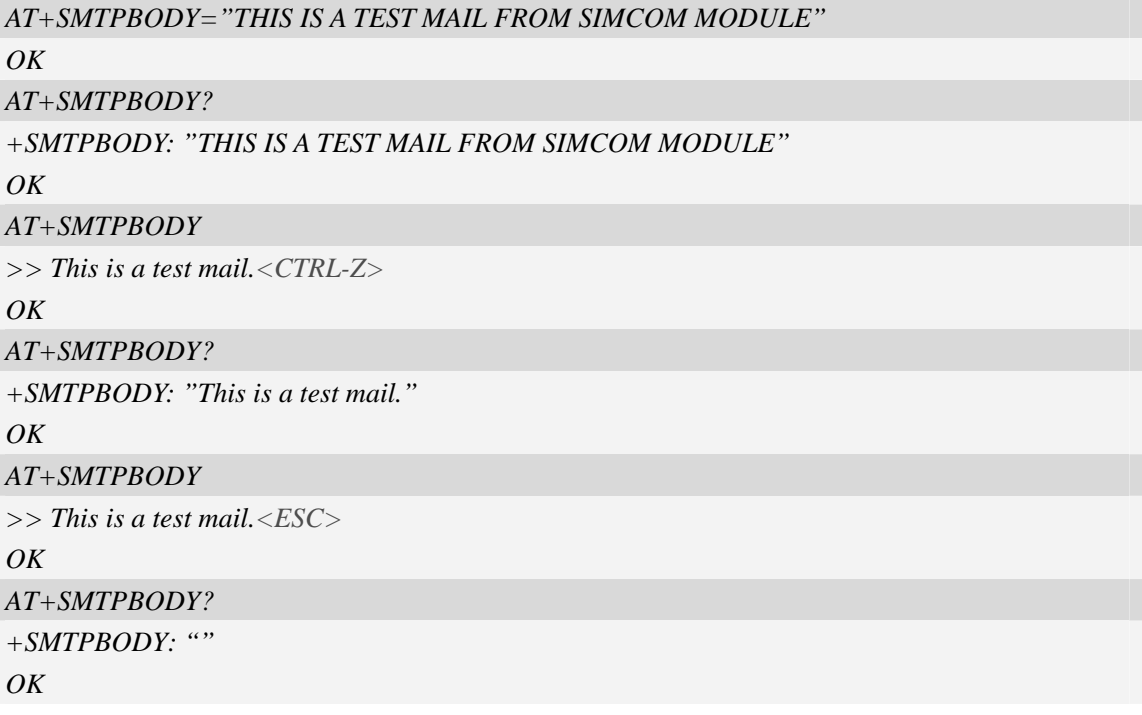

# **18.1.7 AT+SMTPBCH E-mail body character set**

#### **Description**

This synchronous command is used to set the body character set of e-mail. If the process of sending an e-mail is ongoing, the command will return "ERROR" directly. Read command returns current e-mail body character set.

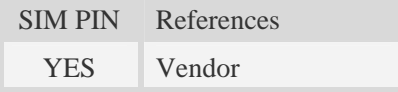

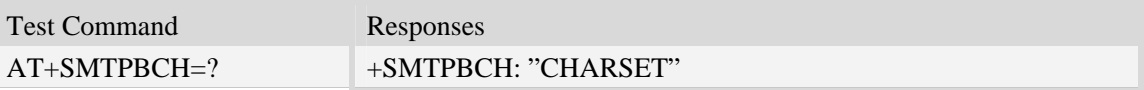

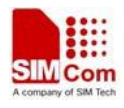

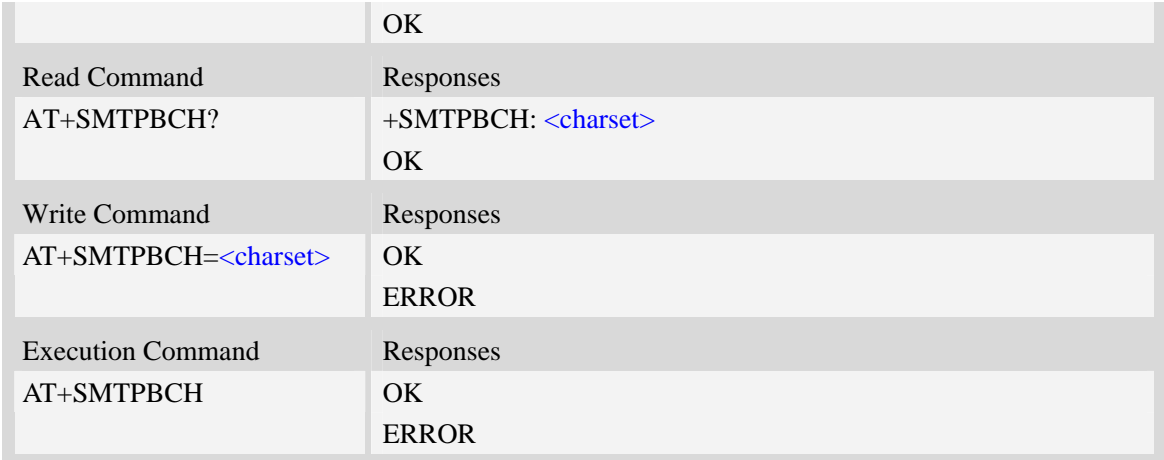

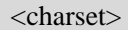

E-mail body character, string with double quotes. By default, it is "utf-8". The maximum length is 30 bytes.

### **Examples**

*AT+SMTPBCH=? +SMTPBCH: "CHARSET" OK AT+SMTPBCH="gb2312" OK AT+SMTPBCH? +SMTPBCH: "gb2312" OK* 

### **18.1.8 AT+SMTPFILE Select attachment**

#### **Description**

The synchronous command is used to select file as e-mail attachment. If the process of sending an e-mail is ongoing, the command will return "ERROR" directly.

Read command returns current all selected attachments with full path.

Execute command will clear all attachments.

**NOTE:** After an e-mail is sent successfully, attachment will be cleared, if unsuccessfully, it won't be cleared. The same file can't be selected twice.

AT+SMTPFILE=<index> is used to delete the relevant attachments.

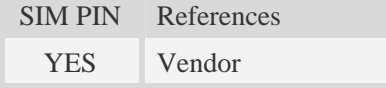

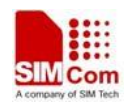

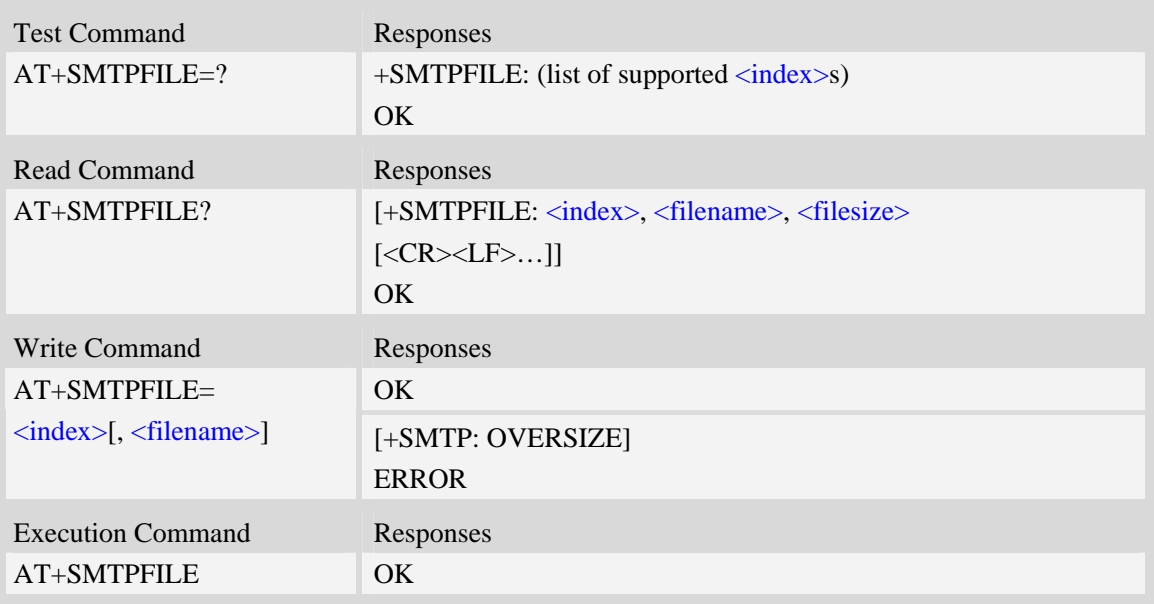

<index>

Index for attachments, from 1 to 10. According to the sequence of  $\langle$ index>, SMTP client will encode and send all attachments.

<filename>

String type with double quotes, the name of a file which is under current directory (refer to file system commands). SMTP client doesn't allow two attachments with the same file name. For write command, if the file name contains non-ASCII characters, this parameter should contain a prefix of {non-ascii}.

<filesize>

File size in decimal format. The total size of all attachments can't exceed 10MB.

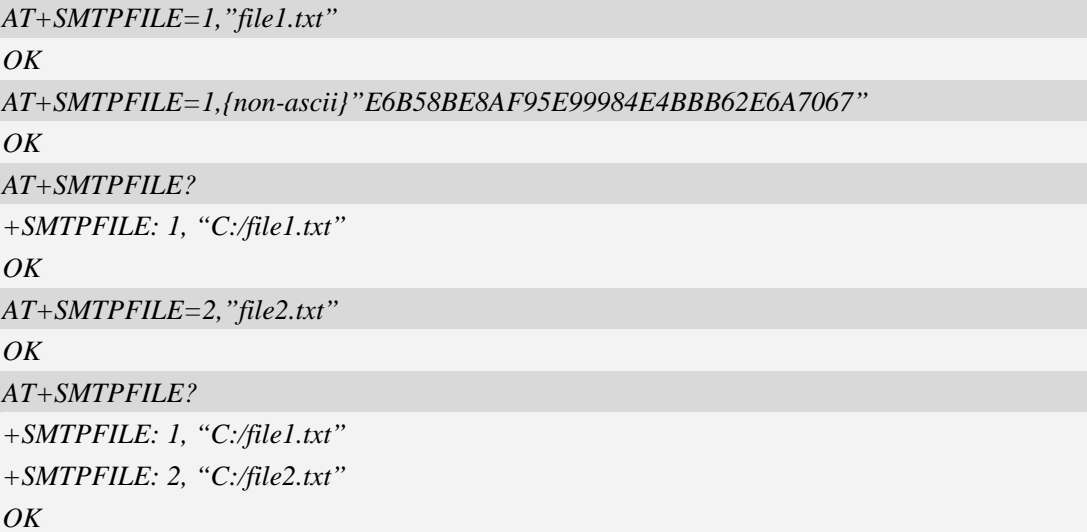

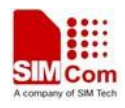

# **18.1.9 AT+SMTPSEND Initiate session and send e-mail**

### **Description**

This asynchronous command is used to initiate TCP session with SMTP server and send an e-mail after all mandatory parameters have been set correctly. After SMTP client has connected with specified SMTP server and SMTP client receives an indication that indicates SMTP server is working well, the command will return "+SMTP: OK", but it doesn't indicate that the e-mail is already sent successfully.

After the e-mail is sent and the session is closed, an Unsolicited Result Code (URC) will be returned to TE, "+SMTP: SUCCESS" indicates the e-mail is sent successfully, and other URCs indicate a failed result and the session is closed.

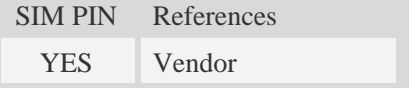

### **Syntax**

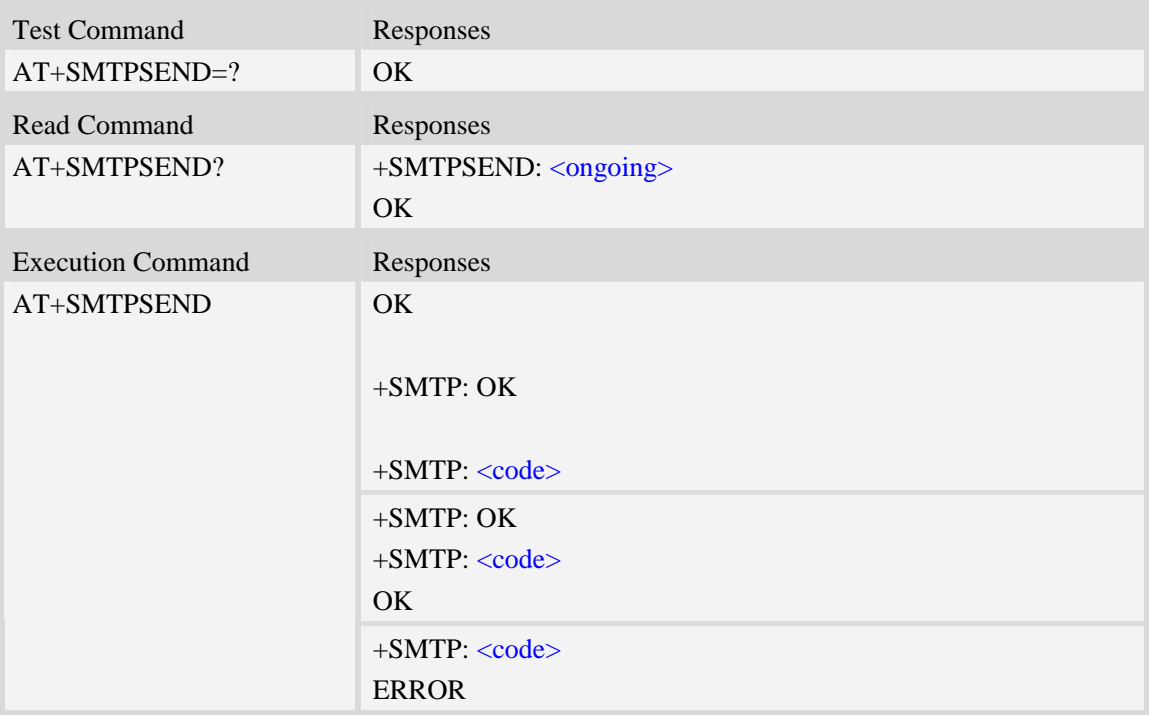

### **Defined values**

#### <ongoing>

Whether or not an e-mail is sent in process. If the process of sending an e-mail is ongoing, SMTP client can't send the e-mail again.

- 0 Not ongoing.
- 1 Ongoing.

<code></code>

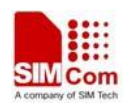

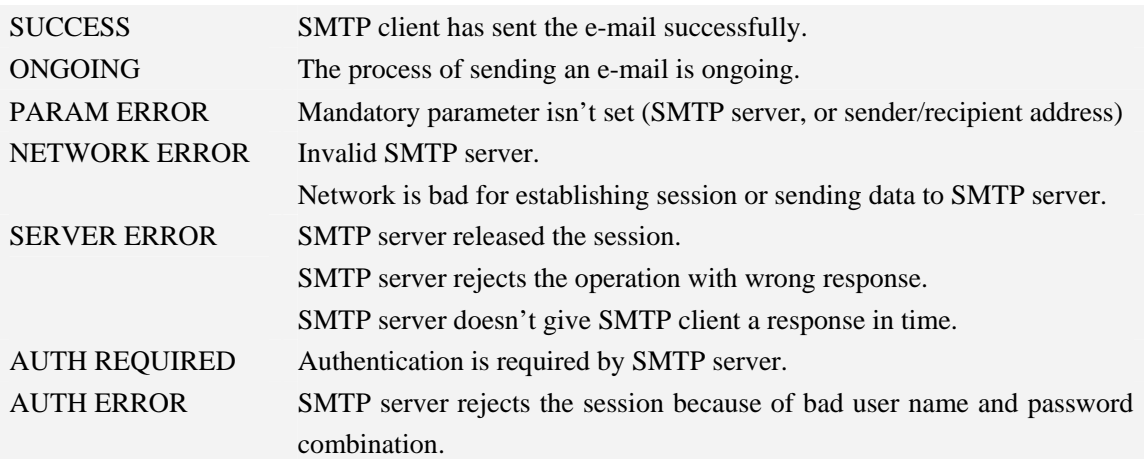

# **Examples**

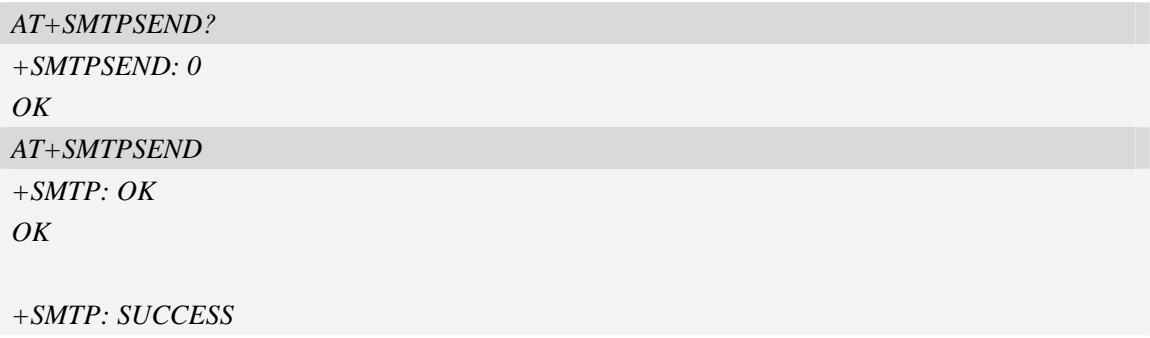

# **18.1.10 AT+SMTPSTOP Force to stop sending e-mail**

# **Description**

The synchronous command is used to force to stop sending e-mail and close the TCP session while sending an e-mail is ongoing. Otherwise, the command will return "ERROR" directly.

SIM PIN References YES Vendor

# **Syntax**

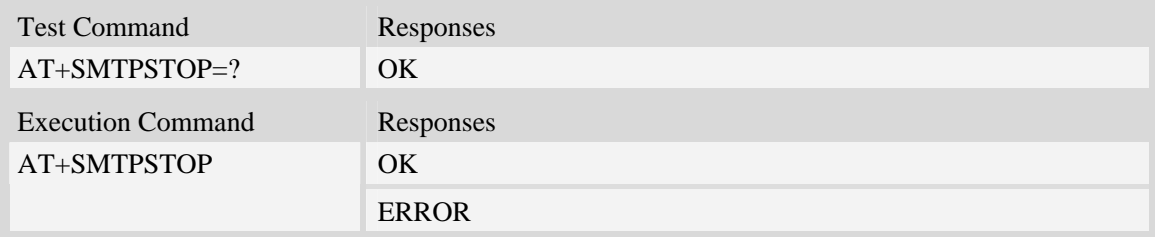

## **Examples**

*AT+SMTPSEND?* 

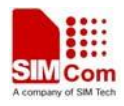

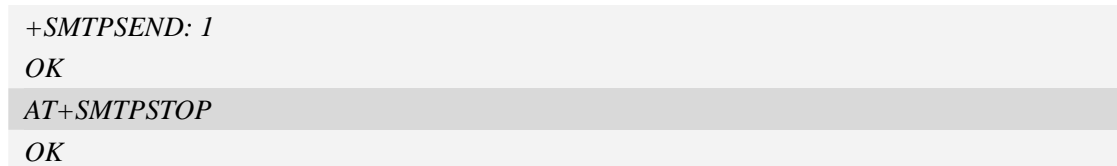

# **18.2 Post Office Protocol 3 Service**

# **18.2.1 AT+POP3SRV POP3 server and account**

### **Description**

This synchronous command is used to set all parameters to get and e-mail from POP3 server, including server address, port number, user name and password. If POP3 client isn't free, the command will return "ERROR" directly.

Read command returns current all information about POP3 server and account.

Execution command will clear POP3 server address, user name and password, and set server's port number as default value.

**NOTE:** After an e-mail is sent successfully or unsuccessfully, POP3 server and account information won't be cleared.

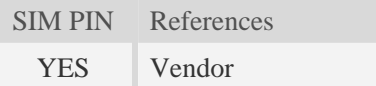

## **Syntax**

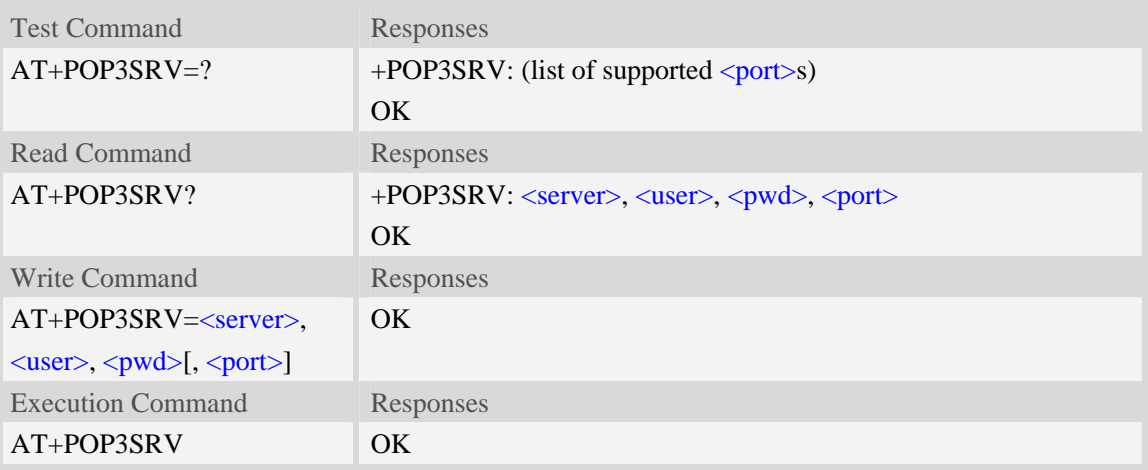

# **Defined values**

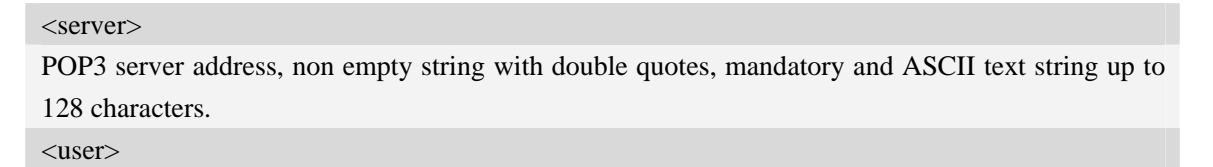

User name to log in POP3 server, non empty string with double quotes, and up to 128 characters. <pwd>

Password to log in POP3 server, string with double quotes, and up to 128 characters.

<port>

Port number of POP3 server in decimal format, from 1 to 65535, and default port is 110 for POP3.

### **Examples**

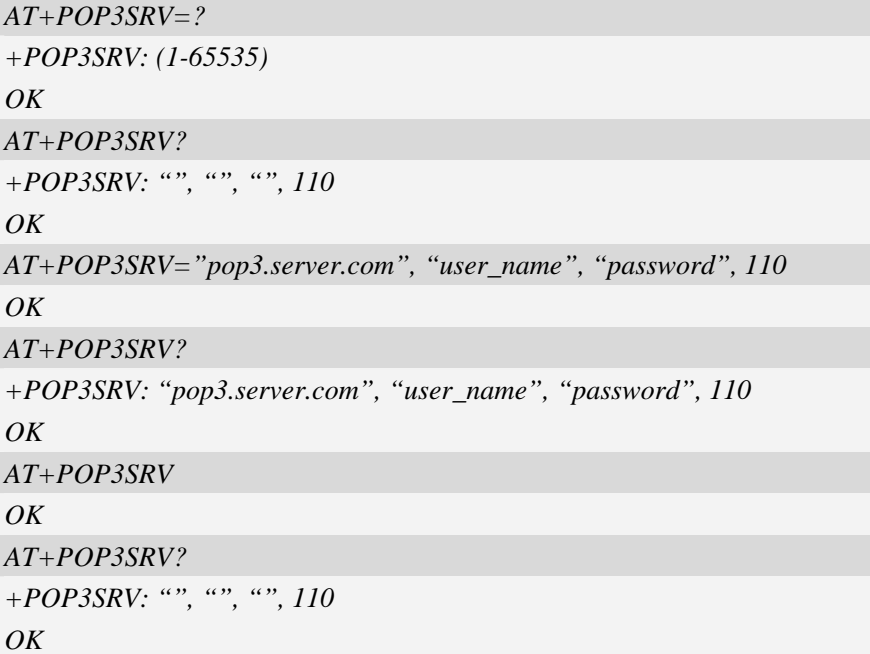

# **18.2.2 AT+POP3IN Log in POP3 server**

### **Description**

This asynchronous command is used to log in POP3 server and establish a session after POP3 server and account information are set rightly. If the POP3 client logs in POP3 server successfully, the response "+POP3: SUCCESS" will be returned to TE; if no POP3 operation for a long time after the session is ready, POP3 server may release the session.

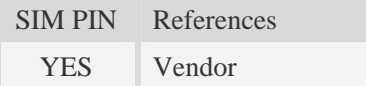

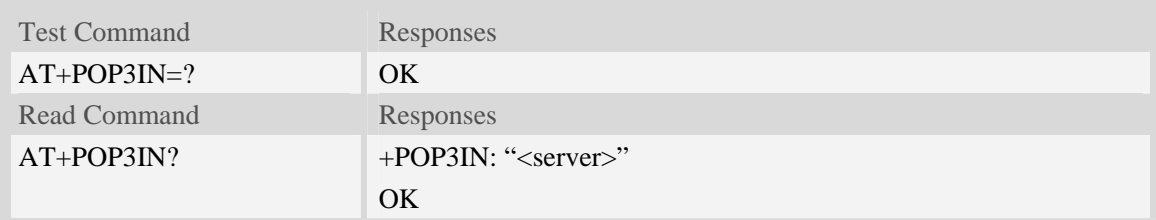

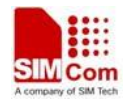

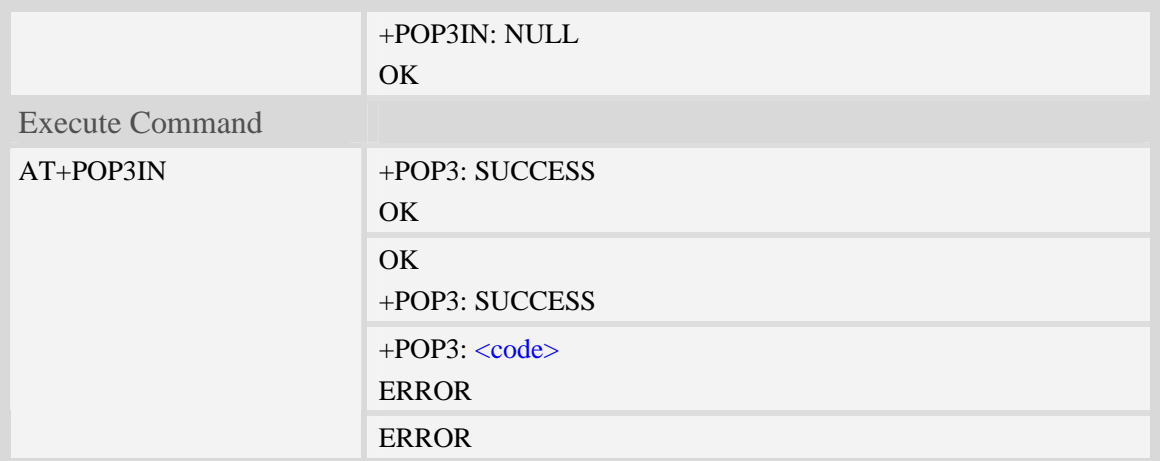

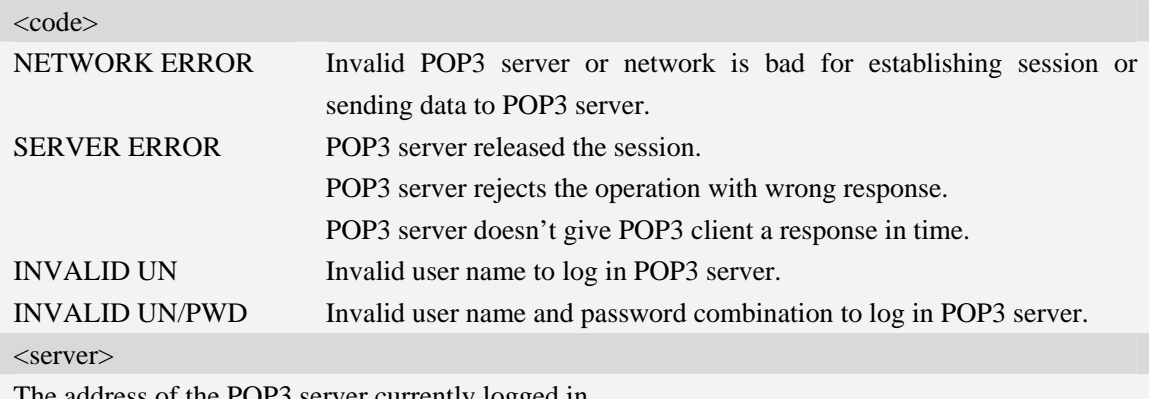

The address of the POP3 server currently logged in.

## **Examples**

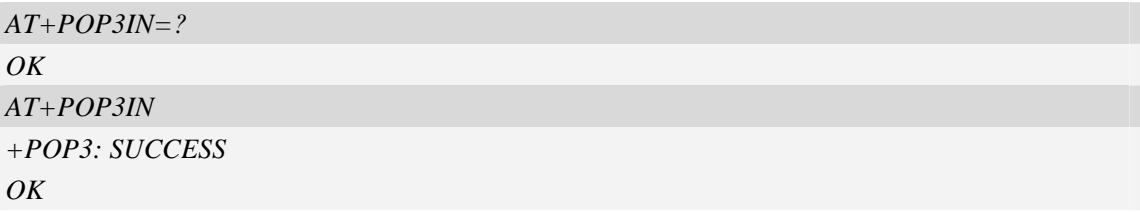

# **18.2.3 AT+POP3NUM Get e-mail number and total size**

### **Description**

This asynchronous command is used to get e-mail number and total size on the specified POP3 server after the POP3 client logs in POP3 server successfully and no other POP3 operation is ongoing.

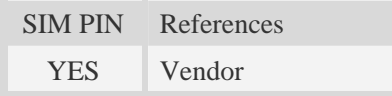

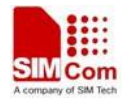

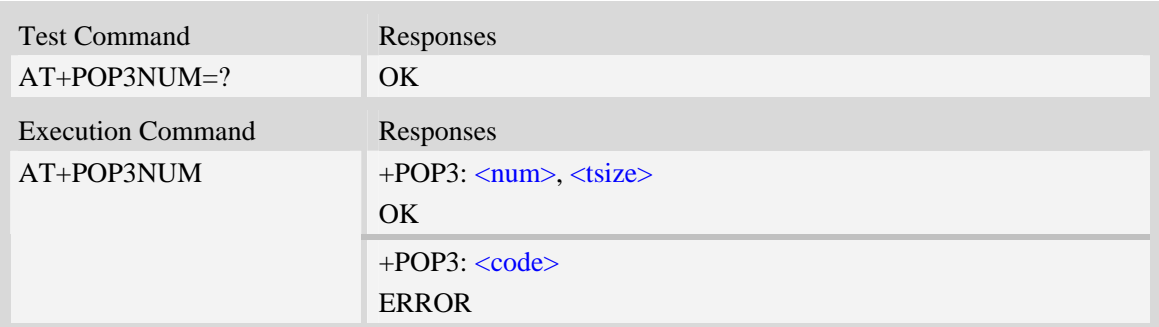

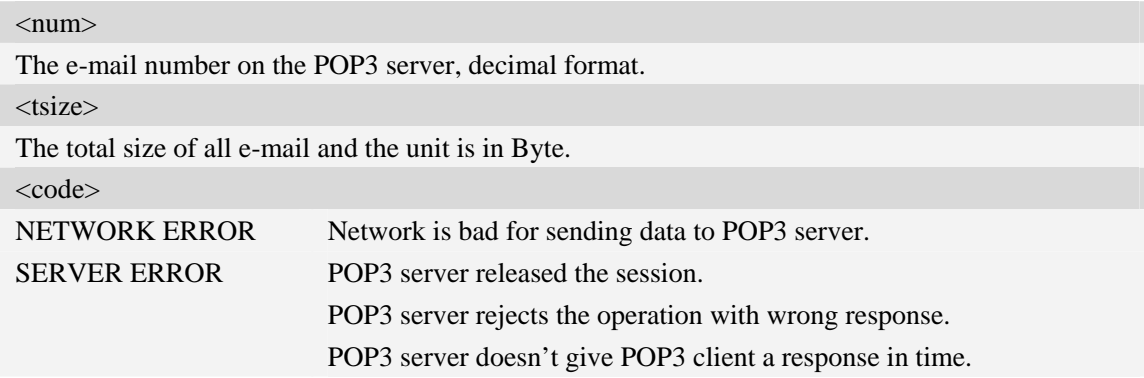

### **Examples**

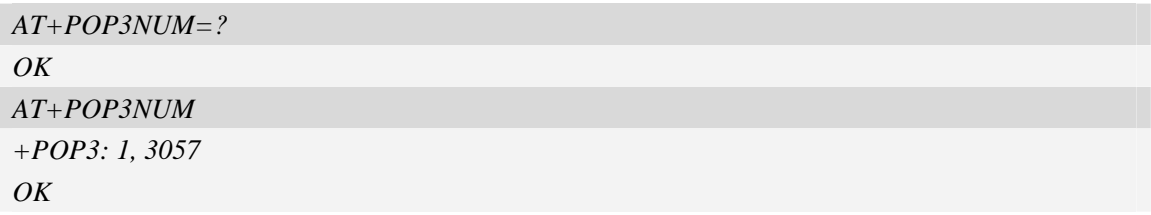

# **18.2.4 AT+POP3LIST List e-mail ID and size**

#### **Description**

This asynchronous command is used to list e-mail number and total size, e-mail ID and each e-mail's size after the POP3 client logs in POP3 server successfully and no other POP3 operation is ongoing. The e-mail ID may be used to do those operations: get e-mail header, get the whole e-mail, and mark an e-mail to delete from POP3 server.

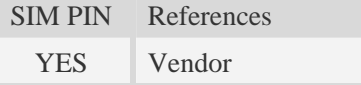

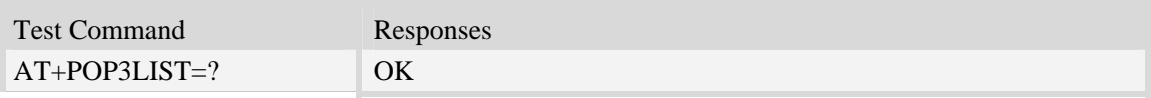

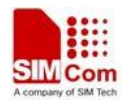

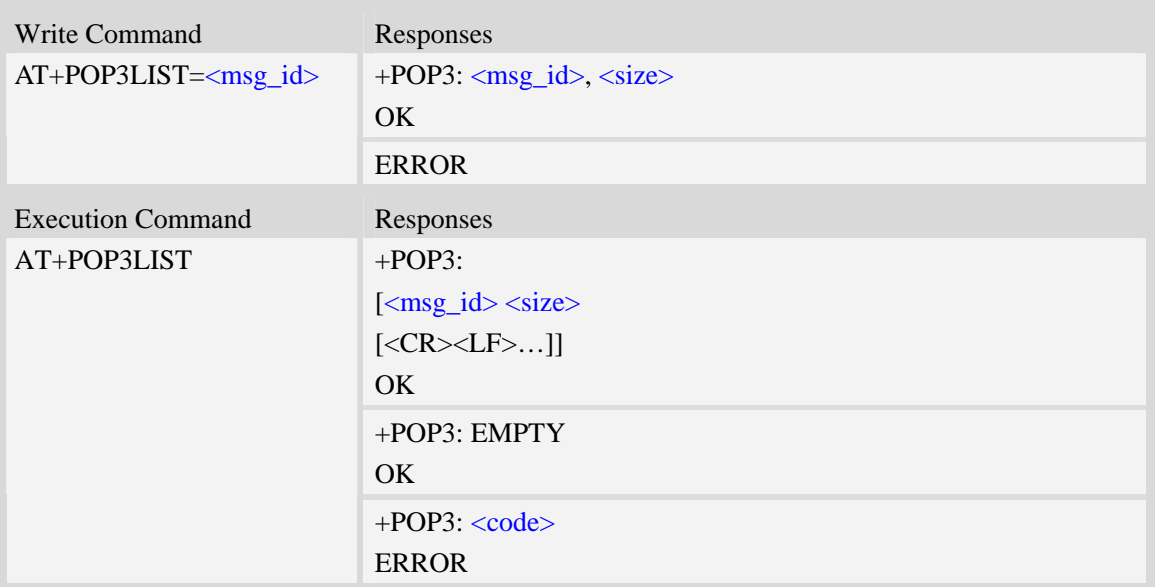

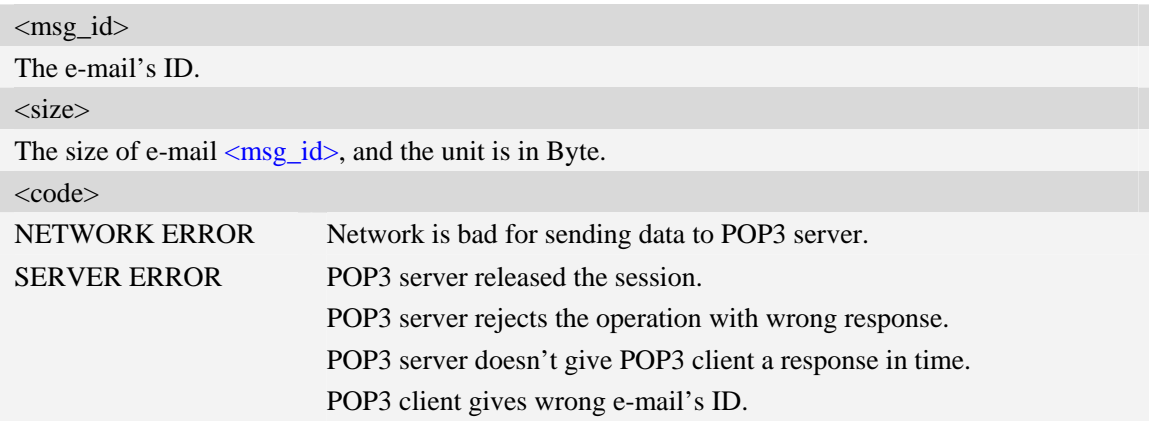

# **Examples**

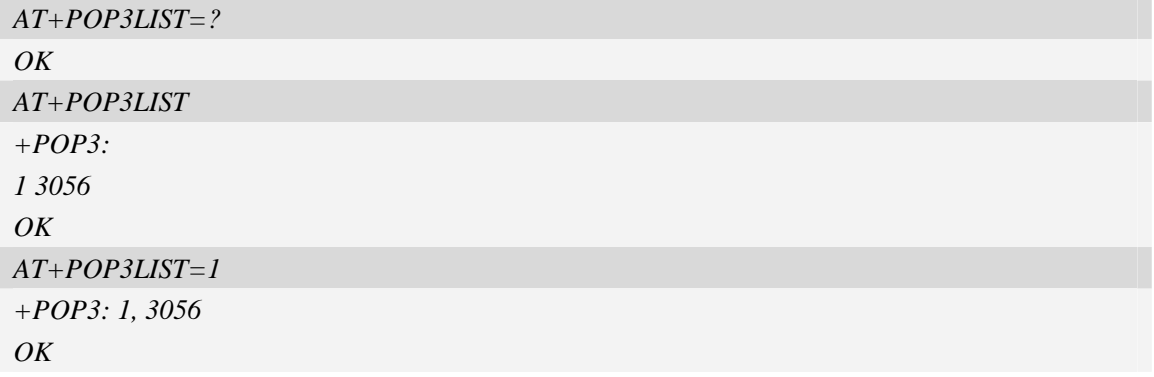

# **18.2.5 AT+POP3HDR Get e-mail header**

# **Description**

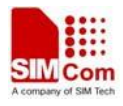

This asynchronous command is used to retrieve e-mail's sender address, date and sender address, which are present in the mail's header.

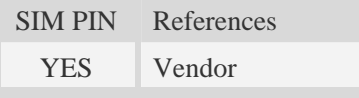

# **Syntax**

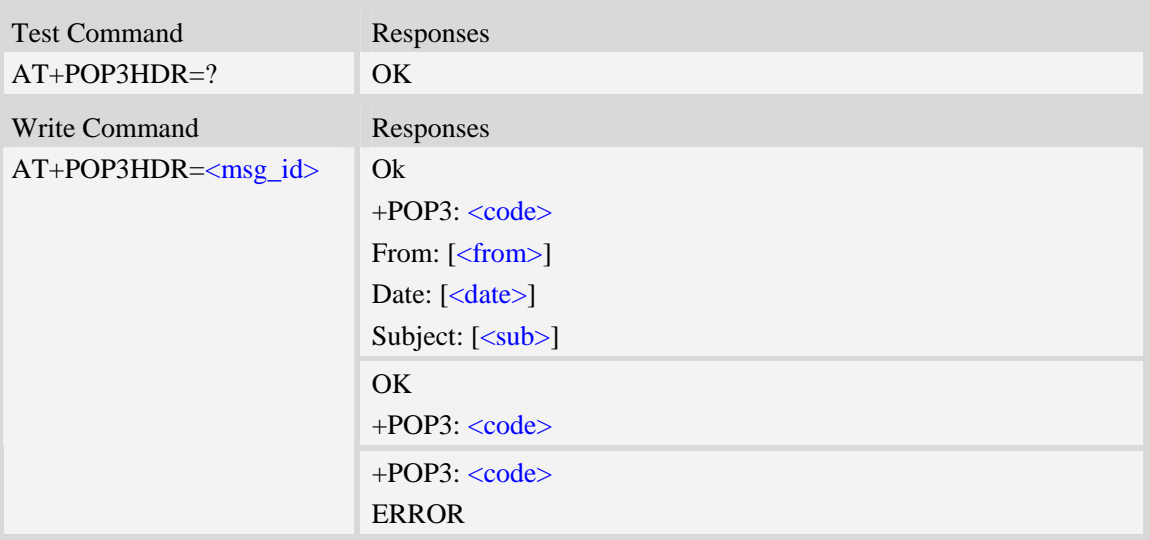

## **Defined values**

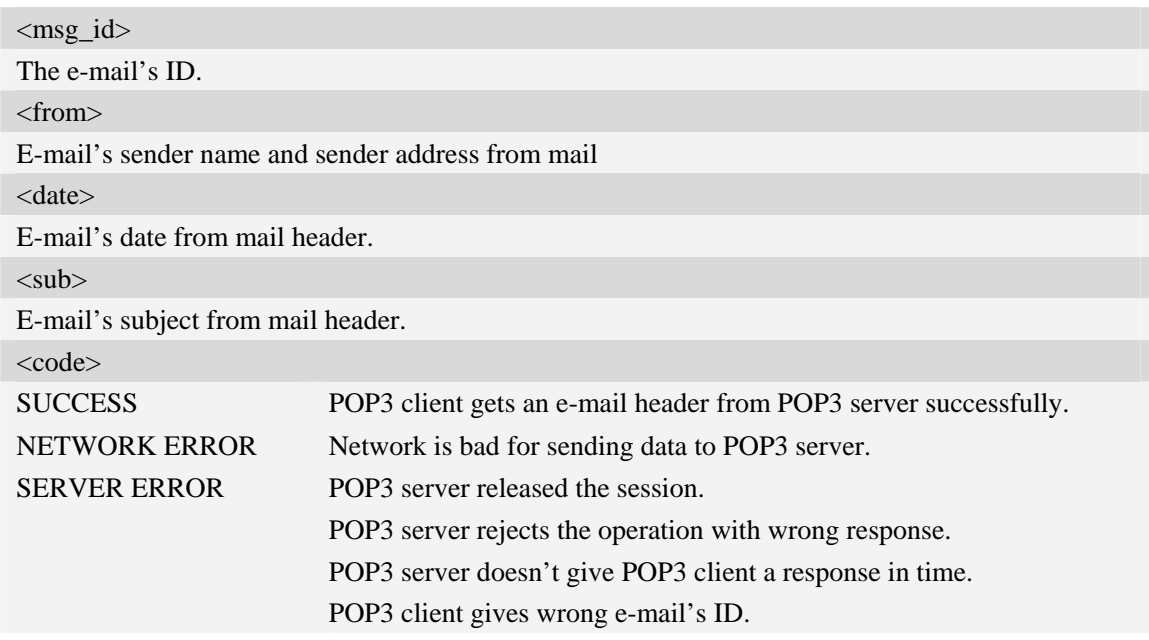

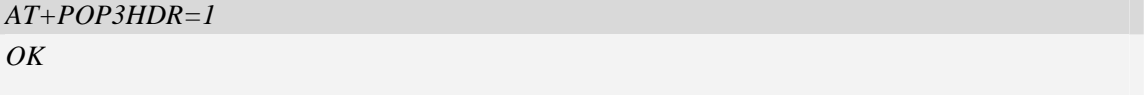

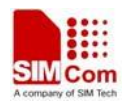

*+POP3: SUCCESS From: lin <mail\_simcom@126.com> Date: Mon, 4 Mar 2013 17:26:55 +0800 (CST) Subject: test* 

# **18.2.6 AT+POP3GET Get an e-mail from POP3 server**

# **Description**

This command is used to retrieve specified e-mail from the POP3 server. After retrieving an e-mail successfully, POP3 client will create a directory and save the e-mail's header and body into file system as file "EmailYYMMDDHHMMSS*XYZ*.TXT", and save each attachment as a file under the same directory.

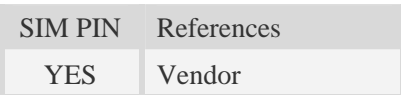

# **Syntax**

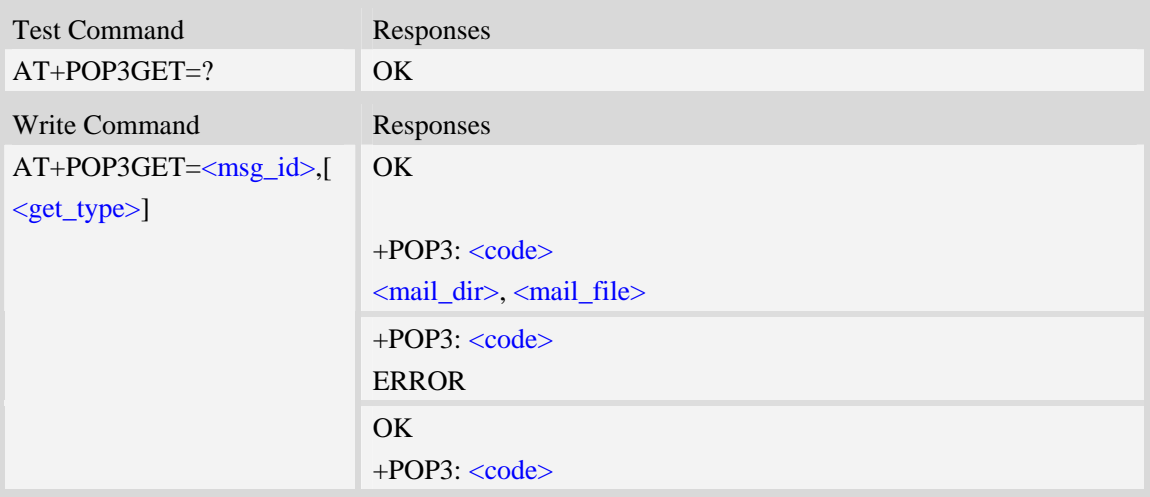

### **Defined values**

<msg\_id> The e-mail's ID. <mail\_dir>

The directory for e-mail and attachment, string type without double quotes and the format is "YYMMDDHHMMSS" which is generated according to module's RTC.

According to the setting of command +FSLOCA (refer to file system commands), TE can select the location (local file system or storage card) in which POP3 client saves e-mail file and attachment. <mail\_file>

If the <get\_type> is 1 or 3, it is the file to save e-mail's header and body, string type without double quotes. Usually, this file name is "EMAIL110511102353000.TXT", and if e-mail includes an attachment whose name is the same as the e-mail file, the first twelve digits of the number in the e-mail is generated according to the module's RTC with format "YYMMDDHHMMSS" and the last three digits of the number in the e-mail file name will be increase by 1, usually it is "000" for the body file of the email. If the  $\leq$ get\_type> is 2, the  $\leq$ mail\_file> should be YYMMDDHHMMSS.eml. If the <get\_type> is 3, the eml file is not reported.

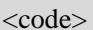

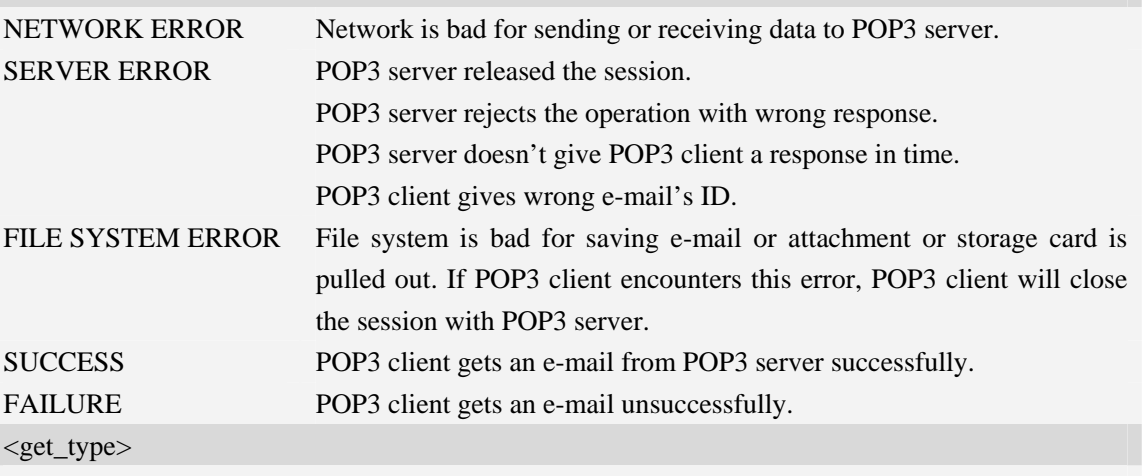

The type to save when getting message from POP3 server:

- $\frac{1}{1}$  Save parsed body file and attachments
- 2 Save the whole message as a ".eml" file.
- 3 Save the parsed body file, attachments and eml file.

# **Examples**

```
AT+POP3GET=1 
OK 
+POP3: SUCCESS 
C:/Email/090901120000/, EMAIL11090901120000000.TXT 
AT+POP3GET=1,2 
OK 
+POP3: SUCCESS 
C:/Email/090901120000/, 090901120000.eml 
AT+POP3GET=2 
OK 
+POP3: FAILURE
```
# **18.2.7 AT+POP3DEL Mark an e-mail to delete from POP3 server**

### **Description**

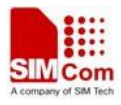

This asynchronous command is used to mark an e-mail to delete from POP3 server. The operation only marks an e-mail on the server to delete it, and after POP3 client logs out POP3 server and closes the session normally, the marked e-mail is deleted on the server. Otherwise, the e-mail isn't deleted.

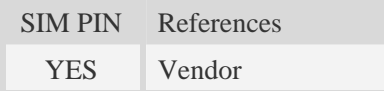

# **Syntax**

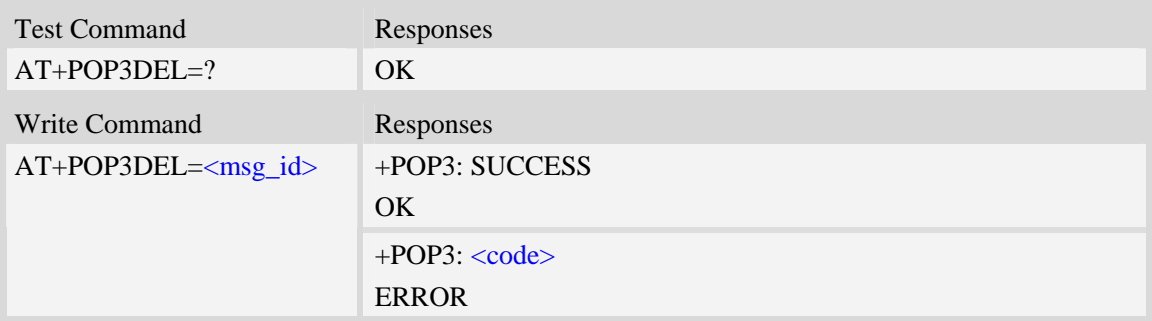

# **Defined values**

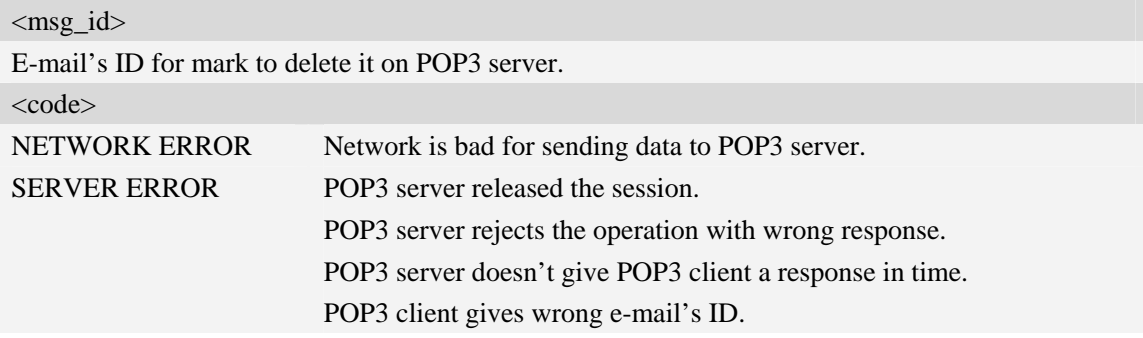

### **Examples**

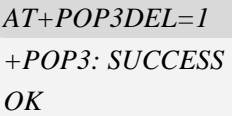

# **18.2.8 AT+POP3OUT Log out POP3 server**

### **Description**

This command is used to log out the POP3 server and close the session, and if there are some e-mails which are marked to delete, it also informs POP3 server to delete the marked e-mails.

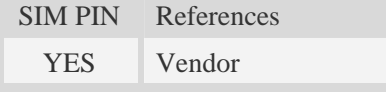

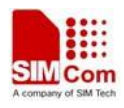

## **Syntax**

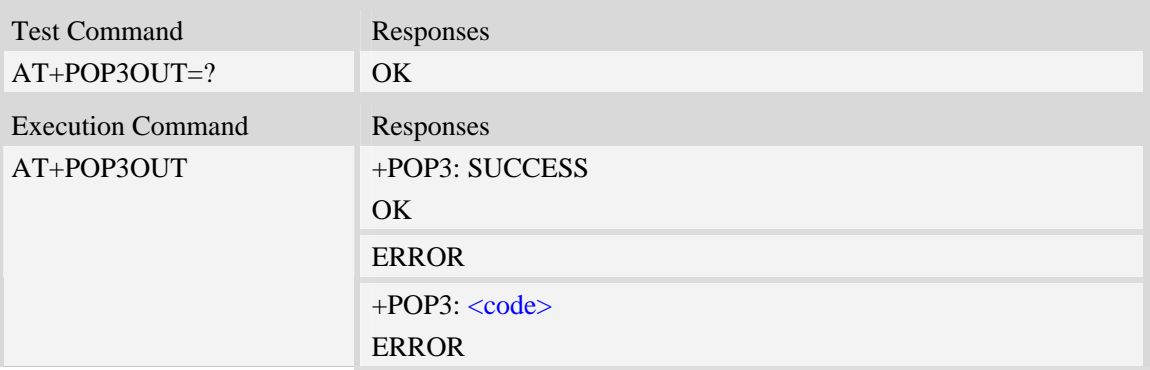

# **Defined values**

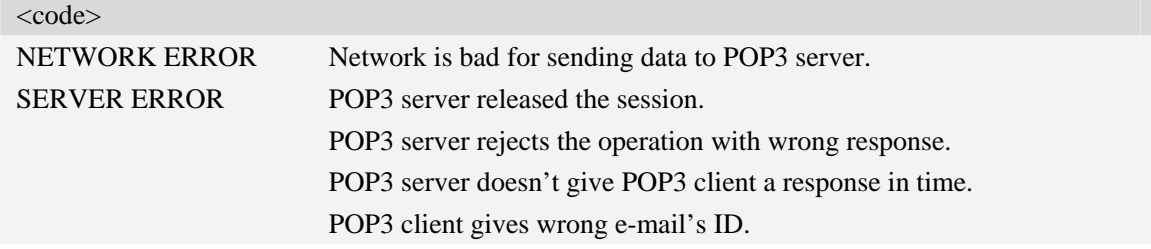

## **Examples**

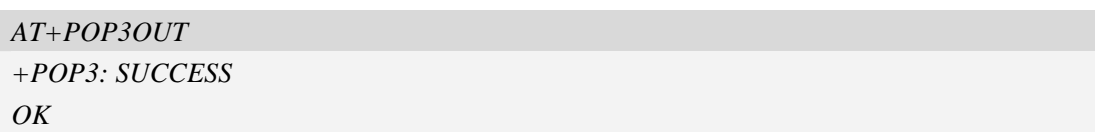

# **18.2.9 AT+POP3STOP Force to stop receiving e-mail/close the session**

### **Description**

This synchronous command is used to force to close the session, and if the process of receiving e-mail is ongoing, the command also stops the operation. Otherwise, the command will return "ERROR" directly. If an e-mail has been marked to delete, POP3 server won't delete the e-mail after the session is closed.

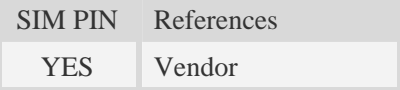

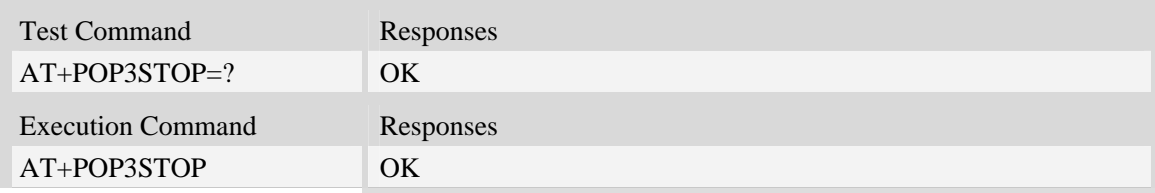

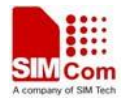

ERROR

### **Examples**

```
AT+POP3STOP 
OK
```
# **18.2.10 AT+POP3READ Read an e-mail from file system**

### **Description**

This command is used to read an e-mail from file system. If the process of receiving e-mail is ongoing, the command can't read an e-mail.

Execution command is used to read the e-mail which is received just now.

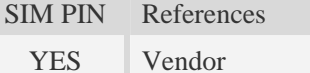

### **Syntax**

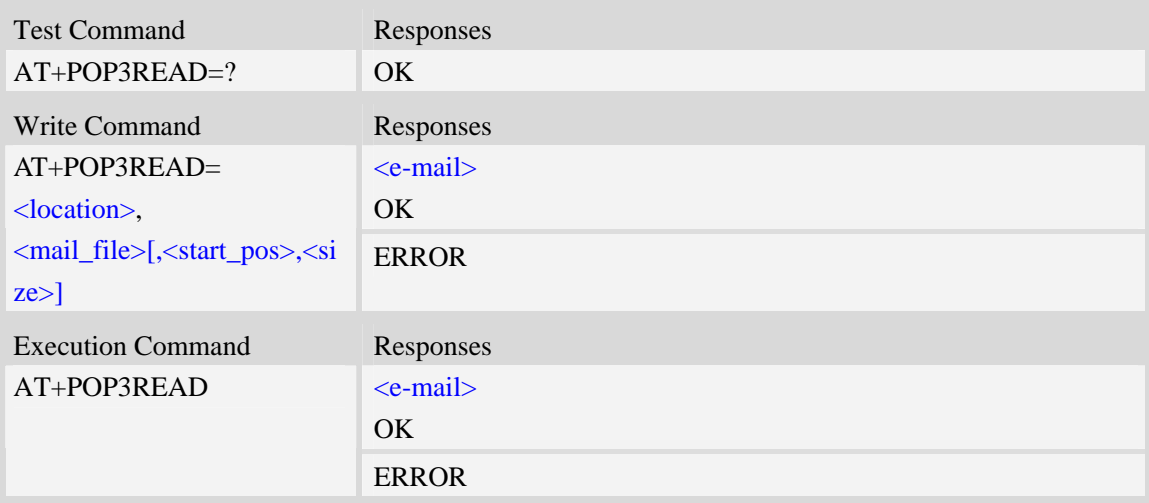

### **Defined values**

#### <location>

The location from which TE reads an e-mail.

- 0 Local file system.
- 1 SD CARD.

<mail\_file>

The e-mail's file name, string type with double quotes and including a directory name and a text file name separated by the list separator "/", e.g. "090901103000/EMAIL000.TXT".

<start\_pos>

The start position of the file to read.

 $<$ size $>$ 

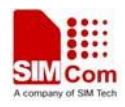

The num of bytes to read from file.

<e-mail>

The content of e-mail, including e-mail header and body.

## **Examples**

AT+POP3READ=0,"800106072758/EMAIL800106072758000.TXT" Subject: =?utf-8?B?TWFpbCBUZXN0?= Date: Mon, 02 Jul 2012 16:01:11 +0800 From: SIMCom-3G <hello@163.com> To: 3G-SIMCom <hello@163.com>

VGhpcyBpcyBhIHRlc3QgbWFpbCBmcm9tIExVQSB0ZXN0IHNjcmlwdC4=

**OK** AT+POP3READ=0,"1.txt",0,100

at+pop3read=0,"1.txt",0,100 From:  $= ?gb2312?B?v+zHrg==?=$  <service@account.99bill.com> Date: Sun, 6 Jan 2013 14:54:02 +0800 (CST) OK

# **18.3 File Transfer Protocol Service**

# **18.3.1 AT+CFTPPORT Set FTP server port**

### **Description**

This command is used to set FTP server port.

SIM PIN References YES Vendor

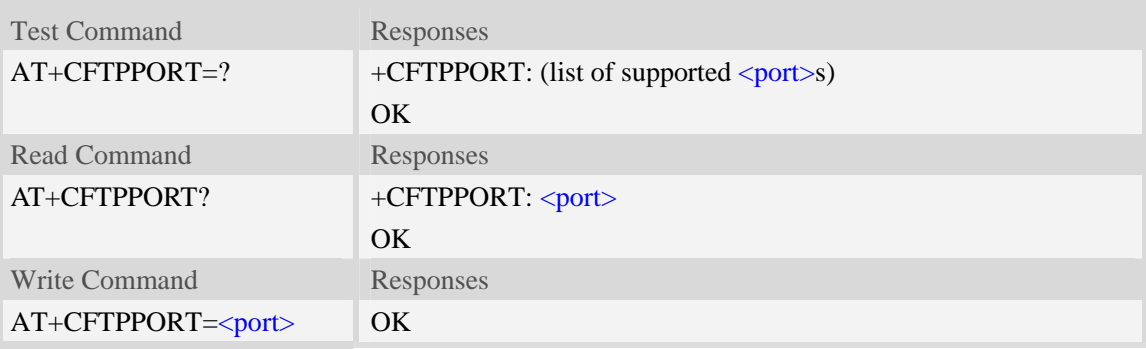

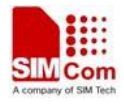

+CME ERROR

## **Defined values**

#### <port>

The FTP server port, from 1 to 65535, and default value is 21.

# **Examples**

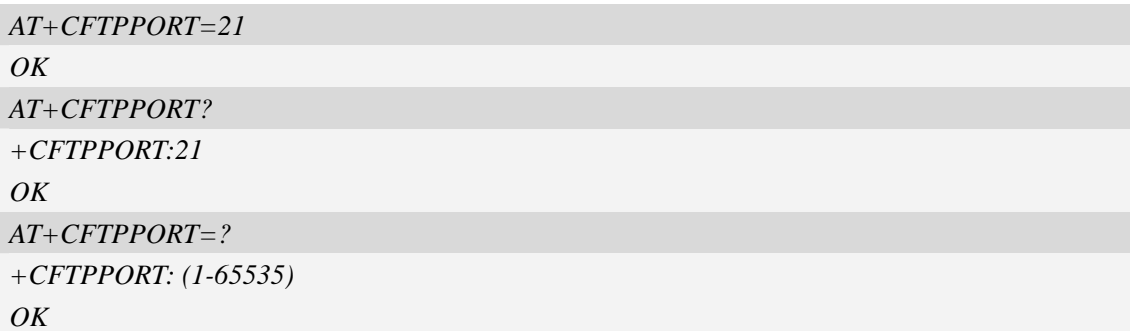

# **18.3.2 AT+CFTPMODE Set FTP mode**

# **Description**

This command is used to set FTP passive/proactive mode. Default is proactive mode.

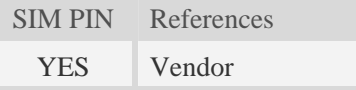

# **Syntax**

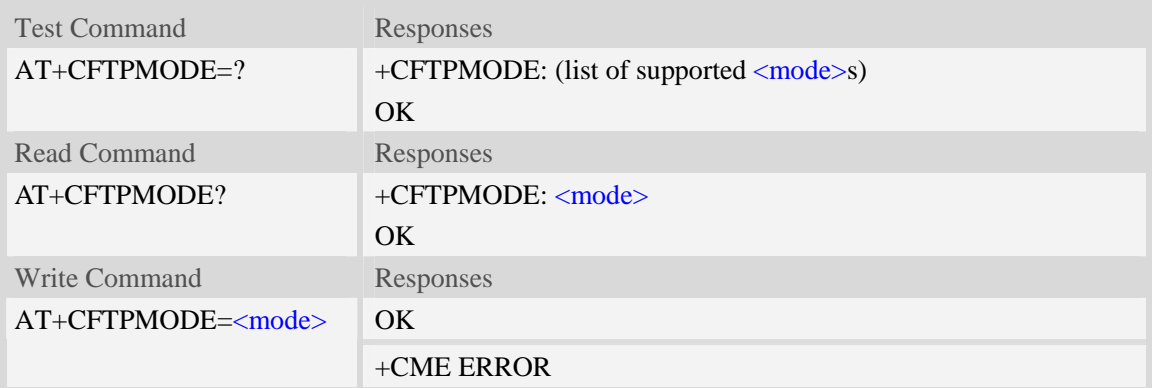

### **Defined values**

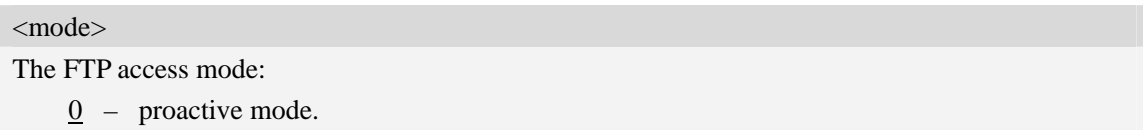

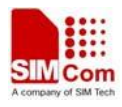

1 – passive mode.

# **Examples**

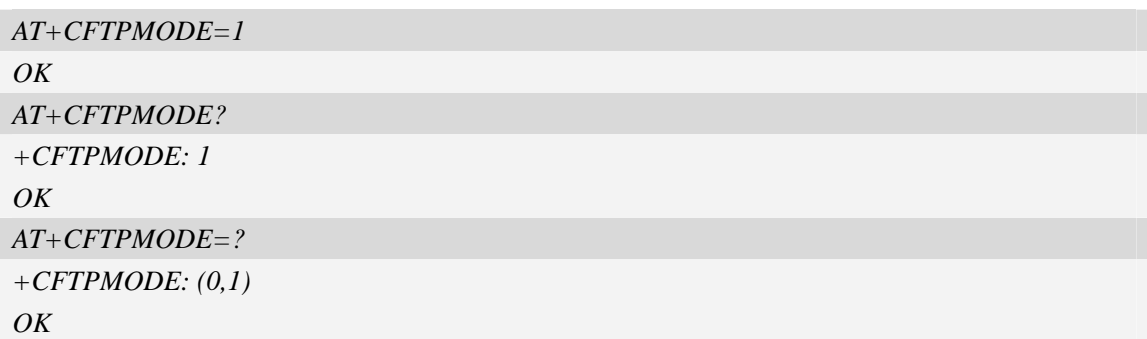

# **18.3.3 AT+CFTPTYPE Set FTP type**

# **Description**

This command is used to set FTP type. Default is binary type.

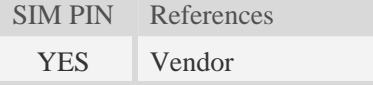

# **Syntax**

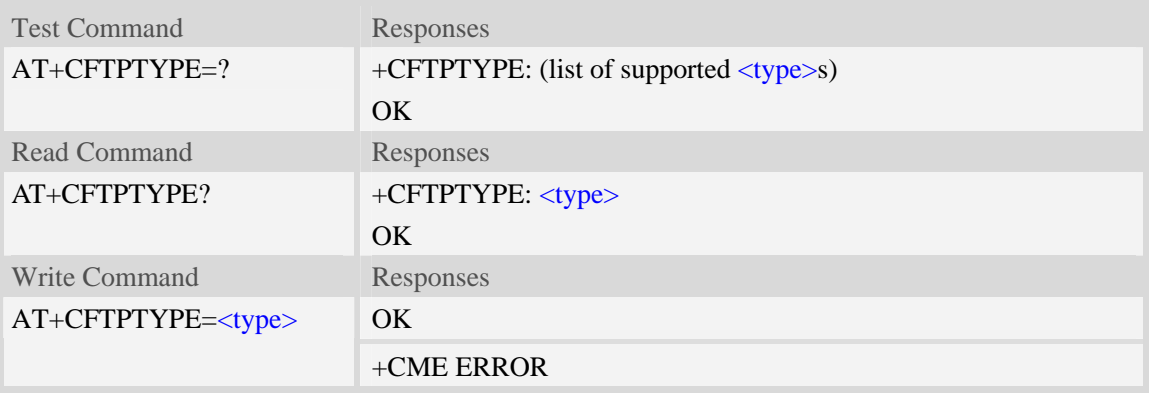

# **Defined values**

<type>

The FTP type:

 $I - \text{binary type}.$ 

A – ASCII type.

# **Examples**

*AT+CFTPTYPE=A OK* 

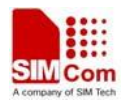

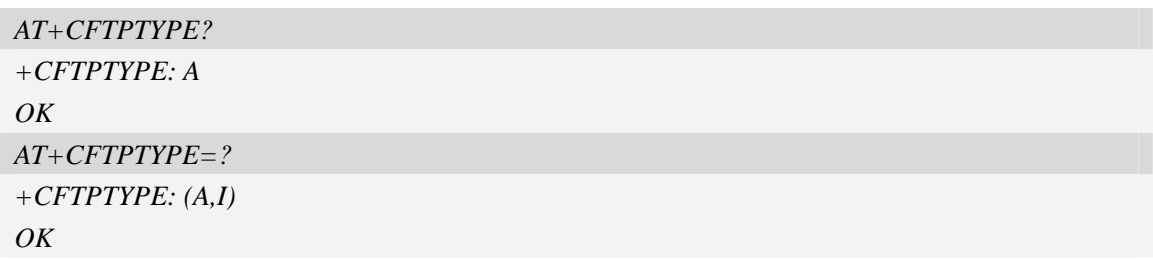

# **18.3.4 AT+CFTPSERV Set FTP server domain name or IP address**

### **Description**

This command is used to set FTP server domain name or IP address.

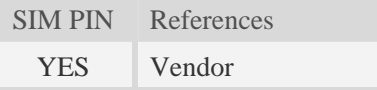

### **Syntax**

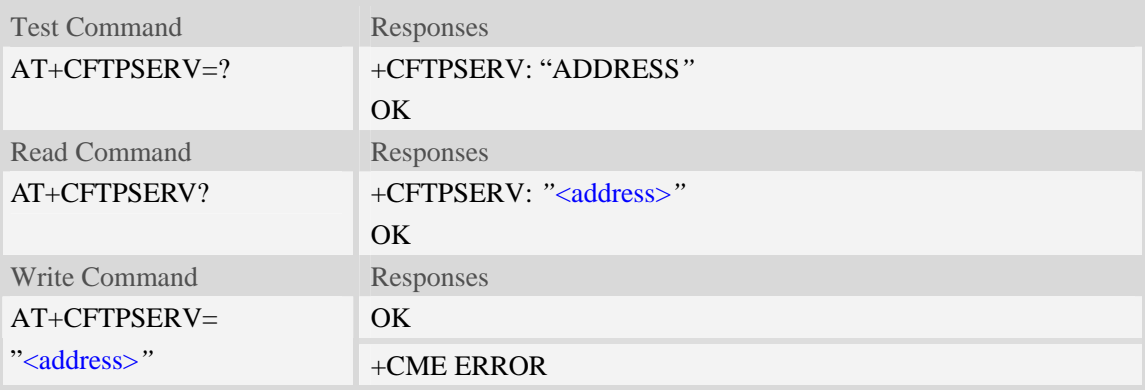

## **Defined values**

```
<address>
```
The FTP server domain name or IP address. The maximum length is 100.

```
AT+CFTPSERV="www.mydomain.com" 
OK 
AT+CFTPSERV? 
+CFTPSERV: "www.mydomain.com" 
OK 
AT+CFTPSERV=? 
+CFTPSERV: "ADDRESS" 
OK 
AT+CFTPSERV="10.0.0.127"
```
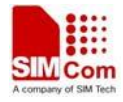

*OK* 

### **18.3.5 AT+CFTPUN Set user name for FTP access**

# **Description**

This command is used to set user name for FTP server access.

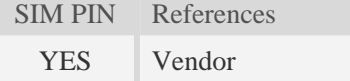

# **Syntax**

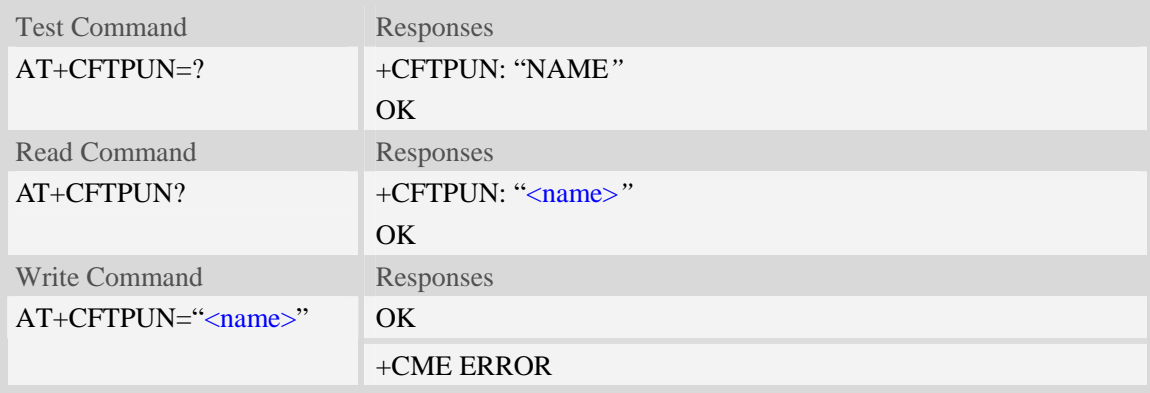

# **Defined values**

#### <name>

The user name for FTP server access. The maximum length is 30.

# **Examples**

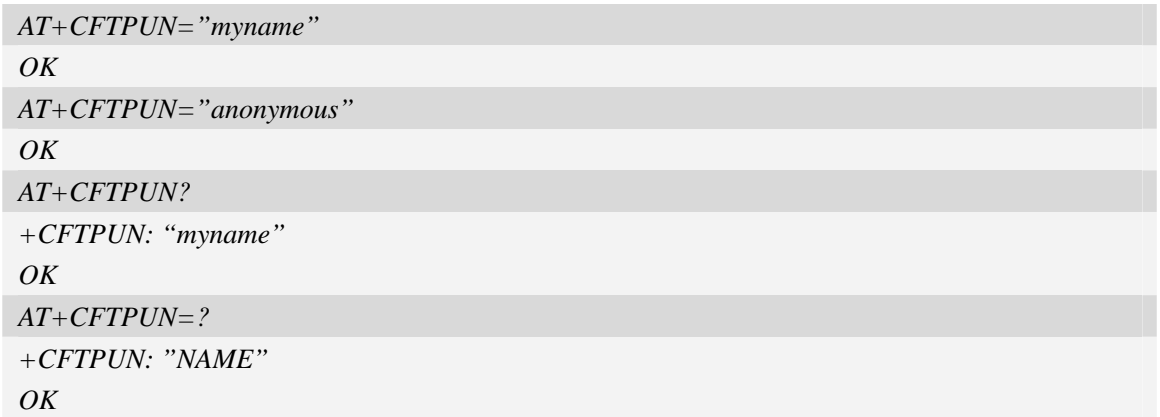

# **18.3.6 AT+CFTPPW Set user password for FTP access**

### **Description**

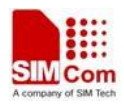

This command is used to set user password for FTP server access.

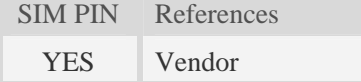

# **Syntax**

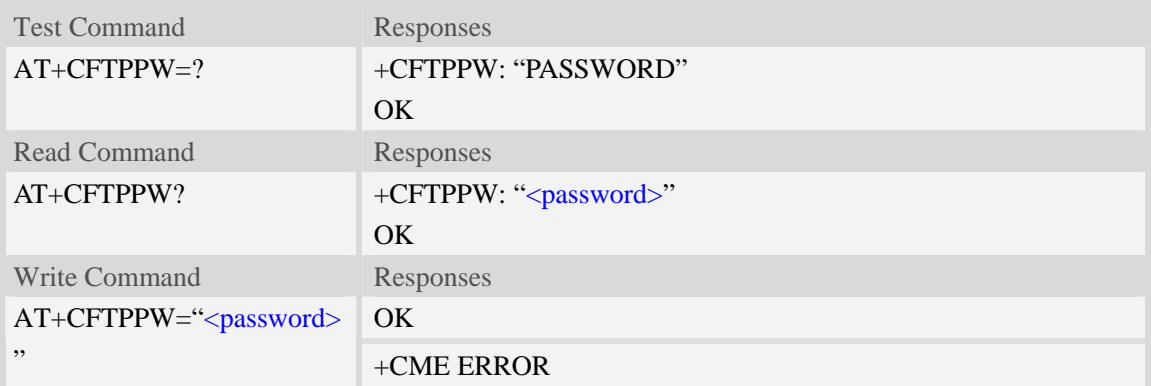

## **Defined values**

<password> The user password for FTP server access. The maximum length is 40.

## **Examples**

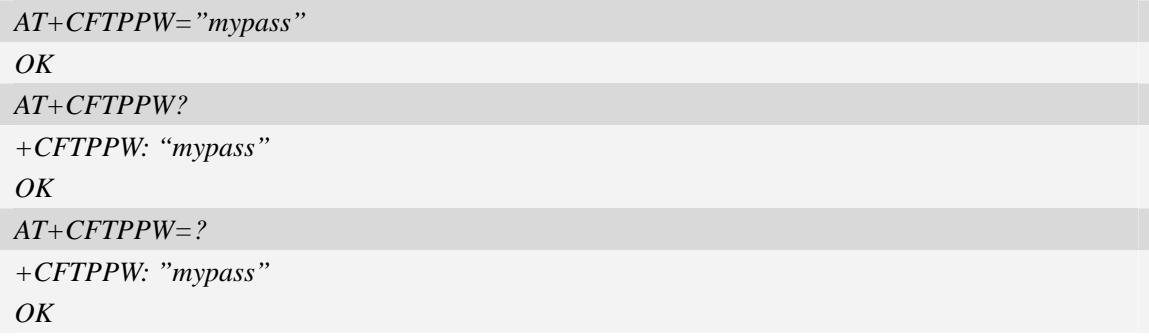

# **18.3.7 AT+CFTPGETFILE Get a file from FTP server to EFS**

### **Description**

This command is used to download a file from FTP server to module EFS.

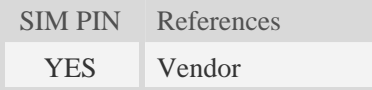

### **Syntax**

Test Command Responses

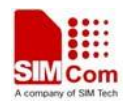

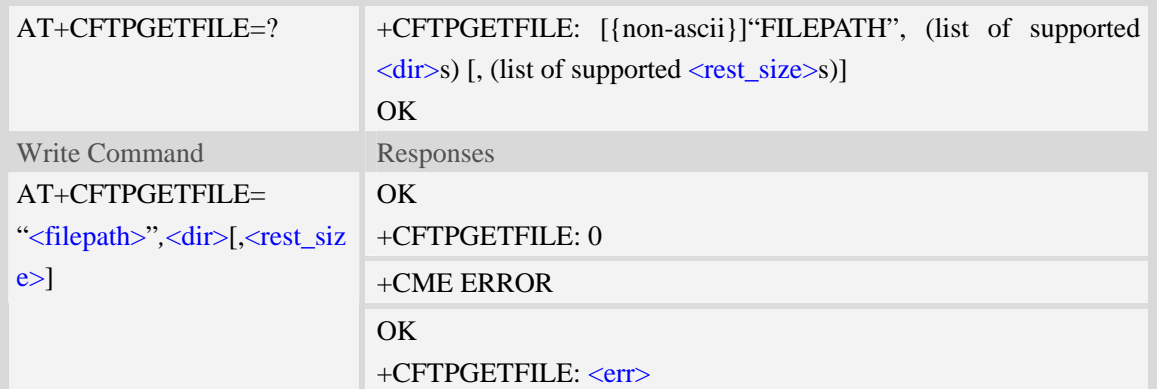

<filepath>

The remote file path. When the file path doesn't contain "/", this command transfers file from the current remote FTP directory. If the file path contains non-ASCII characters, the file path parameter should contain a prefix of {non-ascii}.

<dir>

The directory to save the downloaded file:

- 0 current directory [refer to AT+FSCD]
- 1 "*C:/Picture*" directory
- 2 "*C:/Video*" directory
- 3 "*C:/VideoCall*" directory
- 4 "*D:/Picture*" directory
- 5 "*D:/Video*" directory
- 6 "*D:/VideoCall*" directory
- 7 "C:/Audio" directory
- 8 "D:/Audio" directory

#### <rest\_size>

The value for FTP "REST" command which is used for broken transfer when transferring failed last time. It's range is 0 to 2147483647.

 $<$ err $>$ 

The error code of FTP operation.

```
AT+CFTPGETFILE="/pub/mydir/test1.txt",0 
OK 
… 
+CFTPGETFILE: 0 
AT+CFTPGETFILE=" test2.txt",0 
OK 
… 
+CFTPGETFILE: 0
```
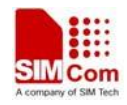

```
AT+CFTPGETFILE={non-ascii}" B2E2CAD42E747874",0 
OK 
… 
+CFTPGETFILE: 0
```
# **18.3.8 AT+CFTPPUTFILE Upload a file from module EFS to FTP server**

## **Description**

This command is used to upload a file from the module EFS to FTP server.

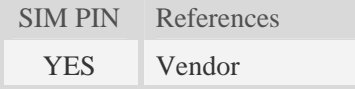

### **Syntax**

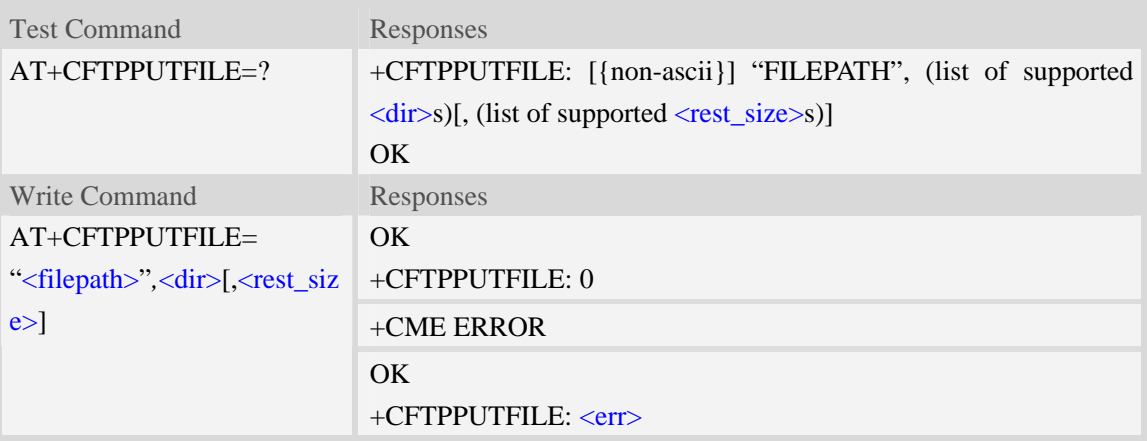

# **Defined values**

#### <filepath>

The remote file path. When the file path doesn't contain "/", this command transfers file to the current remote FTP directory. If the file path contains non-ASCII characters, the file path parameter should contain a prefix of {non-ascii}.

<dir>

The directory that contains the file to be uploaded:

- 0 current directory [refer to AT+FSCD]
- 1 "*C:/Picture*" directory
- 2 "*C:/Video*" directory
- 3 "*C:/VideoCall*" directory
- 4 "*D:/Picture*" directory
- 5 "*D:/Video*" directory
- 6 "*D:/VideoCall*" directory
- 7 "C:/Audio" directory
- 8 "D:/Audio" directory

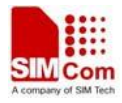

<rest\_size>

The value for FTP "REST" command which is used for broken transfer when transferring failed last time. It's range is 0 to 2147483647.

 $<$ err $>$ 

The error code of FTP operation.

### **Examples**

```
AT+CFTPPUTFILE="/pub/mydir/test1.txt",0, 10 
OK 
+CFTPPUTFILE: 0 
AT+CFTPPUTFILE=" test2.txt",0 
OK 
… 
+CFTPPUTFILE: 0 
AT+CFTPPUTFILE={non-ascii}" B2E2CAD42E747874",0 
OK 
… 
+CFTPPUTFILE: 0
```
# **18.3.9 AT+CFTPGET Get a file from FTP server and output it to SIO**

#### **Description**

This command is used to get a file from FTP server and output it to serial port. This command may have a lot of DATA transferred to DTE using serial port, The AT+CATR command is recommended to be used.

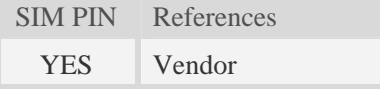

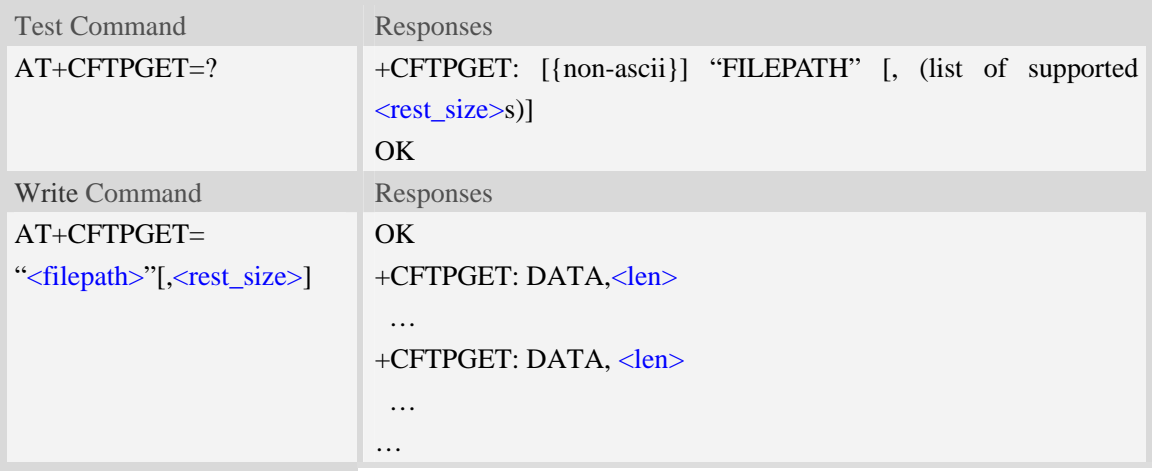

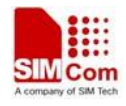

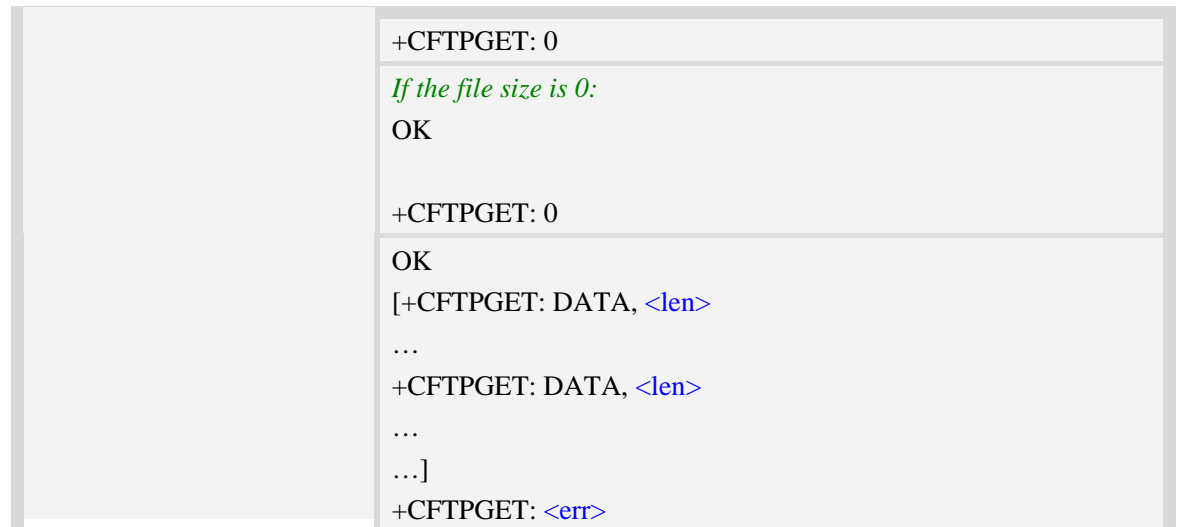

#### <filepath>

The remote file path. When the file path doesn't contain "/", this command transfer file from the current remote FTP directory. If the file path contains non-ASCII characters, the file path parameter should contain a prefix of {non-ascii}.

<rest\_size>

The value for FTP "REST" command which is used for broken transfer when transferring failed last time. It's range is 0 to 2147483647.

<len>

The length of FTP data contained in this packet.

 $<$ err $>$ 

The error code of FTP operation.

```
AT+CFTPGET="/pub/mydir/test1.txt", 10 
OK 
+CFTPGET: DATA, 1020, 
… 
+CFTPGET: DATA, 1058, 
… 
… 
+CFTPGET: 0 
AT+CFTPGET={non-ascii}"/2F74657374646972/B2E2CAD42E747874" 
OK 
+CFTPGET: DATA, 1020, 
… 
+CFTPGET: 0 
AT+CFTPGET=?
```
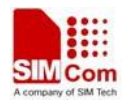

```
+CFTPGET: [{non-ascii}]"FILEPATH" [,(0-2147483647)] 
OK
```
# **18.3.10 AT+CFTPPUT Upload the DATA from SIO to FTP server**

## **Description**

This command is used to upload the DATA from serial port to FTP server as a file . Each <Ctrl+Z> character present in the data flow of serial port when downloading FTP data will be coded as <ETX><Ctrl+Z>. Each <ETX> character will be coded as <ETX><ETX>. Single <Ctrl+Z> means end of the FTP data.

 $\langle ETX \rangle$  is 0x03, and  $\langle Ctr1+Z \rangle$  is 0x1A.

SIM PIN References YES Vendor

## **Syntax**

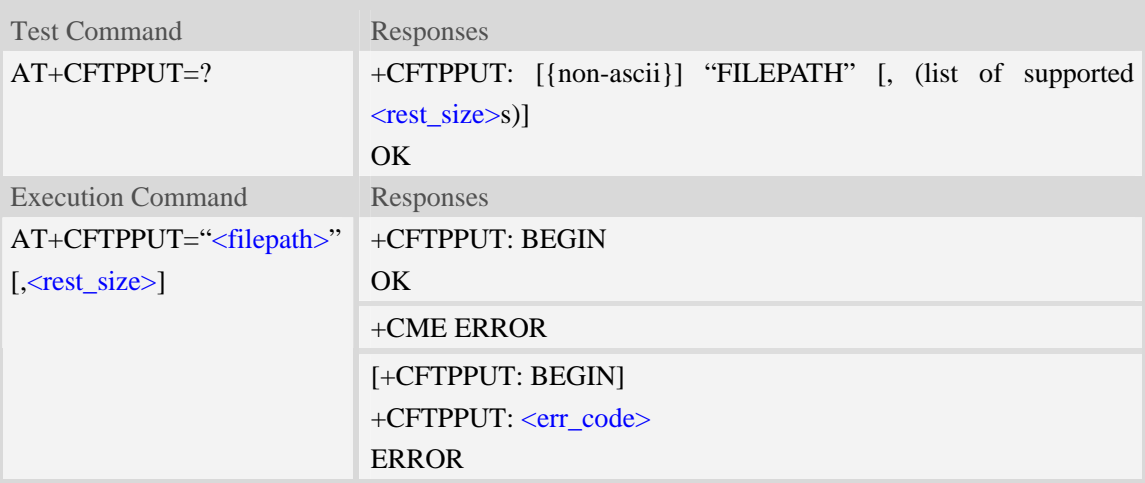

# **Defined values**

#### <filepath>

The remote file path. When the file path doesn't contain "/", this command transfers file to the current remote FTP directory. If the file path contains non-ASCII characters, the file path parameter should contain a prefix of {non-ascii}.

<rest\_size>

The value for FTP "REST" command which is used for broken transfer when transferring failed last time. It's range is 0 to 2147483647.

<err\_code>

Refer to "Unsolicited FTP Codes".

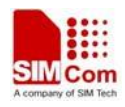

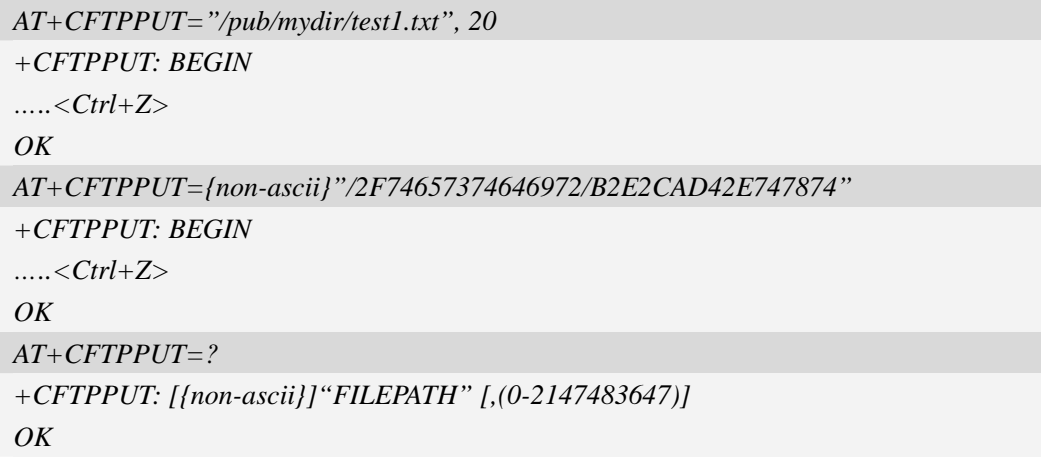

# **18.3.11 AT+CFTPLIST List the items in the directory on FTP server**

### **Description**

This command is used to list the items in the specified directory on FTP server

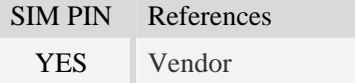

# **Syntax**

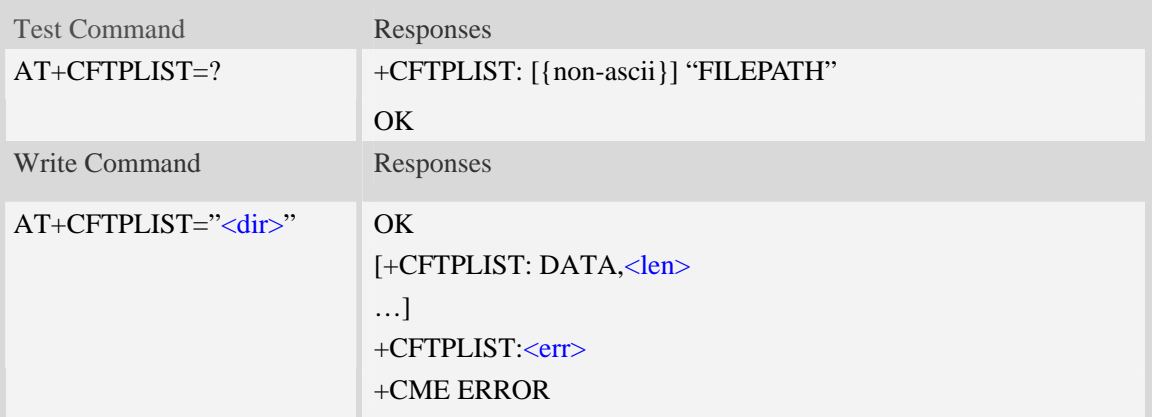

# **Defined values**

 $\langle$ dir $\rangle$ 

The directory to be listed. If the directory contains non-ASCII characters, the <dir> parameter should contain a prefix of {non-ascii}.

<len>

The length of data reported

 $<$ err $>$ 

The result code of the listing

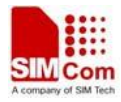

# **Examples**

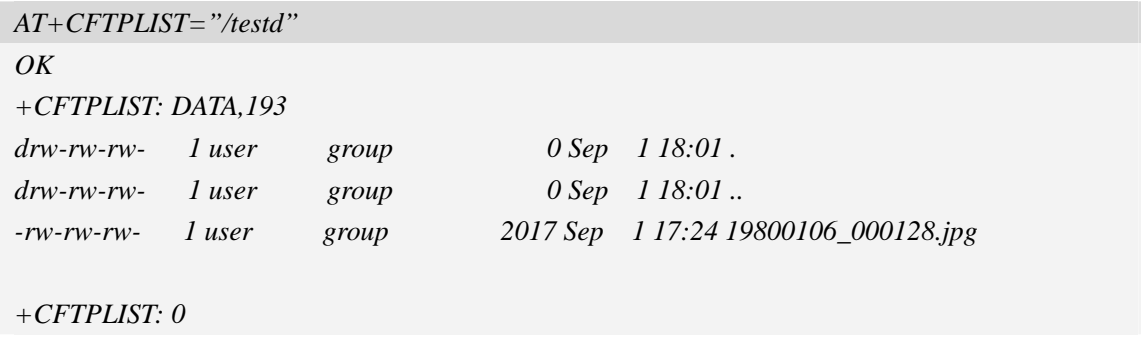

# **18.3.12 AT+CFTPMKD Create a new directory on FTP server**

### **Description**

This command is used to create a new directory on the FTP server. The maximum length of the full path name is 256.

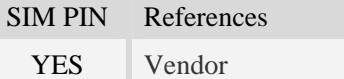

### **Syntax**

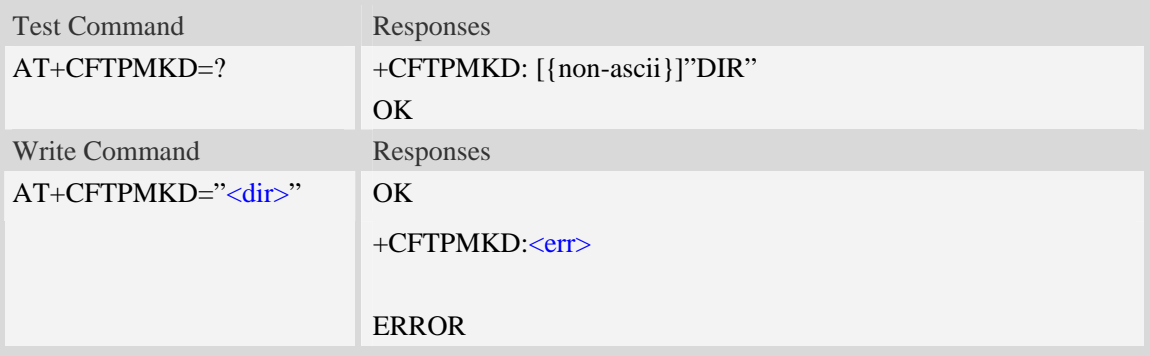

### **Defined values**

#### $<$ dir $>$

The directory to be created. If the directory contains non-ASCII characters, the <dir> parameter should contain a prefix of {non-ascii}.

 $<$ err $>$ 

The result code of the command

```
AT+CFTPMKD="/testdir" 
OK
AT+CFTPMKD={non-ascii}"74657374646972"
```
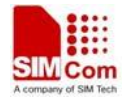

*OK* 

## 18.3.13 AT+CFTPRMD Delete a directory on FTP server

#### **Description**

This command is used to delete a directory on FTP server

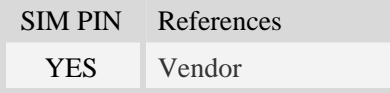

### **Syntax**

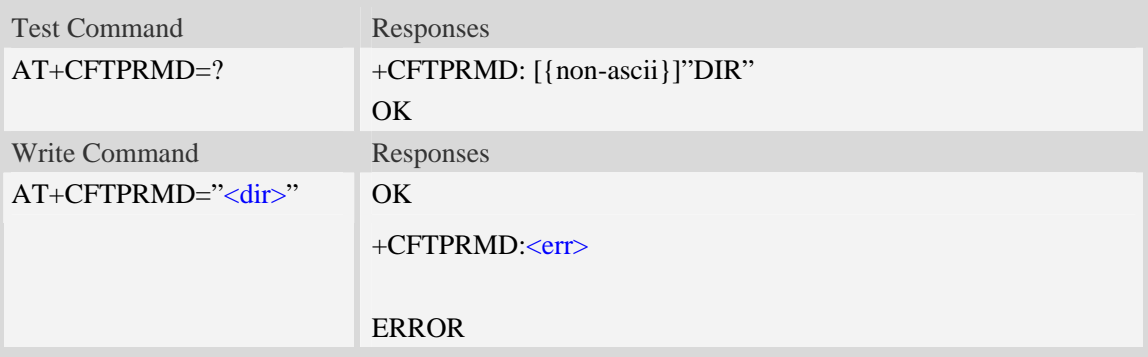

### **Defined values**

#### <dir>

The directory to be removed. If the directory contains non-ASCII characters, the <dir> parameter should contain a prefix of {non-ascii}.

 $<$ err $>$ 

The result code of the command

### **Examples**

```
AT+CFTPRMD="/testdir" 
OK
AT+CFTPRMD={non-ascii}"74657374646972" 
OK
```
# **18.3.14 AT+CFTPDELE Delete a file on FTP server**

#### **Description**

This command is used to delete a file on FTP server

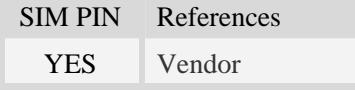
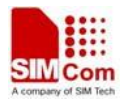

### **Syntax**

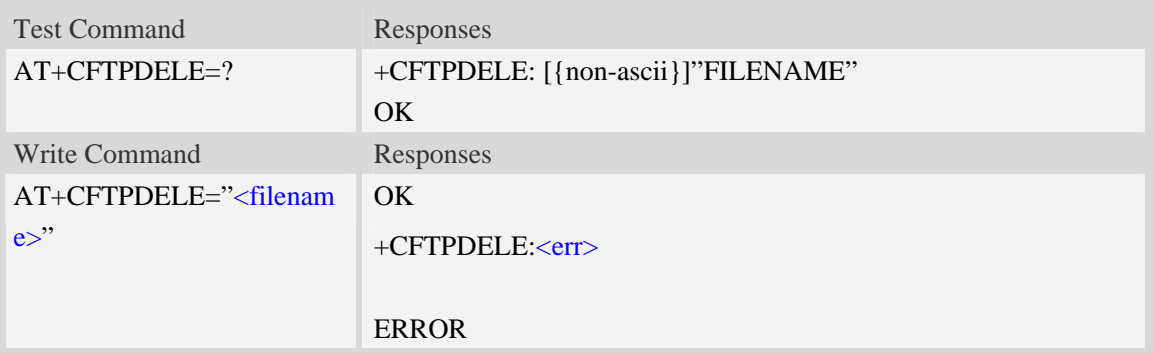

### **Defined values**

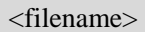

The name of the file to be deleted. If the file name contains non-ASCII characters, the <filename> parameter should contain a prefix of {non-ascii}.

 $<$ err $>$ 

The result code of the command

### **Examples**

```
AT+CFTPDELE="test" 
OK
AT+CFTPDELE={non-ascii}"74657374" 
OK
```
### **18.3.15 Unsolicited FTP Codes (Summary of CME ERROR Codes)**

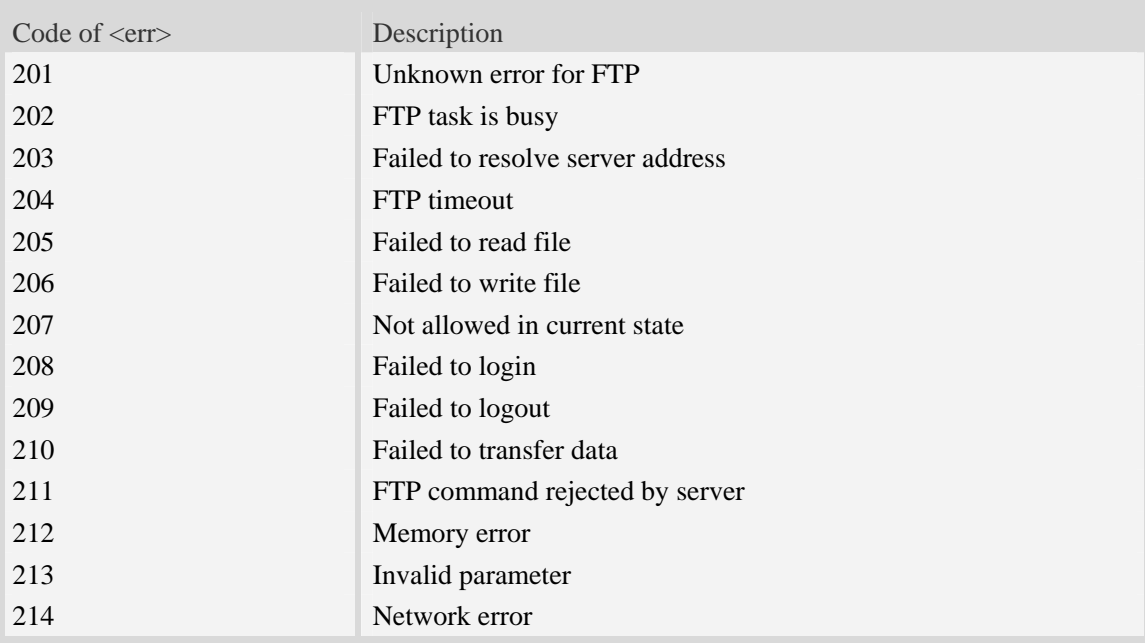

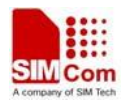

# **18.4 Hyper Text Transfer Protocol Service**

# **18.4.1 AT+CHTTPACT Launch a HTTP operation**

**NOTE: For HTTP/HTTPS operation, The "Secure Hyper Text Transfer Protocol Service" chapter AT set is recommended to be used. The AT+CHTTPACT is only used to support old HTTP application.**

#### **Description**

This command is used to launch a HTTP operation like GET or POST. Each <Ctrl+Z> character presented in the data flow of serial port will be coded as <ETX><Ctrl+Z>. Each <ETX> character will be coded as <ETX><ETX>. Single <Ctrl+Z> means end of the HTTP request data or end of the HTTP responded data.

 $\langle ETX \rangle$  is 0x03, and  $\langle Ctr1+Z \rangle$  is 0x1A.

For this command there may be a lot of DATA which need to be transferred to DTE using serial port, it is recommended that the AT+CATR will be used.

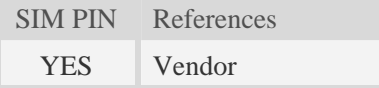

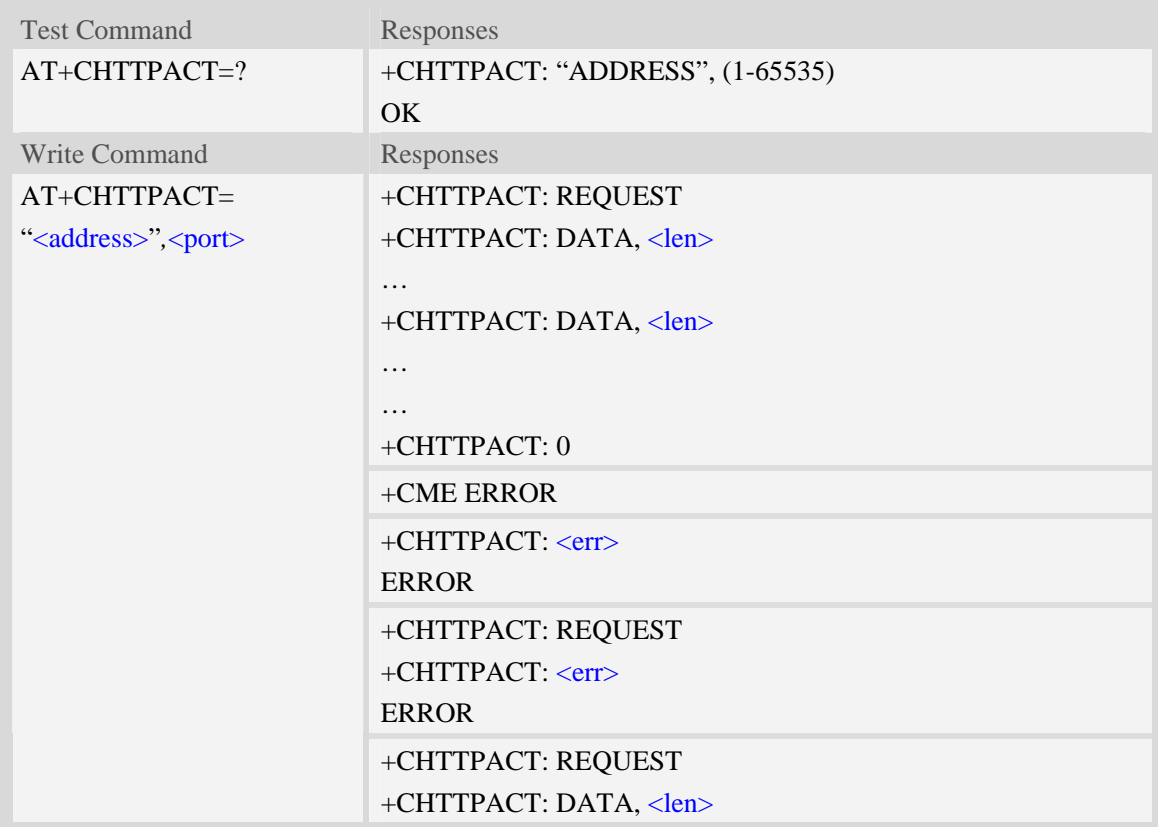

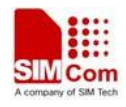

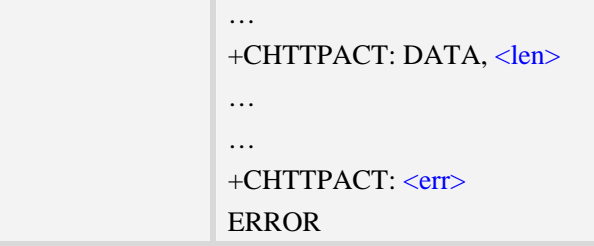

<address> The HTTP server domain name or IP address. <port> The HTTP server port. <len> The length of HTTP data in the packet.  $<$ err $>$ The error code of HTTP operation.

### **Examples**

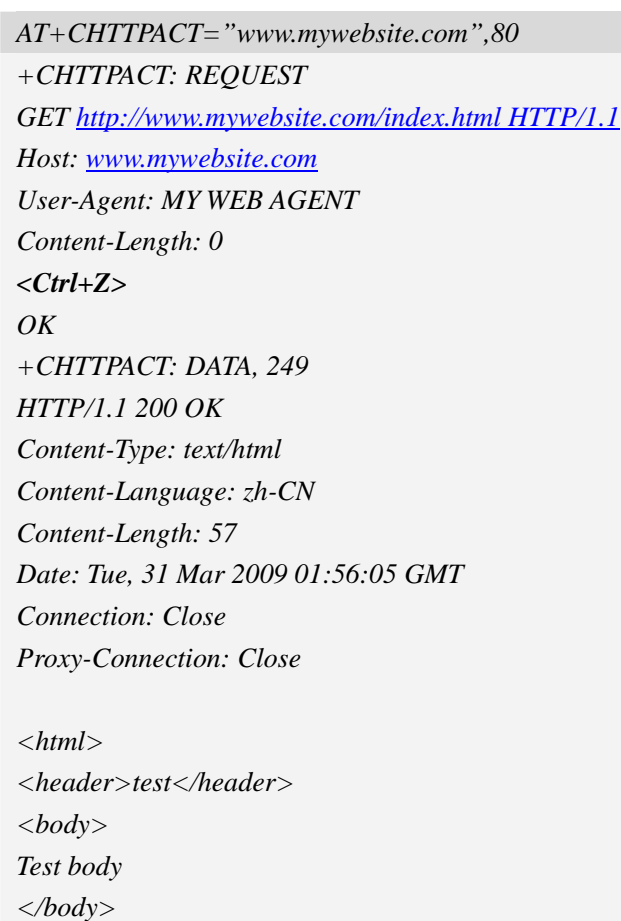

*+CHTTPACT: 0* 

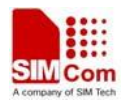

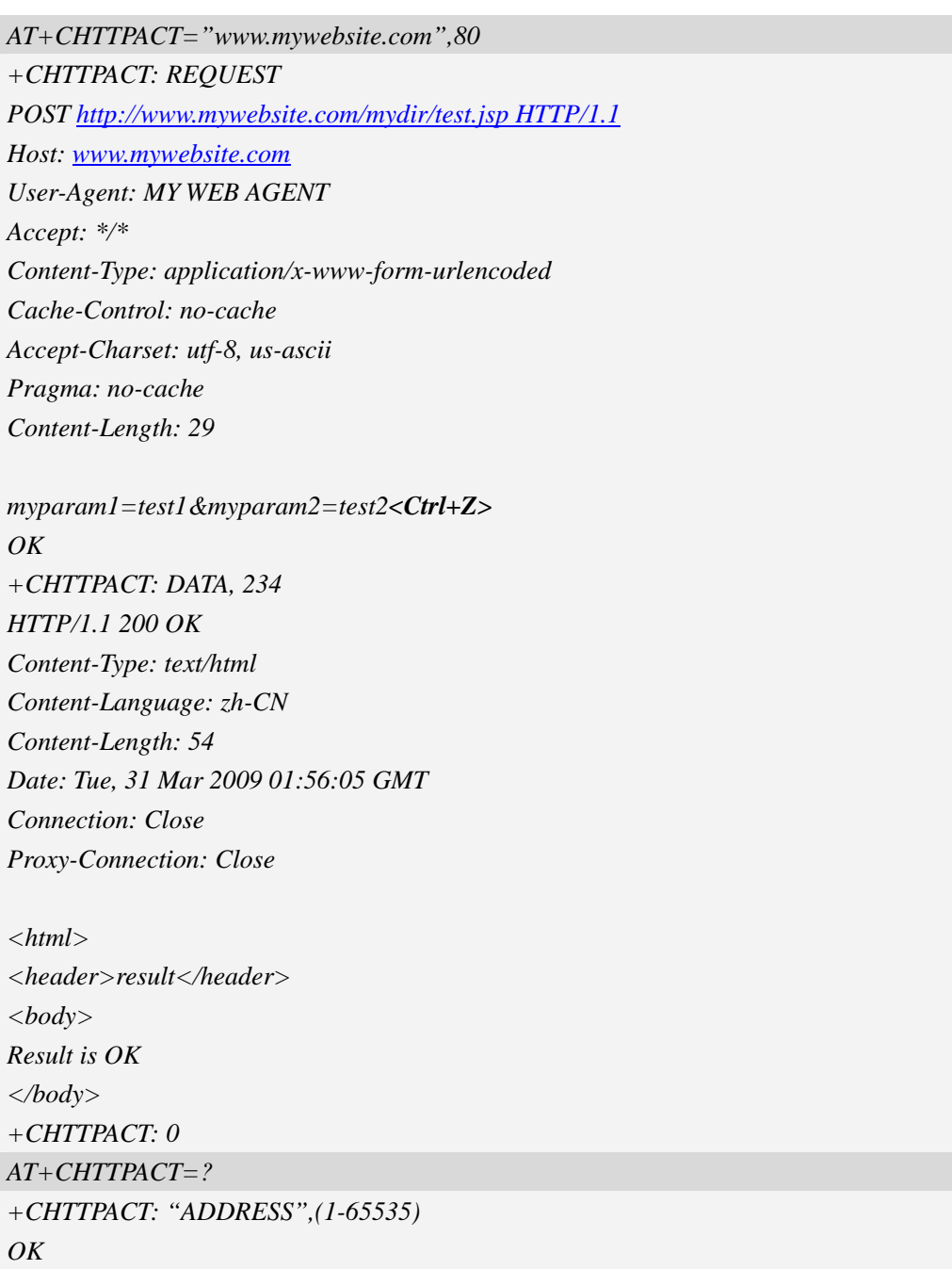

# **18.4.2 Unsolicited HTTP codes (summary of CME ERROR codes)**

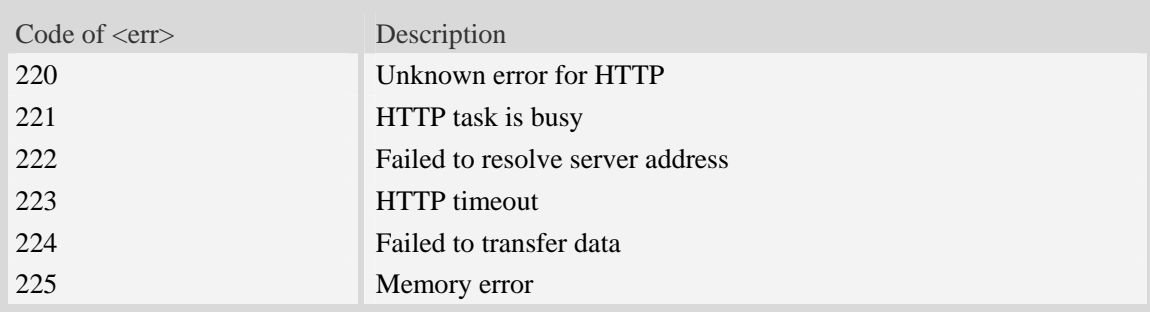

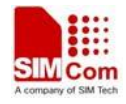

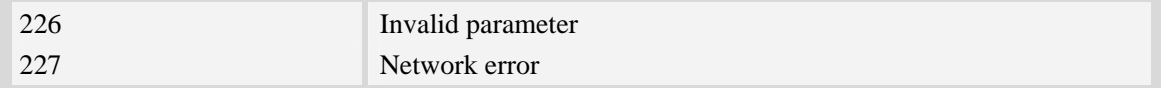

# **18.5 Secure Hyper Text Transfer Protocol Service**

### **18.5.1 AT+CHTTPSSTART Acquire HTTPS protocol stack**

#### **Description**

This command is used to acquire HTTPS protocol stack.

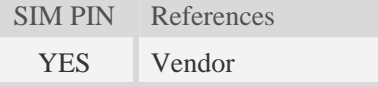

### **Syntax**

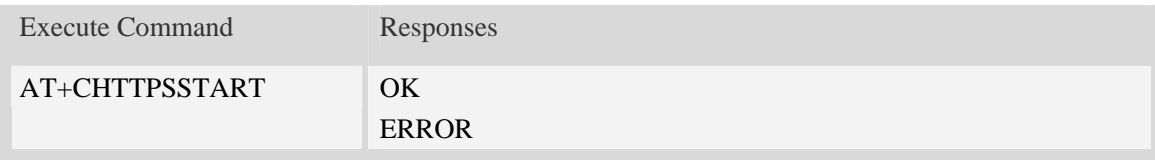

#### **Examples**

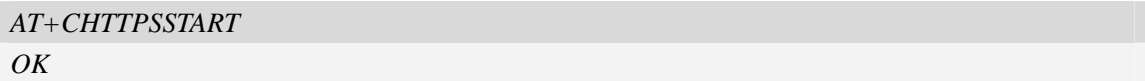

### **18.5.2 AT+CHTTPSSTOP Stop HTTPS protocol stack**

#### **Description**

This command is used to stop HTTPS protocol stack.

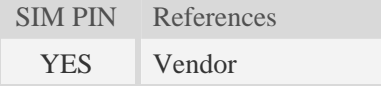

#### **Syntax**

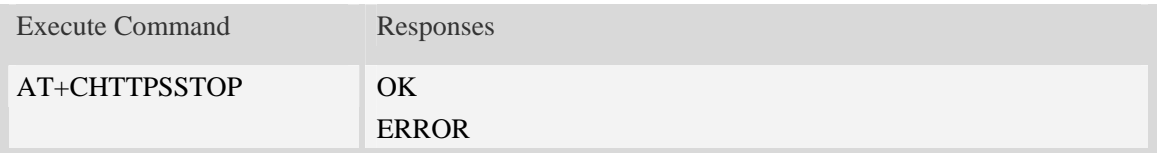

### **Examples**

*AT+CHTTPSSTOP* 

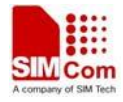

*OK*

### **18.5.3 AT+CHTTPSOPSE Open HTTPS session**

### **Description**

This command is used to open a new HTTPS session. Every time, AT+CHTTPSSTART command must be executed before executing AT+CHTTPSOPSE command.

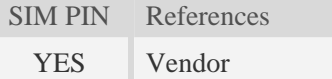

# **Syntax**

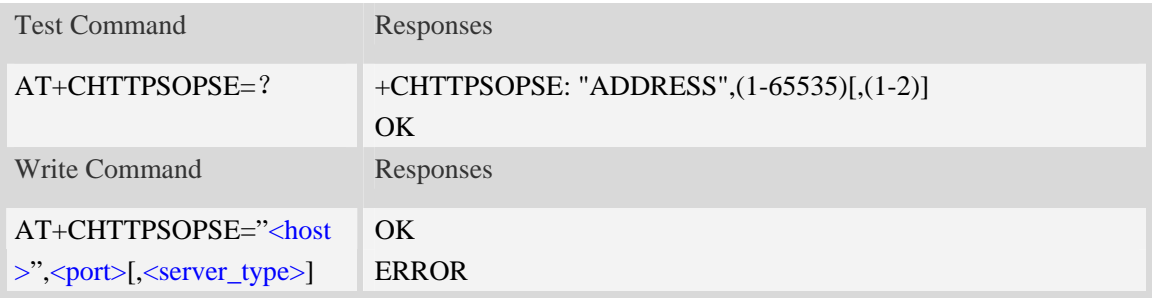

#### **Defined values**

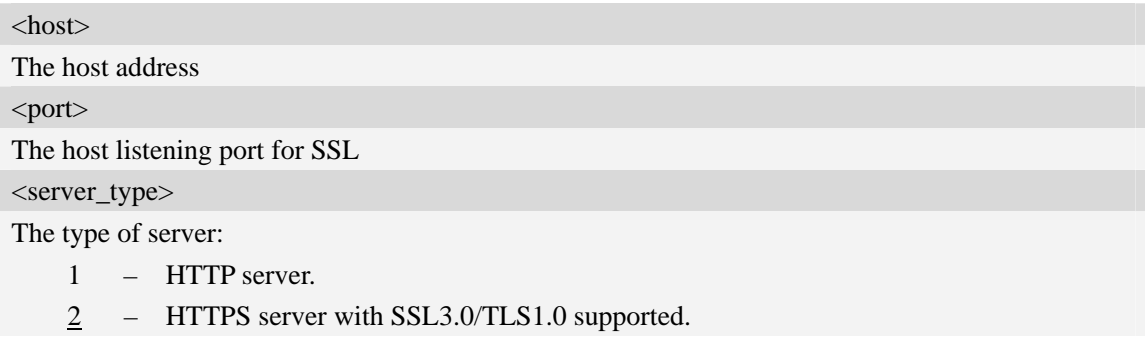

### **Examples**

```
AT+CHTTPSOPSE="www.mywebsite.com",443 
OK
```
### **18.5.4 AT+CHTTPSCLSE Close HTTPS session**

### **Description**

This command is used to close the opened HTTPS session.

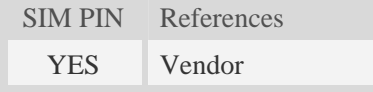

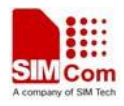

### **Syntax**

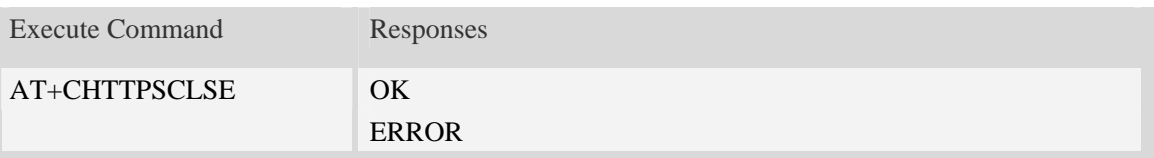

### **Examples**

*AT+CHTTPSCLSE OK*

## **18.5.5 AT+CHTTPSSEND Send HTTPS request**

### **Description**

This command is used to send HTTPS request. The AT+CHTTPSSEND=<len> is used to download the data to be sent. The AT+CHTTPSSEND is used to wait the result of sending.

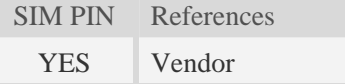

### **Syntax**

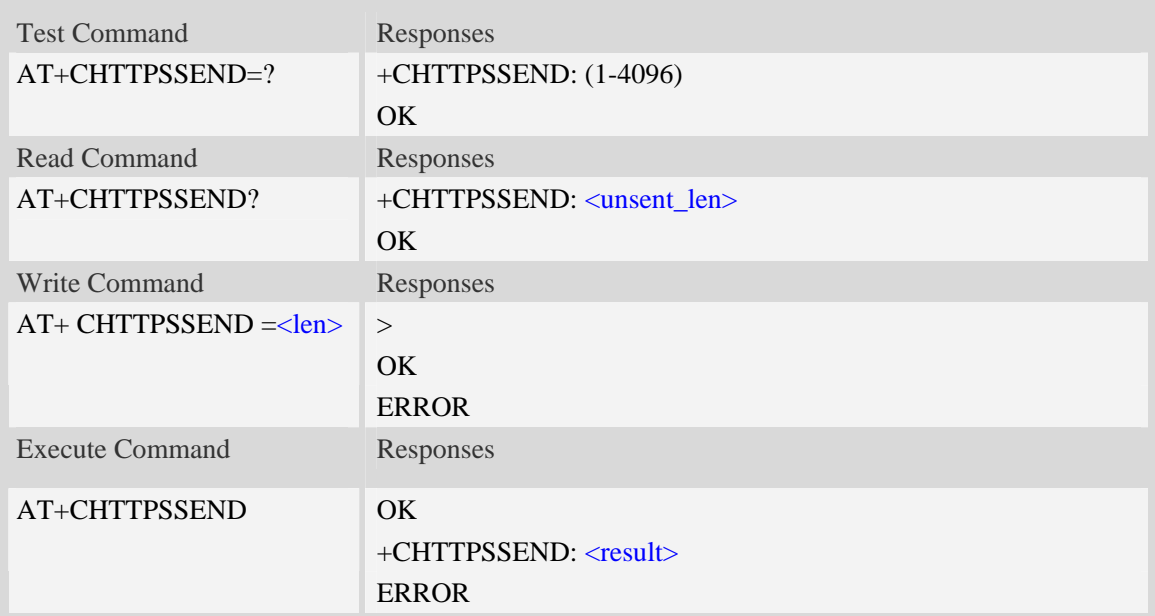

### **Defined values**

#### <unsent\_len>

The length of the data in the sending buffer which is waiting to be sent.

<len>

The length of the data to send

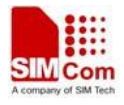

 $<$ result $>$ 

The final result of the sending.

- $0 ok$
- 1 unknown error
- $2 \text{busy}$
- 3 server closed
- 4 timeout
- 5 transfer failed
- 6 memory error
- 7 invalid parameter
- 8 network error

### **Examples**

*AT+CHTTPSSEND=88 >GET [/ HTTP/1.1](http://www.mywebsite.com/index.html%20HTTP/1.1) Host: [www.mywebsite.com](http://www.mywebsite.com/) User-Agent: MY WEB AGENT Content-Length: 0* 

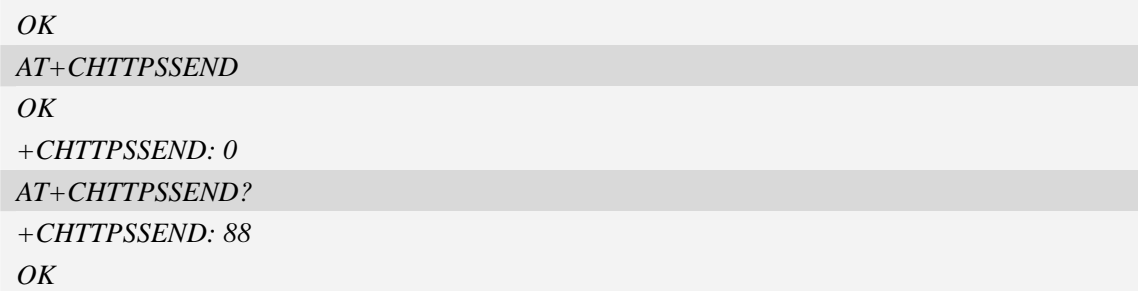

### **18.5.6 AT+CHTTPSRECV Receive HTTPS response**

### **Description**

This command is used to receive HTTPS response after sending HTTPS request.

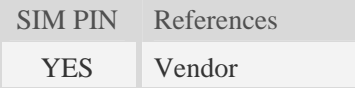

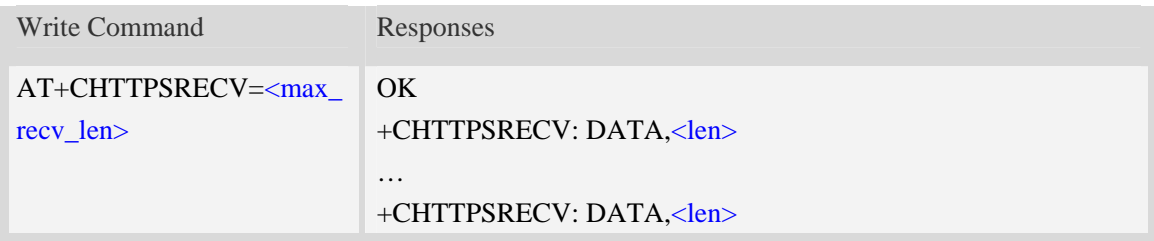

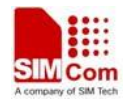

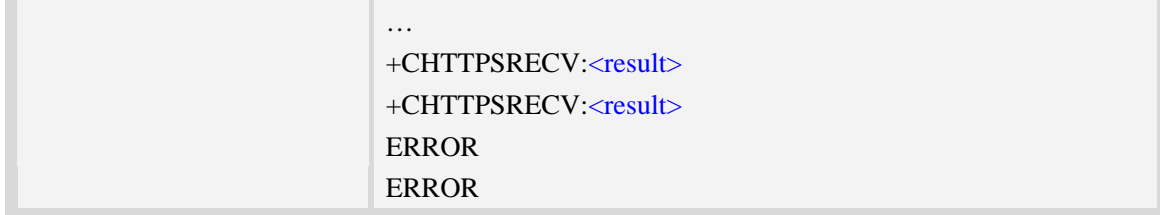

<len>

The length of the data received.

<max\_recv\_len>

Maximum bytes of data to receive in the current AT+CHTTPSRECV calling. Minimum is 1.

<result>

The final result of the receiving.

- $0 \alpha k$
- 1 unknown error
- $2 \text{busy}$
- 3 server closed
- $4 -$  timeout
- 5 transfer failed
- 6 memory error
- 7 invalid parameter
- 8 network error

#### **Examples**

*AT+CHTTPSRECV=249 OK +CHTTPSRECV: DATA,249 HTTP/1.1 200 OK Content-Type: text/html Content-Language: zh-CN Content-Length: 57 Date: Tue, 31 Mar 2009 01:56:05 GMT Connection: Close Proxy-Connection: Close* 

*<html> <header>test</header> <body> Test body </body>*

*+CHTTPSRECV: 0*

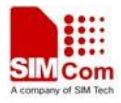

### **18.5.7 Unsolicited HTTPS Codes**

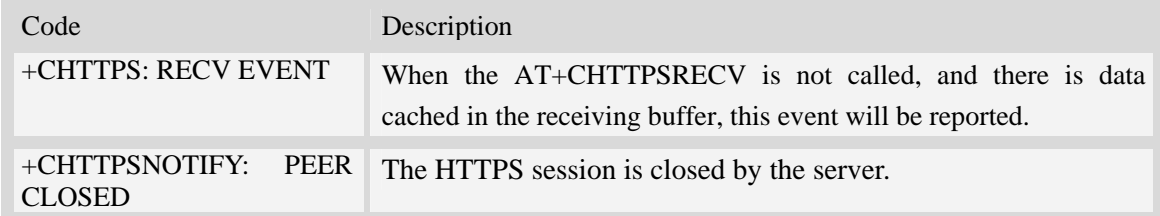

### **18.5.8 Unsolicited HTTPS command <err> Codes**

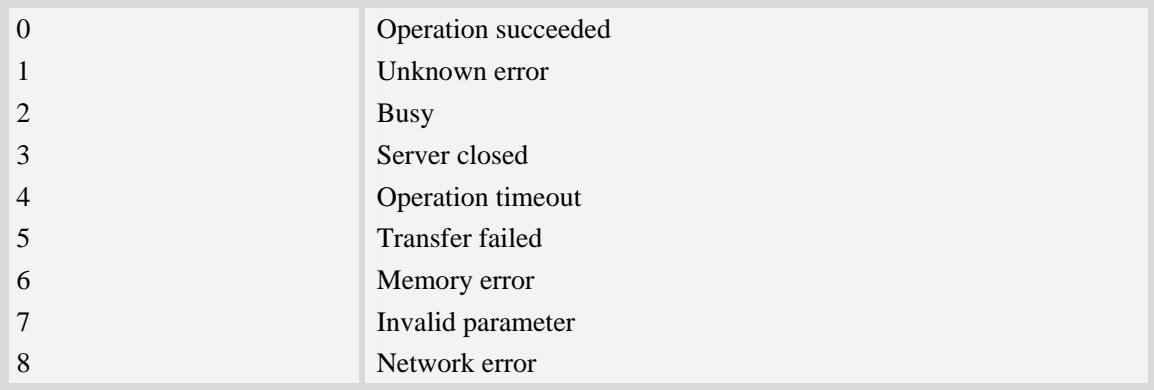

# **18.6 Secure File Transfer Protocol Service**

The FTPS related AT commands need the AT+CATR to be set to the used port. AT+CATR=0 may cause some problem.

#### **18.6.1 AT+CFTPSSTART Acquire FTPS protocol stack**

#### **Description**

This command is used to acquire FTPS protocol stack.

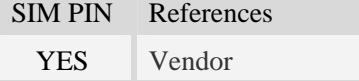

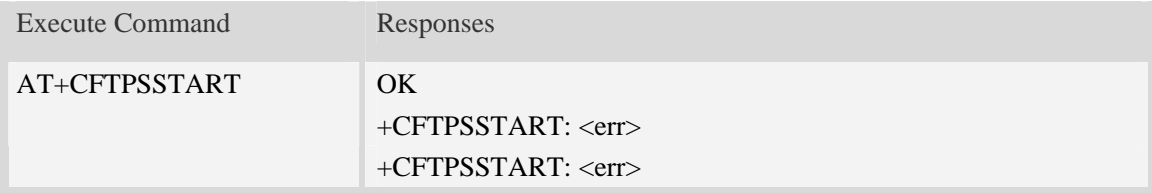

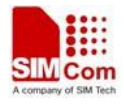

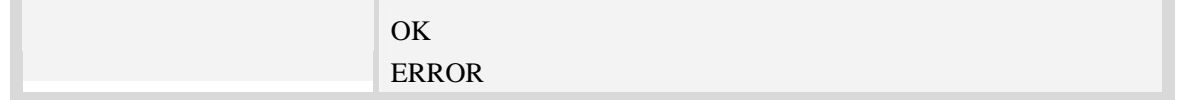

 $<$ err $>$ 

The result code of the acquiring FTP/FTPS stack. 0 is success. Other values are failure.

#### **Examples**

*AT+CFTPSSTART OK +CFTPSSTART: 0*

## **18.6.2 AT+CFTPSSTOP Stop FTPS protocol stack**

#### **Description**

This command is used to stop FTPS protocol stack. Currently only explicit FTPS mode is supported.

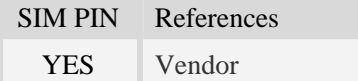

### **Syntax**

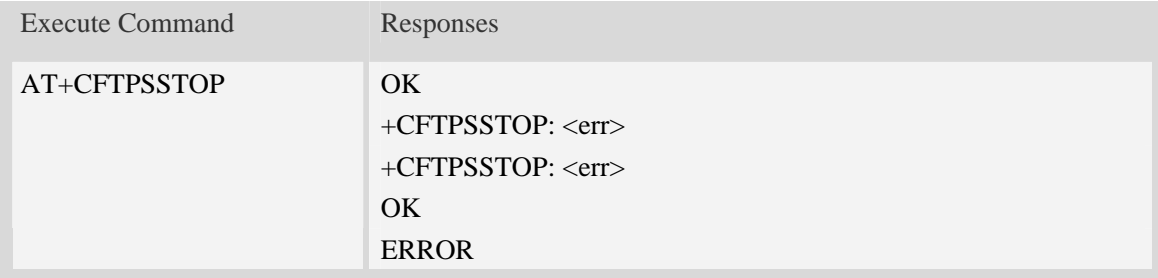

### **Defined values**

 $<$ err $>$ 

The result code of the stopping FTP/FTPS stack. 0 is success. Other values are failure.

#### **Examples**

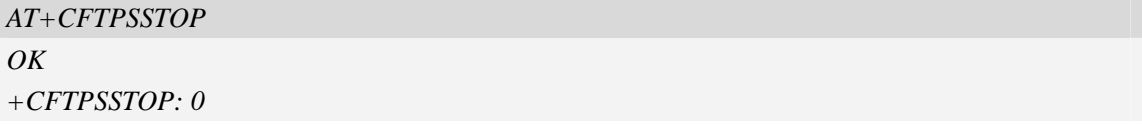

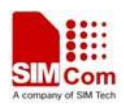

# **18.6.3 AT+CFTPSLOGIN Login the FTPS server**

### **Description**

This command is used to login the FTPS server. Each time, AT+CFTPSSTART command must be executed before executing AT+CFTPSLOGIN command.

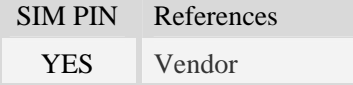

### **Syntax**

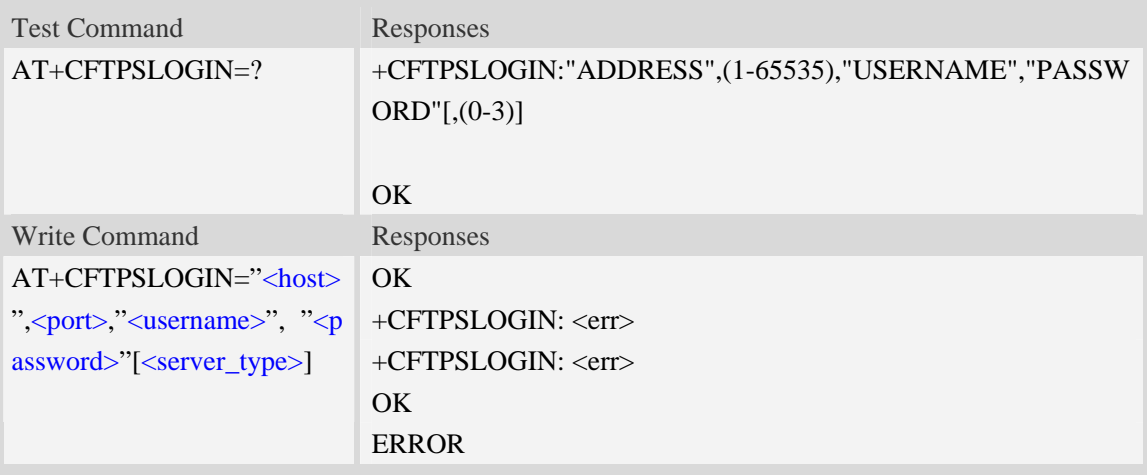

### **Defined values**

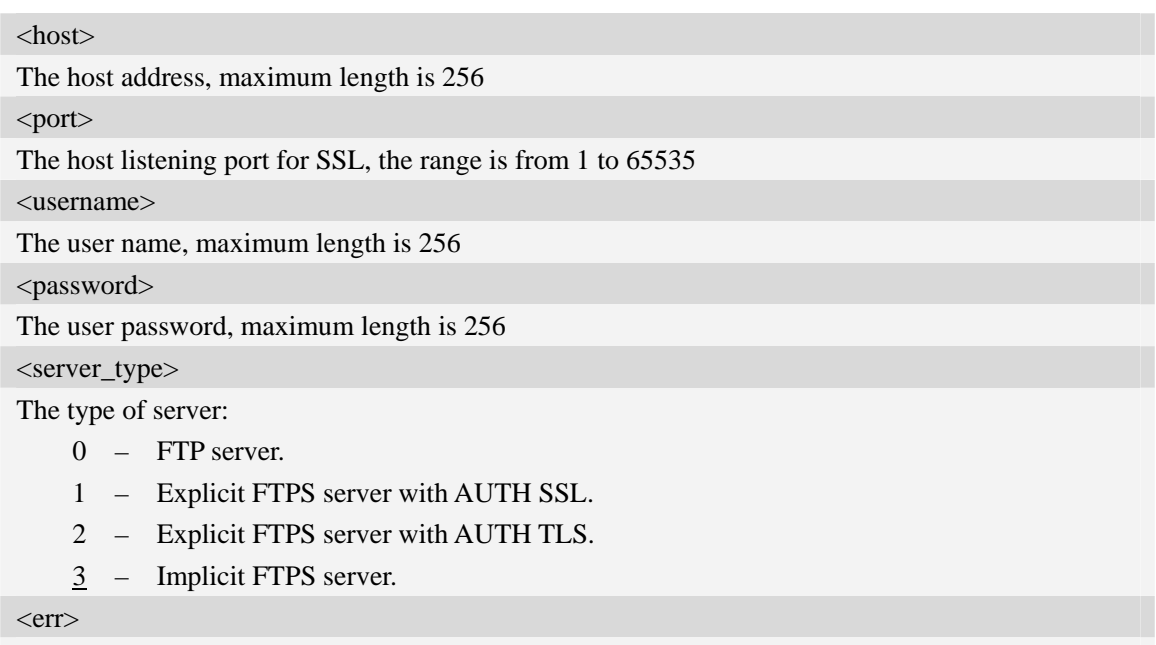

The result code of the FTP/FTPS login. 0 is success. Other values are failure.

### **Examples**

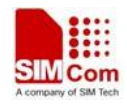

```
AT+CFTPSLOGIN="www.myftpsserver.com",990, "myname", "mypassword",3 
OK 
+CFTPSLOGIN: 0
```
# **18.6.4 AT+CFTPSLOGOUT Logout the FTPS server**

### **Description**

This command is used to logout the FTPS server.

#### **Syntax**

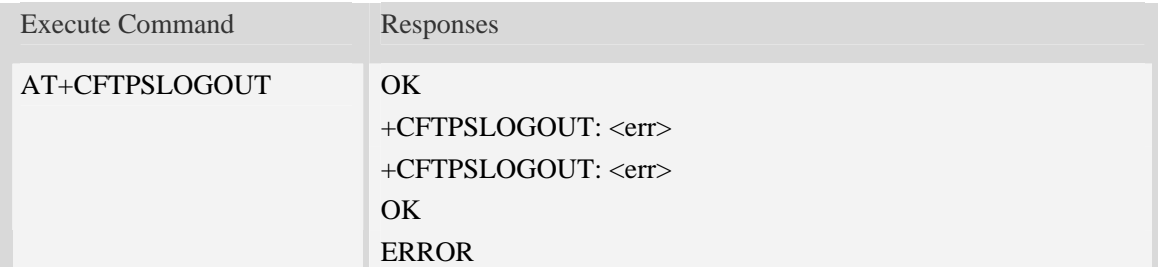

### **Defined values**

 $<$ err $>$ 

The result code of FTP/FTPS logout. 0 is success. Other values are failure.

#### **Examples**

```
AT+CFTPSLOGOUT 
OK 
+CFTPSLOGOUT: 0
```
# **18.6.5 AT+CFTPSMKD Create a new directory on FTPS server**

### **Description**

This command is used to create a new directory on the FTPS server. The maximum length of the full path name is 256.

SIM PIN References YES Vendor

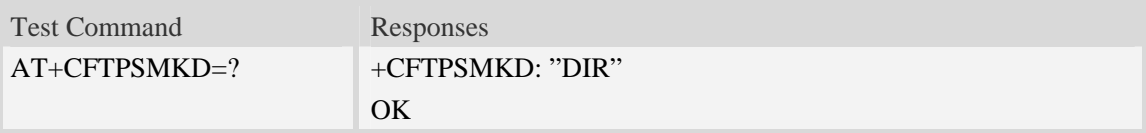

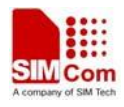

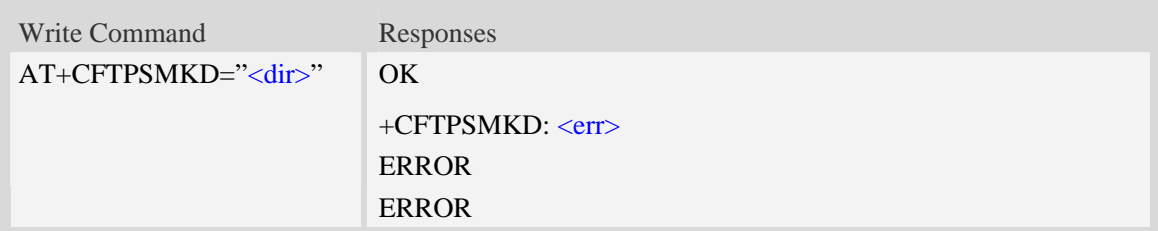

<dir>

The directory to be created

#### **Examples**

```
AT+CFTPSMKD="testdir" 
OK
AT+CFTPSMKD={non-ascii}"74657374646972" 
OK
```
### **18.6.6 AT+CFTPSRMD Delete a directory on FTPS server**

#### **Description**

This command is used to delete a directory on FTPS server

SIM PIN References YES Vendor

### **Syntax**

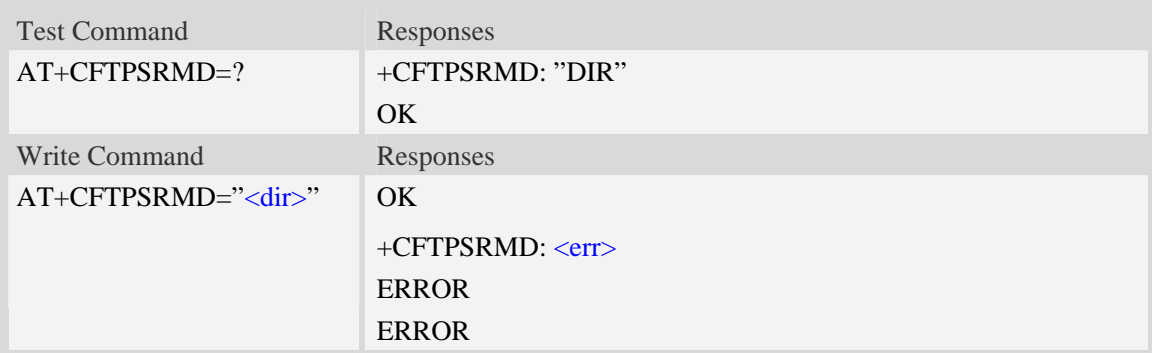

#### **Defined values**

#### <dir>

The directory to be removed. If the directory contains non-ASCII characters, the <dir> parameter should contain a prefix of {non-ascii}.

### **Examples**

```
AT+CFTPSRMD="testdir" 
OK
AT+CFTPSRMD={non-ascii}"74657374646972" 
OK
```
# **18.6.7 AT+CFTPSDELE Delete a file on FTPS server**

### **Description**

This command is used to delete a file on FTPS server

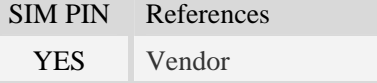

### **Syntax**

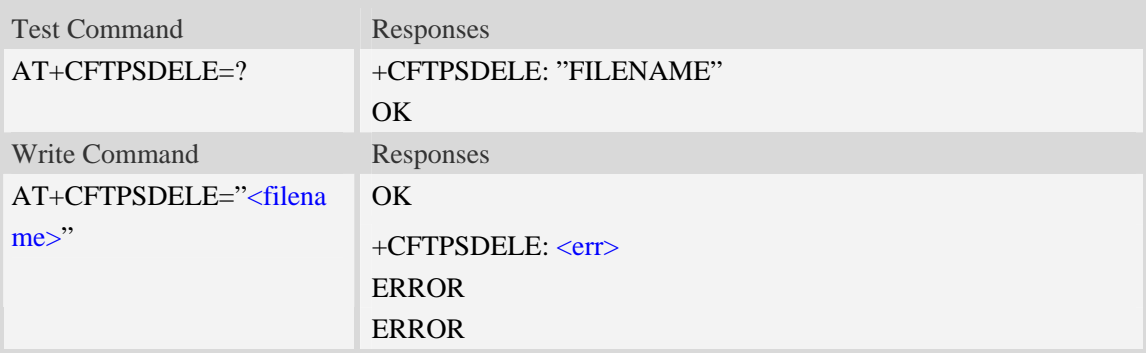

### **Defined values**

#### <filename>

The name of the file to be deleted. If the file name contains non-ASCII characters, the <filename> parameter should contain a prefix of {non-ascii}.

#### **Examples**

```
AT+CFTPSDELE="test" 
OK
AT+CFTPDELE={non-ascii}"74657374" 
OK
```
### **18.6.8 AT+CFTPSCWD Change the current directory on FTPS server**

### **Description**

This command is used to change the current directory on FTPS server

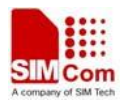

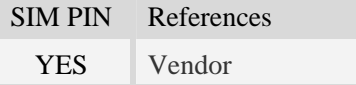

### **Syntax**

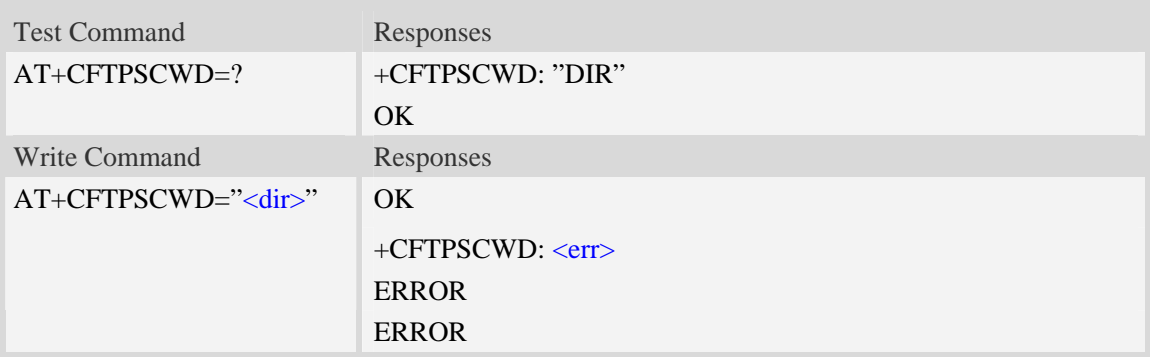

### **Defined values**

#### <dir>

The directory to be changed. If the directory contains non-ASCII characters, the <dir> parameter should contain a prefix of {non-ascii}.

### **Examples**

```
AT+CFTPSCWD="testdir" 
OK
AT+CFTPSCWD={non-ascii}"74657374646972" 
OK
```
### **18.6.9 AT+CFTPSPWD Get the current directory on FTPS server**

### **Description**

This command is used to get the current directory on FTPS server.

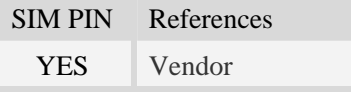

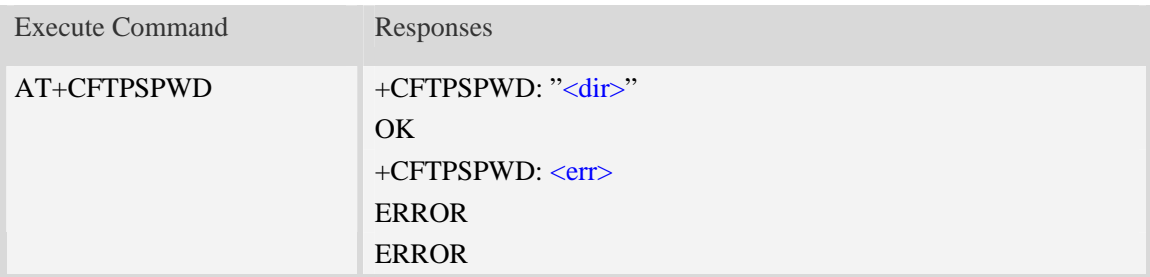

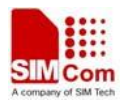

<dir>

The current directory on FTPS server.

### **Examples**

```
AT+CFTPSPWD 
+CFTPSPWD: "/testdir" 
OK
```
## **18.6.10 AT+CFTPSTYPE Set the transfer type on FTPS server**

#### **Description**

This command is used to set the transfer type on FTPS server

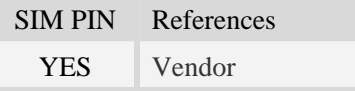

#### **Syntax**

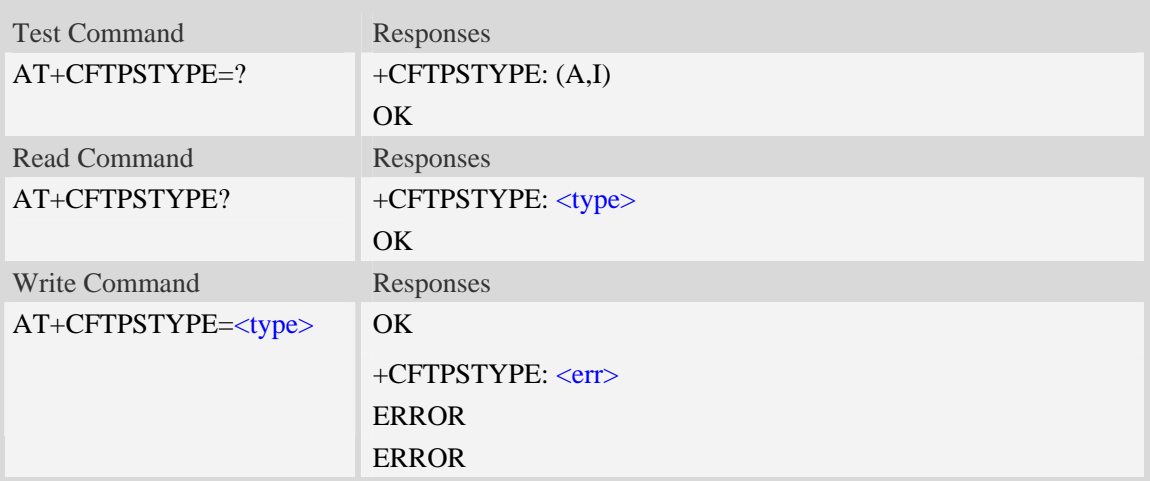

### **Defined values**

<type> The type of transferring: A – ASCII. I – Binary.

### **Examples**

*AT+CFTPSTYPE=A OK*

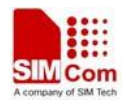

### **18.6.11 AT+CFTPSLIST List the items in the directory on FTPS server**

#### **Description**

This command is used to list the items in the specified directory on FTPS server

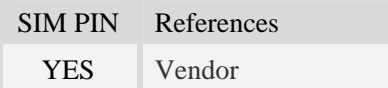

#### **Syntax**

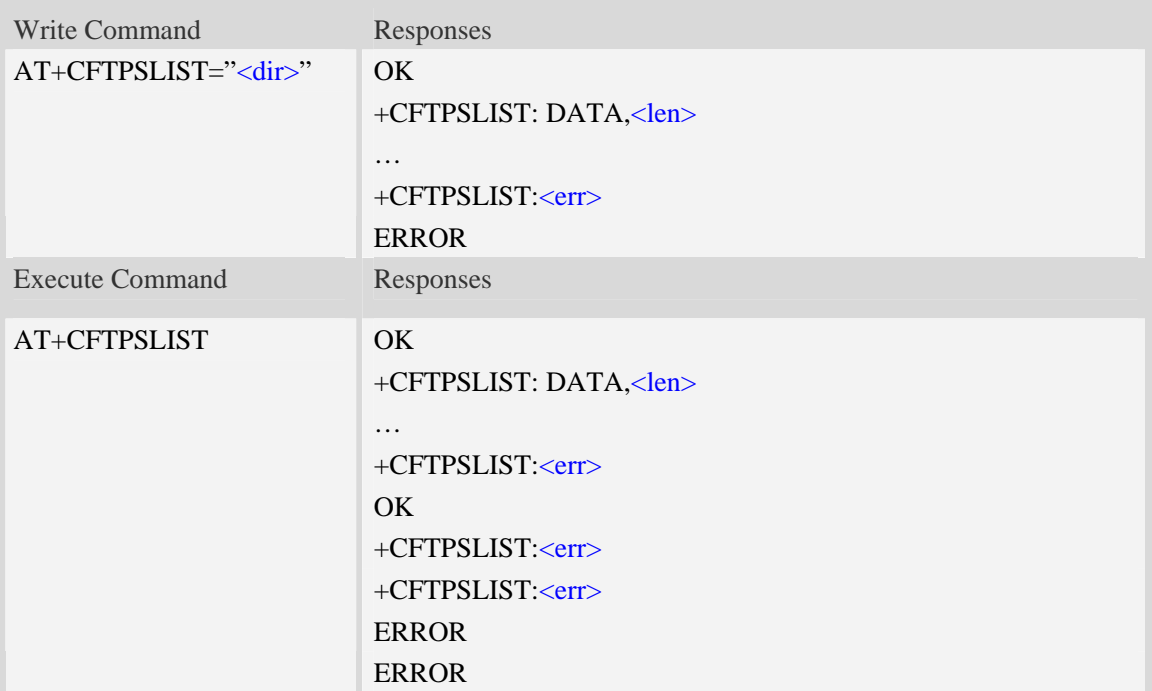

#### **Defined values**

```
<dir>
```
The directory to be listed. If the directory contains non-ASCII characters, the <dir> parameter should contain a prefix of {non-ascii}.

<len>

The length of data reported

 $<$ err $>$ 

The result code of the listing

#### **Examples**

*AT+CFTPSLIST="/testd" OK +CFTPSLIST: DATA,193 drw-rw-rw- 1 user group 0 Sep 1 18:01 .* 

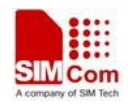

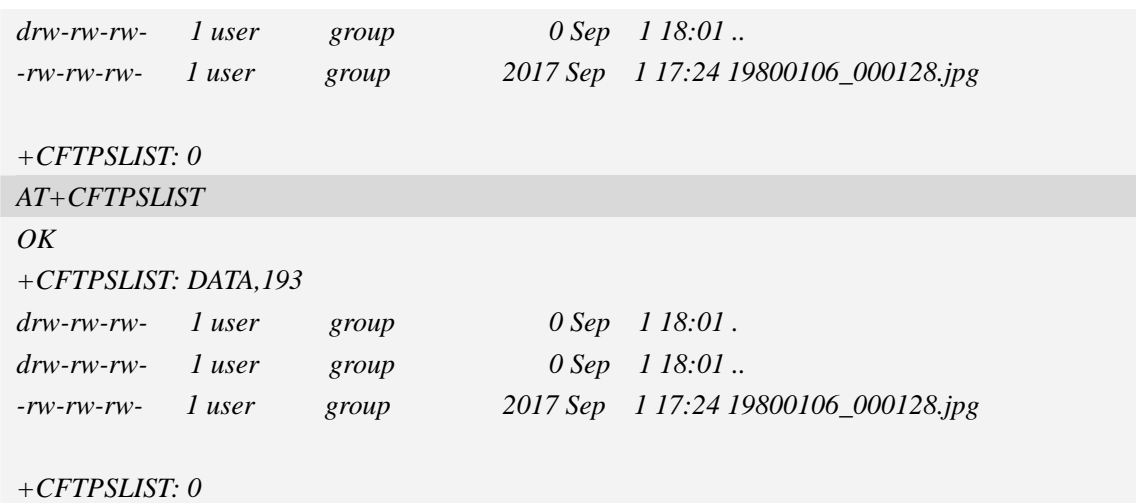

# **18.6.12 AT+CFTPSGETFILE Get a file from FTPS server to EFS**

#### **Description**

This command is used to download a file from FTPS server to module EFS.

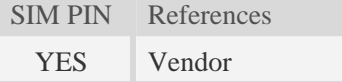

#### **Syntax**

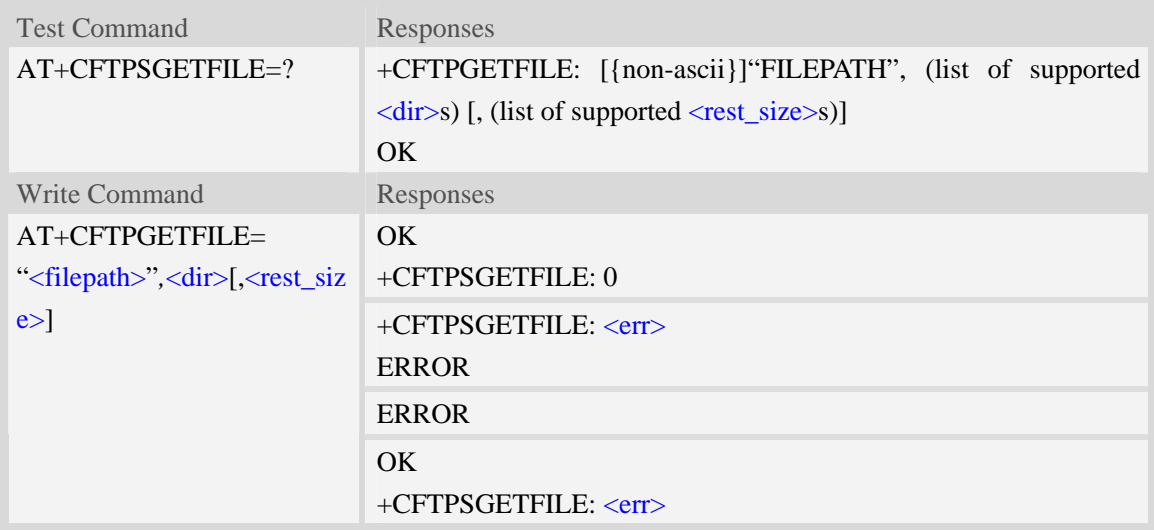

#### **Defined values**

#### <filepath>

The remote file path. When the file path doesn't contain "/", this command transfers file from the current remote FTPS directory. If the file path contains non-ASCII characters, the file path parameter should contain a prefix of {non-ascii}. <dir>

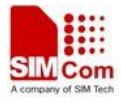

The directory to save the downloaded file:

- 0 current directory [refer to AT+FSCD]
- 1 "*C:/Picture*" directory
- 2 "*C:/Video*" directory
- 3 "*C:/VideoCall*" directory
- 4 "*D:/Picture*" directory
- 5 "*D:/Video*" directory
- 6 "*D:/VideoCall*" directory
- 7 "C:/Audio" directory
- 8 "D:/Audio" directory

#### <rest\_size>

The value for FTP "REST" command which is used for broken transfer when transferring failed last time. It's range is 0 to 2147483647.

 $<$ err $>$ 

The error code of FTPS operation.

#### **Examples**

```
AT+CFTPSGETFILE="/pub/mydir/test1.txt",1 
OK 
… 
+CFTPSGETFILE: 0 
AT+CFTPSGETFILE=" test2.txt",2 
OK 
… 
+CFTPSGETFILE: 0 
AT+CFTPSGETFILE={non-ascii}" B2E2CAD42E747874",2 
OK 
… 
+CFTPSGETFILE: 0 
AT+CFTPSGETFILE=? 
+CFTPSGETFILE: [{non-ascii}]"FILEPATH",(0-8)[,(0-2147483647)] 
OK
```
### **18.6.13 AT+CFTPSPUTFILE Upload a file in module EFS to FTPS server**

#### **Description**

This command is used to upload a file in the module EFS to FTPS server.

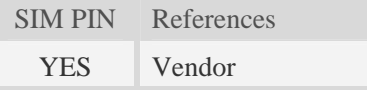

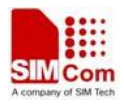

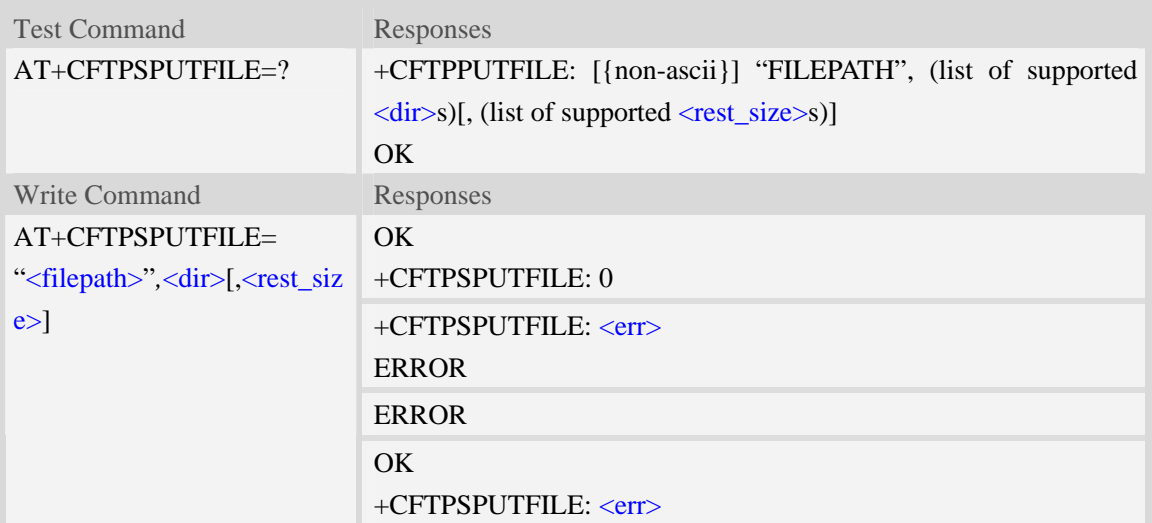

#### <filepath>

The remote file path. When the file path doesn't contain "/", this command transfers file to the current remote FTPS directory. If the file path contains non-ASCII characters, the file path parameter should contain a prefix of {non-ascii}.

<dir>

The directory that contains the file to be uploaded:

- 0 current directory [refer to AT+FSCD]
- 1 "*C:/Picture*" directory
- 2 "*C:/Video*" directory
- 3 "*C:/VideoCall*" directory
- 4 "*D:/Picture*" directory
- 5 "*D:/Video*" directory
- 6 "*D:/VideoCall*" directory
- 7 "C:/Audio" directory
- 8 "D:/Audio" directory

#### <rest\_size>

The value for FTP "REST" command which is used for broken transfer when transferring failed last time. It's range is 0 to 2147483647.

 $<$ err $>$ 

The error code of FTPS operation.

#### **Examples**

```
AT+CFTPSPUTFILE="/pub/mydir/test1.txt",1 
OK 
AT+CFTPSPUTFILE=" test2.txt",1 
OK
```
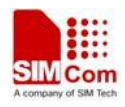

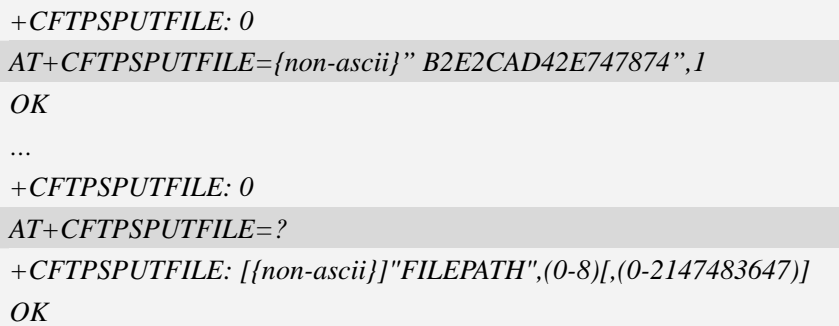

# **18.6.14 AT+CFTPSGET Get a file from FTPS server to serial port**

### **Description**

This command is used to get a file from FTPS server and output it to serial port. This command may have a lot of DATA transferred to DTE using serial port, The AT+CATR command is recommended to be used.

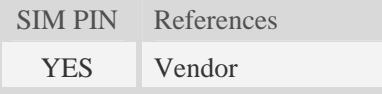

### **Syntax**

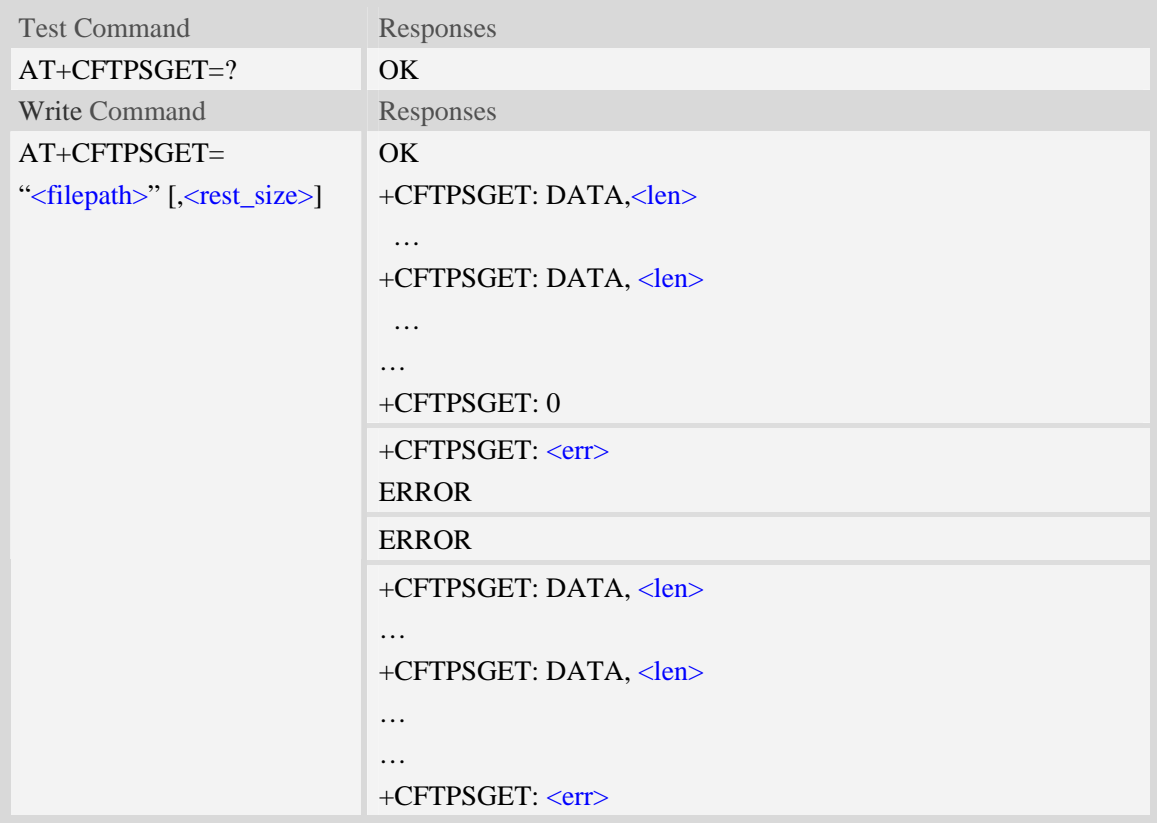

### **Defined values**

#### <filepath>

The remote file path. When the file path doesn't contain "/", this command transfer file from the current remote FTPS directory. If the file path contains non-ASCII characters, the file path parameter should contain a prefix of {non-ascii}.

<rest\_size>

The value for FTP "REST" command which is used for broken transfer when transferring failed last time. It's range is 0 to 2147483647.

<len>

The length of FTPS data contained in this packet.

 $<$ err $>$ 

The error code of FTPS operation.

#### **Examples**

```
AT+CFTPSGET="/pub/mydir/test1.txt" 
OK 
+CFTPSGET: DATA, 1020, 
… 
+CFTPSGET: DATA, 1058, 
… 
… 
+CFTPSGET: 0 
AT+CFTPSGET={non-ascii}"/2F74657374646972/B2E2CAD42E747874" 
OK 
+CFTPSGET: DATA, 1020, 
… 
+CFTPSGET: 0 
AT+CFTPSGET=? 
OK
```
# **18.6.15 AT+CFTPSPUT Put a file to FTPS server**

#### **Description**

This command is used to put a file to FTPS server through serial port. The AT+CFTPSPUT= ["<filepath>",]<len> is used to download the data to be sent. The AT+CFTPSPUT is used to wait the result of sending.

```
SIM PIN References 
 YES Vendor
```
#### **Syntax**

Test Command Responses

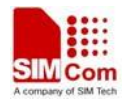

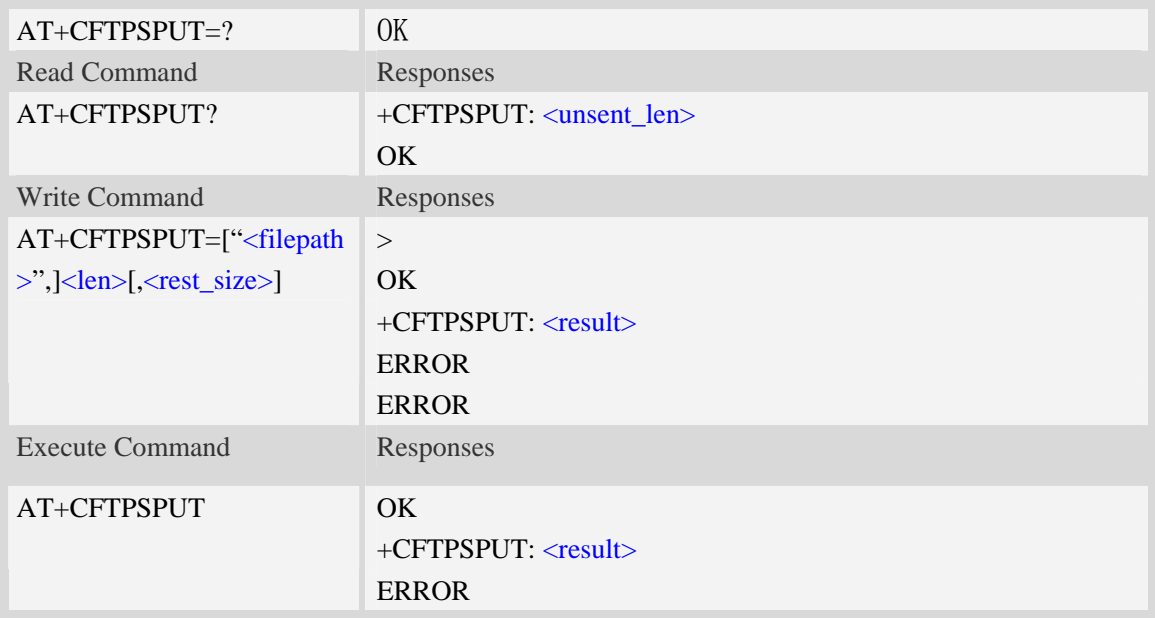

<filepath>

The path of the file on FTPS server.

<unsent\_len>

The length of the data in the sending buffer which is waiting to be sent.

<len>

The length of the data to send, the maximum length is 1024.

<rest\_size>

The value for FTP "REST" command which is used for broken transfer when transferring failed last time. It's range is 0 to 2147483647.

<result>

The final result of the sending.

#### **Examples**

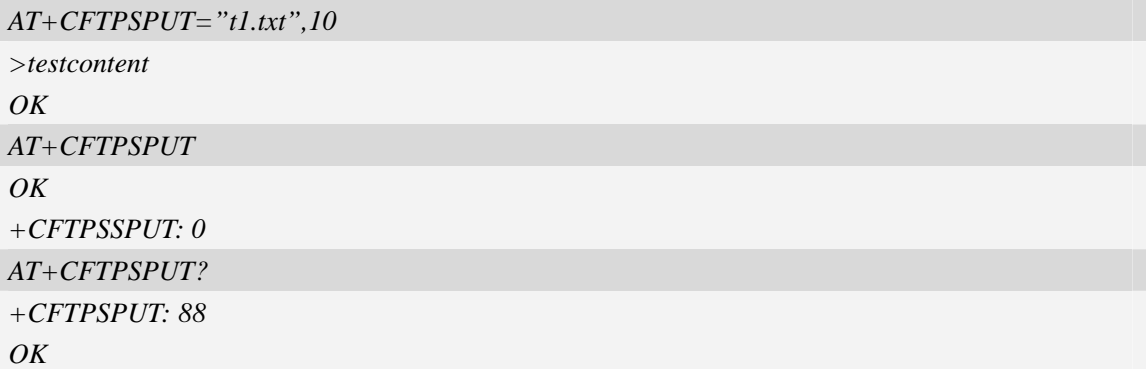

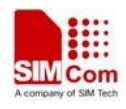

# **18.6.16 AT+CFTPSSINGLEIP Set FTPS data socket address type**

### **Description**

This command is used to set FTPS server data socket IP address type

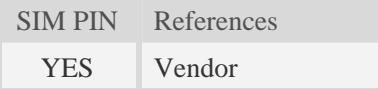

### **Syntax**

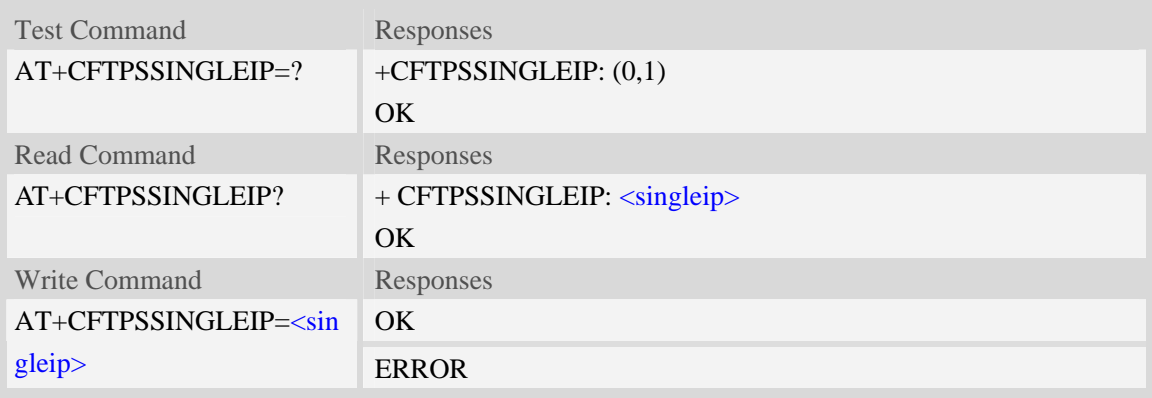

### **Defined values**

<singleip> The FTPS data socket IP address type:

- $0 -$  decided by PORT response from FTPS server
- 1 the same as the control socket.

#### **Examples**

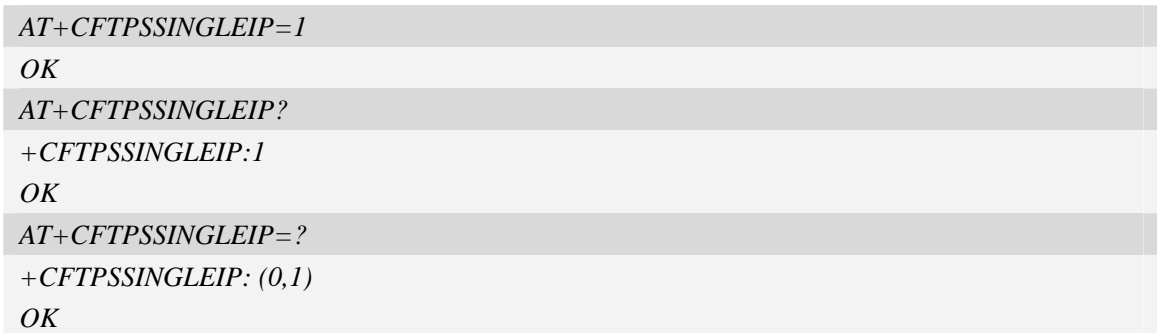

### **18.6.17 Unsolicited FTPS Codes**

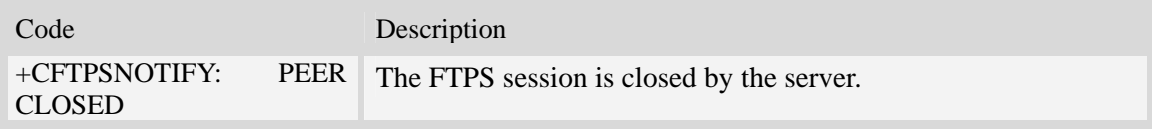

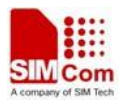

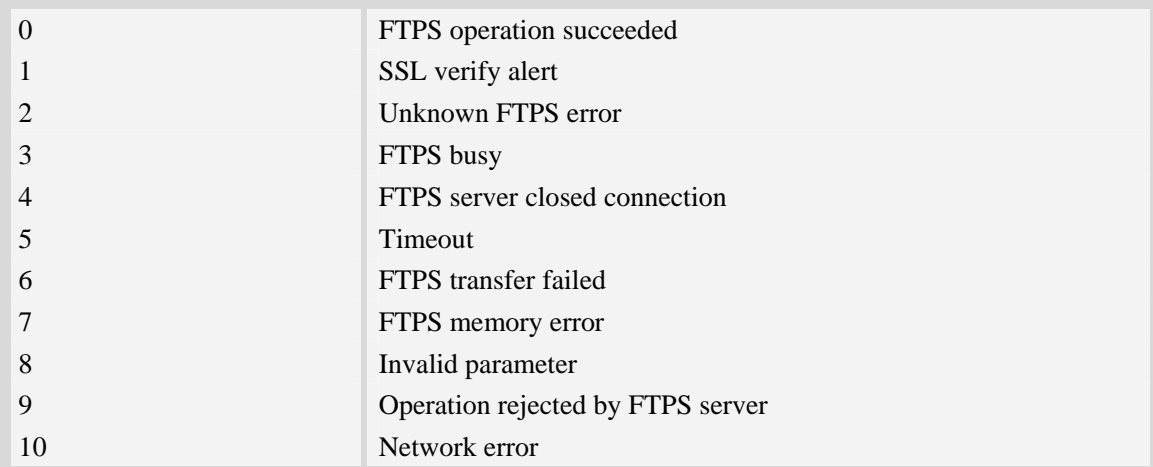

#### **18.6.18 Unsolicited FTPS command <err> Codes**

# **18.7 HTTP Time Synchronization Service**

The HTP related AT commands are used to synchronize system time with HTTP server.

# **18.7.1 AT+CHTPSERV Set HTP server info**

#### **Description**

This command is used to add or delete HTP server information. There are maximum 16 HTP servers.

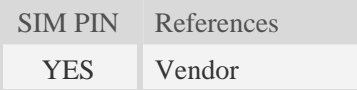

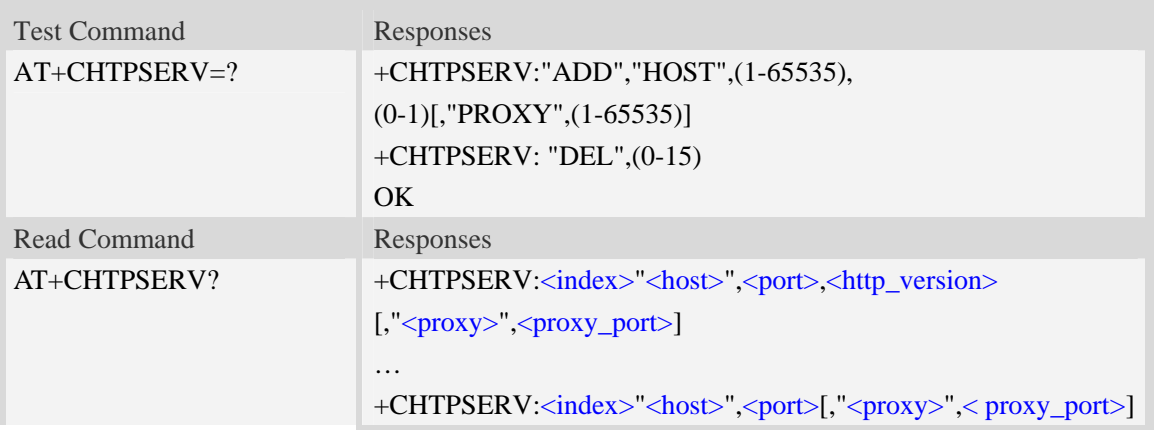

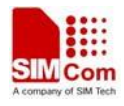

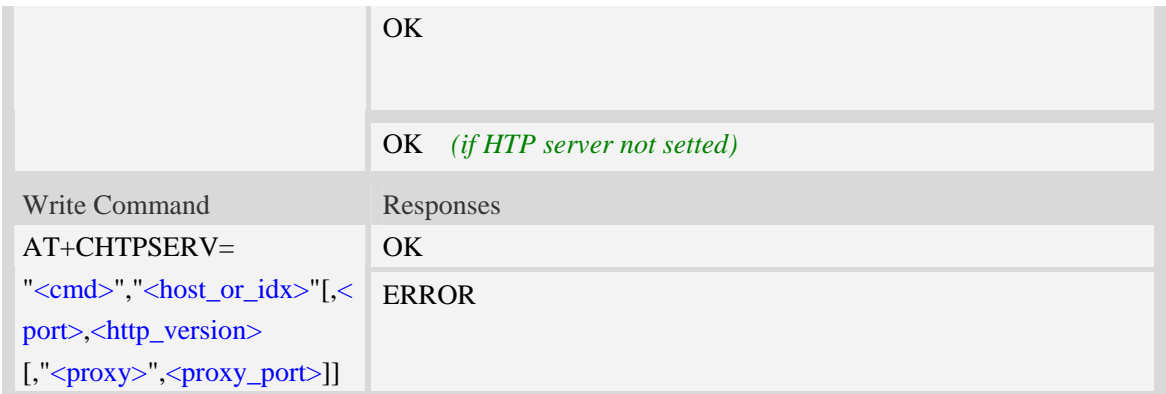

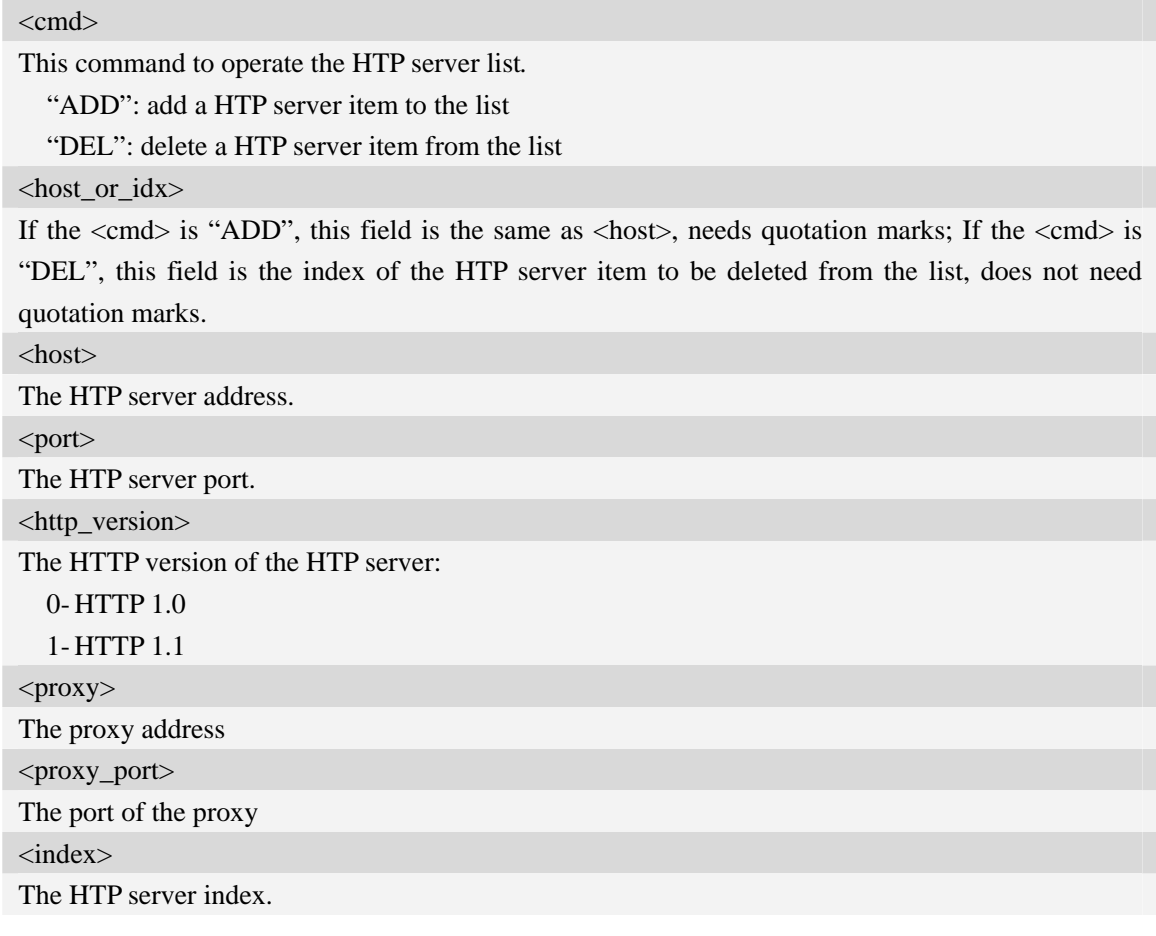

# **Examples**

*AT+CHTPSERV="ADD","www.google.com",80,1 OK* 

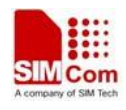

# **18.7.2 AT+CHTPUPDATE Updating date time using HTP protocol**

# **Description**

This command is used to updating date time using HTP protocol.

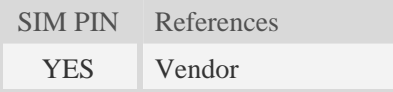

# **Syntax**

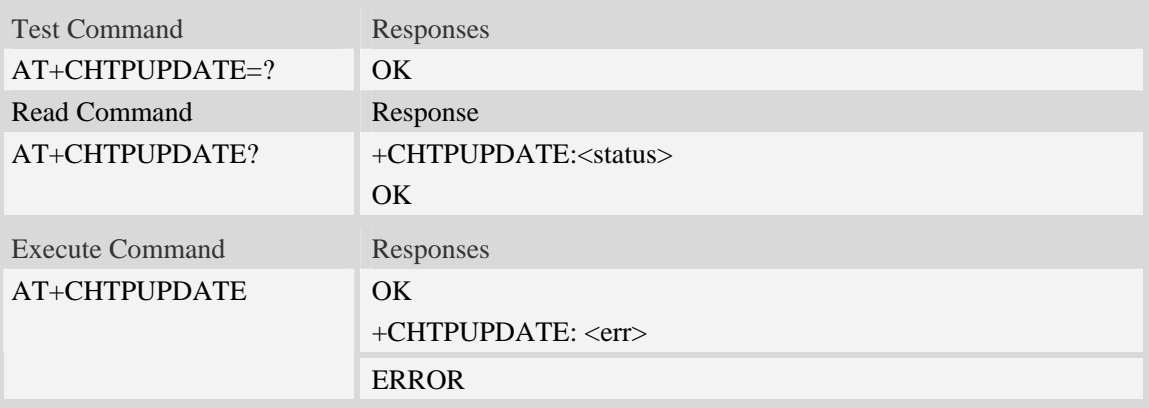

### **Defined values**

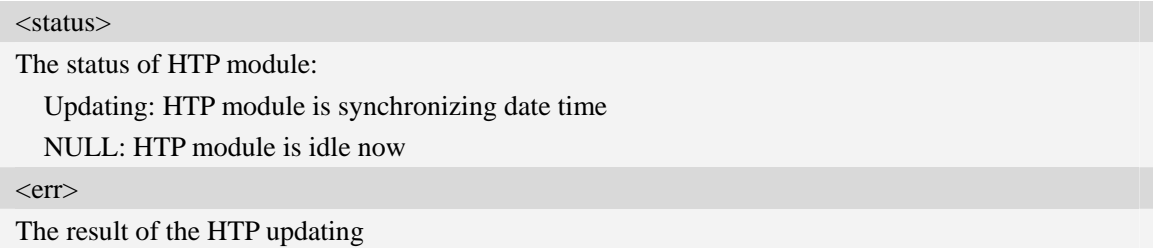

### **Examples**

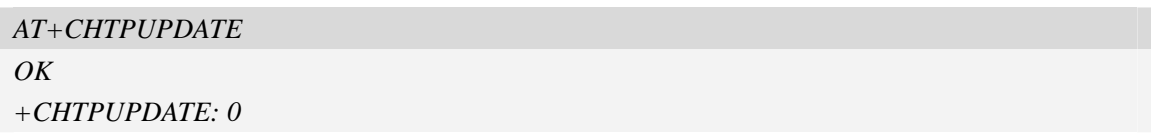

### **18.7.3 Unsolicited HTP Codes**

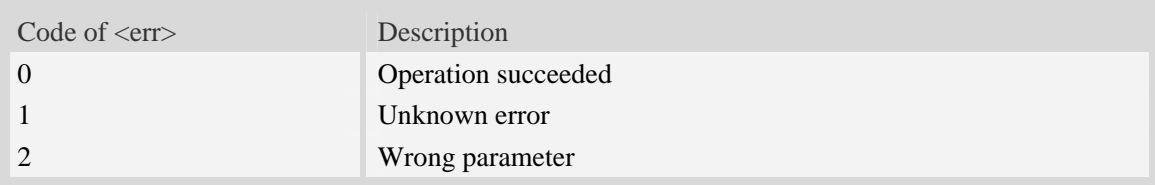

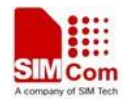

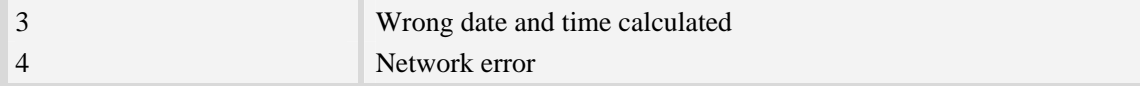

# **18.8 Common Channel Service**

The common channel related AT commands needs the AT+CATR to be set to the used port. AT+CATR=0 may cause some problem.

### **18.8.1 AT+CCHSTART Acquire common channel service**

#### **Description**

This command is used to acquire common channel service.

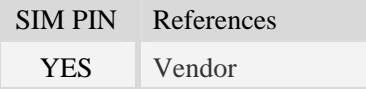

#### **Syntax**

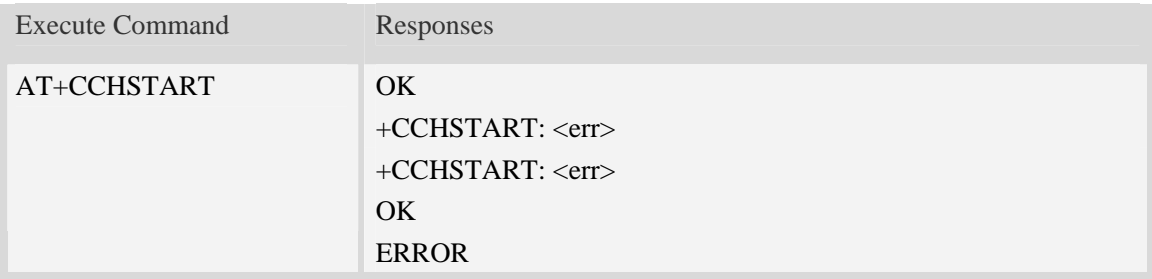

#### **Defined values**

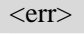

The result code of the acquiring common channel service. 0 is success. Other values are failure.

#### **Examples**

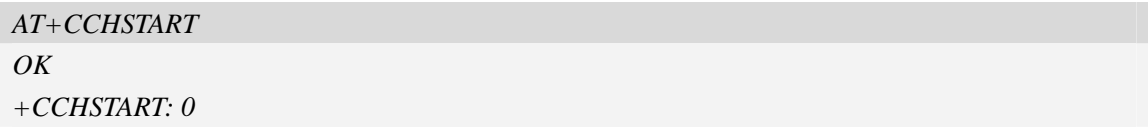

# **18.8.2 AT+CCHSTOP Stop common channel service**

#### **Description**

This command is used to stop common channel service.

SIM PIN References

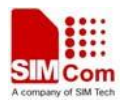

YES Vendor

### **Syntax**

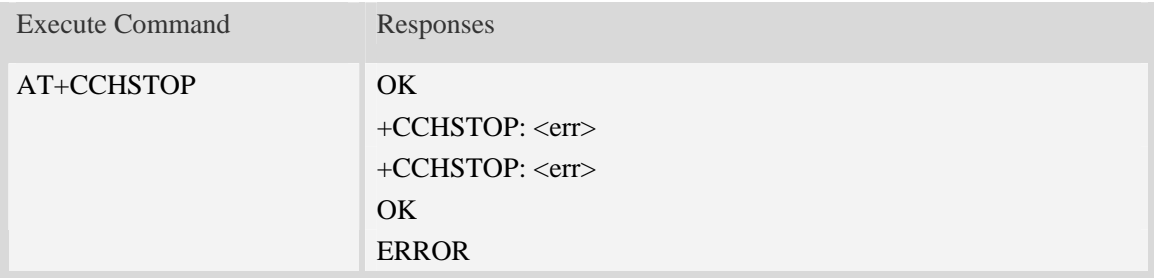

#### **Defined values**

```
<err>
```
The result code of the stoping common channel service. 0 is success. Other values are failure.

# **Examples**

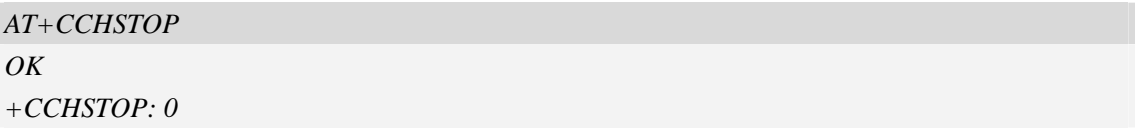

### **18.8.3 AT+CCHOPEN Open a channel**

### **Description**

This command is used to connect peer using common channel service.

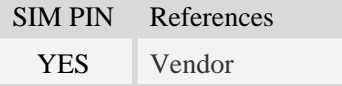

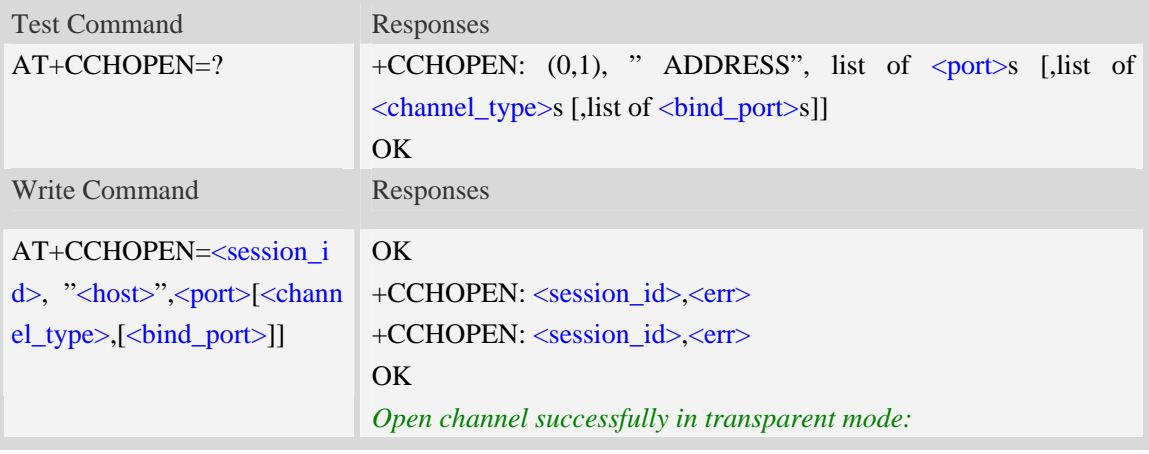

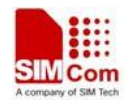

CONNECT<text> *Open channel failed in transparent mode:*  CONNECT FAIL ERROR

### **Defined values**

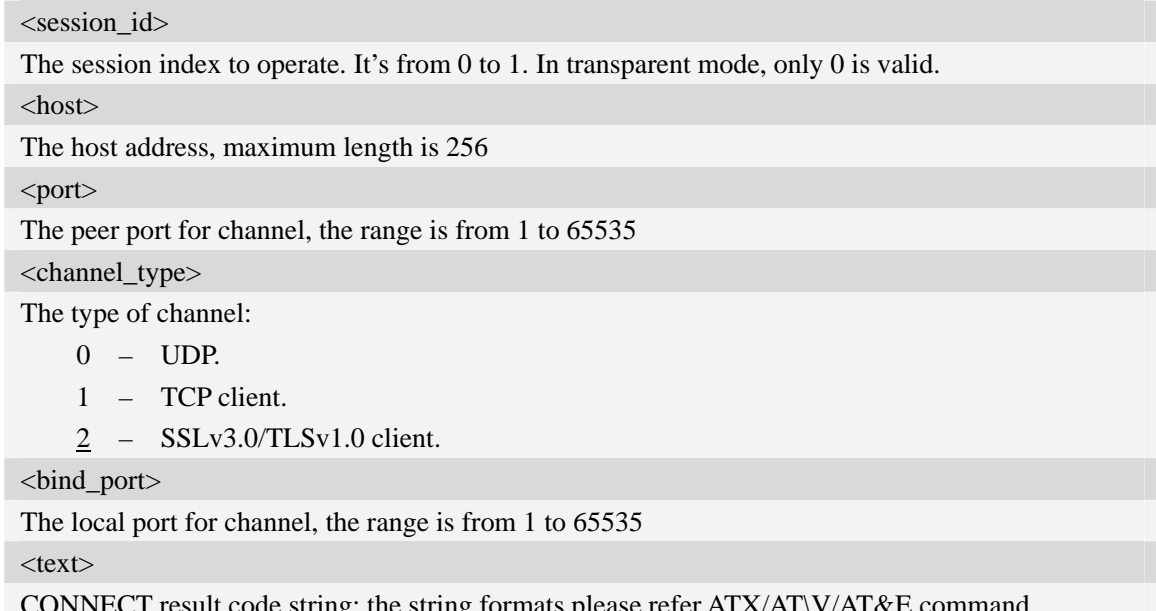

CONNECT result code string; the string formats please refer ATX/AT $\mathcal{L}$  $<$ err $>$ 

The result code of the opening common channel. 0 is success. Other values are failure.

#### **Examples**

```
AT+CCHOPEN=0, "www.myserver.com",443,2 
OK 
+CCHOPEN: 0 0
AT+CCHOPEN=0, "www.myserver.com",443,1 
OK 
+CCHOPEN: 0,0
```
### **18.8.4 AT+CCHCLOSE Close a channel**

#### **Description**

This command is used to disconnect from peer.

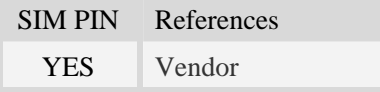

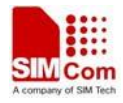

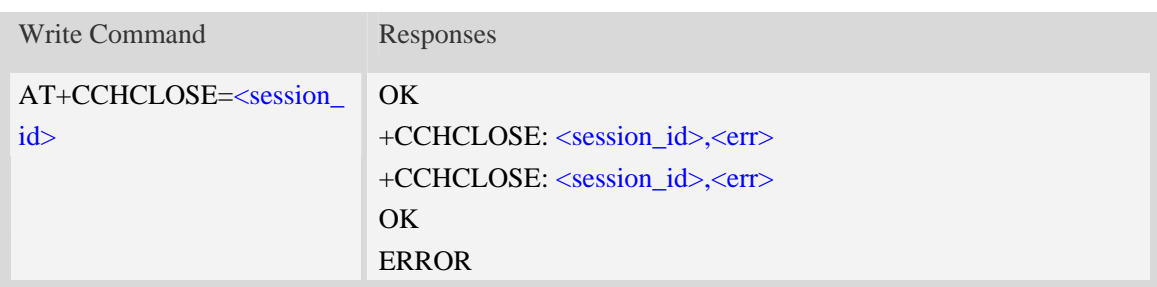

<session\_id>

The session index to operate. It's from 0 to 1.

 $<$ err $>$ 

The result code of the closing common channel. 0 is success. Other values are failure.

#### **Examples**

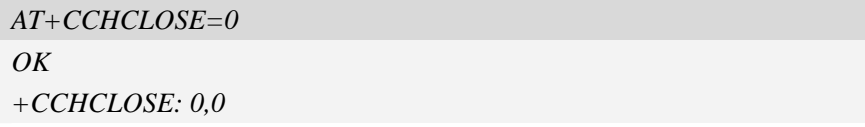

### **18.8.5 AT+CCHSEND Send data to peer**

#### **Description**

This command is used to send data to peer. If the first parameter of AT+CCHSET is set to 1, the +CCHSEND: <session\_id>, <err> will be reported after AT+CCHSEND is finished.

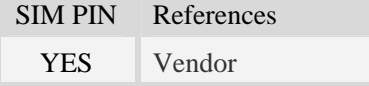

### **Syntax**

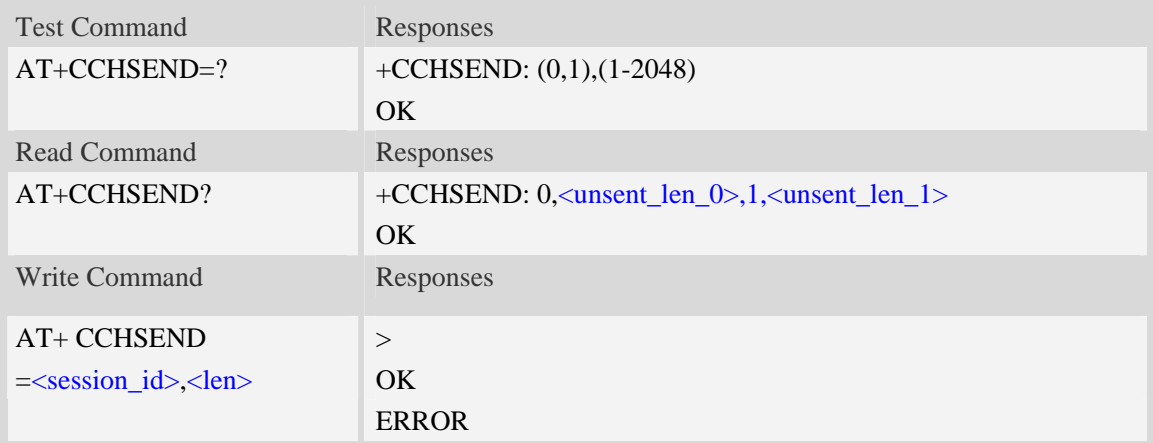

#### **Defined values**

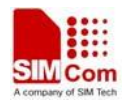

<session\_id>

The session index to operate. It's from 0 to 1.

<len>

The length of data to send. Its range is from 1 to 2048.

<unsent\_len\_0>

The data of channel session 0 cached in DS layer which is waiting to be sent.

<unsent\_len\_1>

The data of channel session 1 cached in DS layer which is waiting to be sent.

### **Examples**

*AT+CCHSEND=0, 125* 

*>GET / HTTP/1.1 Host: www.google.com.hk User-Agent: MAUI htp User Agent Proxy-Connection: keep-alive Content-Length: 0* 

*OK*

# **18.8.6 AT+CCHRECV Receive data from the channel**

#### **Description**

This command is used to receive data from the channel.

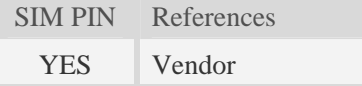

### **Syntax**

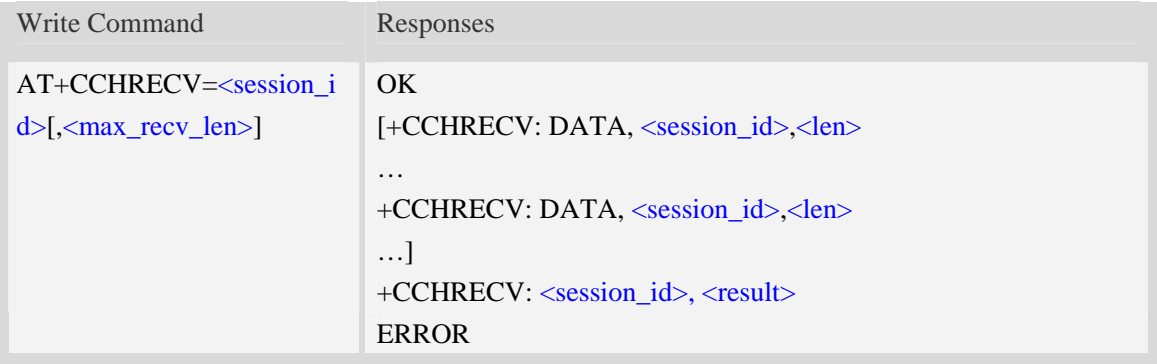

### **Defined values**

#### <session id>

The session index to operate. It's from 0 to 1.

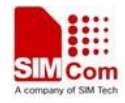

<max\_recv\_len>

Maximum bytes of data to receive in the current AT+CCHRECV calling. 0 means unlimited. <result>

The final result of the receiving.

- $0 \alpha k$
- 1 unknown error
- $2 \text{busy}$
- 3 server closed
- 4 timeout
- 5 transfer failed
- 6 memory error
- 7 invalid parameter
- 8 network error

 $<$ len $>$ 

The length of data followed.

#### **Examples**

*AT+CCHRECV=1 OK +CCHRECV: DATA,1,249 HTTP/1.1 200 OK Content-Type: text/html Content-Language: zh-CN Content-Length: 57 Date: Tue, 31 Mar 2009 01:56:05 GMT Connection: Close Proxy-Connection: Close* 

*<html> <header>test</header> <body> Test body </body>*

*+CCHRECV:1, 0*

#### **18.8.7 AT+CCHSET Set the parameter of common channel service**

#### **Description**

This command is set the parameter of common channel service. It must be called before AT+CCHSTART.

SIM PIN References

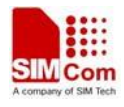

YES Vendor

#### **Syntax**

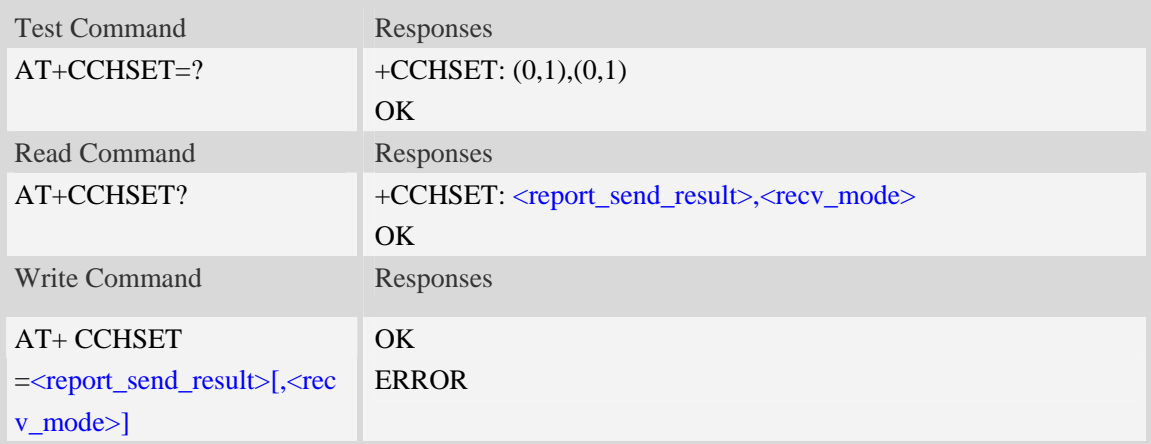

### **Defined values**

<report\_send\_result>

Whether to report result of CCHSEND:

 $0 - No.$ 

1 – Yes.

<recv\_mode>

The receiving mode:

 $0 -$  Output the data to MCU whenever received data.

1 – Module caches the received data and notify MCU with +CCHEVENT: <session\_id>,

RECV EVENT. MCU can use AT+CCHRECV to receive the cached data(manual receiving mode).

#### **Examples**

*AT+CCHSET=1,1 OK*

#### **18.8.8 AT+CCHADDR Get the IPv4 address for common channel service**

#### **Description**

This command is used to get the IPv4 address after calling AT+CCHSTART.

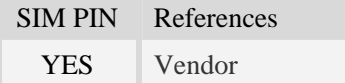

#### **Syntax**

Execute Command Responses

**SIM5360\_ATC\_V0.06** 430 **1/14/2014**

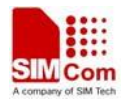

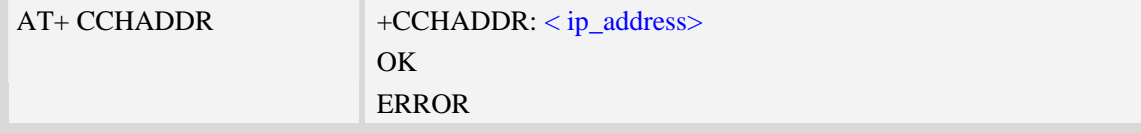

<ip\_address>

A string parameter that identifies the IPv4 address of the common channel service when connecting to Packet network.

#### **Examples**

```
AT+CCHADDR 
+CCHADDR: 10.71.155.118 
OK
```
### **18.8.9 AT+CCHMODE Set the mode of common channel service**

#### **Description**

This command is set the mode of common channel service. This AT command must be called before calling AT+CCHSTART.

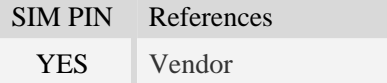

#### **Syntax**

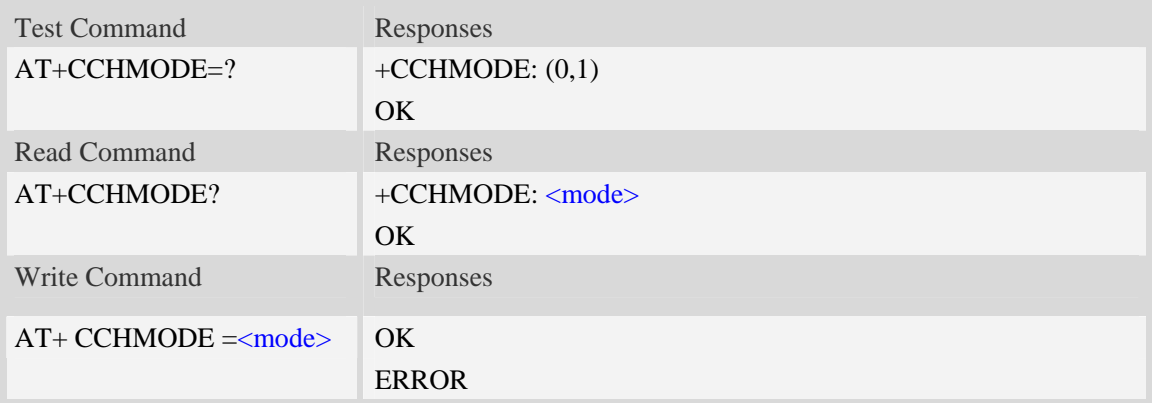

### **Defined values**

<mode>

The mode of common channel service:

- 0 Normal.
- 1 Transparent mode.
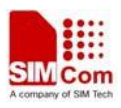

## **Examples**

```
AT+CCHMODE=1 
OK
```
# **18.8.10 Unsolicited common channel Codes**

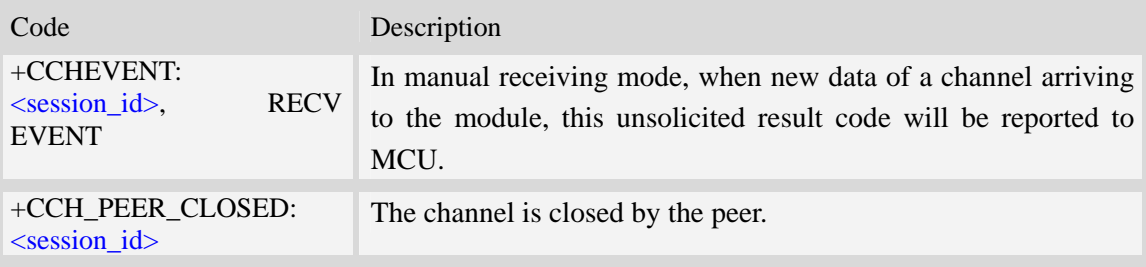

### **18.8.11 Unsolicited common channel command <err> Codes**

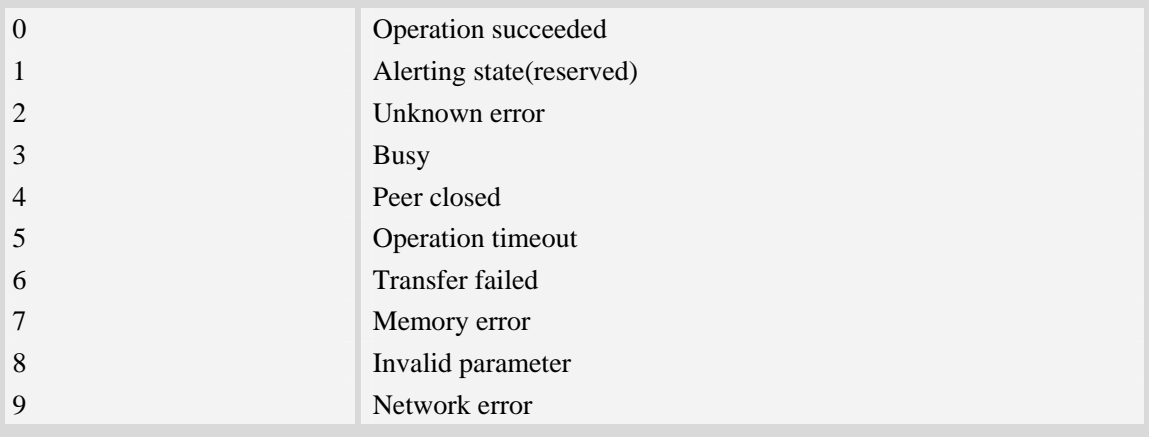

# **18.9 Secure Simple Mail Transfer Protocol Service**

This chapter supports SMTP / SMTPS two kinds server. The old SMTP only supports SMTP server, and the old SMTP AT commands are for compatibility with previous customers. New customers are recommended to use the commands in this chapter.

# **18.9.1 AT+CSMTPSSRV Set SMTP server address and port number**

**Description** 

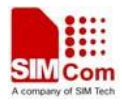

This command is used to set SMTP server address and server's port number. SMTP client will initiate TCP session with the specified server to send an e-mail. If the process of sending an e-mail is ongoing, the command will return "ERROR" directly.

Read command returns current SMTP server address and port number.

Execution command will clear SMTP server address and set the port number as default value.

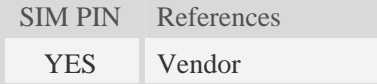

### **Syntax**

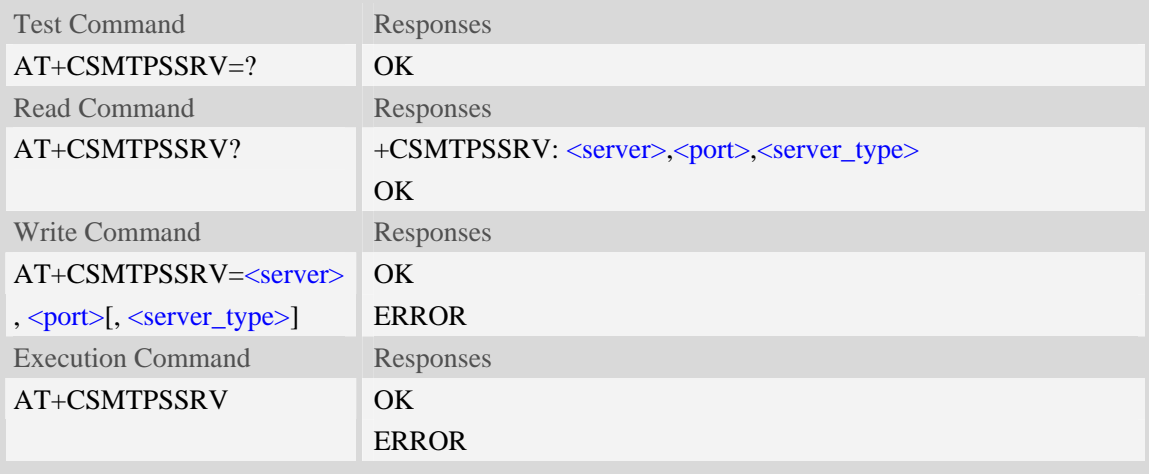

### **Defined values**

#### <server>

SMTP server address, non empty string with double quotes, mandatory and ASCII text string up to 127 characters.

<port>

Port number of SMTP server in decimal format, from 1 to 65535, and default port is 465 for SMTP.

<server\_type>

The type of server:

- 1 SMTP server.
- 2 SMTPS server with SSL3.0/TLS1.0 supported

### **Examples**

```
AT+CSMTPSSRV="smtp.server.com",425 
\overline{OK}AT+CSMTPSSRV? 
+CSMTPSSRV: "smtp.server.com",425,2 
OK
AT+SMTPSRV 
OK
```
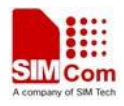

```
AT+SMTPSRV? 
+SMTPSRV: "",465,2 
OK
```
# **18.9.2 AT+CSMTPSAUTH SMTP server authentication**

### **Description**

This synchronous command is used to control SMTP authentication during connection with SMTP server. If SMTP server requires authentication while logging in the server, TE must set the authentication control flag and provide user name and password correctly before sending an e-mail. If the process of sending an e-mail is ongoing, the command will return "ERROR" directly.

Read command returns current SMTP server authentication control flag, if the flag is 0, both <user> and <pwd> are empty strings.

Execution Command clears user name and password.

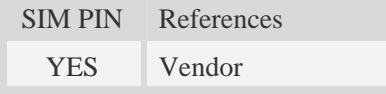

### **Syntax**

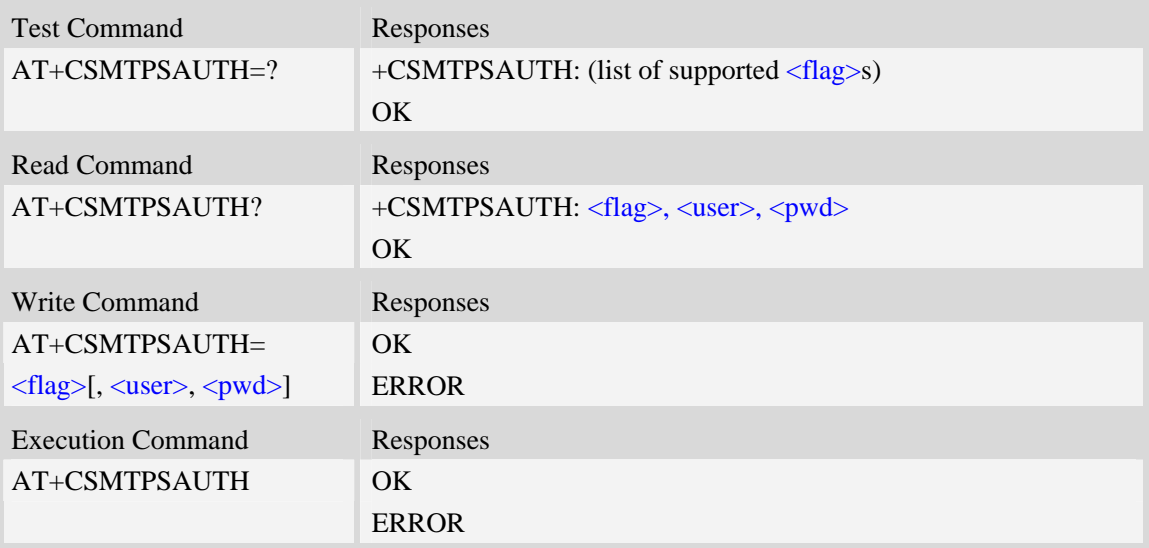

### **Defined values**

<flag>

SMTP server authentication control flag, integer type.

- $\overline{0}$  SMTP server doesn't require authentication, factory value.
- 1 SMTP server requires authentication.

#### $\langle$ user $>$

User name to be used for SMTP authentication, non empty string with double quotes and up to 127 characters.

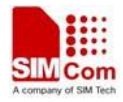

### <pwd>

Password to be used for SMTP authentication, string with double quotes and up to 127 characters. **NOTE:** If  $\langle$  flag> is 0,  $\langle$  user> and  $\langle$  pwd> must be omitted (i.e. only  $\langle$  flag> is present).

### **Examples**

*AT+CSMTPSAUTH? +CSMTPSAUTH: 0, "", ""*   $OK$ *AT+CSMTPSAUTH=1,"username","password" OK AT+CSMTPSAUTH? +CSMTPSAUTH: 1, "username", "password"*   $OK$ *AT+CSMTPSAUTH OK AT+CSMTPSAUTH? +CSMTPSAUTH: 0, "", "" OK*

## **18.9.3 AT+CSMTPSFROM Sender address and name**

### **Description**

This synchronous command is used to set sender's address and name, which are used to construct e-mail header. The sender's address must be correct if the SMTP server requries, and if the process of sending an e-mail is ongoing, the command will return "ERROR" directly.

Read command returns current sender's address and name.

Execution command will clear sender's address and name.

SIM PIN References YES Vendor

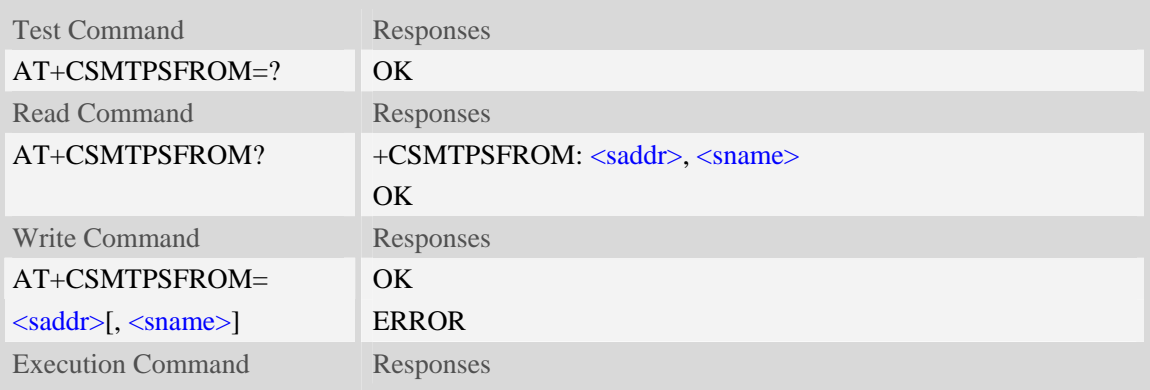

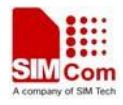

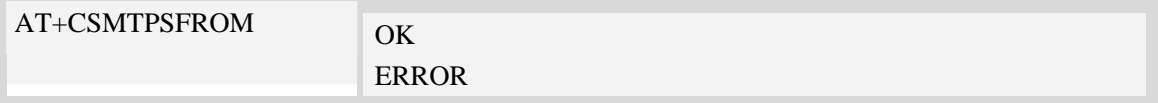

### <saddr>

E-mail sender address (MAIL FROM), non empty string with double quotes, mandatory and ASCII text up to 127 characters. <saddr> will be present in the header of the e-mail sent by SMTP client in the field: "*From:* ".

<sname>

E-mail sender name, string with double quotes, and alphanumeric ASCII text up to 63 characters. <sname> will be present in the header of the e-mail sent by SMTP client in the field: "*From:* ".

### **Examples**

```
AT+CSMTPSFROM="senderaddress@server.com","sendername" 
OKAT+CSMTPSFROM? 
+CSMTPSFROM: "senderaddress@server.com", "sendername" 
OK
AT+CSMTPSFROM 
\overline{OK}AT+CSMTPSFROM? 
+CSMTPSFROM: "", "" 
OK
```
# **18.9.4 AT+CSMTPSRCPT Recipient address and name (TO/CC/BCC)**

### **Description**

This synchronous command is used to set recipient address/name and kind (TO/CC/BCC). If only the parameter of "kind" is present, the command will clear all recipients of this kind, and if only parameters of "kind" and "index" are present, the command will clear the specified recipient. If the process of sending an e-mail is ongoing, the command will return "ERROR" directly.

Read command returns current recipient address/name and kind list.

Execution command will clear all recipient information.

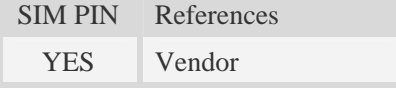

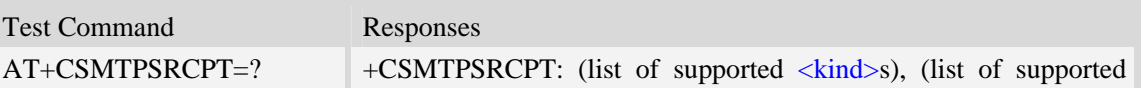

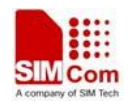

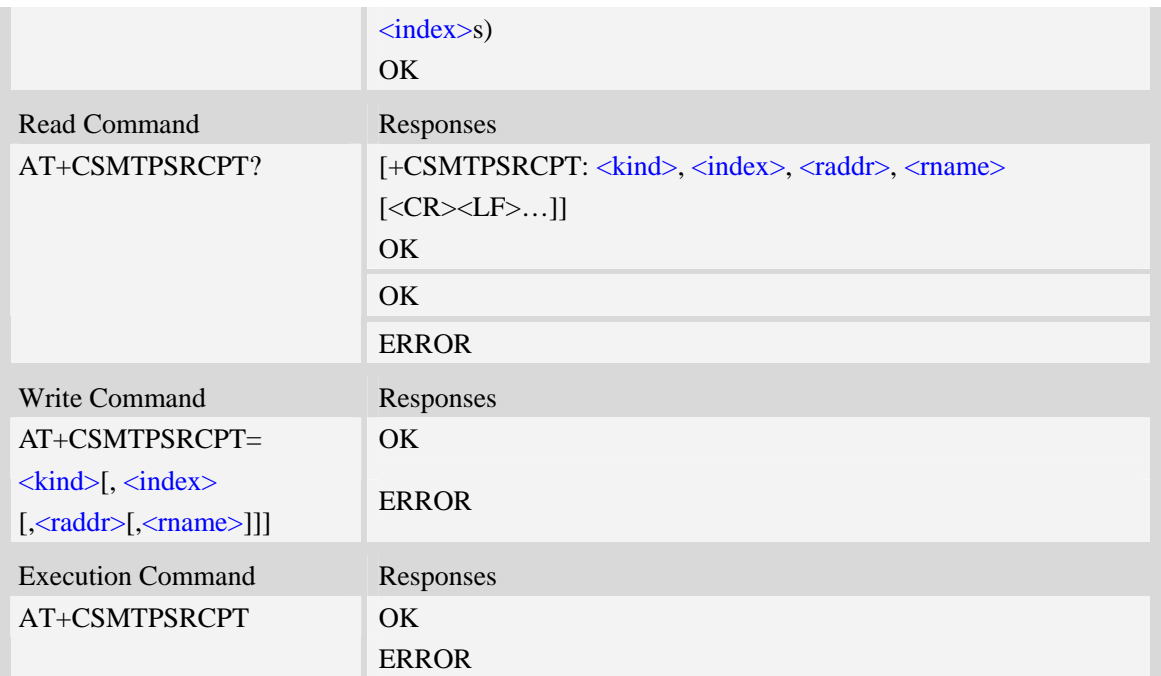

 $\langle$ kind $\rangle$ 

Recipient kind, the kinds of TO and CC are used to construct e-mail header in the field: "*To:* " or "*Cc:* ".

- 0 TO, normal recipient.
- 1 CC, Carbon Copy recipient.
- 2 BCC, Blind Carbon Copy recipient.

 $\langle$ index $\rangle$ 

Index of the kind of recipient, decimal format, and from 0 to 4.

<raddr>

Recipient address, non empty string with double quotes, and up to 127 characters.

<rname>

Recipient name, string type with double quotes, and up to 63 characters.

## **Examples**

*AT+CSMTPSRCPT=0, 0, "rcptaddress\_to@server.com", "rcptname\_to"* 

*OK* 

*AT+CSMTPSRCPT?* 

*+CSMTPSRCPT: 0, 0, "rcptaddress\_to@server.com", "rcptname\_to"* 

*OK* 

*AT+CSMTPSRCPT=1, 0, "rcptaddress\_cc@server.com", "rcptname\_cc"* 

*OK* 

*AT+CSMTSPRCPT?* 

*+CSMTPSRCPT: 0, 0, "rcptaddress\_to@server.com", "rcptname\_to"* 

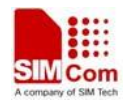

*+CSMTPSRCPT: 1, 0, "rcptaddress\_cc@server.com", "rcptname\_cc" OK* 

# **18.9.5 AT+CSMTPSSUB E-mail subject**

### **Description**

This synchronous command is used to set the subject of e-mail, which is used to construct e-mail header. If the process of sending an e-mail is ongoing, the command will return "ERROR" directly. Read command returns current e-mail subject.

Execution command will clear the subject.

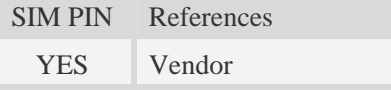

### **Syntax**

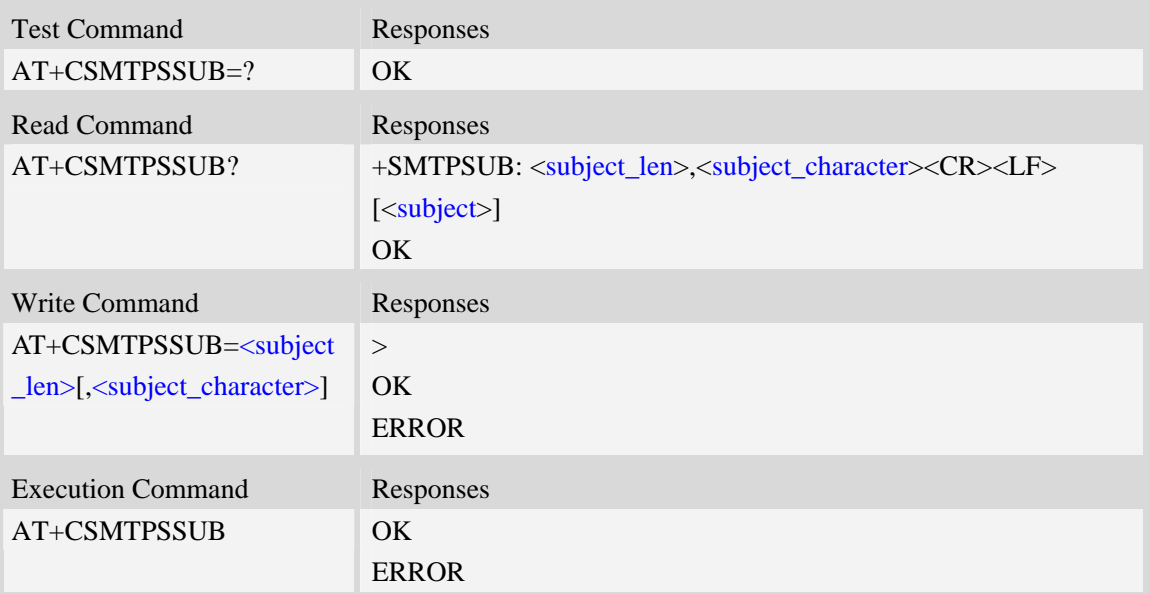

### **Defined values**

### <subject>

E-mail subject, string with double quotes, and ASCII text up to 511 characters.  $\langle$ subject $\rangle$  will be present in the header of the e-mail sent by SMTPS client in the field: "*Subject:* ". For write command, it can input any binary data.

<subject\_len>

The length of subject content

<subject\_character>

The character set of subject. Default is utf-8.

## **Examples**

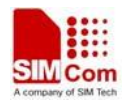

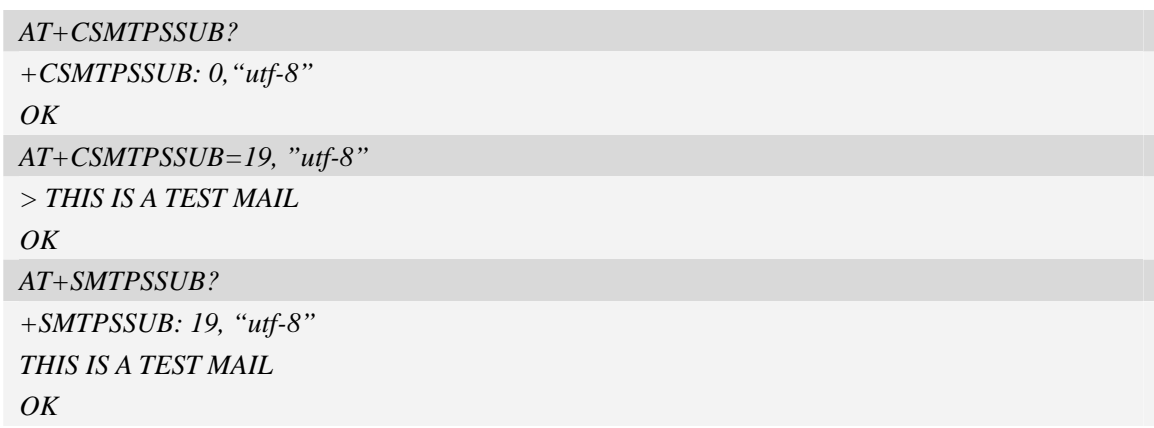

# **18.9.6 AT+CSMTPSBODY E-mail body**

# **Description**

This command is used to set e-mail body, which will be sent to SMTP server with text format. Read command returns current e-mail body. If the process of sending an e-mail is ongoing, the command will return "ERROR" directly. Execution command clears email body.

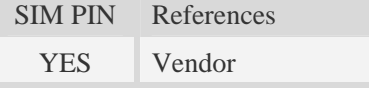

### **Syntax**

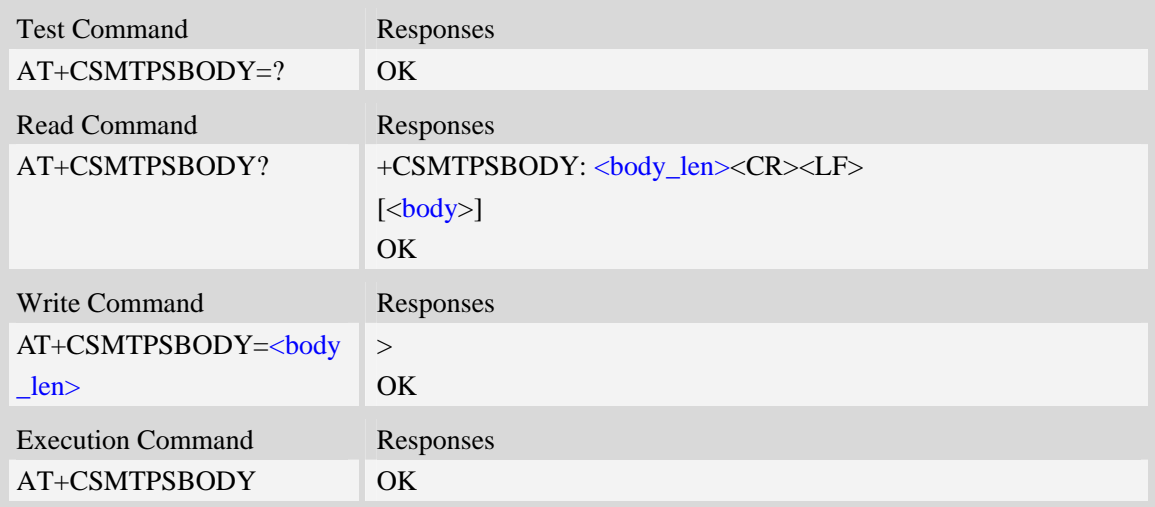

### **Defined values**

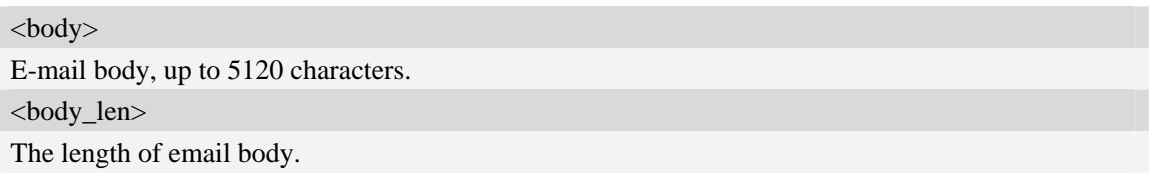

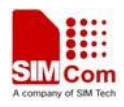

## **Examples**

```
AT+CSMTPSBODY=38 
> THIS IS A TEST MAIL FROM SIMCOM MODULE 
OK 
AT+CSMTPSBODY? 
+CSMTPSBODY: 38 
THIS IS A TEST MAIL FROM SIMCOM MODULE 
OK
```
# **18.9.7 AT+CSMTPSBCH E-mail body character set**

### **Description**

This synchronous command is used to set the body character set of e-mail. If the process of sending an e-mail is ongoing, the command will return "ERROR" directly. Read command returns current e-mail body character set.

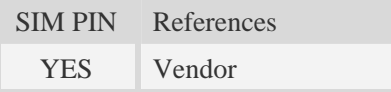

### **Syntax**

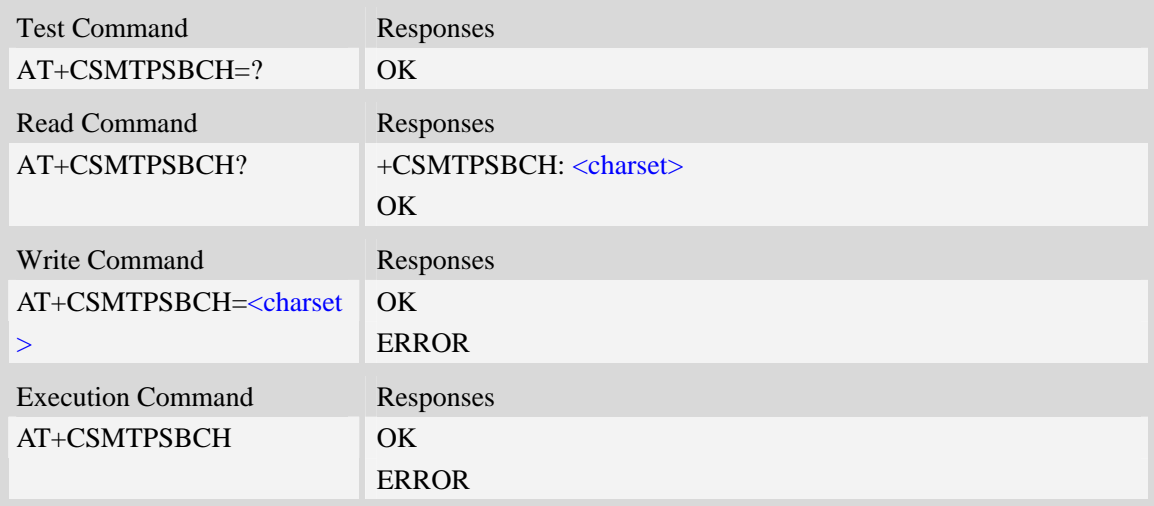

### **Defined values**

### <charset>

E-mail body character, string with double quotes. By default, it is "utf-8". The maximum length is 19 bytes.

# **Examples**

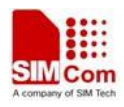

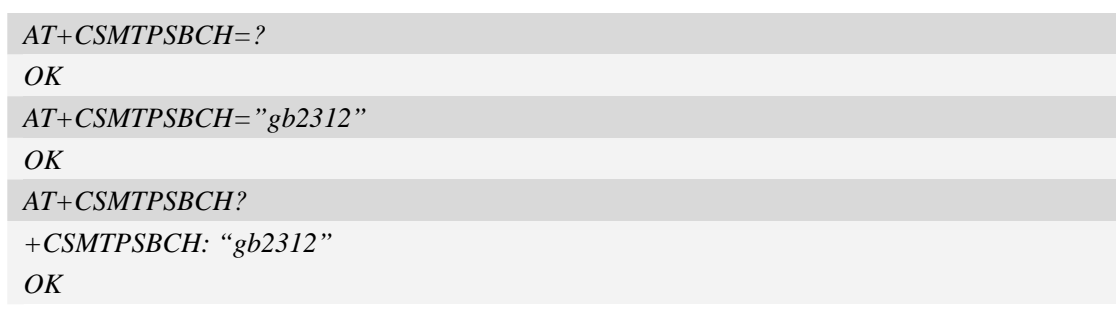

# **18.9.8 AT+CSMTPSFILE Select attachment**

### **Description**

The synchronous command is used to select file as e-mail attachment. If the process of sending an e-mail is ongoing, the command will return "ERROR" directly.

Read command returns current all selected attachments with full path.

SIM PIN References YES Vendor

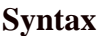

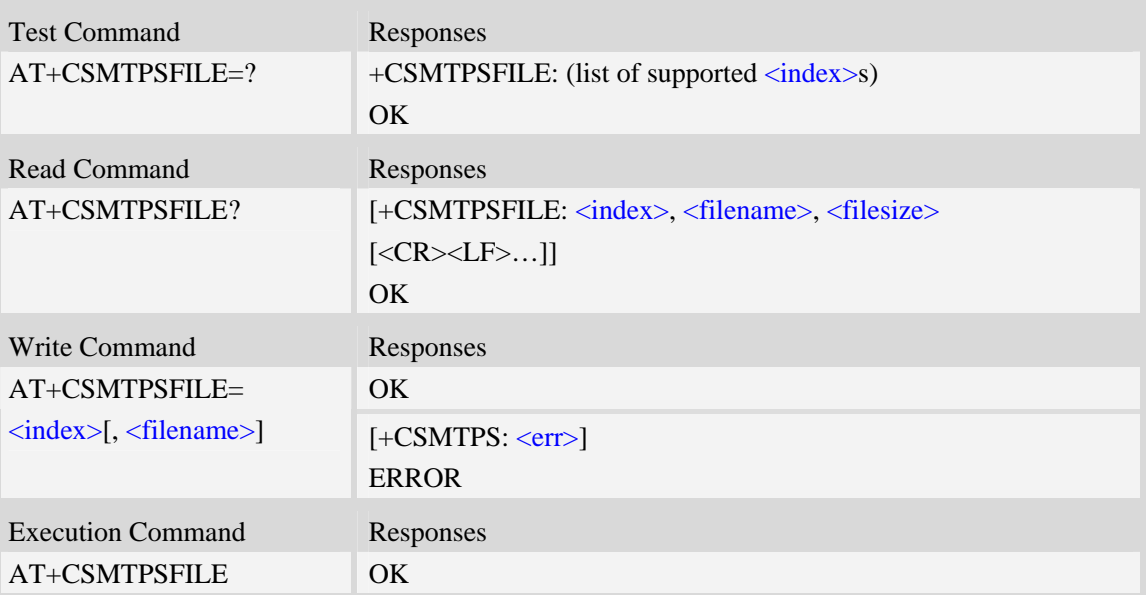

### **Defined values**

#### <index>

Index for attachments, from 1 to 10. According to the sequence of  $\langle$ index>, SMTP client will encode and send all attachments.

### <filename>

String type with double quotes, the name of a file which is under current directory (refer to file system commands). SMTP client doesn't allow two attachments with the same file name. For write

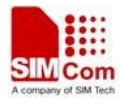

command, if the file name contains non-ASCII characters, this parameter should contain a prefix of {non-ascii}.

<filesize>

File size in decimal format. The total size of all attachments can't exceed 10MB.

 $<$ err $>$ 

The error information.

### **Examples**

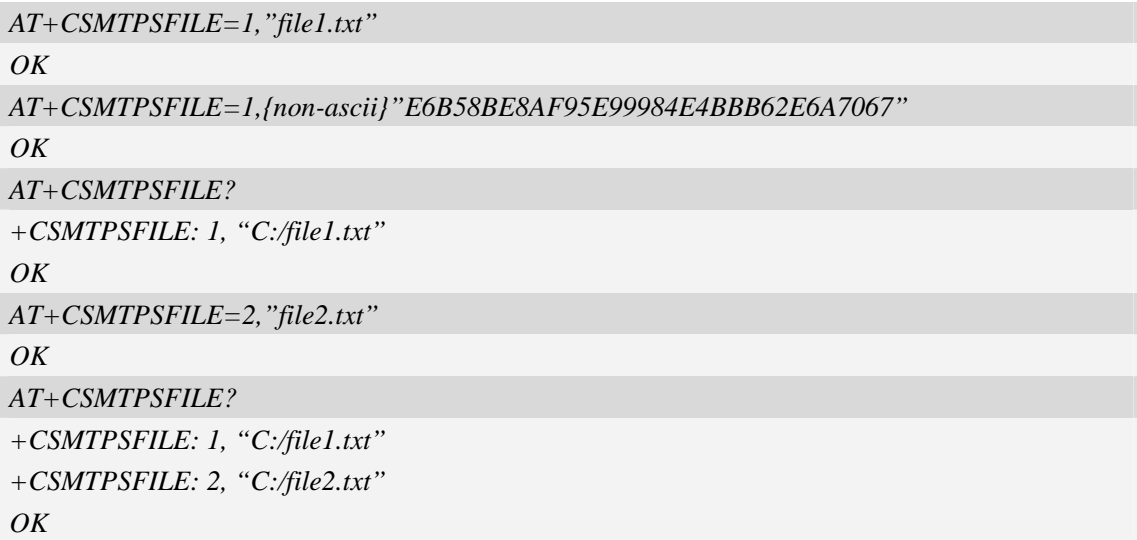

### **18.9.9 AT+CSMTPSSEND Initiate session and send e-mail**

### **Description**

This asynchronous command is used to initiate TCP/SSL session with SMTP server and send an e-mail after all mandatory parameters have been set correctly.

SIM PIN References YES Vendor

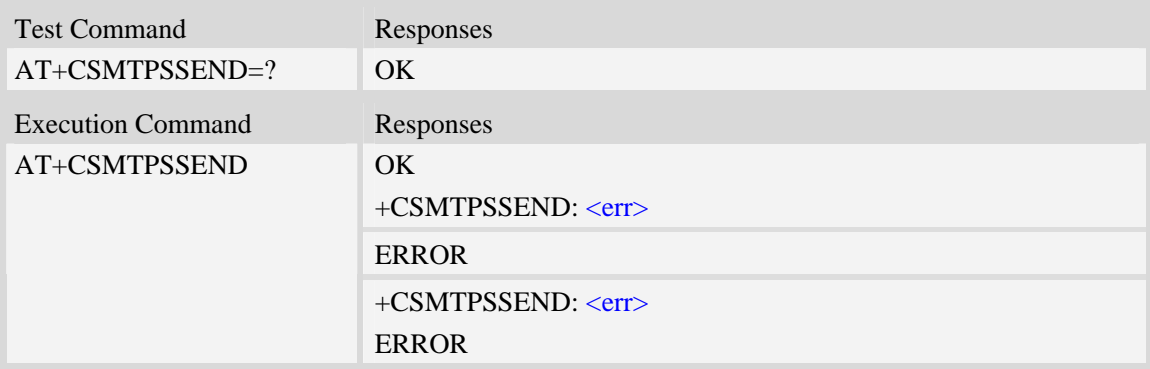

 $<$ err $>$ 

The error information. 0 indicates success. Other values indicate failure.

### **Examples**

*AT+CSMTPSSEND OK* 

*+CSMTPSSEND: 0* 

### **18.9.10 AT+CSMTPSSTOP Force to stop sending e-mail**

### **Description**

The synchronous command is used to force to stop sending e-mail and close the TCP/SSL session while sending an e-mail is ongoing. Otherwise, the command will return "ERROR" directly.

SIM PIN References YES Vendor

### **Syntax**

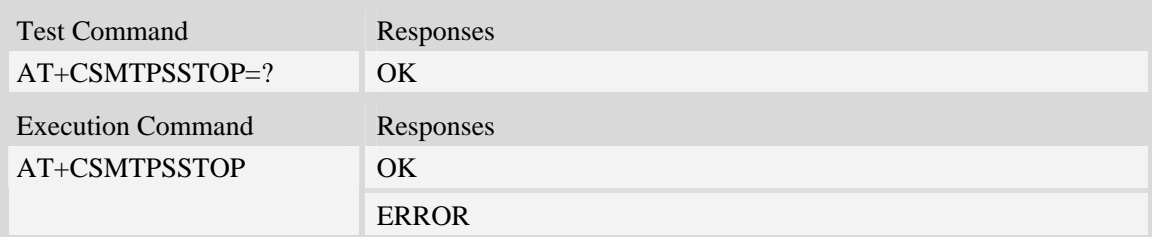

### **Examples**

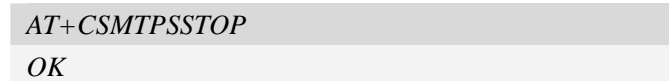

## **18.9.11 AT+CSMTPSCLEAN Clean mail content and setting**

### **Description**

The synchronous command is used to clean mail content and setting.

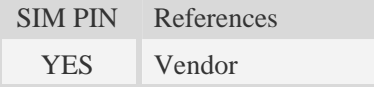

### **Syntax**

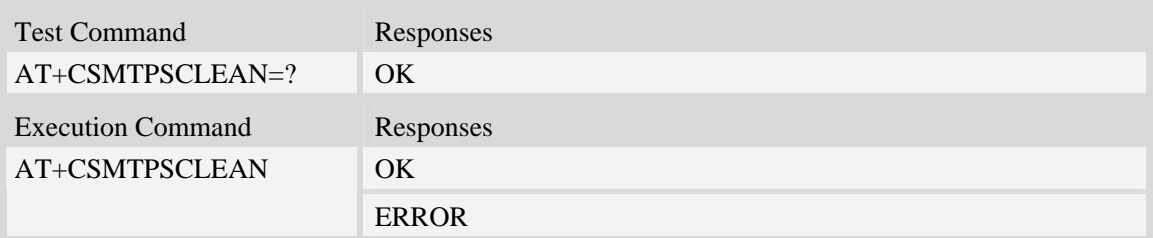

# **Examples**

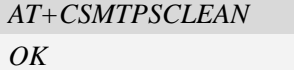

## **18.9.12Unsolicited SMTPS command <err> Codes**

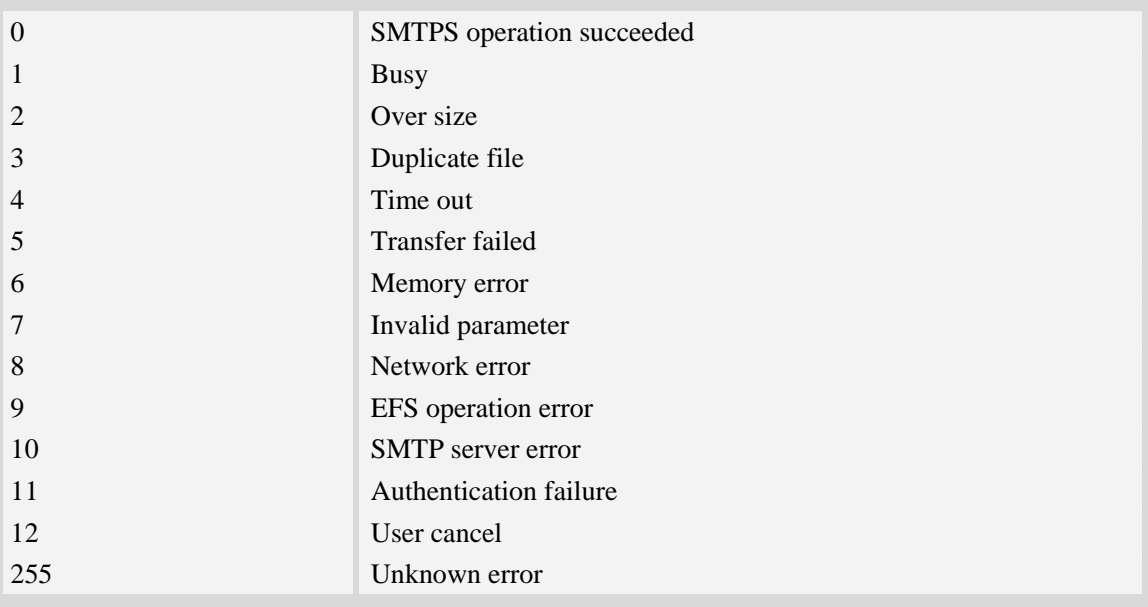

# **18.10 SSL Certificate & Key Management**

# **18.10.1 AT+CCERTDOWN Transfer a certificate file to Module**

# **Description**

This command is used to transfer a certificate or key file to the module.

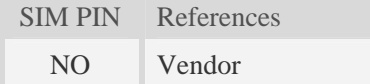

## **Syntax**

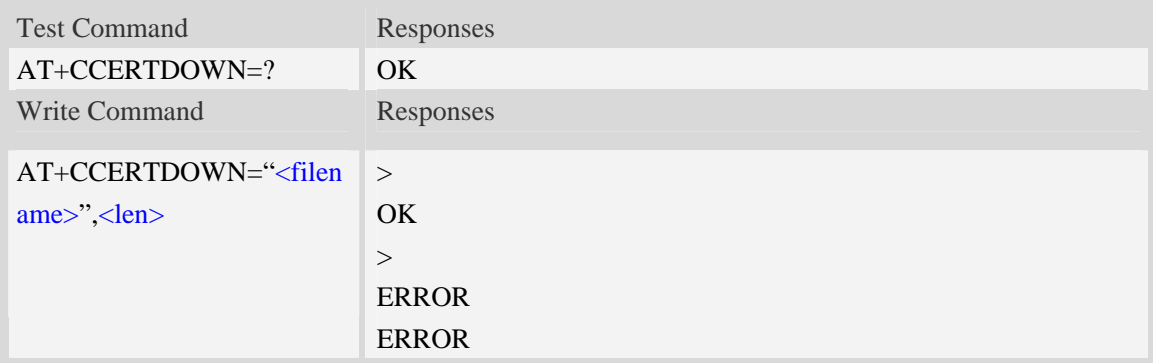

### **Defined values**

<filename>

The name of the certificate/key file. The file name must have type like ".der" or ".pem", and the .pem file cannot be protected using password.

<len>

The length of the file data to send.

### **Examples**

```
AT+CCERTDOWN="client_key.der",611 
>file content... 
OK
```
# **18.10.2 AT+CCERTLIST List certificate/key in module**

### **Description**

This command is used to list certificate/key files which has already been downloaded to the module.

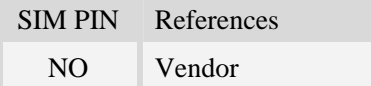

### **Syntax**

Test Command Responses

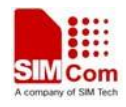

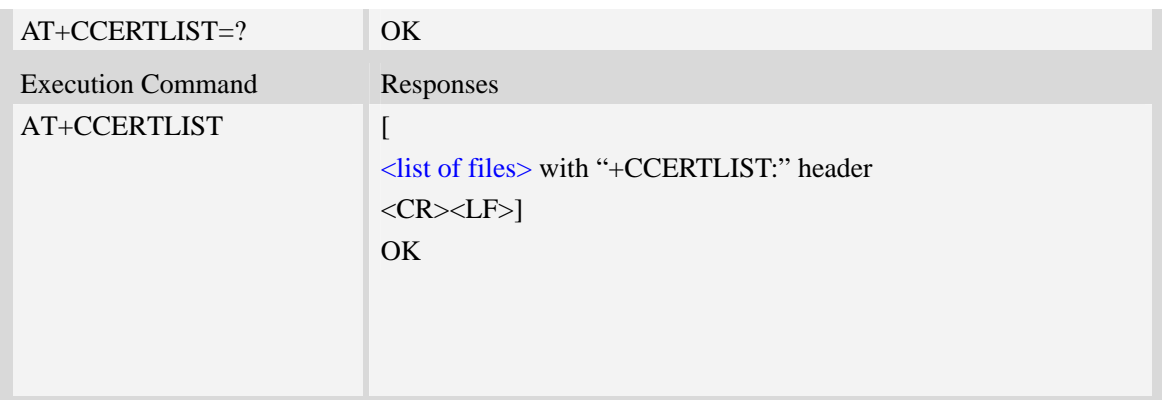

<list of files>

The certificate/key files which has been downloaded to the module.

### **Examples**

*AT+CCERTLIST=? OK AT+CCERTLIST +CCERTLIST: "ca\_cert.der" +CCERTLIST: "client\_cert.der" +CCERTLIST: "client\_key.der" +CCERTLIST: "server\_cert.pem" +CCERTLIST: "server\_key.pem"* 

*OK* 

# **18.10.3 AT+CCERTDELE Delete certificate/key in the module**

### **Description**

This command is used to delete a certificate/key file in the module.

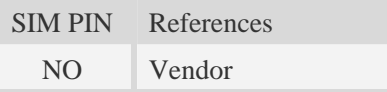

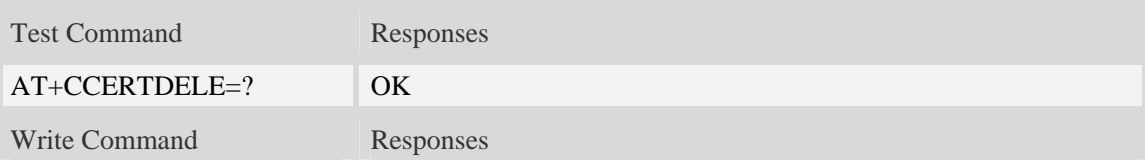

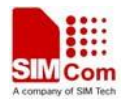

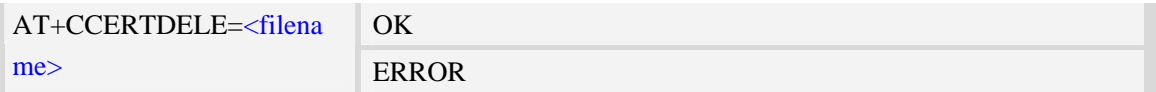

<filename>

String with or with double quotes, file name which is relative and already existing.

### **Examples**

*AT+CCERTDELE="server\_key.pem" OK* 

# **18.10.4 AT+CSSLCA Set the CA used in the module**

### **Description**

This command is used to set the CA used in following SSL operation. The command only can be used after AT+CHTTPSSTART/AT+CCHSTART/AT+CFTPSSTART, and before any SSL open operation.

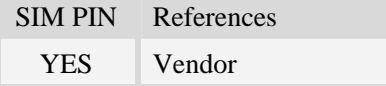

### **Syntax**

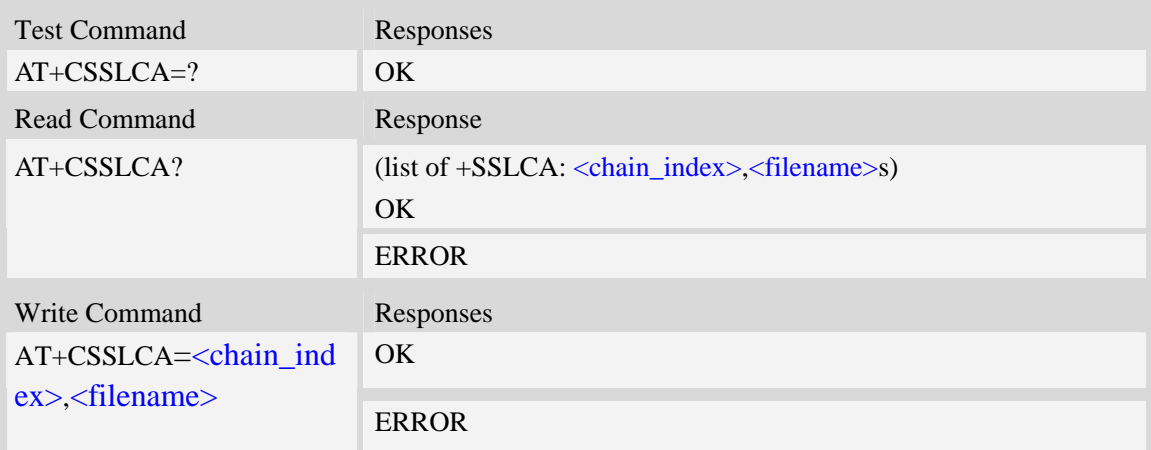

### **Defined values**

<chain\_index> The index of CA in the chain. It's range is from 0 to 3. <filename> The name of the CA file.

**SIM5360\_ATC\_V0.06** 447 **1/14/2014**

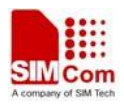

## **Examples**

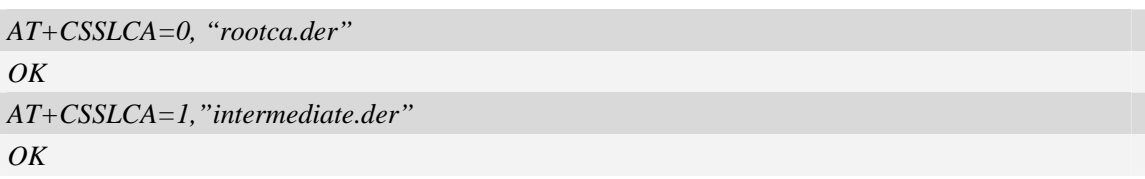

# **18.10.5 AT+CSSLCERT Set the certificate file used in the module**

### **Description**

This command is used to set the certificate file used in following SSL operation. The command only can be used after AT+CHTTPSSTART/AT+CCHSTART/AT+CFTPSSTART, and before any SSL open operation.

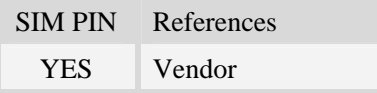

### **Syntax**

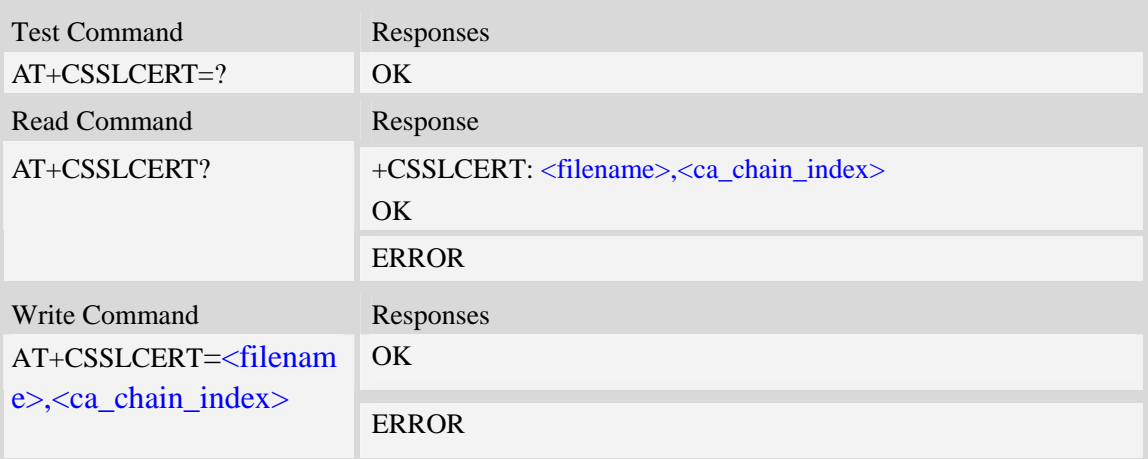

## **Defined values**

<ca\_chain\_index>

The index of CA file in the chain. It's range is from 0 to 3. The <filename> certificate file has been signed using this CA file.

<filename>

The name of the certificate file.

## **Examples**

```
AT+CSSLCERT="mycert.der",0 
OK
```
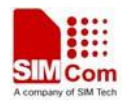

# **18.10.6 AT+CSSLKEY Set the key file used in the module**

### **Description**

This command is used to set the key file used in following SSL operation. The command only can be used after AT+CHTTPSSTART/AT+CCHSTART/AT+CFTPSSTART, and before any SSL open operation.

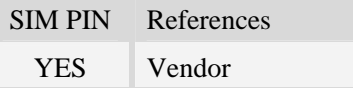

# **Syntax**

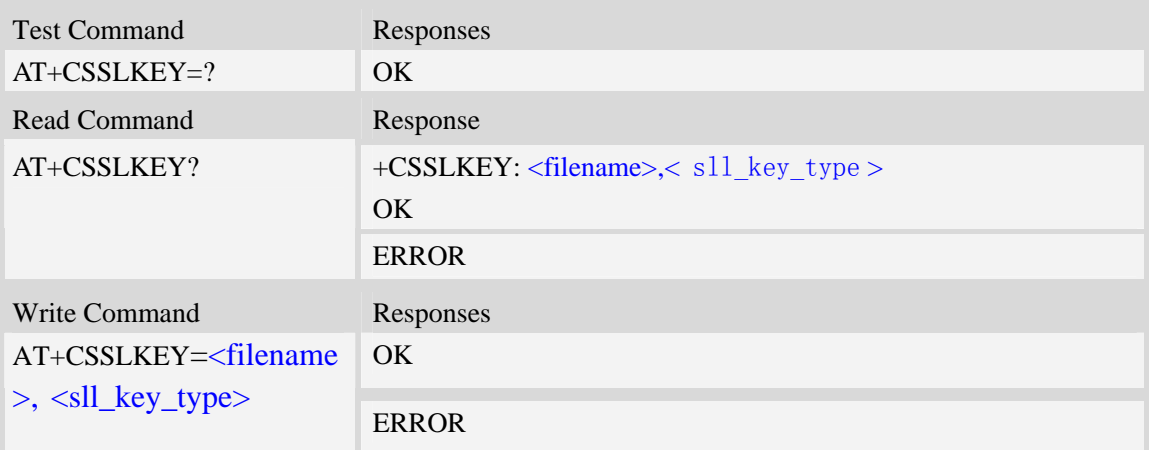

## **Defined values**

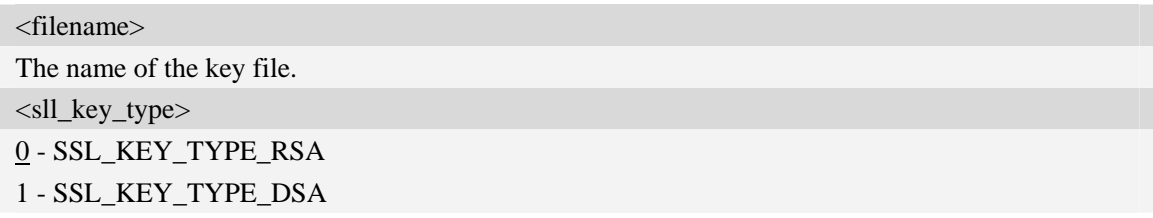

### **Examples**

*AT+CSSLKEY="myKEY.der",1 OK* 

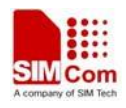

# **18.10.7 AT+CSSLLOADCK Load certificate/key**

### **Description**

This command is used to load the certificate/key files which has been set using AT+CSSLCA/AT+CSSLCERT/AT+CSSLKEY. The command only can be used after AT+CHTTPSSTART/AT+CCHSTART/AT+CFTPSSTART, and before any SSL open operation.

SIM PIN References YES Vendor

### **Syntax**

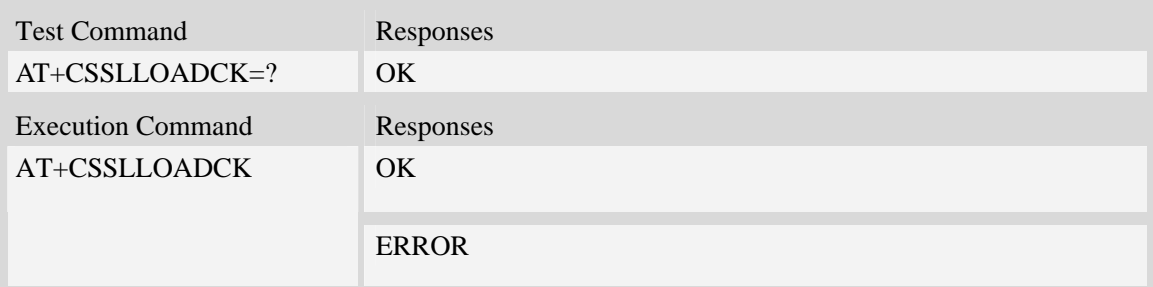

# **Examples**

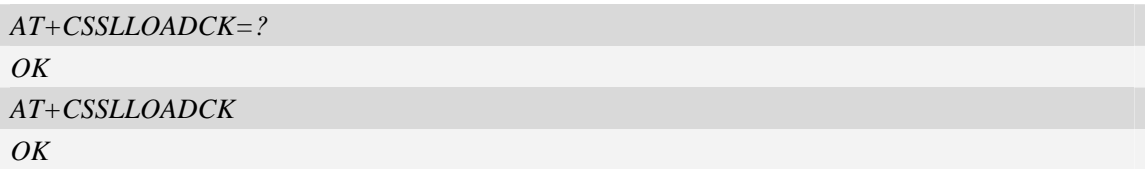

# **19 MMS Commands**

The maximum of recipients, copy-to recipients, and secret recipients are respective 20. The maximum length of recipients' number is 60.

# **19.1 AT+CMMSCURL Set the URL of MMS center**

### **Description**

This command is used to set the URL of MMS center.

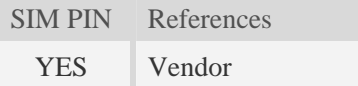

# **Syntax**

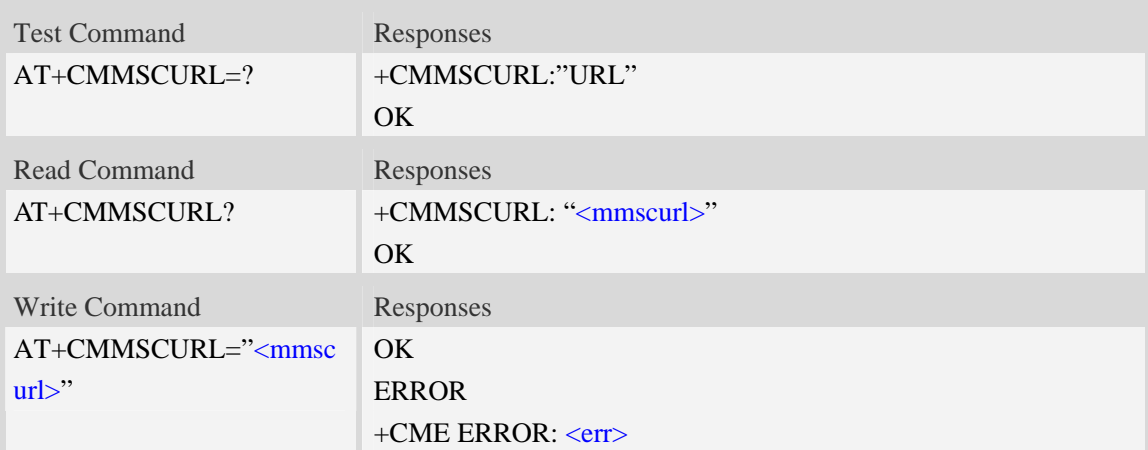

### **Defined values**

```
<mmscurl> 
The URI of MMS center, not including \frac{http://.The}{http://. The} max length of \langlemmscurl\rangle is 40 byes.
```
### **Examples**

```
AT+CMMSCURL=" mmsc.monternet.com" 
OK 
AT+CMMSCURL? 
+CMMSCURL:" mmsc.monternet.com" 
OK 
AT+CMMSCURL=? 
+CMMSCURL:"URL"
```
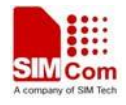

#### *OK*

# **19.2 AT+CMMSPROTO Set the protocol parameters and MMS**

### **proxy**

### **Description**

This command is used to set the protocol parameters and MMS proxy address.

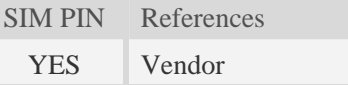

### **Syntax**

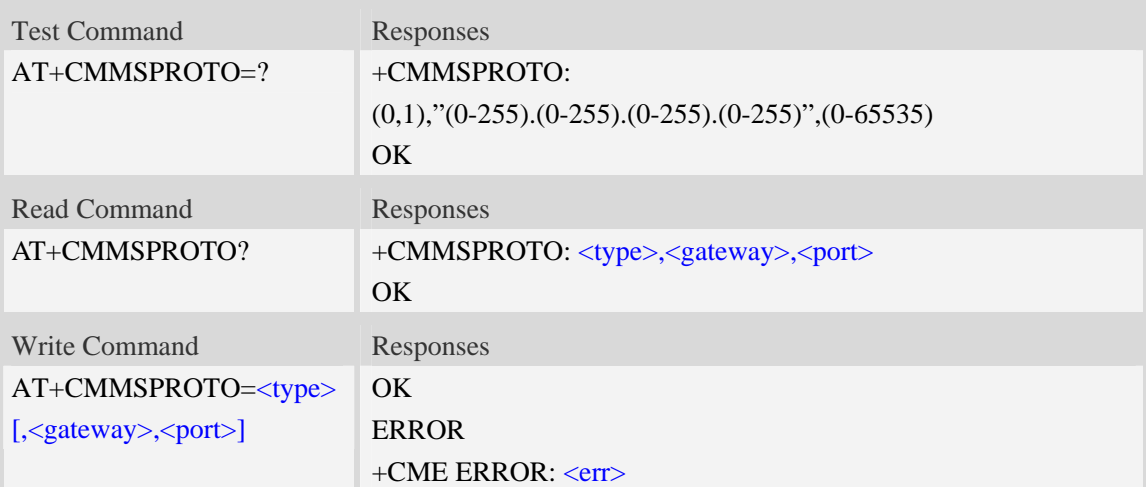

## **Defined values**

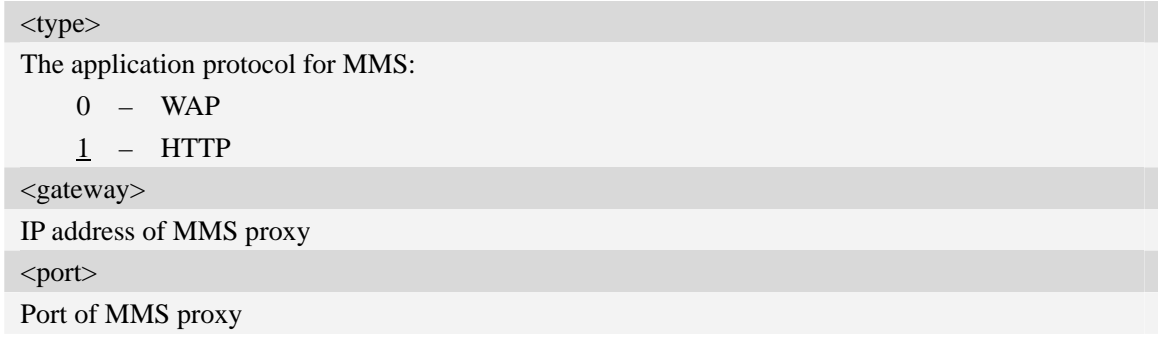

# **Examples**

*AT+CMMSPROTO=0,"10.0.0.172",9201 OK AT+CCMMSPROTO? +CMMSPROTO: 0,"10.0.0.172",9201* 

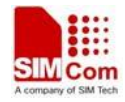

```
OKAT+CMMSPROTO=? 
+CMMSPROTO: (0,1),"(0-255).(0-255).(0-255).(0-255)",(0-65535) 
OK
```
# **19.3 AT+CMMSSENDCFG Set the parameters for sending MMS**

### **Description**

This command is used to set the parameters for sending MMS.

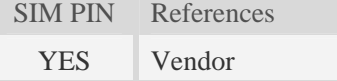

### **Syntax**

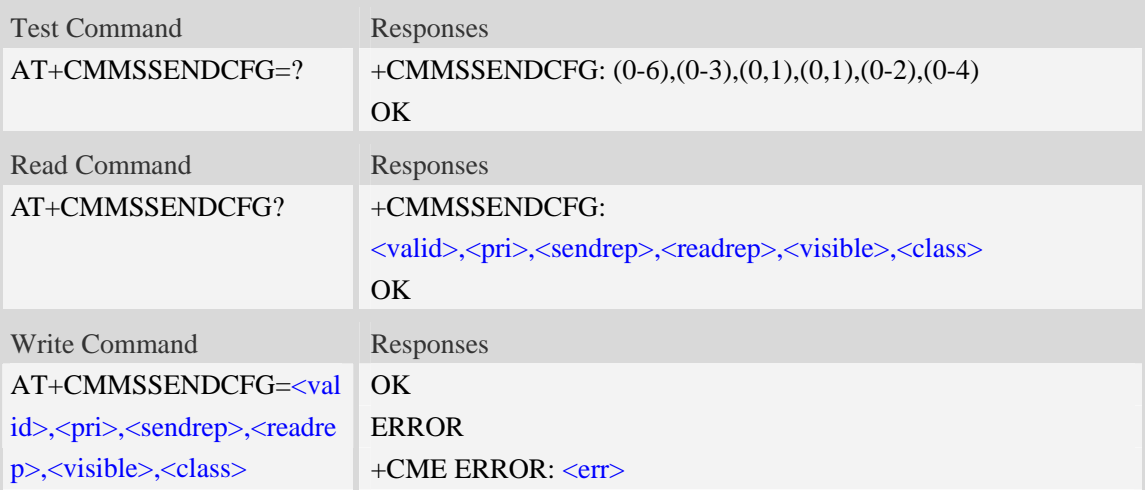

### **Defined values**

# <valid>

The valid time of the sent MMS:

- $0 1$  hour.
- 1 12 hours.
- 2 24 hour.
- 3 2 days.
- $4 1$  week.
- 5 maximum.
- $6 -$  Not set (default).

 $<$ pri $>$ 

Priority:

- 0 lowest.
- 1 normal.
- 2 highest.

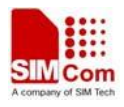

 $\frac{3}{2}$  – Not set (default)

<sendrep>

Whether need delivery report:

- $\overline{0}$  No (default).
- 1 Yes.

<readrep>

Whether need read report:

 $0 - No$  (default).

1 – Yes.

<visible>

Whether to show the address of the sender:

- 0 hide the address of the sender.
- 1 Show the address of the sender even if it is a secret address.
- 2 Not set (default).

<class>

The class of MMS:

- 0 personal.
- 1 advertisement.
- 2 informational.
- $3 \text{auto.}$
- $\frac{4}{ }$  Not set (default).

### **Examples**

```
AT+CMMSSENDCFG=6,3,1,1,2,4 
OK 
AT+CMMSSENDCFG? 
+CMMSSENDCFG:6,3,1,1,2,4 
OK 
AT+CMMSSENDCFG=? 
+CMMSSENDCFG: (0-6),(0-3),(0,1),(0,1),(0-2),(0-4) 
OK
```
# **19.4 AT+CMMSEDIT Enter or exit edit mode**

### **Description**

This command is used to enter or exit edit mode of mms.

SIM PIN References YES Vendor

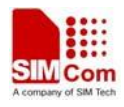

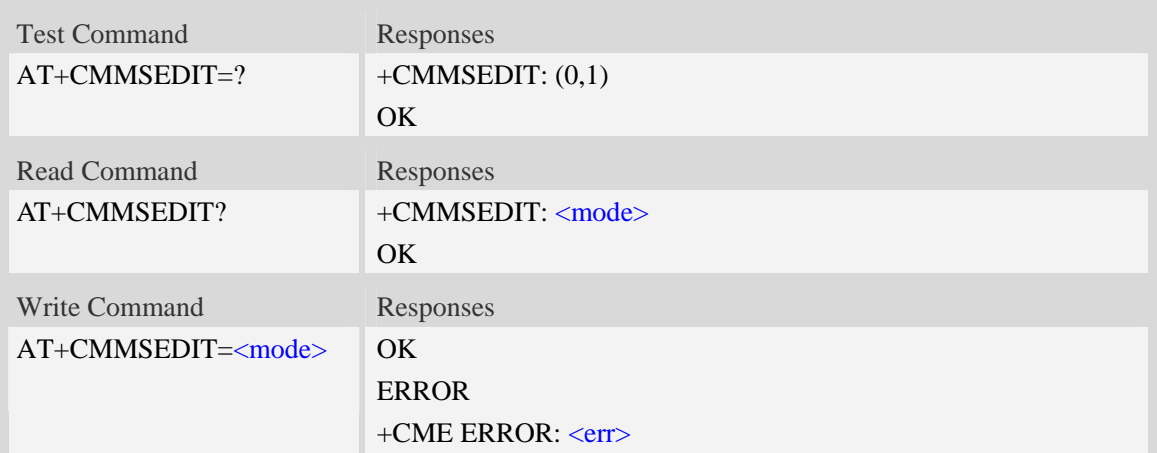

<mode> Whether to allow edit MMS: 0 – No. 1 – Yes.

### **Examples**

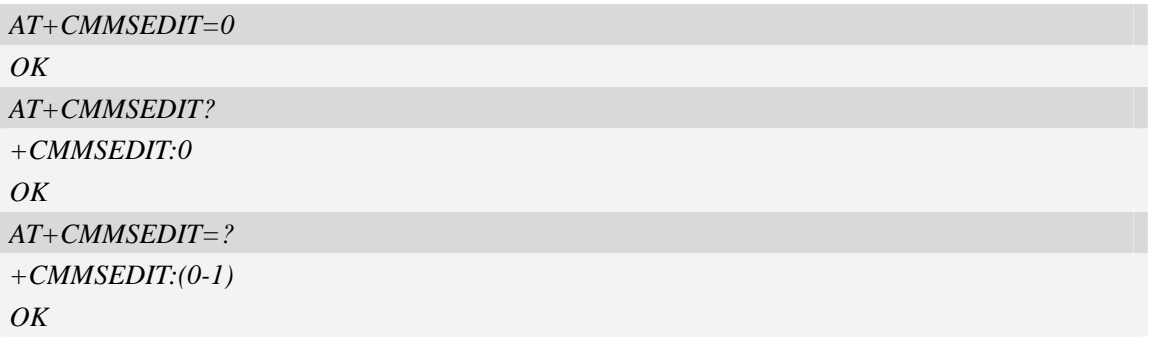

# **19.5 AT+CMMSDOWN Download the file data or title from**

# **UART**

## **Description**

This command is used to download file data to MMS body. When downloading a text file or title from UART, the text file or title must start with  $\xFF\xFE$ ,  $\xFE\xFF$  or  $\xEF\xBB\xBF$  to indicate whether it is UCS2 little endian, UCS2 big endian or UTF-8 format. Without these OCTETS, the text file or title will be regarded as UTF-8 format.

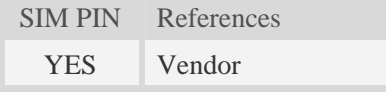

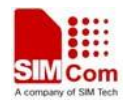

# **Syntax**

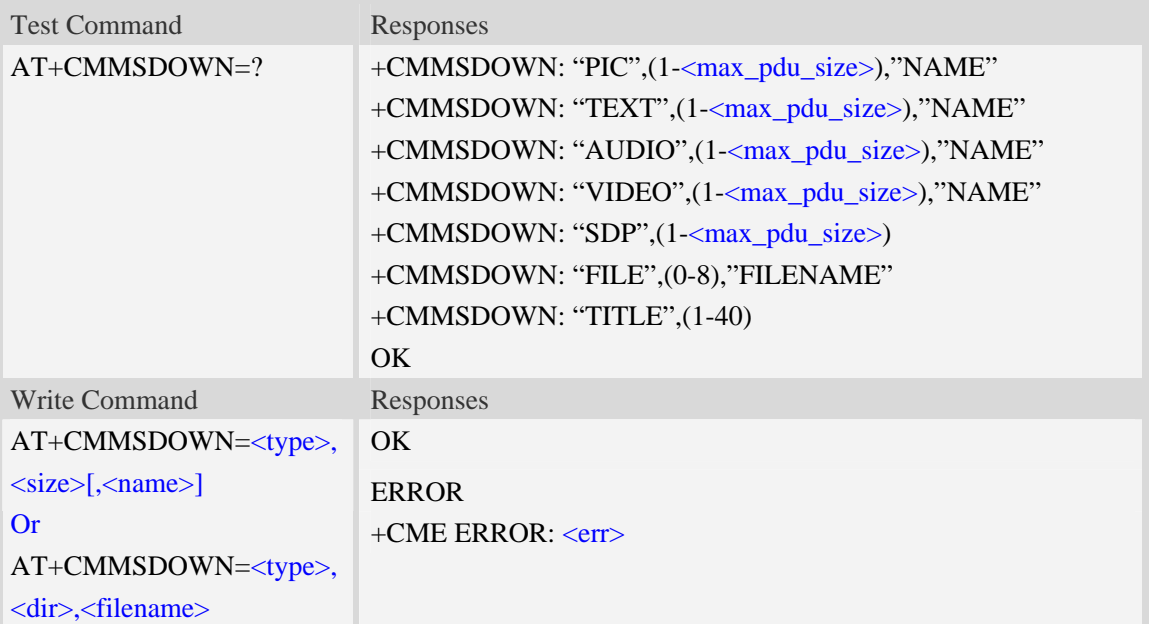

# **Defined values**

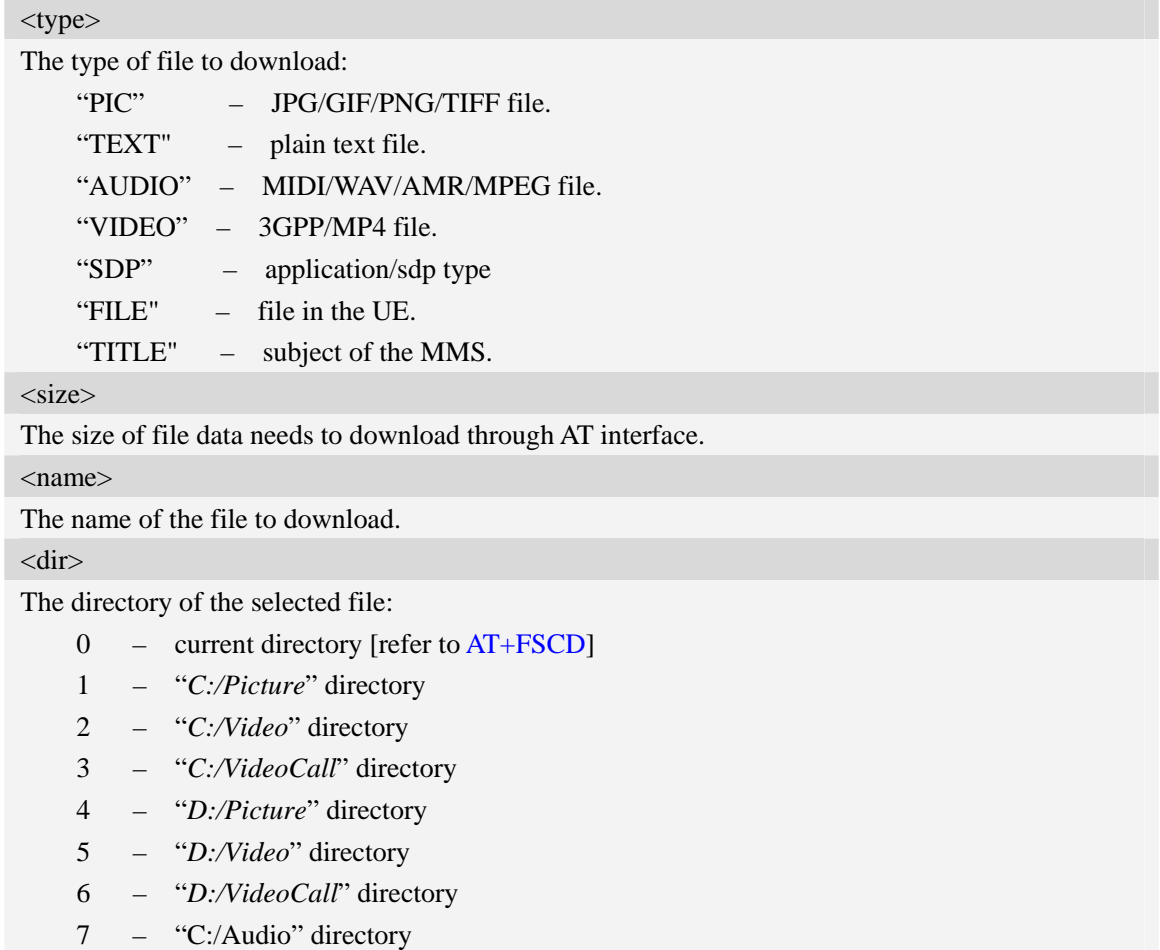

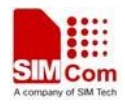

8 – "D:/Audio" directory

<filename>

The name of the file existing in the UE to download.

<max\_pdu\_size>

The maximum size of MMS PDU permitted.

### **Examples**

```
AT+CMMSDOWN=? 
+CMMSDOWN: "PIC",(1-102400),"NAME" 
+CMMSDOWN: "TEXT",(1-102400),"NAME" 
+CMMSDOWN: "AUDIO",(1-102400),"NAME" 
+CMMSDOWN: "VIDEO",(1-102400),"NAME" 
+CMMSDOWN:"SDP",(1-102400) 
+CMMSDOWN: "FILE",(0-8)," FILENAME" 
+CMMSDOWN: "TITLE",(1-40) 
OK 
AT+CMMSDOWN="PIC",20112,"test1.jpg" <CR><LF>
>….(20112 bytes of data transferred in AT interface) 
OK
AT+CMMSDOWN="FILE",2," test2.wav"
OK
```
# **19.6 AT+CMMSDELFILE Delete a file within the editing MMS**

## **body**

### **Description**

This command is used to delete a file within the editing MMS body.

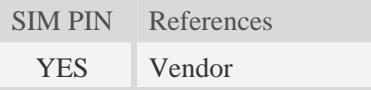

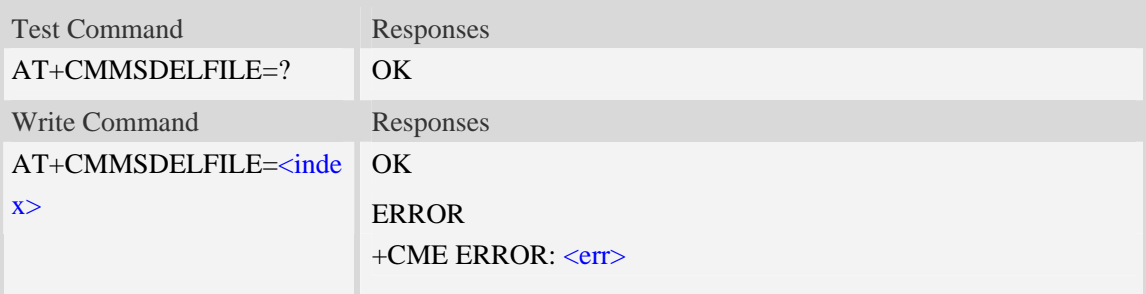

<index>

The index of the file to delete contains in the MMS body.

### **Examples**

```
AT+CMMSDELFILE=2 
OK
AT+CMMSDELFILE=? 
OK
```
# **19.7 AT+CMMSSEND Send MMS**

### **Description**

This command is used to send MMS. It can only be performed in edit mode of MMS.

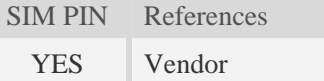

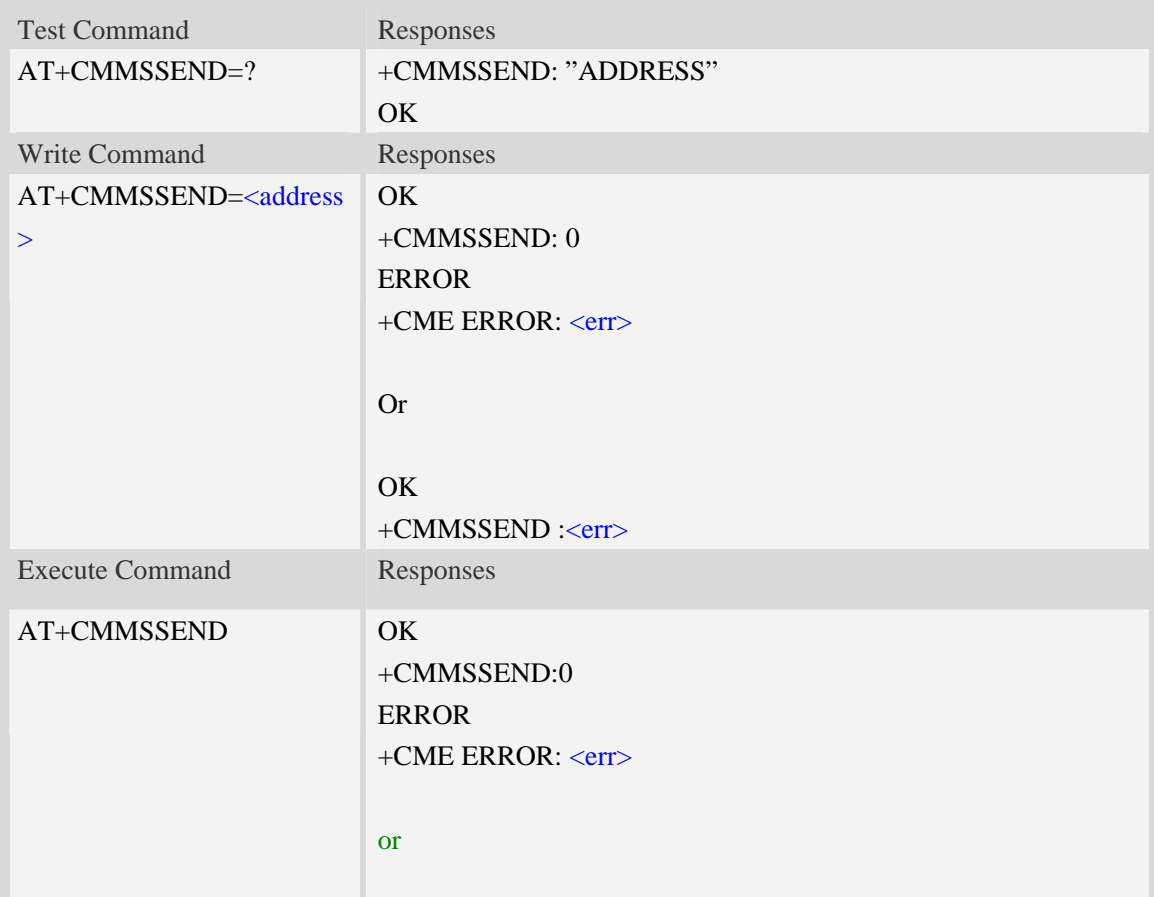

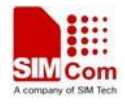

**OK** +CMMSSEND :<err>

### **Defined values**

<address>

Mobile phone number or email address.

As mobile phone number, the max length is 40;

As email address, the max length is 60;

### **Examples**

```
AT+CMMSSEND="13613623116" 
OK 
+CMMSSEND:0
AT+CMMSSEND 
OK 
+CMMSSEND:0
AT+CMMSSEND=" 13613623116" 
OK 
+CME ERROR: 190 
AT+CMMSSEND=2,"13613623116" 
+CME ERROR: 177
```
# **19.8 AT+CMMSRECP Add the recipients**

### **Description**

This command is used to add the recipients.

SIM PIN References YES Vendor

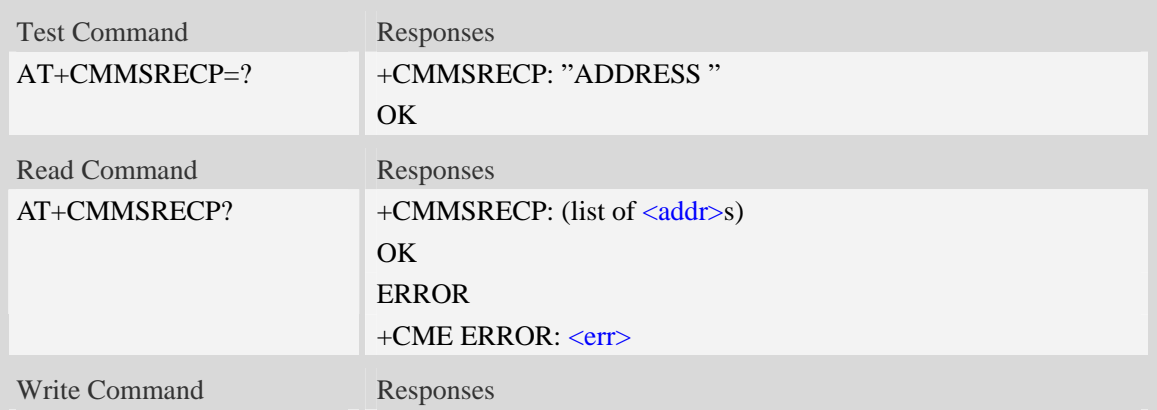

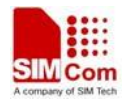

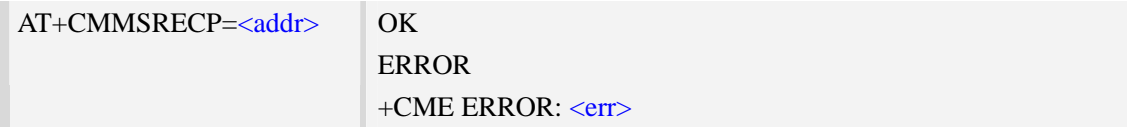

### $<$ addr $>$

Mobile phone number or email address.

As mobile phone number, the max length is 40;

As email address, the max length is 60;

### **Examples**

```
AT+CMMSRECP=? 
+CMMSRECP: "ADDRESS" 
OK 
AT+CMMSRECP? 
+CMMSRECP:"t1@test.com";"15813862534" 
OK
AT+CMMSRECP="13818362596"
OK
```
# **19.9 AT+CMMSCC Add the cc recipients**

### **Description**

This command is used to add the cc recipients.

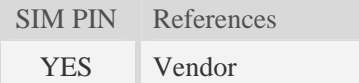

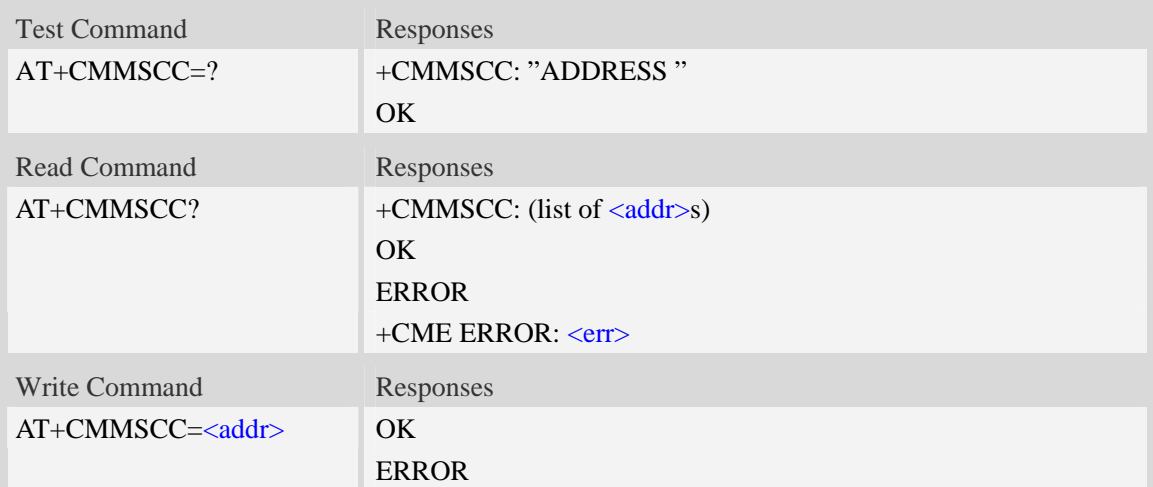

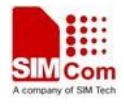

+CME ERROR: <err>

## **Defined values**

### $\langle \text{addr} \rangle$

Mobile phone number or email address。

As mobile phone number, the max length is 40;

As email address, the max length is 60;

# **Examples**

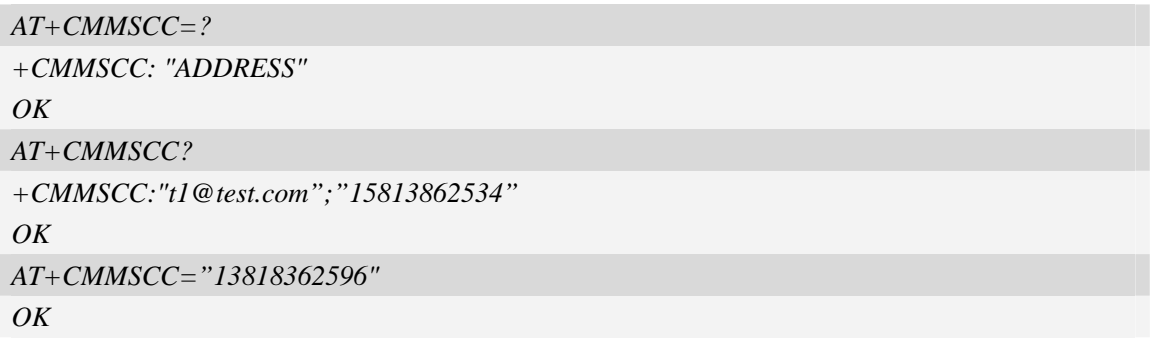

# **19.10 AT+CMMSBCC Add the secret recipients**

# **Description**

This command is used to add the secret recipients.

SIM PIN References YES Vendor

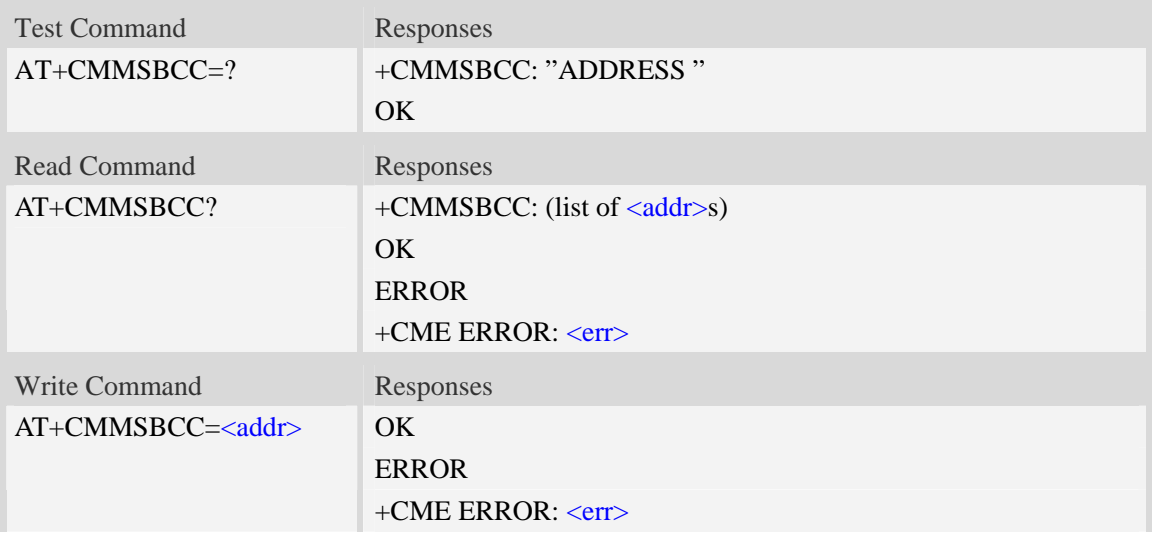

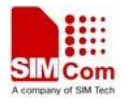

 $<$ addr $>$ 

Mobile phone number or email address.

As mobile phone number, the max length is 40;

As email address, the max length is 60;

## **Examples**

*AT+CMMSBCC=? +CMMSBCC: "ADDRESS" OK AT+CMMSBCC? +CMMSBCC:"t1@test.com";"15813862534" OK AT+CMMSBCC="13818362596" OK*

# **19.11 AT+CMMSDELRECP Delete the recipients**

### **Description**

This command is used to delete the recipients. The execute command is used to delete all the recipients

SIM PIN References YES Vendor

### **Syntax**

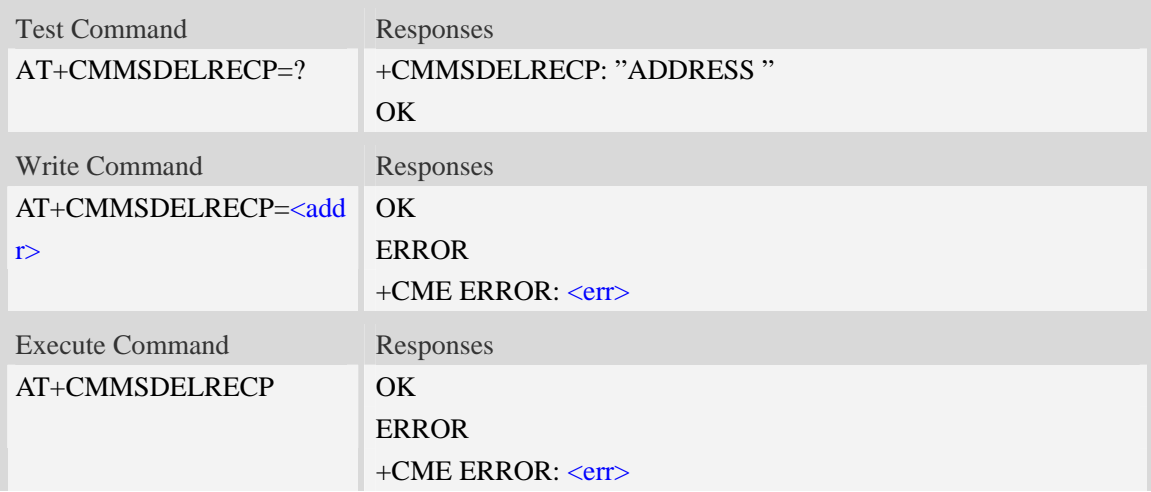

### **Defined values**

 $<$ addr $>$ 

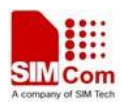

Mobile phone number or email address. As mobile phone number, the max length is 40; As email address, the max length is 60;

# **Examples**

```
AT+CMMSDELRECP=? 
+CMMSDELRECP: "ADDRESS" 
OKAT+CMMSDELRECP 
OK
AT+CMMSDELRECP="13818362596"
OK
```
# **19.12 AT+CMMSDELCC Delete the cc recipients**

### **Description**

This command is used to delete the cc recipients. The execution command is used to delete all the cc recipients

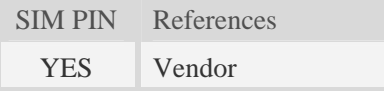

### **Syntax**

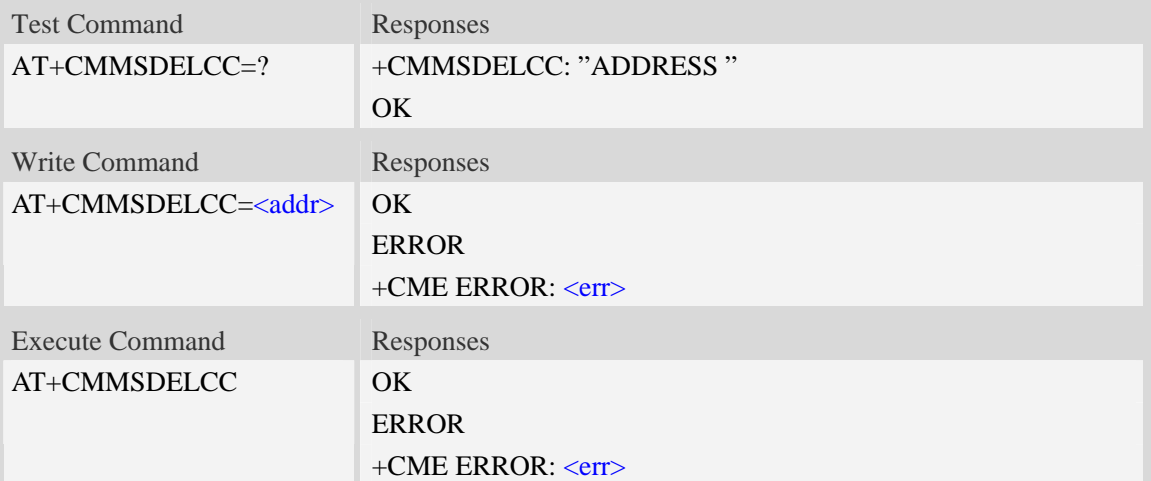

### **Defined values**

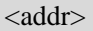

Mobile phone number or email address.

As mobile phone number, the max length is 40;

As email address, the max length is 60;

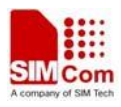

## **Examples**

```
AT+CMMSDELCC=? 
+CMMSDELCC: "ADDRESS" 
OK 
AT+CMMSDELCC 
OK
AT+CMMSDELCC="13818362596"
OK
```
# **19.13 AT+CMMSDELBCC Delete the secret recipients**

### **Description**

This command is used to delete the secret recipients. The execution command is used to delete all the secret recipients

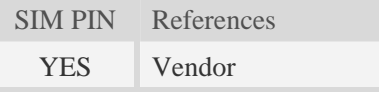

### **Syntax**

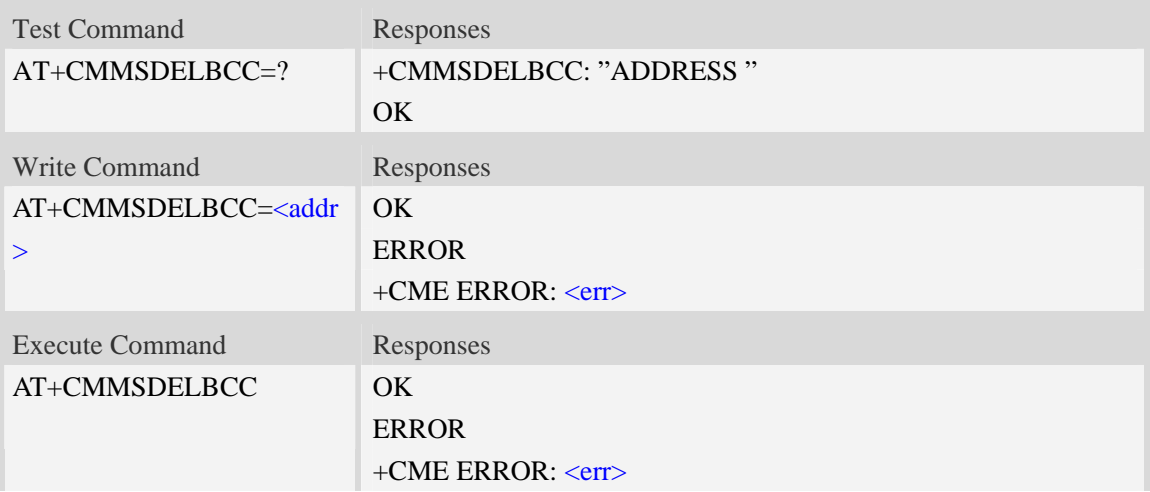

### **Defined values**

 $\langle \text{addr} \rangle$ 

Mobile phone number or email address.

As mobile phone number, the max length is 40;

As email address, the max length is 60;

## **Examples**

*AT+CMMSDELBCC=?* 

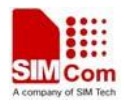

```
+CMMSDELRECP: "ADDRESS" 
OK 
AT+CMMSDELBCC 
OK
AT+CMMSDELBCC="13818362596"
OK
```
# **19.14 AT+CMMSRECV Receive MMS**

### **Description**

This command is used to receive MMS. It only can be perform in non-edit mode of MMS

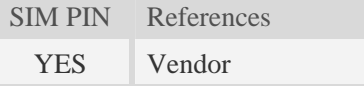

### **Syntax**

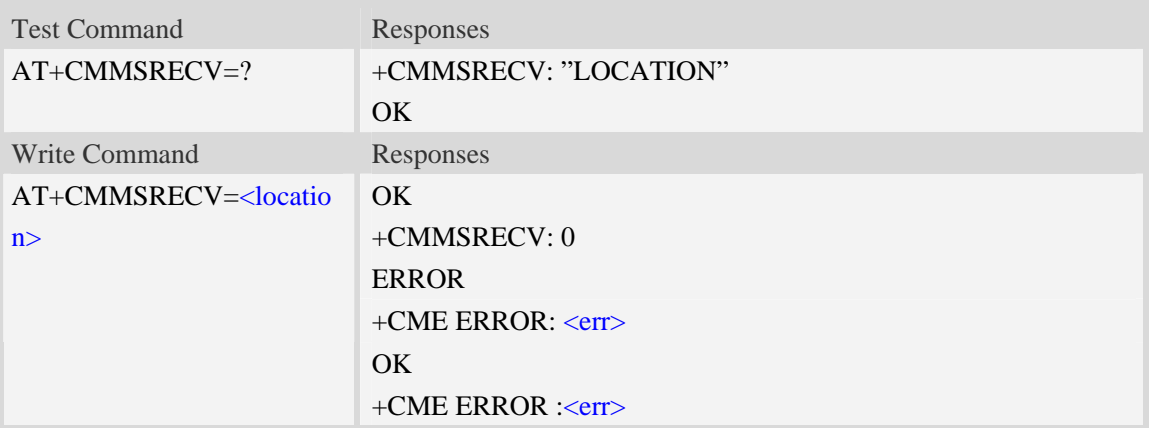

### **Defined values**

```
<location> 
Reported by +WAP_PUSH_MMS message
```
## **Examples**

```
AT+CMMSRECV="http://211.136.112.84/MI76xou_anB" 
OK 
+CMMSRECV: 0
AT+CMMSRECV= http://211.136.112.84/MI76xou_anB" 
OK 
+CME ERROR: 190 
AT+CMMSRECV="http://211.136.112.84/MI76xou_anB" 
+CME ERROR: 177
```
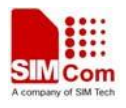

# **19.15 AT+CMMSVIEW View the information of MMS from**

# **the inbox or the memory**

### **Description**

This command is used to view the information of MMS from the inbox or the memory. The title part of the MMS is formatted with UCS2 little endian character set.

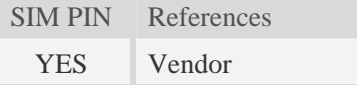

### **Syntax**

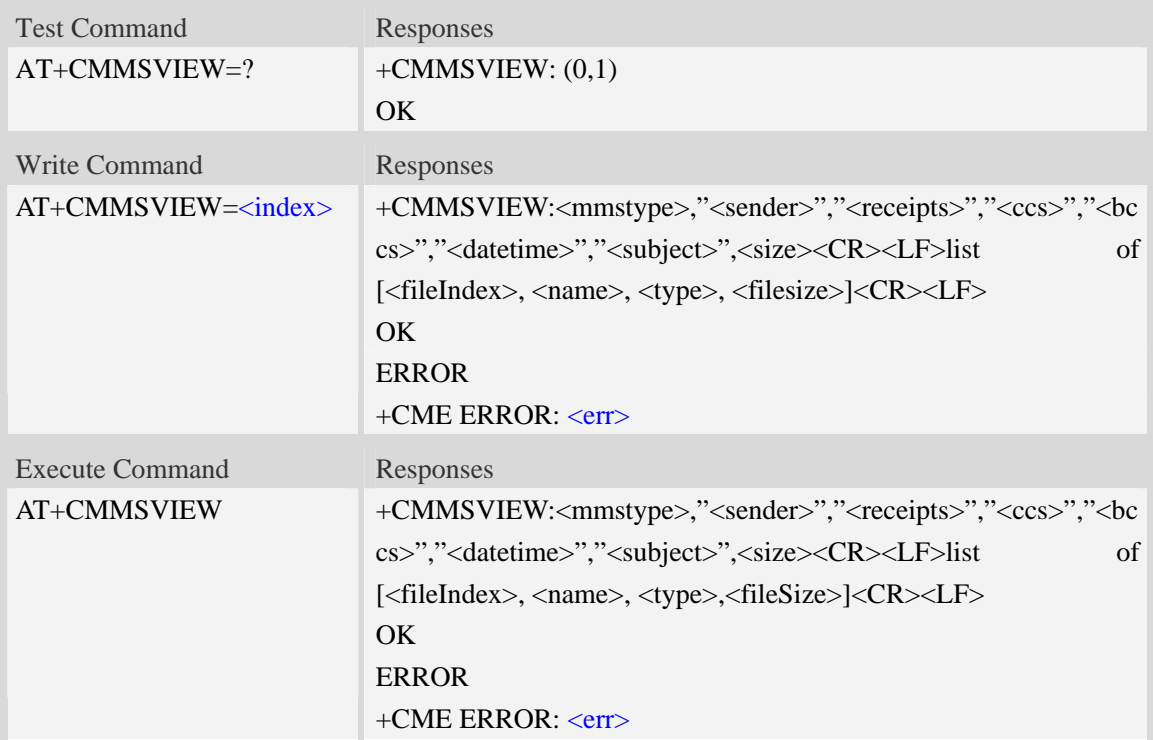

### **Defined values**

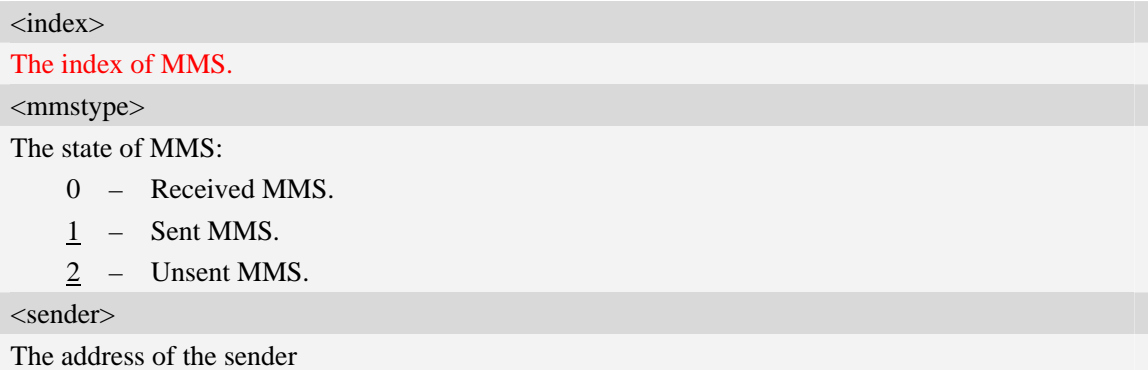

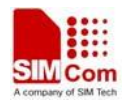

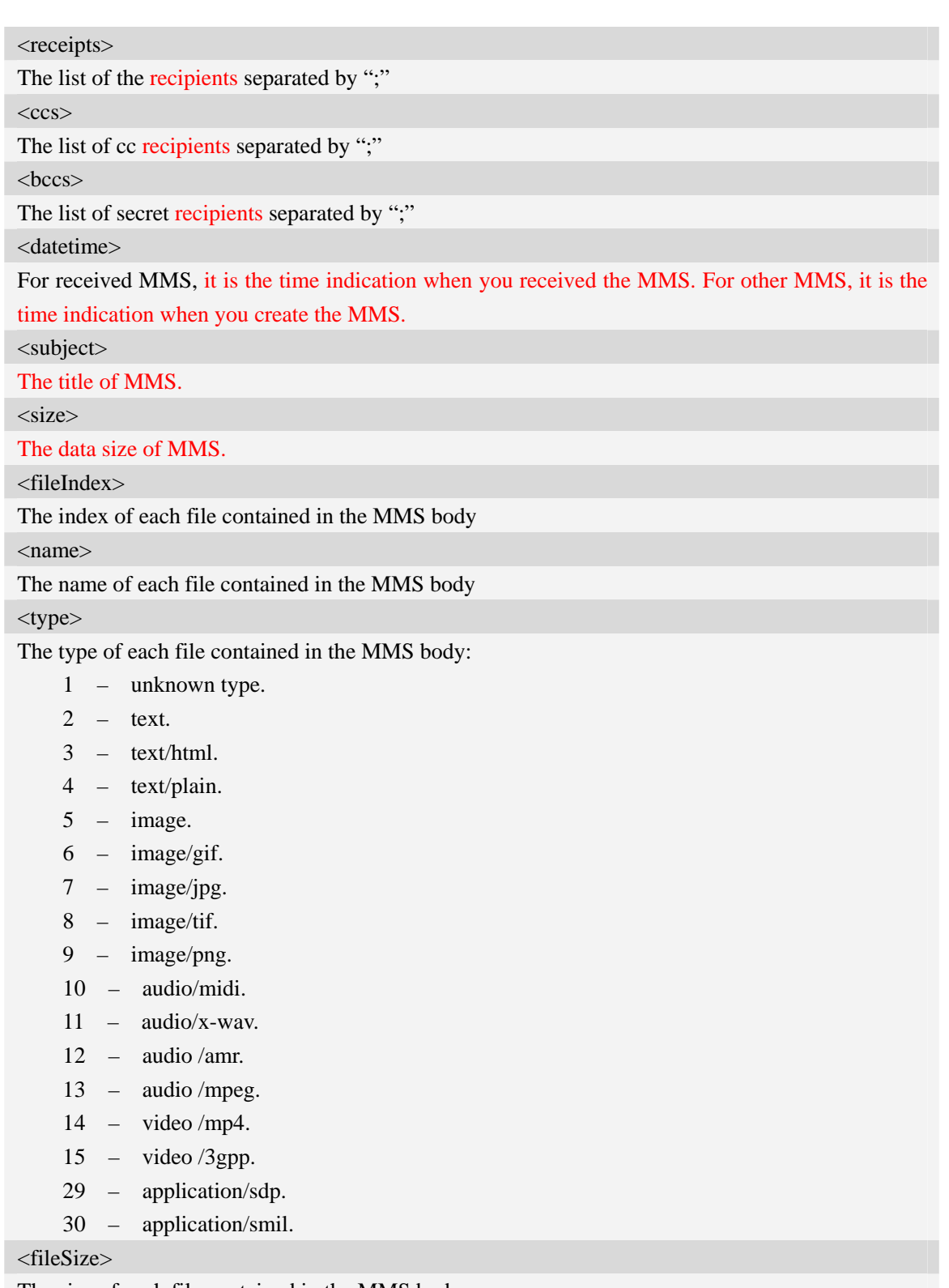

The size of each file contained in the MMS body

# **Examples**

*AT+CMMSVIEW=?* 

```
+CMMSVIEW: (0,1)
```
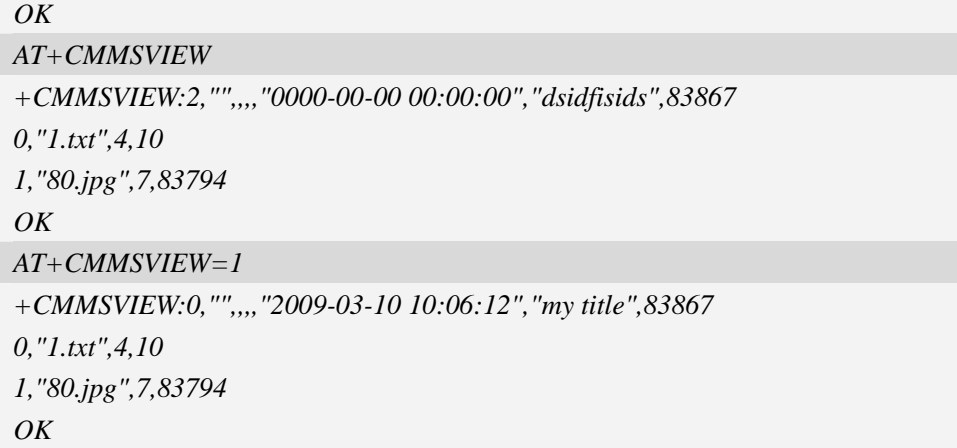

# **19.16 AT+CMMSREAD Read the given file of MMS in the**

#### **memory**

## **Description**

This command is used to read the given file of MMS in the memory. When reading a text file, it will be converted to UCS2 little endian before final UART output.

SIM PIN References YES Vendor

## **Syntax**

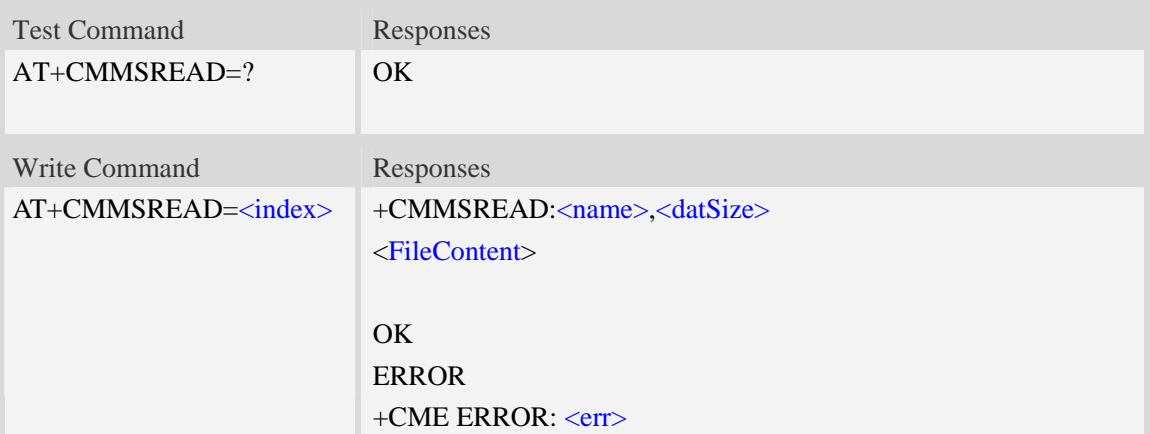

## **Defined values**

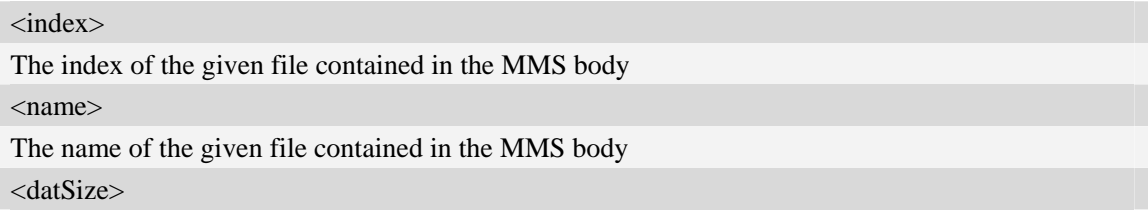

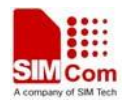

The size of the given file contained in the MMS body <FileContent> The content of the file to be read

## **Examples**

```
AT+CMMSREAD=? 
OKAT+CMMSREAD=3 
+CMMSREAD:"1.jpg",83794 
…(File Content)
```
*OK* 

## **19.17 AT+CMMSSNATCH Snatch the given file in MMS**

## **Description**

This command is used to snatch the given file of MMS in memory, and save it to UE file system. If the input file name already exists in the selected directory, it will fail.

SIM PIN References YES Vendor

## **Syntax**

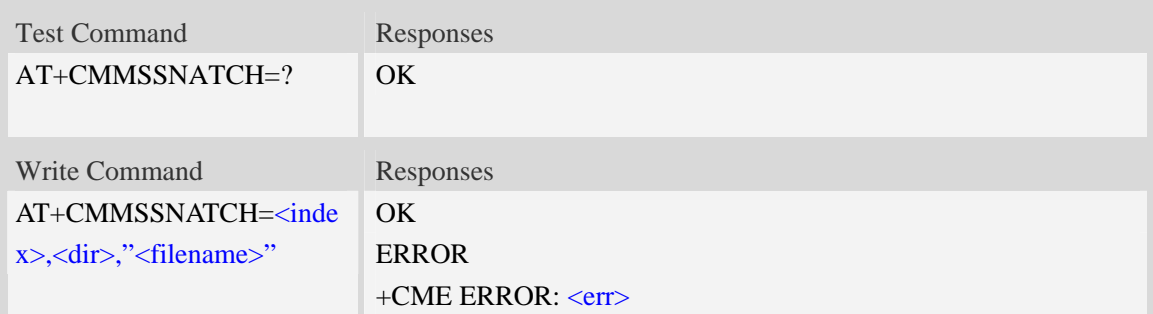

## **Defined values**

<index>

The index of the given file contained in the MMS body

<dir>

The directory of the selected file:

- 0 current directory[refer to AT+FSCD]
- 1 "*C:/Picture*" directory
- 2 "*C:/Video*" directory
- 3 "*C:/VideoCall*" directory

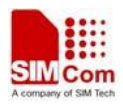

- 4 "*D:/Picture*" directory
- 5 "*D:/Video*" directory
- 6 "*D:/VideoCall*" directory
- 7 "C:/Audio" directory
- 8 "D:/Audio" directory

#### <filename>

The name of the given file contained in the MMS body

## **Examples**

```
AT+CMMSSNATCH=? 
OK 
AT+CMMSSNATCH=3,2,"mylocalfile.jpg" 
OK
```
## **19.18 AT+CMMSSAVE Save the MMS to a mail box**

## **Description**

This command is used to save the selected MMS into a mailbox.

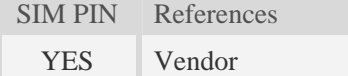

## **Syntax**

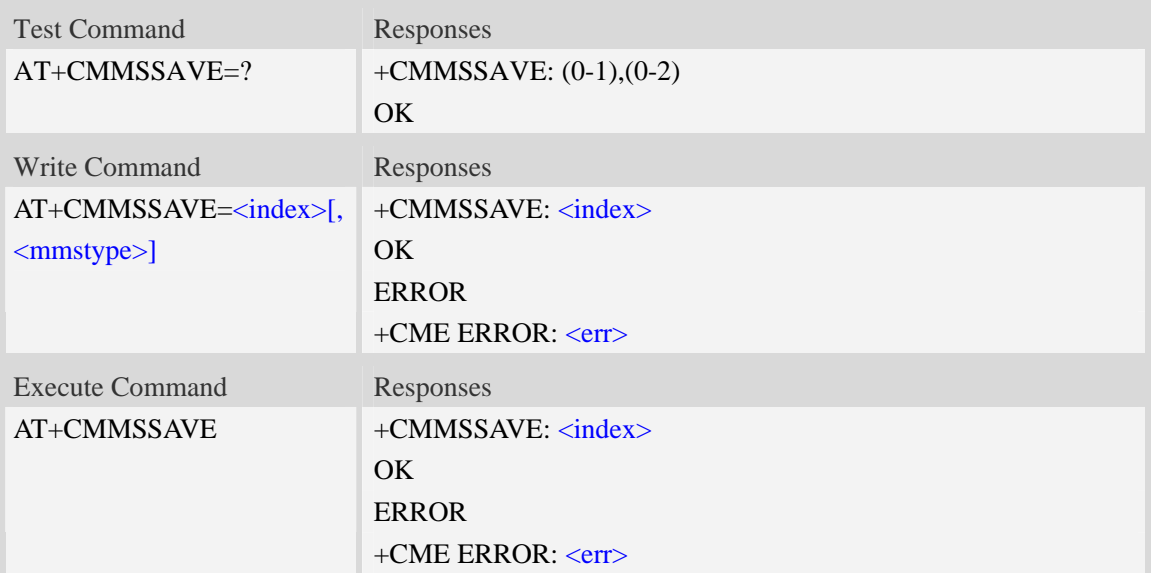

## **Defined values**

#### <index>

The index of mail box is selected to save the MMS

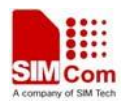

<mmstype>

The status of MMS:

- 0 Received MMS.
- 1 Sent MMS.
- 2 Unsent MMS.

## **Examples**

*AT+CMMSSAVE=? +CMMSSAVE: (0-1),(0-2) OK AT+CMMSSAVE=1 +CMMSSAVE: 1 OK*

# **19.19 AT+CMMSDELETE Delete MMS in the mail box**

## **Description**

This command is used to delete MMS in the mailbox. The execute command is used to delete all MMS in the mailbox.

SIM PIN References YES Vendor

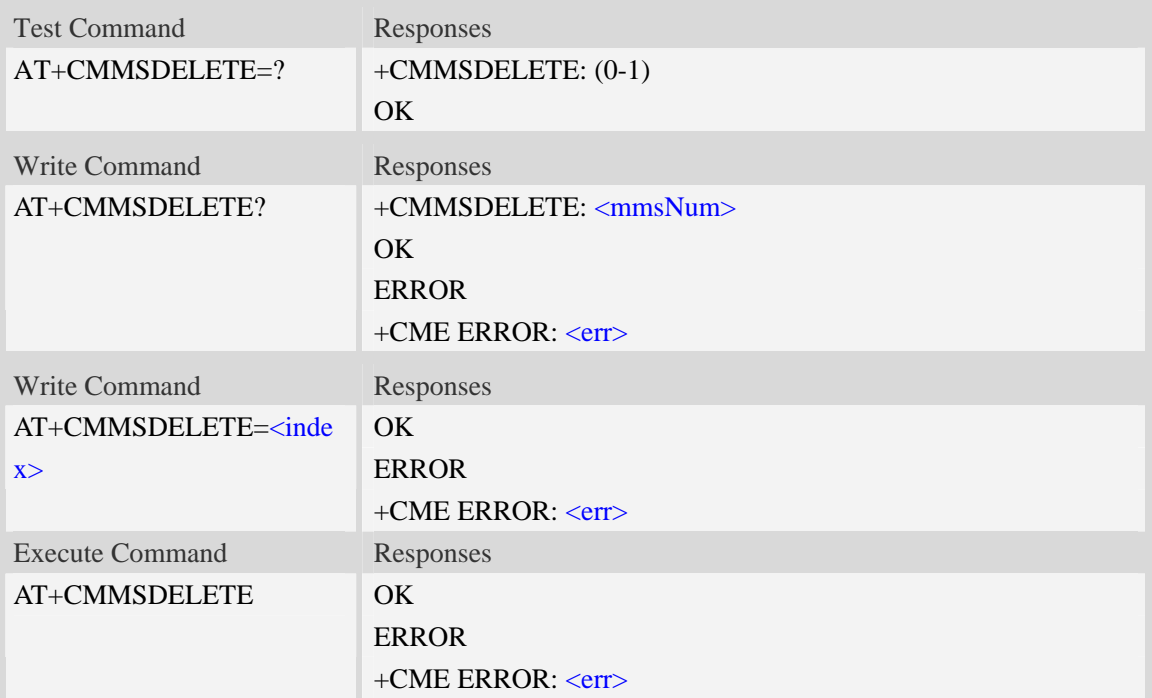

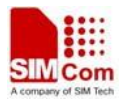

<index>

The index of the mail box, where is selected to save the MMS. <mmsNum>

The number of MMS saved in the mail box

## **Examples**

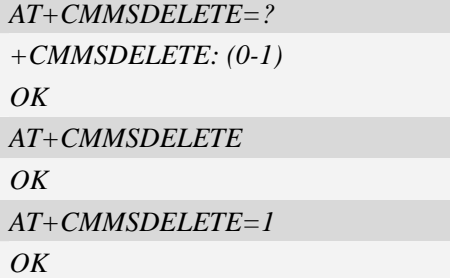

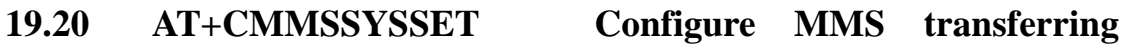

## **parameters**

## **Description**

This command is used to configure MMS transferring setting.

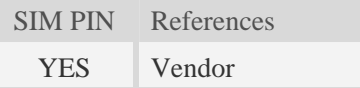

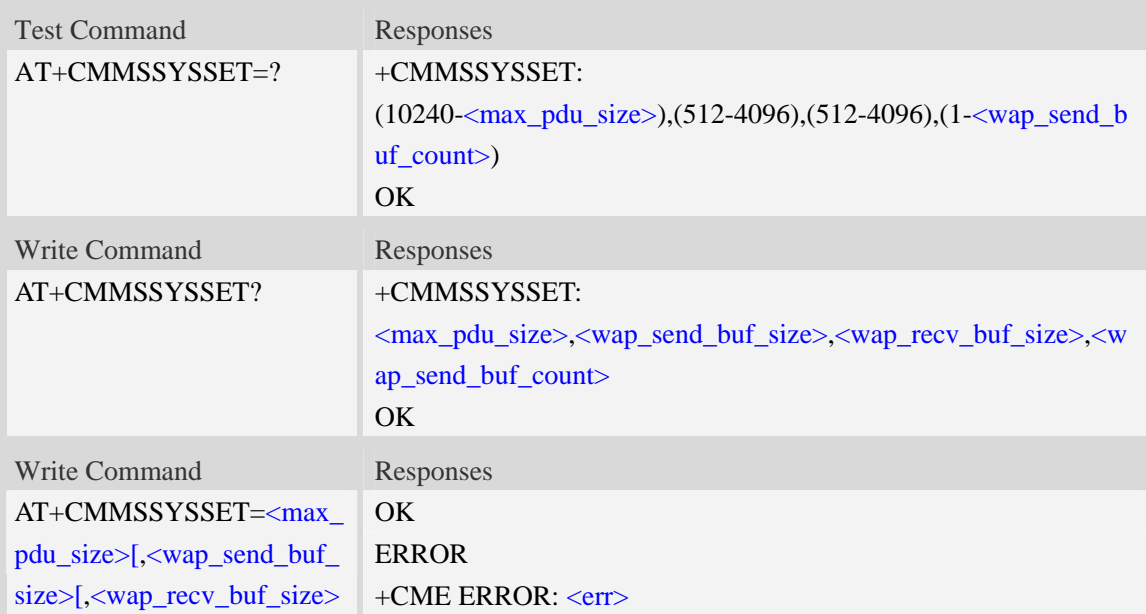

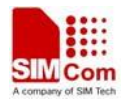

[,<wap\_send\_buf\_count>]]]

#### **Defined values**

 $<$  max pdu size  $>$ 

The maximum MMS pdu size allowed by operator.

<wap\_send\_buf\_size>

The length of WTP PDU for sending

<wap\_recv\_buf\_size>

The length of WTP PDU for receiving

<wap\_send\_buf\_count>

The count of buffers for WTP sending in group

## **Examples**

```
AT+CMMSSYSSET=? 
+CMMSSYSSET: (10240-307712),(512-4096),(512-4096),(1-8) 
OKAT+CMMSSYSSET? 
+CMMSSYSSET:102400,1460,1500,6 
OK
AT+CMMSSYSSET=102400,1430,1500,8
OK
AT+CMMSSYSSET=102400
OK
```
# **19.21 AT+CMMSINCLEN Increase the length of audio/video**

## **attachment header**

## **Description**

This command is used to increase the length of video/audio attachment header length in the length indicator field. This command is used to be compatible with some operators. This command must be set before calling  $AT+CMMSEDIT=1$ .

SIM PIN References

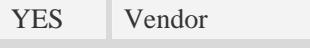

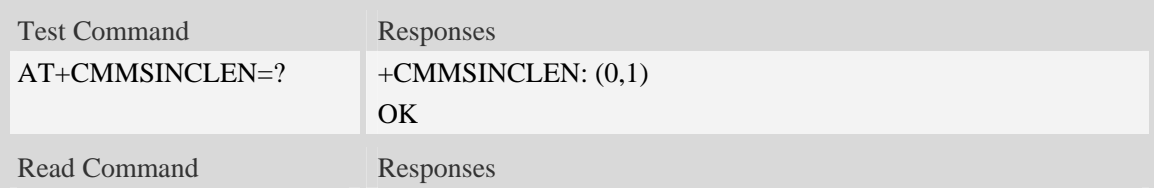

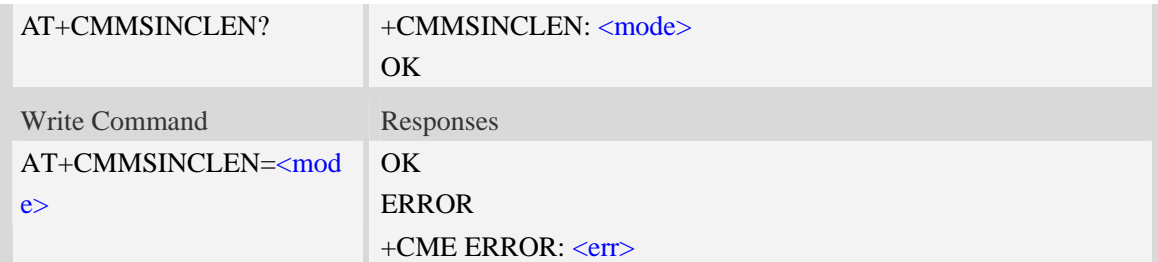

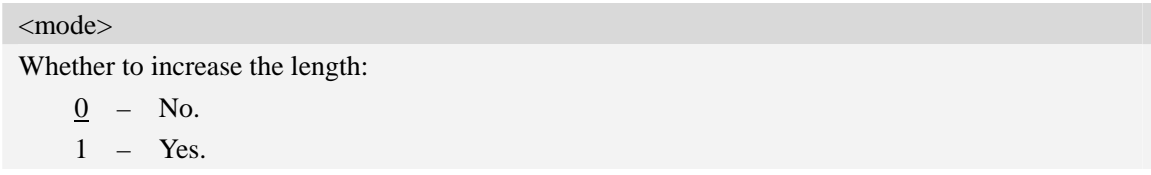

## **Examples**

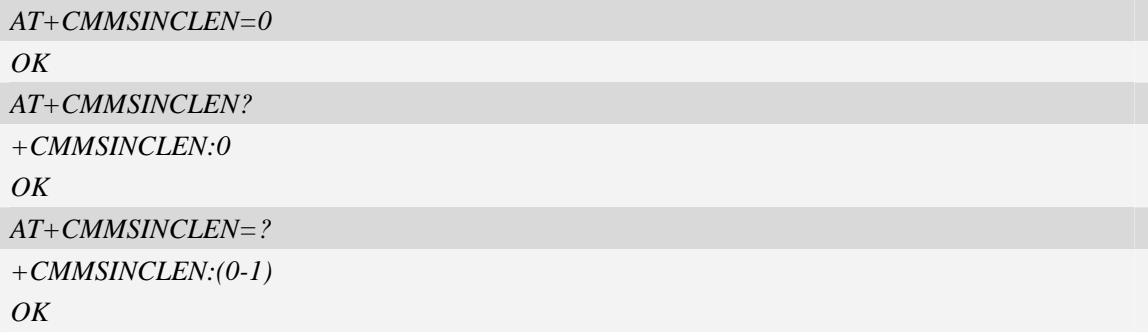

# **19.22 AT+CMMSUA Set the User-Agent of MMS packet**

## **Description**

This command is used to set the User-Agent of MMS packet.

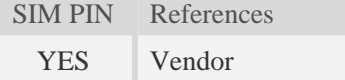

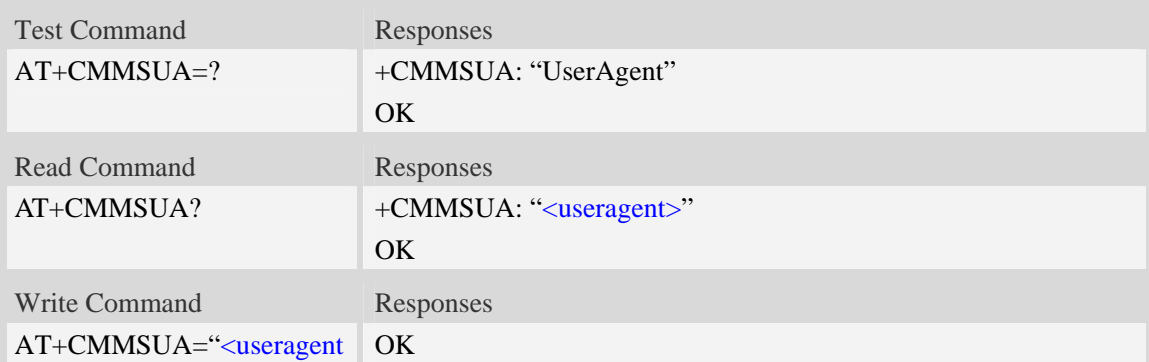

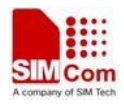

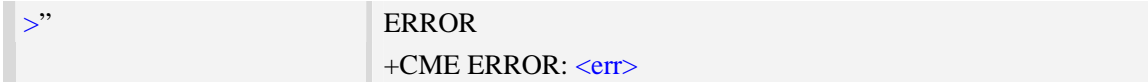

<useragent>

The User-Agent of MMS packet. The maximum length is 511 bytes.

## **Examples**

*AT+CMMSUA=" Test my UserAgent" OK AT+CMMSUA? +CMMSUA: " Test my UserAgent" OK AT+CMMSUA=? +CMMSUA: " UserAgent" OK*

## **19.23 AT+CMMSPROFILE Set the User-Agent profile of MMS**

## **packet**

## **Description**

This command is used to set the User-Agent profile of MMS packet.

SIM PIN References YES Vendor

## **Syntax**

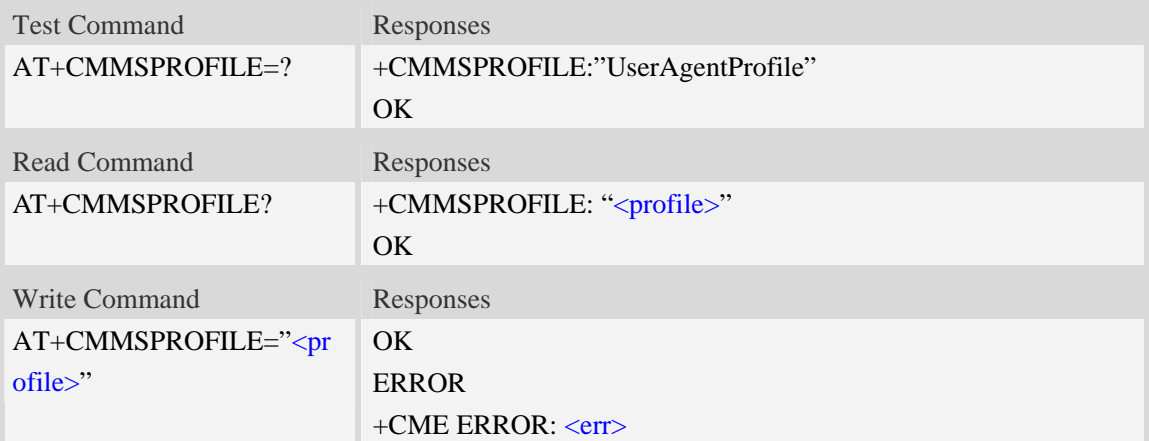

## **Defined values**

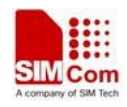

<profile>

The User-Agent profile of MMS packet. The maximum length is 511 bytes.

## **Examples**

```
AT+CMMSPROFILE=" Test my UserAgent profile" 
OK 
AT+CMMSPROFILE? 
+CMMSUA:" Test my UserAgent profile" 
OK 
AT+CMMSPROFILE=? 
+CMMSPROFILE:"UserAgent profile" 
OK
```
# **19.24 Supported Unsolicited Result Codes in MMS**

## **Description**

This section lists all the unsolicited result code in MMS module.

## **19.24.1 Indication of Sending/Receiving MMS**

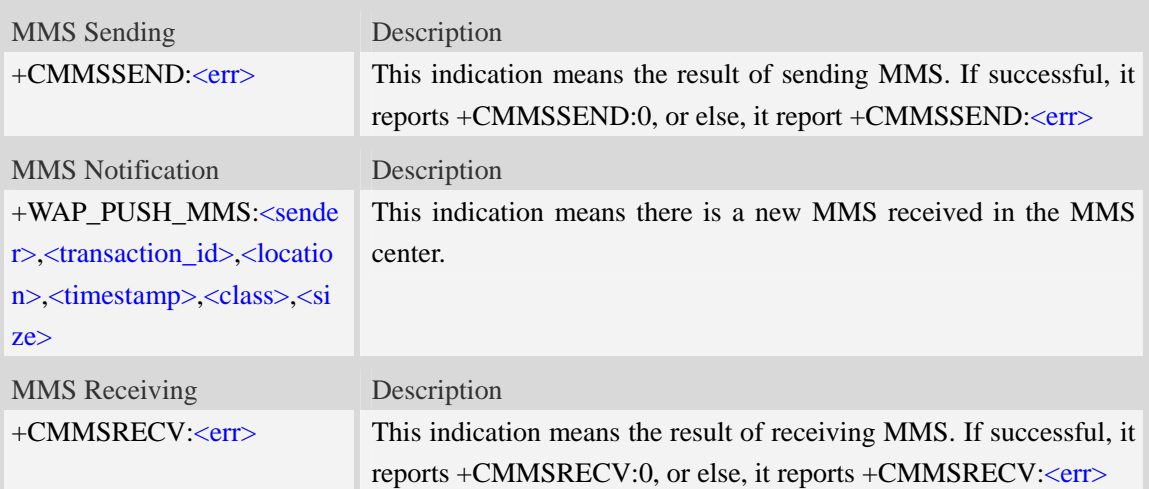

## **Defined values**

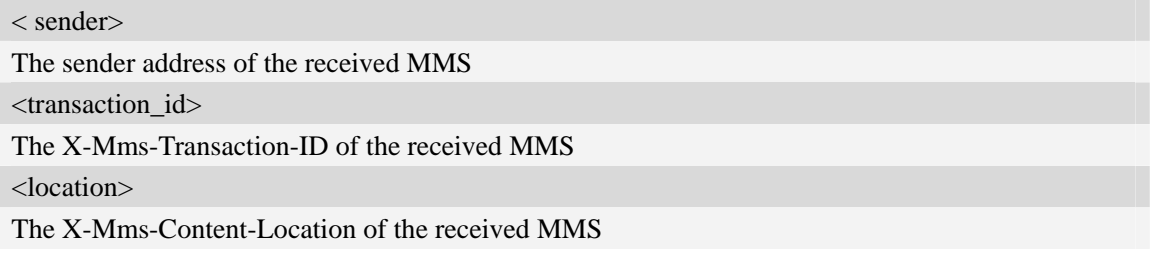

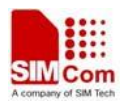

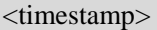

The timestamp of the WAP push message

<class>

The X-Mms-Class of the received MMS

- 0 Expired
- 1 Retrieved
- 2 Rejected
- 3 Deferred
- 4 Unrecognized

<size>

The size of the received MMS

## **Examples**

```
+WAP_PUSH_MMS
```

```
+WAP_PUSH_MMS: "15001844675","RROpJGJVyjeA","http://211.136.112.84/RROpJGJVyjeA" 
,"09/03/17,17:14:41+32",0,13338
```
## **19.24.2 Summary of CME ERROR Codes for MMS**

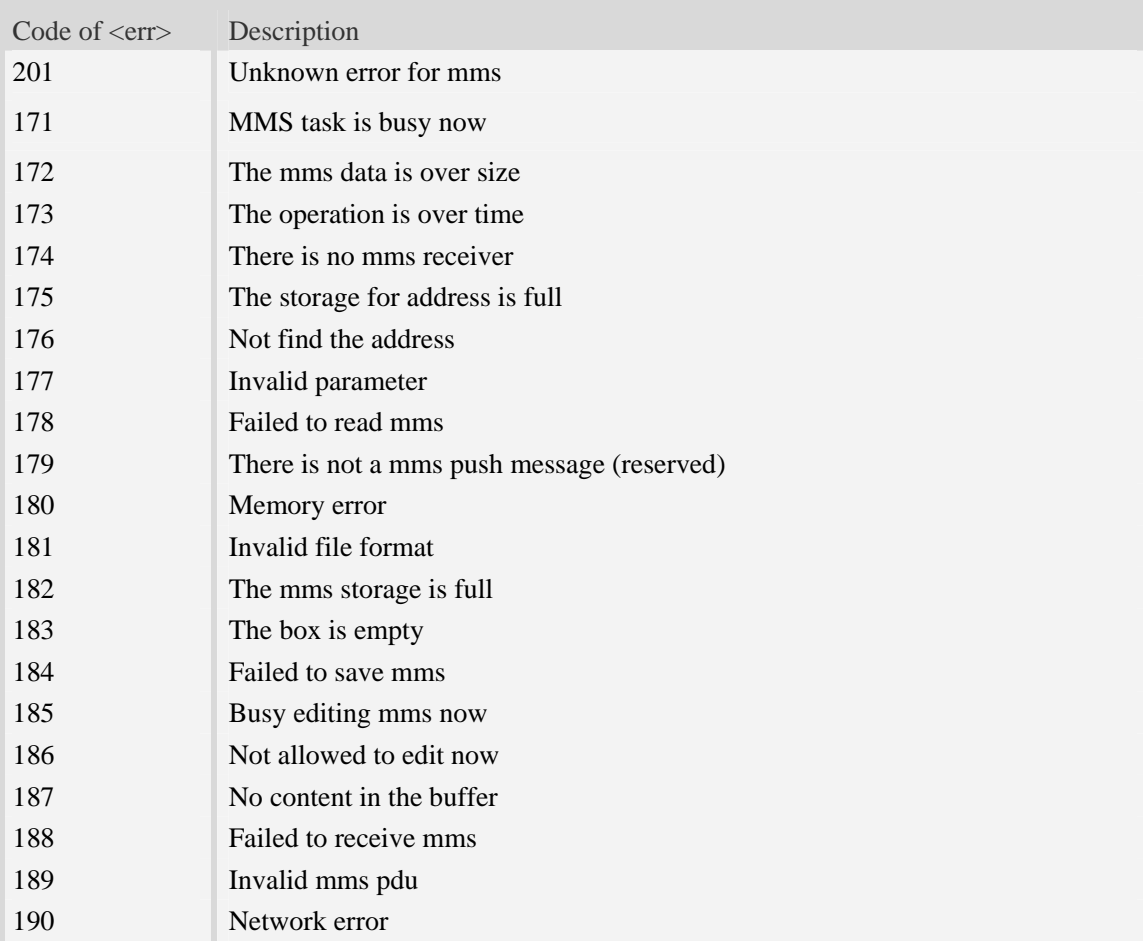

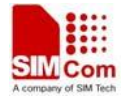

191 Failed to read file in UE

# **20 GPS Related Commands**

## **20.1 AT+CGPS Start/stop GPS session**

#### **Description**

This command is used to start or stop GPS session.

#### **NOTE**:

1. Output of NMEA sentences is automatic; no control via AT commands is provided. You can configure NMEA or UART port for output by using AT+CGPSSWITCH. At present the module only supports standalone mode. If executing  $AT+CGPS=1$ , the GPS session will choose cold or hot start automatically.

 2. UE-based and UE-assisted mode depend on URL (AT+CGPSURL) and certificate (AT+CGPSSSL). When UE-based mode fails, it will switch standalone mode.

 3. UE-assisted mode is singly fixed. Standalone and UE-based mode is consecutively fixed.

4. After the GPS closed, it should to wait about  $2s-30s$  for start again. Reason: If the signal conditions are right (strong enough signals to allow ephemeris demodulation) or ephemeris demodulation is on going, sometimes MGP will stay on longer in order to demodulate more ephemeris. This will help the engine provide faster TTFF and possibly better yield later (up to 2 hours), because it has the benefit of more ephemeris available.

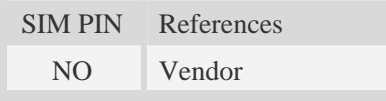

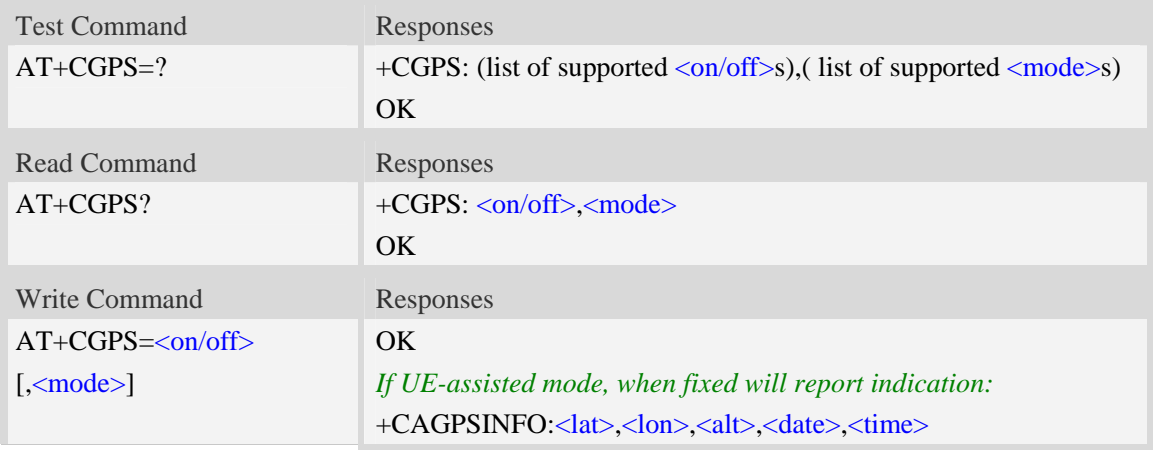

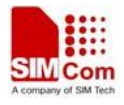

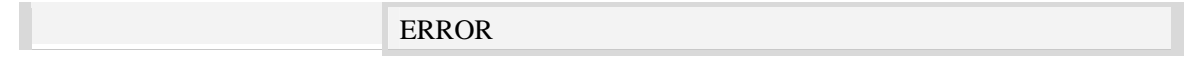

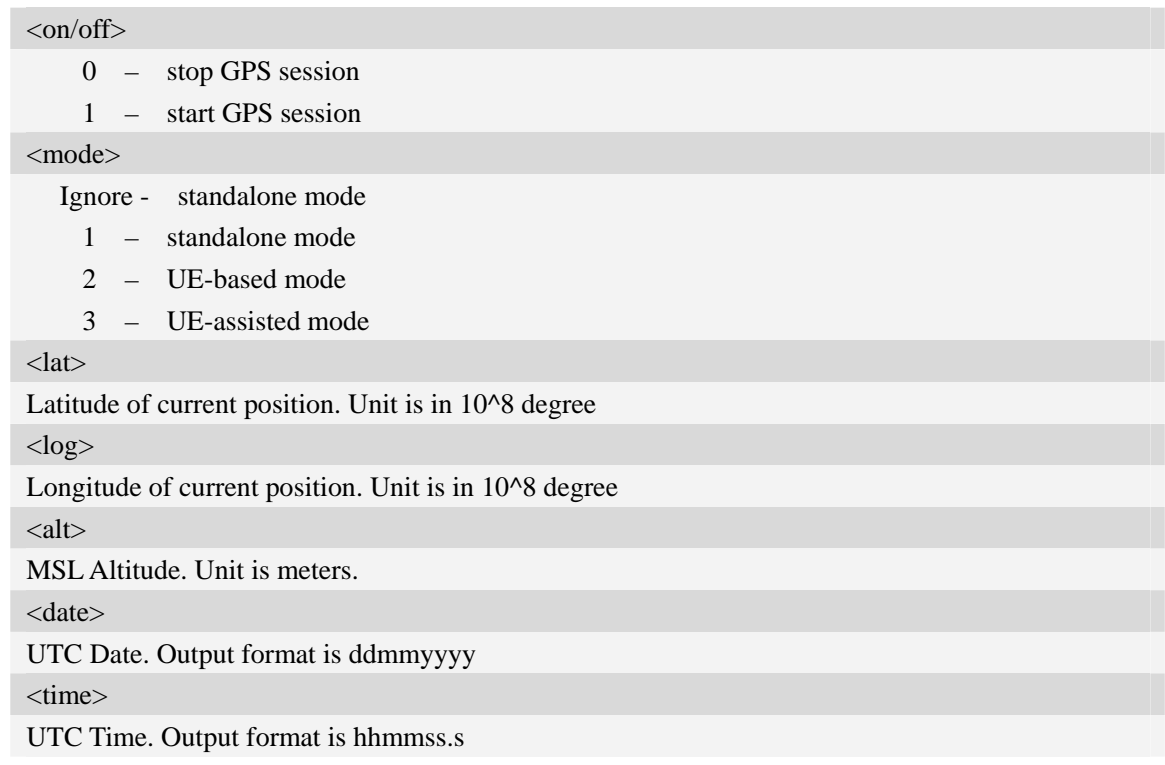

## **Examples**

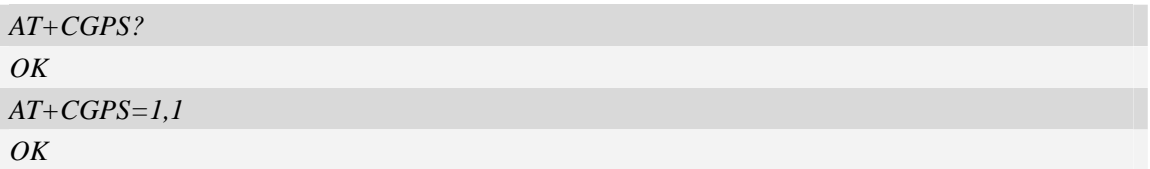

# **20.2 AT+CGPSINFO Get GPS fixed position information**

## **Description**

This command is used to get current position information.

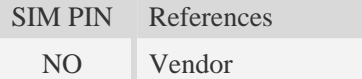

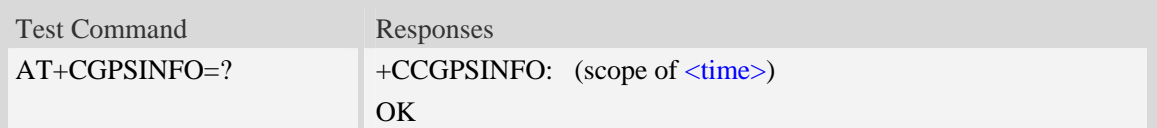

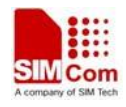

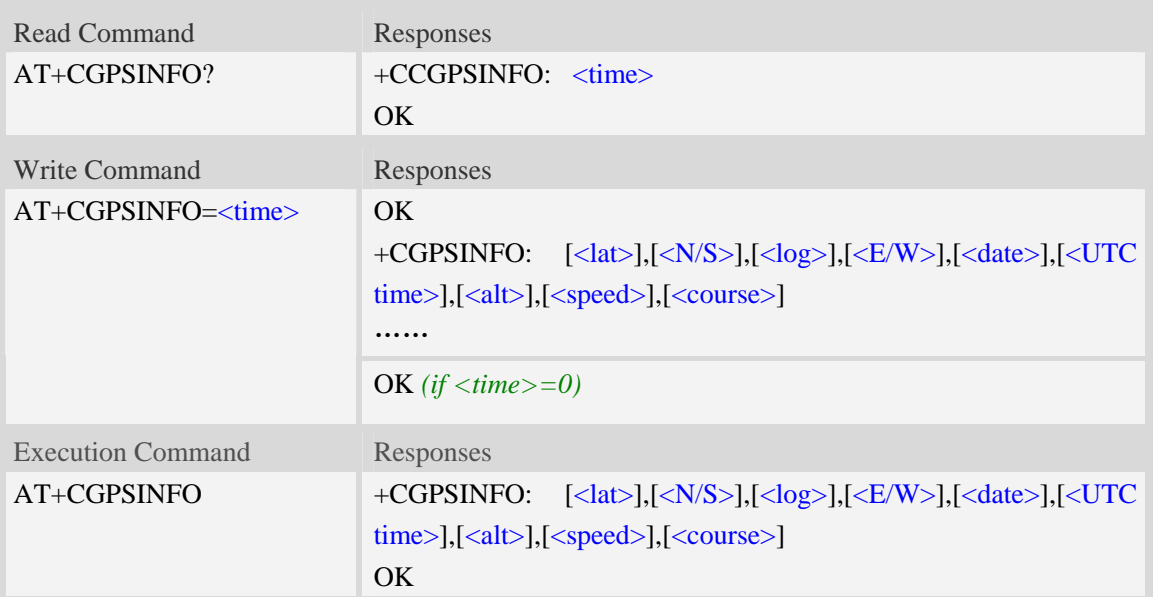

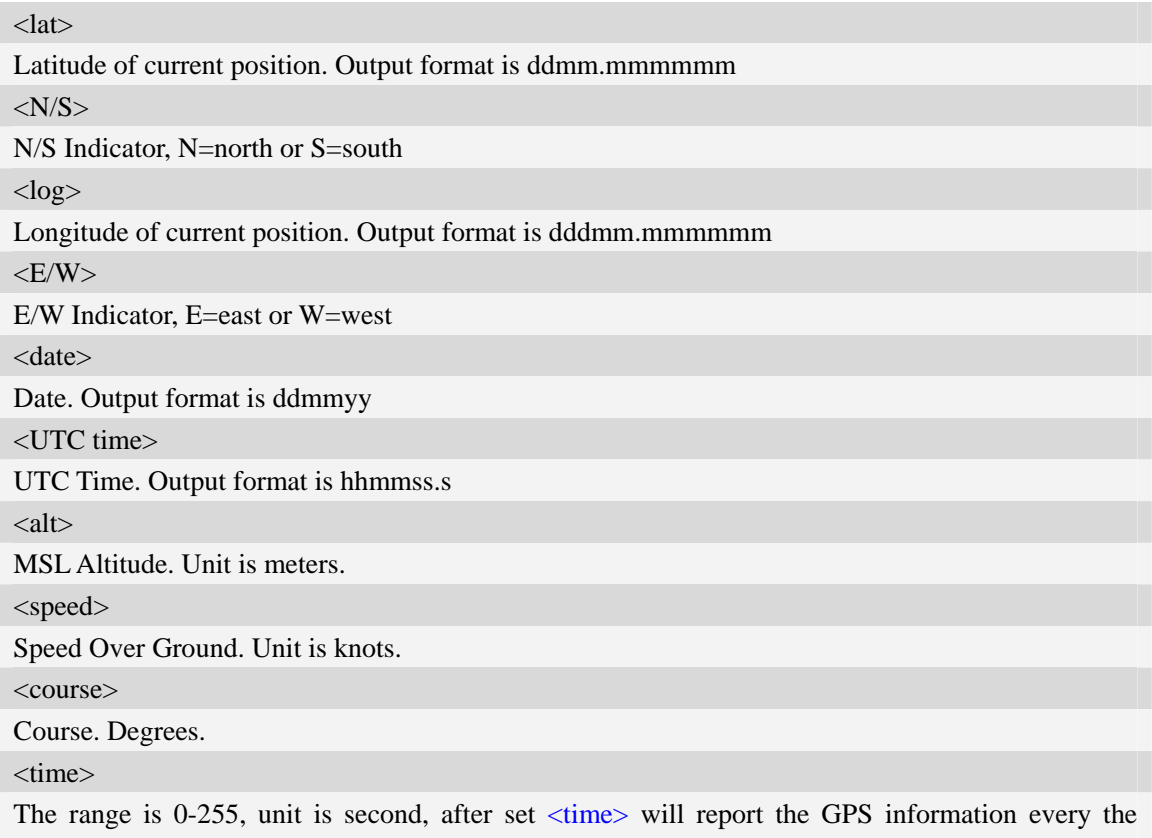

# **Examples**

seconds.

*AT+CGPSINFO=? +CGPSINFO: (0-255)* 

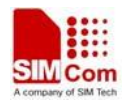

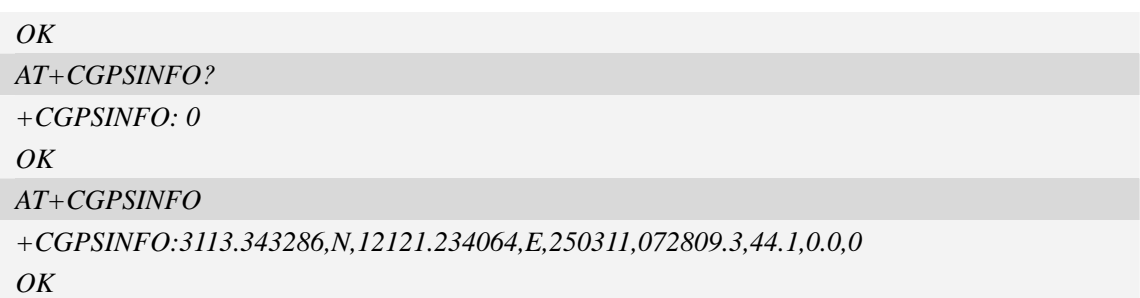

# **20.3 AT+CGPSCOLD Cold start GPS**

## **Description**

This command is used to cold start GPS session.

**NOTE:** Before using this command, it must use  $AT+CGPS=0$  to stop GPS session.

SIM PIN References

NO Vendor

## **Syntax**

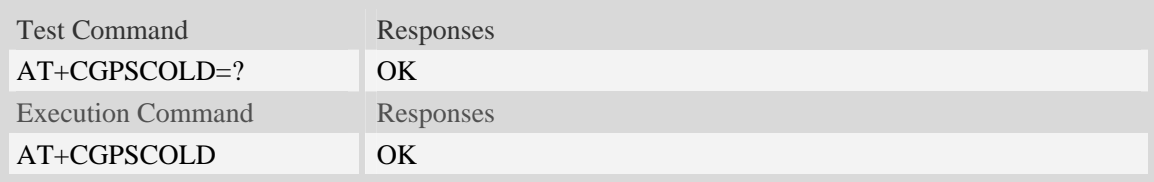

## **Examples**

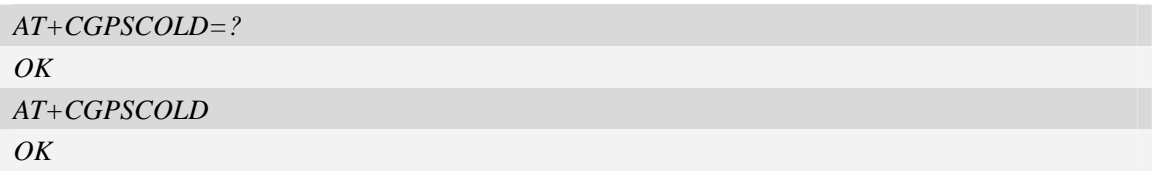

# **20.4 AT+CGPSHOT Hot start GPS**

## **Description**

This command is used to hot start GPS session

**NOTE:** Before using this command, AT+CGPS=0 must be used to stop GPS session.

SIM PIN References

NO Vendor

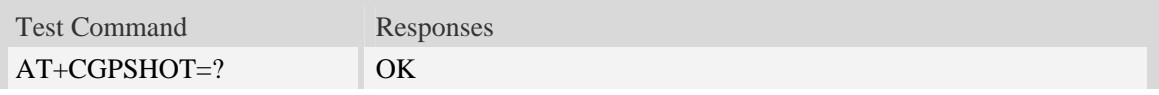

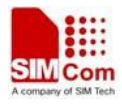

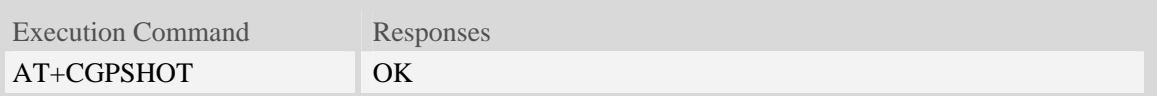

## **Examples**

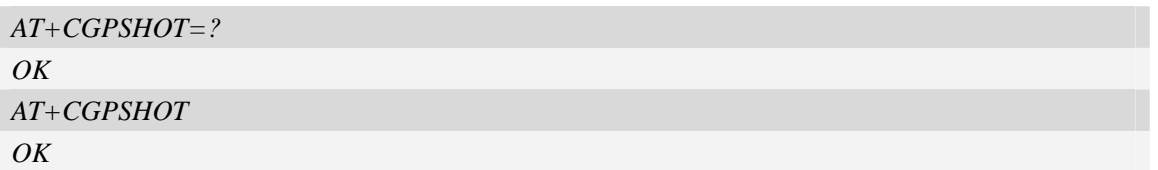

## **20.5 AT+CGPSSWITCH Configure output port for NMEA**

#### **sentence**

## **Description**

This command is used to choose the output port for NMEA sentence.

**NOTE**: Support NMEA output over the UART or NMEA port. You can choose only one port for the NMEA sentence. If choosing UART port, Baud rate of host must be set 115200 bit/s, and can't input AT commands through UART port, and the NMEA port is disabled absolutely. If choosing NMEA port for NMEA sentence, the UART port function is integrated.It takes effect after restarting.

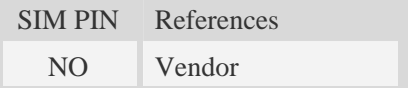

## **Syntax**

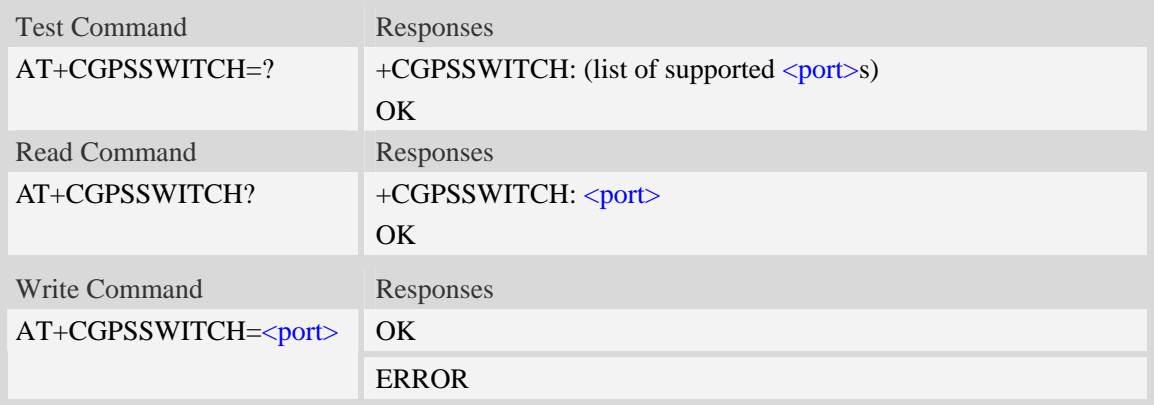

## **Defined values**

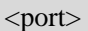

- $1 NMEA$  ports
- 2 UART port

## **Examples**

```
AT+CGPSSWITCH=? 
+CGPSSWITCH:(1,2) 
OK 
AT+CGPSSWITCH=1 
OK
```
# **20.6 AT+CGPSURL Set AGPS default server URL**

## **Description**

This command is used to set AGPS default server URL. It will take effect only after restarting.

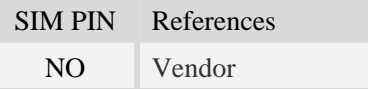

## **Syntax**

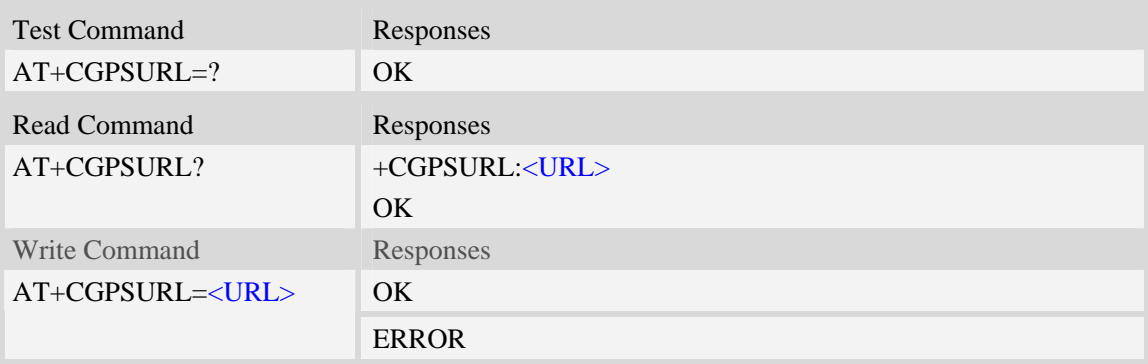

## **Defined values**

<URL>

AGPS default server URL. It needs double quotation marks.

## **Examples**

```
AT+CGPSURL="123.123.123.123:8888" 
OK 
AT+CGPSURL? 
+CGPSURL:" 123.123.123.123:8888" 
OK
```
## **20.7 AT+CGPSSSL Set AGPS transport security**

## **Description**

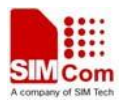

This command is used to select transport security, used certificate or not. The certificate gets from local carrier. If the AGPS server doesn't need certificate, execute AT+CGPSSSL=0.

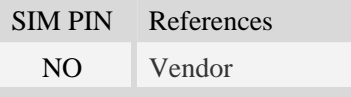

## **Syntax**

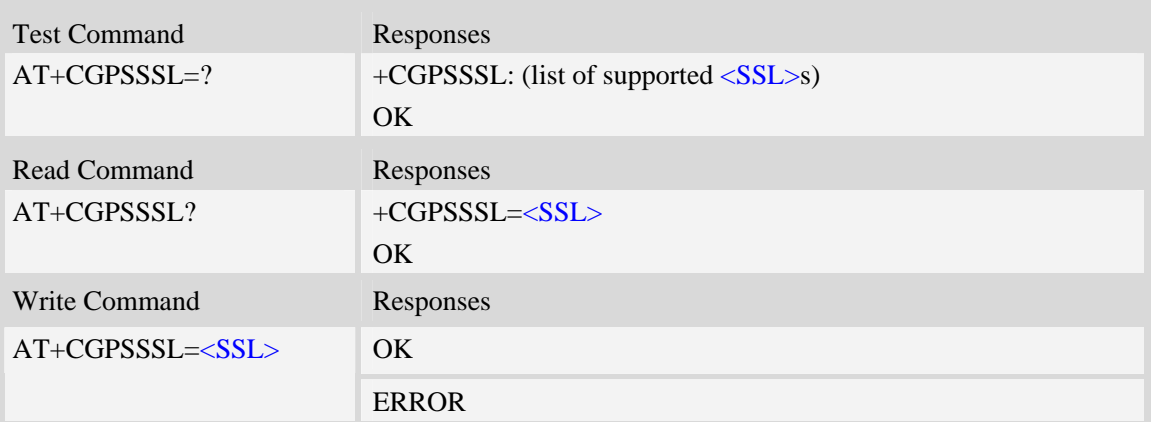

## **Defined values**

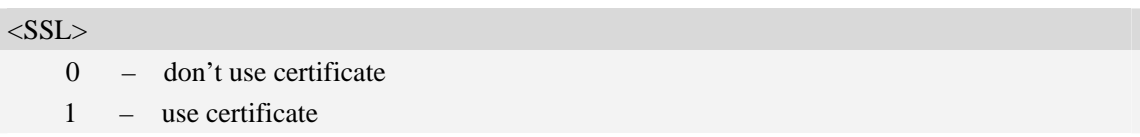

## **Examples**

*AT+CGPSSSL=0 OK* 

## **20.8 AT+CGPSAUTO Start GPS automatic**

## **Description**

This command is used to start GPS automaticly when module powers on, GPS is closed defaultly. **NOTE:** If GPS start automatically, its operation mode is standalone mode.

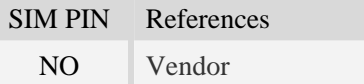

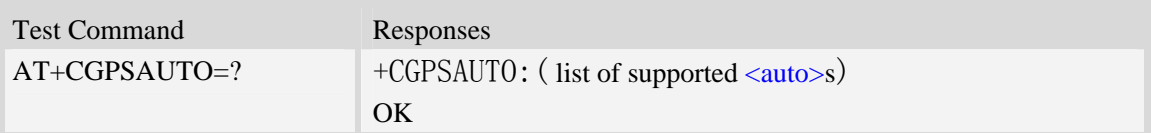

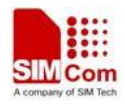

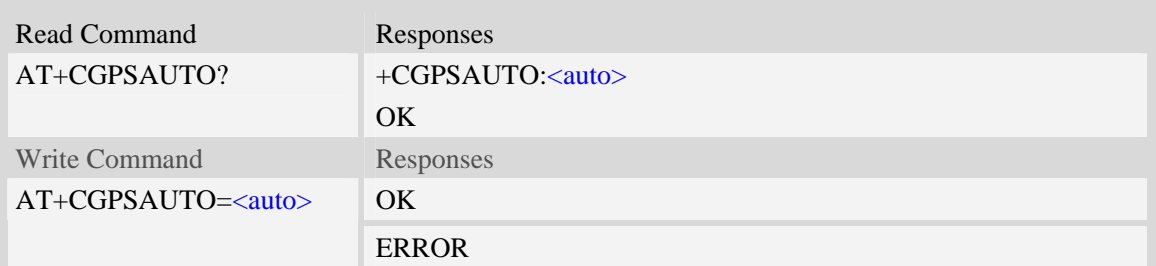

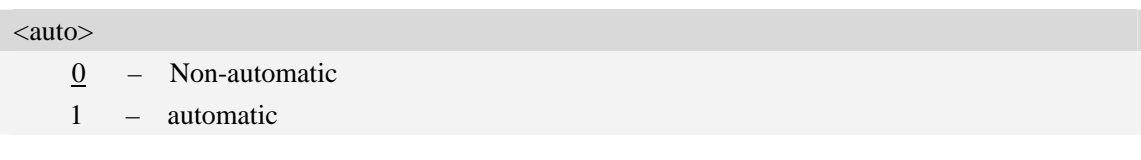

## **Examples**

*AT+CGPSAUTO=1 OK* 

# **20.9 AT+CGPSNMEA Configure NMEA sentence type**

## **Description**

This command is used to configure NMEA output sentences which are generated by the gpsOne engine when position data is available.

**NOTE:** If bit 2 GPGSV doesn't configure, GPGSV sentence also doesn't output on AT/modem port even set AT+CGPSFTM=1.

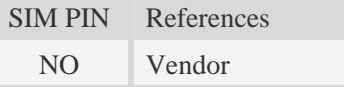

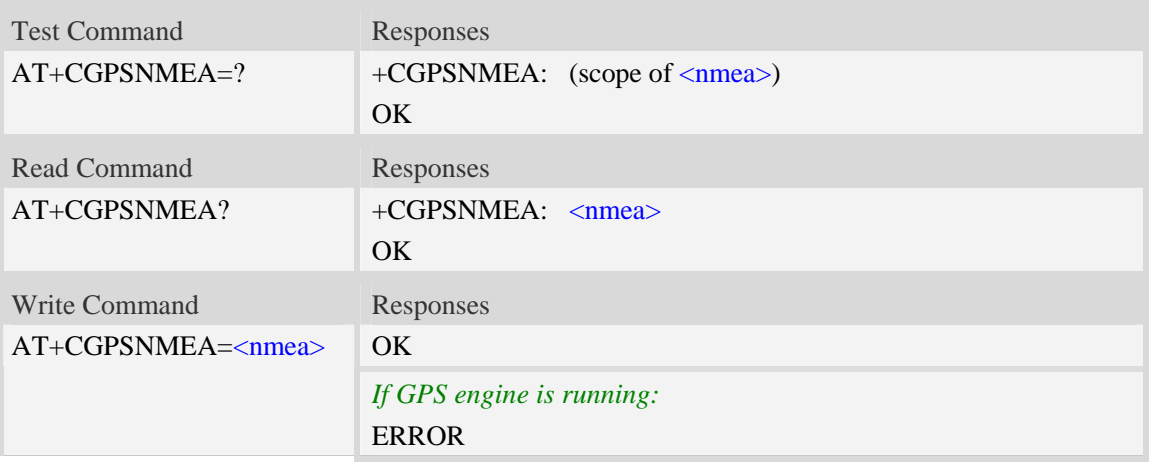

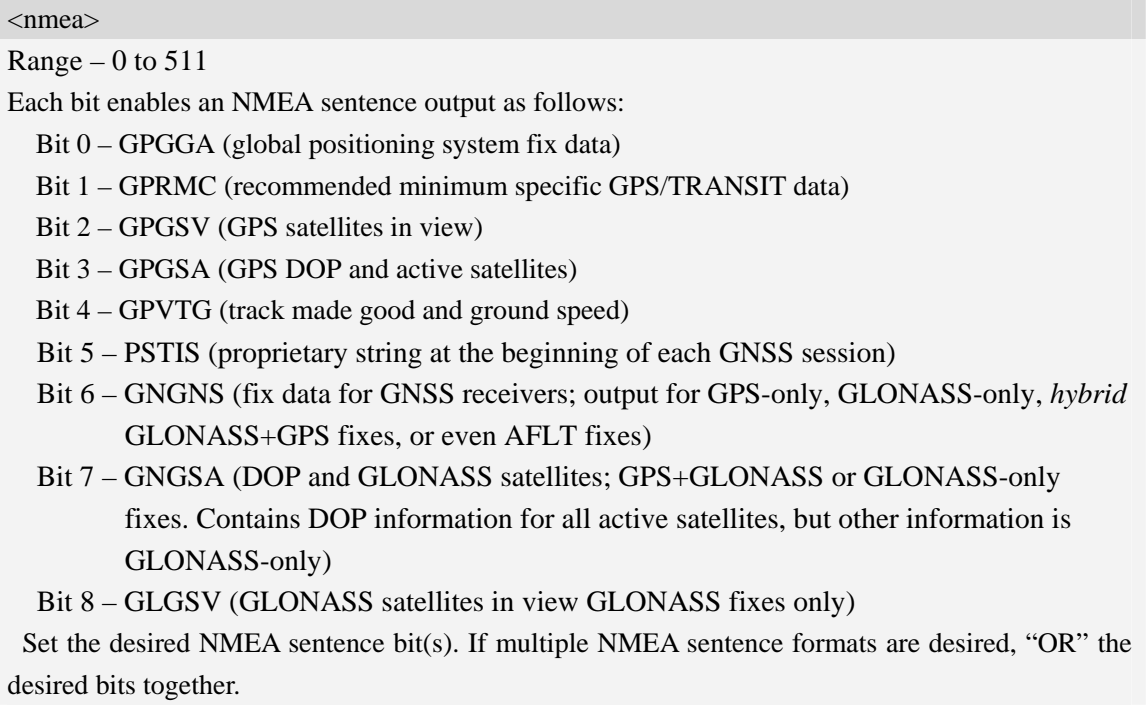

## **Examples**

*AT+CGPSNMEA*=*511 OK* 

# **20.10 AT+CGPSMD Configure AGPS MO method**

## **Description**

This command specifies if the Mobile-Originated (MO) GPS session should use the control plane session or user plane session.

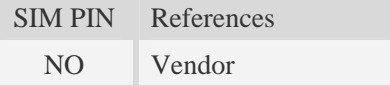

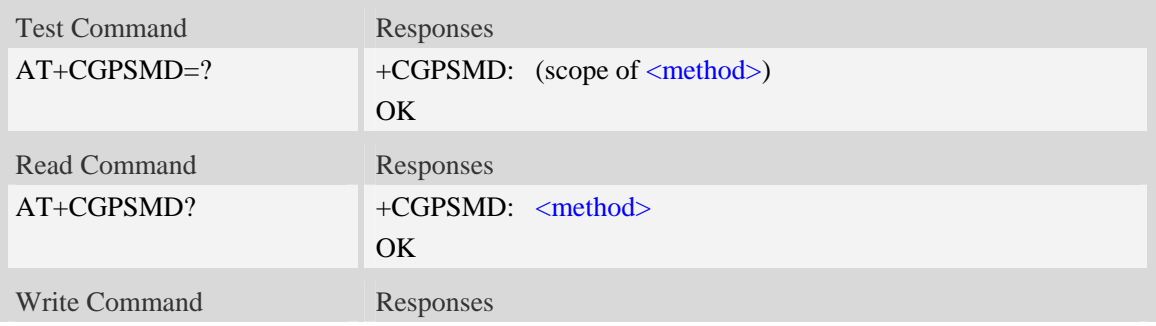

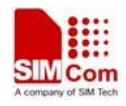

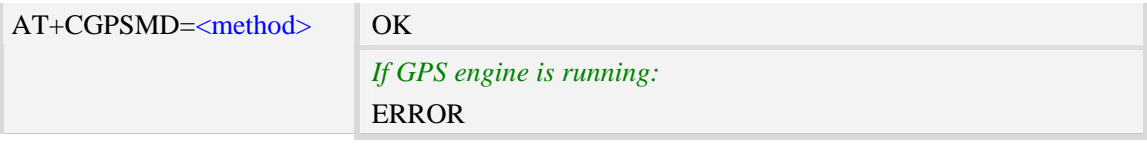

<method>

0 – Control plane

 $1 -$ User plane

## **Examples**

*AT+CGPSMD*=*1 OK* 

## **20.11 AT+CGPSFTM Start GPS test mode**

## **Description**

This command is used to start GPS test mode.

## **NOTE:**

1. If test mode starts, the URC will report on AT port, Modem port and UART port.

2. If testing on actual signal, <SV> should be ignored, and GPS must be started by AT+CGPS, AT+CGPSCOLD or AT+CGPSHOT.

3. If testing on GPS signal simulate equipment, <SV> must be choiced, and GPS will start automatically.

4. URC sentence will report every 1 second.

SIM PIN References NO Vendor

## **Syntax**

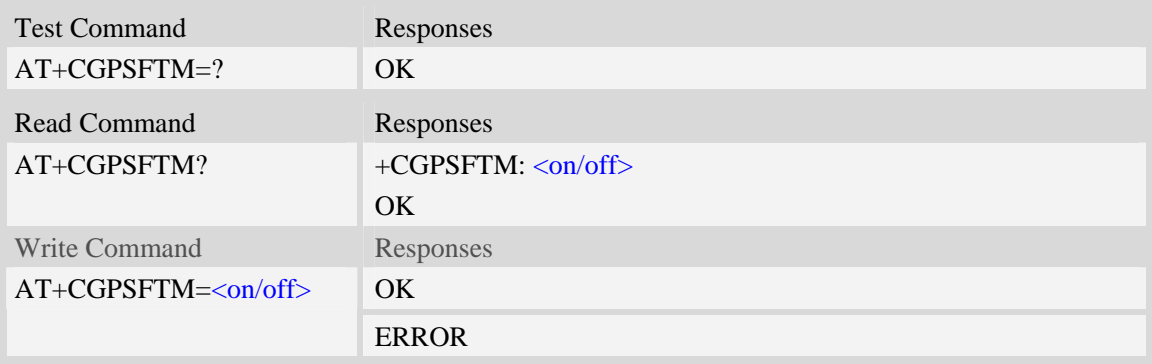

## **Defined values**

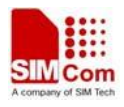

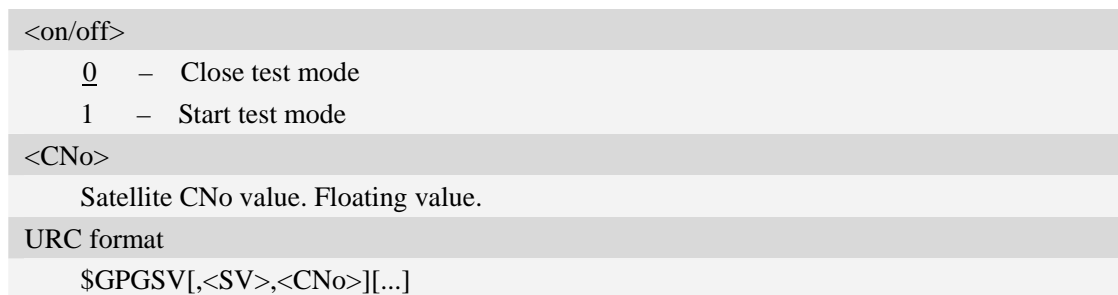

## **Examples**

*AT+CGPSFTM=1 OK \$GPGSV,3,44.5,13,45.6,32,35.3,19,39.1,23,42.5,21,38.8 \$GPGSV,3,44.9,13,45.5,32,35.5,19,39.8,23,42.9,21,38.7* 

## **20.12 AT+CGPSDEL Delete the GPS information**

## **Description**

This command is used to delete the GPS information. After executing the command, GPS start is cold start.

**NOTE:** This command must be executed after GPS stopped.

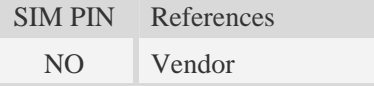

## **Syntax**

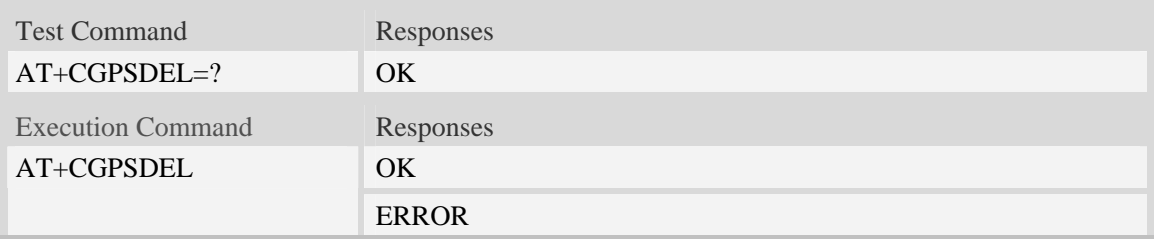

## **Examples**

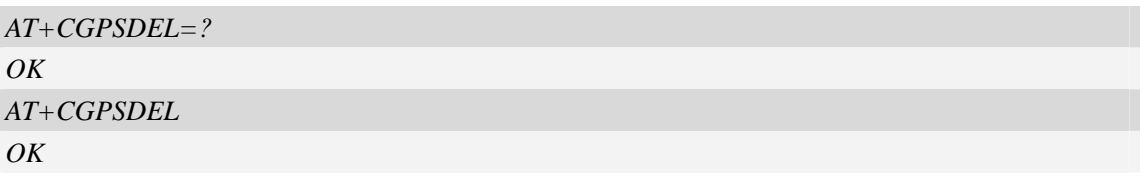

## **20.13 AT+CGPSNOTIFY LCS respond positioning request**

**Description** 

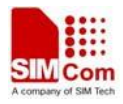

This command is used to respond to the incoming request for positioning request message. **NOTE:** This command is only for SIM5360A.

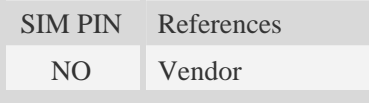

## **Syntax**

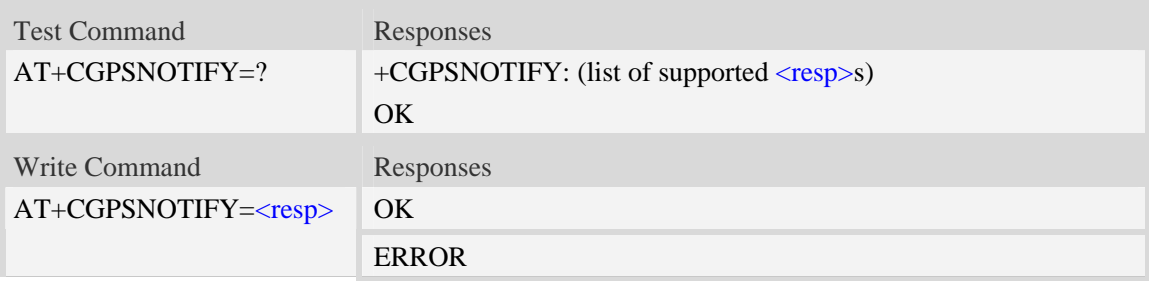

## **Defined values**

<resp>

- 0 LCS notify verify accept
- 1 LCS notify verify deny
- 2 LCS notify verify no response

## **Examples**

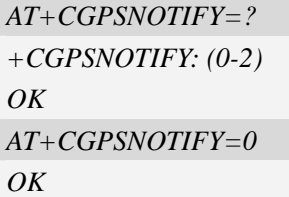

## **20.14 AT+ CGPSXE Enable/disable GPS XTRA function**

## **Description**

This command is used to enable/disable the GPS XTRA function.

**NOTE:** The function will take effect after restarting the module. XTRA function must download the assistant file from network by HTTP, so the APN must be set by AT+CGSOCKCONT command.

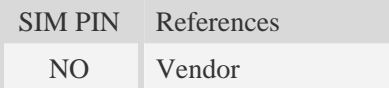

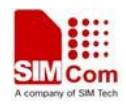

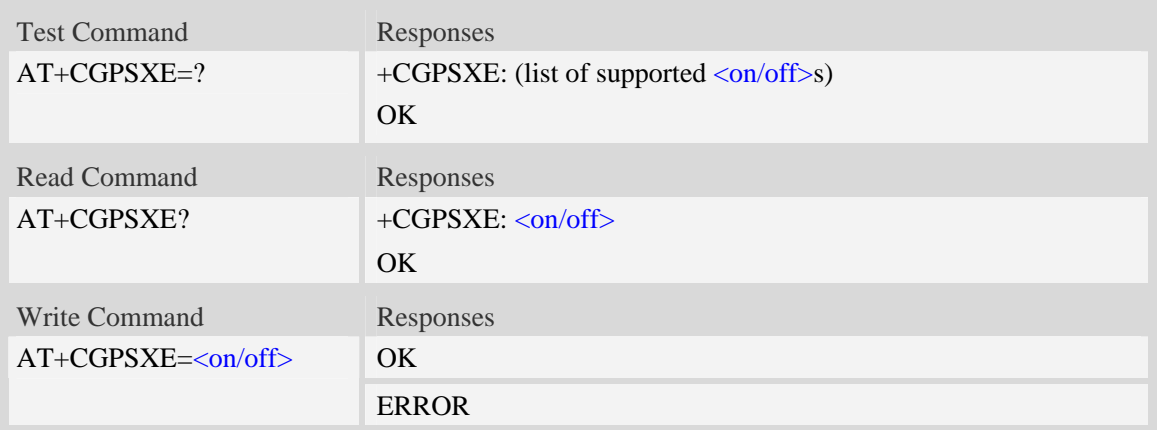

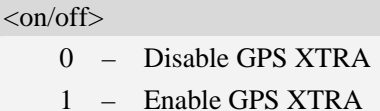

## **Examples**

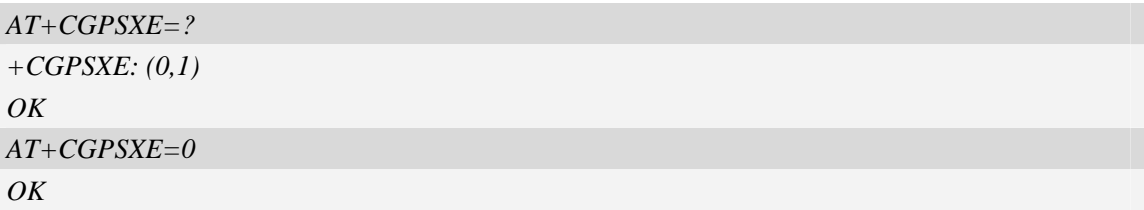

# **20.15 AT+CGPSXD Download XTRA assistant file**

## **Description**

This command is used to download the GPS XTRA assistant file from network through http protocol. Module will download the latest assistant file form server and write the file into module.

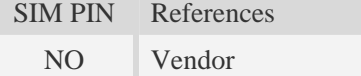

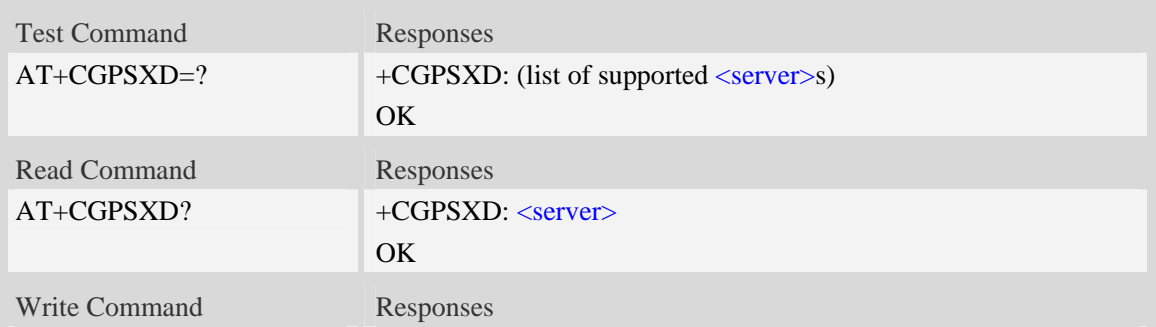

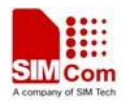

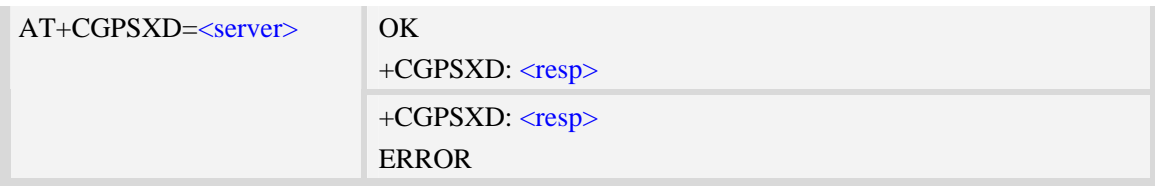

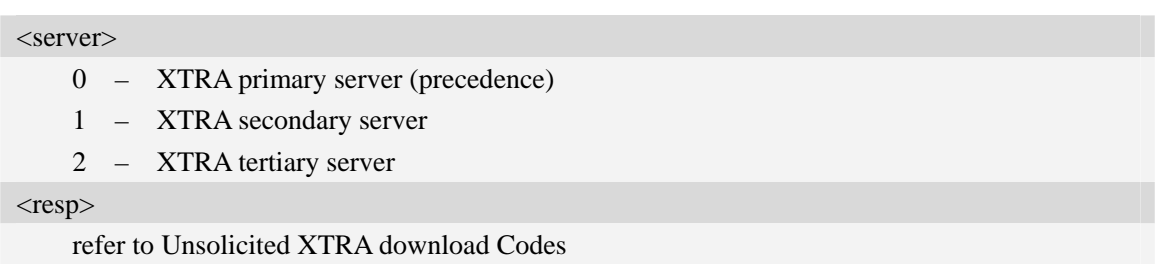

## **Examples**

```
AT+CGPSXD=? 
+CGPSXD: (0-2) 
OK 
AT+CGPSXD=0
OK 
+CGPSXD: 0
```
## **20.16 AT+CGPSXDAUTO Download XTRA assistant file**

## **automatically**

## **Description**

This command is used to control download assistant file automatically or not when GPS start. XTRA function must enable for using this command. If assistant file doesn't exist or check error, the module will download and inject the assistant file automatically.

SIM PIN References NO Vendor

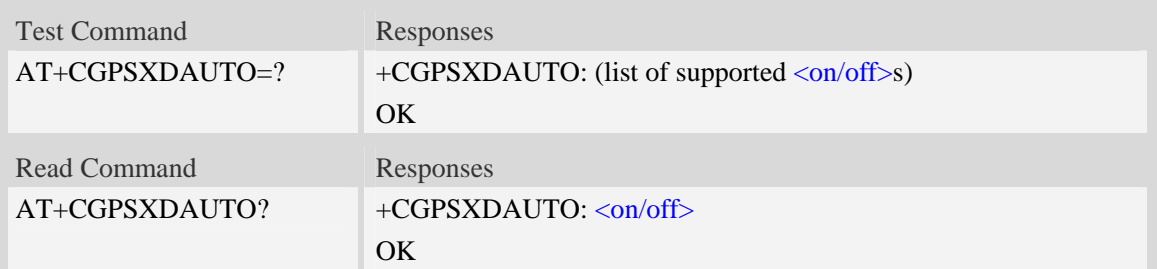

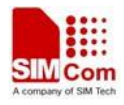

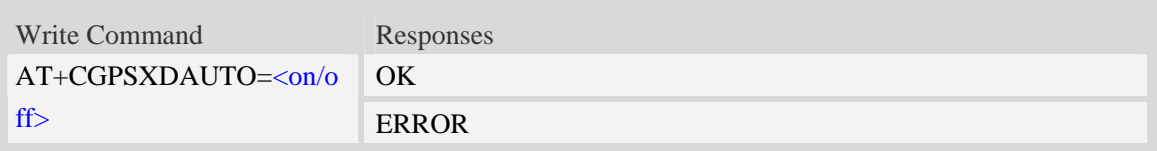

 $\langle$ on/off $>$ 

- 0 disable download automatically
- 1 enable download automatically

**NOTE:** Some URCs will report when downloading, it's same as AT+CGPSXD command.

## **Examples**

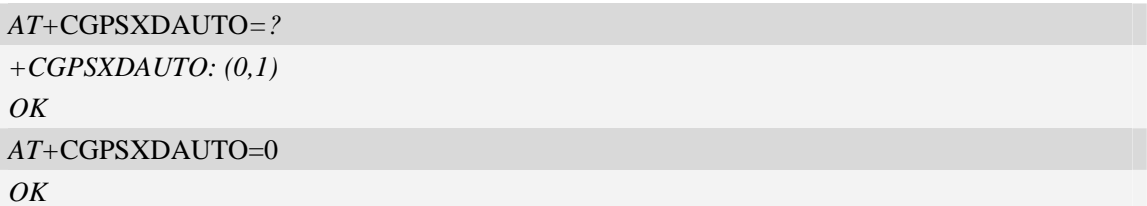

# **20.17 AT+CGPSINFOCFG Report GPS NMEA-0183 sentence**

## **Description**

This command is used to report NMEA-0183 sentence.

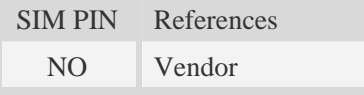

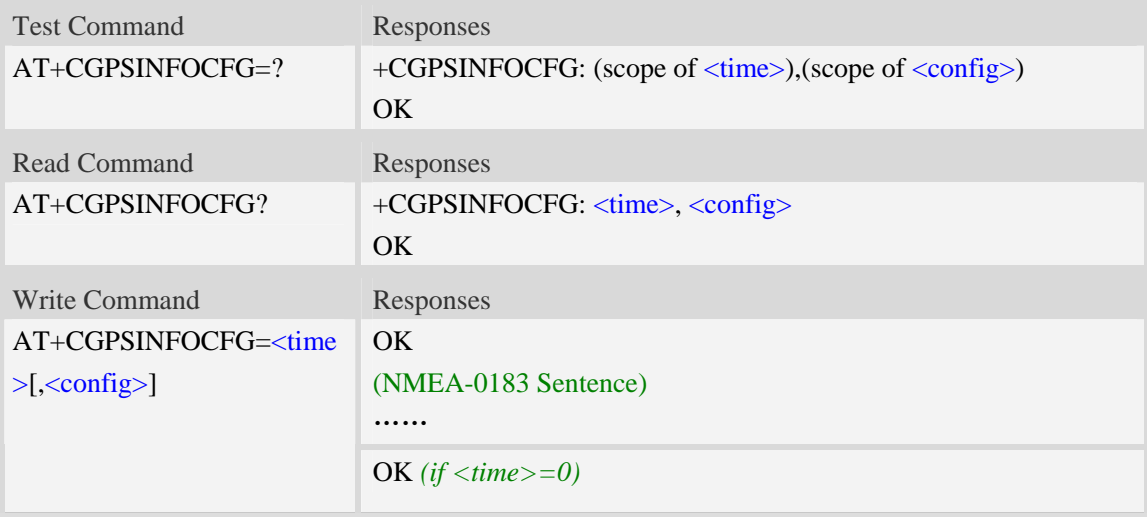

<time>

The range is 0-255, unit is second, after set  $\langle$  time will report the GPS NMEA sentence every the seconds.

If <time>=0, module stop reporting the NMEA sentence.

<config>

Range – 0 to 31. Default value is 0.

Each bit enables an NMEA sentence output as follows:

Bit  $0 - GPGGA$  (global positioning system fix data)

Bit 1 – GPRMC (recommended minimum specific GPS/TRANSIT data)

Bit 2 – GPGSV (GPS satellites in view)

Bit 3 – GPGSA (GPS DOP and active satellites)

Bit 4 – GPVTG (track made good and ground speed)

Set the desired NMEA sentence bit(s). If multiple NMEA sentence formats are desired, "OR" the desired bits together.

For example:

If want to report GPRMC sentence by 10 seconds, should execute AT+CGPSINFOCFG=10,2

#### **Examples**

```
AT+CGPSINFOCFG=? 
+CGPSINFO: (0-255),(0-31) 
OK 
AT+CGPSINFOCFG=10,31 
OK 
$GPGSV,4,1,16,04,53,057,44,02,55,334,44,10,61,023,44,05,45,253,43*7D 
$GPGSV,4,2,16,25,10,300,40,17,25,147,40,12,22,271,38,13,28,053,38*77 
$GPGSV,4,3,16,26,09,187,35,23,06,036,34,24,,,,27,,,*7A 
$GPGSV,4,4,16,09,,,,31,,,,30,,,,29,,,*7D 
$GPGGA,051147.0,3113.320991,N,12121.248076,E,1,10,0.8,47.5,M,0,M,,*45 
$GPVTG,NaN,T,,M,0.0,N,0.0,K,A*42 
$GPRMC,051147.0,A,3113.320991,N,12121.248076,E,0.0,0.0,211211,,,A*66 
$GPGSA,A,3,02,04,05,10,12,13,17,23,25,26,,,1.4,0.8,1.2*3B
```
## **20.18 AT+CGPSPMD Configure positioning mode**

## **Description**

This command is used to configure the positioning modes support.

**NOTE:** Need to restart the module after setting the mode.

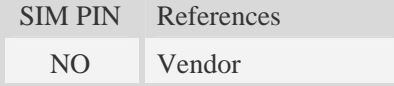

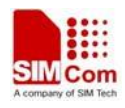

## **Syntax**

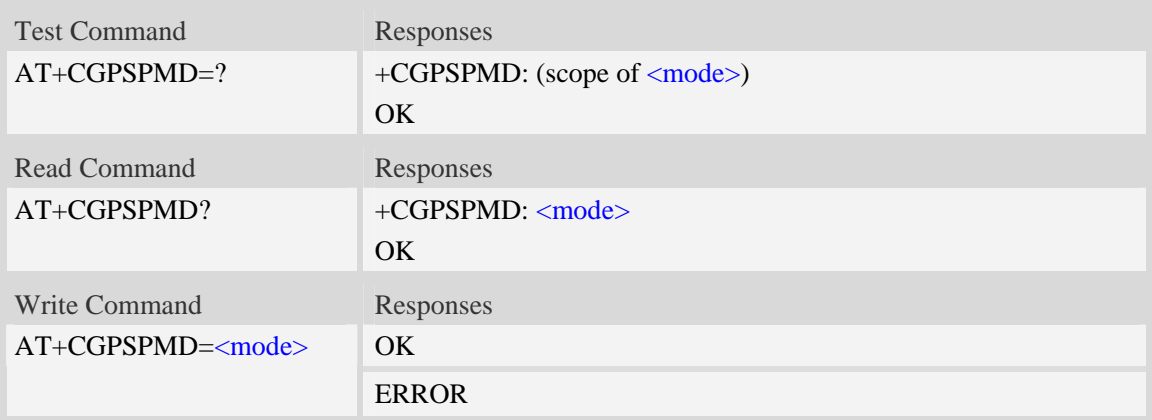

## **Defined values**

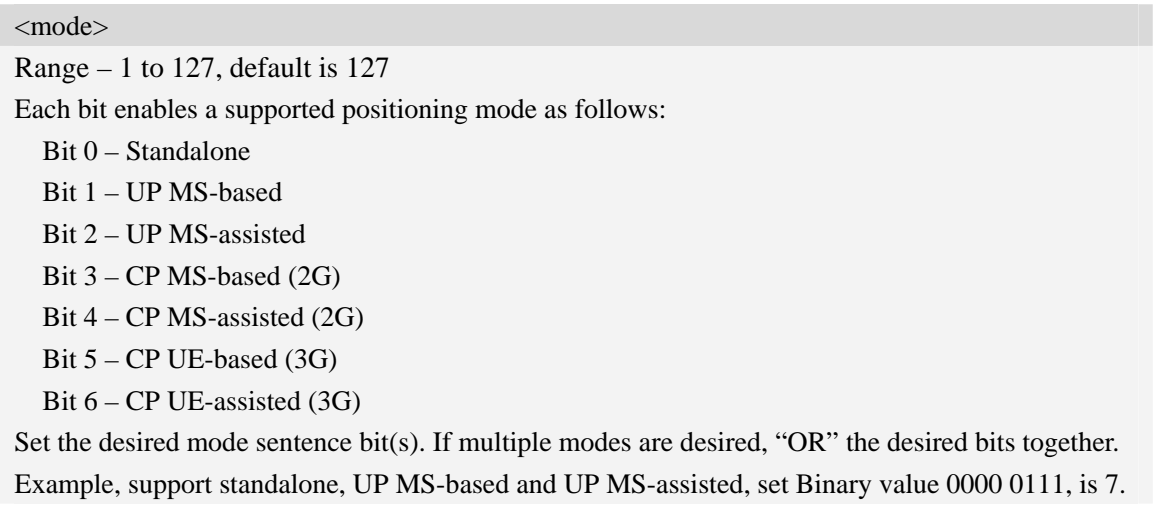

## **Examples**

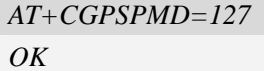

# **20.19 AT+CGPSMSB Configure based mode switch to**

## **standalone**

## **Description**

This command is used to configure AGPS based mode switching to standalone mode automatically

or not.

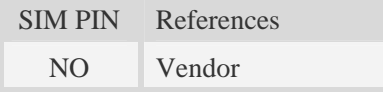

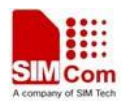

## **Syntax**

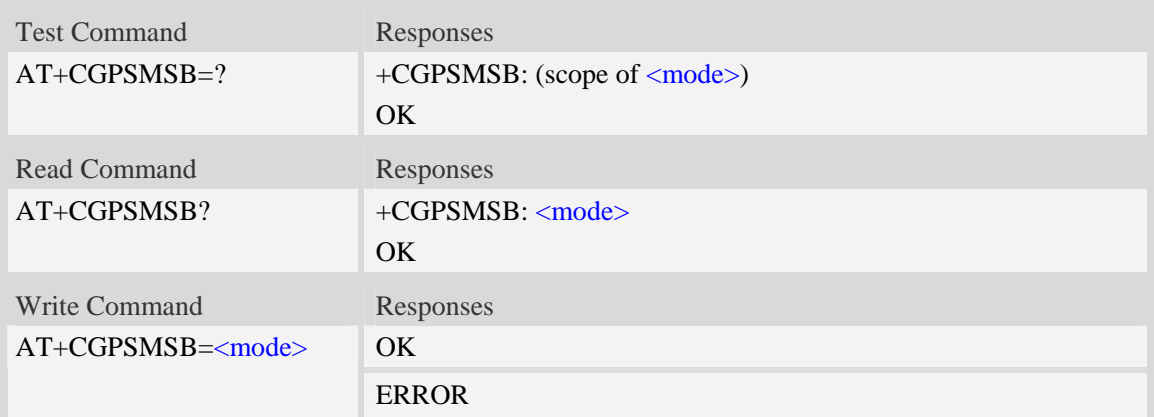

## **Defined values**

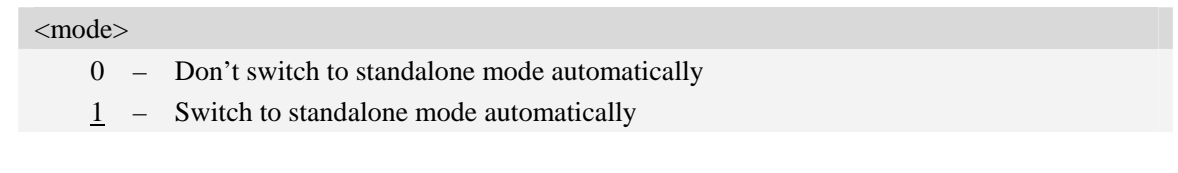

## **Examples**

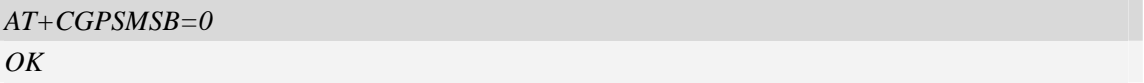

# **20.20 AT+CGPSHOR Configure positioning desired accuracy**

## **Description**

This command is used to configure the positioning desired accuracy threshold in meters.

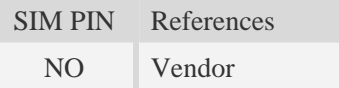

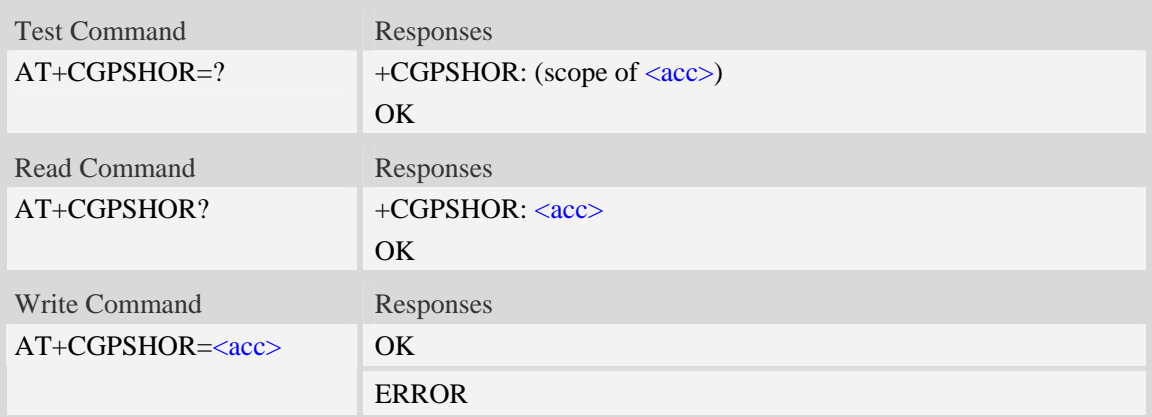

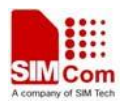

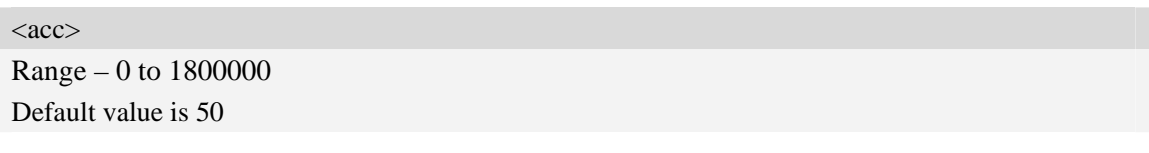

## **Examples**

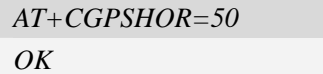

# **20.21 Unsolicited XTRA download Codes**

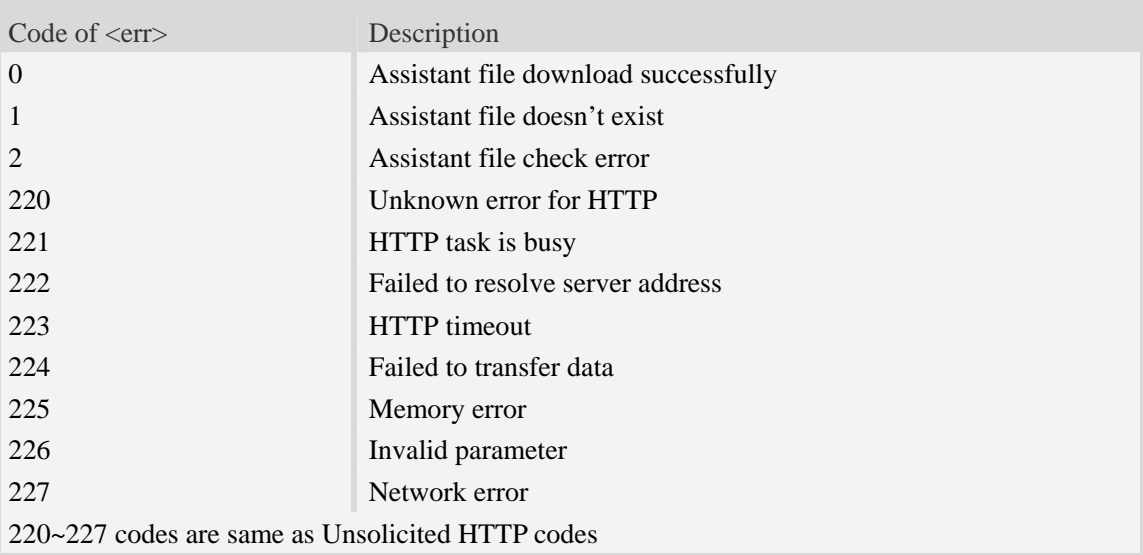

## **20.22 Cell Assistant Location**

## **20.22.1 AT+CASSISTLOC Start/Stop assist location**

## **Description**

This command is used to start or stop the assist location. When start, it will connect Google server and post request, then receive response. When stop, it will stop the location and release the resource.

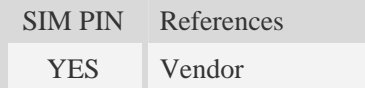

## **Syntax**

Test Command Responses

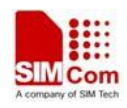

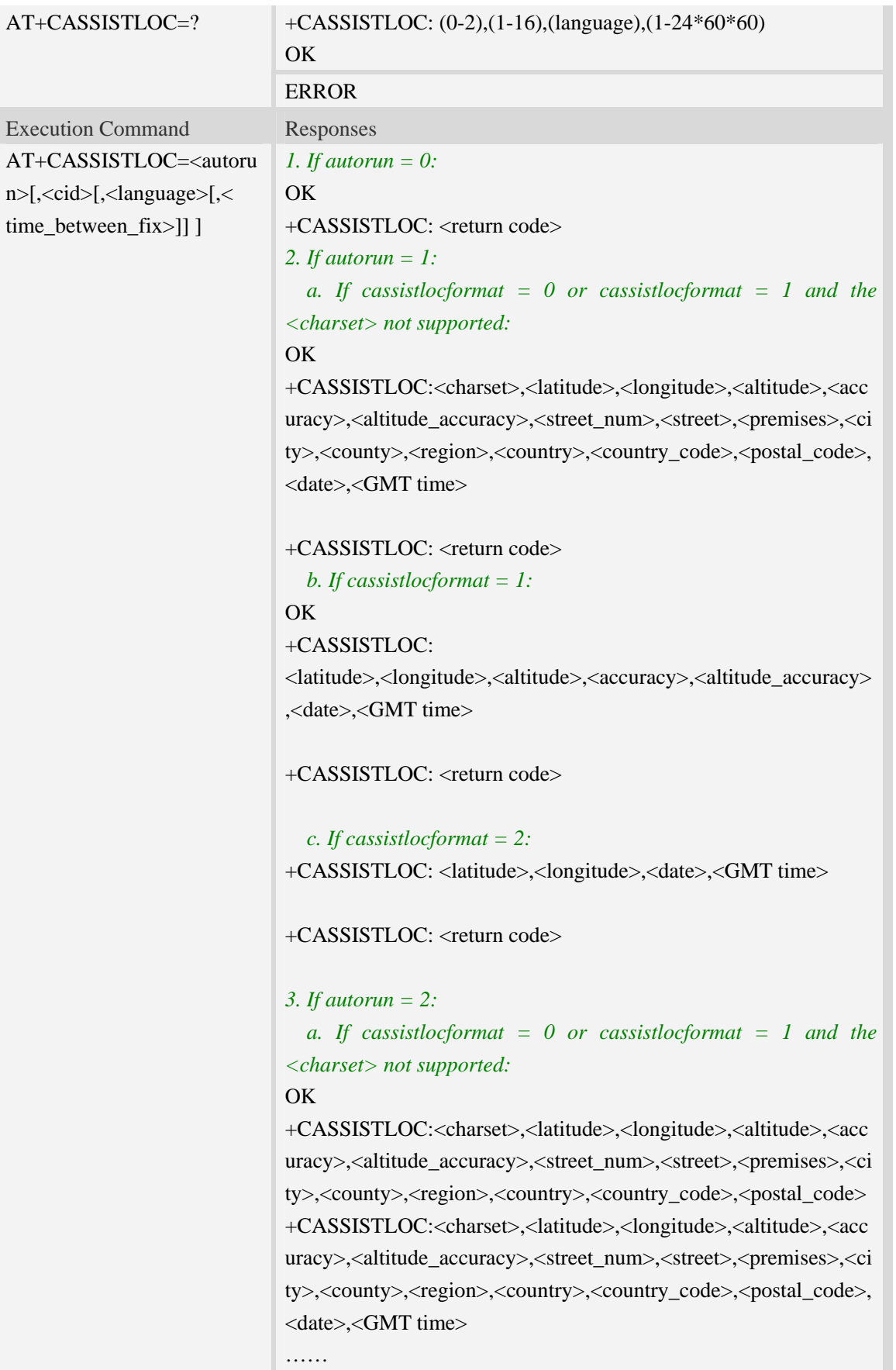

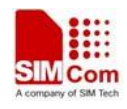

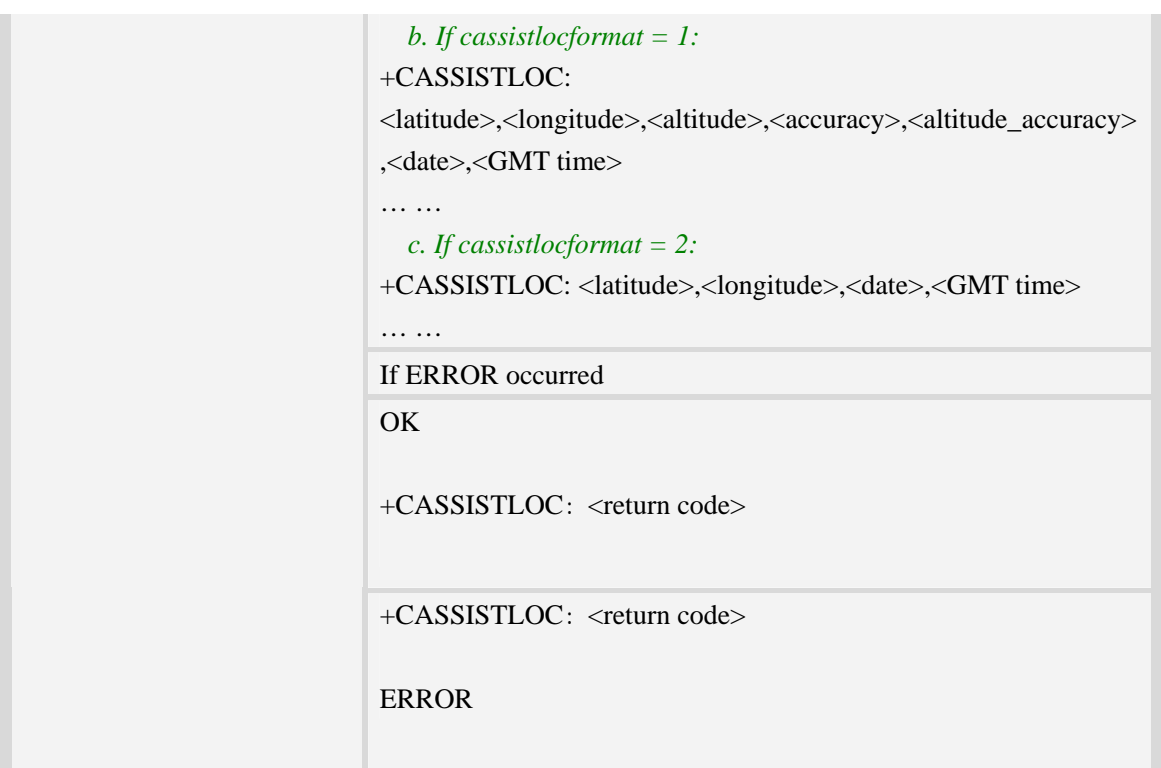

**Defined values**  < autorun > 0 – stop location 1 – start location, only once 2 – start cycle location  $\langle$  cid  $\rangle$ network parameters, refer to AT+CGSOCKCONT. Not required, the default value is 1. < language > accept language. Refer to Google standard: en\_GB, zh\_CN and so on. Not required, the default value is en\_GB < time\_between\_fix > Time interval of fix(second), range: 1 second  $- 24$  hours. Not required, the default value is 1 second. < charset > charset for URC(not include the Date and Time). ASCII, UTF-8 and so on. < latitude > Latitude of current position in degrees. < longitude > Longitude of current position in degrees. < altitude > Altitude of the fix. Unit is meters (not required). < accuracy >

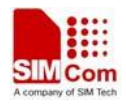

The horizontal accuracy of the fix, in meters at a 95% confidence level. This is required unless the request specified a valid location object, i.e. a request for a reverse-genocide of a known position(not required)

< altitude\_accuracy >

The accuracy of the altitude, in meters(not required)

 $\langle$  street num  $\rangle$ 

The building's street number(not required)

< street >

Street name(not required)

< premises >

Premises, e.g. building name(not required)

 $\langle$  city  $\rangle$ 

City name(not required)

 $\langle$  county  $\rangle$ 

County name (not required).

 $\langle$  region  $\rangle$ 

Region, e.g. a state in the US(not required)

 $<$  country  $>$ 

Country(not required)

 $<$  country code  $>$ 

Country code(not required)

 $<$  postal code  $>$ 

Postal code. This is the zip code in the US and postcode in the UK(not required).

 $<$  date  $>$ 

Date when get the address information. Output format is ddmmyy.

 $<$  GMT time  $>$ 

GMT Time when get the address information. Output format is hhmmss.

 $\langle$  return code  $\rangle$ 

The result code of the location.

 $0 - OK$ 

- 1 Unknow error
- 2 Invalid parma error
- 3 Bad got error
- 4 network error
- 5 busy error
- 6 not run error

#### **NOTE:**

1. When  $\alpha$  autorun $\alpha$  is set to 0 and the others parameters not be given  $(AT+CASSISTLOC=0)$ , the command is to stop the location.

2. When  $\alpha$  autorun $>$  is set to 1 or 2,  $\alpha$ id $>$  is required, but  $\alpha$  anguage $\alpha$ ,  $\alpha$  time\_between\_fix $>$  is not required.

3. When <autorun> is set to 2 and there is an error occurred, there is not an error report, the location is continuing.

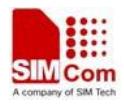

4. The < charset > is only applicable to the address information, not include the <date> and <GMT time>.

5. The coding format of <date> and <GMT time> is ASCII.

6. When AT+CASSISTLOCFORMAT=0 or 1, it will access <http://www.google.com/loc/json>to request the location information; But when AT+ CASSISTLOCFORMAT=2, it will access <http://www.google.com/glm/mmap>to request the location information.

7. In the cell location process, it will query the DNS. The timeout value of querying DNS is 70s, customer can call AT+CIPDNSSET to the timeout value for performing DNS query. The best timeout value for performing DNS query less than 70s. The AT+CIPDNSSET instruction for use can refer the "Set DNS maximum timeout value" in "TCPIP Application Note for WCDMA Solution".

## **Examples**

```
AT+CASSISTLOC=? 
+ CASSISTLOC: (0-2) , (1-16),(language),(1-24*60*60) 
OK 
AT+CASSISTLOC=1,2,"zh_CN" 
OK 
+CASSISTLOC:UTF-8,33312E32323137363537,3132312E33353532343739,,3734322E30,,,E58D
8FE5928CE8B7AF,,E4B88AE6B5B7E5B882,,E4B88AE6B5B7E5B882,E4B8ADE59BBD,434E, ,15
0612,093747 
+CASSISTLOC: 0 
AT+CASSISTLOC=2,1,"en_GB",2 
OK 
+CASSISTLOC:,,,,,,,,,,,,,,, 
+CASSISTLOC:UTF-8,33312E32323136363439,3132312E33353532353934,,3734322E30,,,58696
56865205264,,5368616E67686169,,5368616E67686169,4368696E61,434E, ,150612,093747 
+CASSISTLOC:UTF-8,33312E32323136363439,3132312E33353532353934,,3734322E30,,,58696
56865205264,,5368616E67686169,,5368616E67686169,4368696E61,434E, ,150612,093747 
AT+CASSISTLOC=0 
OK 
+CASSISTLOC: 0 
AT+CASSISTLOC=0 
+CASSISTLOC: 6
```
*ERROR* 

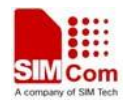

## **20.22.2 AT+CASSISTLOCFORMAT Set assist location report information's format**

#### **Description**

This command is used to set the format of the report information.

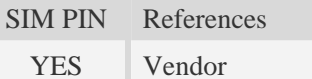

## **Syntax**

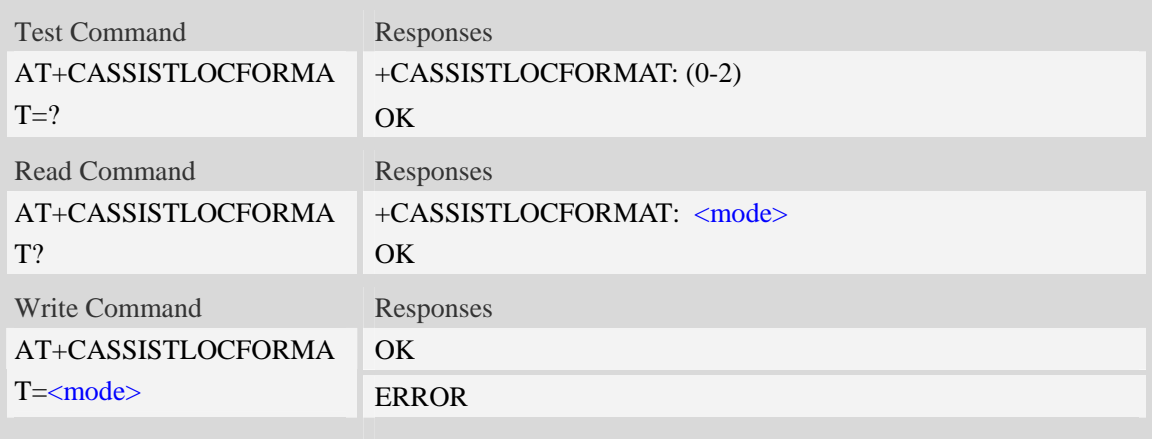

## **Defined values**

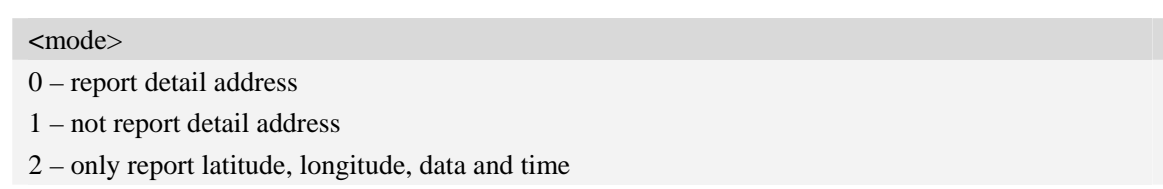

## **Examples**

```
AT+CASSISTLOCFORMAT=? 
+CASSISTLOCFORMAT: (0-2) 
OK 
AT+CASSISTLOCFORMAT? 
+ CASSISTLOCFORMAT: 0 
OK 
AT+ CASSISTLOCFORMAT=1 
OK 
NOTE: 
1. When AT+CASSISTLOCFORMAT=0, the report location information is as follow:
```
*+CASSISTLOC:UTF-8,33312E32323136363439,3132312E33353532353934,,3734322E30,,,58696 56865205264,,5368616E67686169,,5368616E67686169,4368696E61,434E, ,150612,093747* 

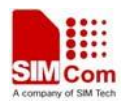

2.When AT*+*CASSISTLOCFORMAT*=1, the report location information is as follow: +CASSISTLOC:31.2224168,121.353584,,1029.0,,050912,064437* 

*3.* When AT*+*CASSISTLOCFORMAT*=1, and if the charset returned by the server is not supported, the report location information is the same as AT+*CASSISTLOCFORMAT*=0.* 

4. When AT+CASSISTLOCFORMAT =2, the report location information is as follow: *+CASSISTLOC: 31.222163,121.353461,291112,060037* 

5. When AT+CASSISTLOCFORMAT=0 or 1, it will access <http://www.google.com/loc/json>to request the location information; But when AT+ CASSISTLOCFORMAT=2, it will access <http://www.google.com/glm/mmap>to request the location information.

6. When  $AT+CASSISTLOCFORMAT =2$ , the  $\langle \text{language} \rangle$  parameter of  $AT+CASSISTLOC$ command is ignored and can be not set.

## **20.22.3 AT+CASSISTLOCTRYTIMES Set retry times**

#### **Description**

This command is used to set the max number to try connection when the http connects if failed.

SIM PIN References YES Vendor

#### **Syntax**

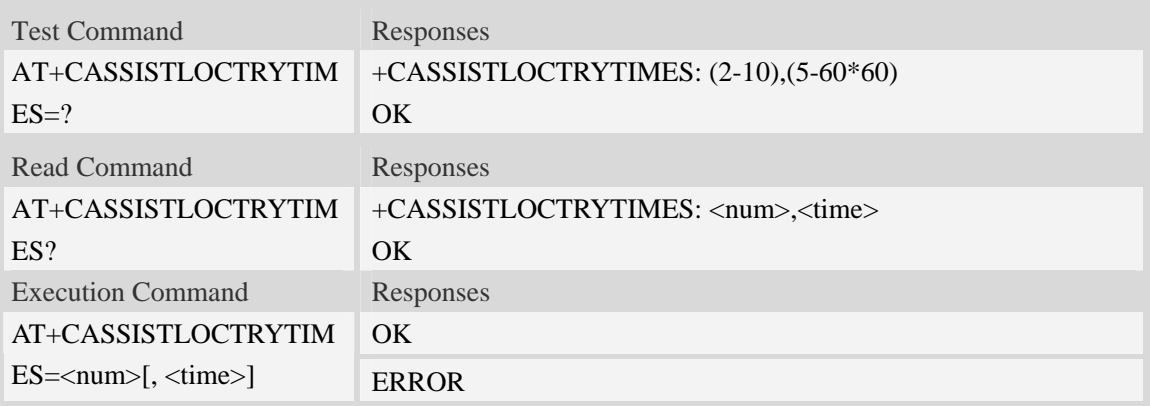

#### **Defined values**

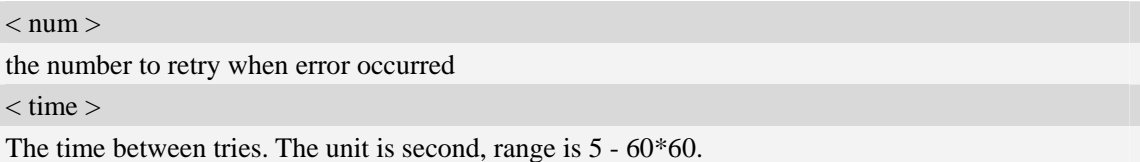

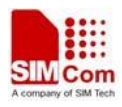

## **Examples**

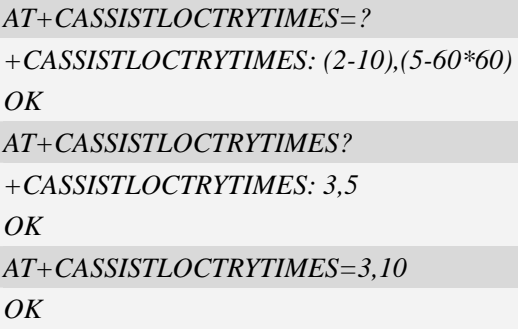

## **20.22.4 AT+CASSISTLOCMODE Set assist location mode**

## **Description**

This command is used to set the mode of location.

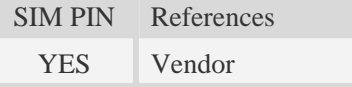

## **Syntax**

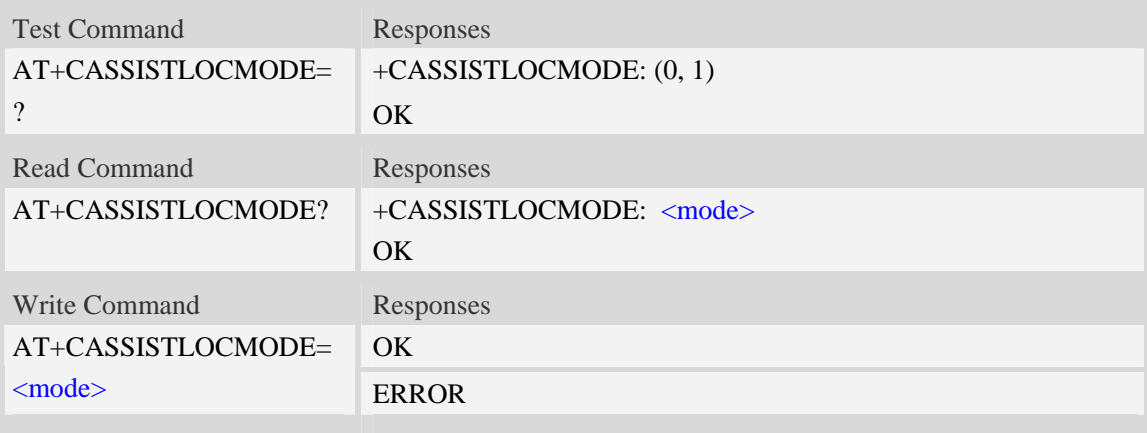

## **Defined values**

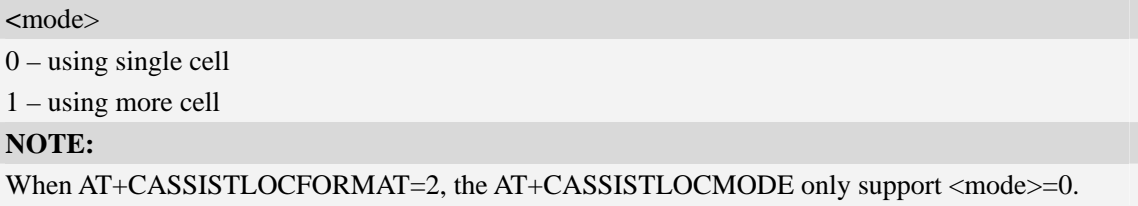

## **Examples**

*AT+*CASSISTLOCMODE*=?*
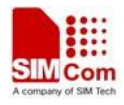

*+CASSISTLOCMODE: (0,1) OK AT+*CASSISTLOCMODE*? +CASSISTLOCMODE: 1 OK AT+*CASSISTLOCMODE*=1 OK* 

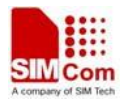

## **21 Voice Mail Related Commands**

The module supports voice mail AT commands.

## **21.1 AT+CSVM Subscriber number**

#### **Description**

Execution command returns the voice mail number related to the subscriber.

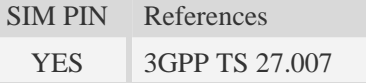

### **Syntax**

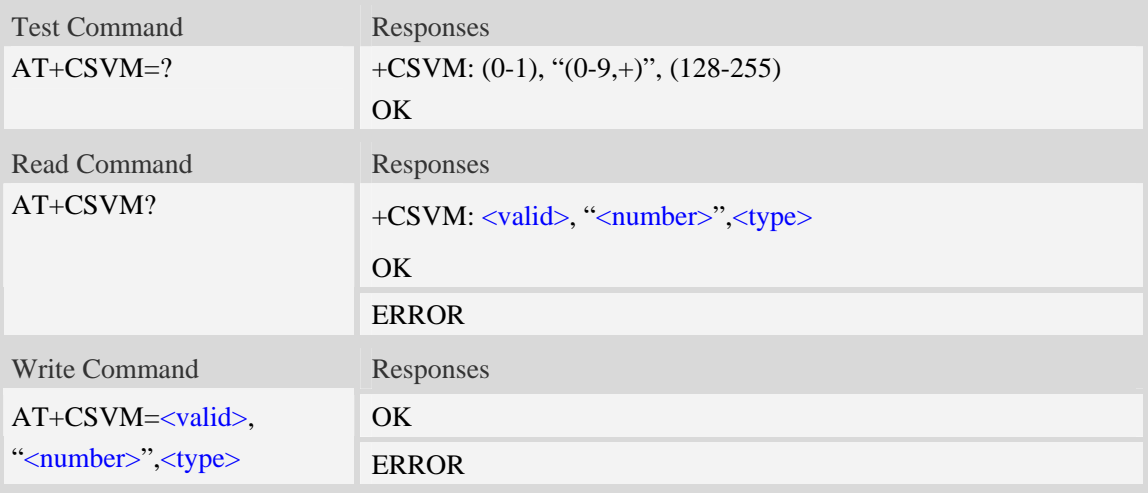

#### **Defined values**

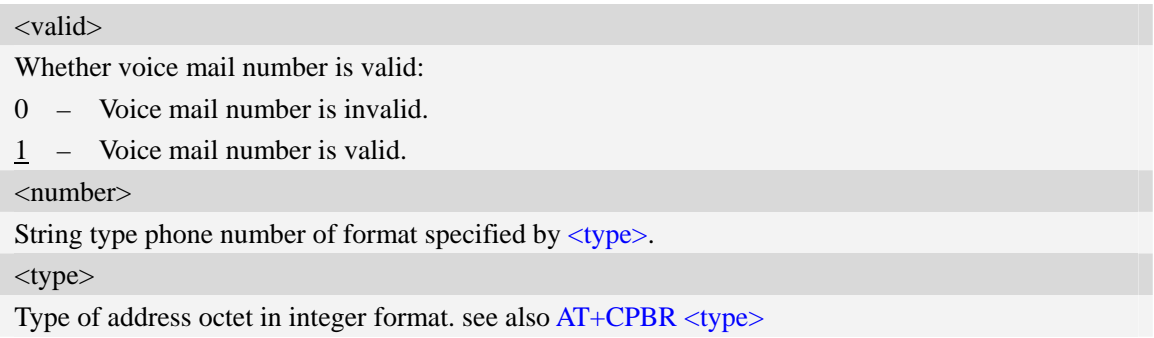

### **Examples**

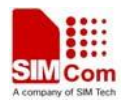

```
AT+CSVM?
```
*+CSVM: 1 ,"13697252277",129 OK* 

## **21.2 Indication of Voice Mail**

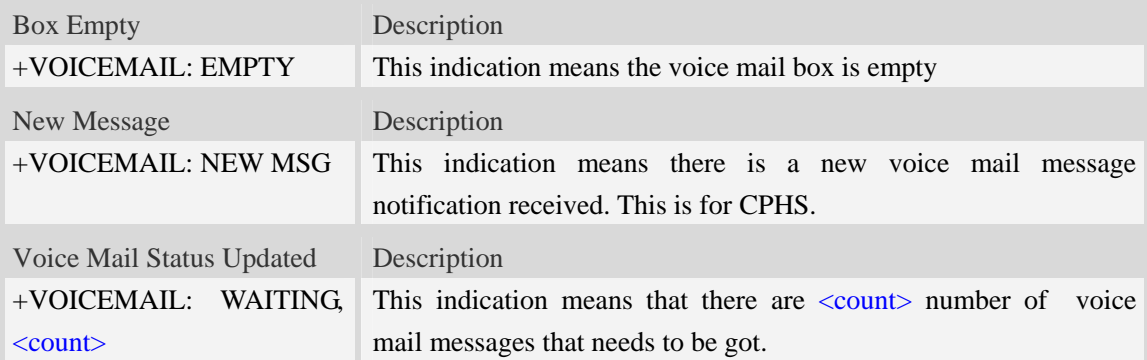

#### **Defined values**

 $\langle$  count $\rangle$ 

Count of voice mail message that waits to be got.

#### **Examples**

*+VOICEMAIL: WAITING, <count>* 

*+VOICEMAIL: WAITING, 5* 

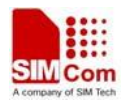

## **22 EONS Related AT commands**

The module supports EONS function.

## **22.1 Indication of EONS**

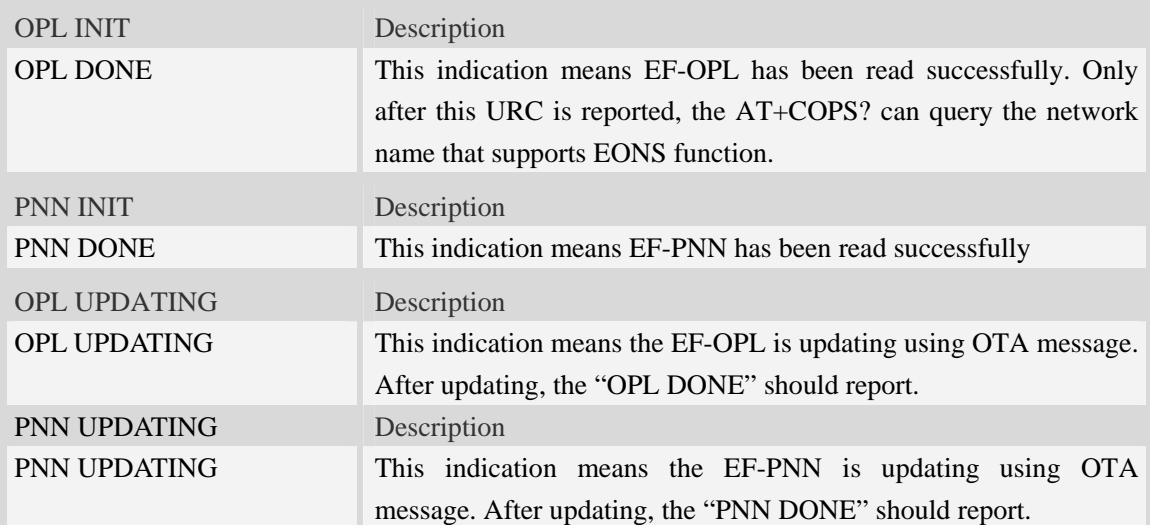

## **23 Audio Application Commands**

### **23.1 AT+CCMXPLAYWAV Play wav audio file**

#### **Description**

This command is used to play a wav audio file. It can play wav file during a call or not.

NOTE Wav file format require mono channel, 8kHz sampling frequency, 16bit sampling size, 128kbps.

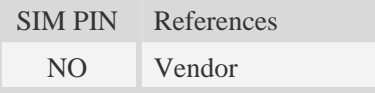

### **Syntax**

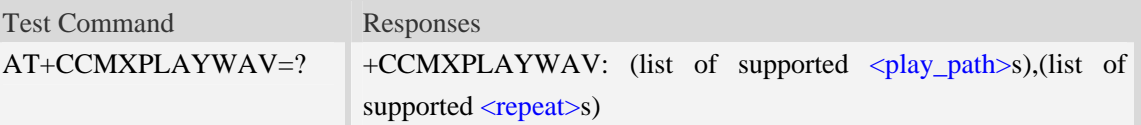

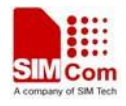

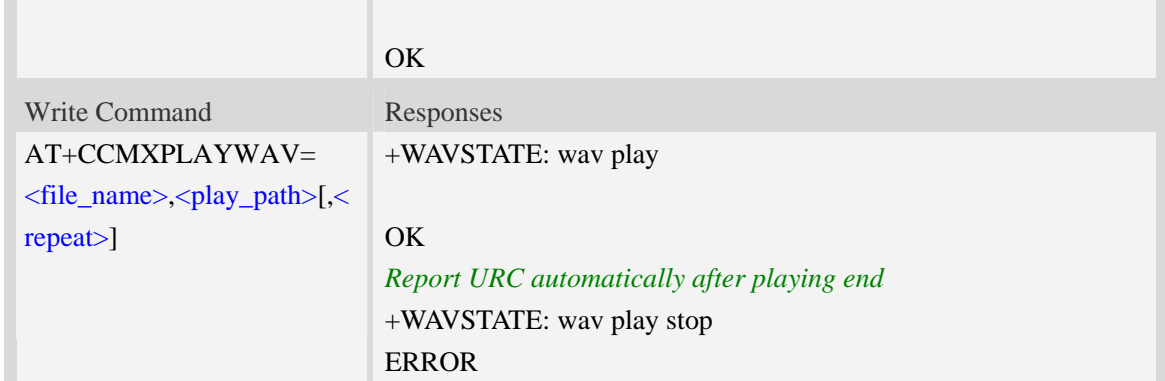

#### **Defined values**

<file\_name> The name of wav audio file. <play\_path> 1 – remote path 2 – local path <repeat> This parameter is reserved.

#### **Examples**

```
AT+CCMXPLAYWAV="test.wav",2 
+WAVSTATE: wav play 
OK
```
## **23.2 AT+CCMXSTOPWAV Stop playing wav audio file**

#### **Description**

This command is used to stop playing wav audio file. Execute this command during wav audio playing.

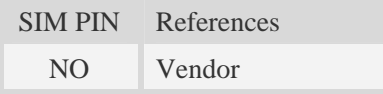

#### **Syntax**

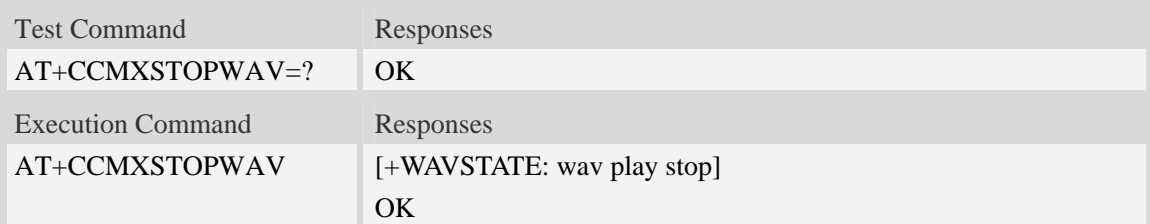

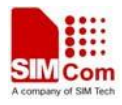

#### **Examples**

```
AT+CCMXSTOPWAV 
+WAVSTATE: wav play stop 
OK
```
## **23.3 AT+CCMXWAVSTATE Get wav file play state**

#### **Description**

This command is used to get wav play state.

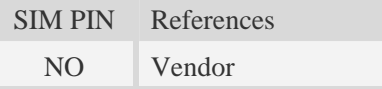

#### **Syntax**

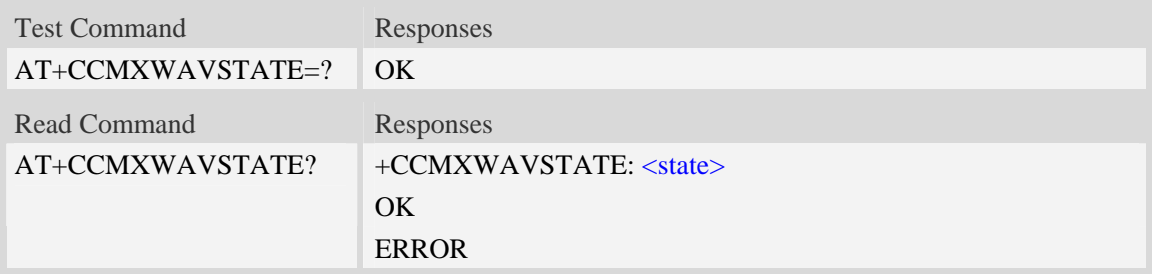

#### **Defined values**

<state>

- 0 wav play stoped
- 1 wav playing

#### **Examples**

*AT+CCMXWAVSTATE? +CCMXWAVSTATE: 0 OK* 

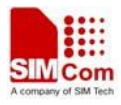

## **24 Result codes**

### **24.1 Verbose code and numeric code**

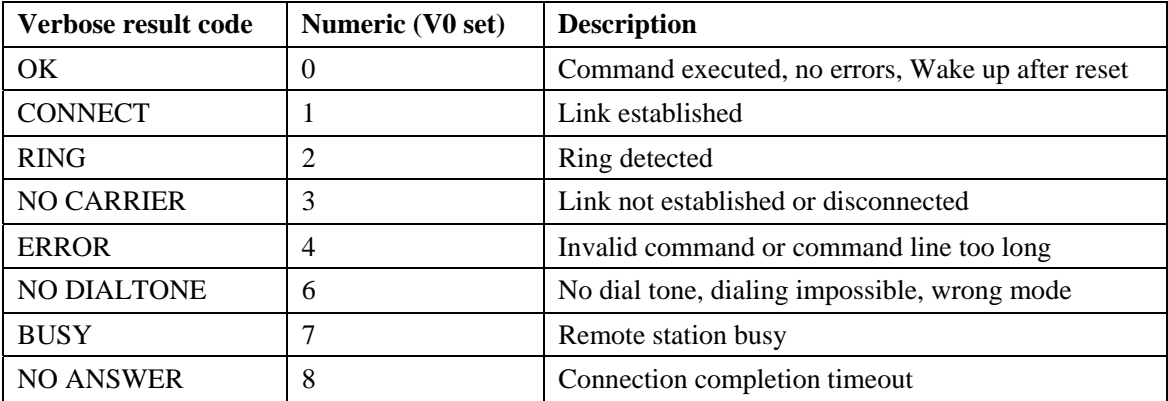

## **24.2 Response string of AT+CEER**

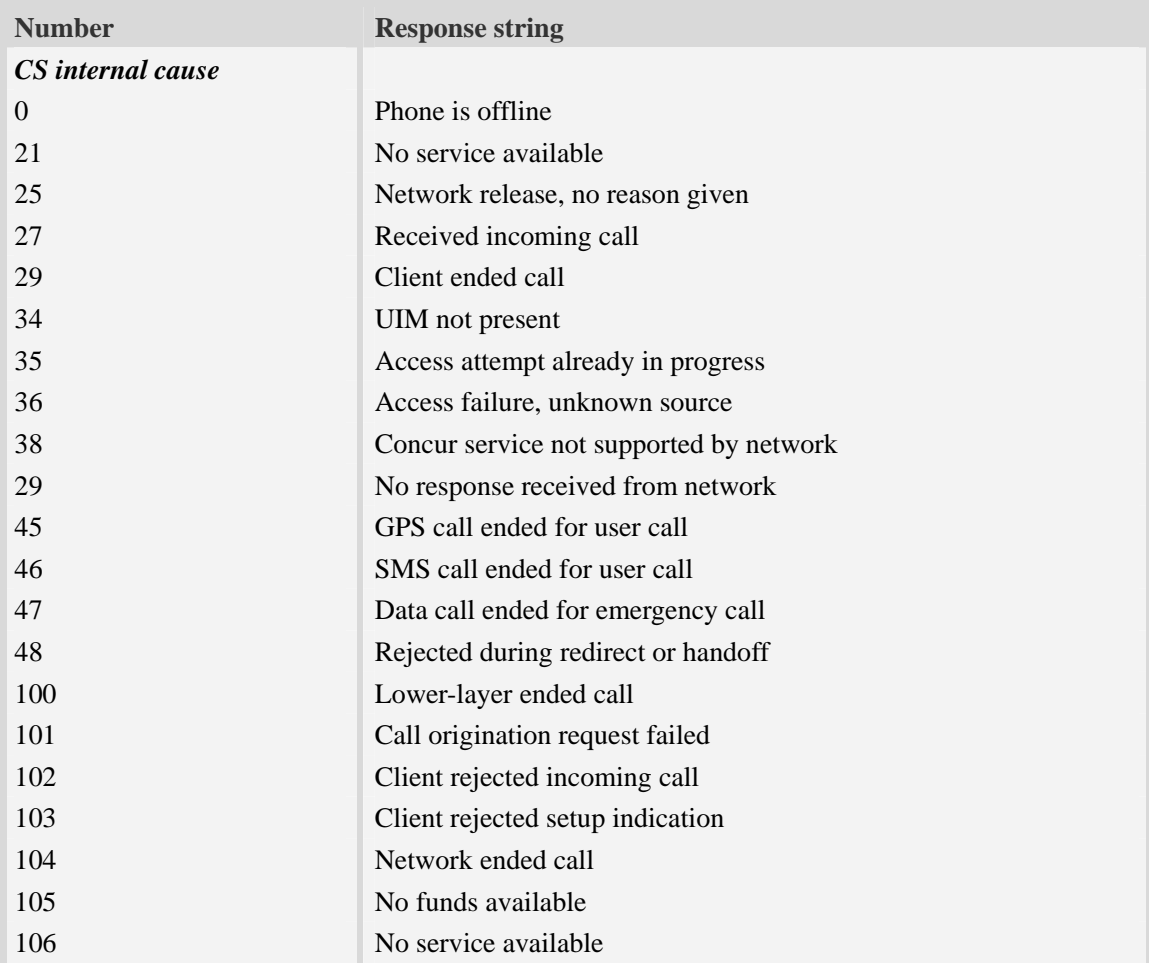

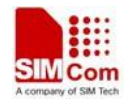

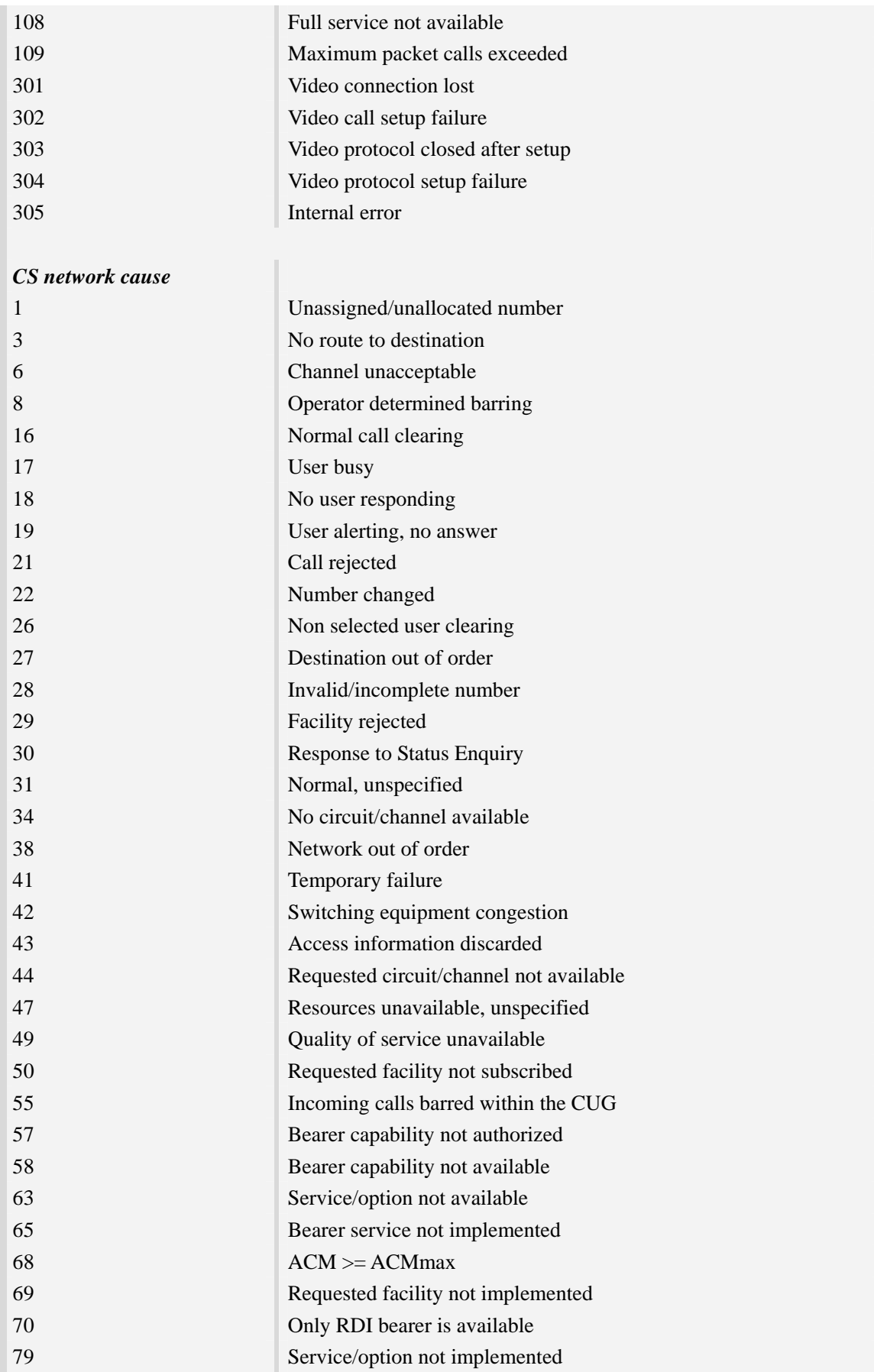

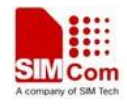

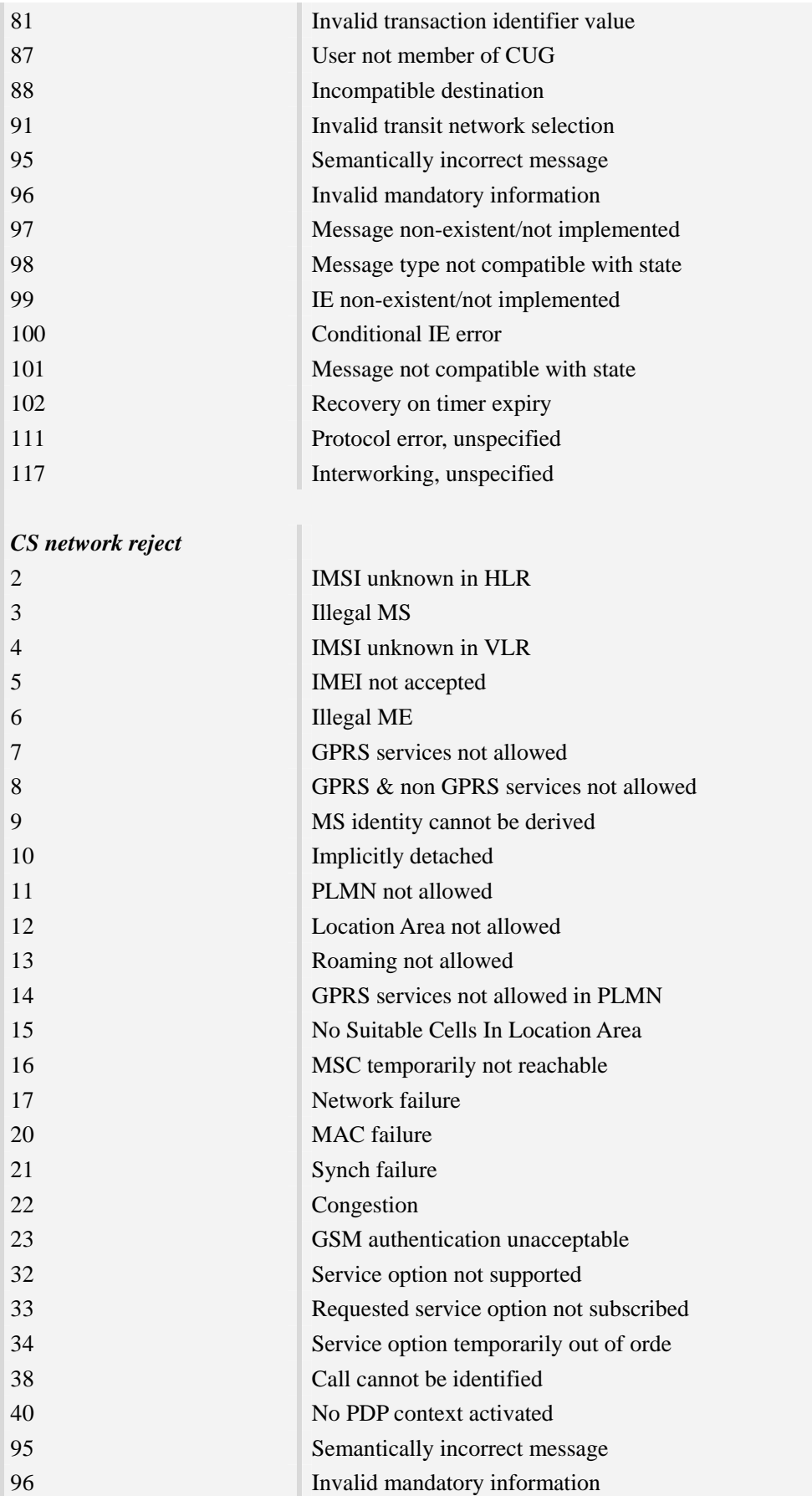

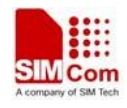

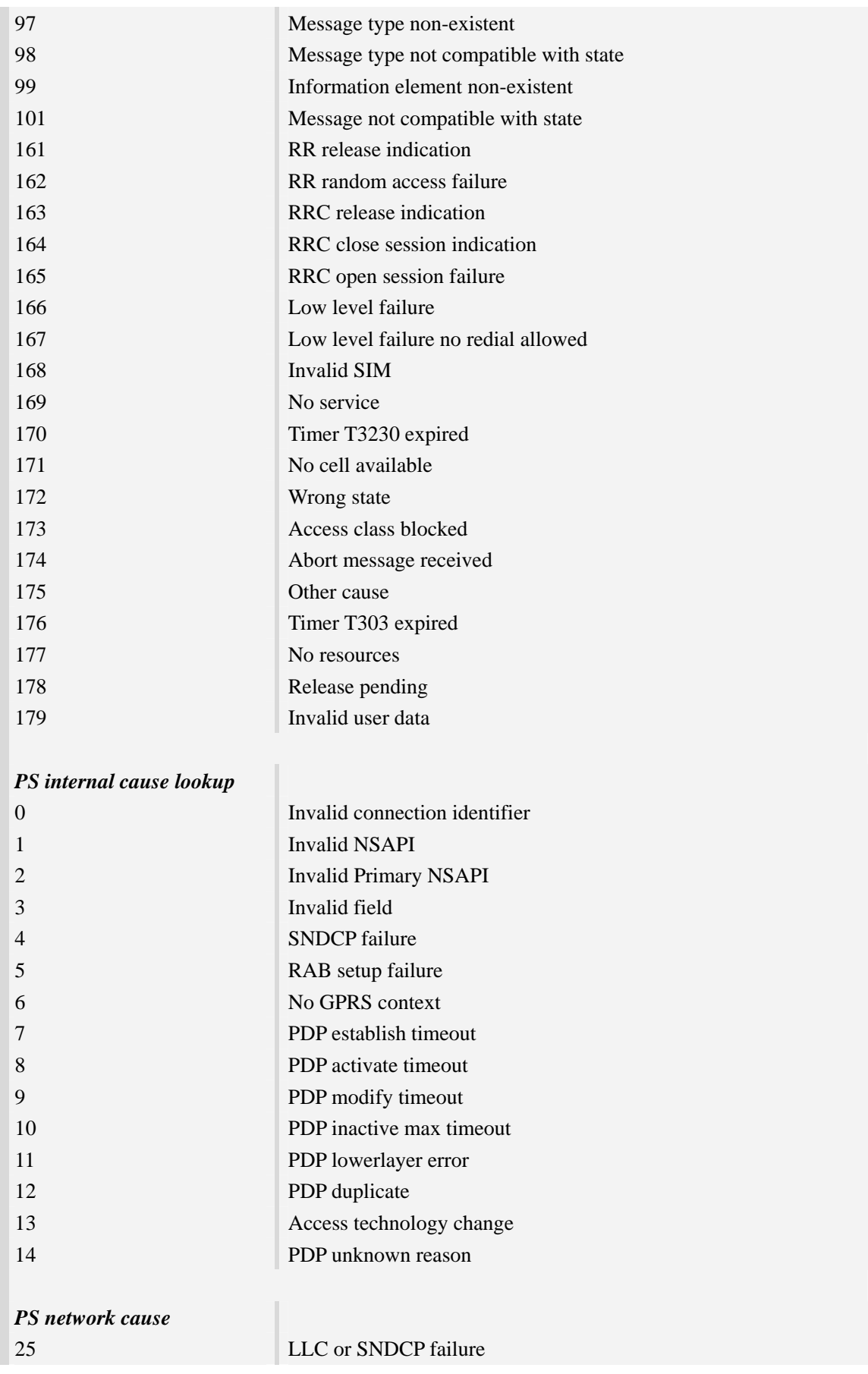

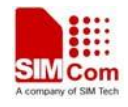

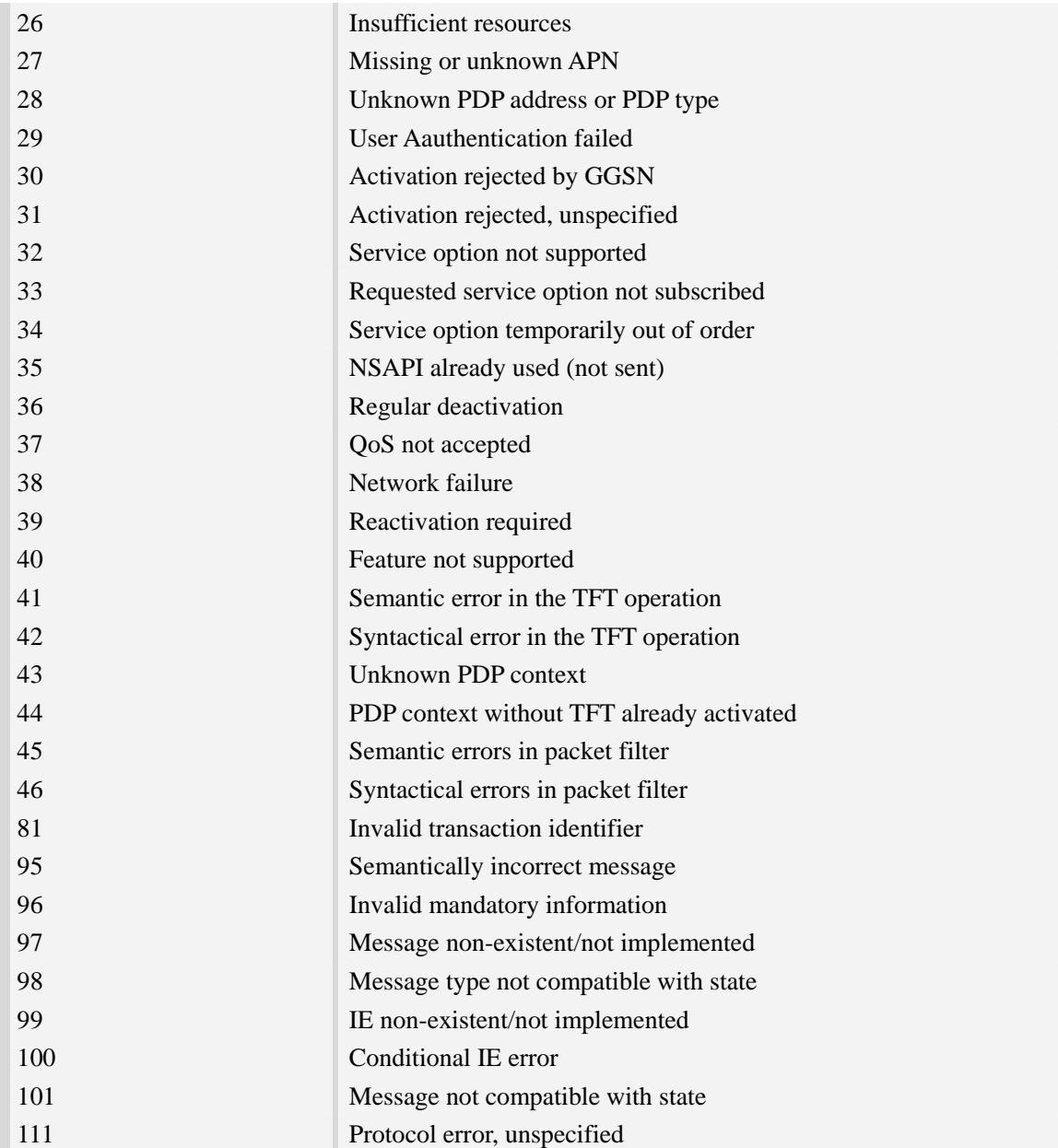

# **25 AT Commands Samples**

#### **25.1 File transmission flow**

The Module supports to transmit files from the Module to PC host and from PC host to the Module over Xmodem protocol. During the process of transmission, it can not emit any AT commands to do other things.

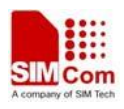

#### **25.1.1 File transmission to PC host**

#### **Step1. Select file for transmission to PC host**

 After HyperTerminal is OK for emitting AT commands, it must select a file by one of following methods:

①. Select directory as current directory by AT+FSCD, and then select file with parameter <dir\_type> of AT+CTXFILE is 0 or omitted. [Figure 17-1]

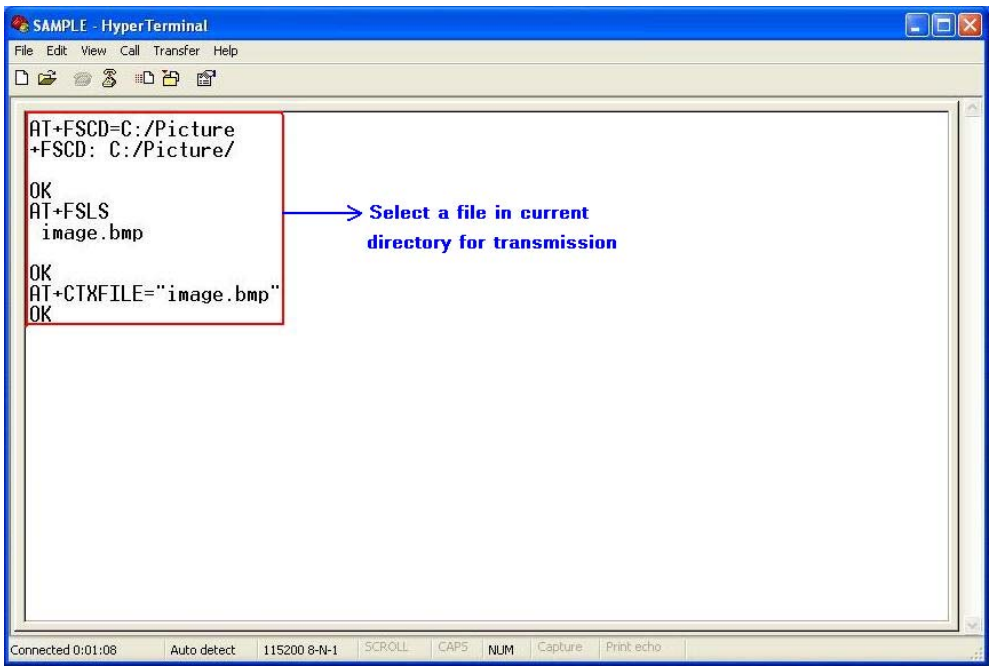

**Figure 17-1 Select file for transmission**

②. Select the file directly with subparameter <dir\_type> of AT+CTXFILE is not 0 and not omitted; this method is a shortcut method for limited directories. [Figure 17-2]

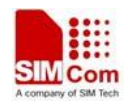

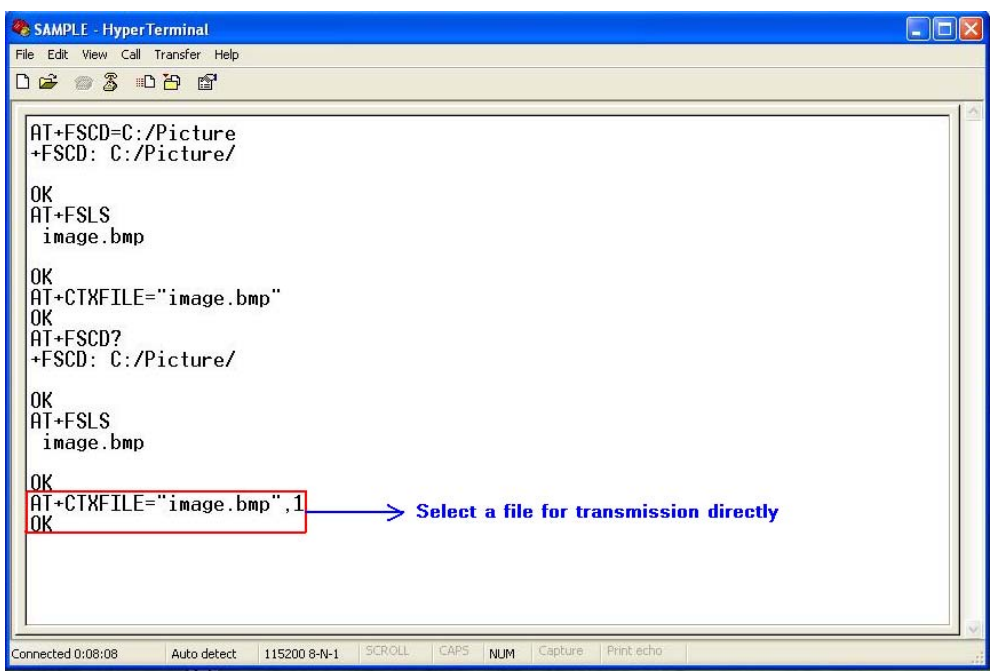

**Figure 17-2 Select file directly for transmission** 

#### **Step2. Open "Receive File" dialog box**

 After select transmitted file successfully, use "Transfer>Receive File…" menu to open "Receive File" dialog box in HyperTerminal. [Figure 17-3]

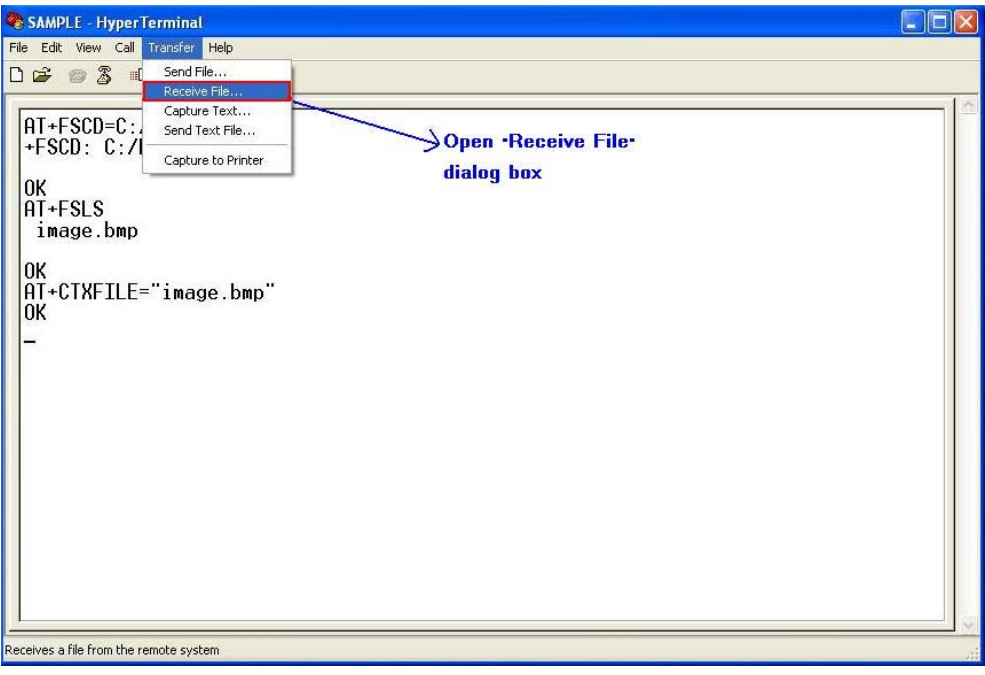

**Figure 17-3 Open "Receive File" dialog box** 

#### **Step3. Set storage place and receiving protocol**

In "Receive File" dialog box, set the storage place in PC host where file transmitted is saved in text box, and select receiving protocol in combo box.

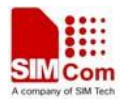

Then click "Receive" button to open "Receive Filename" dialog box. [Figure 17-4] **NOTE:** The receiving protocol must be "Xmodem" protocol.

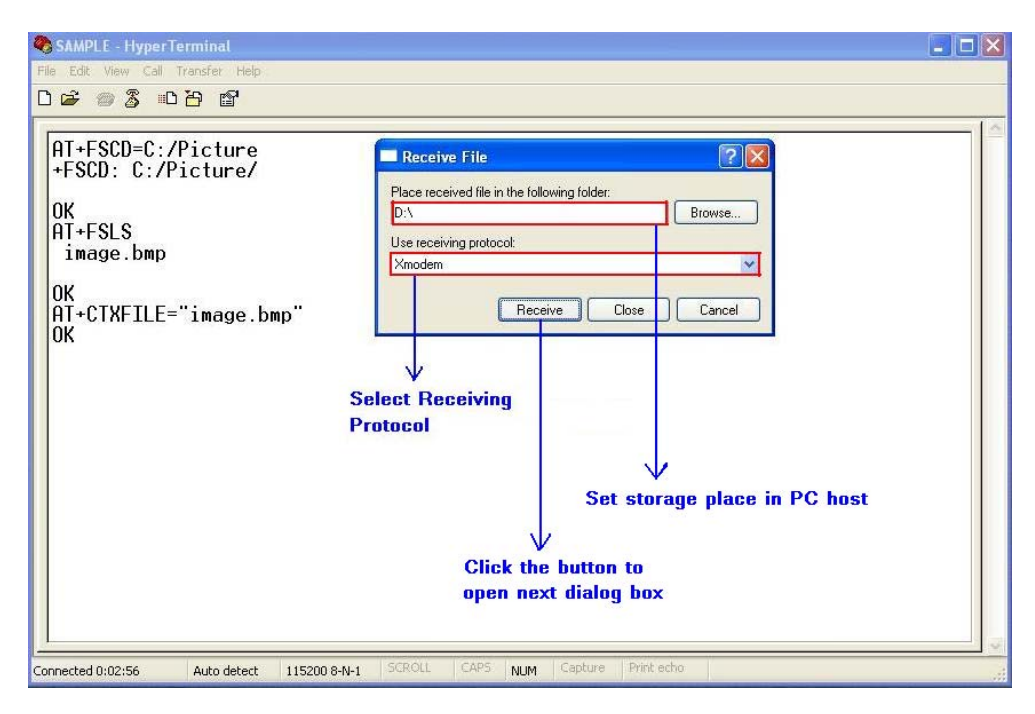

**Figure 17-4 Storage place and receiving potocol** 

#### **Step4. Set file name**

In "Receive Filename" dialog box, input file name in "Filename" text box. And then click "OK" button to start transmitting file. [Figure 17-5]

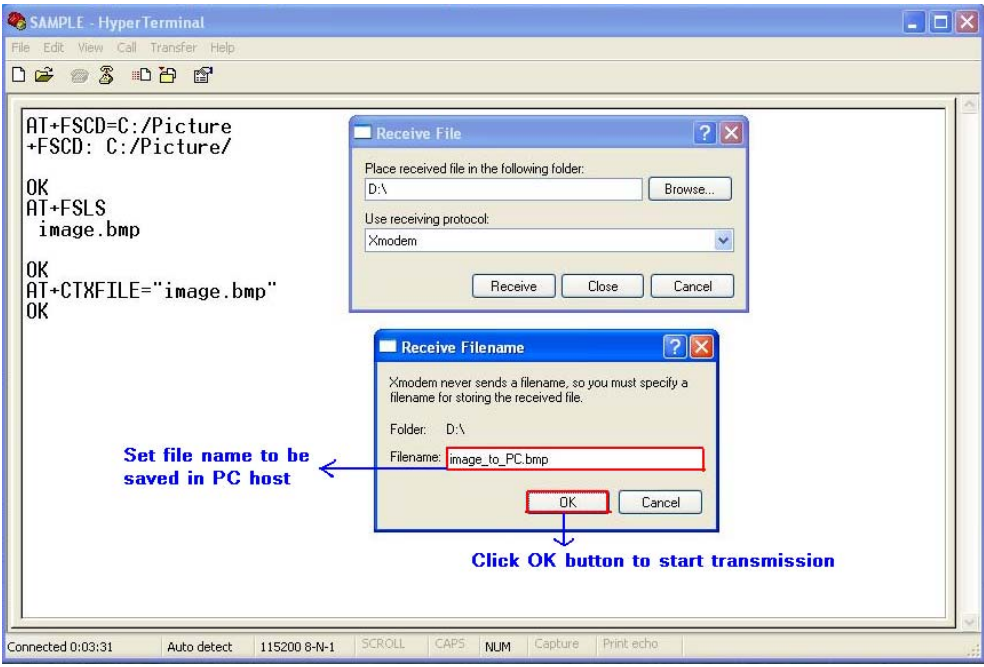

**Figure 17-5 Set file name** 

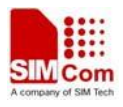

#### **Step5. Transmit the file**

 After start file transmission, it can't emit any AT commands untill transmission stops. In "Xmodem file receive" dialog box, it will display the process of transmission. [Figure 17-6]

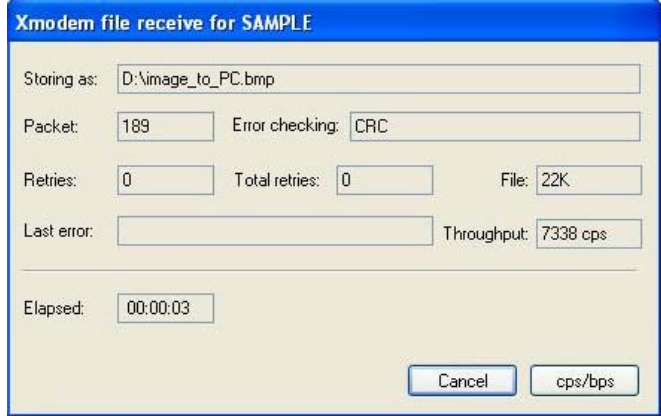

**Figure 17-6 Xmodem file receive**

If the transmission cancelled, HyperTerminal will prompt "Transfer cancelled by user". [Figure 17-7]

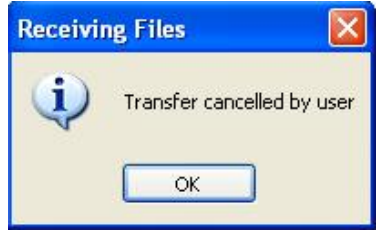

**Figure 17-7 Cancel transmission** 

After transmission successfully, the receiving dialog box is closed and it can emit AT commands in Hyp erTerminal. [Figure 17-8]

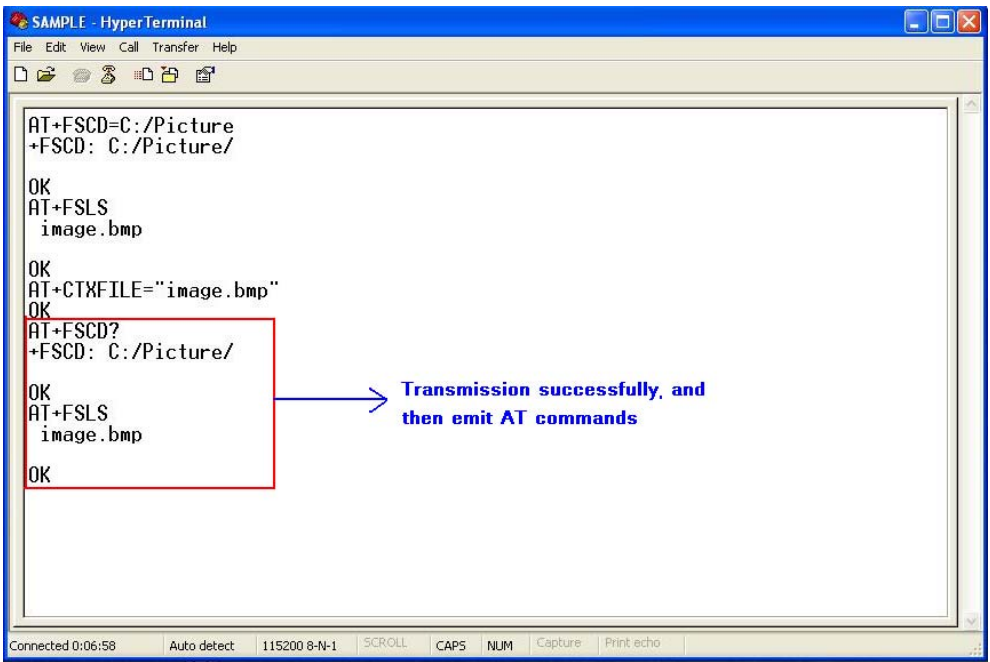

**Figure 17-8 Transmission successfully** 

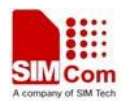

#### **25.1.2 File received from PC host**

#### **Step1. Set file name and storage place**

Firstly, it must set file name and storage place in file system of module by one of following methods:

①. Select directory as current directory by AT+FSCD, and then set file name and storage place as current directory with parameter <dir\_type> of AT+CRXFILE is 0 or omitted. [Figure 17-9]

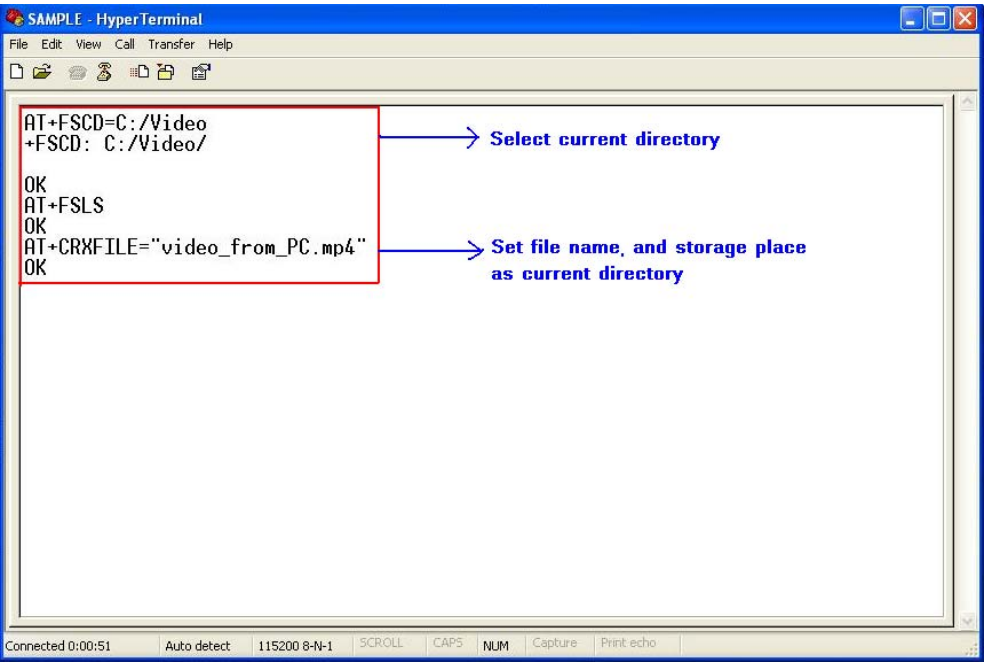

**Figure 17-9 Set file name and storage place**

 $(2)$ . Set storage place directly with parameter <dir\_type> of AT+CTXFILE is not 0 and not omitted; this method is a shortcut method for limited directories.

#### **Step2. Open "Send File" dialog box**

After set file name and storage place successfully, use "Transfer>Send File..." menu to open "Send File" dialog box in HyperTerminal. [Figure 17-10]

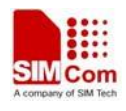

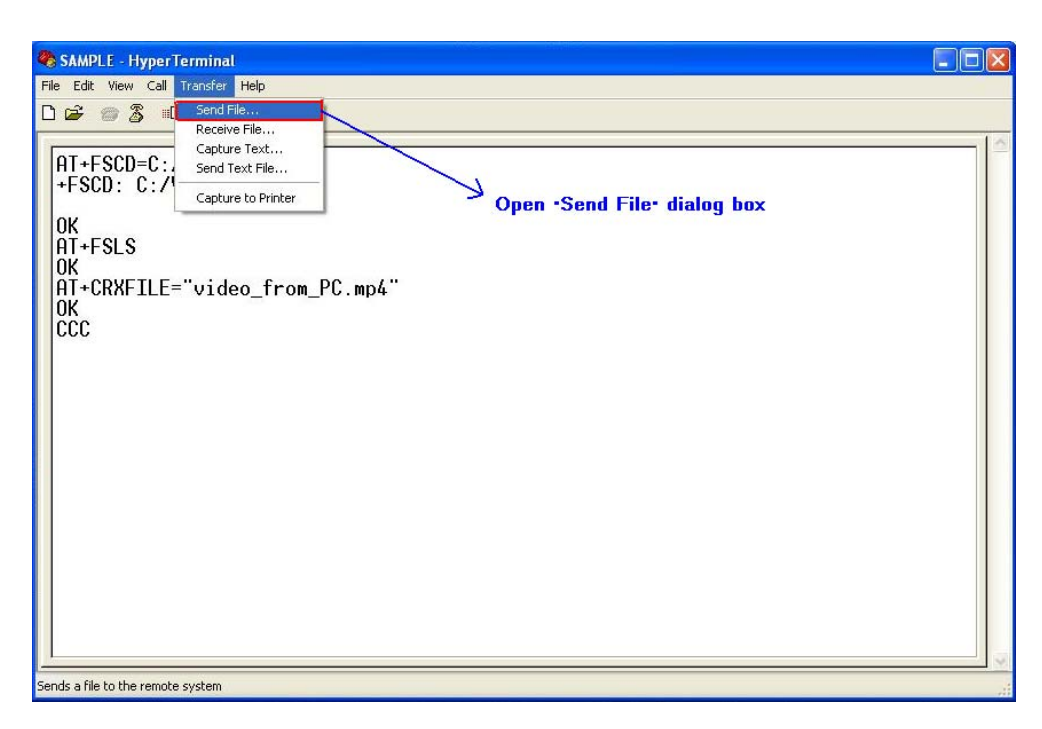

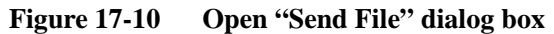

#### **Step3. Select file and transmitting protocol**

 In "Send File" dialog box, select the file to be transmitted in text box, and select the transmitting protocol in combo box. Then click "Send" button to start transmission. [Figure 17-11]

**NOTE:** The transmitting protocol must be "Xmodem" protocol.

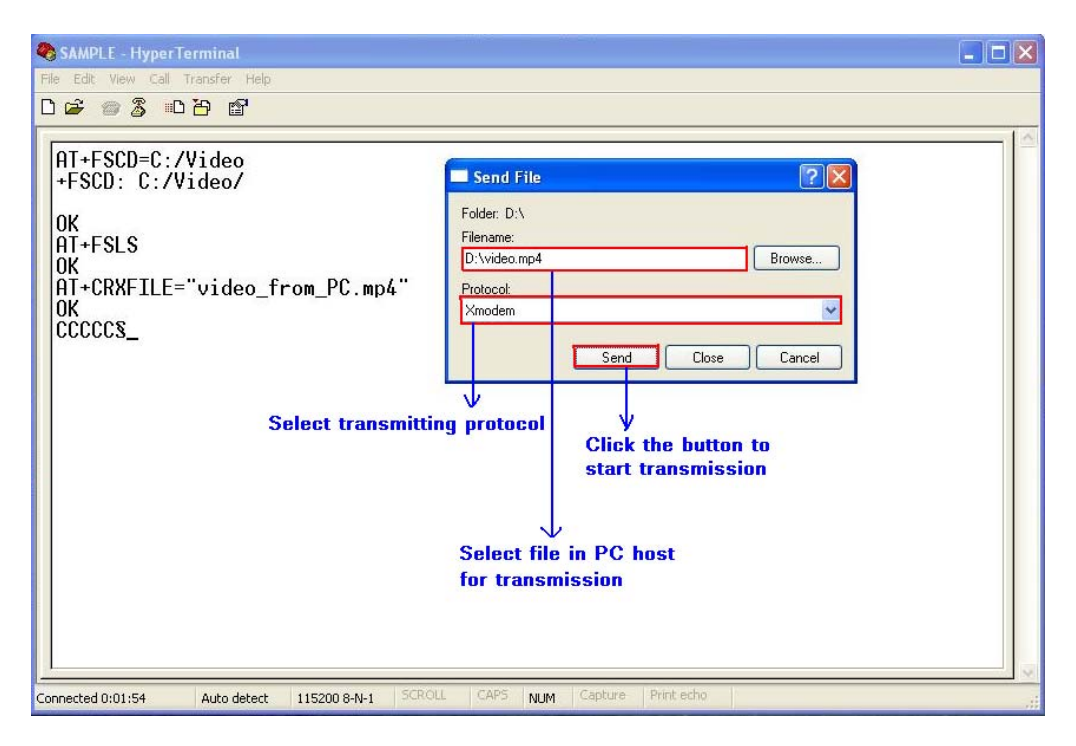

**Figure 17-11 Select file and protocol** 

**Step4. File transmission** 

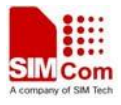

After start file transmission, it can't emit any AT commands utill transmission stops. In "Xmodem file send" dialog box, it will display the process of transmission. [Figure 17-12]

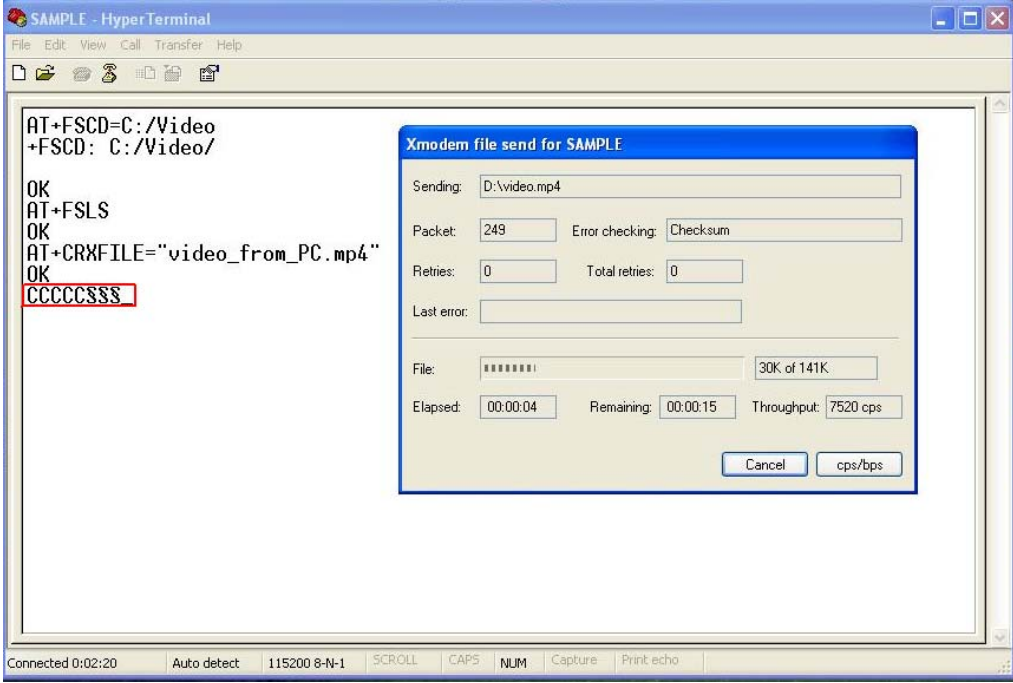

**Figure 17-12 The process of file transmission**

If the transmission canceled , HyperTerminal will prompt "Transfer cancelled by user".

**NOTE:** There may be some characters reported which denote interactions between module and PC host.

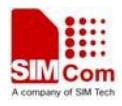

## **Contact us**

#### **Shanghai SIMCom Wireless Solutions Ltd.**

Add: Building A, SIM Technology Building, No.633, Jinzhong Road, Changning District 200335 Tel: +86 21 3252 3300 Fax: +86 21 3252 3301 URL: http:[/www.sim.com/wm/](http://www.sim.com/wm)